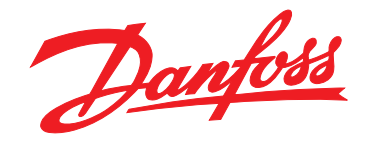

# **Guia de Programação VLT**® **AutomationDrive FC 301/302**

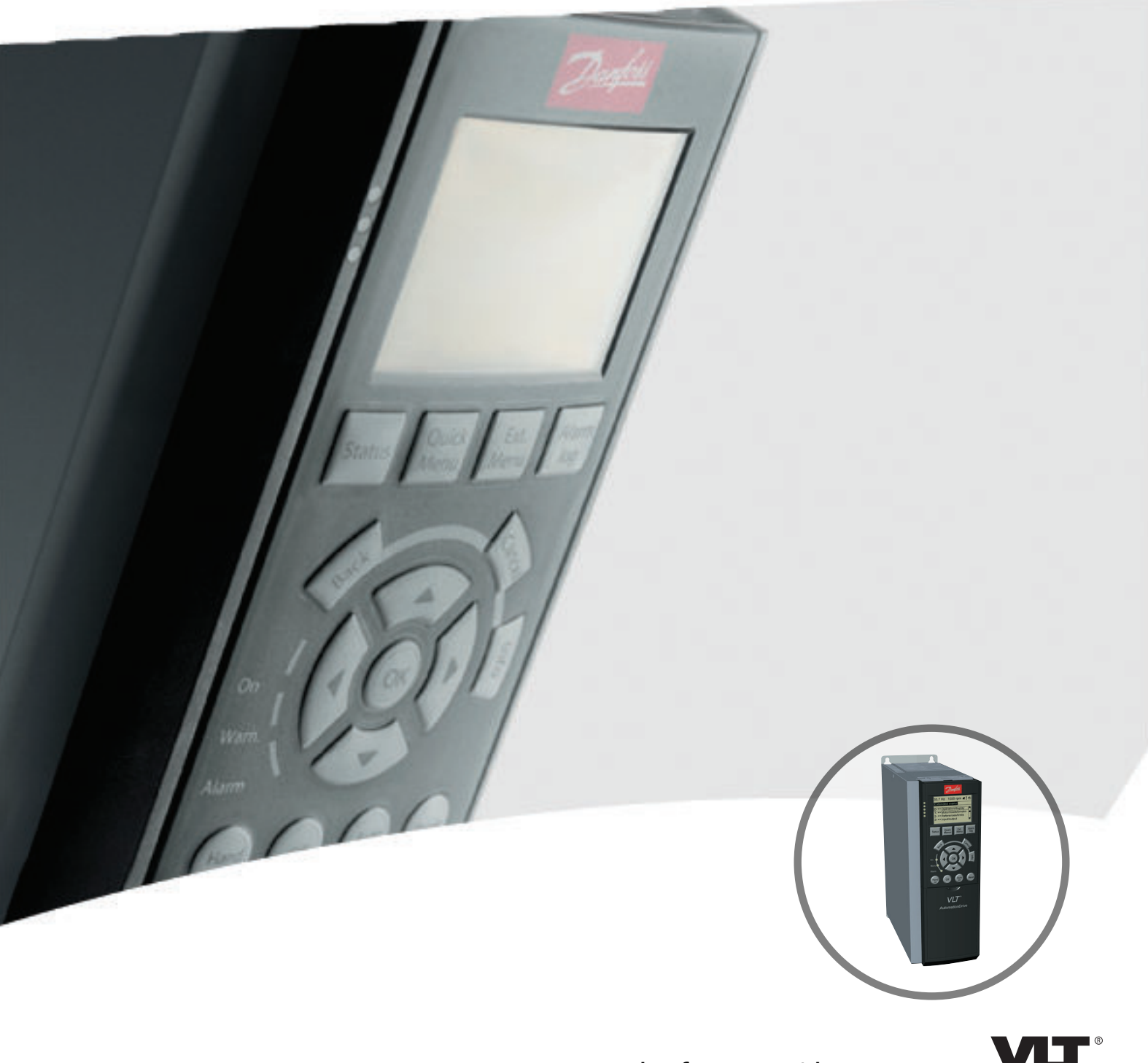

www.danfoss.com/drives

DRIVE

Danfoss

**Índice Guia de Programação**

### **Índice**

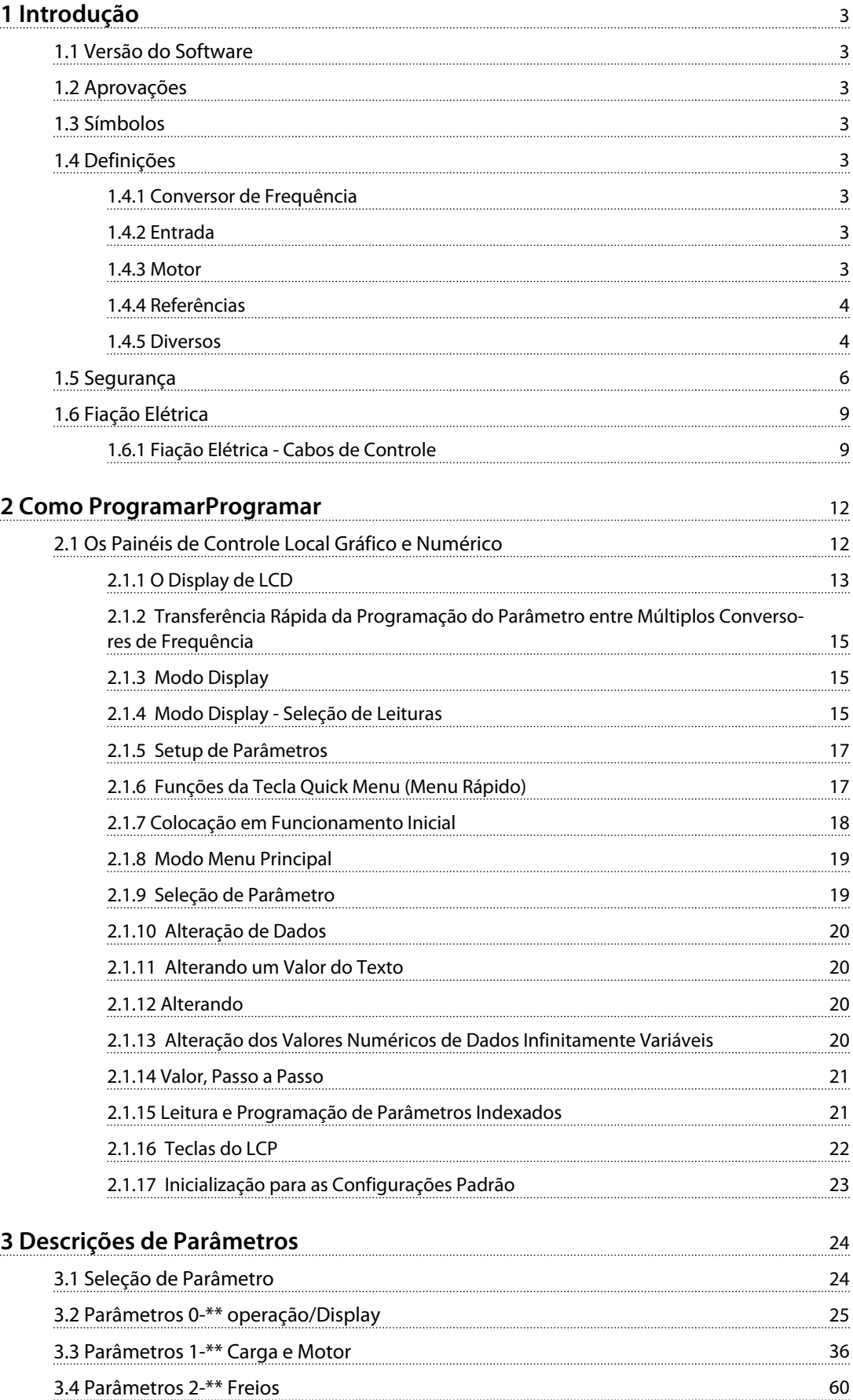

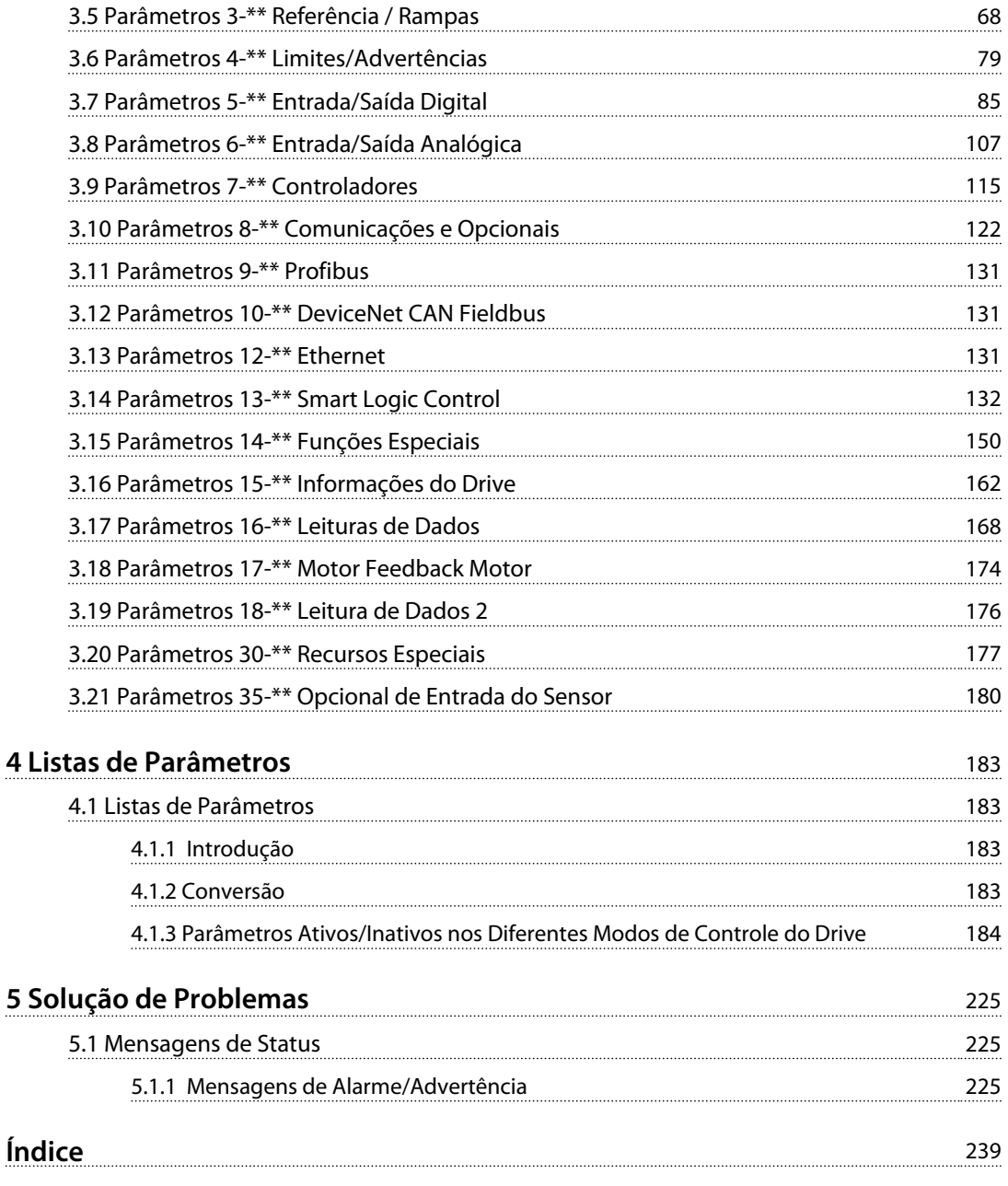

<span id="page-4-0"></span>**Introdução Guia de Programação**

### 1 Introdução

#### 1.1 Versão do Software

**Guia de Programação Versão do software: 7.X**

Este Guia de Programação pode ser utilizado para todos os conversores de frequência FC 300 com versão de software 7.X. O número da versão de software pode ser encontrado no *parâmetro 15-43 Versão de Software*.

**Tabela 1.1 Versão do Software**

#### 1.2 Aprovações

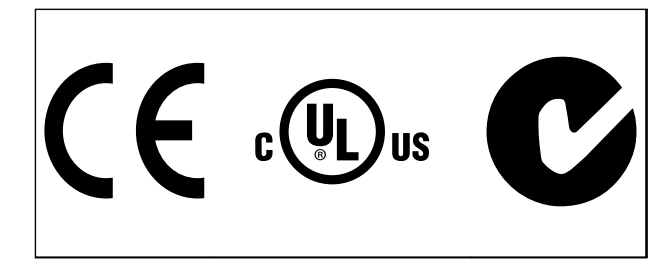

**Tabela 1.2**

#### 1.3 Símbolos

Os símbolos a seguir são usados neste manual.

## **ADVERTÊNCIA**

**Indica uma situação potencialmente perigosa que pode resultar em morte ou ferimentos graves.**

### **A**CUIDADO

**Indica uma situação potencialmente perigosa que pode resultar em ferimentos leves ou moderados. Também podem ser usadas para alertar contra práticas inseguras.**

### *AVISO!*

**Indica informações importantes, inclusive situações que pode resultar em danos no equipamento ou na propriedade.**

#### 1.4 Definições

#### 1.4.1 Conversor de Frequência

**IVLT, MÁX** Corrente de saída. máxima

**IVLT** N Corrente de saída nominal fornecida pelo conversor de

frequência.

**UVLT,MÁX** Tensão máxima de saída.

### 1.4.2 Entrada

#### **Comando de controle**

Dar partida e parar o motor conectado por meio do LCP e entradas digitais.

As funções estão divididas em 2 grupos.

As funções do grupo 1 têm prioridade mais alta que as do grupo 2.

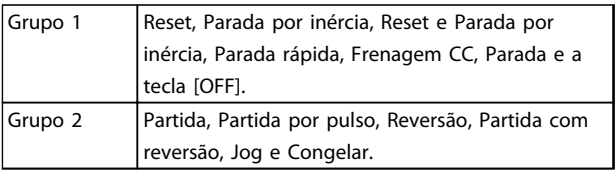

**Tabela 1.3 Grupos de função**

#### 1.4.3 Motor

#### **Motor em operação**

Torque gerado no eixo de saída e rotação de zero rpm até a velocidade máx. no motor.

#### **fJOG**

Frequência do motor quando a função jog é ativada (por meio dos terminais digitais).

#### **fM**

frequência do motor.

#### **fMAX**

Frequência do motor máxima.

#### **fMIN**

Frequência do motor mínima.

#### **fM,N**

Frequência nominal do motor (dados da plaqueta de identificação).

#### **IM**

Corrente do motor (real).

Danfoss

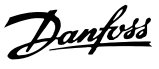

<span id="page-5-0"></span>**1 1**

Corrente nominal do motor (dados da plaqueta de identificação).

#### **nM,N**

**IM,N**

Velocidade nominal do motor (dados da plaqueta de identificação).

#### **ns**

Velocidade do motor síncrono

$$
ns = \frac{2 \times par. 1 - 23 \times 60 s}{par. 1 - 39}
$$

**nslip**

Deslizamento do motor.

#### **PM,N**

potência do motor nominal (dados da plaqueta de identificação em kW ou HP).

#### **TM,N**

Torque nominal (motor).

**U<sup>M</sup>**

Tensão do motor. instantânea.

#### **UM,N**

Tensão nominal do motor (dados da plaqueta de identificação).

#### **Torque**

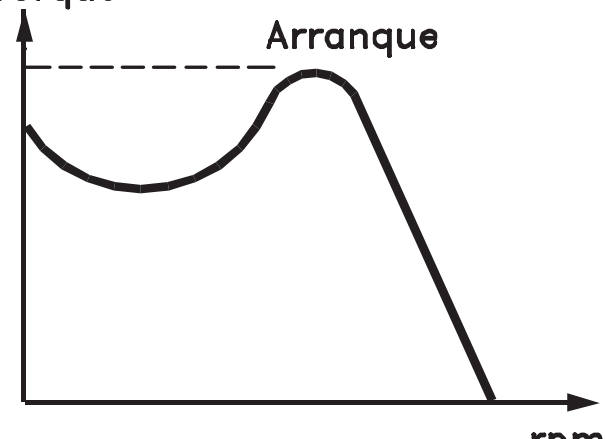

rpm

#### 175ZA078.10

**Ilustração 1.1 Torque de segurança**

#### **Torque de segurança**

**ηVLT**

A eficiência do conversor de frequência é definida como a relação entre a potência de saída e a de entrada.

#### **Comando inibidor da partida**

Um comando de parada que pertence aos comandos de controle do grupo 1 - consulte *[Tabela 1.3](#page-4-0)*.

#### **Comando de parada**

Ver as informações sobre os comandos de Controle.

#### 1.4.4 Referências

#### **Referência Analógica**

Um sinal transmitido para a entrada analógica 53 ou 54 pode ser tensão ou corrente.

#### **Referência Binária**

Um sinal transmitido para a porta de comunicação serial.

#### **Referência Predefinida**

Uma referência predefinida a ser programada de -100% a +100% da faixa de referência. Podem ser selecionadas oito referências predefinidas por meio dos terminais digitais.

#### **Referência de Pulso**

É um sinal de pulso transmitido às entradas digitais (terminal 29 ou 33).

#### **RefMAX**

Determina a relação entre a entrada de referência a 100% do valor de escalonamento total (tipicamente 10 V, 20 mA) e a referência resultante. O valor de referência máxima é programado no *parâmetro 3-03 Referência Máxima*.

#### **RefMIN**

Determina a relação entre a entrada de referência, em 0% do valor de fundo de escala (tipicamente 0 V, 0 mA, 4 mA) e a referência resultante. O valor mínimo de referência é programado no *parâmetro 3-02 Referência Mínima*.

#### 1.4.5 Diversos

#### **Entradas Analógicas**

As entradas analógicas são usadas para controlar várias funções do conversor de frequência. Existem dois tipos de entradas analógicas: Entrada de corrente, de 0-20 mA e 4-20 mA.

Entrada de tensão, -10 a +10 V CC.

#### **Saídas Analógicas**

As saídas analógicas podem fornecer um sinal de 0-20 mA, 4-20 mA.

#### **Adaptação Automática do Motor, AMA**

O algoritmo da AMA determina os parâmetros elétricos do motor conectado, quando em repouso.

#### **Resistência de Frenagem**

O resistor do freio é um módulo capaz de absorver a potência de frenagem gerada na frenagem regenerativa. Essa potência de frenagem regenerativa aumenta a tensão no circuito intermediário e um circuito de frenagem garante que a potência seja transmitida para o resistor do freio.

#### **Características de TC**

Características do torque constante usadas por todas as aplicações, como correias transportadoras, bombas de deslocamento e guindastes.

Danfoss

#### **Entradas Digitais**

As entradas digitais podem ser usadas para controlar várias funções do conversor de frequência.

#### **Saídas Digitais**

O conversor de frequência contém duas saídas de Estado Sólido que podem fornecer um sinal de 24 V CC (máx. 40 mA).

#### **DSP**

Processador de Sinal Digital.

#### **ETR**

O Relé Térmico Eletrônico é um cálculo de carga térmica baseado na carga atual e no tempo. Sua finalidade é fazer uma estimativa da temperatura do motor.

#### **Hiperface**®

Hiperface® é marca registrada da Stegmann.

#### **Inicialização**

Se a inicialização for executada (*parâmetro 14-22 Modo Operação*), o conversor de frequência retorna à configuração padrão.

#### **Ciclo Útil Intermitente**

Uma característica nominal de trabalho intermitente refere- -se a uma sequência de ciclos úteis. Cada ciclo consiste em um período com carga e outro sem carga. A operação pode ser de ciclo periódico ou de ciclo não periódico.

#### **LCP**

O **P**ainel de **C**ontrole **L**ocal integra uma interface completa para controle e programação do conversor de frequência. O painel de controle é destacável e pode ser instalado a até 3 m do conversor de frequência, ou seja, em um painel frontal com o kit de instalação opcional.

#### **NLCP**

**P**ainel de **C**ontrole **L**ocal **N**umérico é a interface para o controle e a programação do conversor de frequência. O display é numérico e o painel é utilizado para exibir valores de processo. O NLCP não possui funções de armazenamento e cópia.

#### **lsb**

É o bit menos significativo.

#### **msb**

É o bit mais significativo.

#### **MCM**

Sigla de Mille Circular Mil, uma unidade de medida norte- -americana para seção transversal de cabos. 1 MCM ≡ 0,5067 mm<sup>2</sup>.

#### **Parâmetros On-line/Off-line**

As alterações nos parâmetros on-line são ativadas imediatamente após a mudança no valor dos dados. Pressione [OK] para ativar alterações em parâmetros off-line.

#### **PID de processo**

O controle do PID mantém os valores desejados de velocidade, pressão, temperatura etc. ao ajustar a frequência de saída para que corresponda à variação da carga.

#### **PCD**

Dados de Controle de Processo.

#### **Ciclo de energização**

Desligue a rede elétrica até o display (LCP) ficar escuro em seguida, ligue a energia novamente.

#### **Entrada de Pulso/Encoder Incremental**

É um transmissor digital de pulso, externo, utilizado para retornar informações sobre a velocidade do motor. O encoder é utilizado em aplicações em que há necessidade de extrema precisão no controle da velocidade.

#### **RCD**

Dispositivo de Corrente Residual.

#### **Setup**

Salve a programação do parâmetro em quatro setups. Alterne entre os quatro Setups de parâmetro e edite um Setup, enquanto outro Setup estiver ativo.

#### **SFAVM**

Padrão de chaveamento chamado **M**odulação **V**etorial **A**ssíncrona orientada a **F**luxo do **E**stator (*parâmetro 14-00 Padrão de Chaveamento*).

#### **Compensação de Escorregamento**

O conversor de frequência compensa o deslizamento que ocorre no motor, acrescentando um suplemento à frequência que acompanha a carga do motor medida, mantendo a velocidade do motor praticamente constante.

#### **Smart Logic Control (SLC)**

O SLC é uma sequência de ações definidas pelo usuário, executadas quando os eventos associados definidos pelo usuário são avaliados como true (verdadeiro) pelo Smart Logic Control. (Grupo do parâmetro *13-\*\* Smart Logic Control (SLC)*.

#### **STW**

Status Word

#### **Barramento Standard do Conversor de Frequência**

Inclui o barramento RS-485 com Protocolo Danfoss FC ou protocolo MC. Consulte *8-30 Protocolo*.

#### **THD**

A Distorção Harmônica Total estabelece a contribuição total de harmônica.

#### **Termistor**

Um resistor dependente da temperatura instalado onde a temperatura deve ser monitorada (conversor de frequência ou motor).

#### **Desarme**

<span id="page-7-0"></span>**1 1**

É um estado que ocorre em situações de falha, por ex., se houver superaquecimento no conversor de frequência ou quando este estiver protegendo o motor, processo ou mecanismo. Uma nova partida é impedida até a causa da falha ser eliminada e o estado de desarme cancelado pelo acionamento do reset ou, em certas situações, por ser programado para reset automático. O desarme não pode ser utilizado para fins de segurança pessoal.

#### **Bloqueado por Desarme**

É um estado que ocorre em situações de falha, quando o conversor de frequência está se protegendo e requer intervenção manual, p. ex., no caso de curto circuito na saída do conversor. Um bloqueio por desarme somente pode ser cancelado desligando a rede elétrica, eliminando a causa da falha e reconectando o conversor de frequência. A reinicialização é suspensa até que o desarme seja cancelado, pelo acionamento do reset ou, em certas situações, programando um reset automático. O estado de Bloqueio por Desarme não pode ser usado para segurança pessoal.

#### **Características do TV**

Características de torque variável, utilizado em bombas e ventiladores.

#### **VVCplus**

Se comparado com o controle da relação de tensão/ frequência padrão, o Controle Vetorial de Tensão (VVCplus) melhora a dinâmica e a estabilidade, tanto quando a referência de velocidade é alterada quanto em relação ao torque de carga.

#### **60° AVM**

Padrão de chaveamento chamado 60° **M**odulação **V**etorial **A**ssíncrona (*parâmetro 14-00 Padrão de Chaveamento*).

#### **Fator de Potência**

O fator de potência é a relação entre I<sub>1</sub> entre IRMS.

Potência fator =  $\frac{\sqrt{3} \times U \times I1}{\sqrt{2}}$  cos $\varphi$ 3 <sup>x</sup> U <sup>x</sup> IRMS

O fator de potência para controle trifásico:

$$
= \frac{\Lambda \times cos\varphi 1}{\text{IRMS}} = \frac{\Lambda}{\text{IRMS}} \text{ desde } cos\varphi 1 = 1
$$

O fator de potência indica em que intensidade o conversor de frequência oferece uma carga na alimentação de rede elétrica.

Quanto menor o fator de potência, maior será a IRMS para o mesmo desempenho em kW.

$$
IRMS = \sqrt{l_1^2 + l_5^2 + l_7^2} + \ldots + l_n^2
$$

Além disso, um fator de potência alto indica que as diferentes correntes harmônicas são baixas.

As bobinas CC integradas nos conversores de frequência produzem um fator de potência alto, o que minimiza a carga imposta na alimentação de rede elétrica.

#### 1.5 Segurança

## **ADVERTÊNCIA**

**A tensão do conversor de frequência é perigosa sempre que o conversor estiver conectado à rede elétrica. A instalação incorreta do motor, conversor de frequência ou fieldbus pode causar morte, ferimentos pessoais graves ou danos no equipamento. Consequentemente, as instruções neste manual, bem como as regras e normas de segurança nacionais e locais devem ser obedecidas.**

#### **Normas de Segurança**

- 1. Desconecte a alimentação de rede elétrica do conversor de frequência sempre que realizar serviço de manutenção. Verifique se a alimentação da rede foi desligada e que haja passado tempo suficiente, antes de remover os plugues do motor e da alimentação de rede elétrica.
- 2. [Off] (Desliga) não desconecta a alimentação de rede elétrica e, consequentemente, não deve ser usado como interruptor de segurança.
- 3. Aterre o equipamento adequadamente, proteja o usuário contra a tensão de alimentação e o motor contra sobrecarga, conforme as regulamentações locais e nacionais aplicáveis.
- 4. As correntes de fuga para o terra excedem 3,5 mA.
- 5. A proteção contra sobrecarga do motor não está incluída na configuração de fábrica. Se essa função for desejada, programe *parâmetro 1-90 Proteção Térmica do Motor* para o valor de dados *[4] Desarme do ETR 1* ou o valor de dados *[3] Advertência do ETR 1*.
- 6. Não remova os plugues do motor nem da alimentação de rede elétrica enquanto o conversor de frequência estiver ligado à rede elétrica. Verifique se a alimentação da rede foi desligada e que haja passado tempo suficiente, antes de remover o motor e os plugues da rede elétrica.
- 7. O conversor de frequência tem mais fontes de tensão além de L1, L2 e L3, quando Load Sharing (vinculação do circuito intermediário CC) ou 24 V CC externo estiver instalado. Verifique se todas as fontes de tensão foram desligadas e se já decorreu o tempo necessário, antes de iniciar o serviço de manutenção.

Danfoss

#### **Advertência contra partida acidental**

- 1. O motor pode ser parado por meio de comandos digitais, comandos de barramento, referências ou parada local enquanto o conversor de frequência estiver conectado à rede elétrica. Essas funções de parada não são suficientes para impedir a partida acidental do motor e ferimentos pessoais causadas por, por exemplo, contato com partes em movimento. Para considerar a segurança pessoal, desconecte a rede elétrica ou ative a função de Torque Seguro Desligado.
- 2. O motor pode dar partida ao mesmo tempo em que os parâmetros são configurados. Se isso comprometer a segurança pessoal (por ex. lesão pessoal causada por contato com partes em movimento da máquina). Impedir a partida do motor, por exemplo, utilizando a função de Torque Seguro Desligado ou proteger a desconexão da conexão do motor.
- 3. Um motor, que foi parado com a alimentação de rede conectada, pode dar partida se ocorrerem defeitos na eletrônica do conversor de frequência, por meio de uma sobrecarga temporária ou uma falha na grade da fonte de alimentação ou se a conexão do motor for corrigida. Se for necessário prevenir uma partida acidental por motivos de segurança pessoal (p.ex., risco de ferimento causado por partes móveis da máquina), as funções de parada normais do conversor de frequência não são suficientes. Em tais casos, desconecte a rede elétrica ou ative o Torque Seguro Desligado.

### *AVISO!*

**Ao utilizar a função de Torque Seguro Desligado, sempre siga as instruções na seção** *Torque Seguro Desligado* **do** *Guia de Design***.**

4. Os sinais de controle do ou internos ao conversor de frequência podem, em raras ocasiões, estar ativados com erro, estar em atraso ou totalmente em falha. Quando forem utilizados em situações onde a segurança é crítica, p.ex., quando controlam a função de frenagem eletromagnética de uma aplicação de içamento, estes sinais de controle não devem ser confiáveis com exclusividade.

## **ADVERTÊNCIA**

#### **Alta Tensão**

**Tocar as partes elétricas pode ser fatal - mesmo após o equipamento ser desconectado da rede elétrica. Certifique-se de que as outras entradas de tensão foram desconectadas, como a alimentação externa de 24 V CC, Load Sharing (ligação de circuito intermediário CC), bem como a conexão do motor para backup cinético. Se necessário, os sistemas onde os conversores de frequência estão instalados devem estar equipados com dispositivos de monitoramento e proteção adicionais, de acordo com as normas de segurança válidas, p.ex., legislação sobre ferramentas mecânicas, normas para prevenção de acidentes etc. As modificações nos conversores de frequência por meio de software operacional são permitidas.**

### *AVISO!*

**As situações perigosas serão identificadas pelo construtor/integrador da máquina, que é responsável por levar em consideração as medidas preventivas necessárias. Dispositivos adicionais de proteção e monitoramento poderão ser incluídos, sempre de acordo com as normas de segurança nacionais em vigor, por exemplo, leis sobre ferramentas mecânicas, regulamentos para a prevenção de acidentes.**

### *AVISO!*

**Guindaste, içamentos e gruas:**

**O controle do freios externos sempre deverá conter um sistema redundante. Em nenhuma circunstância o conversor de frequência pode ser o circuito de segurança principal. Em conformidade com as normas relevantes, por exemplo**

**Gruas e guindastes: IEC 60204-32 Içamentos: EN 81**

Danfoss

### **1 1**

#### **Modo Proteção**

Quando um limite de hardware na corrente do motor ou na tensão do barramento CC for excedido, o conversor de frequência entra em Modo de proteção. Modo Proteção significa uma mudança da estratégia de modulação PWM e uma frequência de chaveamento baixa para otimizar perdas. Isso continua durante 10 s após a última falha e aumenta a confiabilidade e a robustez do conversor de frequência, enquanto restabelece controle total do motor. Em aplicações em guindastes, o Modo de Proteção não é utilizável porque normalmente o conversor de frequência não é capaz de sair desse modo outra vez e, portanto, estenderá o tempo antes de ativar o freio, o que não é recomendável.

O Modo de Proteção pode ser desabilitado ajustando *parâmetro 14-26 Atraso Desarme-Defeito Inversor* para zero, o que significa que o conversor de frequência desarmará imediatamente se um dos limites de hardware for excedido.

### *AVISO!*

**Recomenda-se desativar o modo proteção em aplicações de içamento (***parâmetro 14-26 Atraso Desarme-Defeito Inversor* **= 0)**

<span id="page-10-0"></span>**Introdução Guia de Programação**

### 1.6 Fiação Elétrica

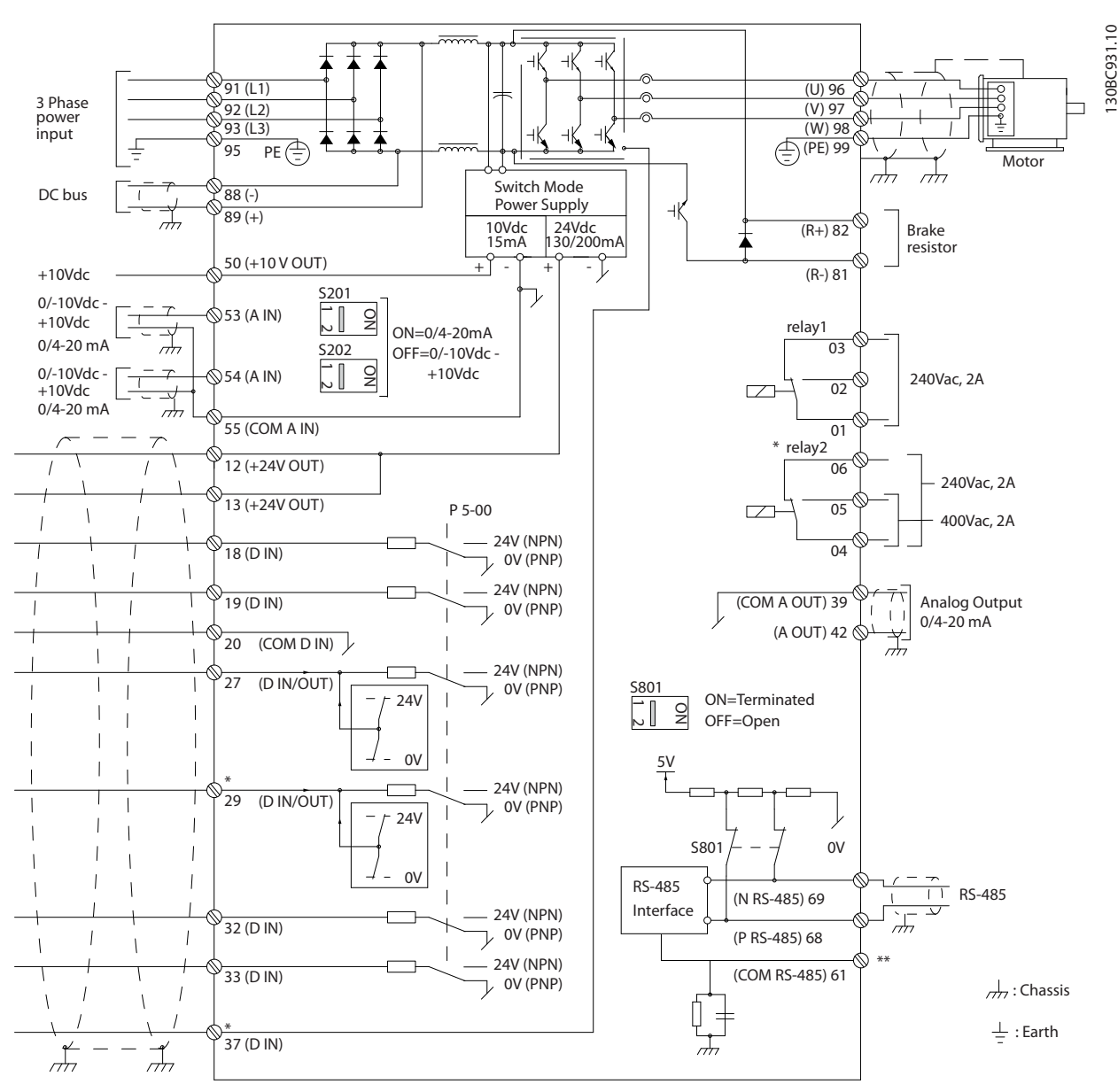

1.6.1 Fiação Elétrica - Cabos de Controle

**Ilustração 1.2 Desenho Esquemático de Fiação Básica**

 $A =$  analógica,  $D =$  digital

O Terminal 37 é utilizado para Torque seguro desligado. Para obter instruções de instalação do Torque Seguro Desligado, consulte o *Guia de Design*.

\* O terminal 37 não está incluído no FC 301 (exceto gabinete metálico tipo A1). O Relé 2 e o Terminal 29, não têm função no FC 301.

\*\* Não conectar a blindagem do cabo.

Cabos de controle e de sinais analógicos muito longos podem redundar, em casos excepcionais e dependendo da instalação, em loops de ponto de aterramento de 50/60 Hz, devido ao ruído ocasionado pelos cabos de rede elétrica.

Se isto acontecer, é possível que haja a necessidade de cortar a malha da blindagem ou inserir um capacitor de 100 nF entre a malha e o chassi.

Danfoss

Danfoss

As entradas e saídas digitais e analógicas devem ser conectadas separadamente às entradas comuns (terminais 20, 55 e 39) do conversor de frequência para evitar que correntes de terra dos dois grupos afetem outros grupos. Por exemplo, o chaveamento na entrada digital pode interferir no sinal da entrada analógica.

**Polaridade da entrada dos terminais de controle**

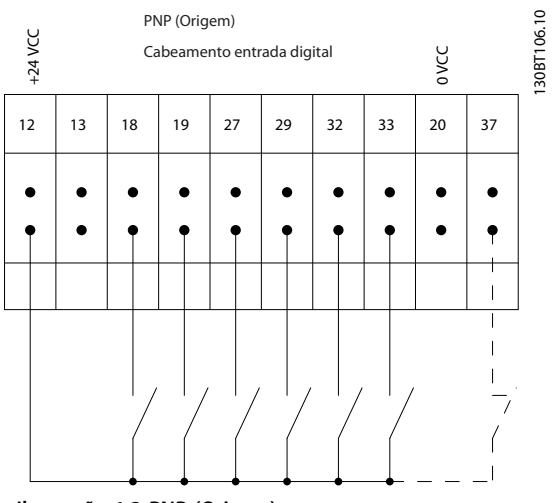

**Ilustração 1.3 PNP (Origem)**

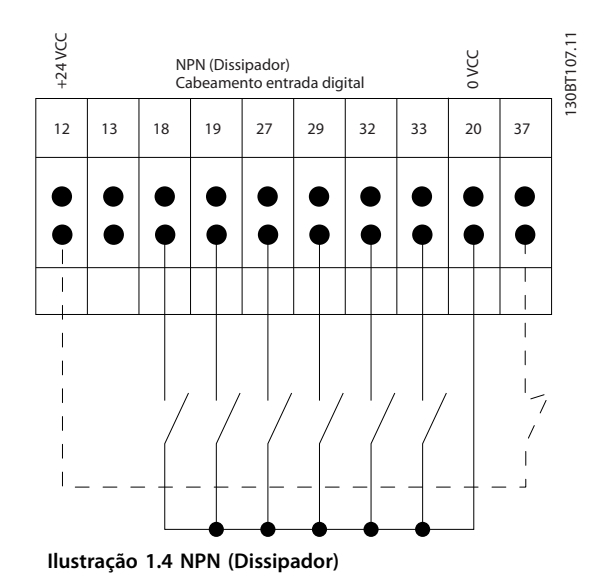

### *AVISO!*

**Os cabos de controle devem ser blindados/encapados metalicamente.** 

Consulte a seção *Aterramento de cabos de controle blindados/encapados metalicamente* no *Guia de Design* para

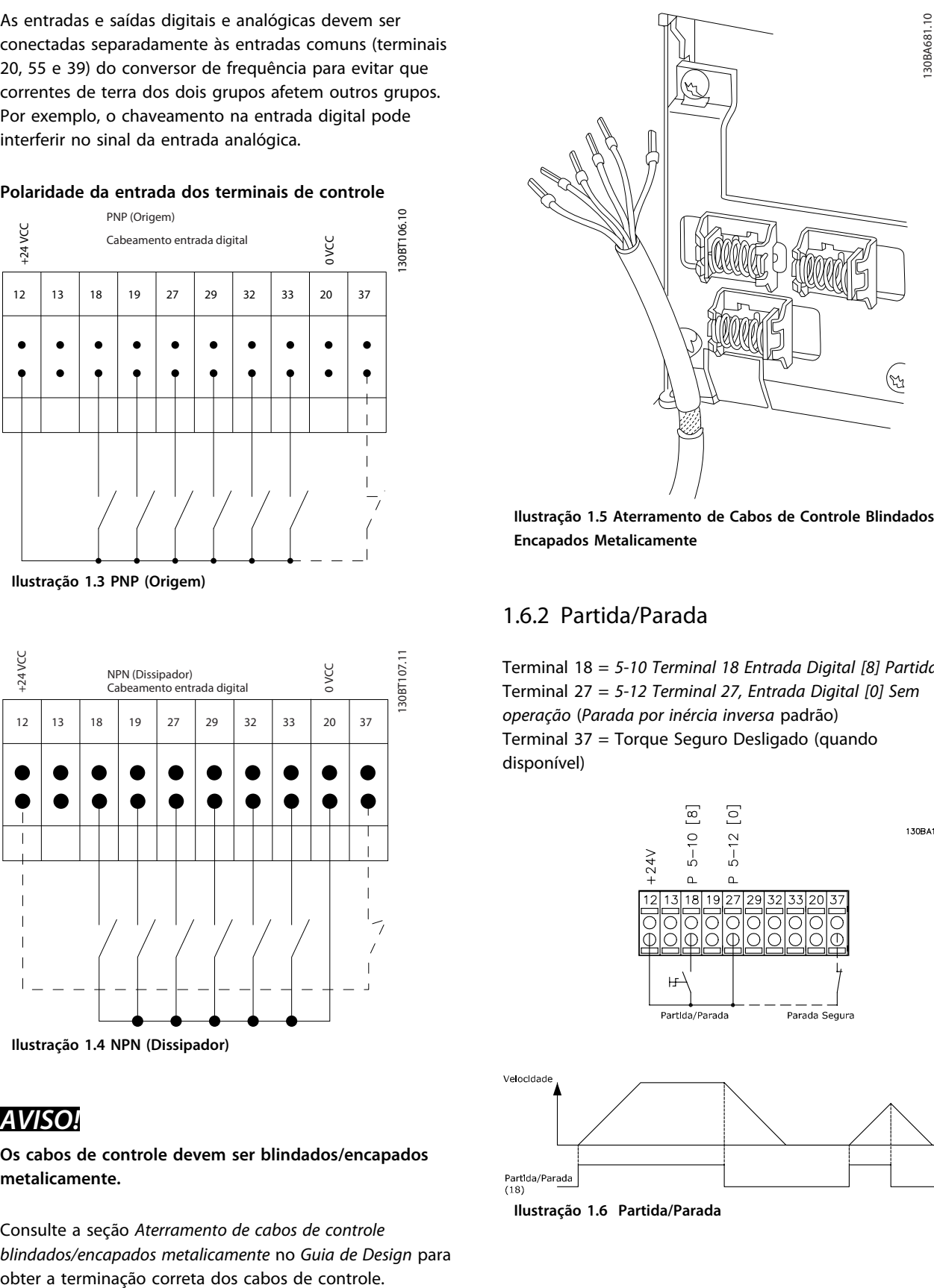

**Ilustração 1.5 Aterramento de Cabos de Controle Blindados/ Encapados Metalicamente**

#### 1.6.2 Partida/Parada

Terminal 18 = *5-10 Terminal 18 Entrada Digital [8] Partida* Terminal 27 = *5-12 Terminal 27, Entrada Digital [0] Sem operação* (*Parada por inércia inversa* padrão) Terminal 37 = Torque Seguro Desligado (quando disponível)

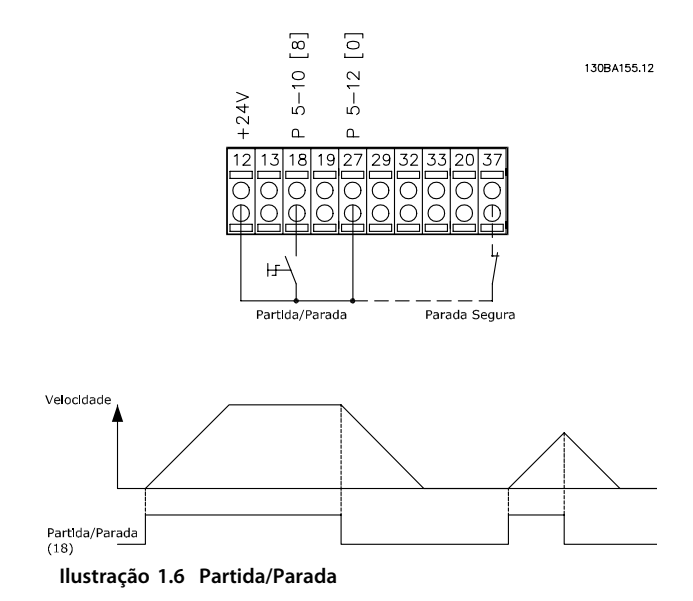

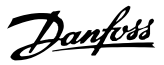

#### 1.6.3 Parada/Partida por Pulso

Terminal 18 = *5-10 Terminal 18 Entrada Digital [9] Partida por pulso.*

Terminal 27= *5-12 Terminal 27, Entrada Digital*, *[6] Parada por inércia inversa.*

Terminal 37 = Torque Seguro Desligado (quando disponível).

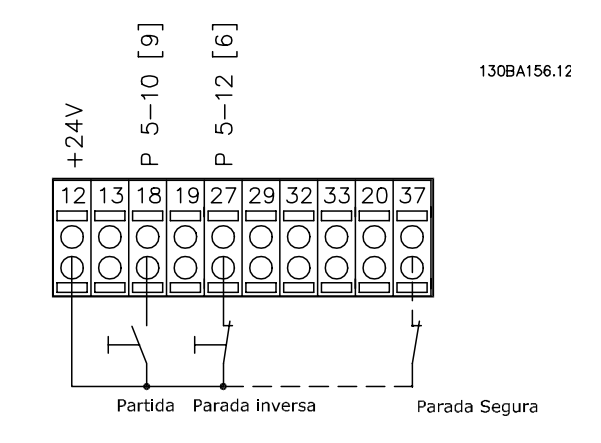

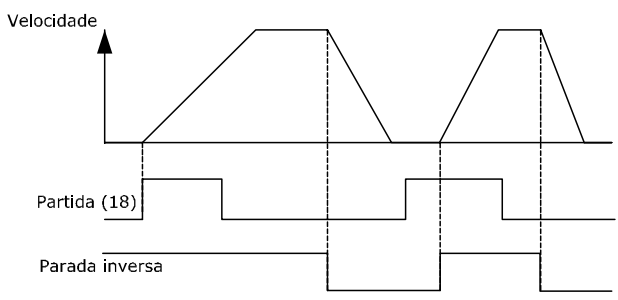

**Ilustração 1.7 Parada/Partida por Pulso**

#### 1.6.4 Aceleração/Desaceleração

#### **Terminais 29/32 = Aceleração/desaceleração**

Terminal 18 = *5-10 Terminal 18 Entrada Digital [9] Partida* (padrão)

Terminal 27 = *5-12 Terminal 27, Entrada Digital [19] Congelar referência*

Terminal 29 = *5-13 Terminal 29, Entrada Digital [21] Aceleração*

Terminal 32 = *5-14 Terminal 32, Entrada Digital* [22] Desaceleração

#### *AVISO!*

**Terminal 29 somente no FC x02 (x=tipo da série).**

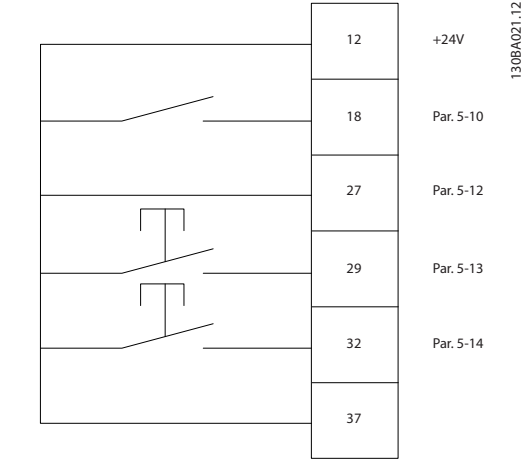

**Ilustração 1.8 Aceleração/Desaceleração**

#### 1.6.5 Referência do Potenciômetro

#### **Tensão de referência através de um potenciômetro** Fonte de Referência 1 = *[1] Entrada analógica 53* (padrão)

Terminal 53, Baixa Tensão = 0 V

Terminal 53, Alta Tensão = 10 V

Terminal 53 Ref./Feedback Baixo = 0 rpm

Terminal 53, Ref./Feedback Alto = 1500 rpm

Interruptor  $S201 =$  OFF (U)

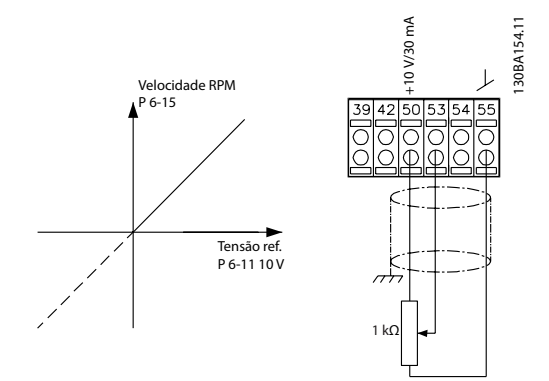

**Ilustração 1.9 Referência do Potenciômetro**

<span id="page-13-0"></span>**Como ProgramarProgramar Guia de Programação**

Danfoss

### 2 Como ProgramarProgramar

#### 2.1 Os Painéis de Controle Local Gráfico e Numérico

A maneira mais fácil de programar o conversor de frequência é realizada pelo LCP Gráfico (LCP 102). Consulte o *Guia de Design* do conversor de frequência, ao usar o Painel de Controle Local Numérico (LCP 101).

#### **O painel de controle está dividido em quatro grupos funcionais:**

- 1. Display gráfico com linhas de status.
- 2. Teclas de menu e luzes indicadoras para alterar parâmetros e alternar entre funções de display.
- 3. Teclas de navegação e luzes indicadoras (LEDs).
- 4. Teclas de operação e luzes indicadoras (LEDs).

Todos os dados são exibidos em um display LCP gráfico que pode mostrar até cinco itens de dados operacionais, durante a exibição de [Status].

#### **Linhas de display:**

- a. **Linha de Status:** Mensagens de status exibindo ícones e gráficos.
- b. **Linhas 1-2:** Linhas de dados do operador que exibem dados definidos ou selecionados pelo usuário. Ao pressionar a tecla [Status] pode-se acrescentar uma linha extra.
- c. **Linha de Status:** Mensagens de Status que exibem texto.

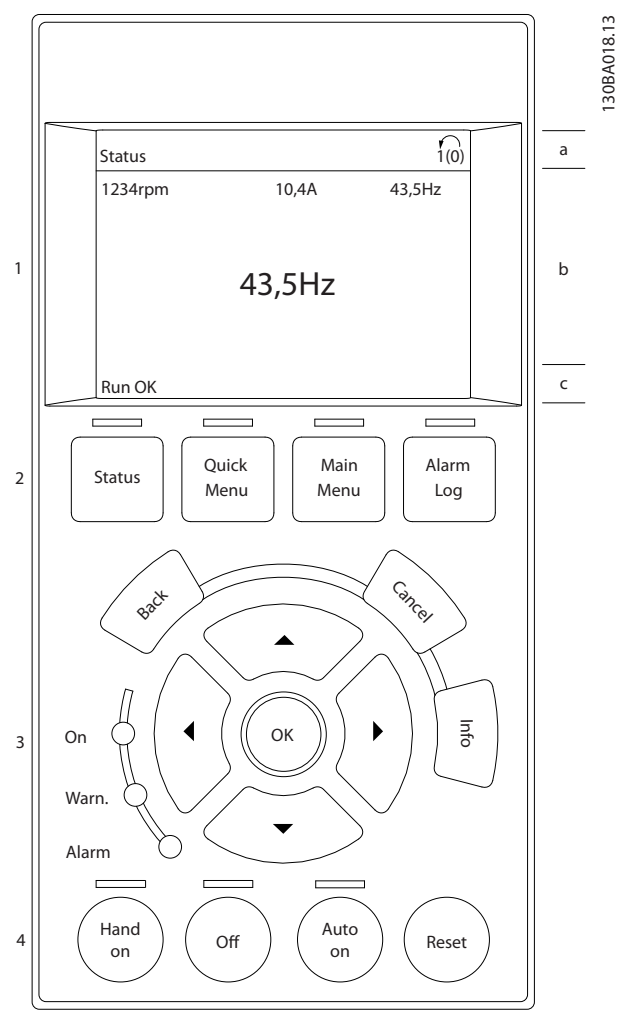

**Ilustração 2.1 Painel de controle (LCP)**

### <span id="page-14-0"></span>2.1.1 O Display de LCD

O display de LCD tem uma luz de fundo e um total de 6 linhas alfanuméricas. As linhas de display mostram o sentido da rotação (seta), o setup selecionado e o setup de programação. O display está dividido em 3 seções.

#### **Seção do topo**

mostra até duas medições em status operacional normal.

#### **Seção do meio**

A linha superior mostra até cinco medições com a unidade relacionada, independente do status (exceto em caso de alarme/advertência).

#### **A seção inferior**

sempre mostra o estado do conversor de frequência no modo Status.

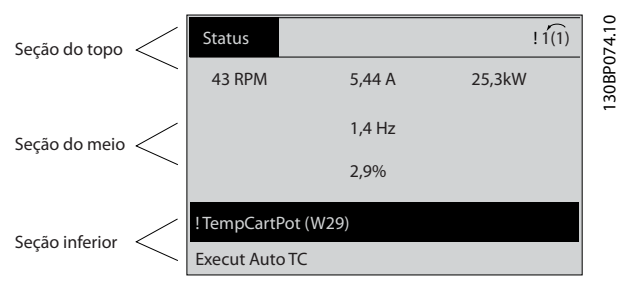

**Ilustração 2.2 Seção inferior**

A configuração ativa é exibido (selecionado como configuração ativa em *parâmetro 0-10 Setup Ativo*). Ao programar um setup diferente da configuração ativa, o número do setup programado aparece à direita.

#### **Ajuste do contraste do display**

Pressione [status] e [▲] para display mais escuro Pressione [status] e [▼] para display mais claro

A maioria dos setups de parâmetros pode ser alterada imediatamente por meio do LCP, a menos que uma senha tenha sido criada via *parâmetro 0-60 Senha do Menu Principal* ou via *parâmetro 0-65 Senha do Quick Menu (Menu Rápido)*.

#### **Luzes Indicadoras (LEDs)**

Se certos valores limites forem excedidos, o LED de alarme e/ou advertência acende. Um texto de status e de alarme aparece no LCP.

O LED ON, indicador de ligado, acende quando o conversor de frequência receber tensão de rede elétrica ou por meio de terminais de comunicação serial ou de uma alimentação de 24 V externa. Ao mesmo tempo, a luz de fundo acende.

- **•** LED Verde/Aceso: Indica que a seção de controle está funcionando.
- **•** LED Amarelo/Advertência: Indica que há uma advertência.
- **•** LED Vermelho piscando/Alarme: Indica que há um alarme.

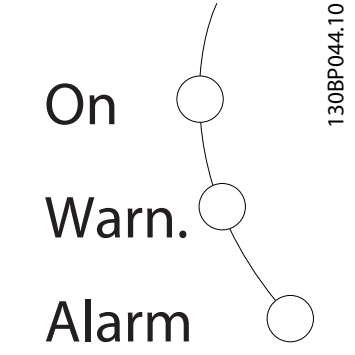

**Ilustração 2.3 Luzes Indicadoras (LEDs)**

#### **Teclas do LCP**

As teclas de controle estão divididas por funções. As teclas na parte inferior do display e os indicadores luminosos são utilizados para setup de parâmetros, inclusive para a escolha das indicações de display, durante a operação normal.

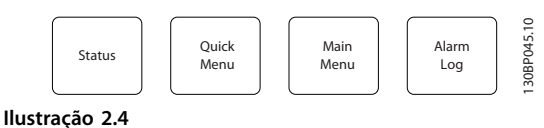

#### **[Status]**

indica o status do conversor de frequência e/ou do motor. Escolha entre três leituras diferentes pressionando [Status]: 5 linhas de leituras, 4 linhas de leituras ou o Smart Logic Control.

Pressione [Status] para selecionar o modo de display ou para retornar ao modo Display, a partir do modo Quick Menu (Menu Rápido), ou do modo Main Menu (Menu Principal) ou do modo Alarme. Utilize também a tecla [Status] para alternar entre o modo de leitura simples ou dupla.

#### **[Quick Menu (Menu Rápido)]**

permite acesso rápido aos diferentes Menus Rápidos, como

- **•** Meu Menu Pessoal
- **•** Configuração Rápida
- **•** Alterações Efetuadas
- **•** Loggings (Registros)

Pressione [Quick Menu] para programar os parâmetros que pertencem ao Quick Menu. É possível alternar diretamente entre o modo Menu Rápido e o modo Menu Principal.

Danfoss

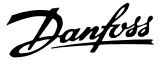

#### **[Main Menu]**

é usado para programar todos os parâmetros.

É possível trocar diretamente entre o modo Menu Principal e o modo Menu Rápido.

O atalho para parâmetro pode obtido mantendo a tecla [Main Menu] pressionada durante 3 segundos. O atalho de parâmetro permite acesso direto a qualquer parâmetro.

#### **[Alarm Log] (Registro de Alarme)**

exibe uma lista de Alarmes com os cinco últimos alarmes (numerados de A1-A5). Para detalhes adicionais sobre um determinado alarme, utilize as teclas de navegação para selecionar o número do alarme e pressione [OK]. As informações exibidas referem-se à condição do conversor de frequência, antes deste entrar no modo alarme.

#### **[Back]**

retorna à etapa ou camada anterior, na estrutura de navegação.

#### **[Cancel] (Cancelar)**

cancela a última alteração ou comando, desde que o display não tenha mudado.

#### **[Info] (Info)**

fornece informações sobre um comando, parâmetro ou função em qualquer tela do display. [Info] fornece informações detalhadas sempre que uma ajuda for necessária.

Para sair do modo info, pressione [Info], [Back] ou [Cancel].

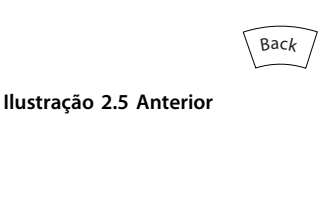

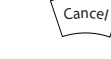

**Ilustração 2.6 Cancelar**

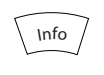

**Ilustração 2.7 Informações**

#### **Teclas de Navegação**

As quatro setas de navegação são usadas para navegar entre as diferentes opções disponíveis em [Quick Menu] (Menu Rápido), [Main Menu] (Menu Principal) e [Alarm Registro] (Registro de Alarmes). Use as teclas para mover o cursor.

#### **[OK]**

é usada para selecionar um parâmetro assinalado pelo cursor e para possibilitar a alteração de um parâmetro.

#### **Teclas de Controle Local**

de controle local encontram-se na parte inferior do LCP.

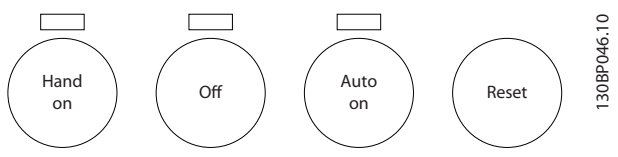

**Ilustração 2.8 Teclas de Controle Local**

#### **[Hand on]**

permite controlar o conversor de frequência por intermédio do LCP. [Hand On] (Manual Ligado) também dá partida no motor e é possível digitar os dados da velocidade do motor por meio das teclas de navegação. A tecla pode ser selecionada como *[1] Ativado* ou *[0] Desabilitado* via *0-40 Tecla [Hand on] (Manual ligado) do LCP* Sinais de parada externos ativados por sinais de controle ou de um barramento serial, ignoram um comando de "partida" executado via LCP.

Os sinais de controle a seguir ainda estão ativos quando [Hand On] (Manual ligado) for ativado:

- **•** [Hand on] (Manual ligado) [Off] (Desligado) [Auto On] (Automático ligado)
- **•** Reinicialização
- **•** Parada por inércia inversa
- **•** Reversão
- **•** Seleção do bit 0 de setup- Seleção do bit 1 de setup
- **•** Comando Parar a partir da comunicação serial
- **•** Parada rápida
- **•** Freio CC

#### **[Off] (Desligar)**

para o motor. A tecla pode ser selecionada como *[1] Ativado* ou *[0] Desabilitado* via *parâmetro 0-41 Tecla [Off] do LCP*. Se não for selecionada nenhuma função de parada externa e a tecla [Off] estiver inativa, o motor pode ser parado desligando-se a tensão.

#### **[Auto On] (Automático Ligado)**

permite que o conversor de frequência seja controlado através dos terminais de controle e/ou da comunicação serial. Quando um sinal de partida for aplicado aos terminais de controle e/ou ao barramento, o conversor de frequência dará partida. A tecla pode ser selecionada como *[1] Ativado* ou *[0] Desabilitado* via *parâmetro 0-42 Tecla [Auto on] (Automát. ligado) do LCP*.

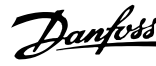

### <span id="page-16-0"></span>*AVISO!*

**Um sinal HAND-OFF-AUTO (MANUAL-DESLIGADO- -AUTOMÁTICO) ativado por meio das entradas digitais tem prioridade mais alta que as teclas de controle [Hand on] – [Auto On] (Automático ligado).**

#### **[Reset]**

é usada para reinicialização do conversor de frequência, após um alarme (desarme). Pode ser selecionado como *[1] Ativado* ou *[0] Desativado* através de *parâmetro 0-43 Tecla [Reset] do LCP*.

O atalho de parâmetro pode ser executado mantendo pressionada a tecla [Main Menu] durante 3 segundos. O atalho de parâmetro permite acesso direto a qualquer parâmetro.

#### 2.1.2 Transferência Rápida da Programação do Parâmetro entre Múltiplos Conversores de Frequência

Uma vez concluído o setup de um conversor de frequência, armazene os dados no LCP ou em um PC por meio da Ferramenta de Software de Setup do MCT 10.

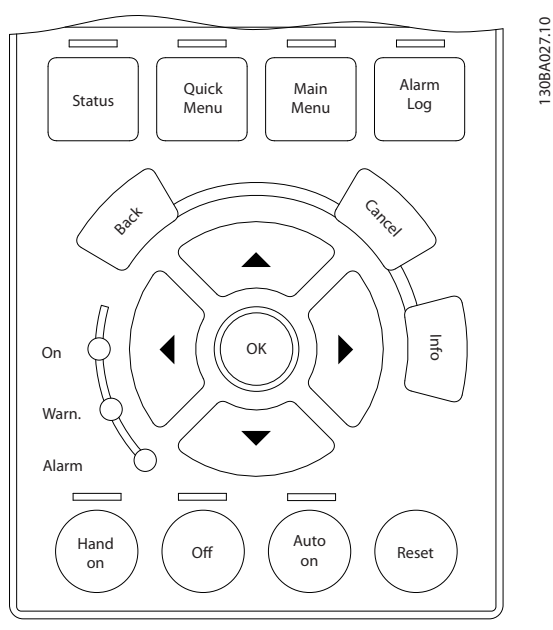

**Ilustração 2.9 LCP**

#### **Armazenagem de dados no LCP** *AVISO!*

**Pare o motor antes de executar esta operação.**

- 1. Ir para *0-50 Cópia do LCP*
- 2. Pressione a tecla [OK]
- 3. Selecione [1] Todos para o LCP
- 4. Pressione a tecla [OK]

Todas as programações do parâmetro agora estão armazenadas no LCP, conforme indicado pela barra de progressão. Quando 100% forem atingidos, pressione [OK].

Conecte o LCP a outro conversor de frequência e copie as programações do parâmetro para esse conversor de frequência também.

#### **Transferência de dados do LCP para o conversor de frequência** *AVISO!*

**Pare o motor antes de executar esta operação.**

- 1. Ir para *0-50 Cópia do LCP*
- 2. Pressione a tecla [OK]
- 3. Selecione [2] Todos do LCP
- 4. Pressione a tecla [OK]

Então as programações do parâmetro gravadas no LCP são transferidas para o conversor de frequência, como indicado pela barra de progressão. Quando 100% forem atingidos, pressione [OK].

#### 2.1.3 Modo Display

Na operação normal, até 5 variáveis operacionais diferentes podem ser indicadas, continuamente, na seção intermediária. 1.1, 1.2 e 1.3 assim como 2 e 3.

### 2.1.4 Modo Display - Seleção de Leituras

Ao pressionar a tecla [Status] é possível alternar entre três telas de leitura de status. Variáveis de operação, com formatações diferentes, são mostradas em cada tela de status - veja a seguir.

*[Tabela 2.1](#page-17-0)* mostra as medições que podem ser vinculadas a cada uma das variáveis de operação. Quando os opcionais estão instalados, medições adicionais se tornam disponíveis. Defina os vínculos por meio do *parâmetro 0-20 Linha do Display 1.1 Pequeno*, *0-21 Linha do Display 1.2 Pequeno*, *0-22 Linha do Display 1.3 Pequeno*, *0-23 Linha do Display 2 Grande* e do *0-24 Linha do Display 3 Grande*.

Cada parâmetro de leitura, selecionado em *parâmetro 0-20 Linha do Display 1.1 Pequeno* a *0-24 Linha do Display 3 Grande* tem sua própria escala e dígitos após uma possível vírgula decimal. Em caso de valores numéricos grandes de um parâmetro, um menor número de dígitos é exibido depois da vírgula decimal. Ex.: Leitura de corrente 5,25 A; 15,2 A 105 A.

<span id="page-17-0"></span>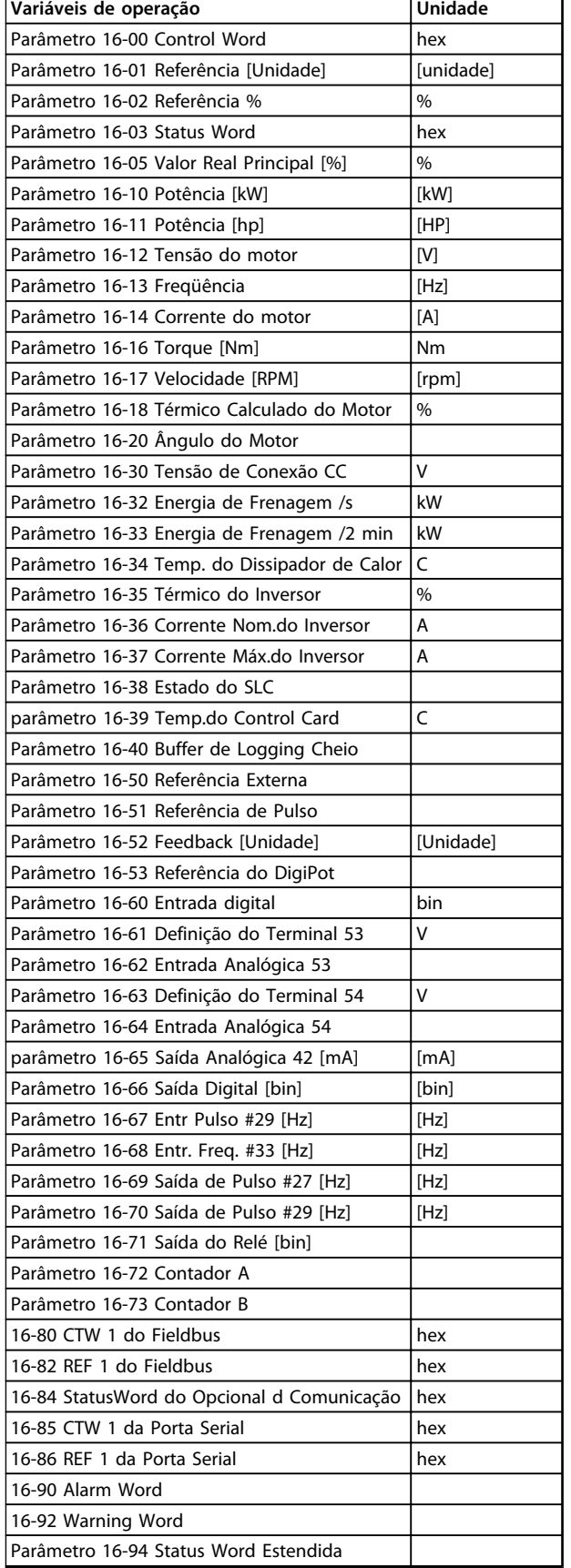

#### **Tela de Status I**

Este estado de leitura é padrão após a energização ou inicialização.

Pressione [Info] para obter informações sobre as conexões de medição com as variáveis operacionais exibidas (1.1, 1.2, 1.3, 2 e 3).

Consulte as variáveis de operação mostradas em *Ilustração 2.10*.

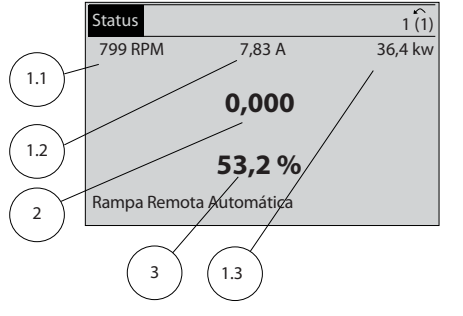

130BP041.10

30BP041.10

Danfoss

**Ilustração 2.10 Tela de status I**

#### **Tela de status II**

Consulte as variáveis de operação (1.1, 1.2, 1.3 e 2) mostradas em *Ilustração 2.11*.

No exemplo, velocidade, corrente do motor, potência do motor e frequência são selecionadas como variáveis na primeira e segunda linhas.

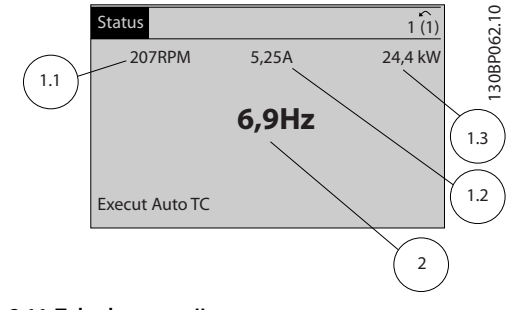

**Ilustração 2.11 Tela de status II**

#### **Tela de Status III**

Este status exibe o evento e a ação do Smart Logic Control. Para obter mais informações, consulte *[capétulo 3.14 Parâmetros 13-\\*\\* Smart Logic Control](#page-133-0)*.

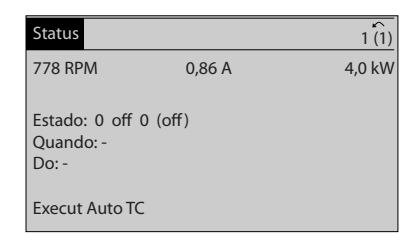

**Ilustração 2.12 Tela de status III**

**Tabela 2.1 Medições**

130BP063.10

30BP063.10

#### <span id="page-18-0"></span>2.1.5 Setup de Parâmetros

O conversor de frequência pode ser usado praticamente para todas as tarefas. O conversor de frequência permite escolher entre dois modos de programação - um modo Menu Principal e um modo Menu Rápido.

O primeiro possibilita o acesso a todos os parâmetros. O segundo orienta o usuário por meio de alguns parâmetros que possibilitam iniciar o funcionamento do conversor de frequência.

Altere um parâmetro no modo Menu Principal ou no Menu Rápido.

#### 2.1.6 Funções da Tecla Quick Menu (Menu Rápido)

Pressione [Quick Menu] (Menu Rápido) para obter uma lista das diferentes áreas contidas no Menu Rápido. Selecione *Meu Menu Pessoal* para exibir os parâmetros pessoais selecionados. Esses parâmetros são selecionados em *parâmetro 0-25 Meu Menu Pessoal*. Até 50 parâmetros diferentes podem ser adicionados nesse menu.

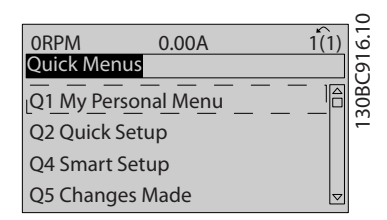

#### **Ilustração 2.13**

Selecione *Q2 Setup Rápido* para percorrer uma quantidade de parâmetros limitada para ter o motor funcionando de maneira quase ideal. A configuração padrão para os demais parâmetros considera as funções de controle desejadas e a configuração das entradas/saídas de sinal (terminais de controle).

A seleção de parâmetro é efetuada com as teclas de navegação. Os parâmetros em *Tabela 2.2* estão acessíveis.

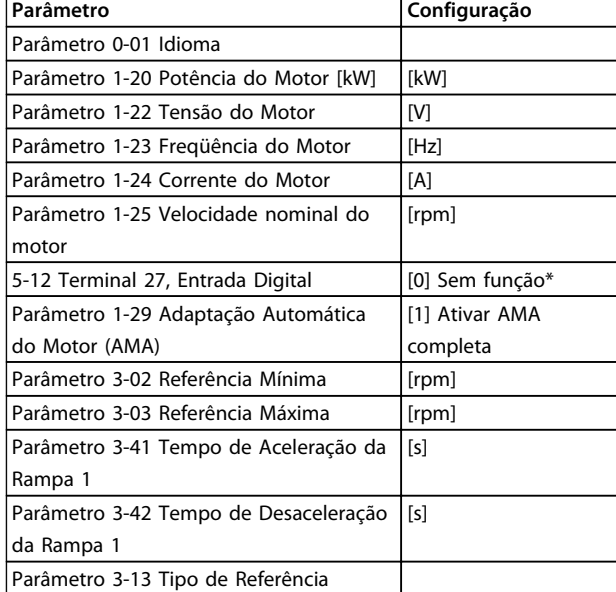

**Tabela 2.2 Seleção de Parâmetro**

\* Se o terminal 27 estiver definido como *[0] sem função*, não será necessária uma conexão de + 24 V no terminal 27.

Selecione *Alterações feitas* para obter informações sobre:

- **•** as últimas 10 alterações. Use as teclas [▲] [▼] para rolar entre os 10 últimos parâmetros alterados.
- **•** as alterações feitas desde a ativação da configuração padrão.

Selecione *Loggings* (Registros) para obter informações sobre a leitura das linhas de display. As informações são exibidas na forma de gráfico.

Somente os parâmetros de display selecionados em *parâmetro 0-20 Linha do Display 1.1 Pequeno* e *0-24 Linha do Display 3 Grande* podem ser visualizados. Até 120 amostras podem ser armazenadas na memória para referência posterior.

Danfoss

Danfoss

### <span id="page-19-0"></span>2.1.7 Colocação em Funcionamento Inicial

A maneira mais fácil para colocação em funcionamento pela primeira vez é pressionar a tecla [Quick Menu] (Menu Rápido) e seguir o procedimento de configuração rápida usando o LCP 102 (leia *Tabela 2.3* da esquerda para a direita). O exemplo aplica-se a aplicações de malha aberta.

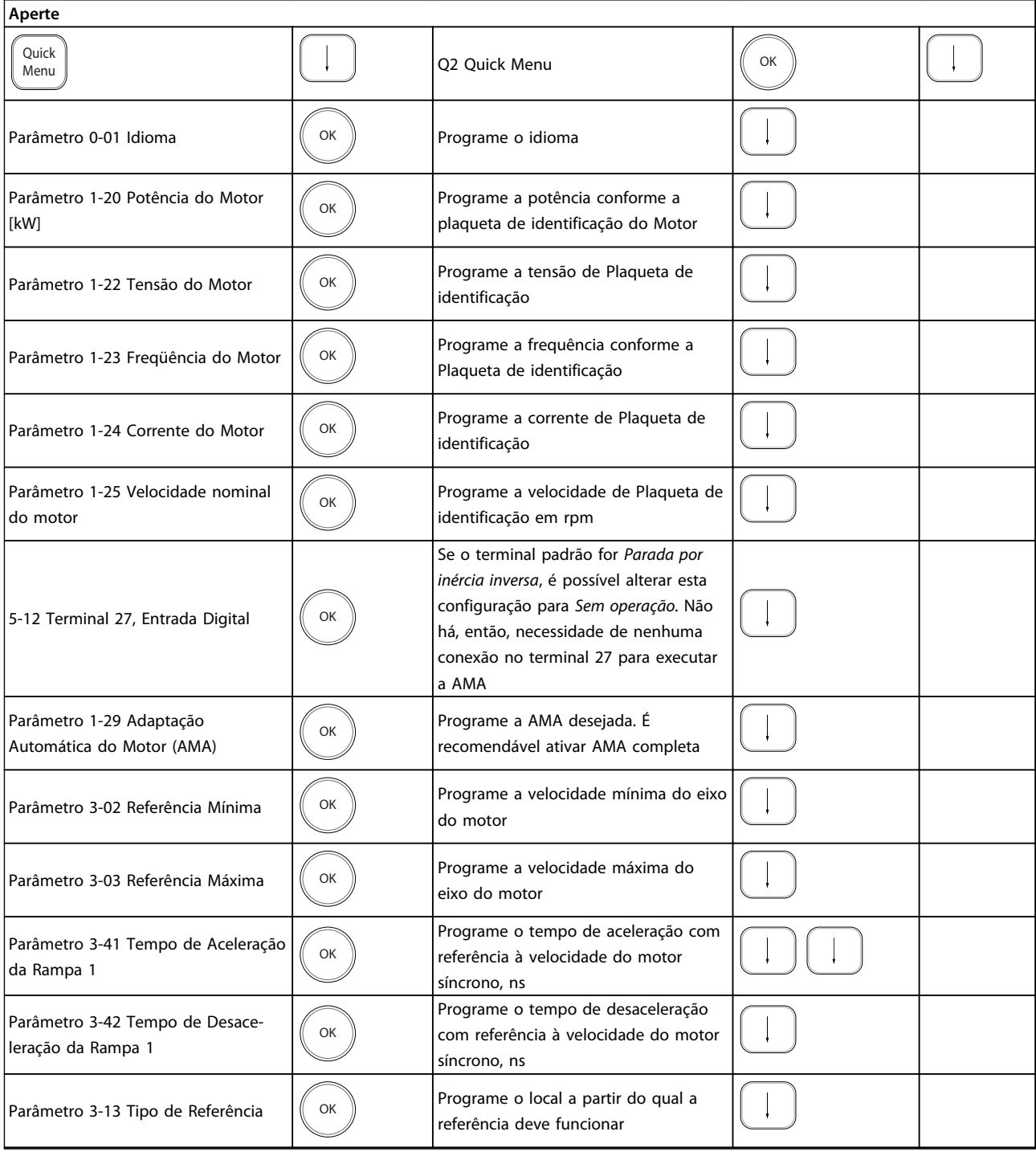

**Tabela 2.3 Procedimento de Setup rápido**

<span id="page-20-0"></span>Outra maneira fácil de colocação em funcionamento do conversor de frequência e com a utilização do **Setup Inteligente da Aplicação (SAS)**, que também pode ser encontrada no Menu Rápido. Siga as instruções nas telas sucessivas para configurar os aplicativos relacionados.

O botão [Info] pode ser usado em todo SAS para obter Informações de ajuda para várias seleções, configurações e mensagens. As três aplicações a seguir estão incluídas:

- **•** Freio Mecânico
- **•** Esteira Transportadora
- **•** Bomba/Ventilador

Os seguintes quatro barramentos de campo podem ser selecionados:

- **•** Profibus
- **•** Profinet
- **•** DeviceNet
- **•** EthernetIP

### *AVISO!*

**As condições de partida são ignoradas enquanto no assistente.**

### *AVISO!*

**O Smart Setup funciona automaticamente na primeira energização do conversor de frequência ou após um reset para a configuração de fábrica. Se nenhuma ação for tomada, a tela do SAS desaparecerá automaticamente após 10 minutos.**

#### 2.1.8 Modo Menu Principal

Inicie o modo Menu Principal pressionando [Main Menu] (Menu principal). A leitura mostrada a seguir aparece no display.

As seções intermediária e inferior do display mostram uma lista de grupos do parâmetro que podem ser selecionados alternando as teclas [▲] e [▼].

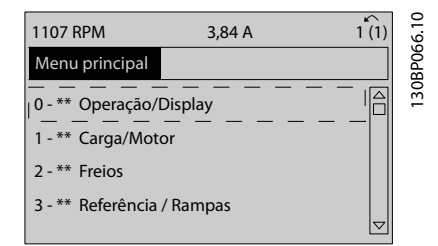

**Ilustração 2.14 Modo Menu Principal**

Cada parâmetro tem um nome e um número, que permanecem sem alteração, independentemente dos modos de programação. No modo Menu Principal, os parâmetros estão divididos em grupos. O primeiro dígito do número do parâmetro (da esquerda para a direita) indica o número do grupo do parâmetro.

Todos os parâmetros podem ser alterados no Menu Principal. Entretanto, dependendo da escolha da configuração (*parâmetro 1-00 Modo Configuração*), alguns parâmetros podem estar "ocultos". Por exemplo, a malha aberta oculta todos os parâmetros do PID e outras opções ativadas tornam visíveis mais grupos de parâmetros.

#### 2.1.9 Seleção de Parâmetro

No modo Menu principal, os parâmetros estão divididos em grupos. Selecione um grupo do parâmetro com as teclas de navegação.

Os seguintes grupos do parâmetro estão acessíveis:

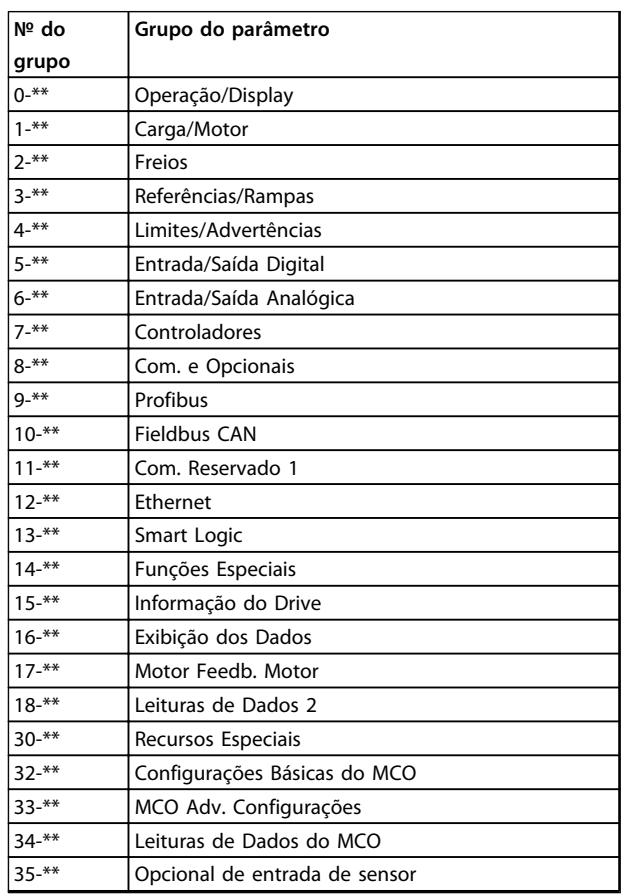

#### **Tabela 2.4 Grupos do parâmetro acessíveis**

Após selecionar um grupo do parâmetro, escolha um parâmetro por meio das teclas de navegação. A porção central do display mostra o número e o nome do parâmetro, bem como o valor do parâmetro selecionado.

<span id="page-21-0"></span>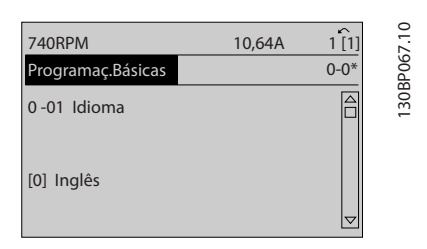

**Ilustração 2.15 Seleção de Parâmetro**

#### 2.1.10 Alteração de Dados

O procedimento para alterar dados é o mesmo no modo Menu Rápido e no modo Menu Principal. Pressione [OK] para alterar o parâmetro selecionado.

O procedimento para a alteração de dados depende de o parâmetro selecionado representar um valor numérico ou um valor de texto.

### 2.1.11 Alterando um Valor do Texto

Se o parâmetro selecionado for um valor do texto, altere o valor de texto com as teclas [▲] [▼].

Posicione o cursor sobre o valor a ser salvo e pressione  $[OK]$ .

| <b>740RPM</b>             | 10,64 A |          | 130BP068.10 |
|---------------------------|---------|----------|-------------|
| Programaç.Básicas         |         | $0 - 0*$ |             |
| 0-01 Idioma<br>[0] Inglês |         |          |             |
|                           |         |          |             |

**Ilustração 2.16 Alterando um Valor do Texto**

#### 2.1.12 Alterando

Se o parâmetro selecionado representa um valor numérico de dados, altere o valor por meio das teclas de

navegação[◀] [▶] assim como as teclas de navegação [▲] [▼]. Pressione as teclas [◀] [▶] para movimentar o cursor horizontalmente.

| <b>113 RPM</b>                   | 1,78 A | ∽        |           |
|----------------------------------|--------|----------|-----------|
| PrgrmDepnd.dCarg                 |        | $1 - 6*$ | 30BP069.1 |
| 1 - 60 Carga em velocidade baixa |        |          |           |
| compensação                      |        |          |           |
| 100%                             |        |          |           |
|                                  |        |          |           |
|                                  |        |          |           |

**Ilustração 2.17 Alterando um valor de dados**

Pressione as teclas [▲] [▼] para alterar o valor dos dados. [▲] aumenta o valor dos dados e [▼] diminui o valor dos dados. Posicione o cursor sobre o valor a ser salvo e pressione [OK].

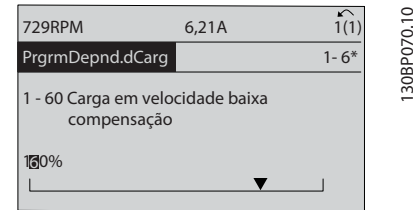

**Ilustração 2.18 Salvando um valor de dados**

#### 2.1.13 Alteração dos Valores Numéricos de Dados Infinitamente Variáveis

Se o parâmetro selecionado representar um valor numérico de dados, selecione um dígito com [◀] [▶].

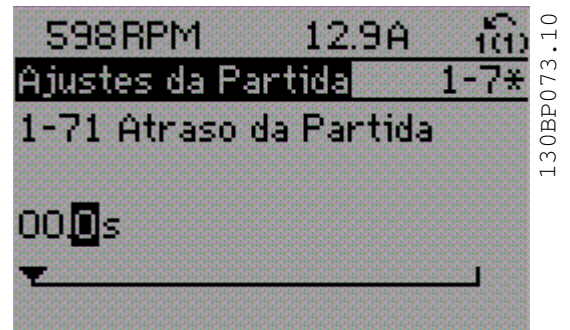

**Ilustração 2.19 Selecionando um dígito**

Altere o dígito selecionado infinitamente variável com [▲] [▼].

O dígito selecionado é indicado pelo cursor. Posicione o cursor no dígito a ser salvo e pressione [OK].

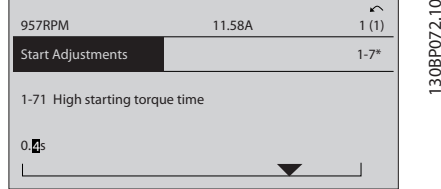

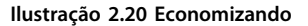

#### <span id="page-22-0"></span>2.1.14 Valor, Passo a Passo

Certos parâmetros podem ser mudados passo a passo ou por variação infinita. Isto se aplica ao *1-20 Potência do Motor [kW]*, *1-22 Tensão do Motor* e *1-23 Freqüência do Motor*.

Os parâmetros são alterados, tanto como um grupo de valor numérico de dados quanto como valores de dados numéricos infinitamente variáveis.

#### 2.1.15 Leitura e Programação de Parâmetros Indexados

Os parâmetros são indexados quando colocados em uma pilha rolante.

*Parâmetro 15-30 Registro de Falhas: Código da Falha* ao *parâmetro 15-32 LogAlarme:Tempo* contêm registro de falhas que podem ser lidos. Selecione um parâmetro, pressione [OK] e use [▲] [▼] para navegar pelo registro de valores.

#### Use o *parâmetro 3-10 Referência Predefinida* como outro exemplo:

Selecione o parâmetro, pressione [OK] e use [▲] [▼] para rolar pelos valores indexados. Para alterar o valor do parâmetro, selecione o valor indexado e pressione a tecla [OK]. Altere o valor pressionando [▲] [▼]. Pressione [OK] para aceitar a nova configuração. Pressione [Cancel] para abortar. Pressione [Back] para sair do parâmetro.

As instruções seguintes são válidas para o LCP Numérico (LCP 101).

O painel de controle está dividido em quatro grupos funcionais:

- 1. Display numérico.
- 2. Teclas de menu e luzes indicadoras para alterar parâmetros e alternar entre funções de display.
- 3. Teclas de navegação e luzes indicadoras(LEDs).
- 4. Teclas de operação e luzes indicadoras (LEDs).

#### **Linha de display: Mensagens de status exibindo ícones e valores numéricos.**

#### **Luzes Indicadoras (LEDs)**

- **•** LED Verde/Aceso: Indica se a seção de controle está funcionando.
- **•** LED Amarelo/Advert.: Indica que há uma advertência.
- **•** LED Vermelho piscando/Alarme: Indica que há um alarme.

#### **Teclas do LCP [Menu]**

Selecione um dos seguintes modos:

- **•** Status
- **•** Setup Rápido
- **•** Menu Principal

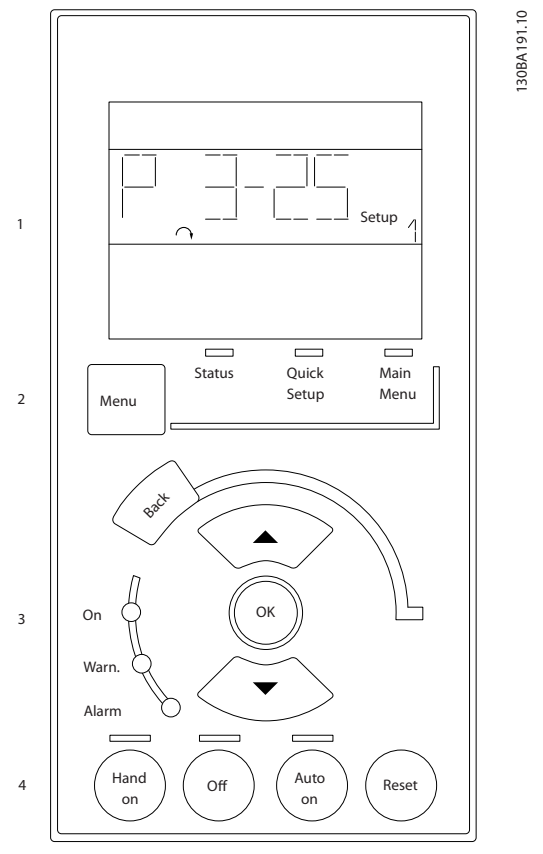

**Ilustração 2.21 Teclas do LCP**

#### **Modo Status**

Exibe o status do conversor de frequência ou do motor. Se ocorrer um alarme, o NLCP alterna automaticamente para o modo status.

Diversos alarmes podem ser exibidos.

#### *AVISO!*

**A cópia de parâmetros não é possível com o Painel de Controle Numérico Local do LCP 101.**

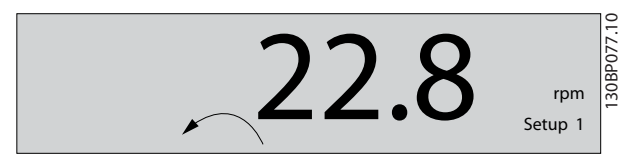

**Ilustração 2.22 Modo Status**

<span id="page-23-0"></span>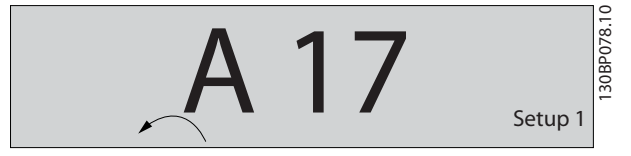

**Ilustração 2.23 Alarme**

#### **Menu Principal/Menu Rápido**

são usados para programar todos os parâmetros ou somente os parâmetros do Menu Rápido (consulte também a descrição do LCP 102 anteriormente em *[capétulo 2.1 Os Painéis de Controle Local Gráfico e](#page-13-0) [Numérico](#page-13-0)*).

Quando o valor piscar, pressione [▲] [▼] para alterar valores do parâmetro.

Selecione o Menu Principal pressionando a tecla [Menu] diversas vezes.

Selecione o grupo do parâmetro [xx-\_ ] e pressione [OK] Selecione o parâmetro [\_\_-xx] e pressione [OK] Se o parâmetro referir-se a um parâmetro de matriz,

selecione o número da matriz e pressione a tecla [OK] Selecione os valores de dados desejados e pressione a tecla [OK]

Parâmetros com opções funcionais exibem valores como [1], [2] etc. Para obter uma descrição das diferentes opções, veja a descrição individual dos parâmetros em *[capétulo 3 Descrições de Parâmetros](#page-25-0)*

#### **[Back]**

para retroceder

**[**▲**] [**▼**]** são utilizadas para navegar entre os comandos e dentro dos parâmetros.

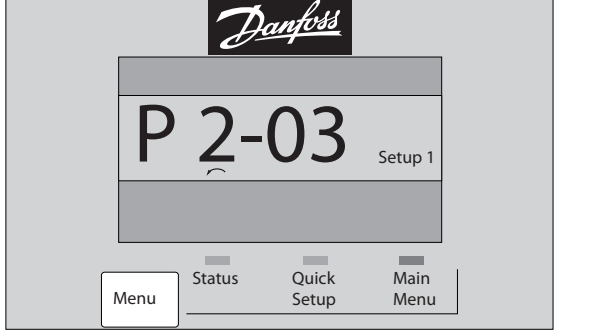

**Ilustração 2.24 Menu Principal/Menu Rápido**

#### 2.1.16 Teclas do LCP

As teclas de controle local encontram-se na parte inferior do LCP.

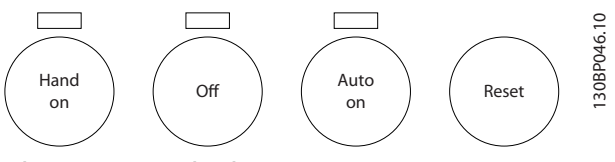

**Ilustração 2.25 Teclas do LCP**

#### **[Hand on]**

permite controlar o conversor de frequência por intermédio do LCP. [Hand On] (Manual Ligado) também dá partida no motor e é possível inserir os dados da velocidade do motor por meio das teclas de navegação. A tecla pode ser selecionada como *[1] Ativado* ou *[0] Desabilitado* via *0-40 Tecla [Hand on] (Manual ligado) do LCP*. Sinais de parada externos, ativados com sinais de controle ou com um barramento serial, ignoram um comando de partida executado via LCP.

Os sinais de controle a seguir ainda estão ativos quando [Hand On] (Manual ligado) for ativado:

- **•** [Hand On] [Off] [Auto On]
- **•** Reinicialização
- **•** Parada por inércia inversa
- **•** Reversão
- **•** Seleção de setup lsb Seleção de setup msb
- **•** Comando Parar a partir da comunicação serial
- **•** Parada rápida
- **•** Freio CC

#### **[Off] (Desligar)**

para o motor. A tecla pode ser selecionada como *[1] Ativado* ou *[0] Desabilitado* via *parâmetro 0-41 Tecla [Off] do LCP*.

Se não for selecionada nenhuma função de parada externa e a tecla [Off] estiver inativa, o motor pode ser parado desligando-se a tensão.

#### **[Auto On] (Automático Ligado)**

permite que o conversor de frequência seja controlado através dos terminais de controle e/ou da comunicação serial. Quando um sinal de partida for aplicado aos terminais de controle e/ou ao barramento, o conversor de frequência dará partida. A tecla pode ser selecionada como *[1] Ativado* ou *[0] Desabilitado* via *parâmetro 0-42 Tecla [Auto on] (Automát. ligado) do LCP*.

**2 2**

130BP079.10

30BP079.10

<span id="page-24-0"></span>*AVISO!*

**Um sinal HAND-OFF-AUTO ativo por meio das entradas digitais tem prioridade mais alta que as teclas de controle [Hand On] [Auto On] (Manual Ligado) (Automático Ligado).**

#### **[Reset]**

é usada para reinicialização do conversor de frequência, após um alarme (desarme). Pode ser selecionado como *[1] Ativado* ou *[0] Desabilitado* via *parâmetro 0-43 Tecla [Reset] do LCP*.

#### 2.1.17 Inicialização para as Configurações Padrão

Inicialize o conversor de frequência para as configurações padrão de duas maneiras.

#### **Inicialização recomendada (via** *parâmetro 14-22 Modo Operação***)**

- 1. Selecione *14-22 Modo Operação*
- 2. Pressione a tecla [OK]
- 3. Selecione *[2] Inicialização*
- 4. Pressione a tecla [OK]
- 5. Desconecte da rede elétrica e aguarde até o display desligar
- 6. Conecte a alimentação de rede elétrica novamente - o conversor de frequência está reinicializado, agora
- 14-22 Modo Operação inicializa todos, exceto: Parâmetro 14-50 Filtro de RFI

8-30 Protocolo

Parâmetro 8-31 Endereço

Parâmetro 8-32 Baud Rate da Porta do FC

Parâmetro 8-35 Atraso Mínimo de Resposta

Parâmetro 8-36 Atraso Máx de Resposta

Parâmetro 8-37 Atraso Máx Inter-Caractere

Parâmetro 15-00 Horas de funcionamento a *parâmetro 15-05 Sobretensões*

Parâmetro 15-20 Registro do Histórico: Evento a *parâmetro 15-22 Registro do Histórico: Tempo*

Parâmetro 15-30 Registro de Falhas: Código da Falha a *parâmetro 15-32 LogAlarme:Tempo*

#### **Inicialização manual**

- 1. Desconecte da rede elétrica e aguarde até que o display apague.
- 2. 2a Pressione as teclas [Status] [Main Menu] - [OK] simultaneamente, durante a energização do LCP 102, Display Gráfico
	- 2b Pressione [Menu] [OK] enquanto o LCP 101, Display Numérico, é energizado
- 3. Solte as teclas, após 5 s.
- 4. O conversor de frequência agora está programado, de acordo com as configurações padrão.
- Este procedimento inicializa todos, exceto: *Parâmetro 15-00 Horas de funcionamento*

*Parâmetro 15-03 Energizações*

*Parâmetro 15-04 Superaquecimentos*

*Parâmetro 15-05 Sobretensões*

### *AVISO!*

**Uma inicialização manual também reinicializa a comunicação serial, as configurações do filtro de RFI (***parâmetro 14-50 Filtro de RFI***)e as configurações do registro de falhas.**

Danfoss

Danfoss

### <span id="page-25-0"></span>3 Descrições de Parâmetros

#### 3.1 Seleção de Parâmetro

**3 3**

Os parâmetros para o FC 300 estão agrupados em diversos grupos de parâmetros, facilitando a seleção dos parâmetros corretos para a operação otimizada do conversor de frequência.

0-\*\* Parâmetros de Operação e Exibição

- **•** Configurações Básicas, tratamento do setup
- **•** Parâmetros de Display e do Painel de Controle Local para selecionar as funções de leituras, programações e cópia.

1-\*\* Os parâmetros do Motor e Carga incluem todos os parâmetros relativos a carga e motor

2-\*\* parâmetros de Freio

- **•** Freio CC
- **•** Frenagem dinâmica (resistor do freio)
- **•** Freio mecânico
- **•** Controle de Sobretensão

3-\*\* Os parâmetros de referências e de rampa, incluem a função DigiPot

4-\*\* Limites Advertências; configuração dos parâmetros de limites e advertências

5-\*\* As entradas e saídas digitais incluem controles de relés

6-\*\* Entradas e saídas analógicas

7-\*\* Controles; Parâmetros de configuração do controle da velocidade e controle de processo

8-\*\* Parâmetros de comunicação e opcionais para configurar os parâmetros das portas RS-485 e USB

- 9-\*\* parâmetros de Profibus
- 10-\*\* parâmetros de DeviceNet e Fieldbus CAN
- 12-\*\* Parâmetros de ethernet
- 13-\*\* parâmetros do Smart Logic Control
- 14-\*\* parâmetros de Funções especiais
- 15-\*\* parâmetros de Informações do drive
- 16-\*\* Parâmetros de leitura
- 17-\*\* parâmetros de Opcionais de Encoder
- 18-\*\* Parâmetros de Leitura 2
- 30-\*\* Recursos Especiais
- 32-\*\* Parâmetros das Configurações Básicas do MCO
- 33-\*\* Parâmetros de Configurações Avançadas do MCO
- 34-\*\* Leitura de Dados do MCO
- 35-\*\* Parâmetros do Opcional de Entrada do Sensor

#### *AVISO!*

**Para consultar se um parâmetro pode ser usado em um modo específico de controle, utilize** *[Tabela 4.3](#page-185-0)***.**

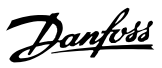

**3 3**

### <span id="page-26-0"></span>3.2 Parâmetros 0-\*\* operação/Display

Parâmetros relacionados às funções fundamentais do conversor de frequência, função das teclas do LCP e configuração do display do LCP.

### 3.2.1 0-0\* Configurações Básicas

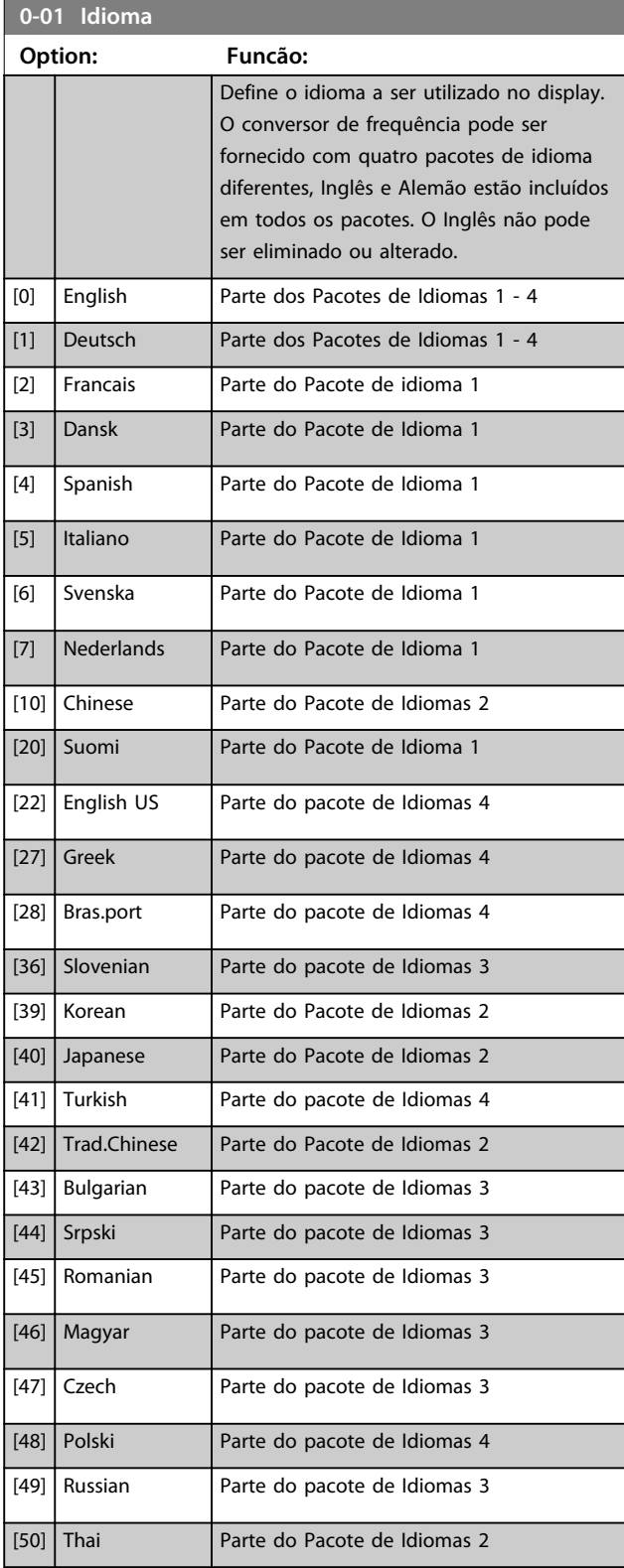

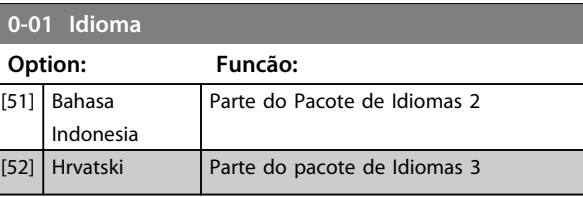

### $0-02$

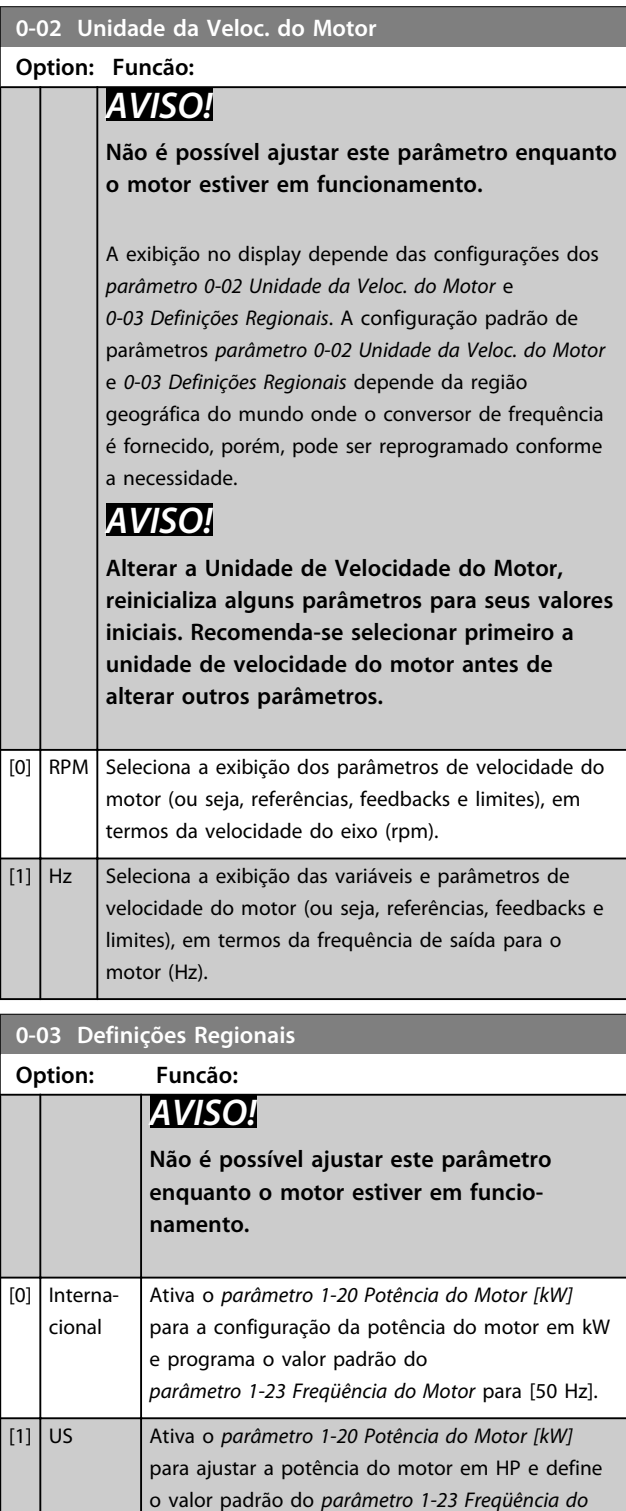

*Motor* para 60 Hz.

 $\lfloor$  [1]  $\rfloor$  H:

 $0 - 03$ 

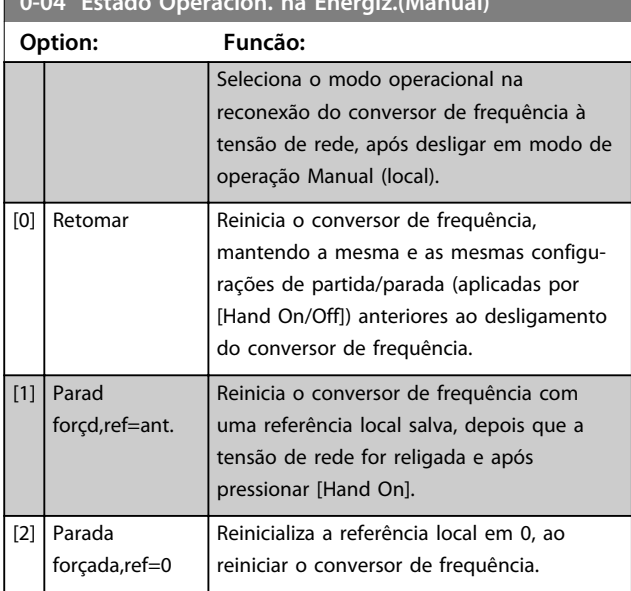

### **0-04 Estado Operacion. na Energiz.(Manual)**

#### 3.2.2 0-1\* Operações Setup

Definir e controlar os setups dos par. individuais. O conversor de frequência tem quatro setups de parâmetro que podem ser programados independentemente uns dos outros. Isto torna o conversor de frequência muito flexível e capaz de resolver problemas de funcionalidade de controle avançada, frequentemente economizando no custo de equipamentos de controle externo. Por exemplo, eles podem ser utilizados para programar o conversor de frequência para funcionar de acordo com esquema de controle, em um determinado setup (p.ex., motor 1 para movimento horizontal) e um outro esquema de controle em outro setup (p.ex., motor 2 para movimento vertical). Alternativamente, eles podem ser utilizados por um fabricante de equipamentos OEM para programar, identicamente, todos os conversores de frequência instalados na fábrica, para tipos de máquinas diferentes dentro de uma faixa, para terem os mesmos parâmetros e, então, durante a produção/colocação em funcionamento, simplesmente selecionar um setup específico de acordo com a máquina na qual o conversor de frequência está instalado.

A configuração ativa (ou seja, a configuração em que o conversor de frequência está operando atualmente) pode ser selecionado em *parâmetro 0-10 Setup Ativo* e exibido no LCP. Utilizando o Setup múltiplo, é possível alternar entre setups com o conversor de frequência funcionando ou parado, através da entrada digital ou de comandos de comunicação serial. Se for necessário mudar os setups durante o funcionamento, assegure-se de que *parâmetro 0-12 Este Set-up é dependente de* esteja programado conforme necessário. Utilizando *parâmetro 0-11 Editar SetUp* é possível editar parâmetros em de qualquer dos setups enquanto o conversor de frequência continua funcionando em seu setup ativo, que pode ser um setup diferente do que estiver sendo editado. Utilizando o *parâmetro 0-51 Cópia do Set-up*, é possível copiar programação do parâmetro entre os setups para ativar a colocação em funcionamento mais rapidamente se tais configurações forem requeridas em setups diferentes.

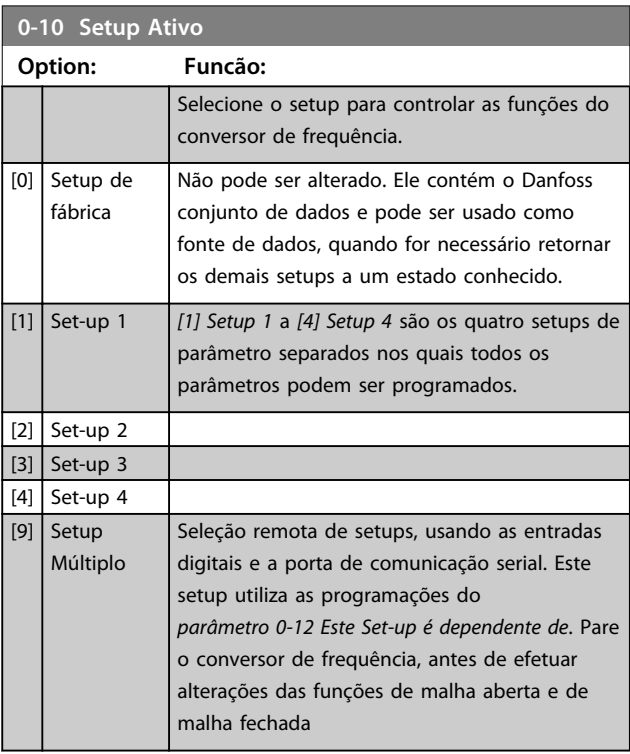

Utilize o *parâmetro 0-51 Cópia do Set-up* para copiar um setup em outro ou em todos os demais setups. Pare o conversor de frequência, antes de alternar entre os setups, onde os parâmetros assinalados como 'não alterável durante a operação' tiverem valores diferentes. A fim de evitar programações conflitantes do mesmo parâmetro, em dois setups diferentes, vincule os setups utilizando o *parâmetro 0-12 Este Set-up é dependente de*. Os parâmetros 'não alteráveis durante a operação' são marcados como FALSE (Falso) nas listas de parâmetros em *[capétulo 4 Listas](#page-184-0) [de Parâmetros](#page-184-0)*.

#### **Descrições de Parâmetros Guia de Programação**

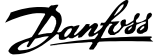

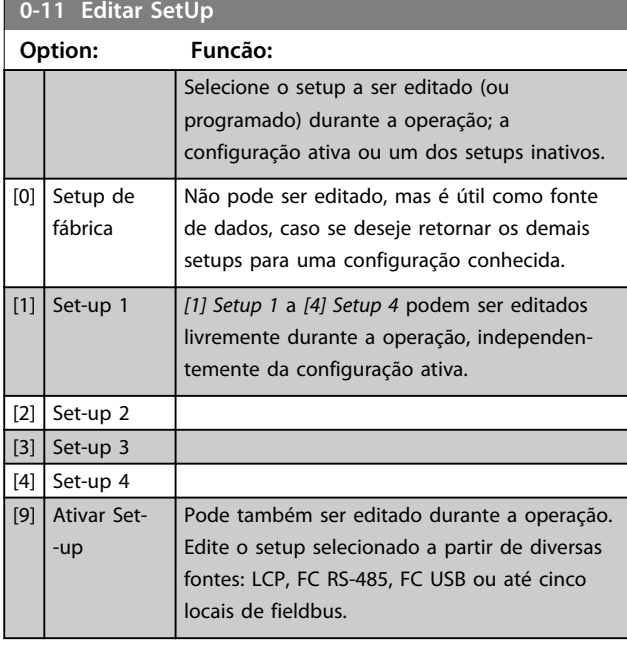

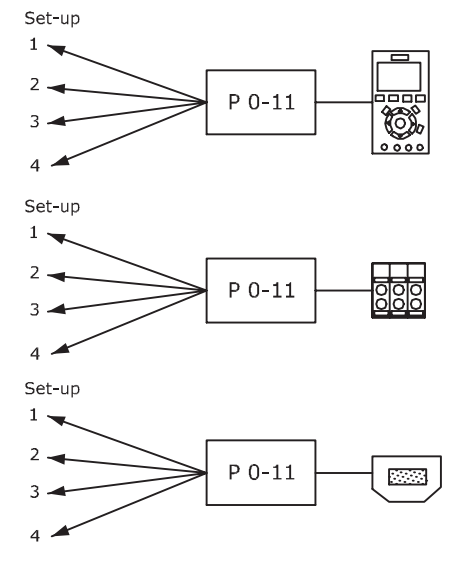

Fieldbus do PLC Set-up pto.  $1$  , 同臣 bre  $\overline{2}$  - $P 0-11$ 3  $4^{\bullet}$ 130BA199.10

**Ilustração 3.1 Editar Setup**

## **0-12 Este Set-up é dependente de**

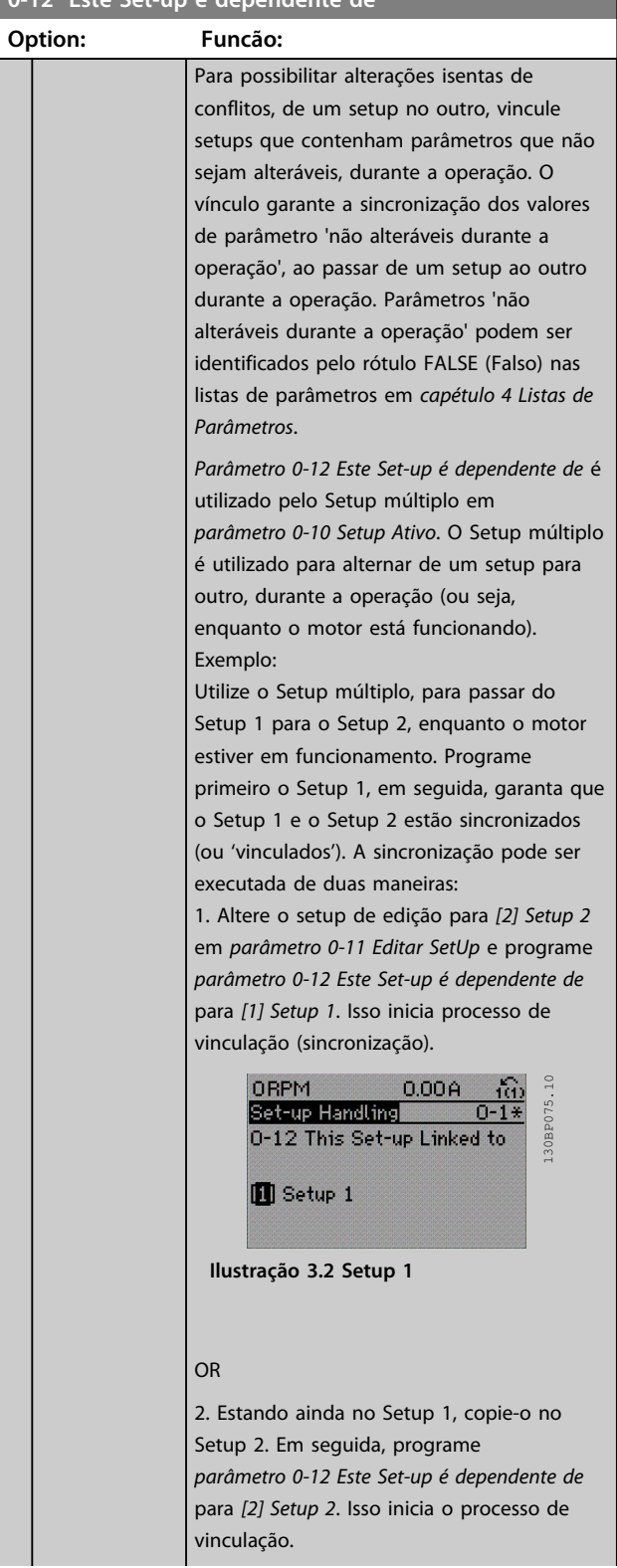

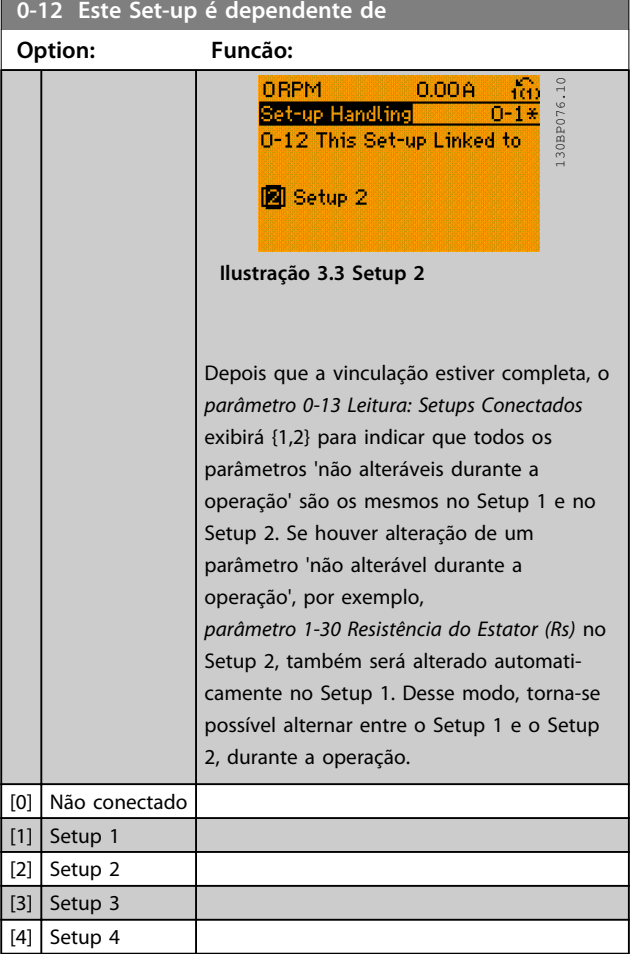

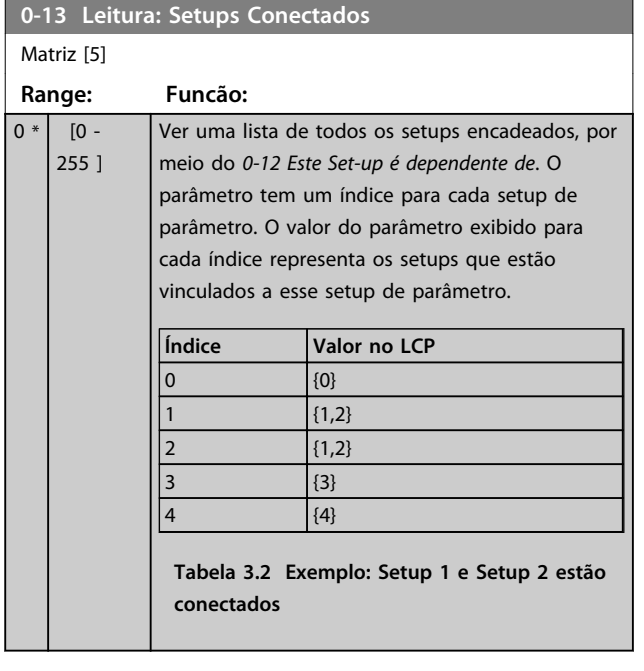

#### **0-14 Leitura: Editar Setups/ Canal**

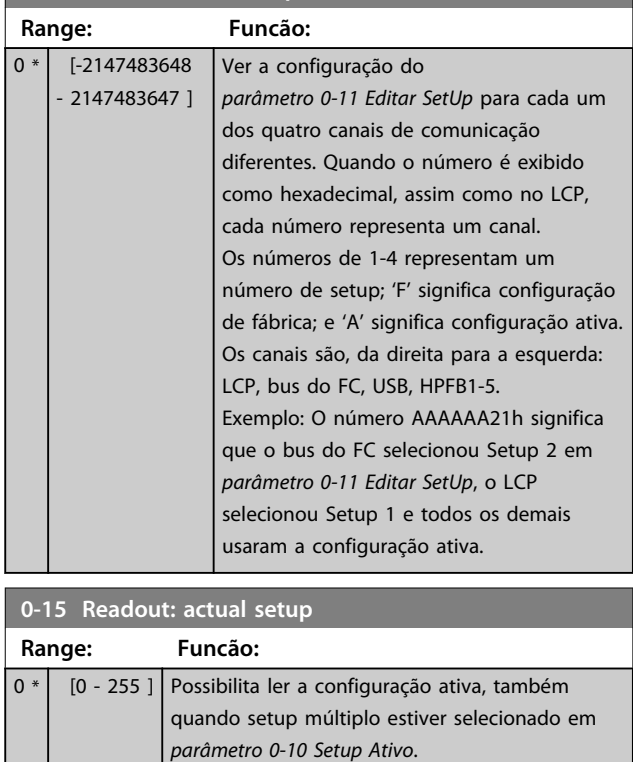

### 3.2.3 0-2\* Display do LCP

Defina as variáveis exibidas no Painel de Controle Local Gráfico.

### *AVISO!*

**Consulte o** *0-37 Texto de Display 1***,** *0-38 Texto de Display 2* **e** *0-39 Texto de Display 3* **para obter informações sobre como escrever textos do display.**

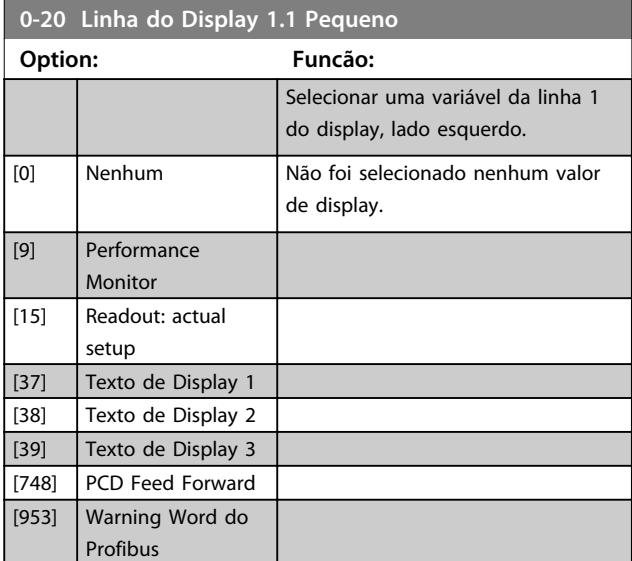

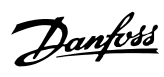

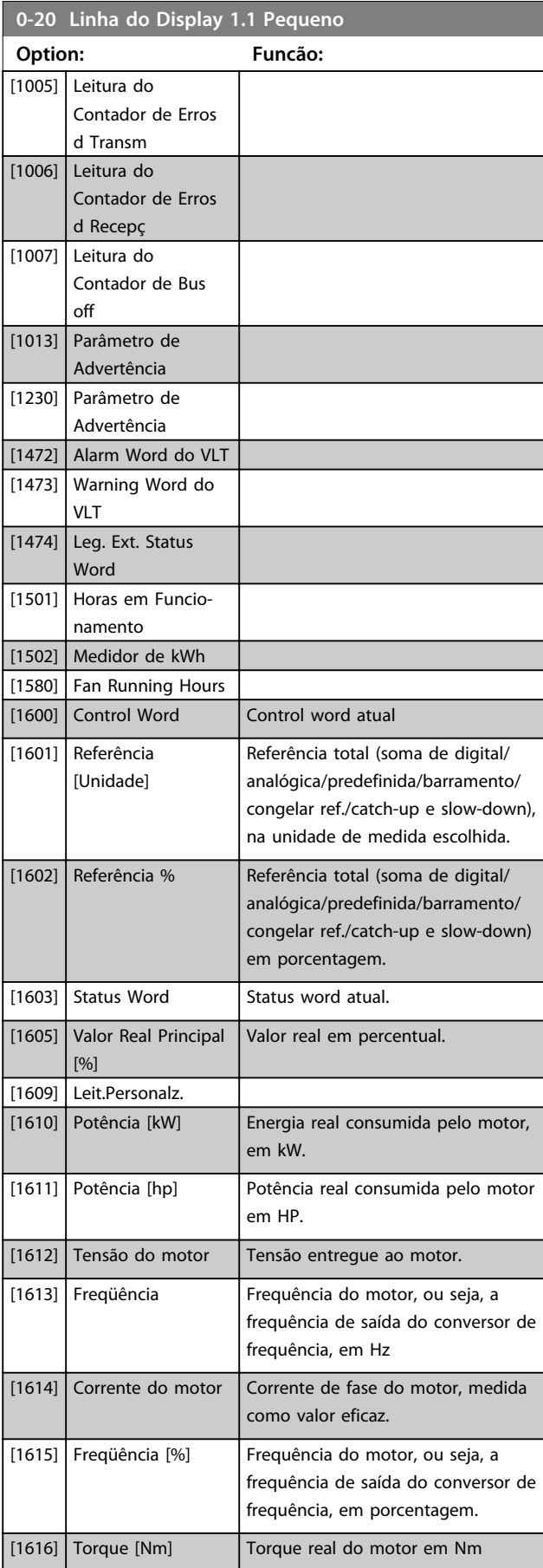

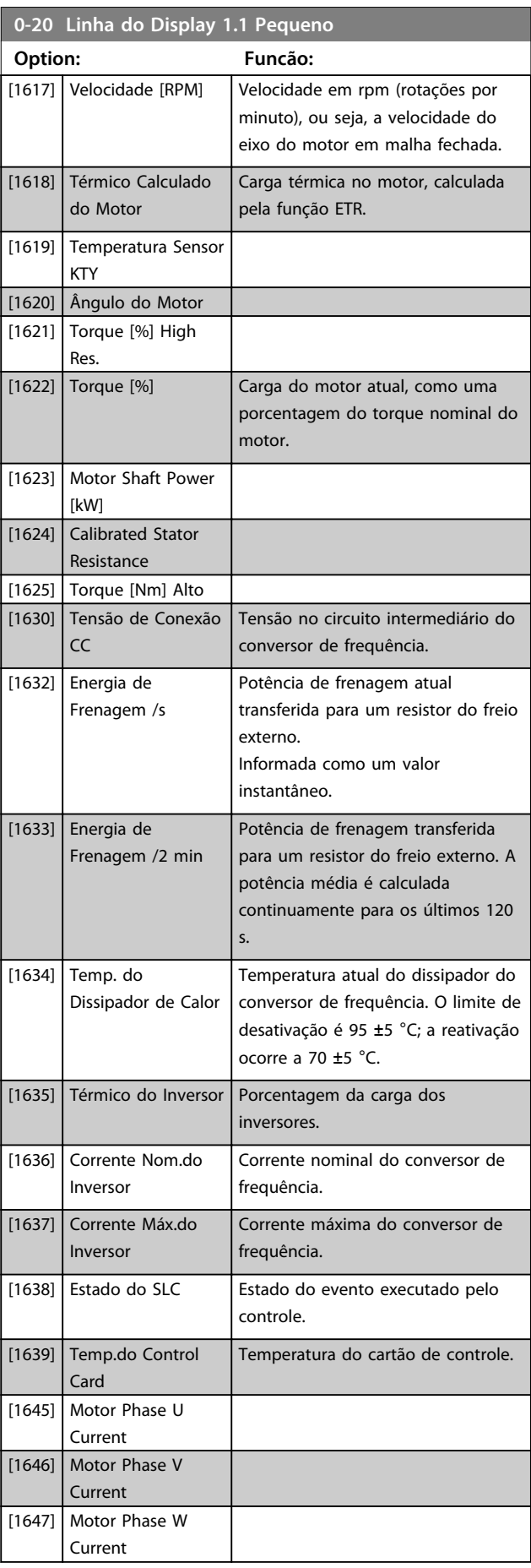

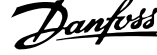

 $\overline{\phantom{a}}$ 

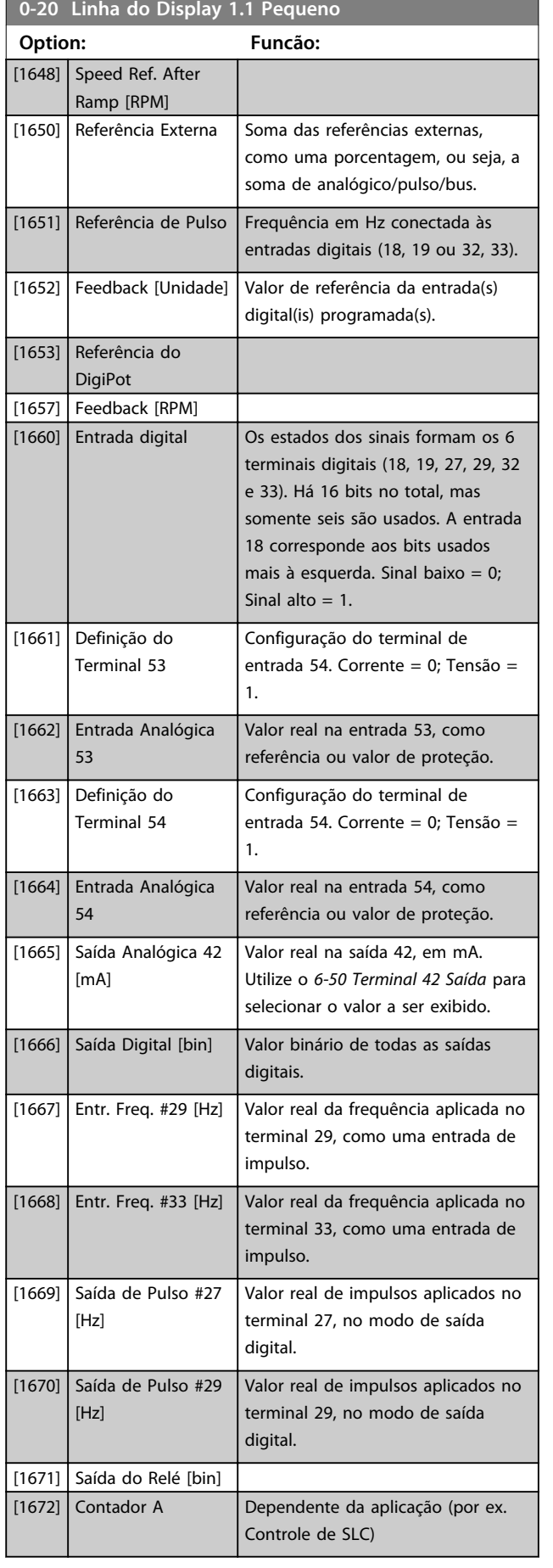

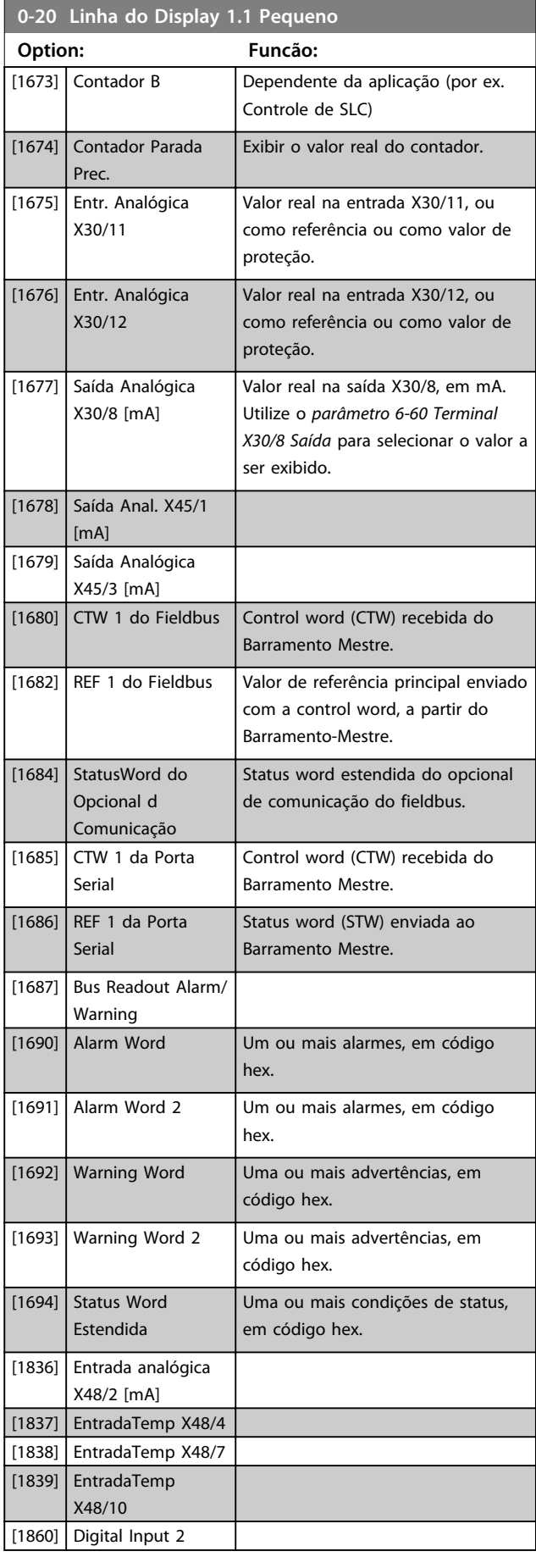

**Descrições de Parâmetros Guia de Programação**

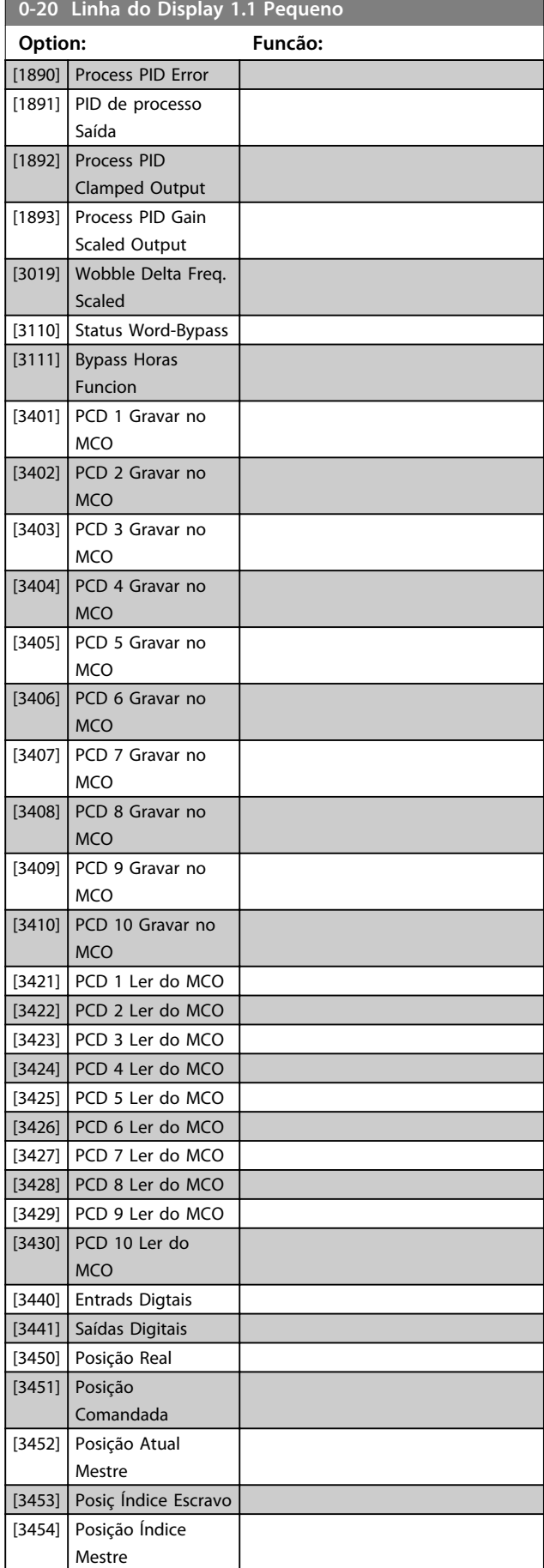

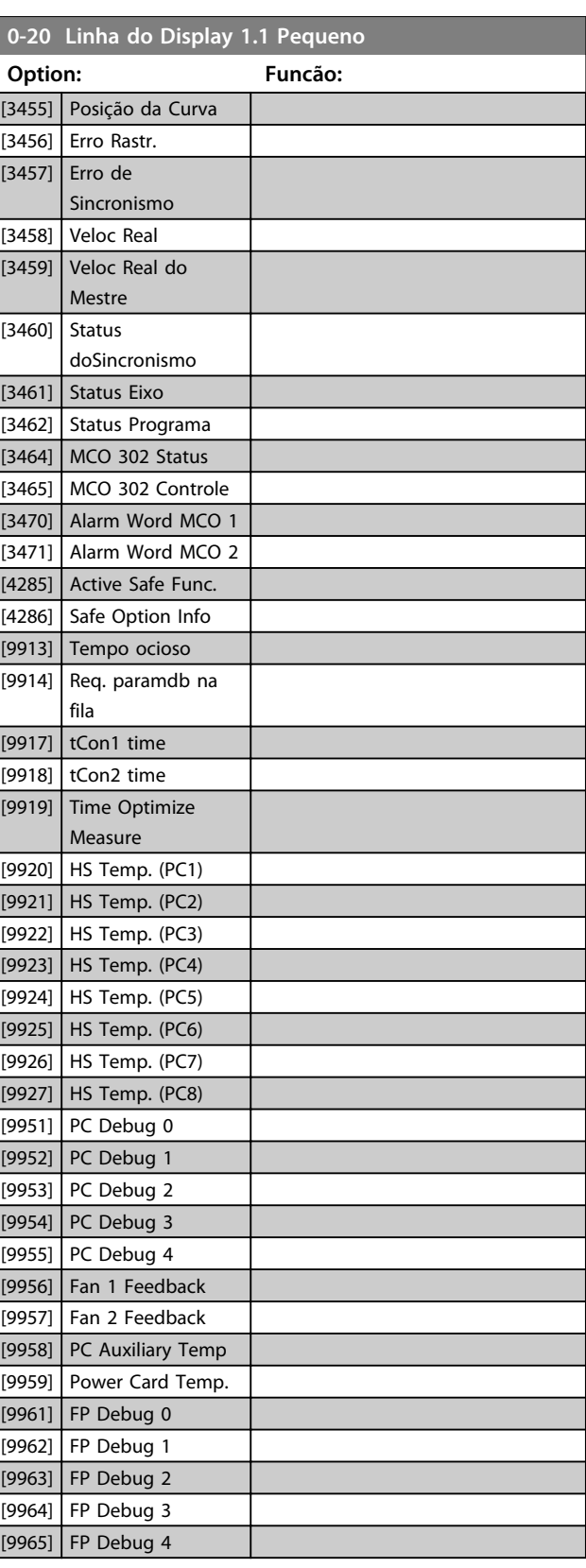

Danfoss

<span id="page-33-0"></span>**0-21 Linha de Display 1.2 Pequeno**

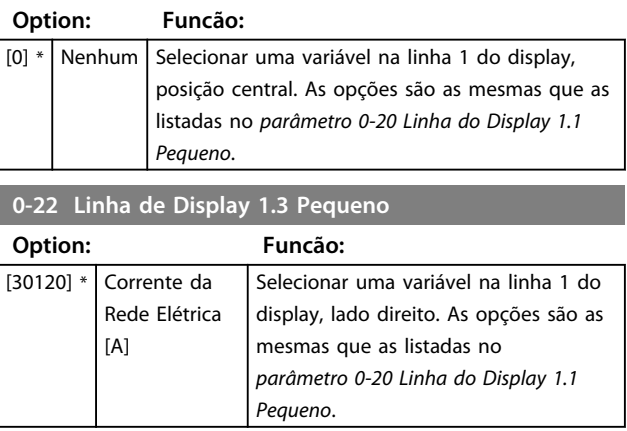

**0-23 Linha de Display 2 Grande**

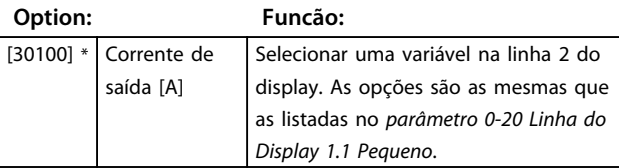

#### **0-24 Linha de Display 3 Grande**

Selecione uma variável para exibir na na linha 3.

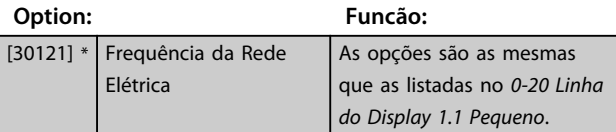

#### **0-25 Meu Menu Pessoal**

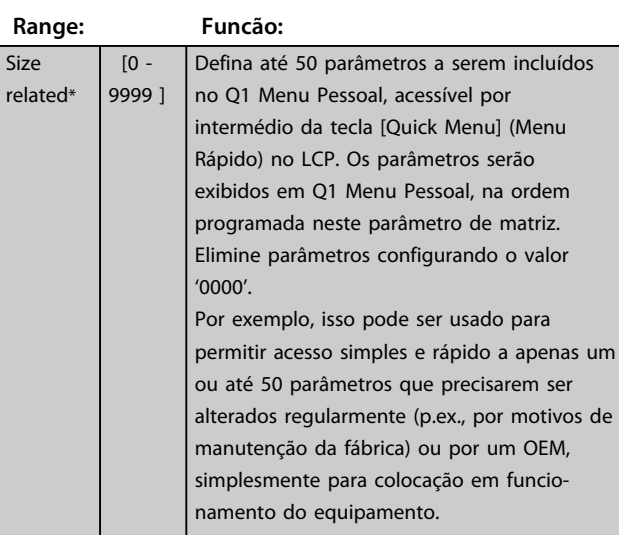

#### 3.2.4 0-3\* Leitura Personalizada do LCP

É possível particularizar os elementos do display para diversas finalidades: \*Leitura Personalizada. Valor proporcional à velocidade (Linear, quadrática ou cúbica, dependendo da unidade de medida, selecionada no *0-30 Unidade de Leitura Personalizada*) \*Texto do Display. Sequência de texto armazenada em um parâmetro.

#### **Leitura Personalizada**

O valor calculado a ser exibido baseia-se nas configurações nos *0-30 Unidade de Leitura Personalizada*, *0-31 Valor Mín Leitura Personalizada* (somente linear), *parâmetro 0-32 Valor Máx Leitura Personalizada*, *4-13 Lim. Superior da Veloc. do Motor [RPM]*, *parâmetro 4-14 Lim. Superior da Veloc do Motor [Hz]* e na velocidade real.

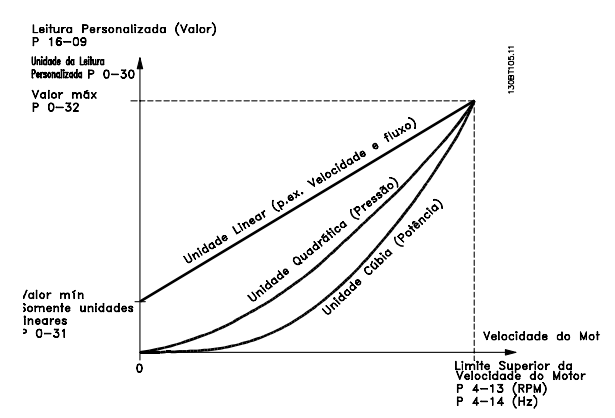

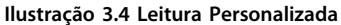

A relação depende do tipo de unidade selecionada em *0-30 Unidade de Leitura Personalizada*:

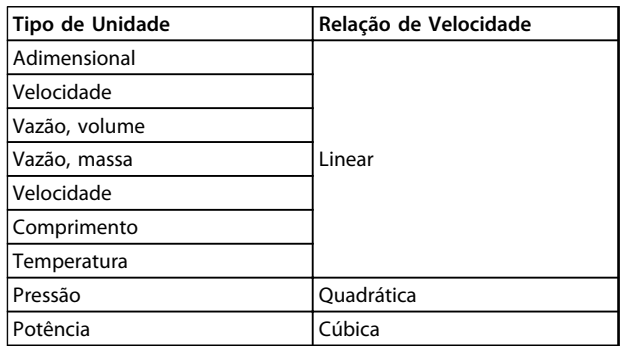

**Tabela 3.3 Relações de velocidade de diferentes tipos de unidade**

Danfoss

#### **Descrições de Parâmetros Guia de Programação**

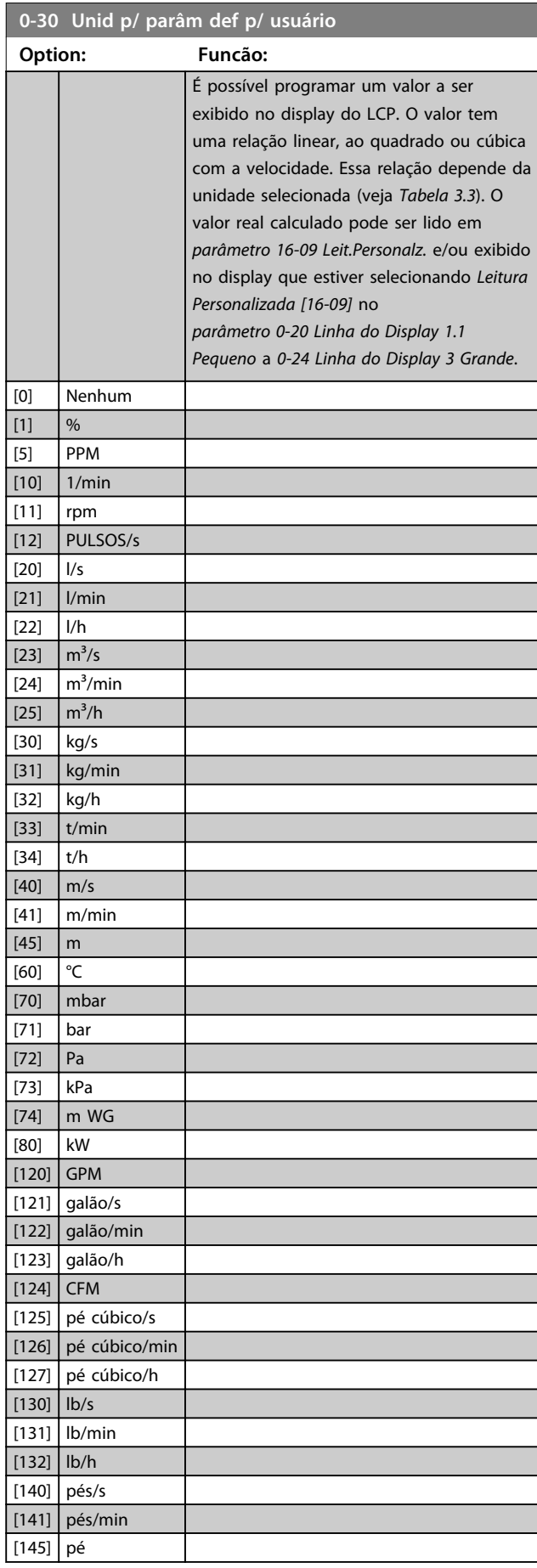

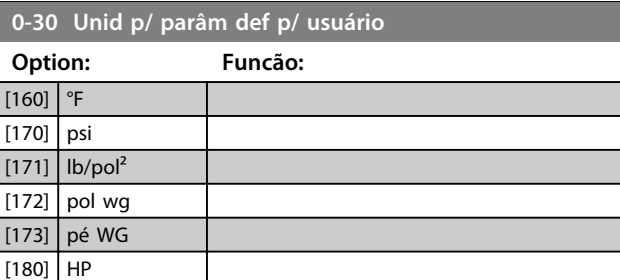

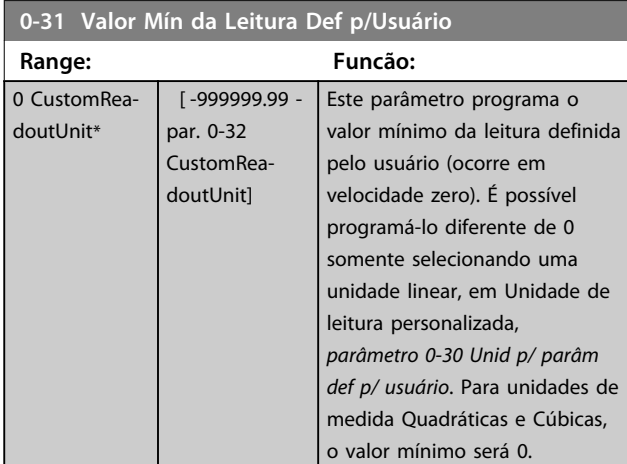

#### **0-32 Valor Máx Leitura Personalizada**

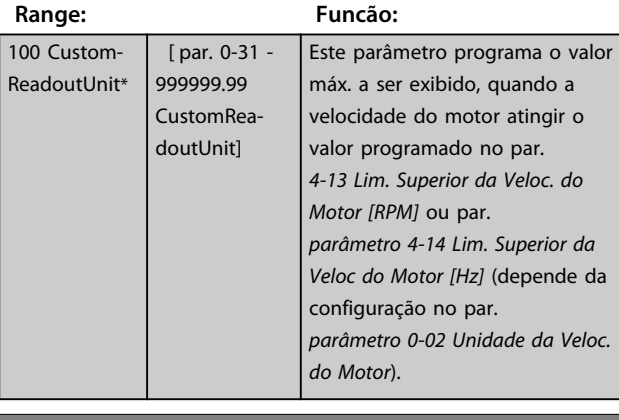

#### **0-37 Texto de Display 1**

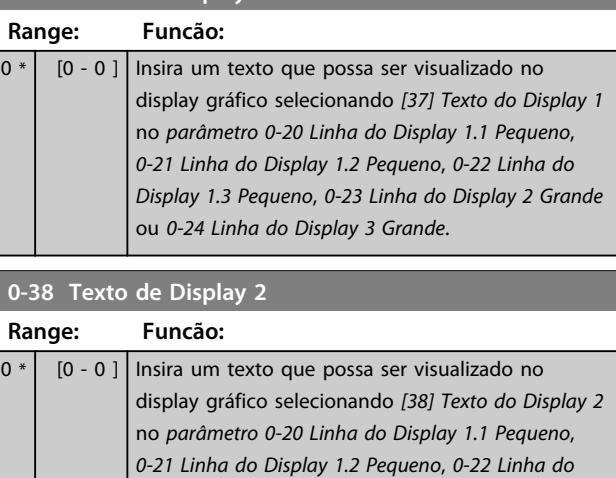

ou *0-24 Linha do Display 3 Grande*.

*Display 1.3 Pequeno*, *0-23 Linha do Display 2 Grande*

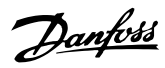

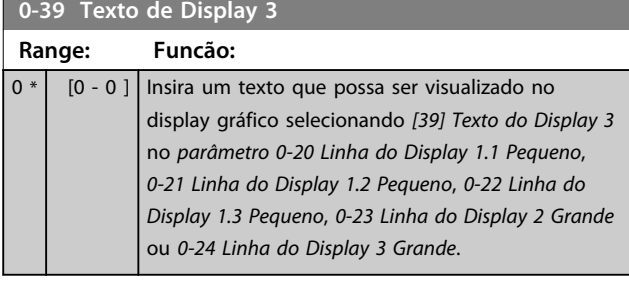

### 3.2.5 0-4\* Teclado LCP

Ative, desative e proteja com senha as teclas individuais no LCP.

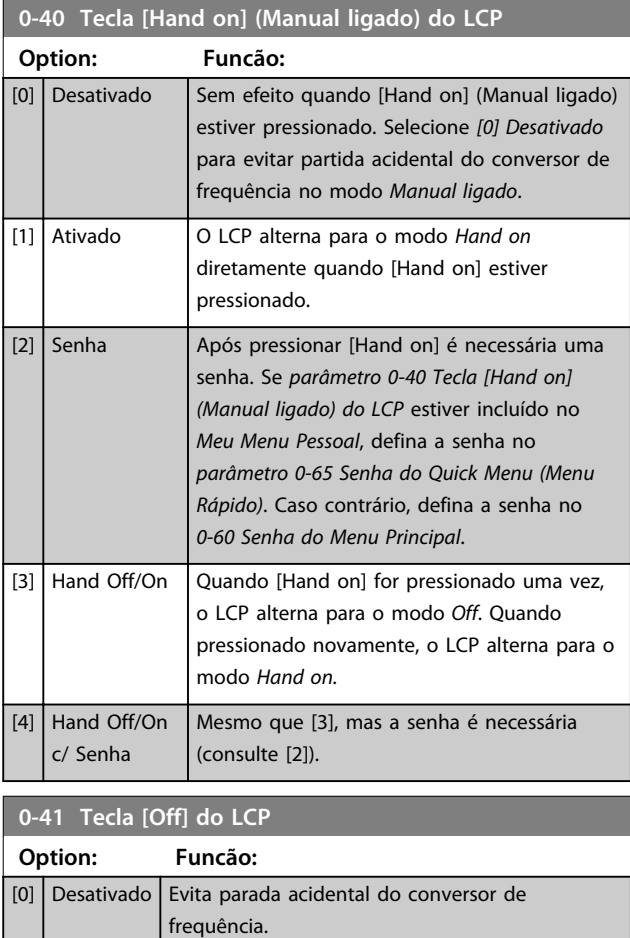

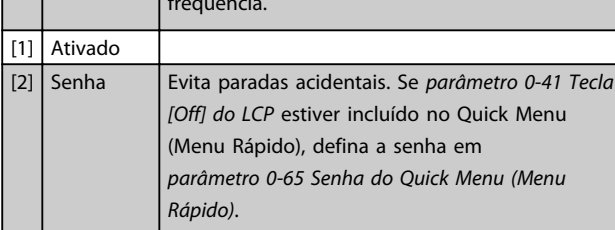

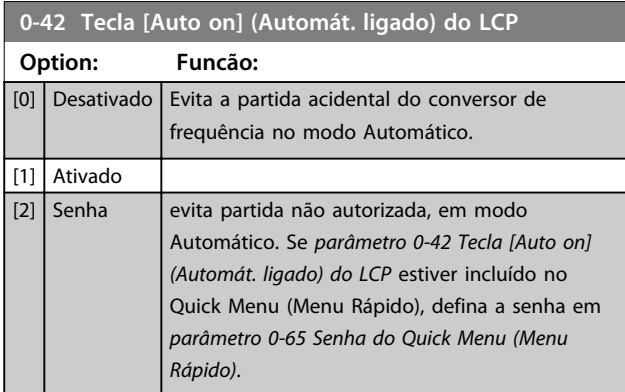

#### **0-43 Tecla [Reset] do LCP**

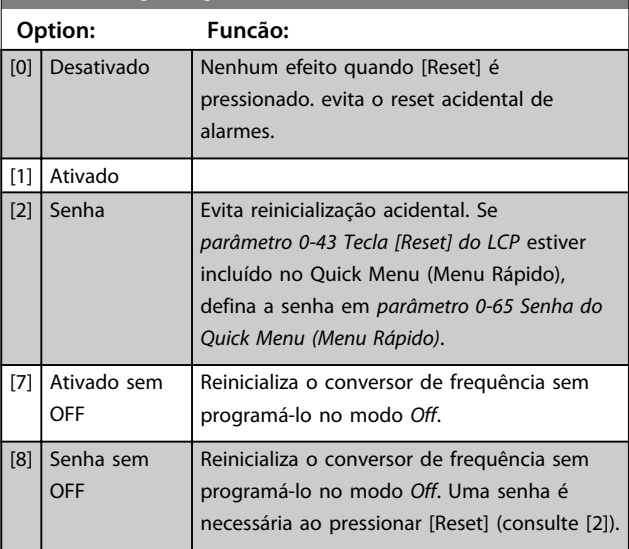

### 3.2.6 0-5\* Copiar/Salvar

Copiar programações de parâmetros entre setups e do/ para o LCP.

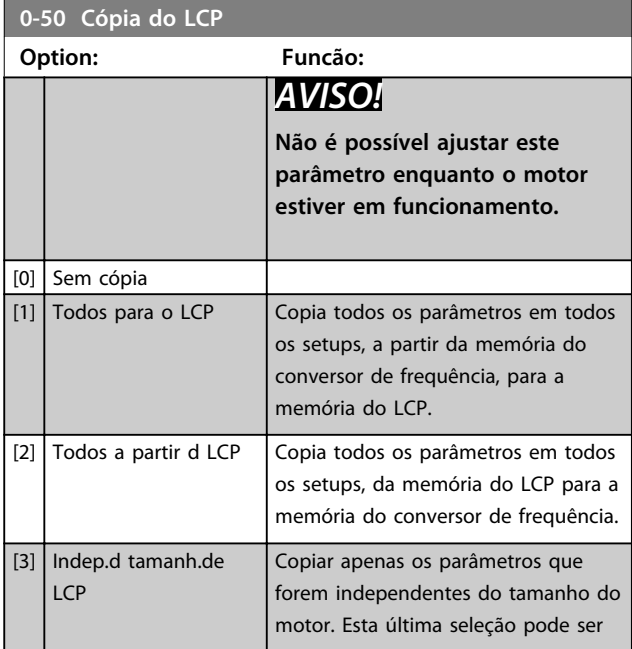
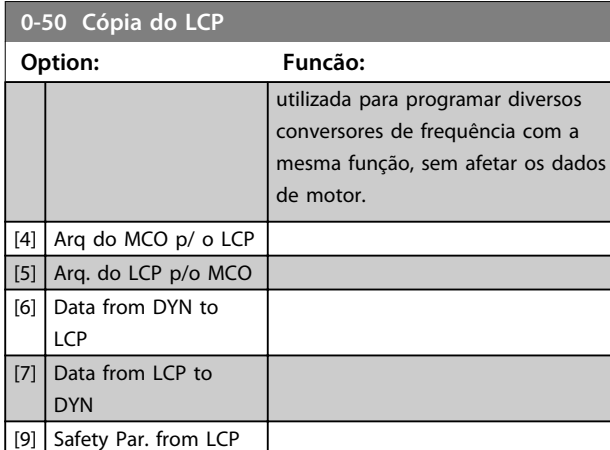

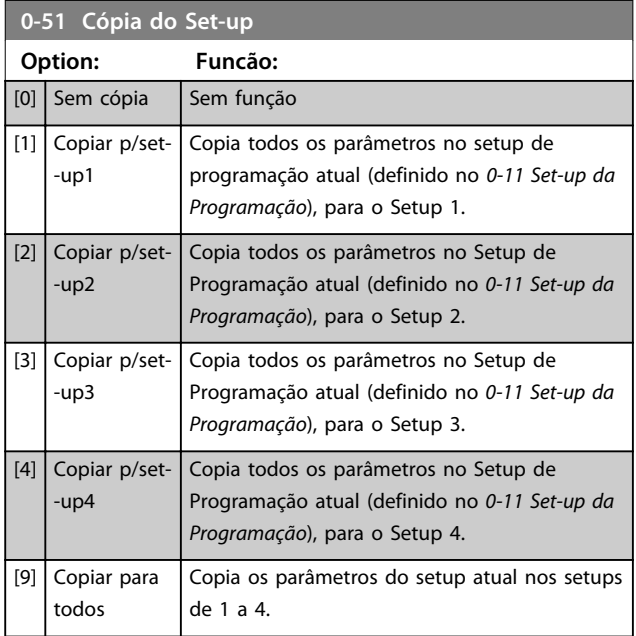

## 3.2.7 0-6\* Senha

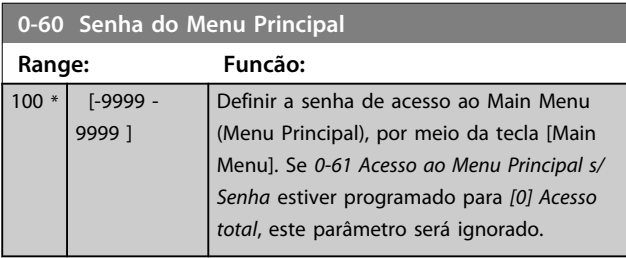

**0-61 Acesso ao Menu Principal s/ Senha**

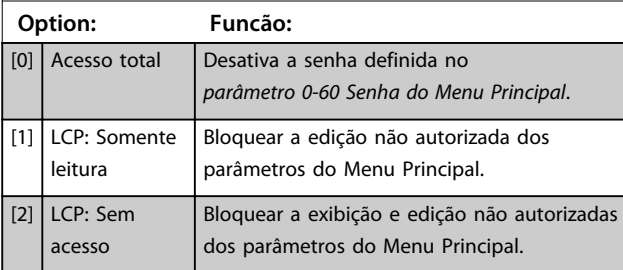

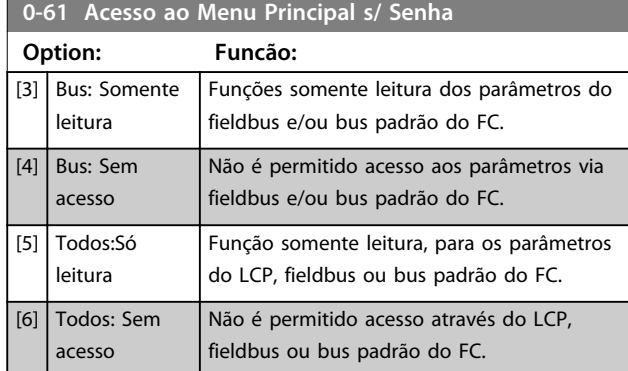

Se *Acesso total [0]* estiver selecionado,

*parâmetro 0-60 Senha do Menu Principal*, *0-65 Senha de Menu Pessoal* e *0-66 Acesso ao Menu Pessoal s/ Senha* serão ignorados.

# *AVISO!*

**Existe uma proteção de senha mais complexa para OEMs por solicitação.**

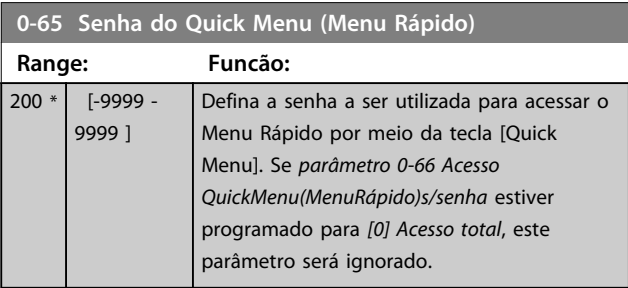

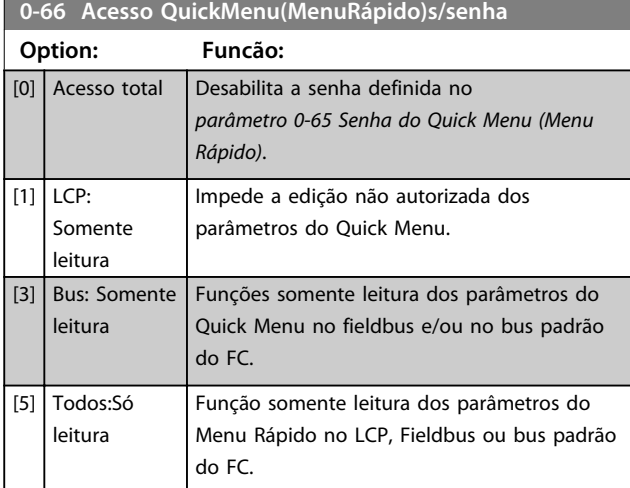

Se *0-61 Acesso ao Menu Principal s/ Senha* estiver programado para *[0] Acesso total*, este parâmetro será ignorado.

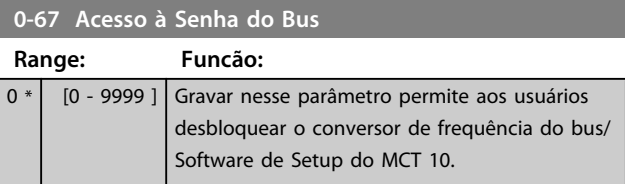

# 3.3 Parâmetros 1-\*\* Carga e Motor 3.3.1 1-0\* Programações Gerais

Determinar se o conversor de frequência funciona no modo velocidade ou no modo de torque; e também se o controle do PID interno deve estar ativo ou não.

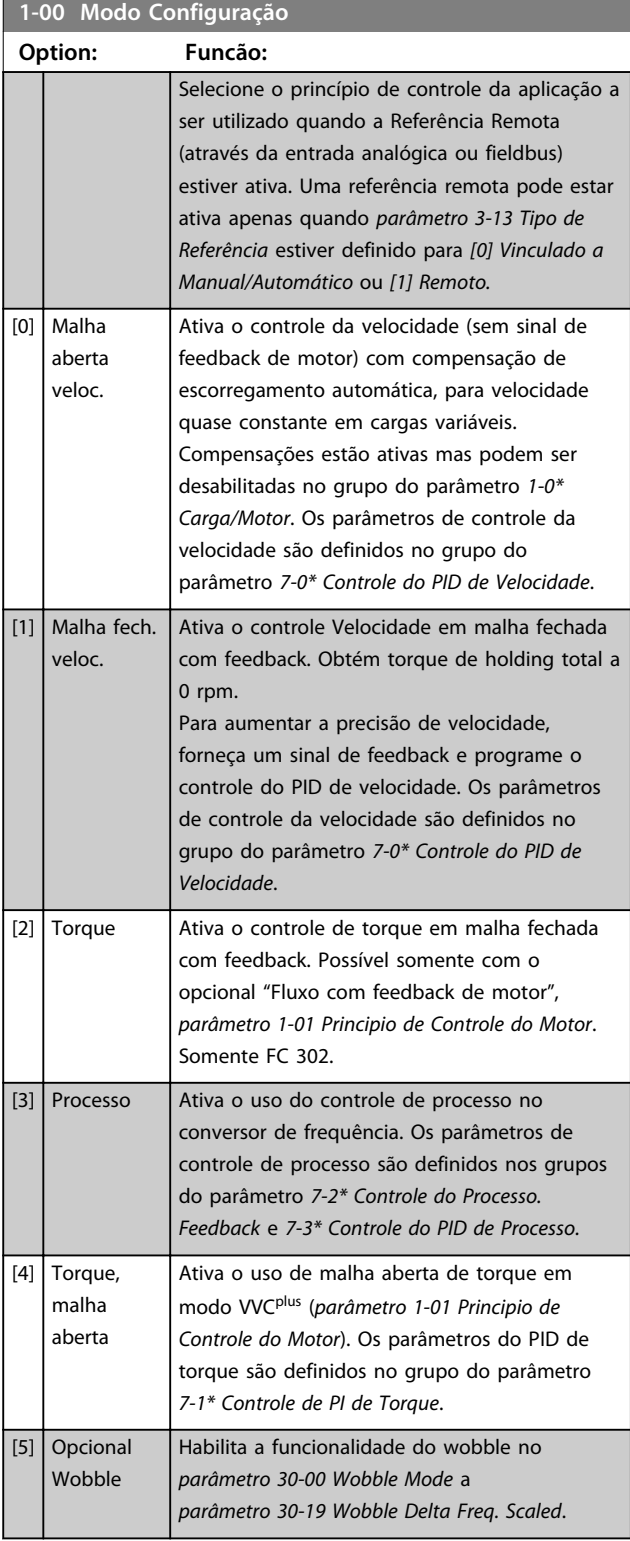

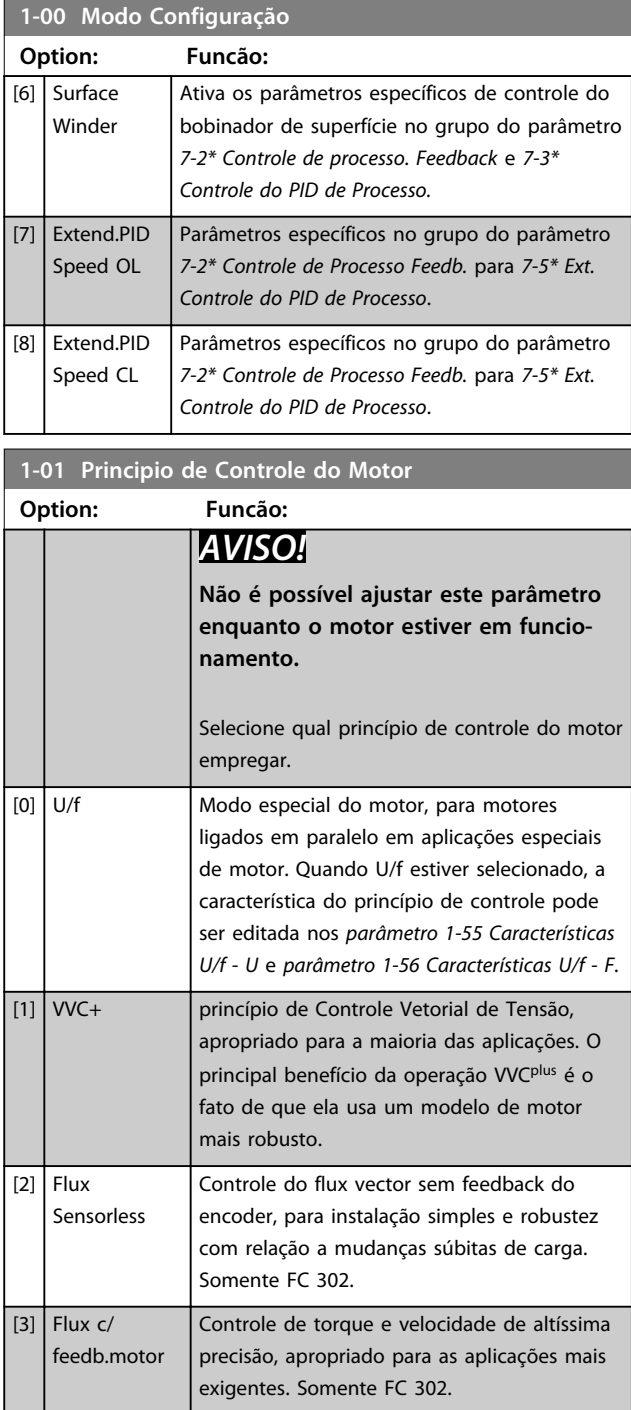

O melhor desempenho do eixo normalmente é obtido utilizando um dos dois modos de Controle flux vector, *[2] Fluxo Sensorless* e *[3] Fluxo com feedback do encoder*.

## *AVISO!*

**Uma visão geral das combinações possíveis de programações em** *parâmetro 1-00 Modo Configuração* **e**  *parâmetro 1-01 Principio de Controle do Motor* **pode ser encontrada na** *[capétulo 4.1.3 Parâmetros Ativos/Inativos](#page-185-0) [nos Diferentes Modos de Controle do Drive](#page-185-0)***.**

**Descrições de Parâmetros Guia de Programação**

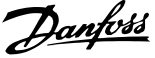

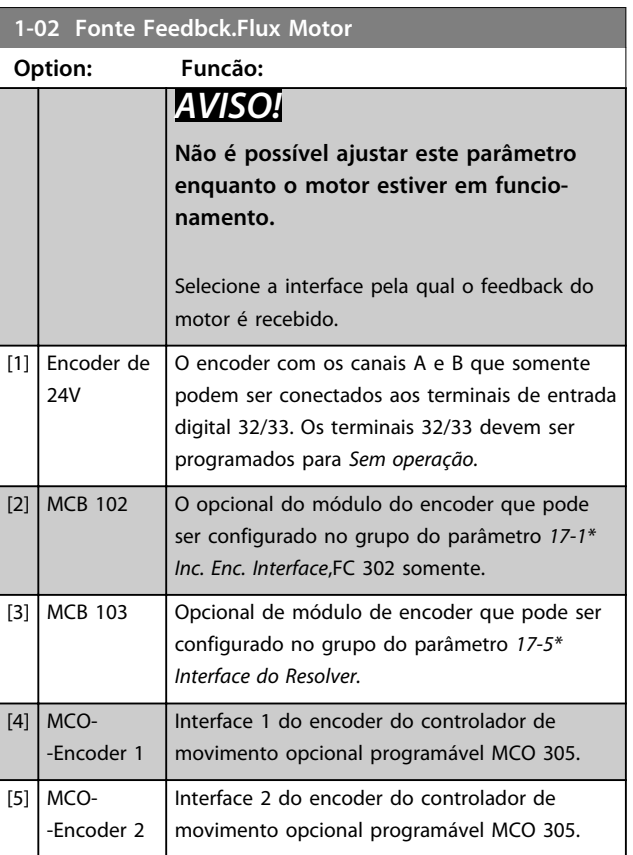

### **1-03 Características de Torque**

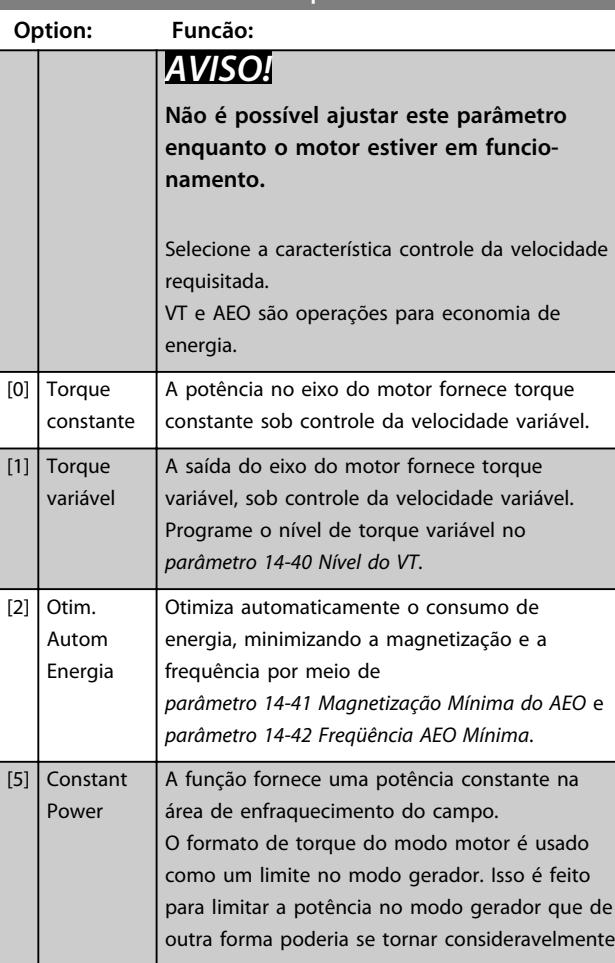

## **1-03 Características de Torque**

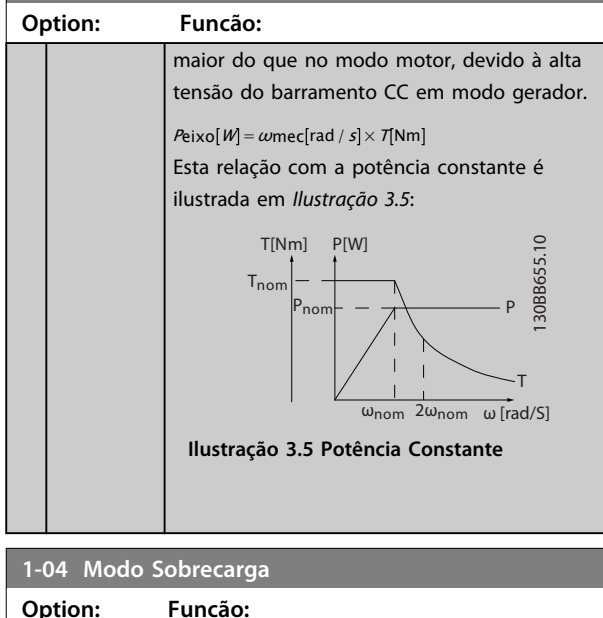

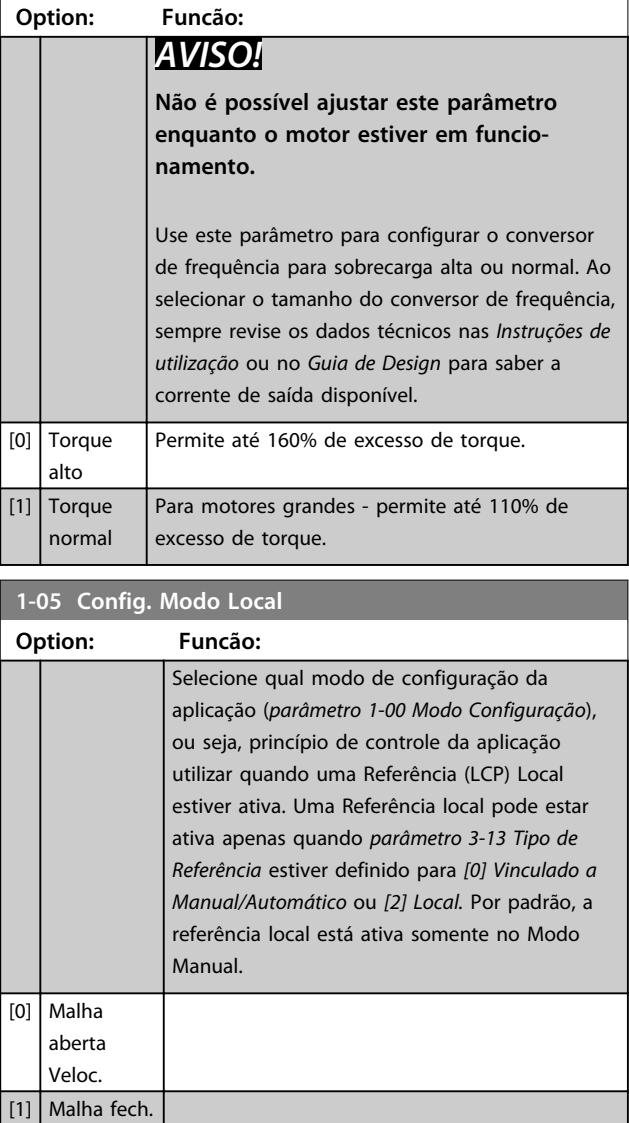

Veloc. [2] Cf par 1-00 modo

#### **Descrições de Parâmetros Guia de Programação**

Danfoss

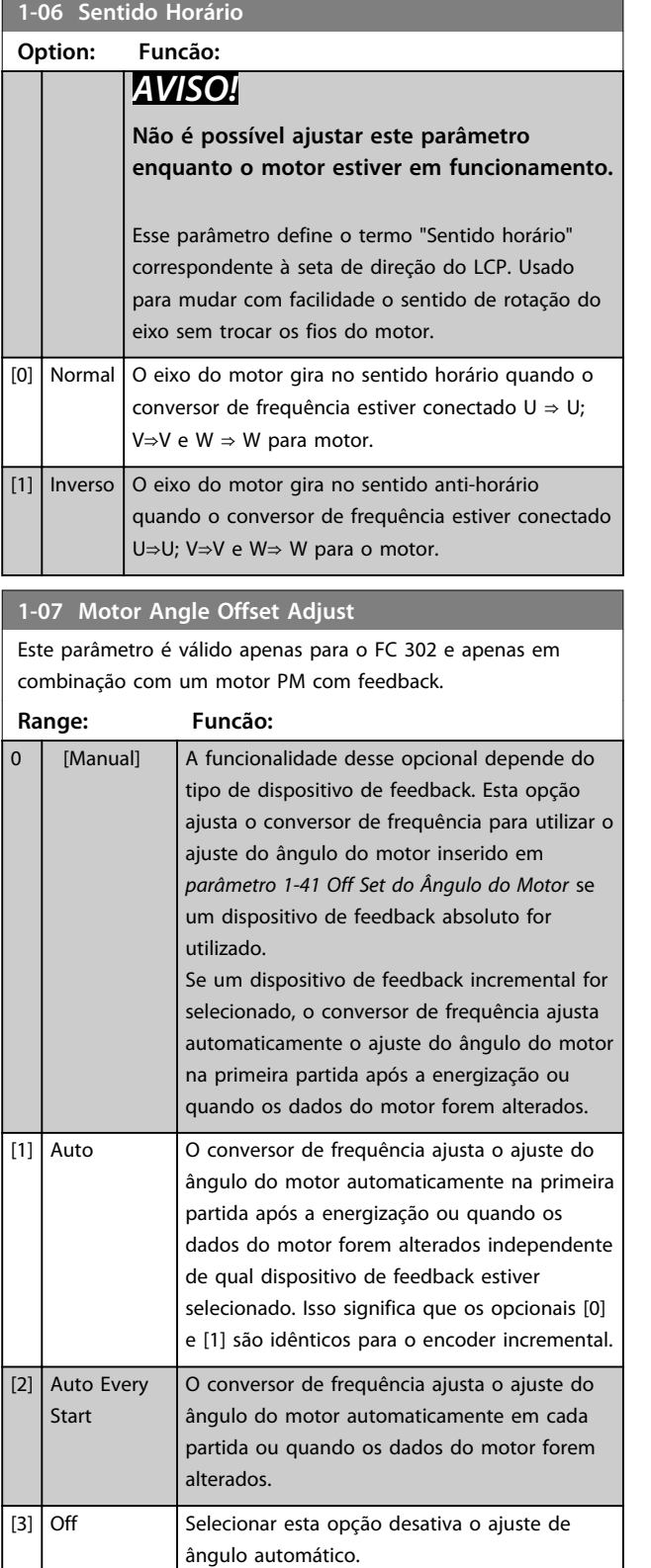

### 3.3.2 1-1\* Configurações especiais

## *AVISO!*

**Os parâmetros desse grupo do parâmetro não podem ser ajustados enquanto o motor estiver em funcionamento.** 

### 3.3.3 Configurações PM

Se *[2] Std. PM, não saliente* estiver selecionado em *parâmetro 1-10 Construção do Motor*, insira os parâmetros do motor manualmente, na seguinte ordem:

- 1. parâmetro 1-24 Corrente do Motor
- 2. parâmetro 1-26 Torque nominal do Motor
- 3. parâmetro 1-25 Velocidade nominal do motor
- 4. parâmetro 1-39 Pólos do Motor
- 5. parâmetro 1-30 Resistência do Estator (Rs)
- 6. parâmetro 1-37 Indutância do eixo-d (Ld)
- 7. parâmetro 1-40 Força Contra Eletromotriz em 1000RPM

Os parâmetros a seguir foram acrescentados para motores PM.

parâmetro 1-41 Off Set do Ângulo do Motor

parâmetro 1-07 Motor Angle Offset Adjust

parâmetro 1-14 Fator de Ganho de Amortecimento

parâmetro 1-47 Torque Calibration

parâmetro 1-58 Corrente de Pulsos de Teste Flystart

parâmetro 1-59 Freqüência de Pulsos de Teste Flystart

parâmetro 1-70 PM Start Mode

parâmetro 30-20 High Starting Torque Time [s]

parâmetro 30-21 High Starting Torque Current [%]

### *AVISO!*

**Parâmetros padrão ainda precisam de configuração (por exemplo,** *parâmetro 4-19 Freqüência Máx. de Saída* **etc.)**

<u>Danfoss</u>

**3 3**

#### **Descrições de Parâmetros Guia de Programação**

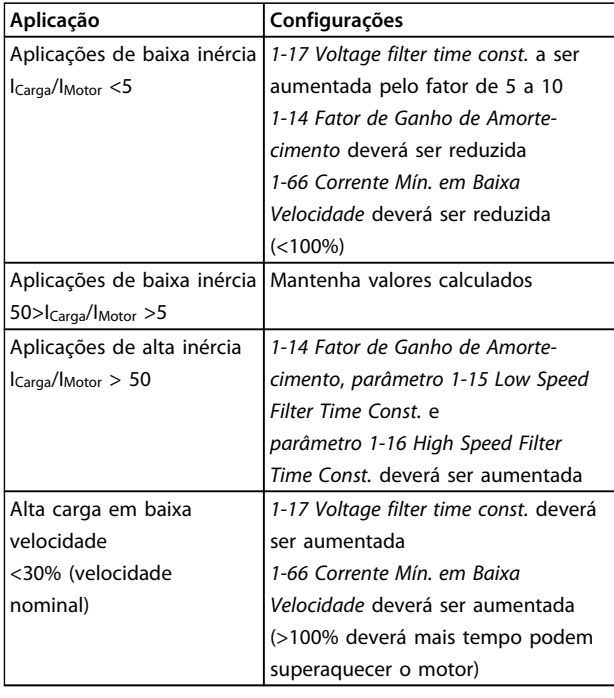

#### **Tabela 3.4 Recomendações para Aplicações VVCplus**

Se o motor começar a oscilar a uma certa velocidade, aumente *1-14 Fator de Ganho de Amortecimento*. Aumente o valor em pequenas etapas. Dependendo do motor, um bom valor para esse parâmetro pode ser 10 ou 100%% maior que o valor padrão.

Ajuste o torque de partida em *1-66 Corrente Mín. em Baixa Velocidade*. 100% fornece torque nominal como torque de partida.

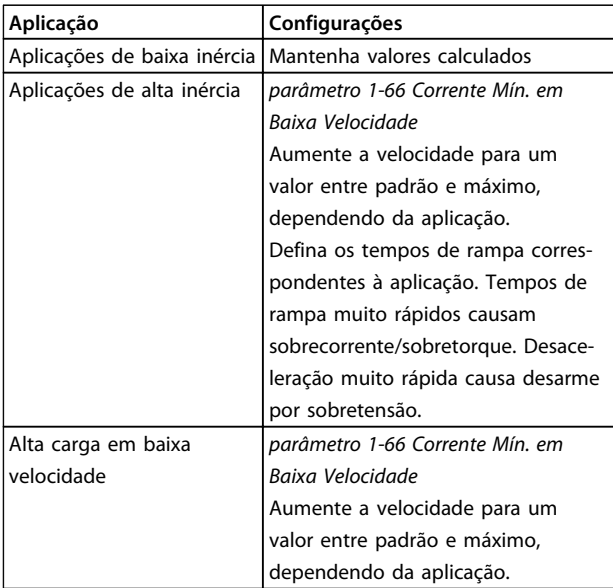

#### **Tabela 3.5 Recomendações para aplicações FLUX**

Ajuste o torque de partida em *parâmetro 1-66 Corrente Mín. em Baixa Velocidade*. 100% fornece torque nominal como torque de partida.

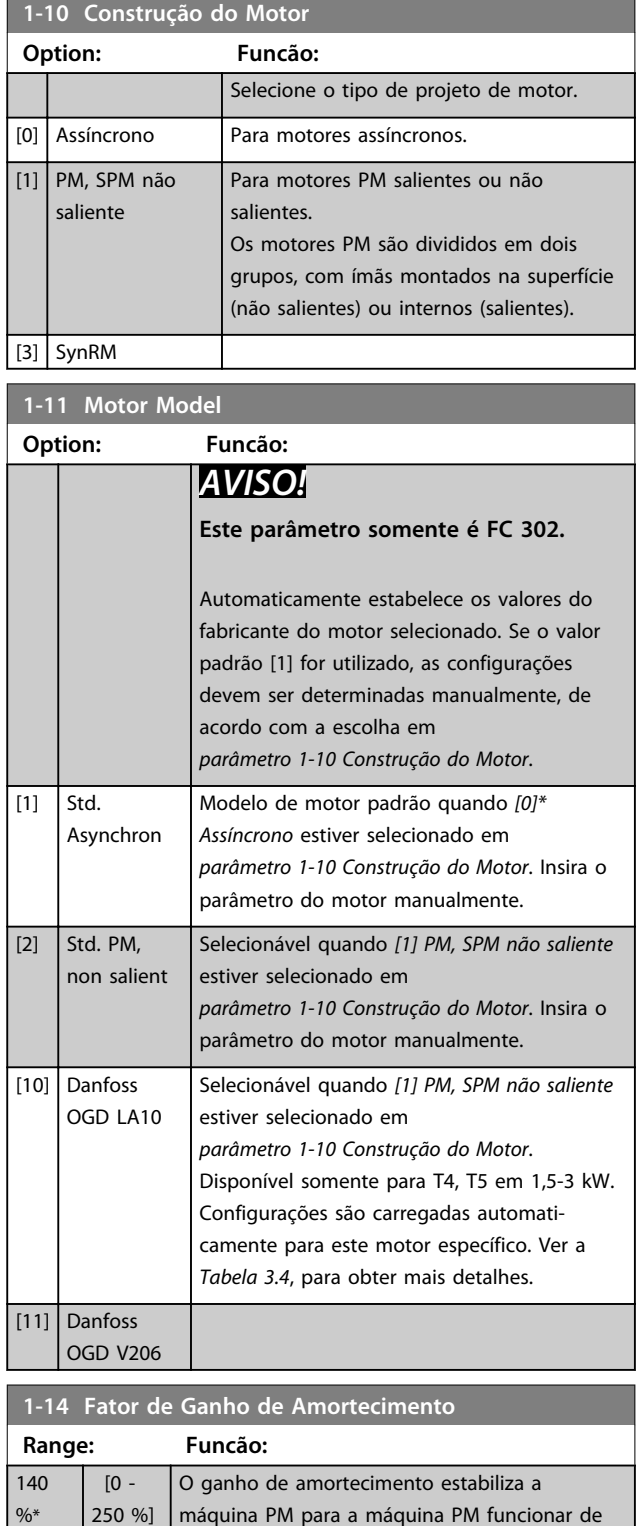

maneira suave e estável. O valor de Ganho de amortecimento controla o desempenho dinâmico da máquina PM. Alto ganho de amortecimento resulta em desempenho dinâmico alto e baixo ganho de amortecimento resulta em desempenho dinâmico baixo. O desempenho dinâmico está relacionado aos dados da máquina e ao tipo de carga. S o

 $r<sub>0</sub>$ 

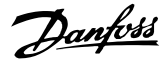

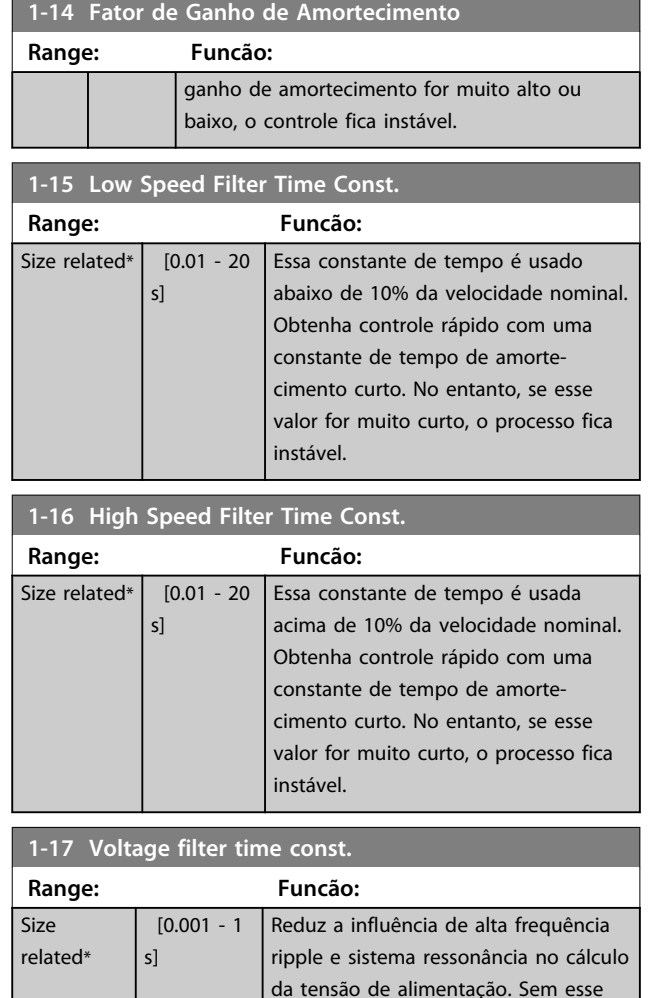

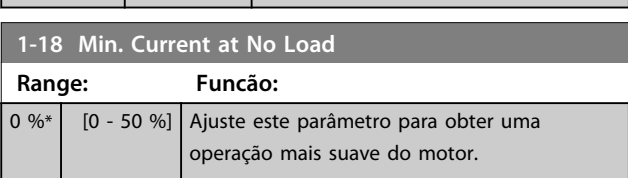

filtro, os ripples das correntes podem distorcer a tensão calculada e afetar a

estabilidade do sistema.

### 3.3.4 1-2\* Dados do Motor

Este grupo do parâmetro contém dados de entrada da plaqueta de identificação do motor conectado.

## *AVISO!*

**As alterações no valor destes parâmetros afetam a configuração de outros parâmetros.**

## *AVISO!*

*1-20 Potência do Motor [kW]***,** *1-21 Potência do Motor [HP]***,** *1-22 Tensão do Motor* **e** *1-23 Freqüência do Motor* **não têm efeito quando** *1-10 Construção do Motor* **= [1] PM, SPM não saliente.**

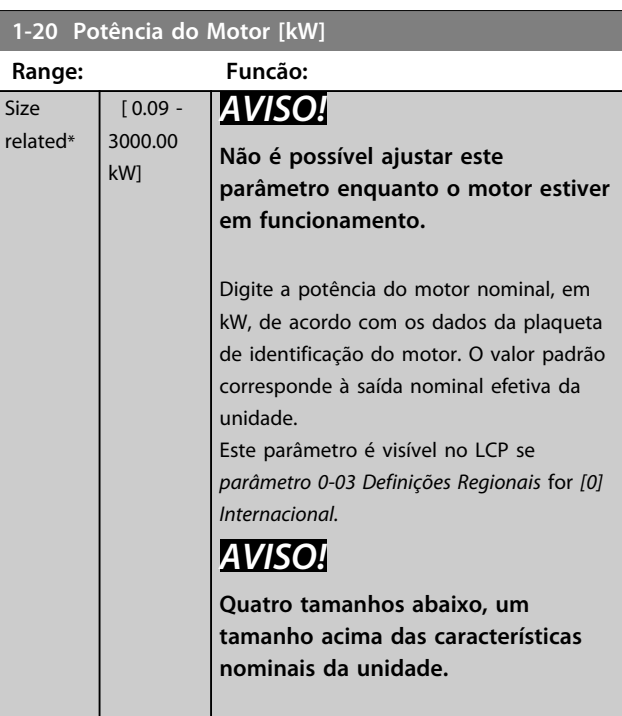

#### **1-21 Potência do Motor [HP]**

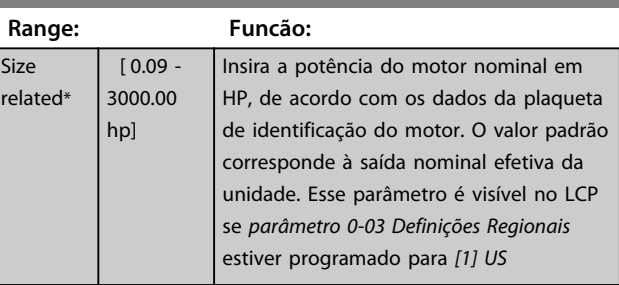

### **1-22 Tensão do Motor**

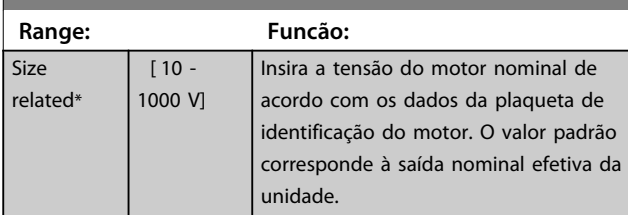

#### **1-23 Freqüência do Motor**

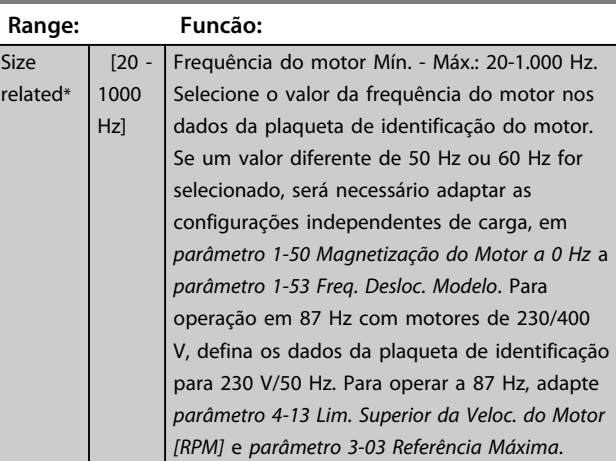

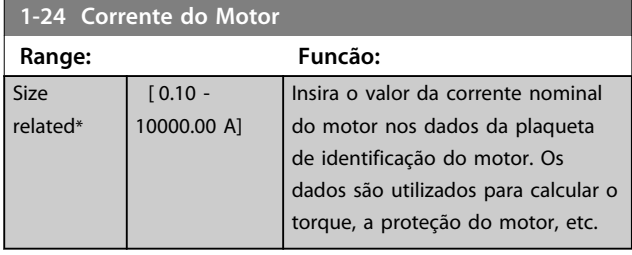

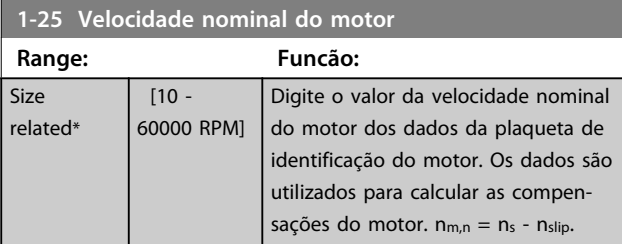

### **1-26 Torque nominal do Motor**

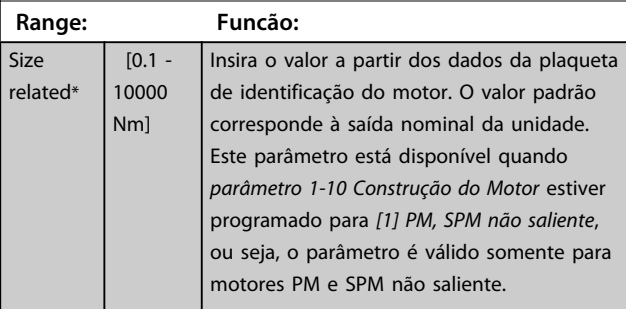

## **1-29 Adaptação Automática do Motor (AMA) Option: Funcão:**

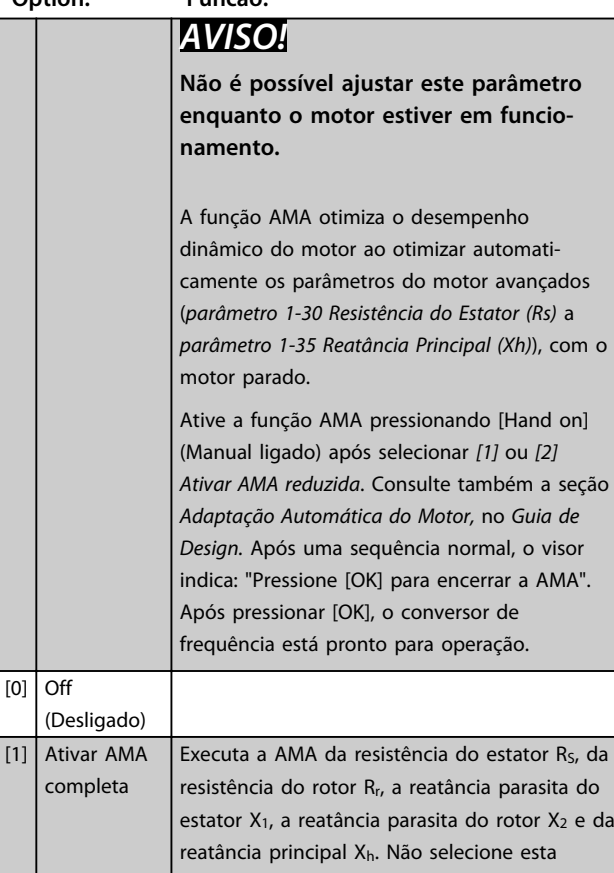

### **1-29 Adaptação Automática do Motor (AMA)**

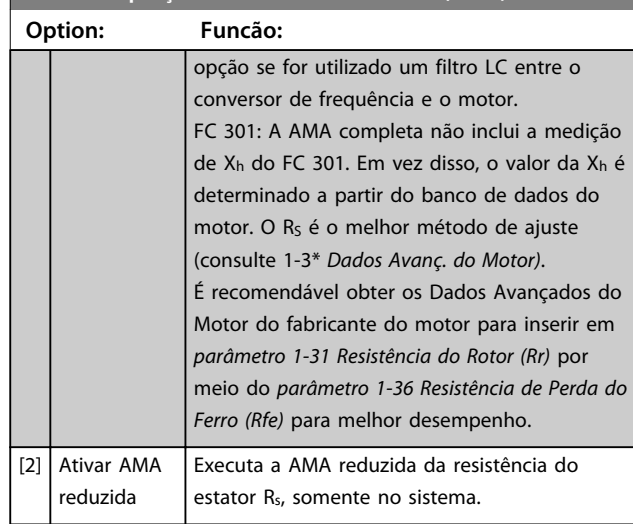

Observação:

- **•** Para obter a melhor adaptação possível do conversor de frequência, recomenda-se executar a AMA quando o motor estiver frio.
- **•** A AMA não pode ser executada enquanto o motor estiver funcionando.
- **•** A AMA não pode ser executada em motores de ímã permanente.

# *AVISO!*

**É importante programar o grupo do parâmetro do motor** *1-2\* Dados do motor* **corretamente, pois faz parte do algoritmo da AMA. Uma AMA deve ser executada para obter desempenho dinâmico do motor ideal. Isso pode levar até 10 minutos, dependendo do valor nominal da potência do motor.**

## *AVISO!*

**Evite gerar um torque externo durante a AMA.**

# *AVISO!*

**Se uma das configurações do grupo do parâmetro** *1-2\* Dados do Motor* **for alterada,** *parâmetro 1-30 Resistência do Estator (Rs)* **até** *parâmetro 1-39 Pólos do Motor***, os parâmetros do motor avançados retornam para a configuração padrão.**

Danfoss

## <span id="page-43-0"></span>*AVISO!*

**A AMA funciona sem problemas em motor de um tamanho menor, geralmente funciona em motores de dois tamanhos menor, raramente funciona em motores de três tamanhos menor e nunca funciona em motores quatro tamanhos menor. Lembre-se de que a precisão dos dados do motor medido será mais baixa ao operar com motores menores do que o tamanho nominal do conversor de frequência.**

### 3.3.5 1-3\* Dados do Motor Avançados

Parâmetros para os dados avançados do motor. Garanta que os dados do motor em *parâmetro 1-30 Resistência do Estator (Rs)* a *parâmetro 1-39 Pólos do Motor* correspondem ao motor. As configurações padrão são baseadas em valores do motor padrão. Se os parâmetros do motor não forem programados corretamente, o sistema do conversor de frequência pode não funcionar adequadamente. Se os dados do motor não forem conhecidos, é recomendável executar uma AMA (Adaptação Automática do Motor). Consulte *parâmetro 1-29 Adaptação Automática do Motor (AMA)*.

Os grupos dos parâmetros *1-3\** e *1-4\** não podem ser ajustados enquanto o motor estiver em funcionamento.

## *AVISO!*

**Uma verificação simples do valor da soma X1 + Xh consiste em dividir a tensão do motor linha a linha pela raiz quadrada (3) e dividir esse valor pela corrente do motor sem carga. [VL-L/sqrt(3)]/INL = X1 + Xh, consulte** *Ilustração 3.6***. Esses valores são importantes para a magnetização correta do motor. Para motores de muitos polos é altamente recomendado executar-se essa verificação.**

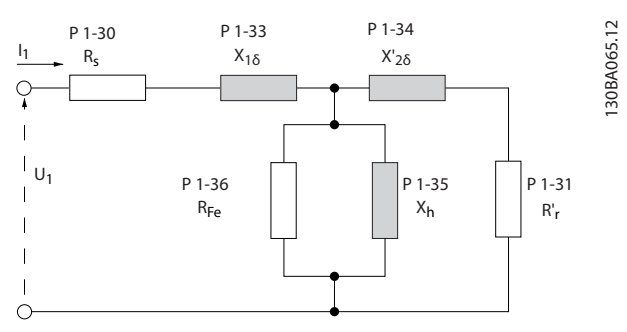

**Ilustração 3.6 Diagrama Equivalente de Motor para um Motor Assíncrono**

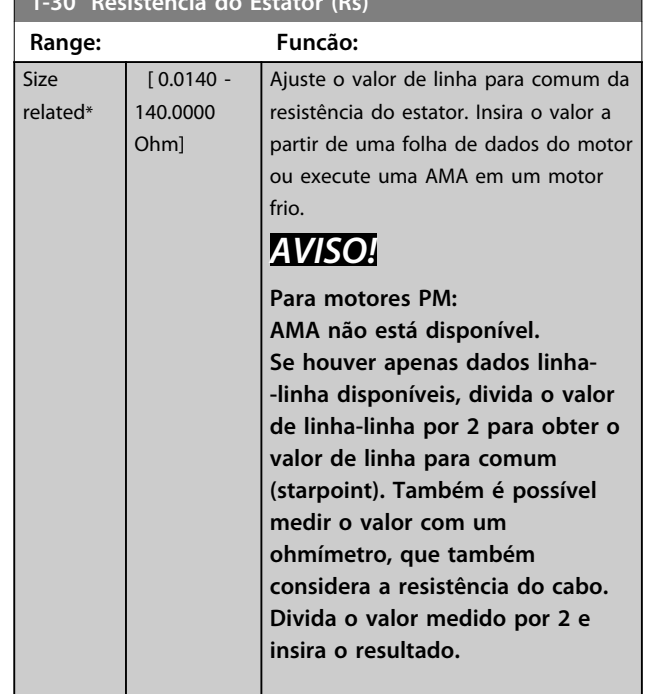

#### **1-31 Resistência do Rotor (Rr)**

**1-30 Resistência do Estator (Rs)**

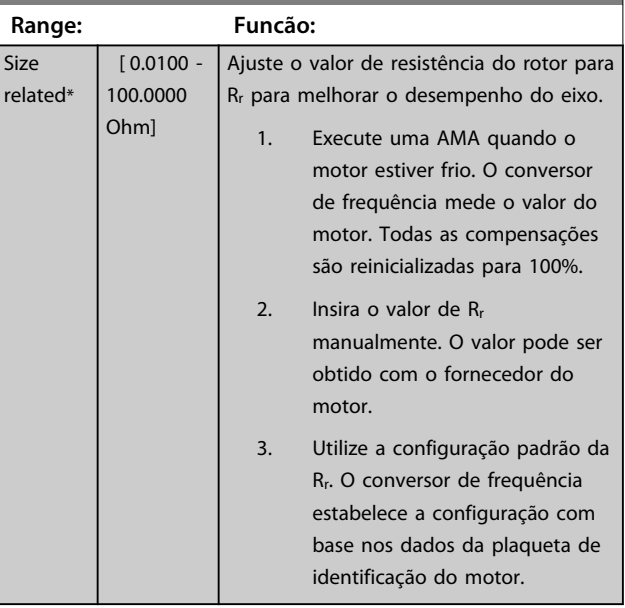

### *AVISO!*

*Parâmetro 1-31 Resistência do Rotor (Rr)* **não tem efeito quando** *1-10 Construção do Motor* **= [1] PM, SPM não saliente.**

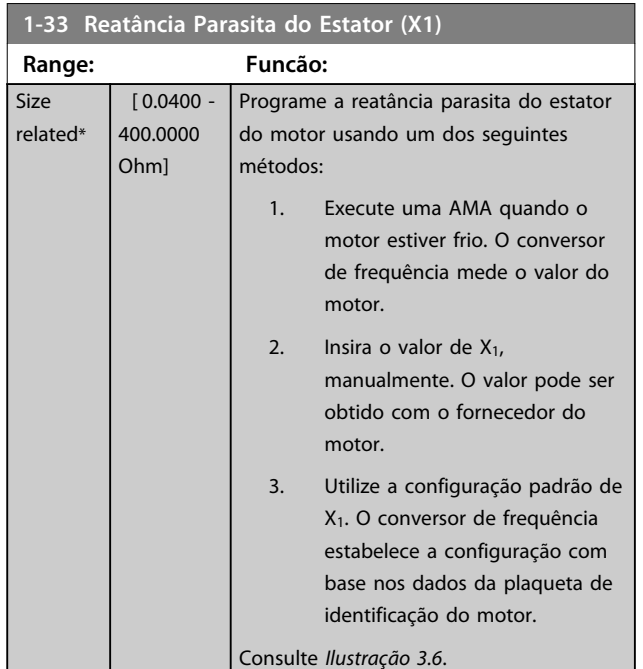

## *AVISO!*

*Parâmetro 1-33 Reatância Parasita do Estator (X1)* **não tem efeito quando** *1-10 Construção do Motor* **= [1] PM, SPM não saliente.**

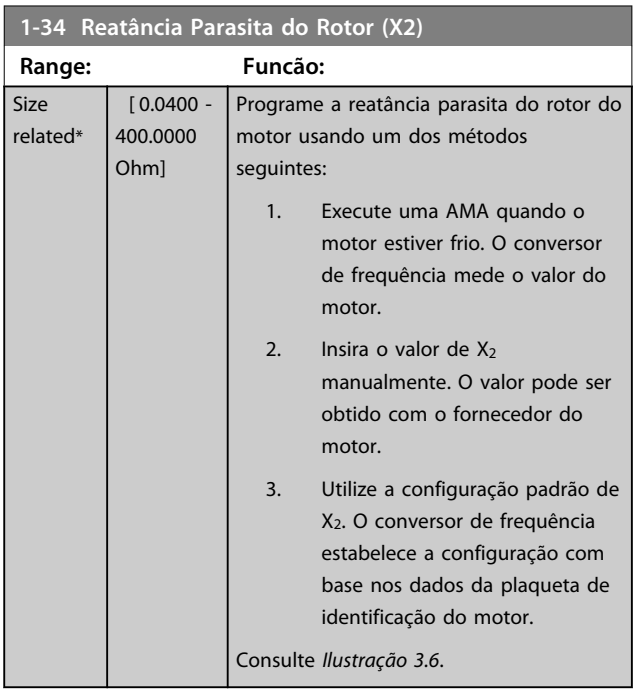

## *AVISO!*

*Parâmetro 1-34 Reatância Parasita do Rotor (X2)* **não tem efeito quando** *1-10 Construção do Motor* **= [1] PM, SPM não saliente.**

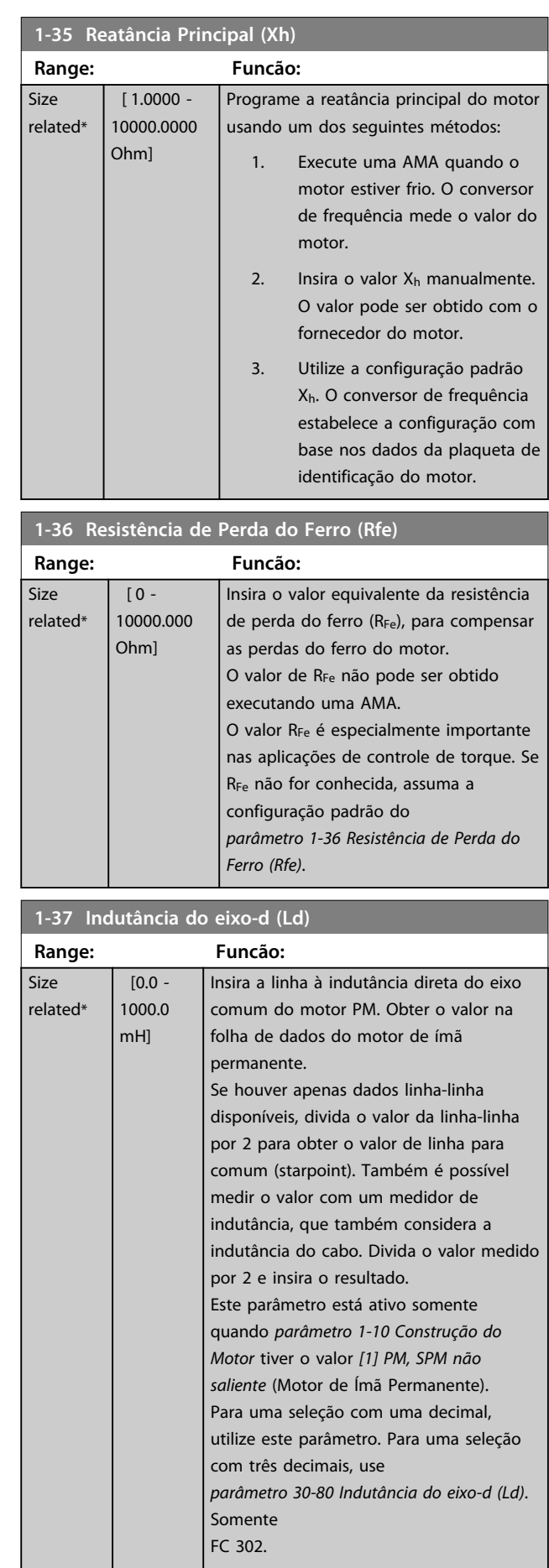

<span id="page-45-0"></span>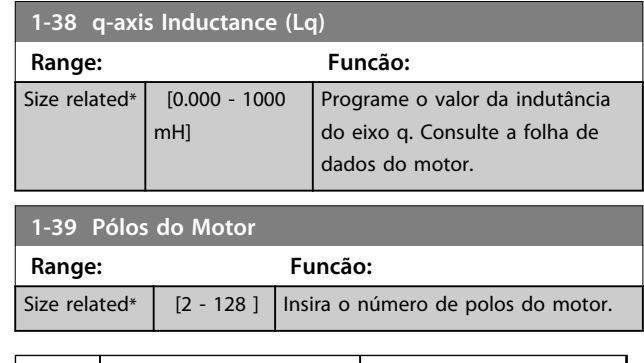

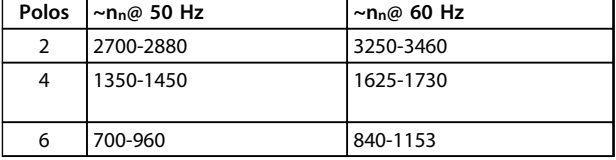

#### **Tabela 3.6 Número de polos de faixas de velocidade normais**

*Tabela 3.6* mostra o número de polos, para intervalos de velocidades normais de diversos tipos de motores. Defina os motores desenvolvidos para outras frequências separadamente. O número de polos do motor é sempre par, pois se refere ao número total de polos do motor e não a um par de polos. O conversor de frequência cria a programação inicial do *parâmetro 1-39 Pólos do Motor* com base em *parâmetro 1-23 Freqüência do Motor* e *parâmetro 1-25 Velocidade nominal do motor*.

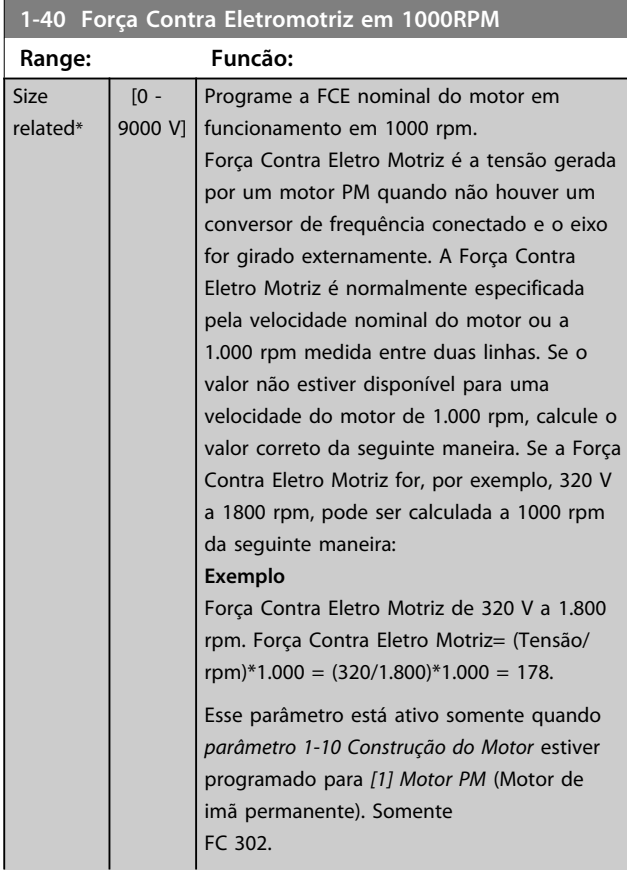

#### **1-40 Força Contra Eletromotriz em 1000RPM**

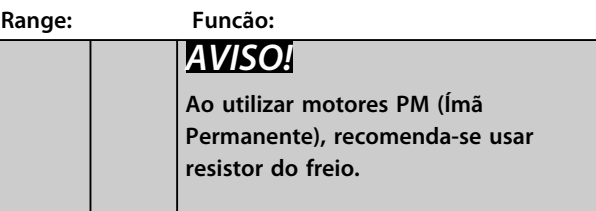

Danfoss

#### **1-41 Off Set do Ângulo do Motor**

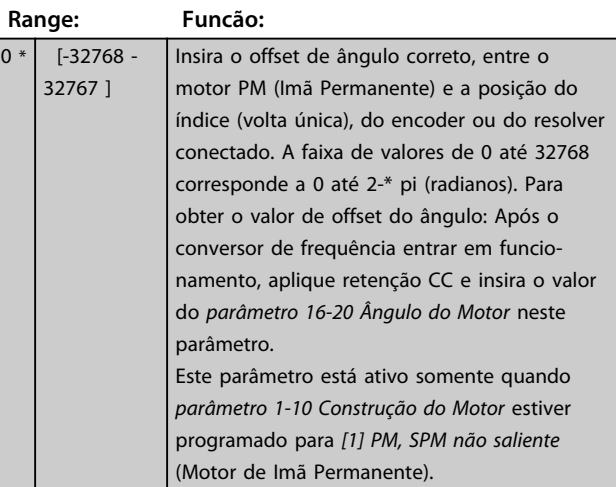

#### **1-44 d-axis Inductance Sat. (LdSat)**

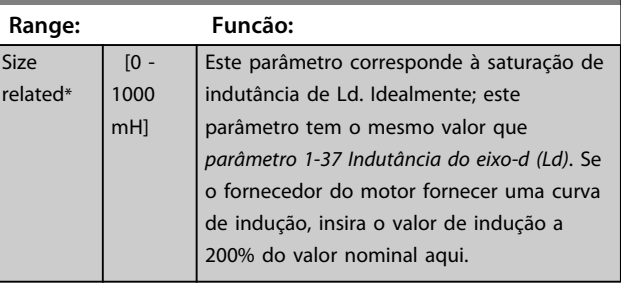

#### **1-45 q-axis Inductance Sat. (LqSat)**

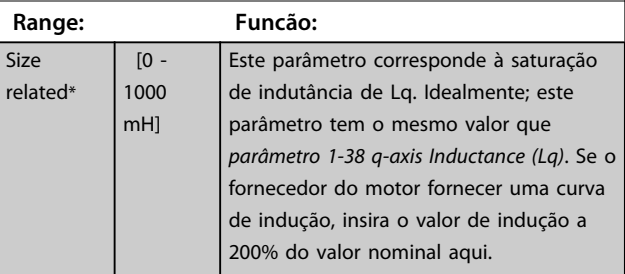

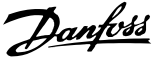

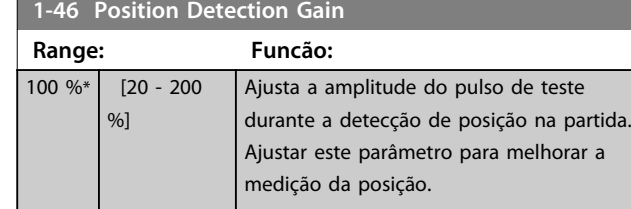

#### **1-47 Torque Calibration**

Utilize este parâmetro para otimizar o torque estimado em toda a faixa de velocidade. O torque estimado baseia-se na potência do eixo,  $P_{eixo} = P_m - R_s * l^2$ . Isso significa que é importante ter o valor R<sub>s</sub> correto. O valor R<sub>s</sub> nesta fórmula é igual à perda de energia no motor, no cabo e no conversor de frequência. Algumas vezes não é possível ajustar o *parâmetro 1-30 Resistência do Estator (Rs)* em cada conversor de frequência para compensar o comprimento de cabo, as perdas do conversor de frequência e o desvio da temperatura no motor. Ao ativar esta função, o conversor de frequência calcula o valor R<sub>s</sub> quando ele começa, garantindo o torque estimado ideal e, portanto, desempenho ideal.

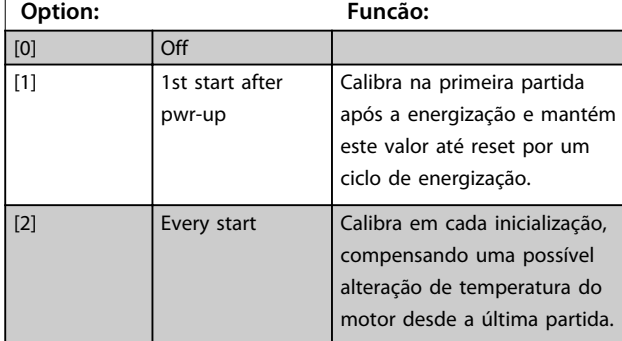

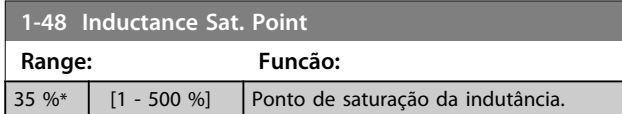

### 3.3.6 1-5\* Indep. Carga, Configuração

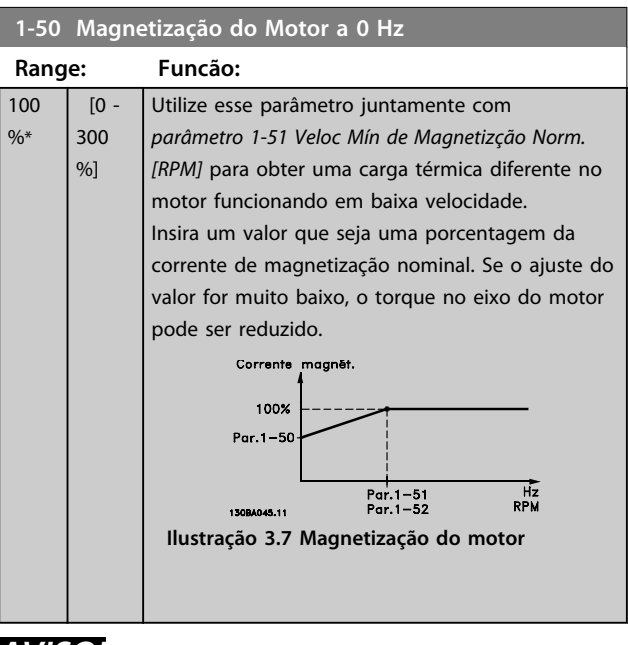

## *AVISO!*

*Parâmetro 1-50 Magnetização do Motor a 0 Hz* **não tem efeito quando** *1-10 Construção do Motor* **= [1] PM, SPM não saliente.**

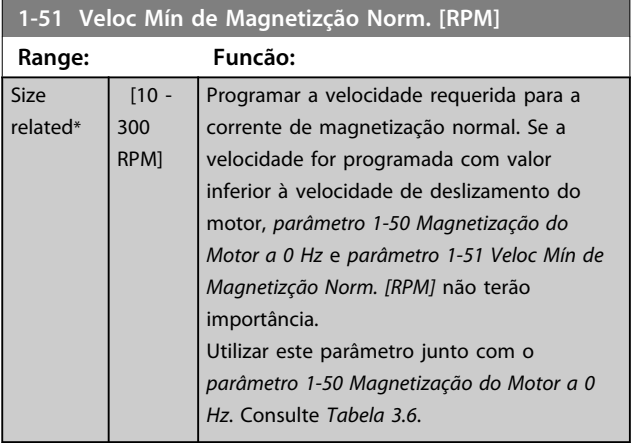

## *AVISO!*

*Parâmetro 1-51 Veloc Mín de Magnetizção Norm. [RPM]* **não tem efeito quando** *1-10 Construção do Motor* **= [1] PM, SPM não saliente.**

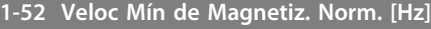

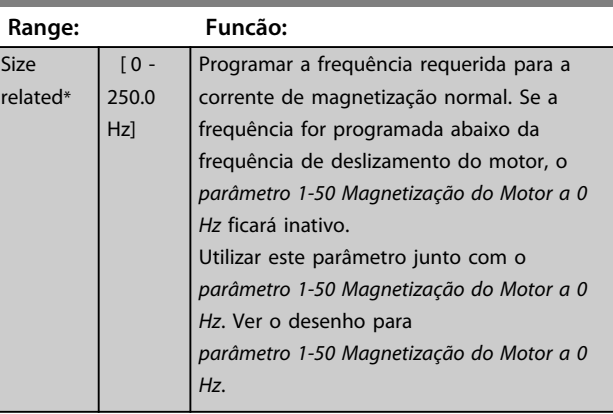

### **1-53 Freq. Desloc. Modelo**

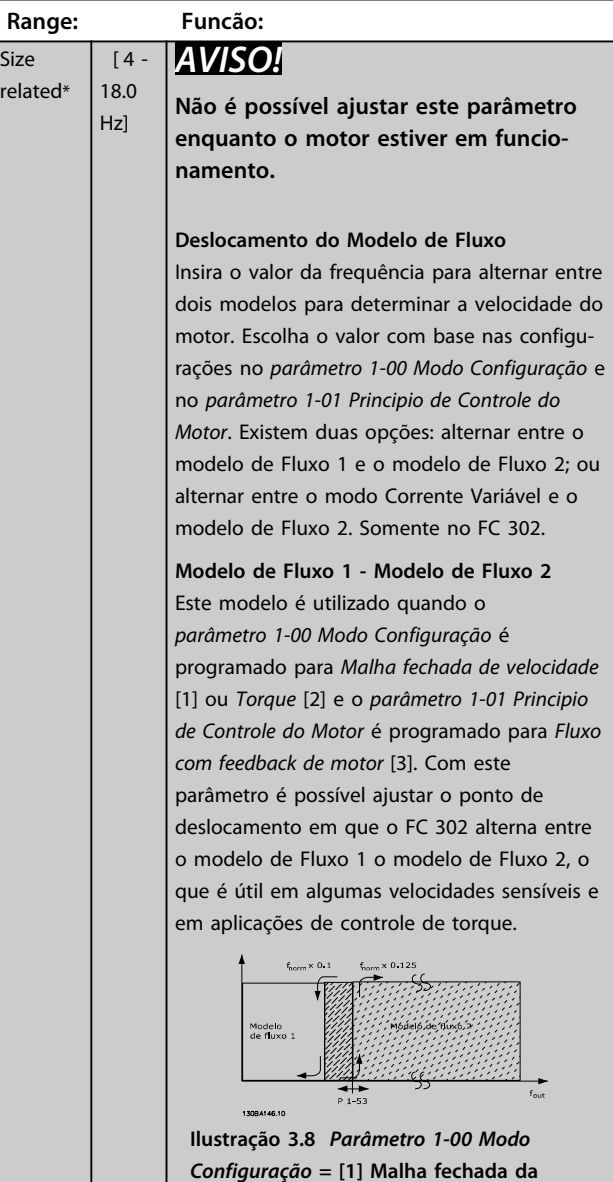

**velocidade ou [2] Torque e**  *parâmetro 1-01 Principio de Controle do Motor* **= [3] Fluxo c/ feedback de motor**

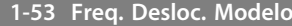

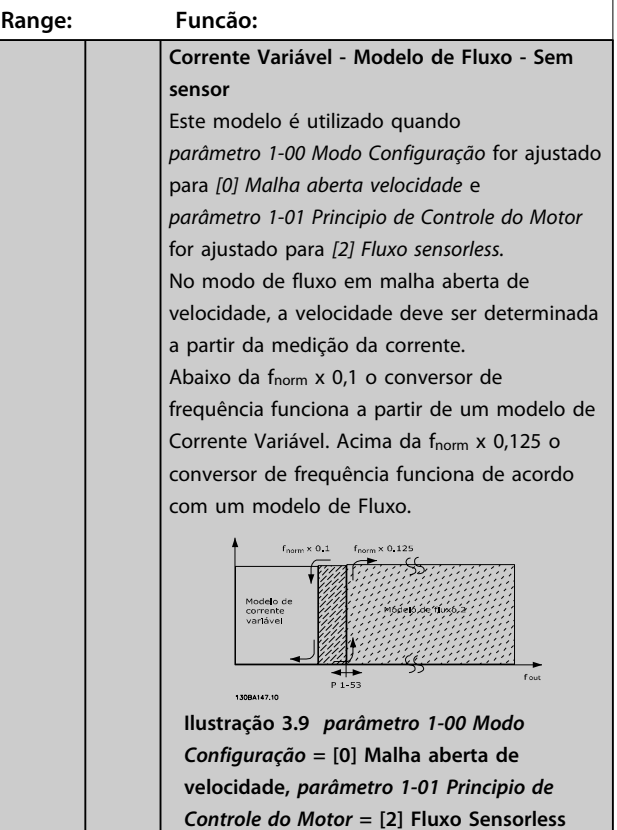

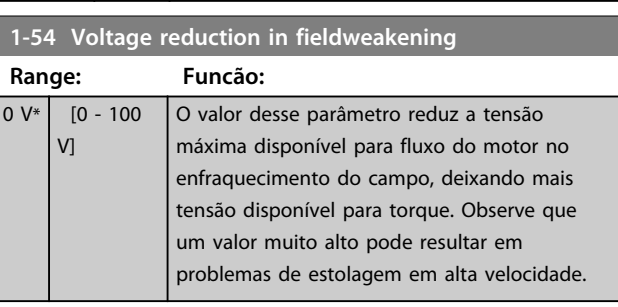

### **1-55 Características U/f - U**

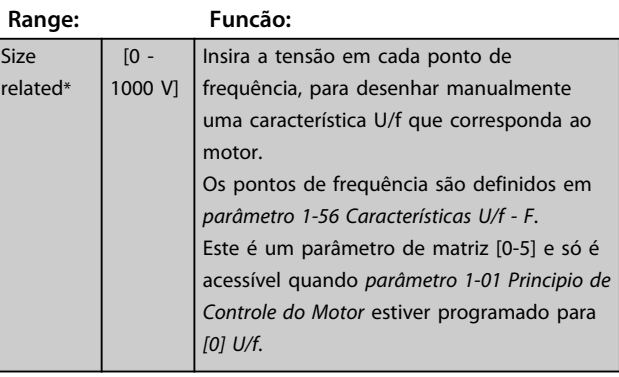

**3 3**

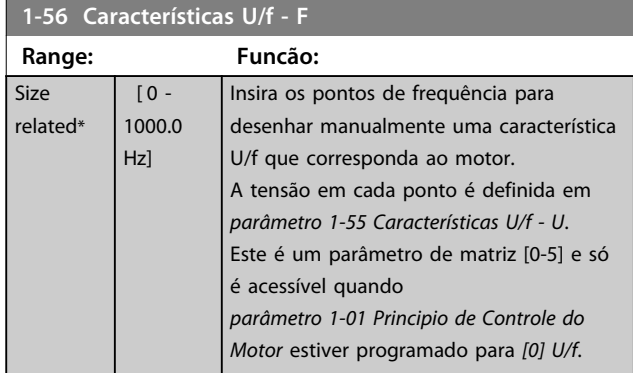

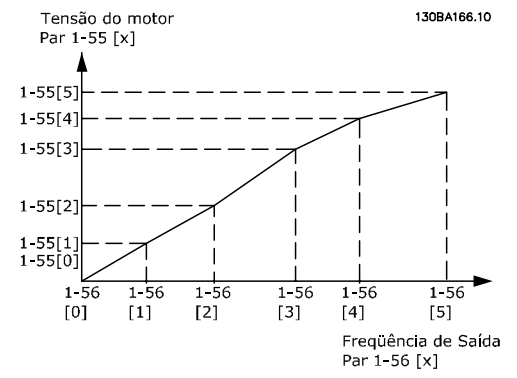

**Ilustração 3.10 Característica U/f**

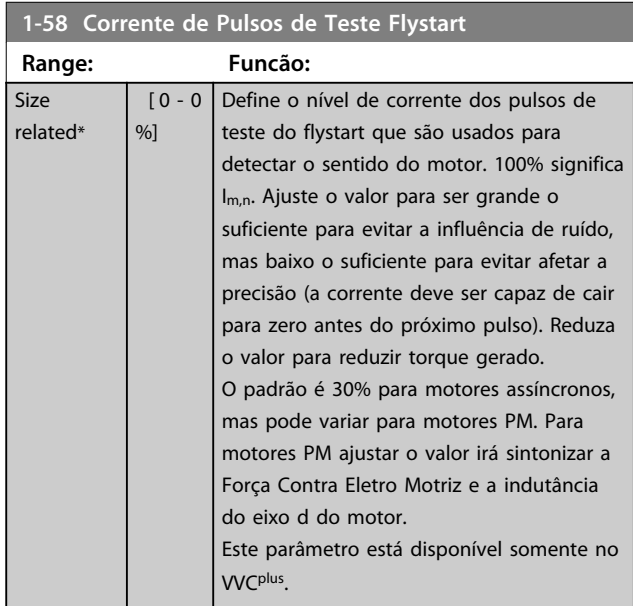

#### **1-59 Freqüência de Pulsos de Teste Flystart Range: Funcão: Size** related\*  $[0 - 0]$ %] Define a frequência dos pulsos de teste de flystart que são usados para detectar o sentido do motor.100% significa 2 x fslip. Aumente esse valor para reduzir o torque gerado. Para motores PM esse valor é a porcentagem nm,n do motor PM de funcionamento livre. Acima desse valor flystart é sempre executado. Abaixo desse valor o modo partida é selecionado em *parâmetro 1-70 PM Start Mode* Este parâmetro está disponível somente no VVCplus .

## 3.3.7 1-6\* Programação Depend. da Carga

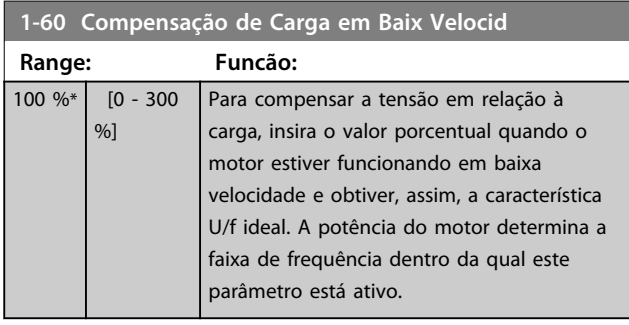

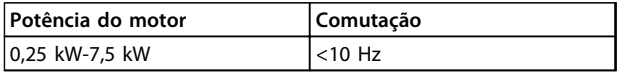

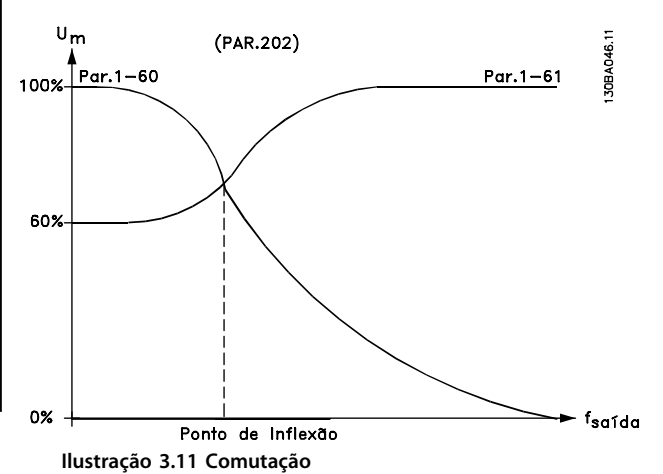

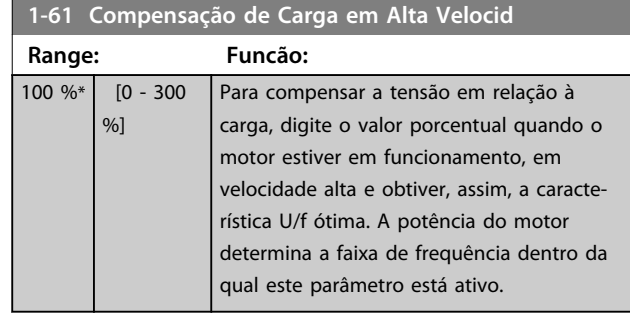

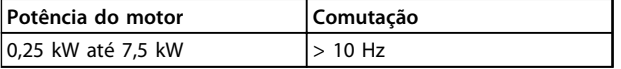

#### **Tabela 3.7**

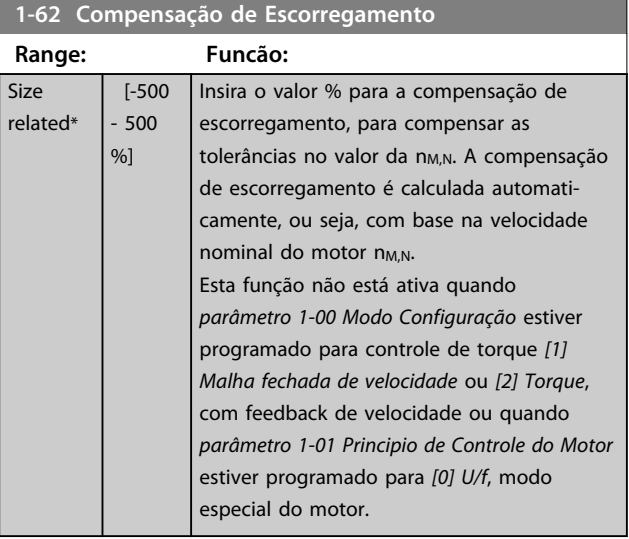

**1-63 Const d Tempo d Compens Escorregam**

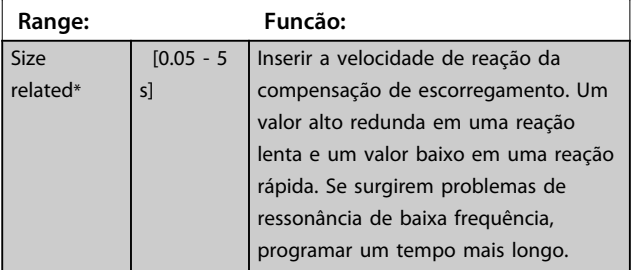

## *AVISO!*

*Parâmetro 1-63 Const d Tempo d Compens Escorregam* **não tem efeito quando** *1-10 Construção do Motor* **= [1] PM, SPM não saliente.**

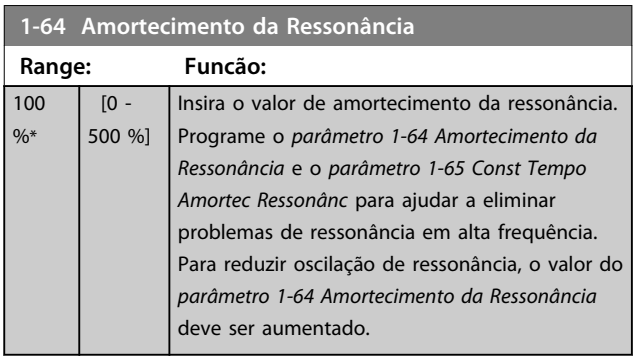

## *AVISO!*

*Parâmetro 1-64 Amortecimento da Ressonância* **não possui efeito quando** *1-10 Construção do Motor* **=** *[1] PM***, SPM não saliente.**

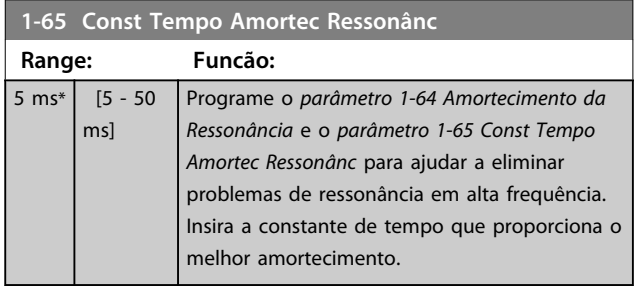

## *AVISO!*

*Parâmetro 1-65 Const Tempo Amortec Ressonânc* **não possui efeito quando** *1-10 Construção do Motor* **=** *[1] PM***, SPM não saliente.**

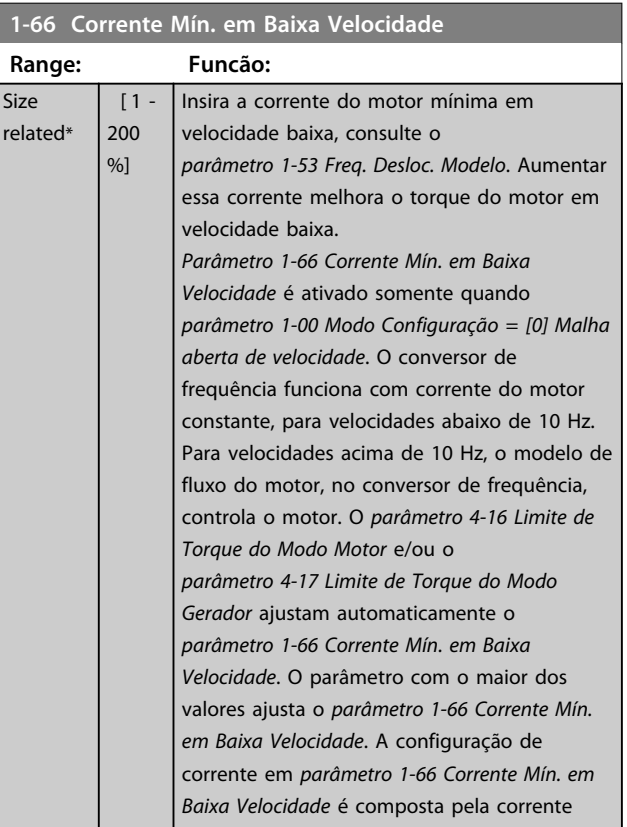

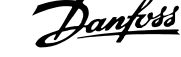

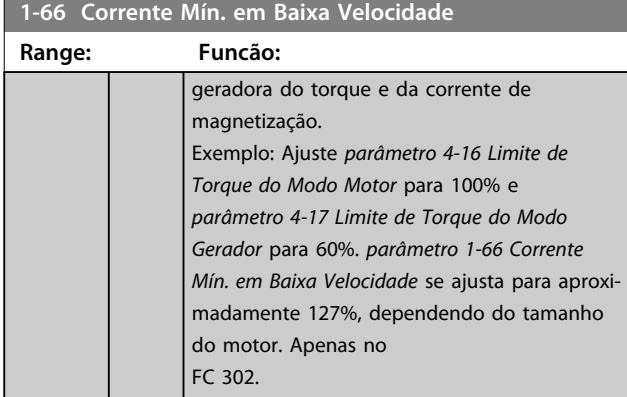

Este parâmetro é válido somente para FC 302.

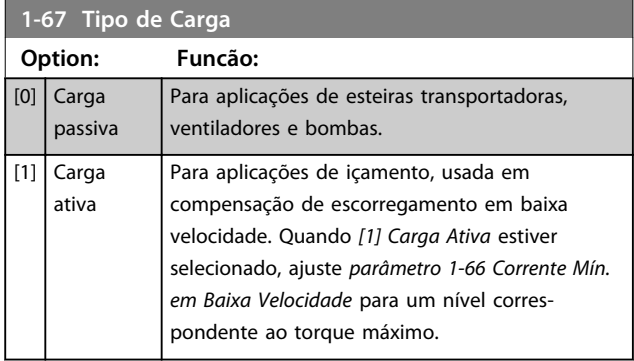

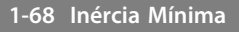

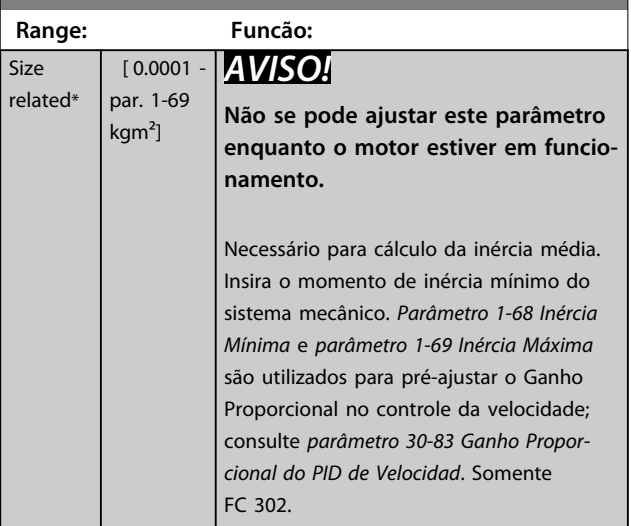

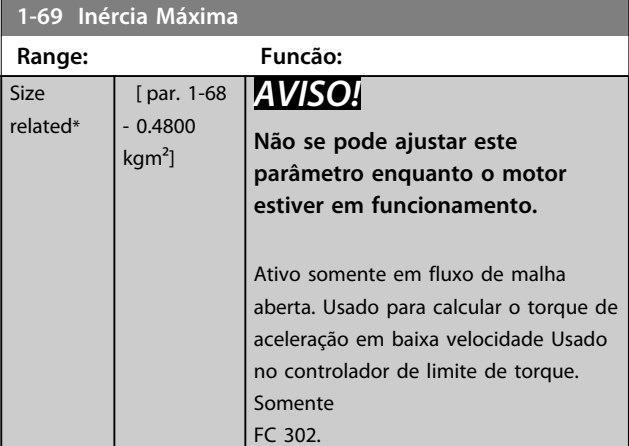

## 3.3.8 1-7\* Ajustes da Partida

#### **1-70 PM Start Mode**

Selecione o modo de partida do motor PM. Isso é feito para inicializar o núcleo de controle VVC<sup>plus</sup> para motor PM previamente em funcionamento livre. As duas seleções estimam a velocidade e o ângulo. Ativo somente para motores PM em VVCplus .

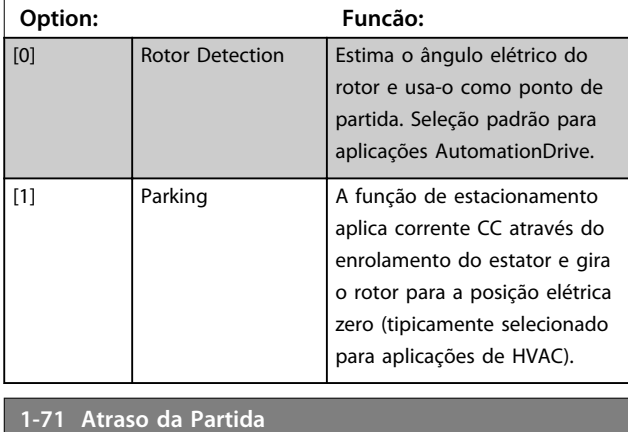

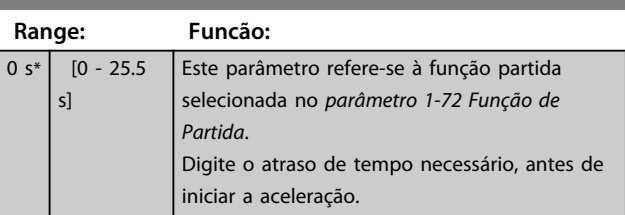

### **1-72 Função de Partida**

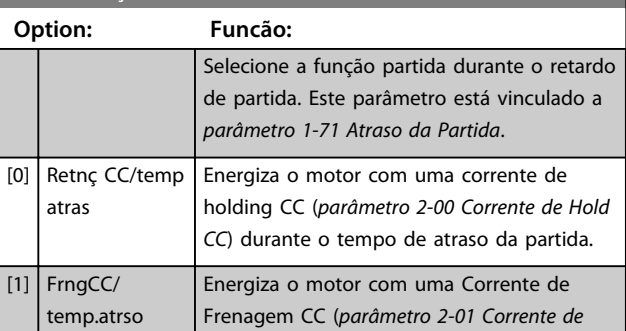

#### **Descrições de Parâmetros Guia de Programação**

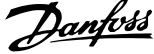

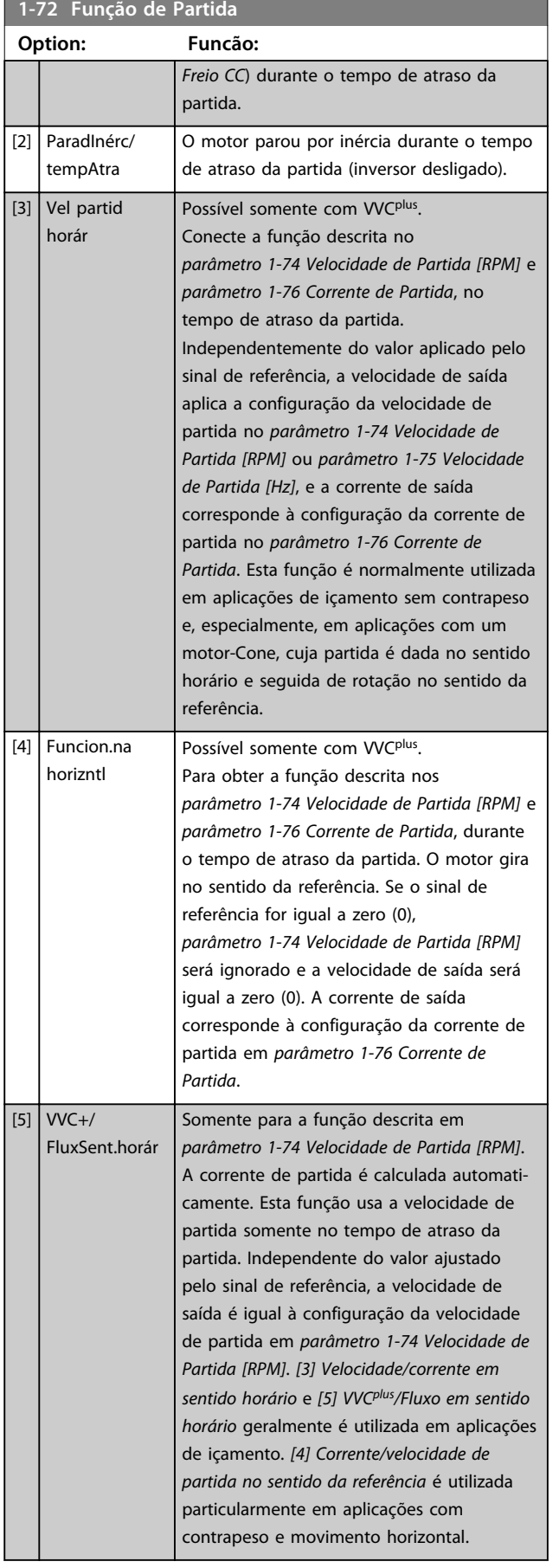

## **1-72 Função de Partida Option: Funcão:**

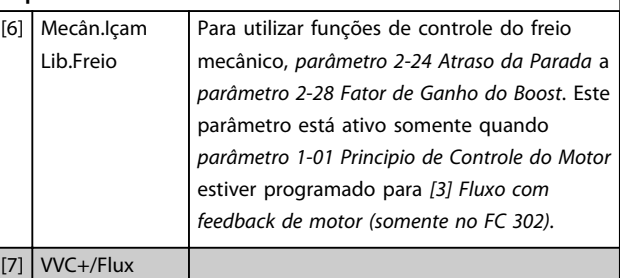

#### counter-cw

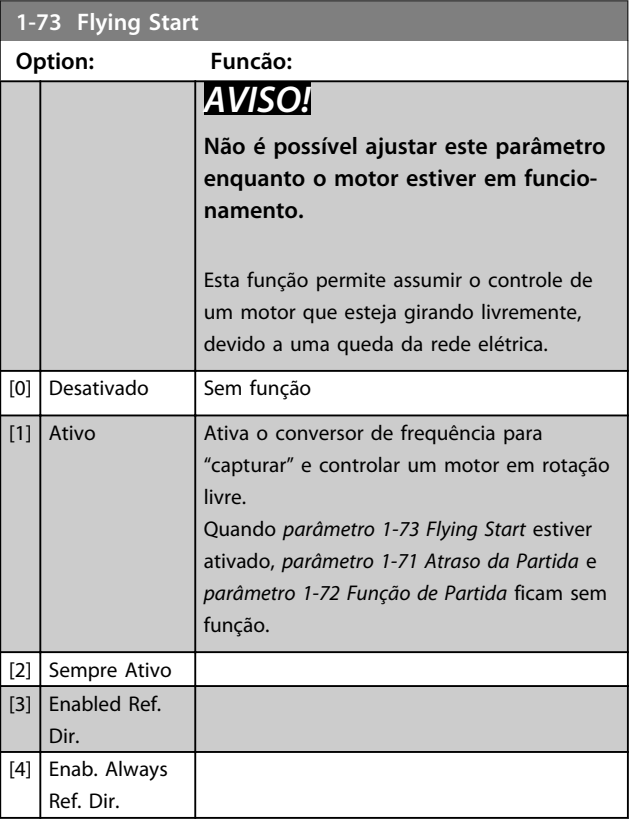

### *AVISO!*

**Esta função não é recomendada para aplicações de içamento.**

**Para níveis de potência acima de 55 kW, o modo de fluxo deve ser utilizado para obter o melhor desempenho.**

## *AVISO!*

**Para obter o melhor desempenho do flying start, os dados avançados do motor,** *parâmetro 1-30 Resistência do Estator (Rs)* **a** *parâmetro 1-35 Reatância Principal (Xh)***, precisam estar corretos.**

## **1-74 Velocidade de Partida [RPM]**

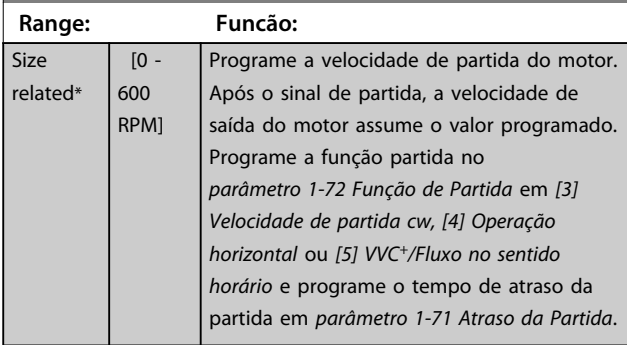

#### **1-75 Velocidade de Partida [Hz]**

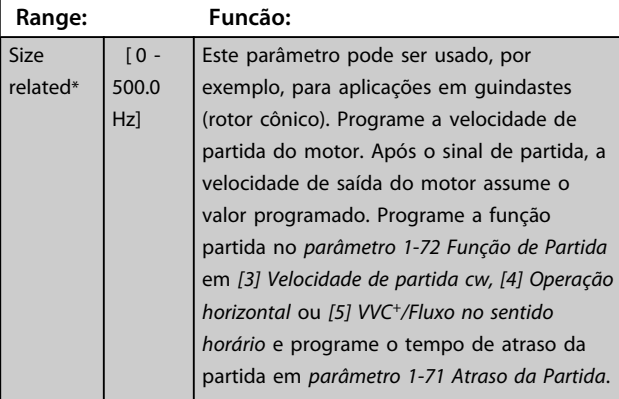

### **1-76 Corrente de Partida**

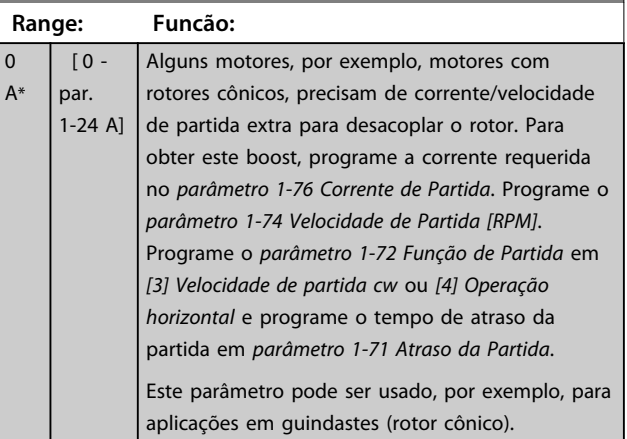

## 3.3.9 1-8\* Ajustes de Parada

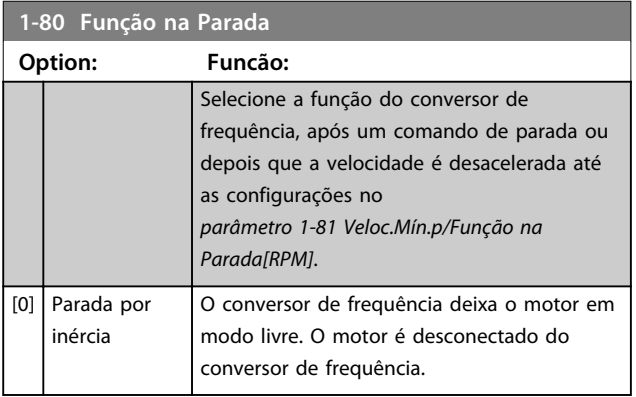

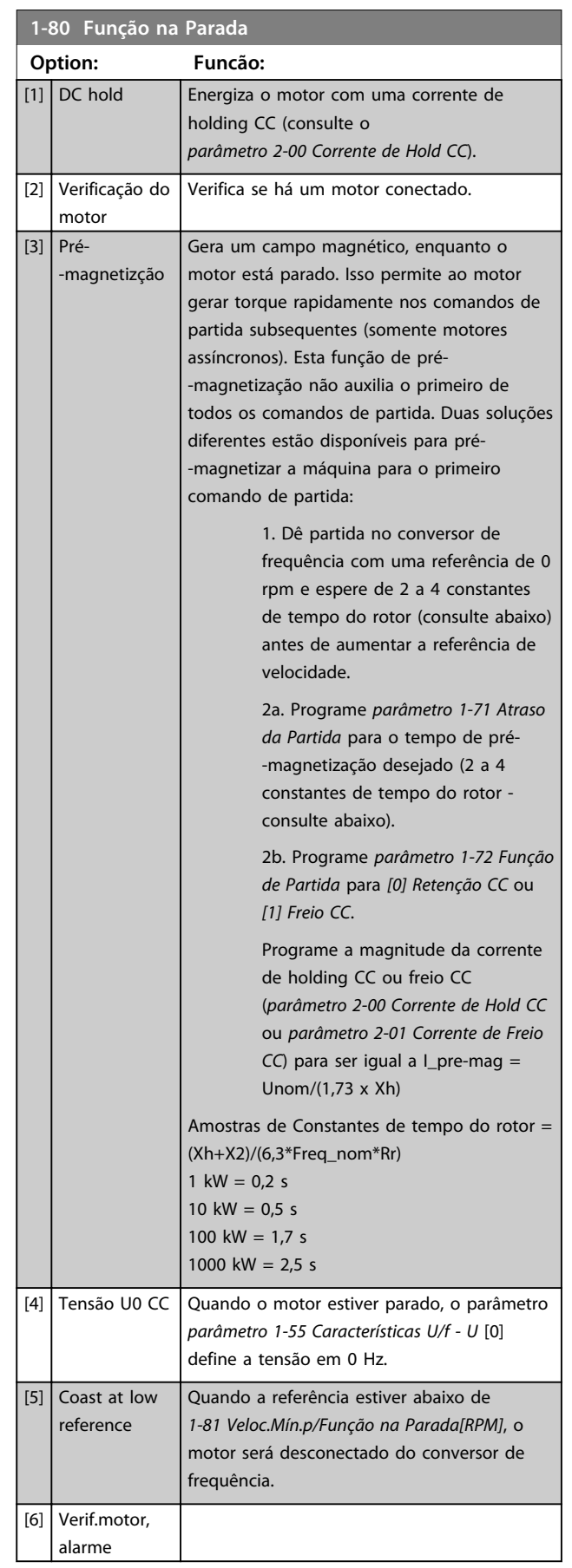

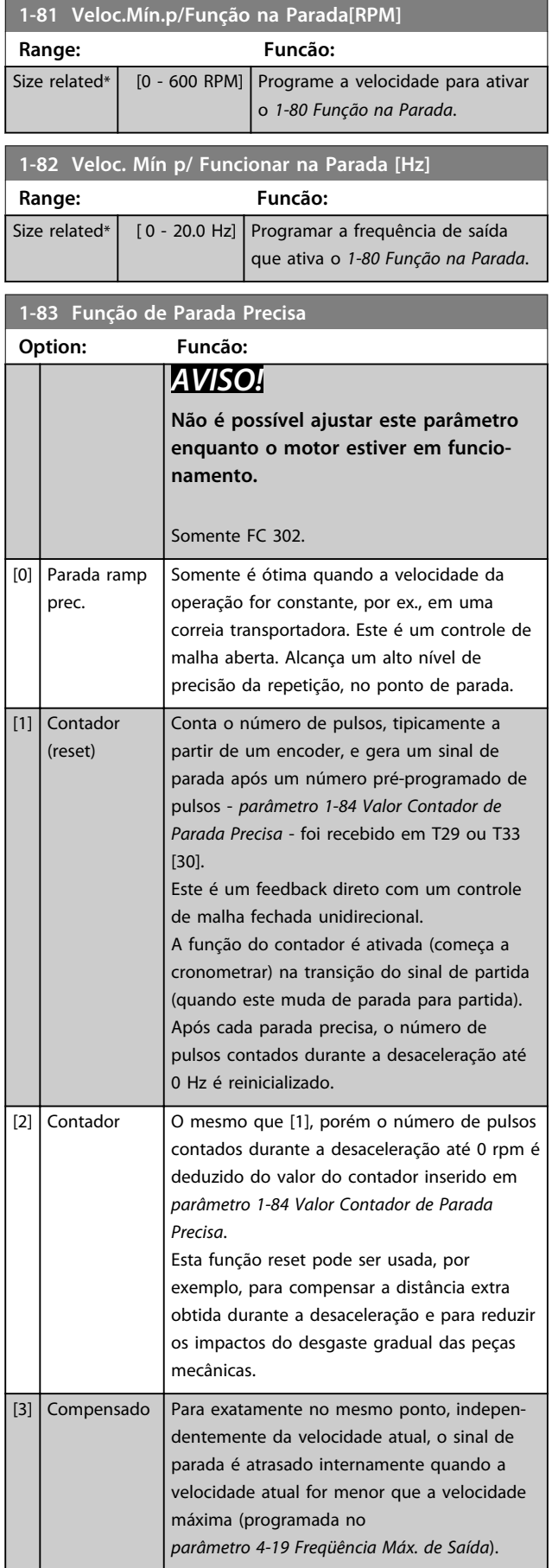

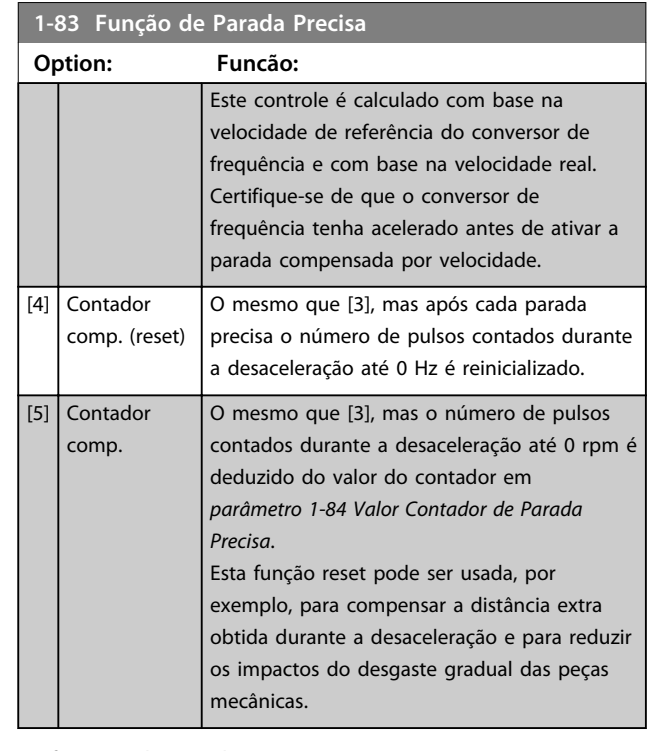

As funções de Parada Precisa são vantajosas para aplicações onde é necessária uma alta precisão. Se for utilizado um comando de parada padrão, a precisão é determinada pelo tempo interno da tarefa. Esse não é o caso quando se utiliza a função de parada precisa; Isso elimina a dependência do tempo da tarefa e aumenta a precisão substancialmente.

A tolerância do conversor de frequência é normalmente dada pelo tempo de sua tarefa. Entretanto, com a utilização de sua função de parada precisa especial, a tolerância fica independente do tempo da tarefa, pois o sinal de parada interrompe imediatamente a execução do programa do conversor de frequência. A função de parada precisa fornece um atraso altamente reproduzível, entre o instante em que o sinal de parada é dado e a rampa de desaceleração inicia. Um teste deve ser executado para determinar esse atraso, pois ele é a soma do sensor, PLC, conversor de frequência e peças mecânicas. Para garantir a precisão ótima deverão existir pelo menos 10 ciclos durante a desaceleração, consulte *parâmetro 3-42 Tempo de Desaceleração da Rampa 1*, *parâmetro 3-52 Tempo de Desaceleração da Rampa 2*, *parâmetro 3-62 Tempo de Desaceleração da Rampa 3* e

*parâmetro 3-72 Tempo de Desaceleração da Rampa 4* . A função de Parada Precisa é programada aqui e ativada a partir de DI T29 ou T33.

**3 3**

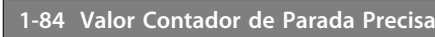

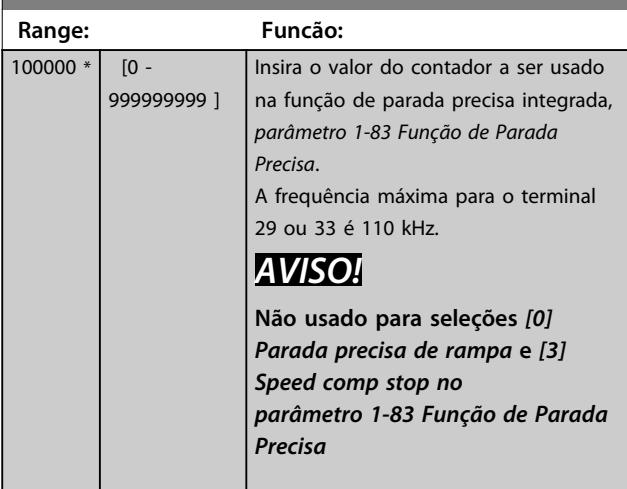

#### **1-85 Atraso Comp. Veloc Parada Precisa**

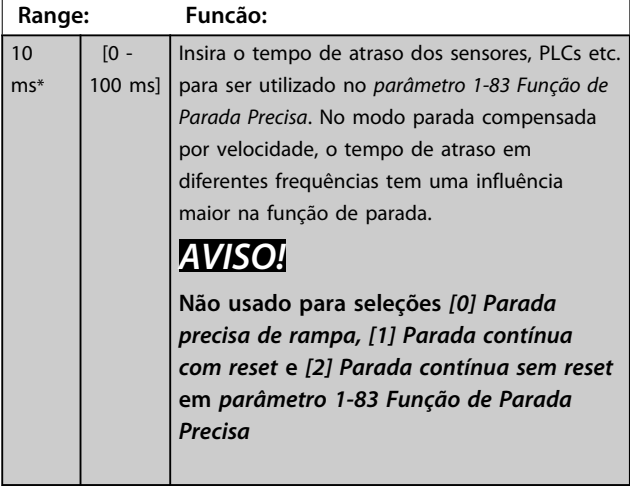

### 3.3.10 1-9\* Temperatura do Motor

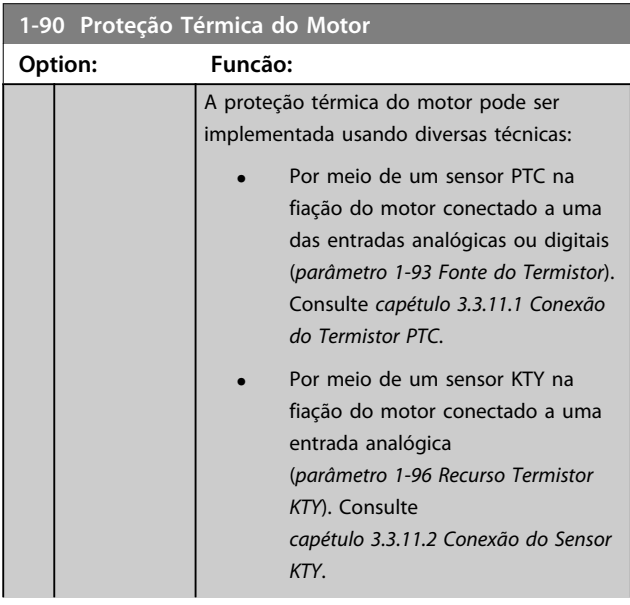

## **1-90 Proteção Térmica do Motor Option: Funcão: •** Por meio do cálculo da carga térmica (ETR = Electronic Thermal Relay - Relé Térmico Eletrônico), baseado na carga real e no tempo. A carga térmica calculada é comparada com a corrente nominal do motor I<sub>M,N</sub> e a frequência nominal do motor f<sub>M,N</sub>. Consulte *[capétulo 3.3.11.3 ETR](#page-56-0)* e *[capétulo 3.3.11.4 ATEX ETR](#page-56-0)*. **•** Por meio de um interruptor térmico mecânico (tipo Klixon). Consulte *[capétulo 3.3.11.5 Klixon](#page-57-0)*. NEC.  $[0]$  Sem proteção

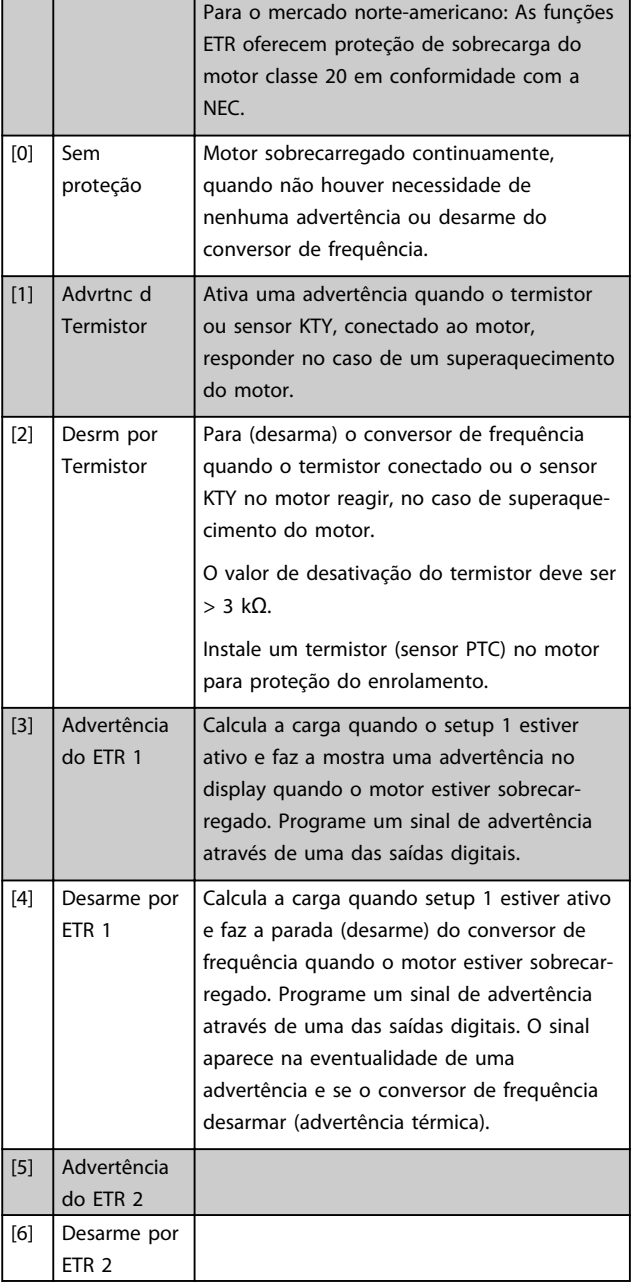

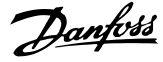

<span id="page-55-0"></span>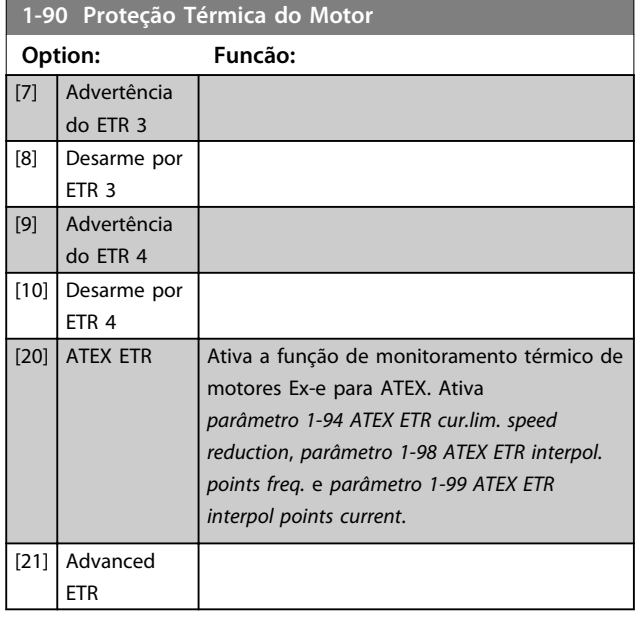

# *AVISO!*

**Se** *[20] ATEX ETR* **estiver selecionado, siga estritamente as instruções descritas no capítulo dedicado do** *Guia de design VLT*® *AutomationDrive* **e as instruções dadas pelo fabricante do motor.**

## *AVISO!*

**Se** *[20] ATEX ETR* **for selecionada,** *parâmetro 4-18 Limite de Corrente* **deve ser programado para 150%.**

### 3.3.11.1 Conexão do Termistor PTC

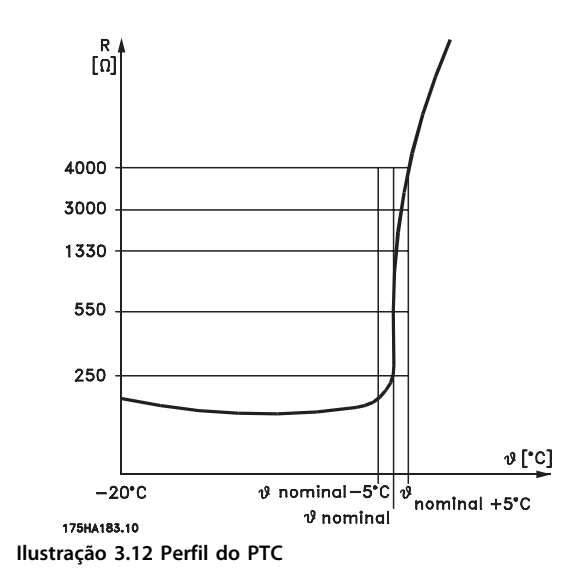

Utilizando uma entrada digital e uma fonte de alimentação de 10 V:

Exemplo: O conversor de frequência desarma quando a temperatura do motor estiver muito alta.

Configuração de parâmetros:

Programe *parâmetro 1-90 Proteção Térmica do Motor* para *[2] Desarme por Termistor*

Programe *parâmetro 1-93 Fonte do Termistor* para *[6] Entrada Digital*

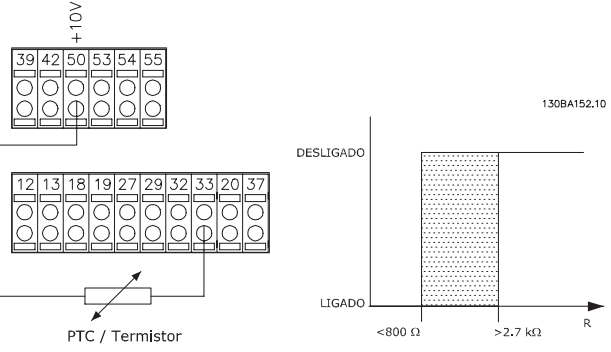

**Ilustração 3.13 Conexão do termistor PTC - Entrada digital**

Utilizando uma entrada analógica e uma fonte de alimentação de 10 V:

Exemplo: O conversor de frequência desarma quando a temperatura do motor estiver muito alta.

Configuração de parâmetros:

Programe *parâmetro 1-90 Proteção Térmica do Motor* para *[2] Desarme por Termistor*

Programe *parâmetro 1-93 Fonte do Termistor* para *[2]Entrada analógica 54*

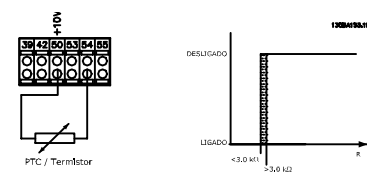

**Ilustração 3.14 Conexão do termistor PTC - Entrada analógica**

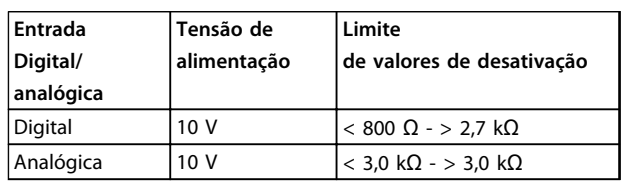

*AVISO!*

**Verifique se a tensão de alimentação selecionada está de acordo com a especificação do elemento termistor utilizado.**

### <span id="page-56-0"></span>3.3.11.2 Conexão do Sensor KTY

#### (somente FC 302)

Sensores KTY são utilizados, especialmente em Servo Motores com Imã Permanente (Motores IP), para ajuste dinâmico dos parâmetros do motor, como a resistência do estator (*parâmetro 1-30 Resistência do Estator (Rs)*) para motores PM e também a resistência do rotor (*parâmetro 1-31 Resistência do Rotor (Rr)*) para motores assíncronos, dependendo da temperatura do enrolamento. O cálculo é feito da seguinte maneira:

 $Rs = Rs20^\circ C \times (1 + \alpha cu \times \Delta T)$  [Ω] em que  $\alpha cu = 0.00393$ 

Os sensores KTY podem ser utilizados para proteção do motor (*parâmetro 1-97 Nível Limiar d KTY*). FC 302 podem atender três tipos de sensores KTY, definidos no *parâmetro 1-95 Sensor Tipo KTY*. A temperatura real do sensor pode ser lida do *parâmetro 16-19 Temperatura Sensor KTY*.

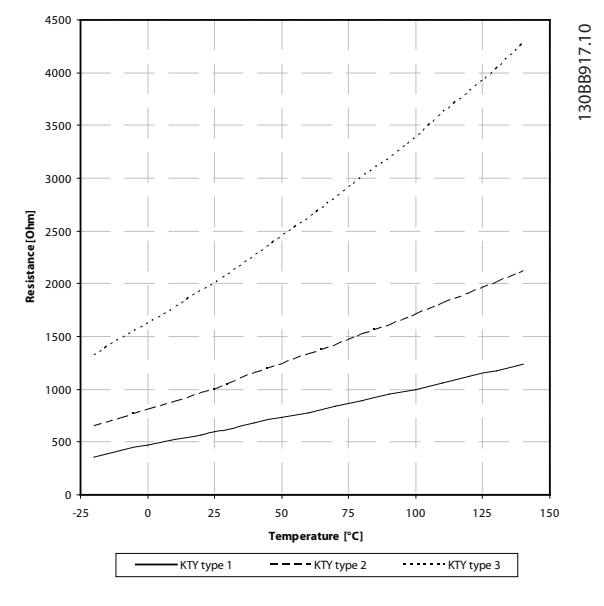

**Ilustração 3.15 Seleção do Tipo KTY**

KTY Sensor 1: 1 k $\Omega$  at 100 °C (e.g. Philips KTY 84-1) KTY Sensor 2: 1 k $\Omega$  at 25 °C (e.g. Philips KTY 83-1) Sensor KTY 3: 2 kΩ at 25 °C (e.g. Infineon KTY-10

## *AVISO!*

**Se a temperatura do motor for utilizada através de um termistor ou sensor KTY, o PELV não terá a sua conformidade atendida no caso de ocorrerem curtos-circuitos entre os rolamentos do motor e do sensor. Para estar em conformidade com a PELV, o sensor deverá estar muito bem isolado.**

### 3.3.11.3 ETR

Os cálculos fornecem uma estimativa da necessidade de uma carga menor e velocidade mais baixa devido ao menor resfriamento suprido pelo ventilador do motor.

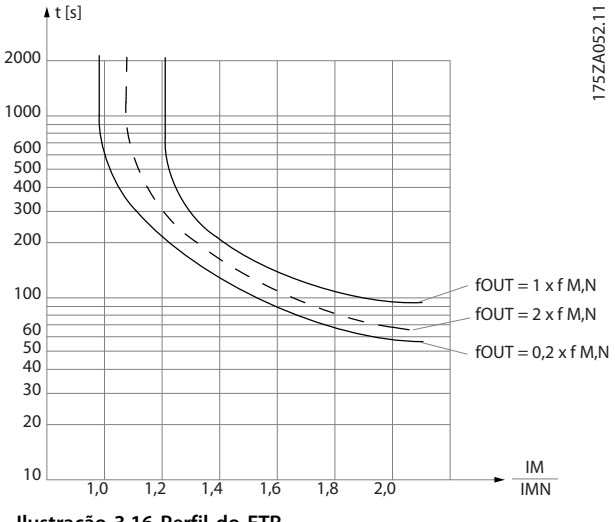

#### **Ilustração 3.16 Perfil do ETR**

### 3.3.11.4 ATEX ETR

O opcional B MCB 112 PTC Opcional de termistor o oferece monitoramento aprovado por ATEX do monitoramento da temperatura do motor. Como alternativa, pode ser usado um dispositivo de proteção de PTC aprovado por ATEX.

## *AVISO!*

**Somente motores aprovados por ATEX Ex-e podem ser usados para essa função. Consulte a plaqueta de identificação do motor, o certificado de aprovação, a folha de dados ou entre em contato com o fornecedor do motor.**

Ao controlar um motor Ex-e com "Segurança Aumentada", é importante garantir determinadas limitações. Os parâmetros e que devem ser programados são apresentados no exemplo de aplicação a seguir.

<span id="page-57-0"></span>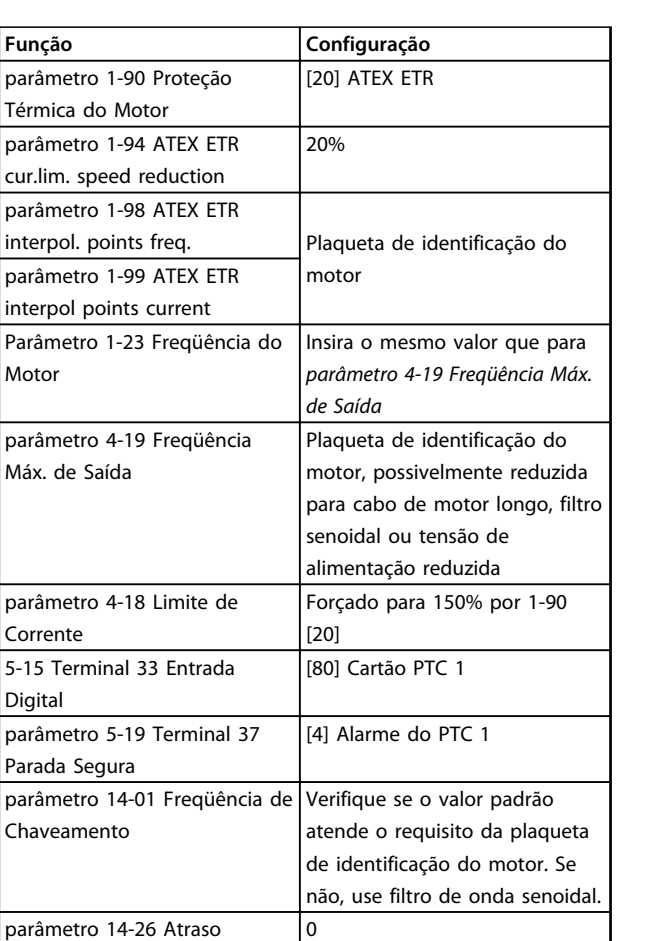

**Tabela 3.8 Parâmetros**

Desarme-Defeito Inversor

# **ACUIDADO**

**É obrigatório comparar o requisito de frequência de chaveamento mínima estabelecido pelo fabricante do motor com a frequência de chaveamento mínima do conversor de frequência, o valor padrão em**  *parâmetro 14-01 Freqüência de Chaveamento***. Se o conversor de frequência não atender esses requisitos, use um filtro de onda senoidal.**

Mais informações sobre Monitoramento Térmico ATEX ETR podem ser encontradas nas Notas de Aplicação MN33G.

#### 3.3.11.5 Klixon

O disjuntor térmico tipo Klixon usa um disco de metal KLIXON®. Em uma sobrecarga predeterminada, o calor causado pela corrente através do disco causa um desarme.

Danfoss

Utilizando uma entrada digital e uma fonte de alimentação de 24 V:

Exemplo: O conversor de frequência desarma quando a temperatura do motor estiver muito alta

Configuração de parâmetros:

Programe *parâmetro 1-90 Proteção Térmica do Motor* para *[2] Desarme por Termistor*

Programe *parâmetro 1-93 Fonte do Termistor* para *[6] Entrada Digital*

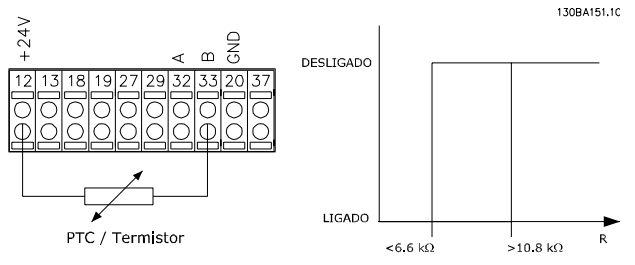

**Ilustração 3.17 Conexão do termistor**

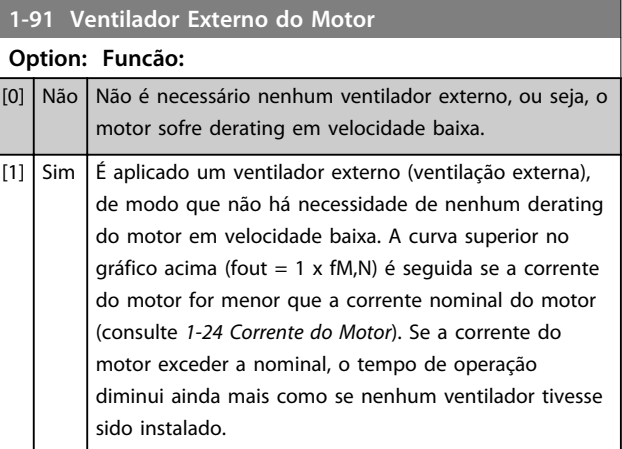

pará

inte

Cha

Danfoss

**1-93 Fonte do Termistor**

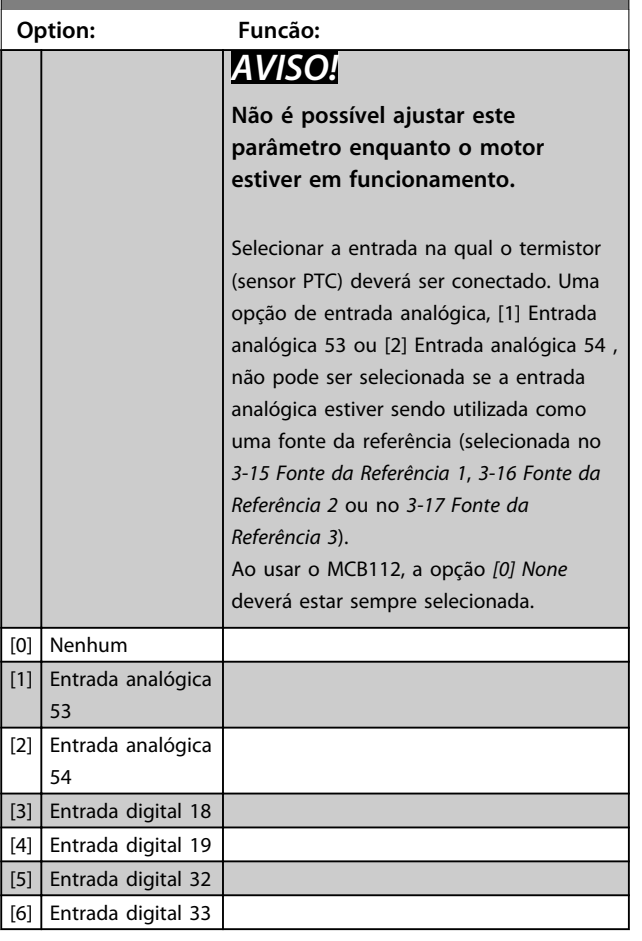

## *AVISO!*

**A entrada digital deverá ser programada para** *[0] PNP - Ativa a 24 V* **em** *5-00 Modo I/O Digital***.**

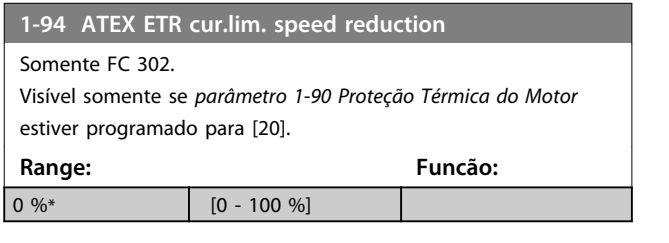

a reação de operar em limite de corrente Ex-e deve ser configurada.

0%: O conversor de frequência não muda nada além de emitir a advertência 163 ATEX ETR advertência de limite de corrente.

>0%: O conversor de frequência emite a advertência 163 e reduz a velocidade do motor após a rampa 2 (grupo do parâmetro *3-5\* Rampa 2*).

#### Exemplo:

Referência real = 50 rpm *Parâmetro 1-94 ATEX ETR cur.lim. speed reduction* = 20% Referência resultante = 40 rpm

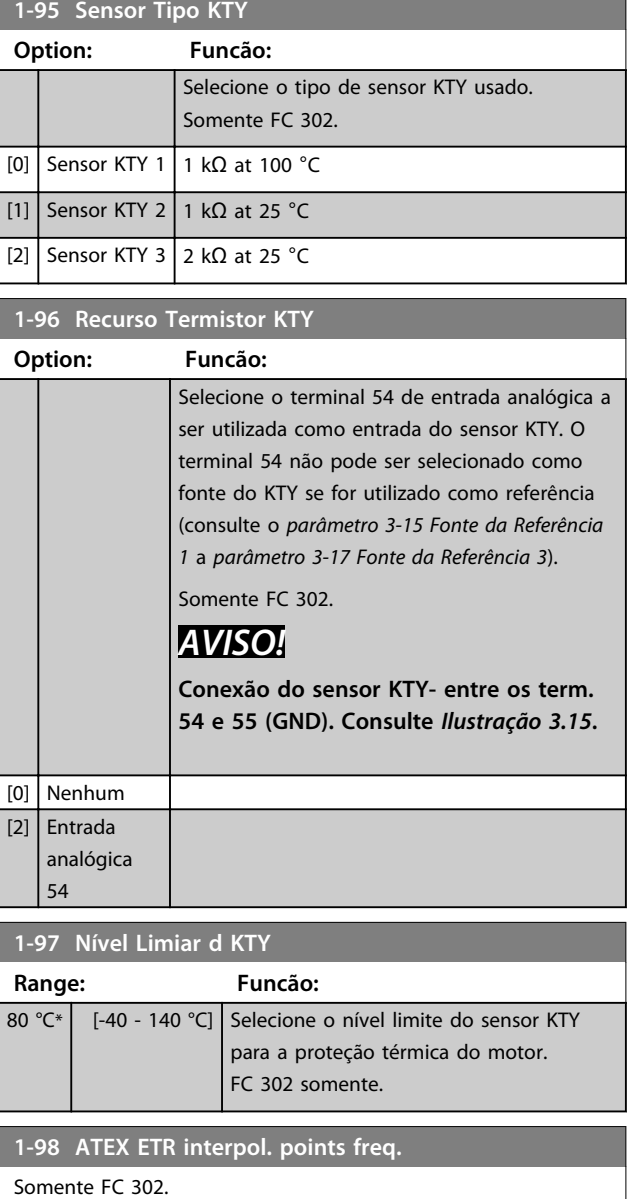

Visível somente se *parâmetro 1-90 Proteção Térmica do Motor* estiver programado para [20].

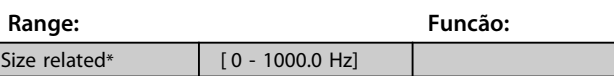

Insira os quatro pontos de frequência [Hz] da plaqueta de identificação do motor nessa matriz. Junto com *parâmetro 1-99 ATEX ETR interpol points current*, eles podem ser apresentados no *[Tabela 3.9](#page-59-0)*.

## *AVISO!*

**Todos os pontos limites de corrente/frequência da plaqueta de identificação do motor ou da folha de dados do motor devem ser programados.**

<span id="page-59-0"></span>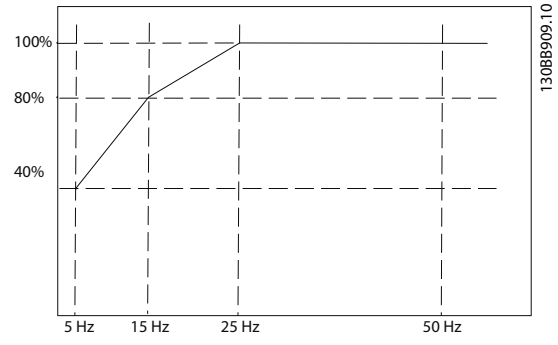

**Ilustração 3.18 Exemplo de curva de limitação térmica ATEX ETR.**

**eixo x: fm [Hz]**

**eixo y: Im/Im,n x 100 [%]**

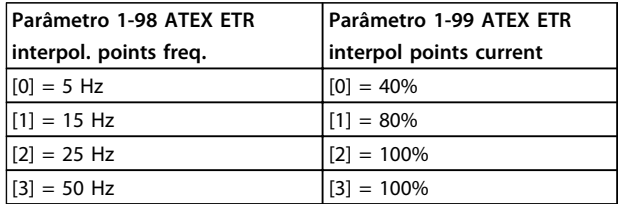

Todos os pontos operacionais abaixo da curva são permitidos continuamente. Acima da linha, porém, somente durante um tempo limitado calculado como uma função da sobrecarga. /no caso de uma corrente da máquina maior que 1,5 vezes a corrente nominal, o encerramento é imediato.

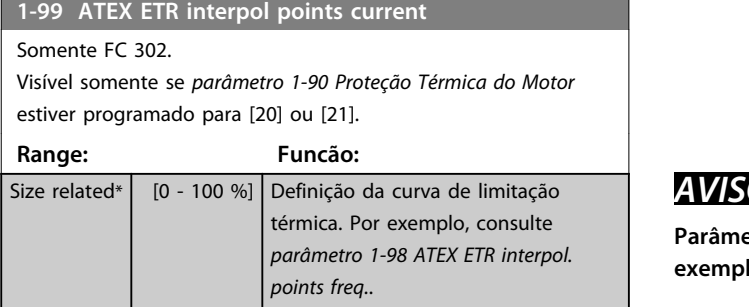

Use os quatro pontos de corrente [A] da plaqueta de identificação do motor. Calcule os valores como uma porcentagem da corrente nominal do motor, I<sub>m</sub>/I<sub>m,n</sub> x 100 [%], e insira nessa matriz.

Junto com *parâmetro 1-98 ATEX ETR interpol. points freq.*, compõem uma tabela (f [Hz],I [%]).

## *AVISO!*

**Todos os pontos limites de corrente/frequência da plaqueta de identificação do motor ou da folha de dados do motor devem ser programados.**

### 3.3.12 Configurações PM

Se *[2] Std. PM, não saliente* estiver selecionado em *parâmetro 1-10 Construção do Motor*, insira os parâmetros do motor manualmente, na seguinte ordem:

- 1. parâmetro 1-24 Corrente do Motor
- 2. parâmetro 1-26 Torque nominal do Motor
- 3. parâmetro 1-25 Velocidade nominal do motor
- 4. parâmetro 1-39 Pólos do Motor
- 5. parâmetro 1-30 Resistência do Estator (Rs)
- 6. parâmetro 1-37 Indutância do eixo-d (Ld)
- 7. parâmetro 1-40 Força Contra Eletromotriz em 1000RPM

Os parâmetros a seguir foram acrescentados para motores PM.

parâmetro 1-41 Off Set do Ângulo do Motor

parâmetro 1-07 Motor Angle Offset Adjust

parâmetro 1-14 Fator de Ganho de Amortecimento

parâmetro 1-47 Torque Calibration

parâmetro 1-58 Corrente de Pulsos de Teste Flystart

parâmetro 1-59 Freqüência de Pulsos de Teste Flystart

parâmetro 1-70 PM Start Mode

parâmetro 30-20 High Starting Torque Time [s]

parâmetro 30-21 High Starting Torque Current [%]

## *AVISO!*

**Parâmetros padrão ainda precisam de configuração (por exemplo,** *parâmetro 4-19 Freqüência Máx. de Saída* **etc.)**

Danfoss

**3 3**

#### **Descrições de Parâmetros Guia de Programação**

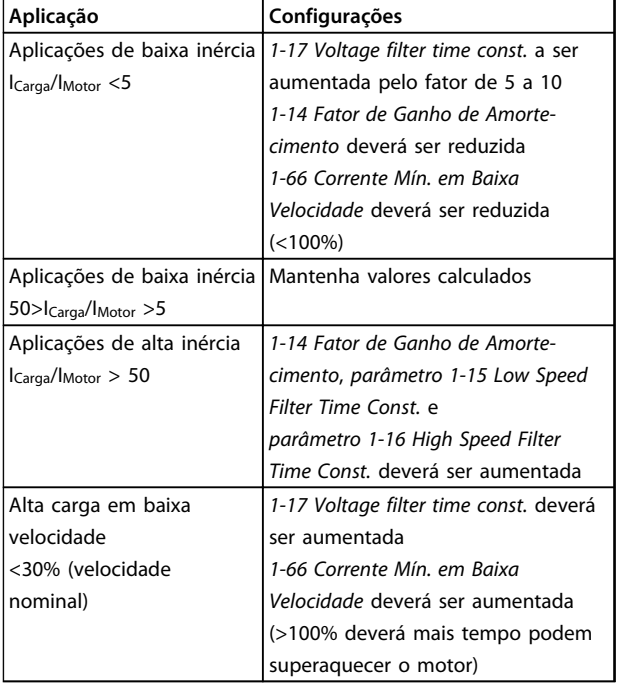

#### **Tabela 3.9 Recomendações para Aplicações VVCplus**

Se o motor começar a oscilar a uma certa velocidade, aumente *1-14 Fator de Ganho de Amortecimento*. Aumente o valor em pequenas etapas. Dependendo do motor, um bom valor para esse parâmetro pode ser 10 ou 100% maior que o valor padrão.

Ajuste o torque de partida em *1-66 Corrente Mín. em Baixa Velocidade*. 100% fornece torque nominal como torque de partida.

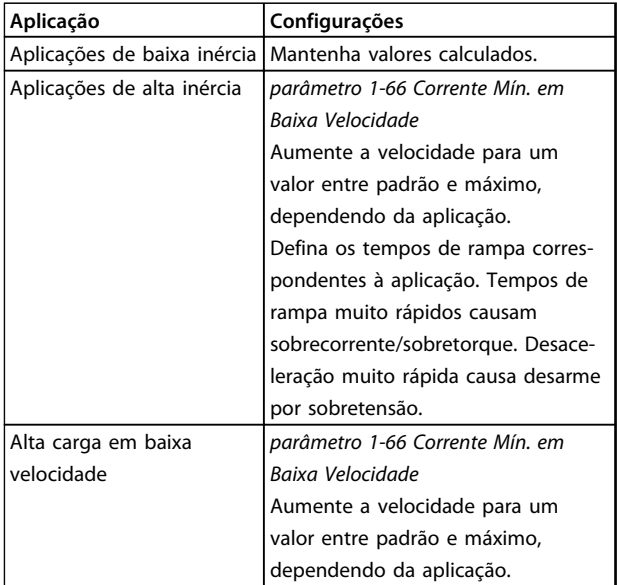

#### **Tabela 3.10 Recomendações para aplicações FLUX**

Ajuste o torque de partida em *parâmetro 1-66 Corrente Mín. em Baixa Velocidade*. 100% fornece torque nominal como torque de partida.

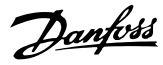

### 3.4 Parâmetros 2-\*\* Freios

## 3.4.1 2-0\* Freio-CC

Grupo do parâmetro para configurar as funções do Freio CC e Retenção CC.

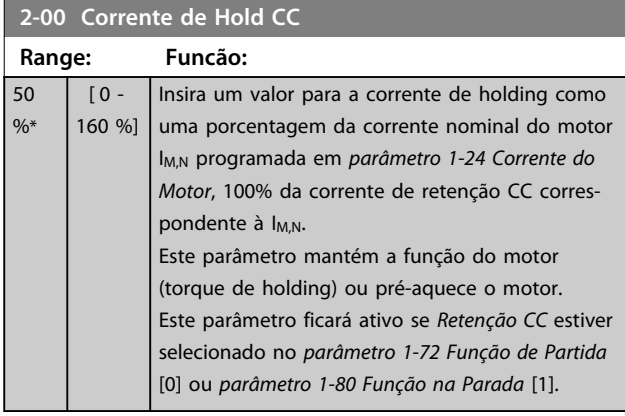

## *AVISO!*

**O valor máximo depende da corrente nominal do motor. Evite corrente 100 % por tempo demasiado longo. O motor pode ser danificado.**

**Valores baixos de retenção CC irão produzir correntes maiores que o esperado com maiores potências do motor. Esse erro irá aumentar conforme a potência do motor aumentar.**

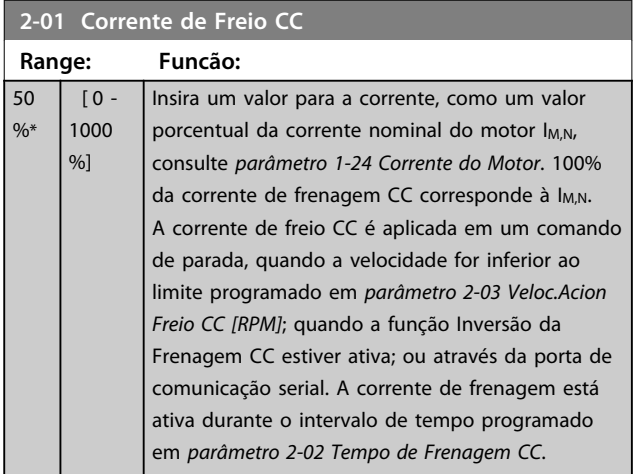

### *AVISO!*

**O valor máximo depende da corrente nominal do motor. Evite corrente 100 % por tempo demasiado longo. O motor pode ser danificado.**

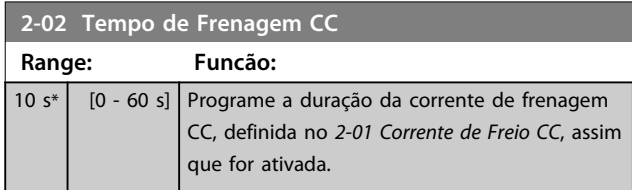

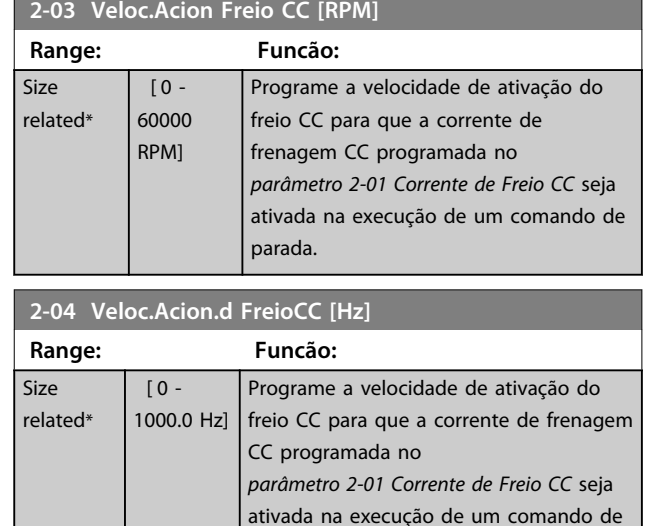

### *AVISO!*

*Parâmetro 2-04 Veloc.Acion.d FreioCC [Hz]* **não tem efeito quando** *1-10 Construção do Motor* **= [1] PM, SPM não saliente.**

parada.

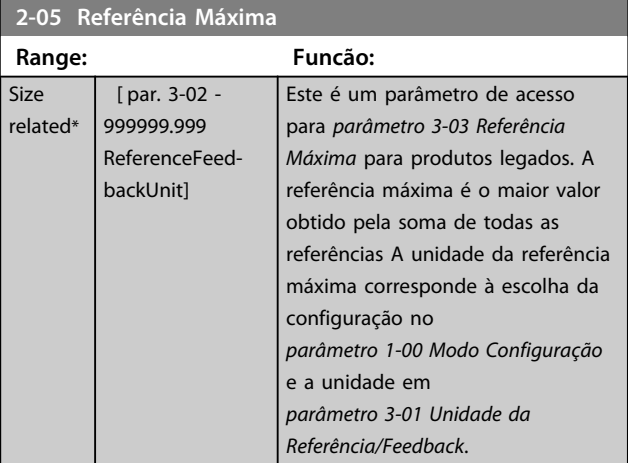

### **2-06 Parking Current**

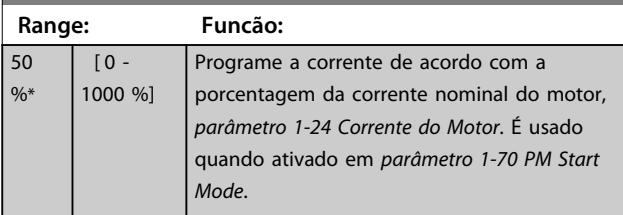

## **2-07 Parking Time**

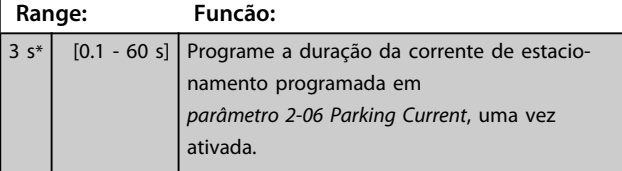

## 3.4.2 2-1\* Funções do Freio

Grupo do parâmetro para selecionar os parâmetros de frenagem dinâmica válido somente para conversores de frequência com circuito de frenagem.

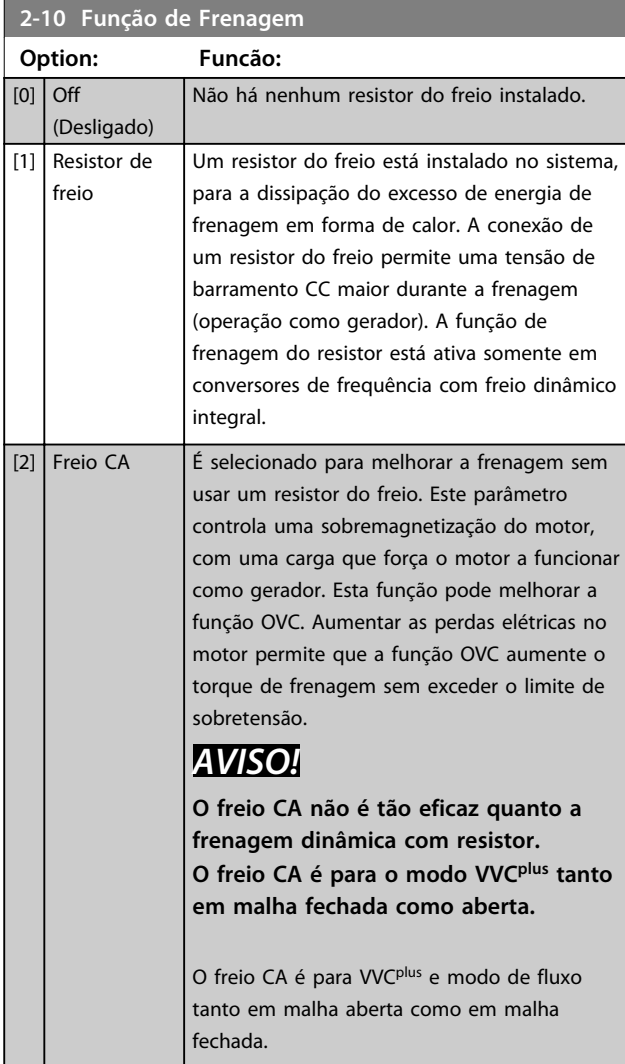

## **2-11 Resistor de Freio (ohm)**

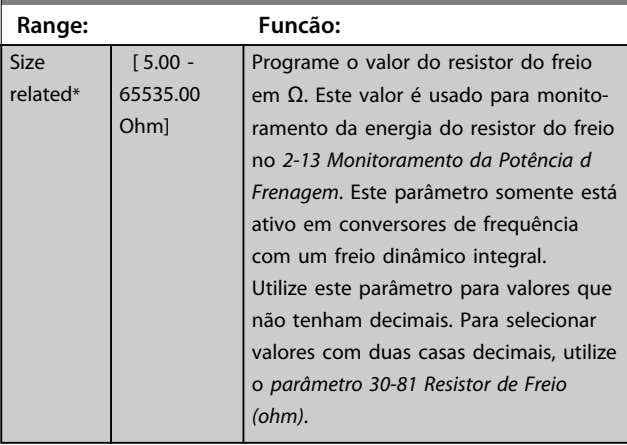

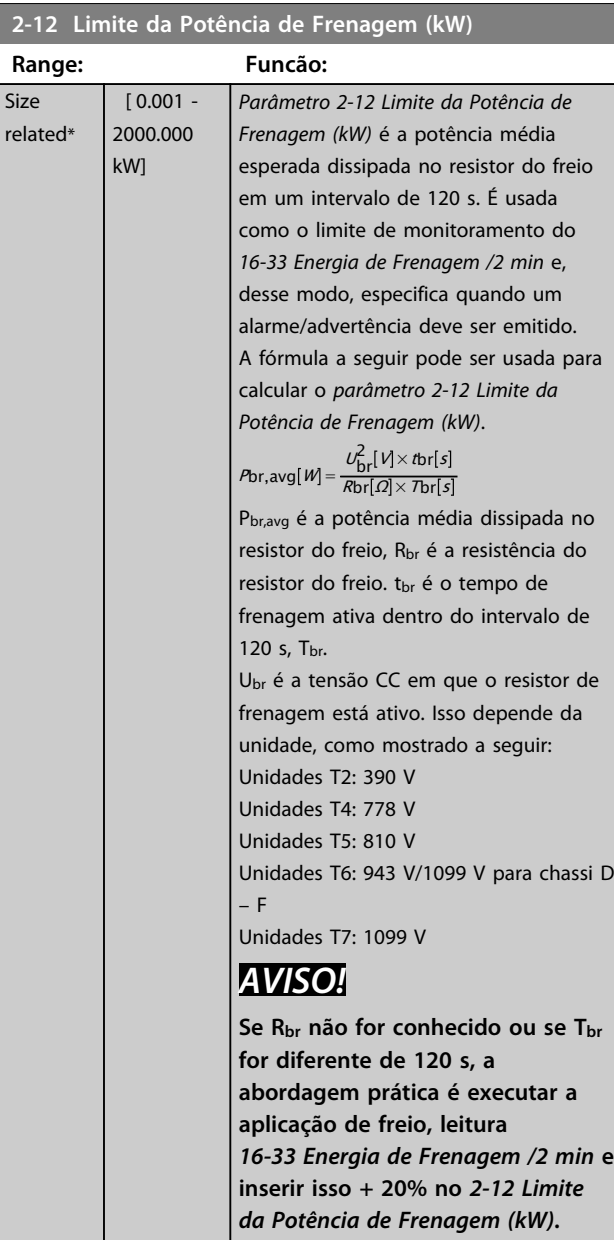

**Option: Funcão:**

dinâmico integral.

ciclo útil do resistor.

de frenagem.

*Frenagem (kW)*

monitoramento.

or do

sem

com os

ripple

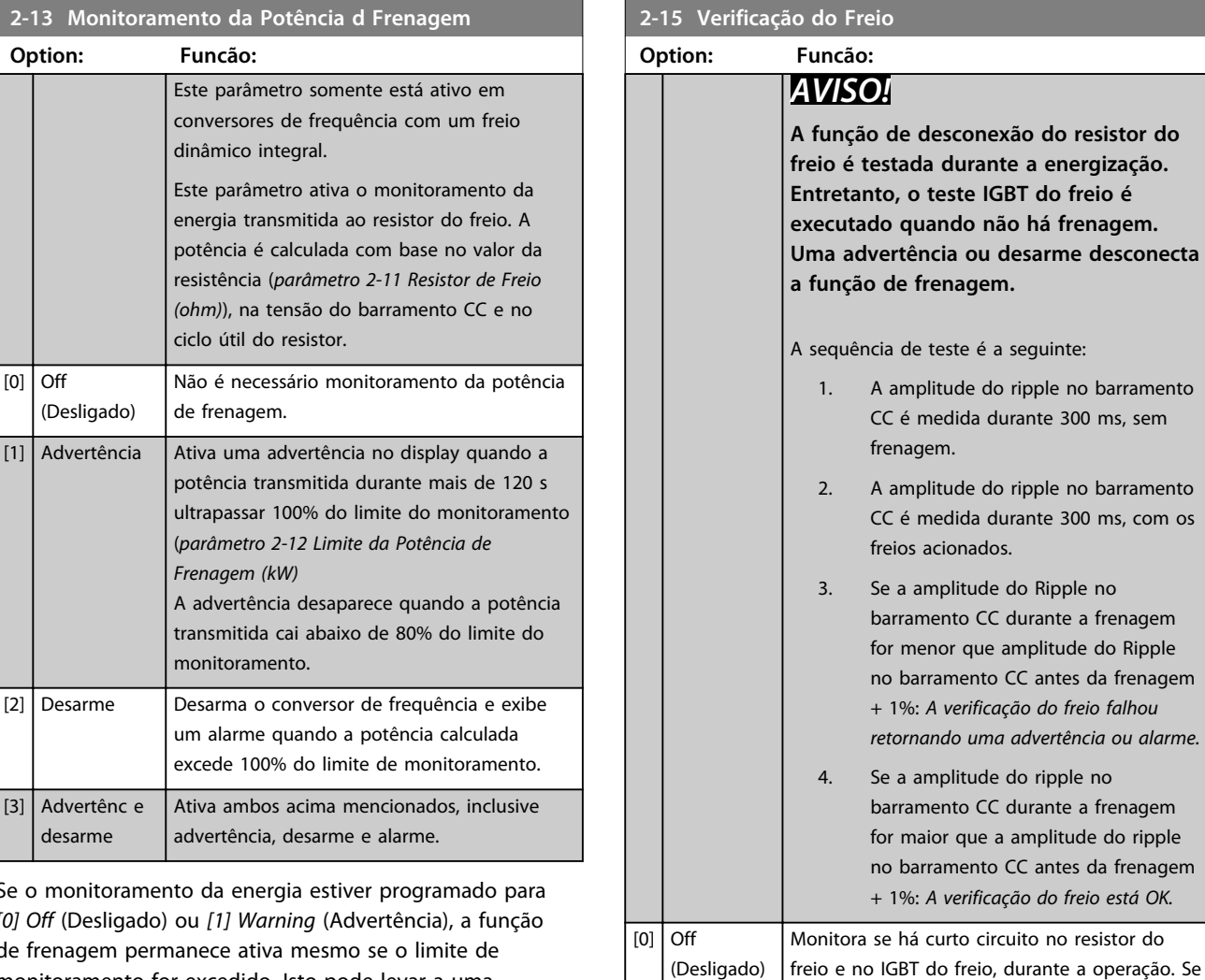

*AVISO!*

**Remova uma advertência que tenha surgido em conexão a** *[0] Off* **(Desligado) ou** *[1] Warning* **(Advertência) desligando/ligando a alimentação de rede elétrica. Deve- -se corrigir primeiramente o defeito. Com** *[0] Off* **(Desligado) ou** *[1] Warning* **(Advertência) o conversor de frequência continua funcionando mesmo se uma falha for localizada.**

exibida.

ocorrer um curto circuito, advertência 25 será

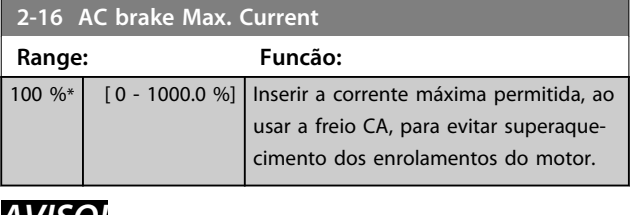

## *AVISO!*

*Parâmetro 2-16 AC brake Max. Current* **não tem efeito quando** *1-10 Construção do Motor* **= [1] PM, SPM não saliente.**

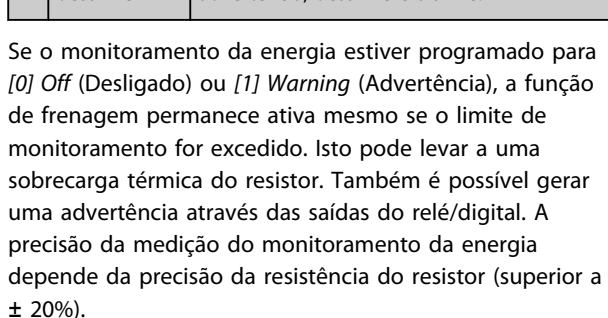

advertência, desarme e alari

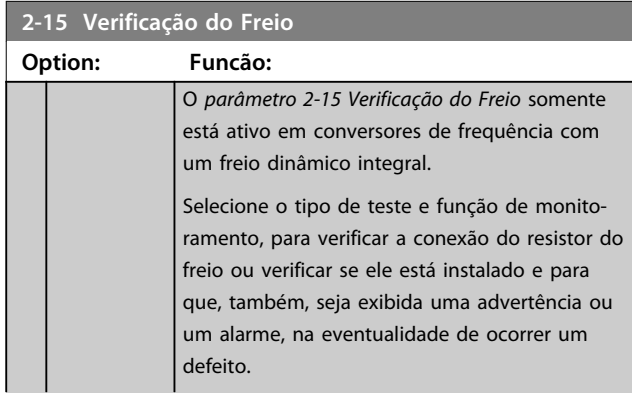

 $[0]$  Off

(Desligado)

[3] Advertênc e desarme

Danfoss

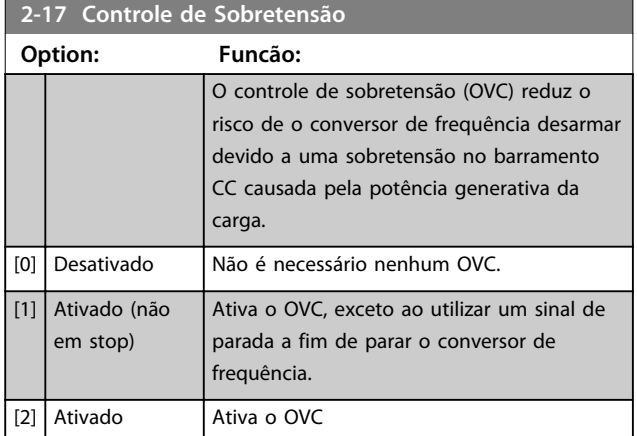

# *AVISO!*

**O OVC não deve ser ativado em aplicações de içamento.**

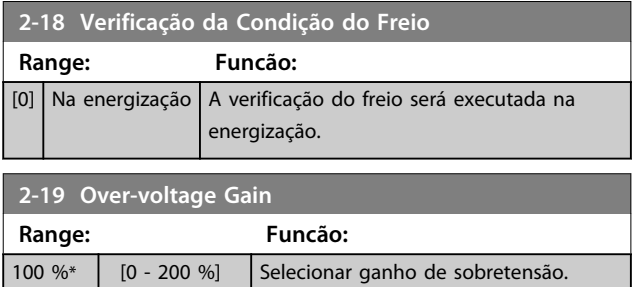

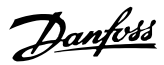

### 3.4.3 2-2\* Freio Mecânico

Parâmetros para controlar a operação de um freio eletro-magnético (mecânico), tipicamente necessário em aplicações de içamento.

Para controlar um freio mecânico, requer-se uma saída do relé (relé 01 ou relé 02) ou uma saída digital programada (terminal 27 ou 29). Normalmente, esta saída deve estar fechada, durante o período em que o conversor de frequência não for capaz de 'manter' o motor devido, por exemplo, à carga excessiva. Selecione *[32] Controle do Freio Mecânico* para aplicações com freio eletromagnético em *parâmetro 5-40 Função do Relé*, *5-30 Terminal 27 Saída Digital* ou *5-31 Terminal 29 Saída Digital*. Ao selecionar *[32] Controle do freio mecânico*, o freio mecânico fica fechado desde a partida até a corrente de saída ficar acima do nível selecionado em *parâmetro 2-20 Corrente de Liberação do Freio*. Durante a parada, o freio mecânico é ativado quando a velocidade estiver abaixo do nível especificado no *parâmetro 2-21 Velocidade de Ativação do Freio [RPM]*. Se o conversor de frequência entrar em uma condição de alarme ou em uma situação de sobrecarga de corrente ou sobretensão, o freio mecânico será acionado imediatamente. Este é também o caso durante o Torque seguro desligado.

## *AVISO!*

**O modo proteção e os recursos de atraso do desarme (***parâmetro 14-25 Atraso do Desarme no Limite de Torque* **e**  *parâmetro 14-26 Atraso Desarme-Defeito Inversor***) podem retardar a ativação do freio mecânico em uma condição de alarme. Estes recursos devem estar desabilitados em aplicações de içamento.**

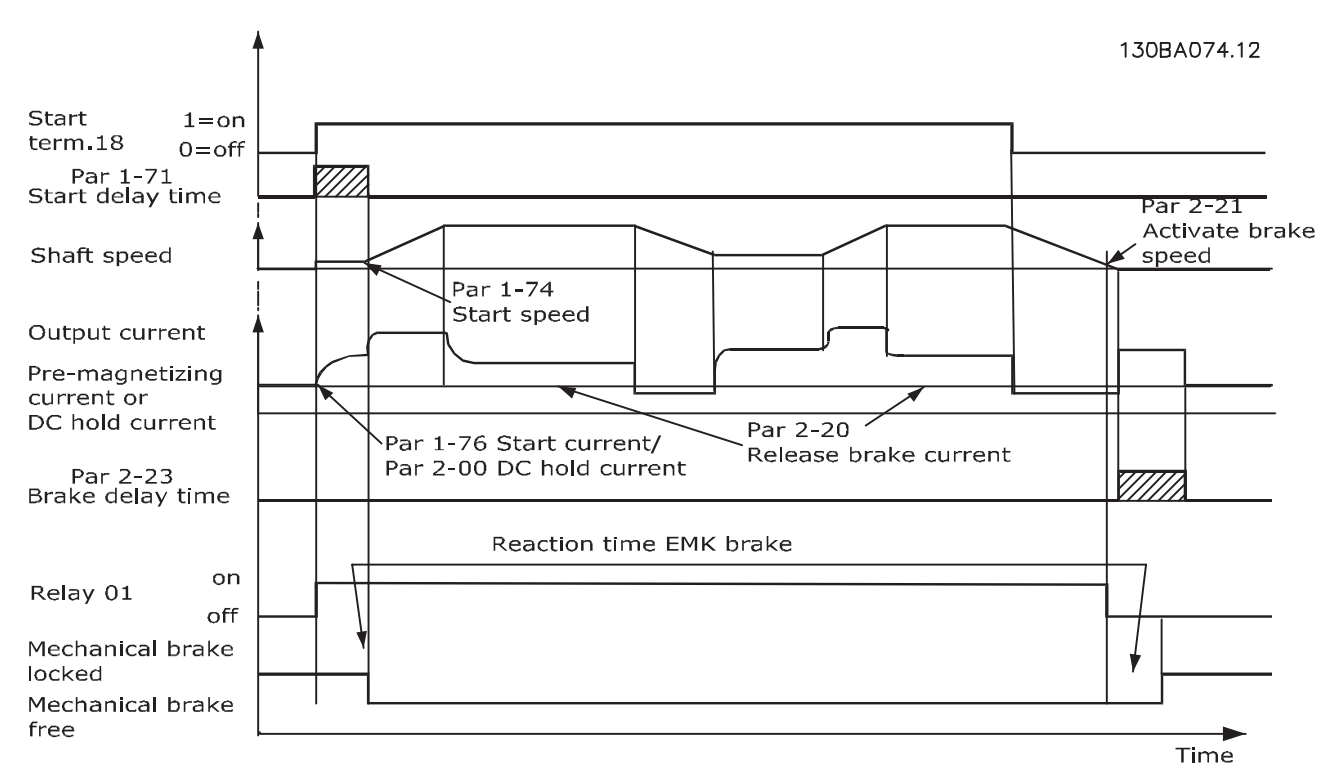

**Ilustração 3.19 Freio Mecânico**

**3 3**

**3 3**

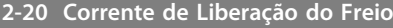

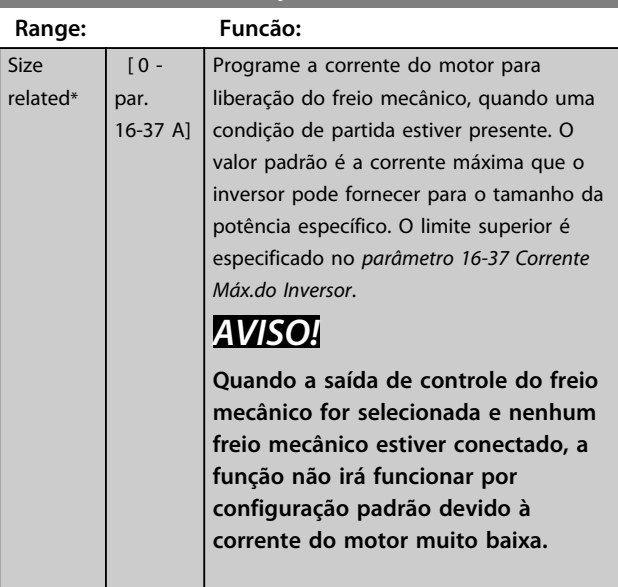

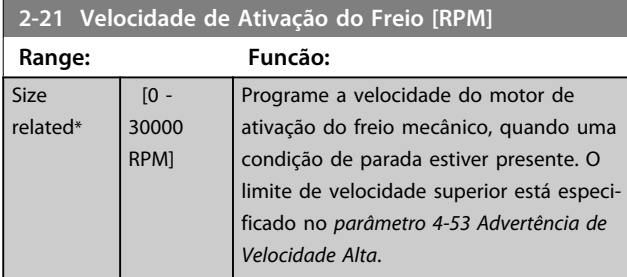

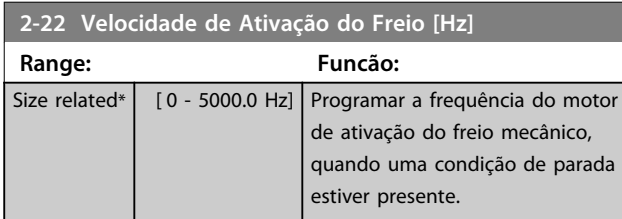

## **2-23 Atraso de Ativação do Freio**

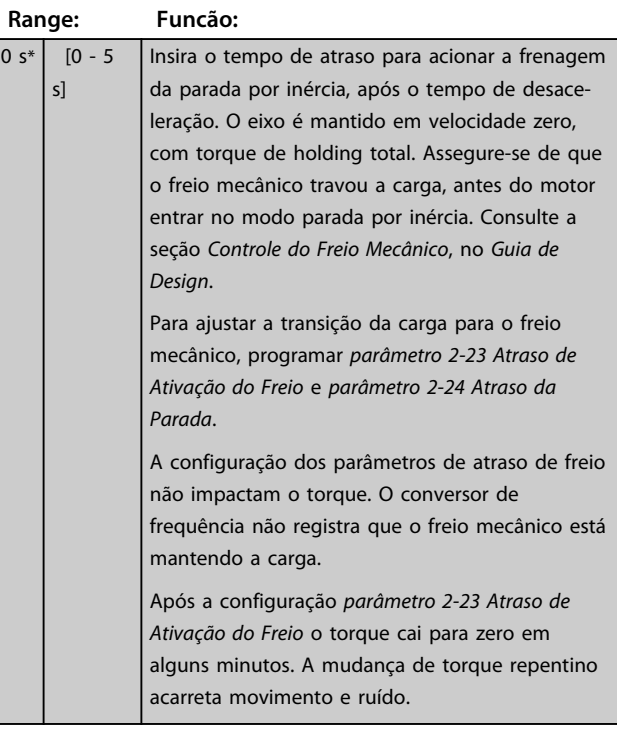

## **2-24 Atraso da Parada**

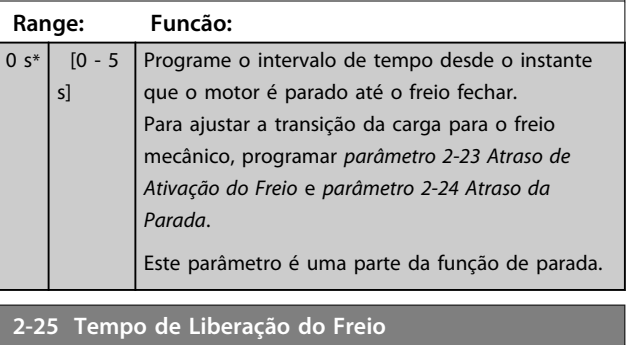

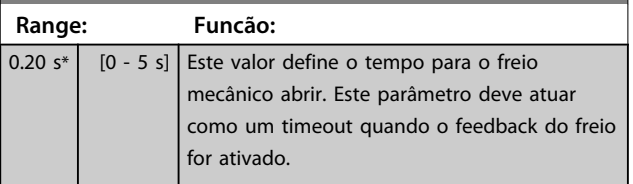

### <span id="page-67-0"></span>3.4.4 Freio Mecânico para Içamento

O controle do freio mecânico para içamento suporta as seguintes funções:

- **•** 2 canais para feedback do freio mecânico para oferecer proteção adicional contra comportamento acidental resultante de cabo rompido.
- **•** Monitoramento do feedback do freio mecânico em todo o ciclo completo. Isso ajuda proteger o freio mecânico especialmente se mais conversores de frequência estão conectados ao mesmo eixo.
- **•** Sem aceleração até o feedback confirmar que o freio mecânico está aberto.
- **•** Controle de carga melhorado na parada. Se 2-23 for ajustado excessivamente curto, W22 é ativado e o torque não é permitido para a desaceleração de rampa.
- **•** A transição quando o motor assume a carga a partir do freio pode ser configurada. O *2-28 Fator de ganho do boost* pode ser aumentado para minimizar o movimento. Para muito transição suave altere a programação do controle da velocidade para a posição controle durante a alteração.
	- **•** Programe o 2-28 Fator de ganho do boost para 0 para ativar o Controle de posição durante 2-2 tempo de liberação do freio. Isso ativa os parâmetros 2-30 a 2-33 que são parâmetros PID para o Controle de posição.

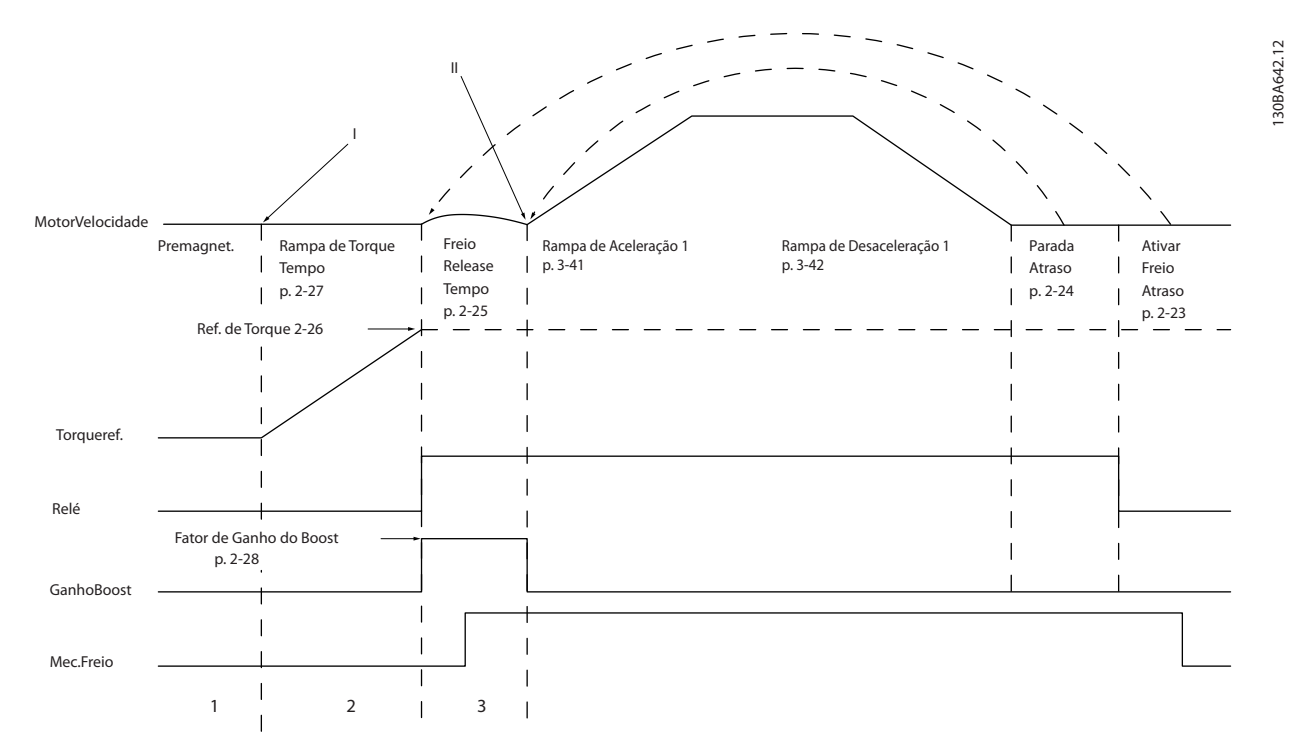

**Ilustração 3.20 Sequência de liberação do freio para controle do freio mecânico do içamento Esse controle de frenagem está disponível em FLUX somente com o feedback de motor, disponível para motores assíncronos e motor PM não saliente.**

Danfoss

Os parâmetros 2-26 a 2-33 estão disponíveis somente para o controle do freio mecânico para içamento (FLUX com feedback de motor).

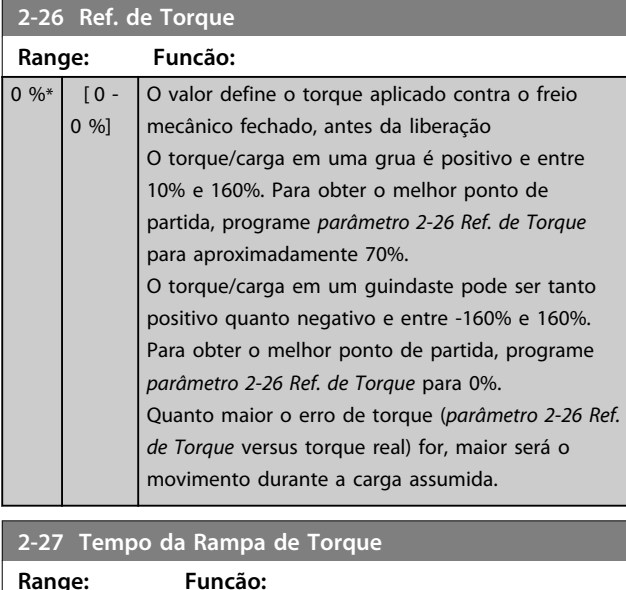

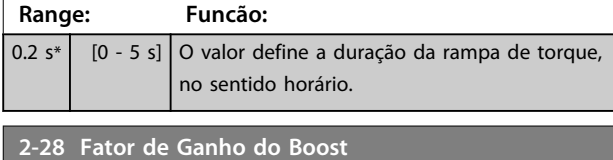

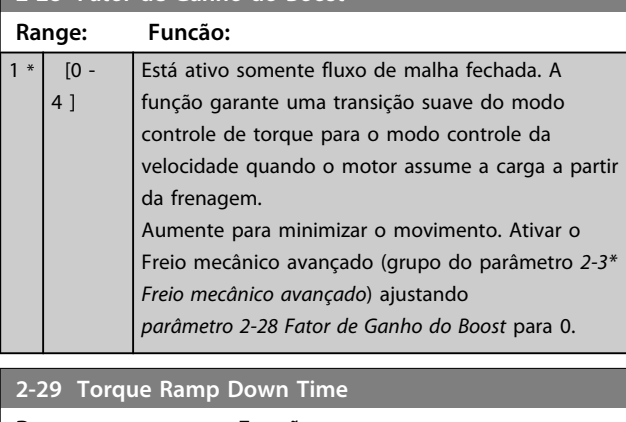

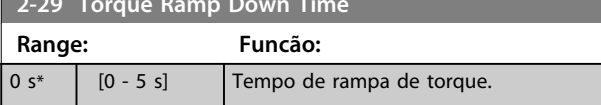

Parâmetros 2-30 a 2-33 pode ser programada para transição muito suave mudar de controle da velocidade para controle de posição durante *2-25 Tempo de liberação do freio* - o tempo em que a carga é transferida do freio mecânico ao conversor de frequência. Os parâmetros 2-30 a 2-33 são ativados quando o 2-28 Fator de ganho do boost está programado para 0. Consulte *[Ilustração 3.20](#page-67-0)* para obter mais informações.

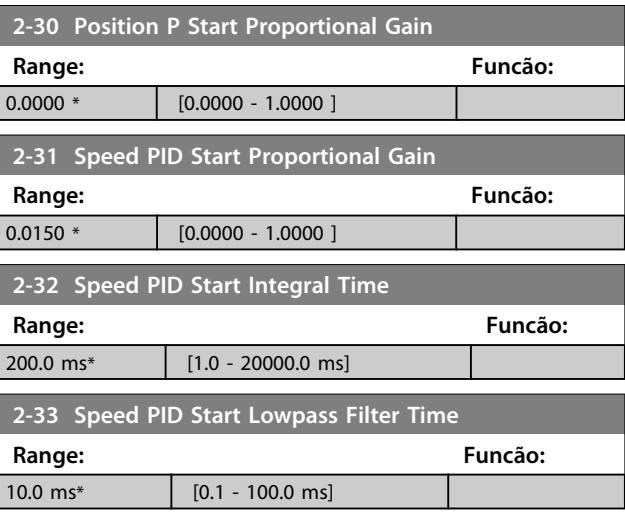

## 3.5 Parâmetros 3-\*\* Referência / Rampas

Parâmetros para tratamento da referência, definição de limitações e configuração da reação do conversor de frequência às alterações.

### 3.5.1 3-0\* Limites de Referência

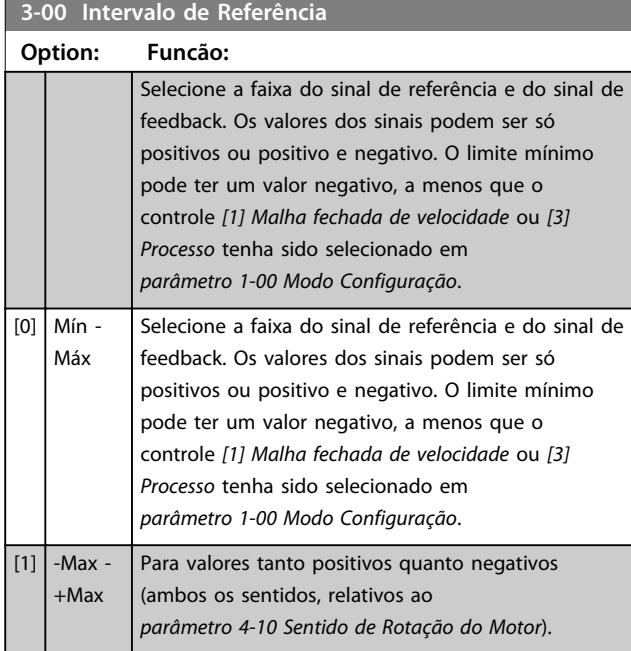

### **3-01 Unidade da Referência/Feedback**

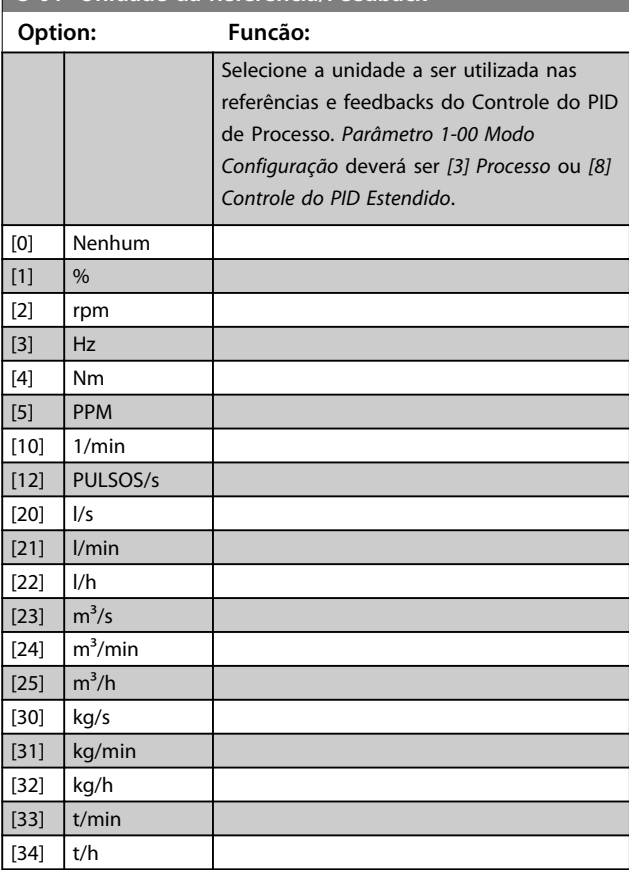

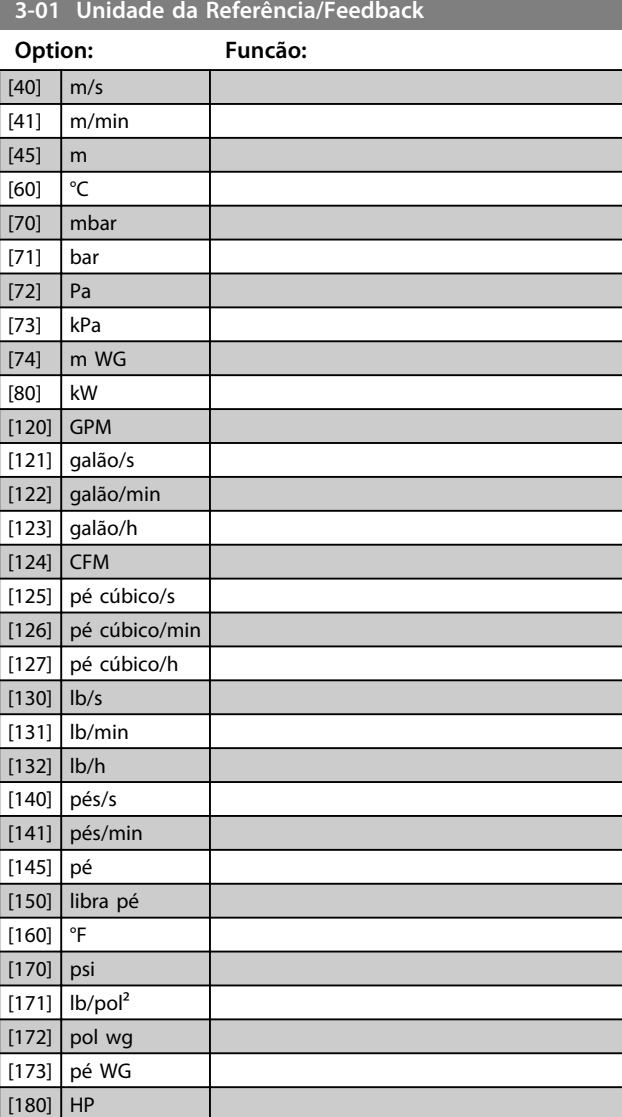

#### **3-02 Referência Mínima**

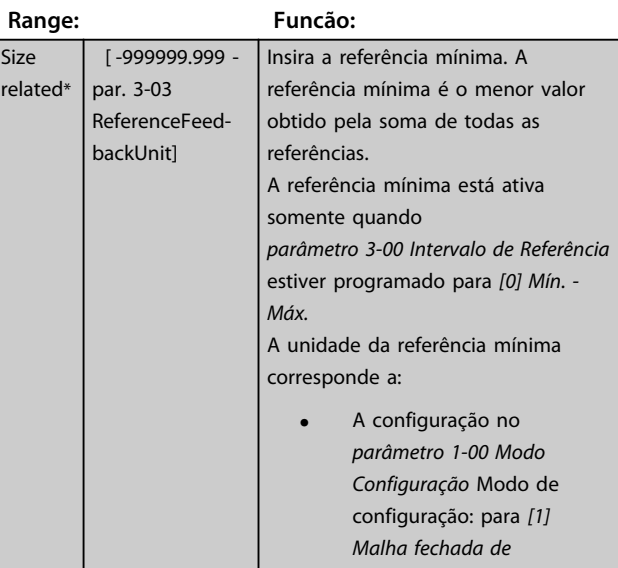

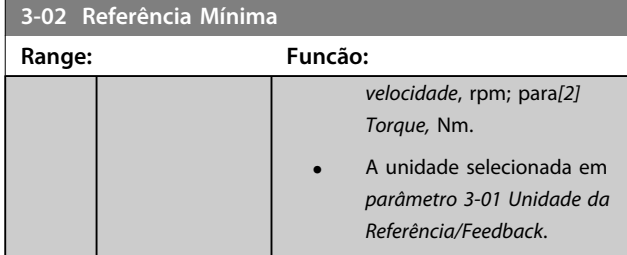

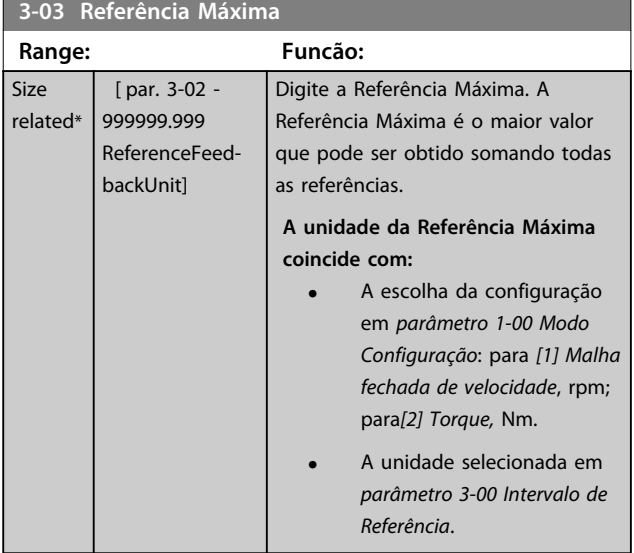

#### **3-04 Função de Referência Option: Funcão:** [0] Soma Soma a fonte de referência externa e referência predefinida. [1] Externa/ Predefinida Utilize a fonte da referência externa ou predefinida. Alterne entre externa e predefinida por meio de um comando ou uma entrada digital.

### 3.5.2 3-1\* Referências

Selecionar referência(s) predefinida(s). Selecione referência predefinida dos bits 0/1/2 [16], [17] ou [18] para as entradas digitais correspondentes no grupo do parâmetro *5-1\* Entradas digitais*.

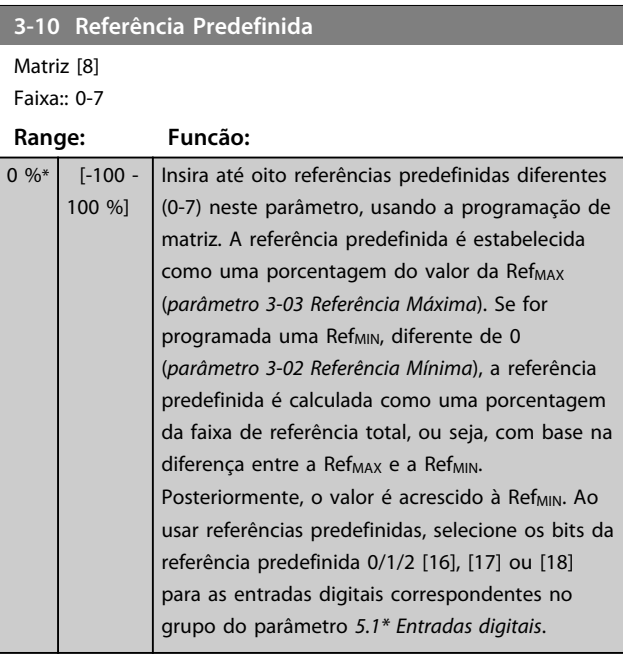

130BA149.10

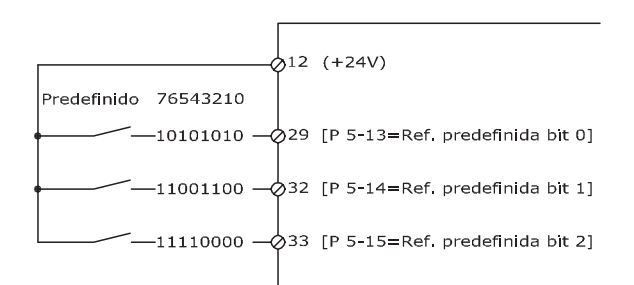

**Ilustração 3.21 Referência Predefinida**

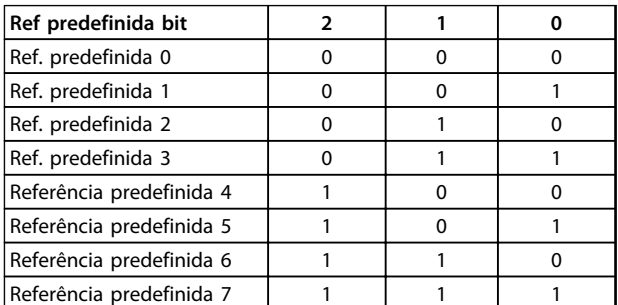

**Tabela 3.11 Ref. predefinida Bit**

Danfoss

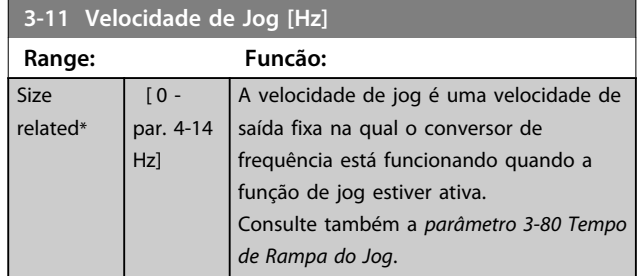

### **3-12 Valor de Catch Up/Slow Down**

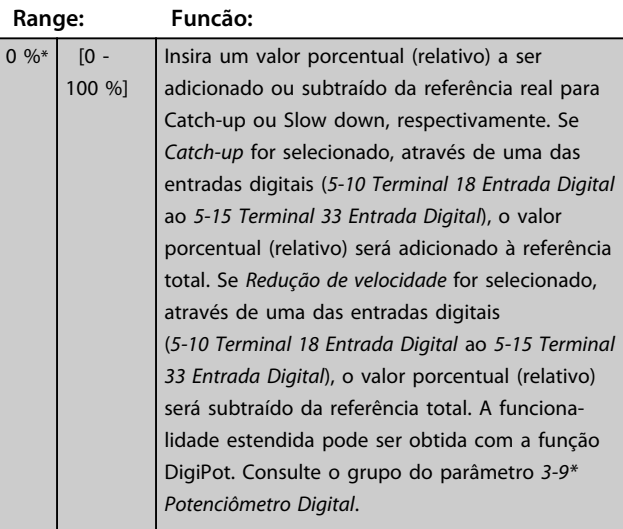

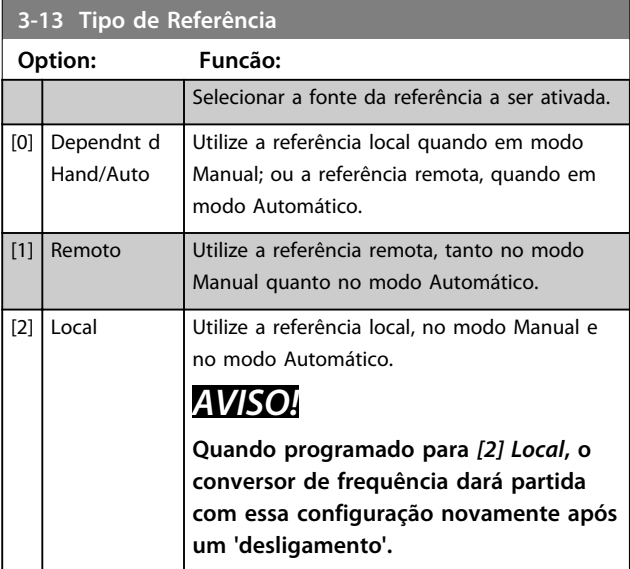

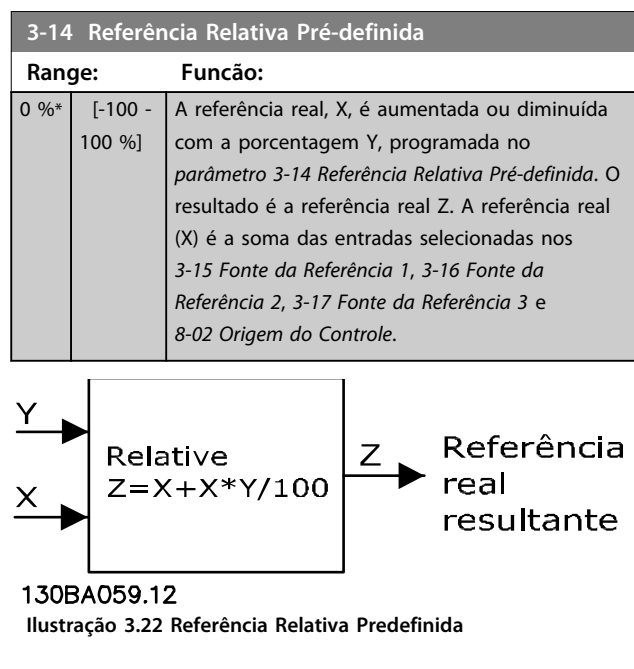

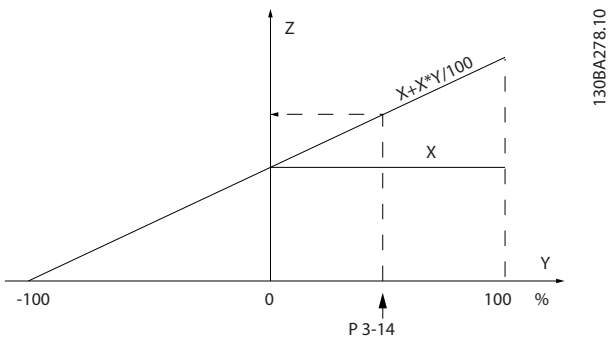

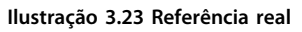

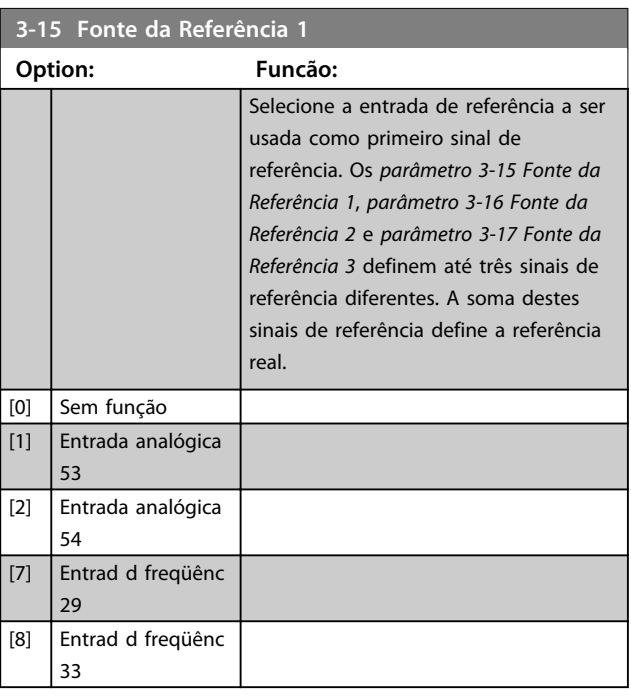
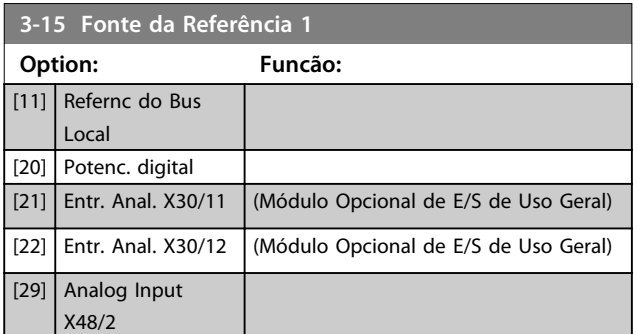

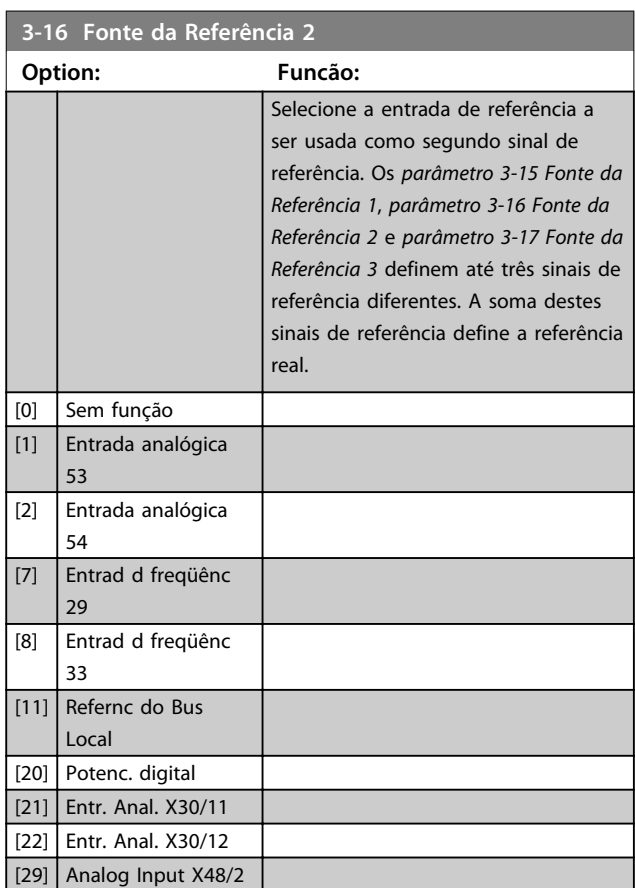

### **3-17 Fonte da Referência 3 Option: Funcão:** Selecione a entrada de referência a ser usada para o terceiro sinal de referência. Os *parâmetro 3-15 Fonte da Referência 1*, *parâmetro 3-16 Fonte da Referência 2* e *parâmetro 3-17 Fonte da Referência 3* definem até três sinais de referência diferentes. A soma destes sinais de referência define a referência real. [0] Sem função [1] Entrada analógica 53 [2] Entrada analógica 54 [7] Entrad d freqüênc 29 [8] Entrad d freqüênc 33 [11] Refernc do Bus Local [20] Potenc. digital

**3-18 Fonte d Referência Relativa Escalonada**

[21] Entr. Anal. X30/11 [22] Entr. Anal. X30/12 [29] Analog Input X48/2

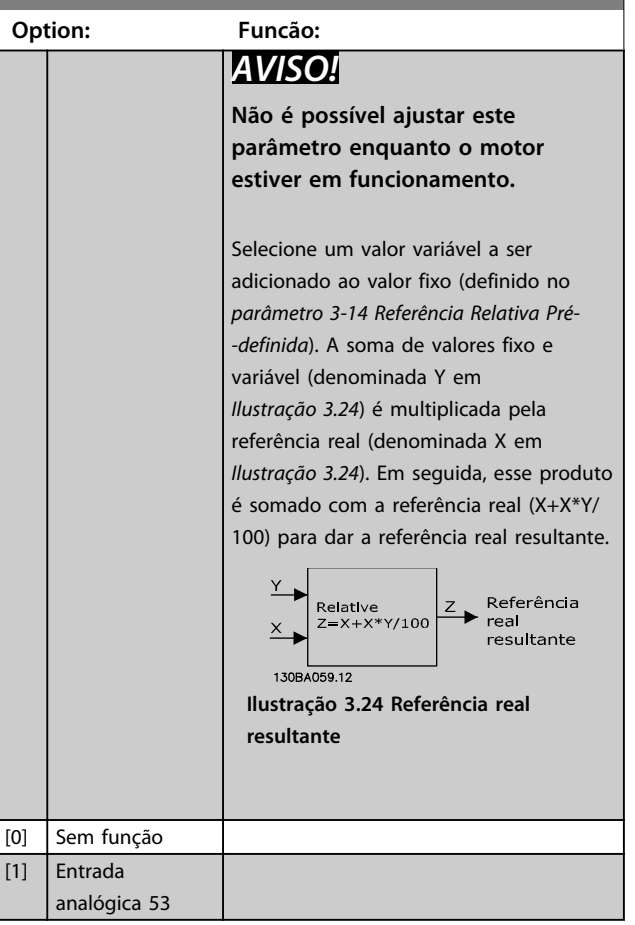

Danfoss

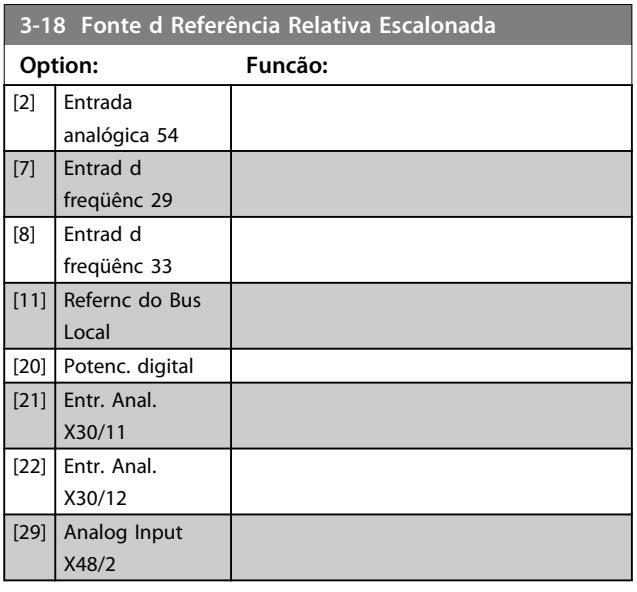

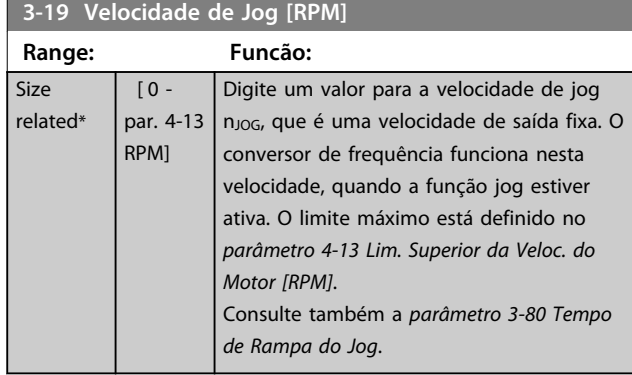

### 3.5.3 Rampas 3-4\* Rampa 1

Para cada uma das quatro rampas (grupo do parâmetro *3-4\* Rampa 1, 3-5\* Rampa 2, 3-6\* Rampa 3* e *3-7\* Rampa 4*) configure os parâmetros de rampa: tipo de rampa, tempos de rampa (duração da aceleração e desaceleração) e nível da compensação de jerk para as rampas S.

Comece programando os tempos de rampa lineares correspondentes aos *Ilustração 3.25* e *Ilustração 3.26*.

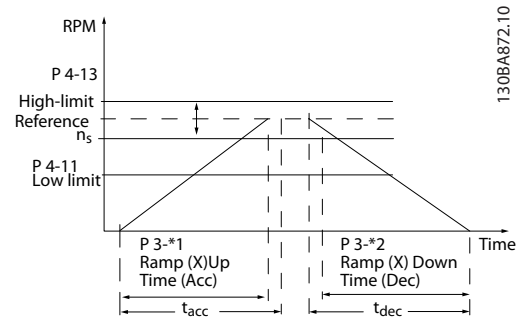

**Ilustração 3.25 Tempos de rampa lineares**

Se forem selecionadas as rampas-S, programe o nível requerido de compensação de jerk não linear. Programe a compensação de jerk definindo a proporção dos tempos de aceleração e desaceleração, onde a aceleração e a desaceleração são variáveis (ou seja, aumentam ou diminuem). A aceleração e a desaceleração em Rampa S são definidas como uma porcentagem do tempo de rampa real.

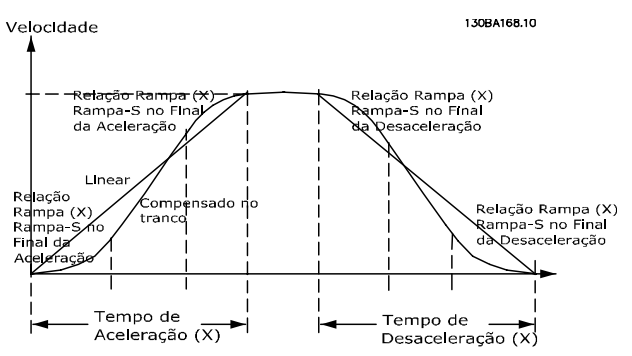

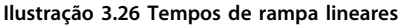

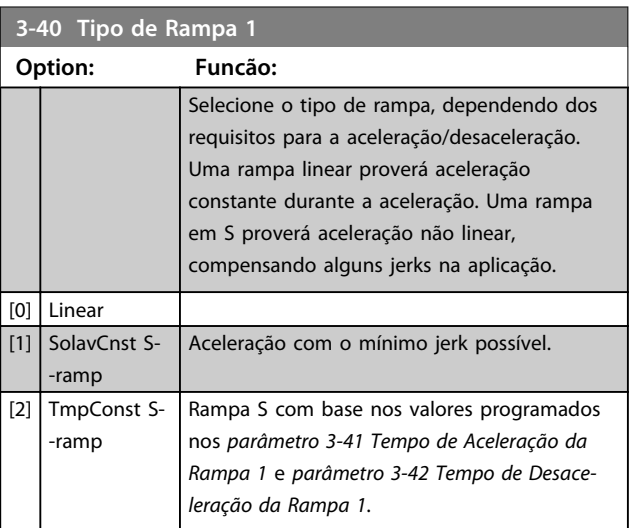

## *AVISO!*

**Se for selecionado [1] Jerk constante da rampa S e a referência durante a rampa for alterada, o tempo de rampa pode ser prolongado para realizar um movimento isento de jerk que pode resultar em um tempo de partida ou de parada mais longo.**

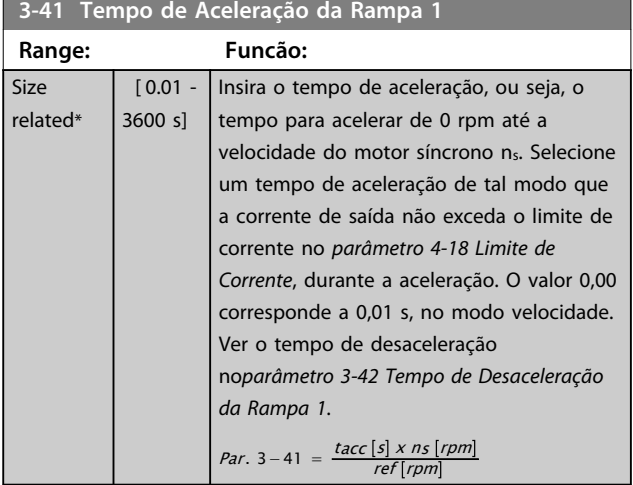

**3-42 Tempo de Desaceleração da Rampa 1 Range: Funcão:**

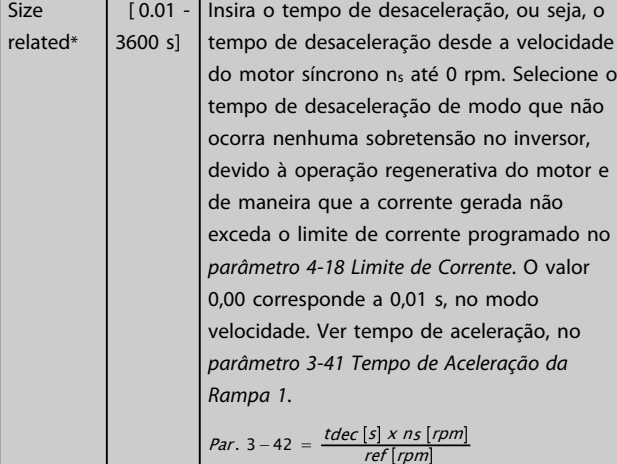

**3-45 Rel. Rampa 1 Rampa-S Início Acel. Range: Funcão:** 50 %\* [ 1 - 99 Insira a proporção do tempo total de aceleração %] (*parâmetro 3-41 Tempo de Aceleração da Rampa 1*), durante o qual o torque de aceleração aumenta. Quanto maior o valor percentual, maior a compensação de jerk alcançada e, portanto, menores os jerks de torque que acontecem na aplicação.

### **3-46 Rel. Rampa 1 Rampa-S Final Acel. Range: Funcão:** 50 %\* [ 1 - 99 Insira a porção do tempo total de aceleração %] (*parâmetro 3-41 Tempo de Aceleração da Rampa 1*), durante o qual o torque de aceleração diminui. Quanto maior o valor percentual, maior a compensação de jerk alcançada e, portanto, menores os jerks de torque que acontecem na aplicação.

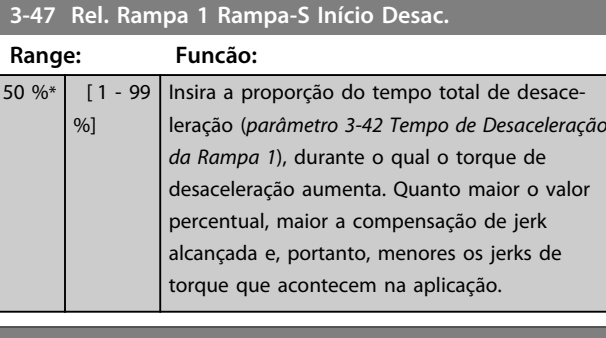

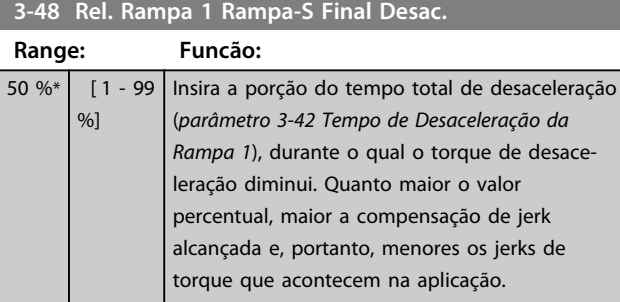

# 3.5.4 3-5\* Rampa 2

Para selecionar os parâmetros da rampa, ver grupo do parâmetro *3-4\* rampa 1*.

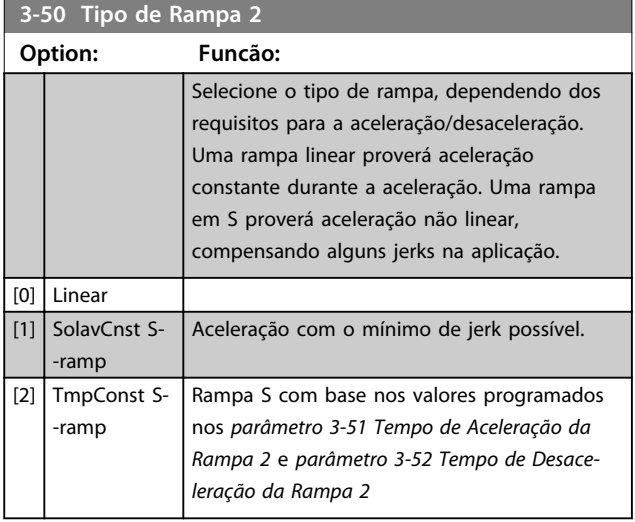

# *AVISO!*

**Se for selecionado [1] Jerk constante da rampa S e a referência durante a rampa for alterada, o tempo de rampa pode ser prolongado para realizar um movimento isento de jerk que pode resultar em um tempo de partida ou de parada mais longo.**

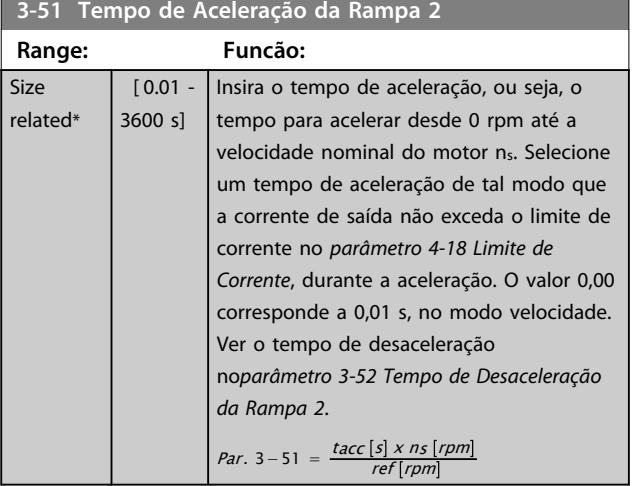

**3-52 Tempo de Desaceleração da Rampa 2**

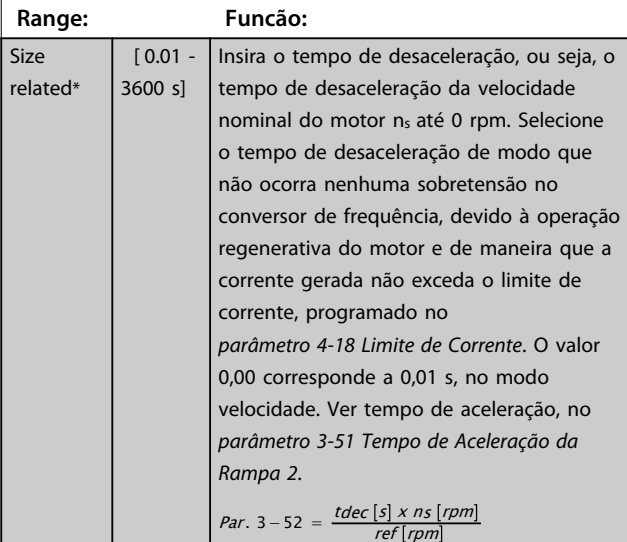

**3-55 Rel. Rampa 2 Rampa-S Início Acel.**

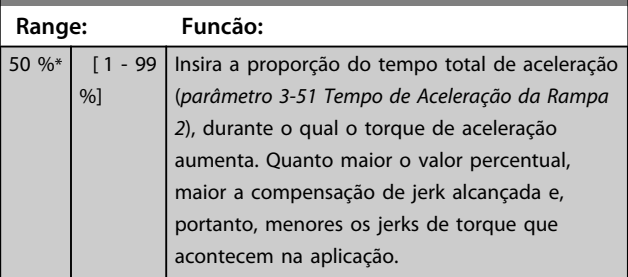

**3-56 Rel. Rampa 2 Rampa-S Final Acel.**

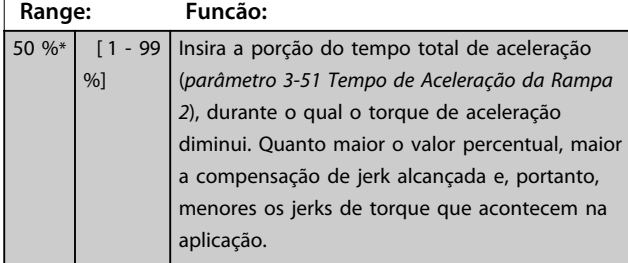

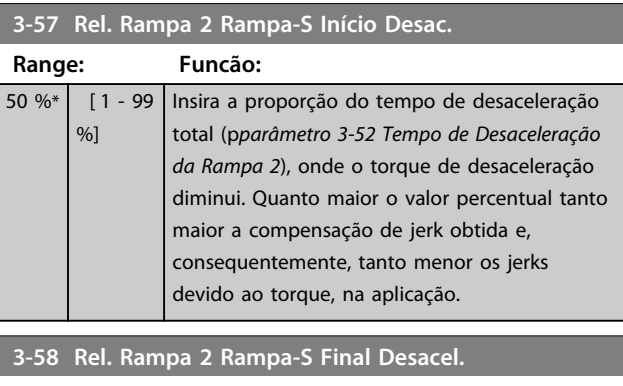

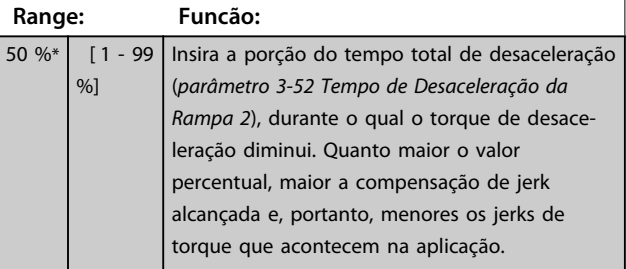

# 3.5.5 3-6\* Rampa 3

Configure os parâmetros da rampa, consulte *3-4\* Rampa 1*.

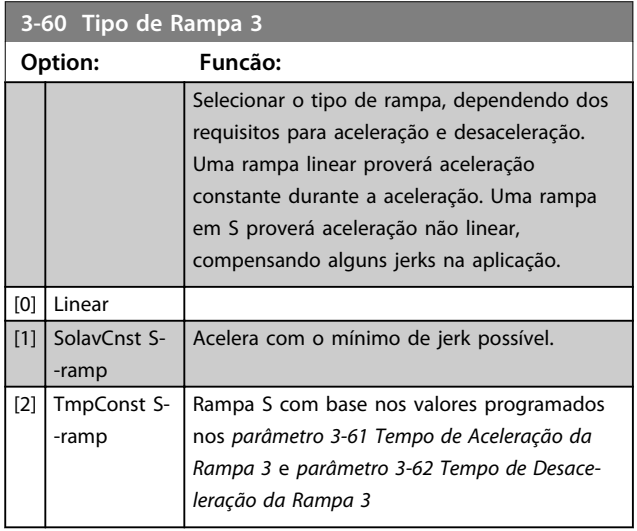

# *AVISO!*

**Se for selecionado [1] Jerk constante da rampa S e a referência durante a rampa for alterada, o tempo de rampa pode ser prolongado para realizar um movimento isento de jerk que pode resultar em um tempo de partida ou de parada mais longo.**

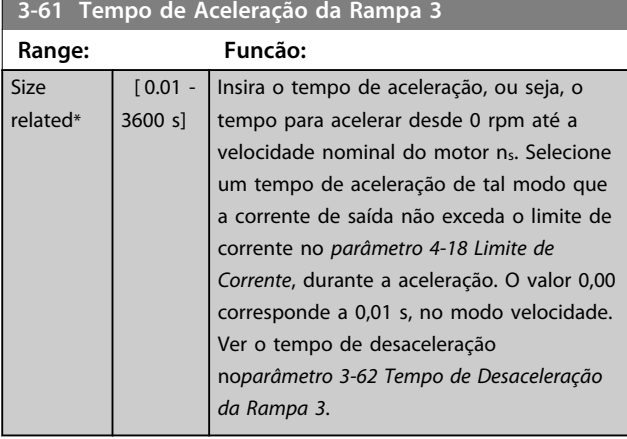

#### **3-62 Tempo de Desaceleração da Rampa 3**

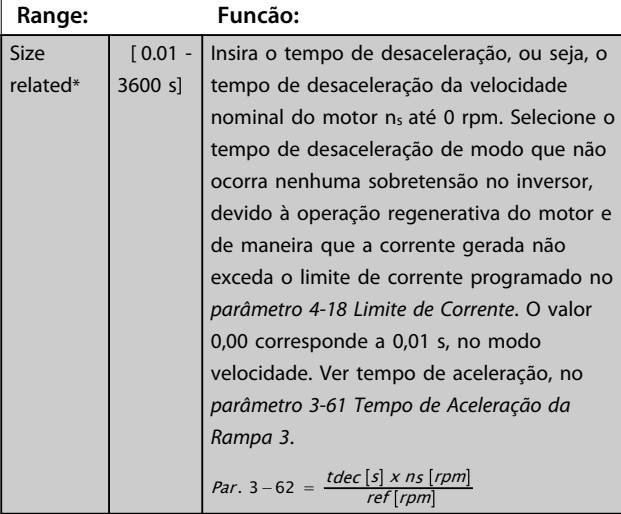

**3-65 Rel. Rampa 3 Rampa-S Início Acel.**

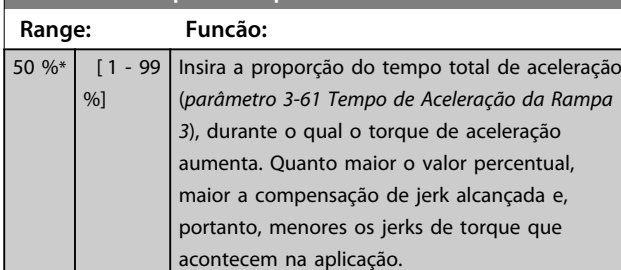

### **3-66 Rel. Rampa 3 Rampa-S Final Acel.**

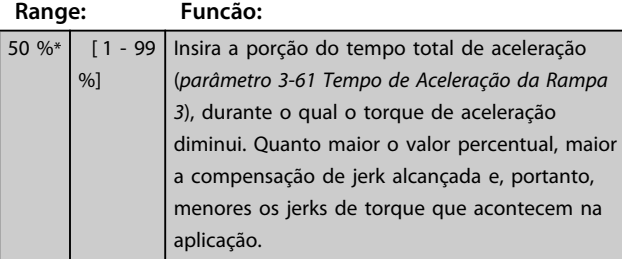

#### **3-67 Rel. Rampa 3 Ramp-S Iníc Desac Range: Funcão:** 50 %\* [ 1 - 99 %] Insira a proporção do tempo total de desaceleração (*parâmetro 3-62 Tempo de Desaceleração da Rampa 3*), durante o qual o torque de desaceleração aumenta. Quanto maior o valor percentual, maior a compensação de jerk alcançada e, portanto, menores os jerks de

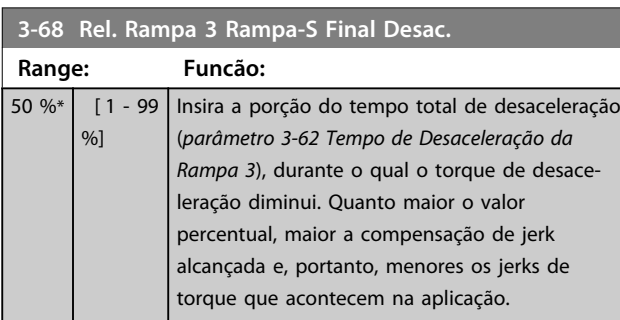

torque que acontecem na aplicação.

## 3.5.6 3-7\* Rampa 4

Configurar os parâmetros da rampa, ver grupo do parâmetro *3-4\* Rampa 1*.

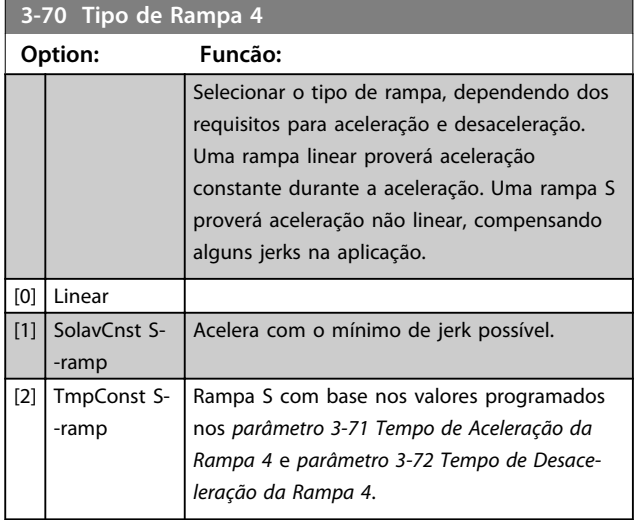

# *AVISO!*

**Se for selecionado [1] Jerk constante da rampa S e a referência durante a rampa for alterada, o tempo de rampa pode ser prolongado para realizar um movimento isento de jerk que pode resultar em um tempo de partida ou de parada mais longo.**

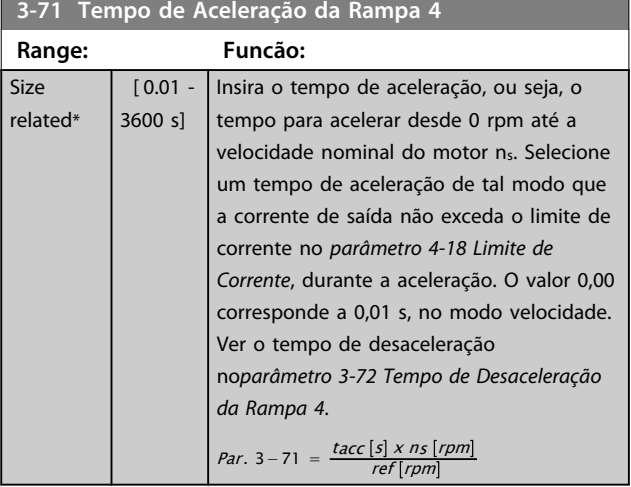

**3-72 Tempo de Desaceleração da Rampa 4**

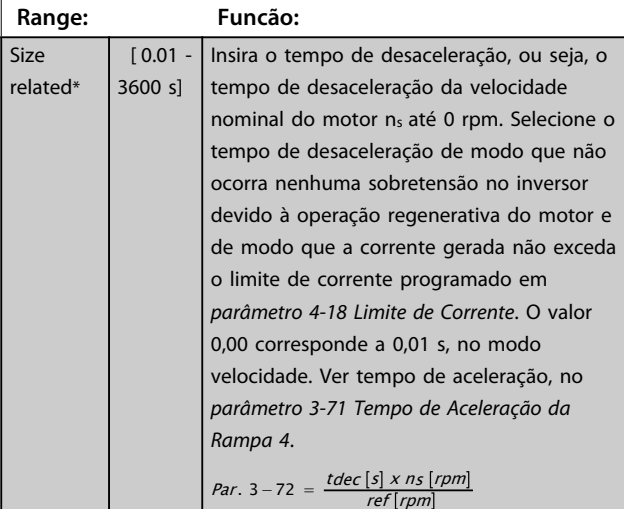

**3-75 Rel. Rampa 4 Rampa-S Início Aceler. Range: Funcão:**

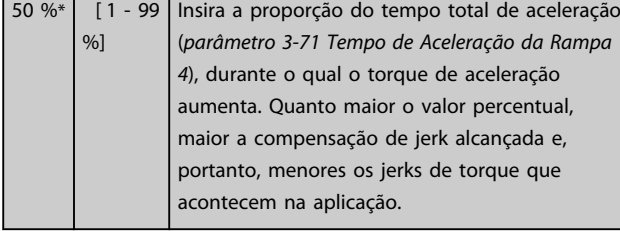

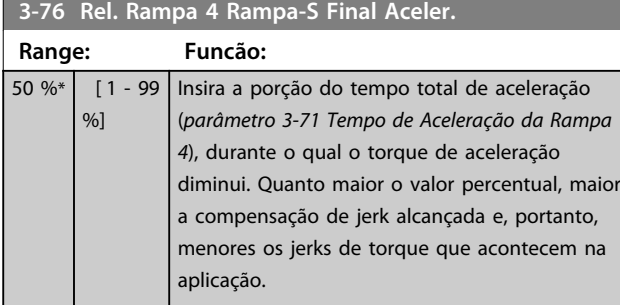

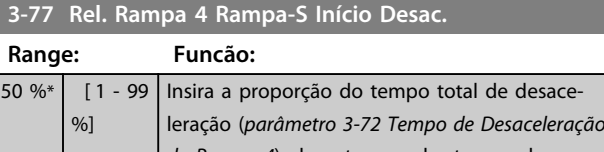

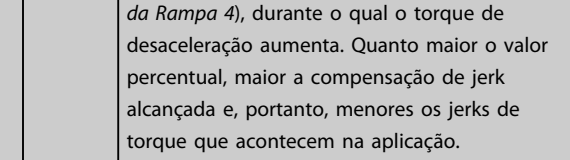

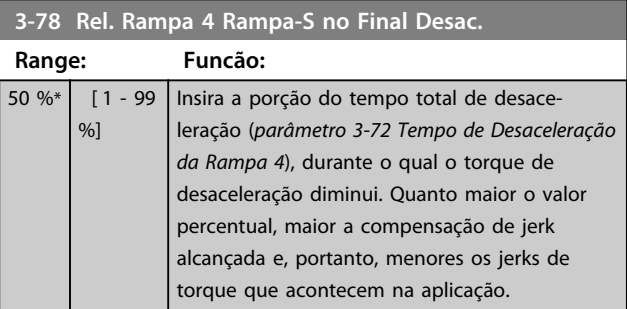

# 3.5.7 3-8\* Outras Rampas

 $re$ 

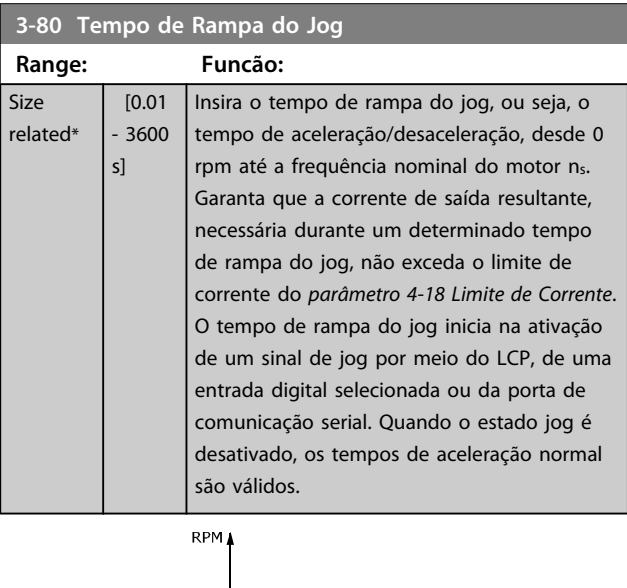

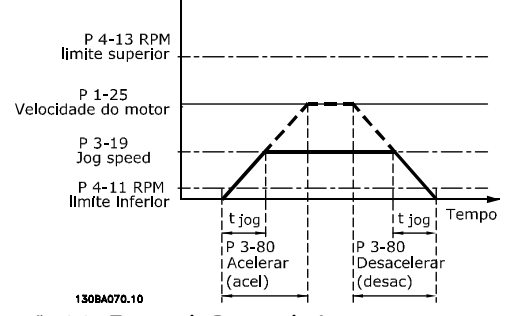

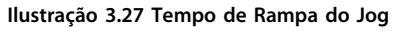

Par .  $3 - 80 = \frac{tjog}{\Delta} \frac{1}{s} \times ns \frac{[rpm]}{s}$ <br>A jog velocidade (par .  $3 - 19$ ) [rpm

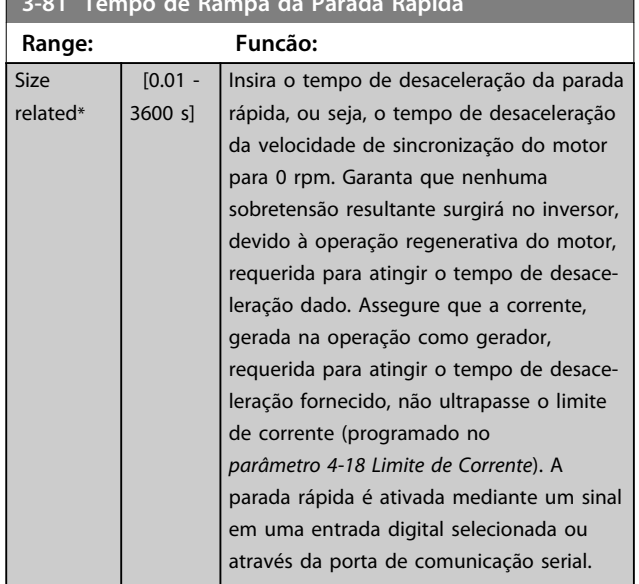

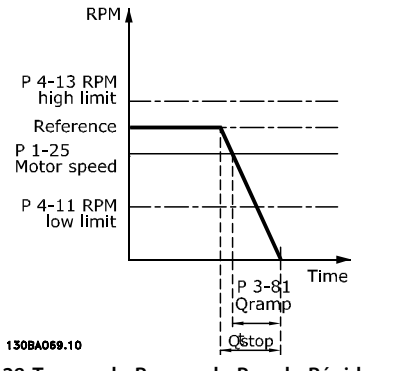

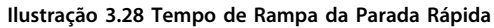

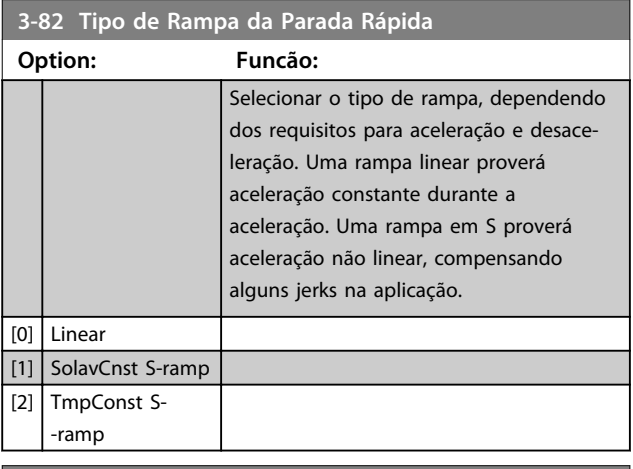

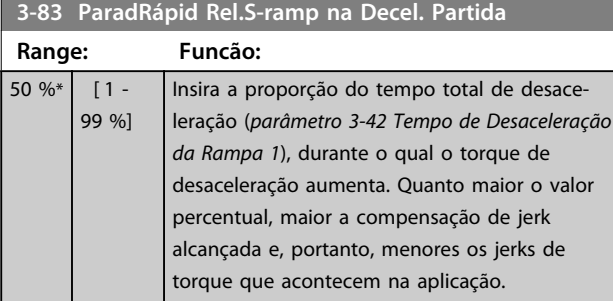

#### **3-81 Tempo de Rampa da Parada Rápida**

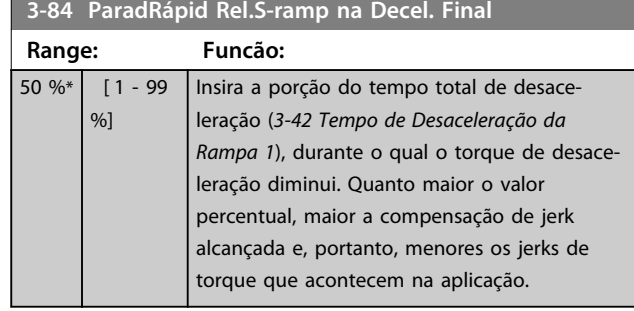

# 3.5.8 3-9\* Potenciômetro Digital

A função do potenciômetro digital permite aumentar ou diminuir a referência real ao ajustar o setup das entradas digitais utilizando as funções *Incrementar, Decrementar* ou *Limpar*. Para ativá-la, pelo menos uma entrada digital deverá ser programada como *Incrementar* ou *Decrementar.*

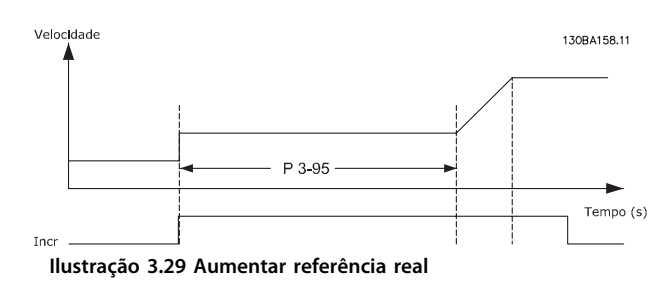

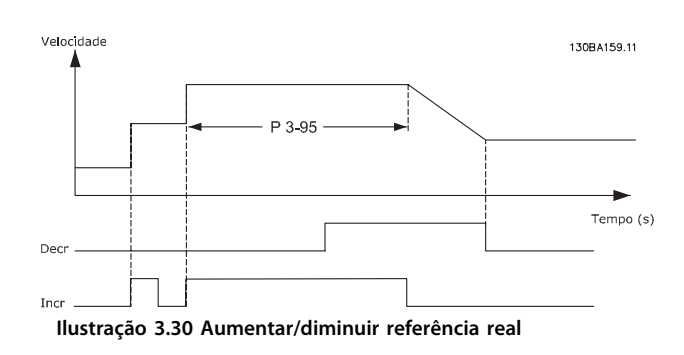

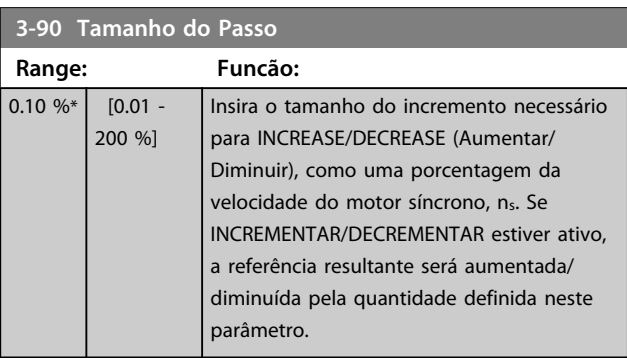

**3-91 Tempo de Rampa**

Danfoss

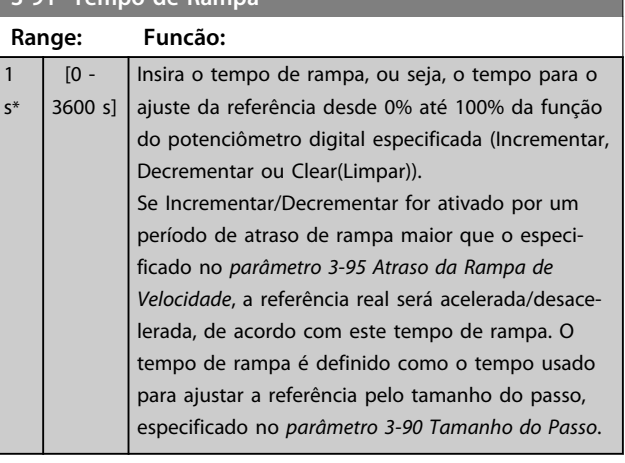

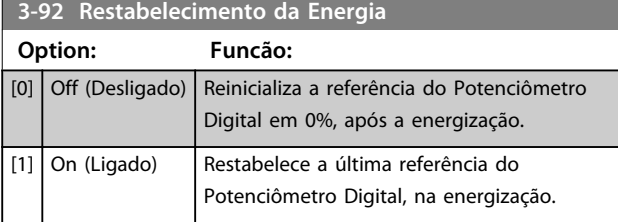

#### **3-93 Limite Máximo Range: Funcão:** 100 %\* [-200 - 200 %] Programar o valor máximo permitido para a referência resultante. Recomenda-se esta providência se o Potenciômetro Digital for utilizado apenas para a sintonia fina da referência resultante.

#### **3-94 Limite Mínimo**

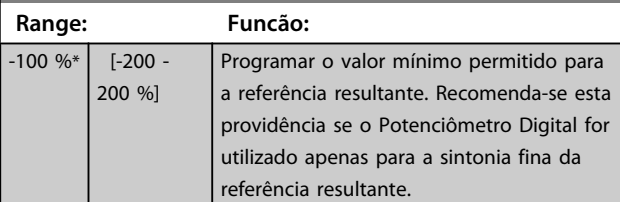

#### **3-95 Atraso da Rampa de Velocidade Range: Funcão:** Size related\*  $\lceil 0 0<sup>1</sup>$ Insira o atraso necessário da ativação da função do potenciômetro digital, até que o conversor de frequência comece a ativar a referência na rampa. Com um atraso de 0 ms, a referência começa a seguir a rampa assim que INCREASE/ DECREASE for ativado. Consulte também a *parâmetro 3-91 Tempo de Rampa*.

## 3.6 Parâmetros 4-\*\* Limites/Advertências

### 3.6.1 4-1\* Limites do Motor

Defina o limite de velocidade, torque e corrente para o motor e a resposta do conversor de frequência quando os limites forem excedidos.

Um limite pode gerar uma mensagem no display. Uma advertência sempre gerará uma mensagem no display ou no fieldbus. Uma função de monitoramento pode iniciar uma advertência ou um desarme, no qual o conversor de frequência parará e gerará uma mensagem de alarme.

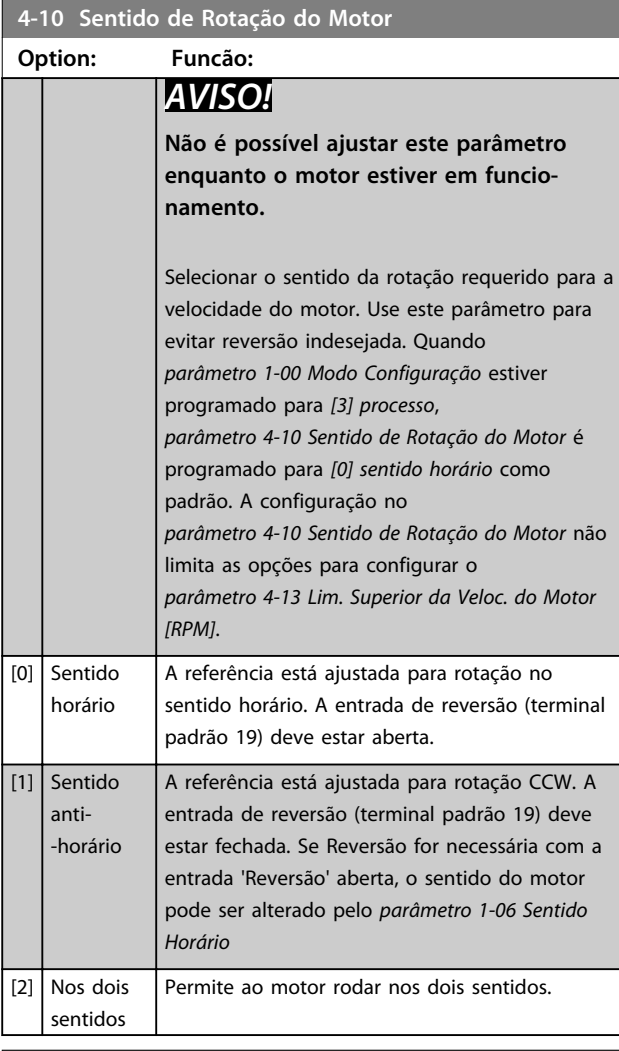

#### **4-11 Lim. Inferior da Veloc. do Motor [RPM]**

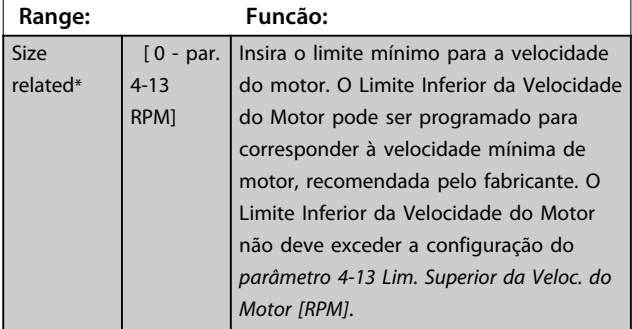

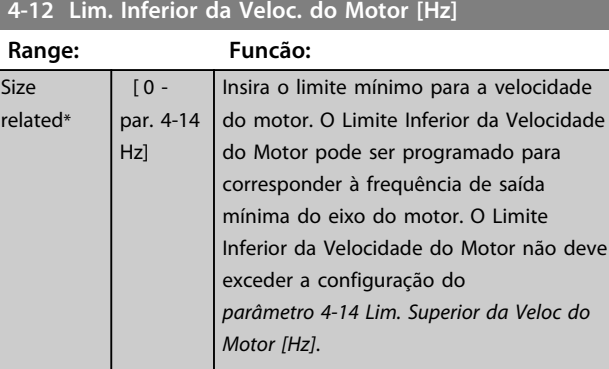

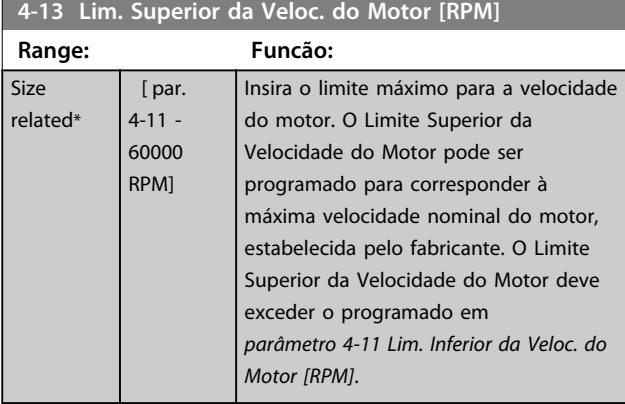

## *AVISO!*

**A frequência de saída máx. não pode ultrapassar 10% da frequência de chaveamento do inversor (***parâmetro 14-01 Freqüência de Chaveamento***).**

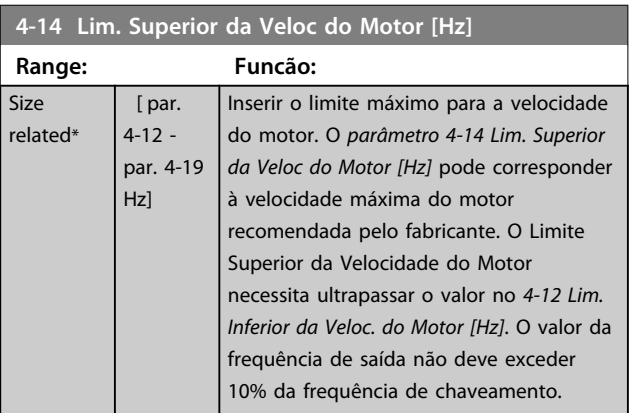

# *AVISO!*

**A frequência de saída máx. não pode ultrapassar 10% da frequência de chaveamento do inversor (***14-01 Freqüência de Chaveamento***).**

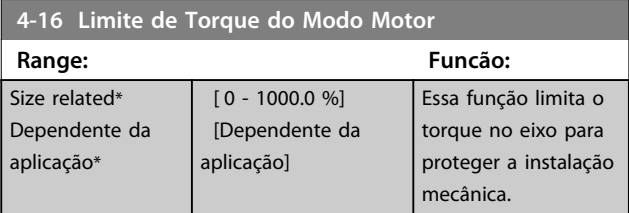

Danfoss

# *AVISO!*

**Alterar** *parâmetro 4-16 Limite de Torque do Modo Motor* **quando** *parâmetro 1-00 Modo Configuração* **estiver programado para** *[0] Malha aberta de velocidade***,**  *parâmetro 1-66 Corrente Mín. em Baixa Velocidade* **é automaticamente reajustada.**

# *AVISO!*

**O limite de torque reage ao torque real não filtrado, incluindo picos de torque. Esse não é o torque visto no LCP ou no Fieldbus porque esse é filtrado.**

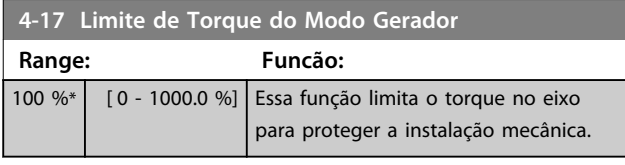

# *AVISO!*

**O limite de torque reage ao torque real não filtrado, incluindo picos de torque. Esse não é o torque visto no LCP ou no Fieldbus porque esse é filtrado.**

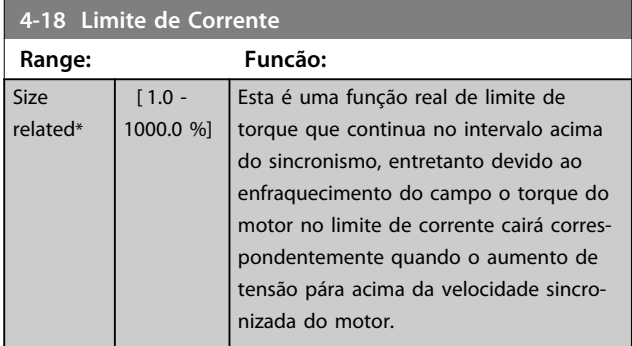

**4-19 Freqüência Máx. de Saída**

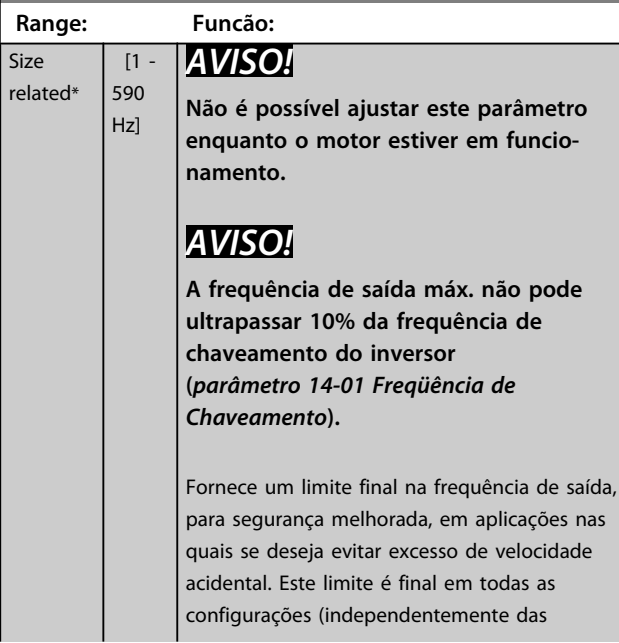

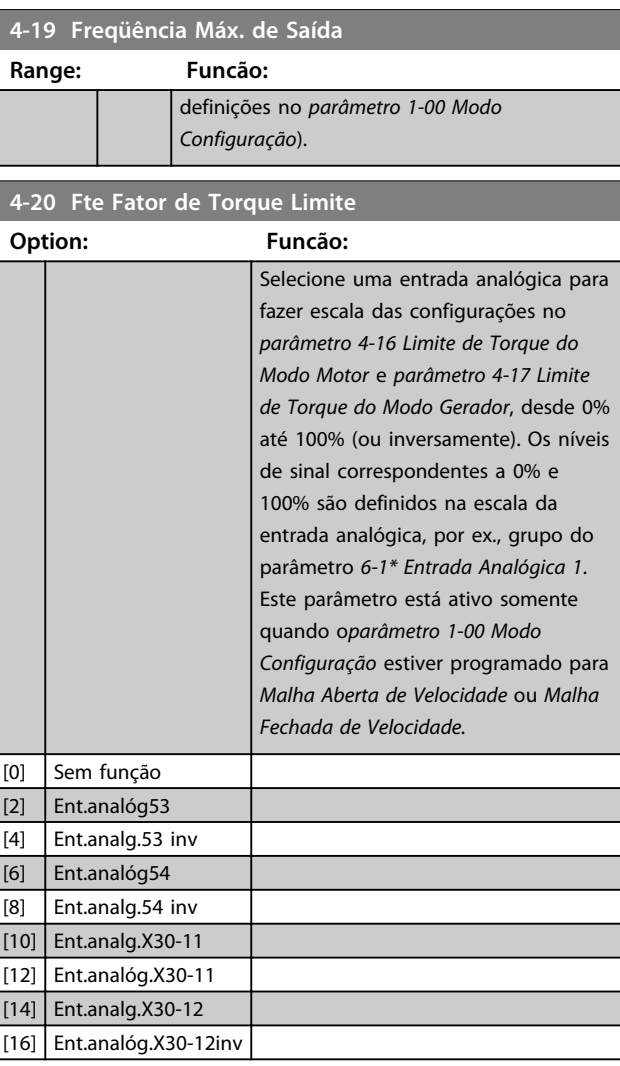

**4-21 Fonte do Fator de limite de velocidade Opcional**

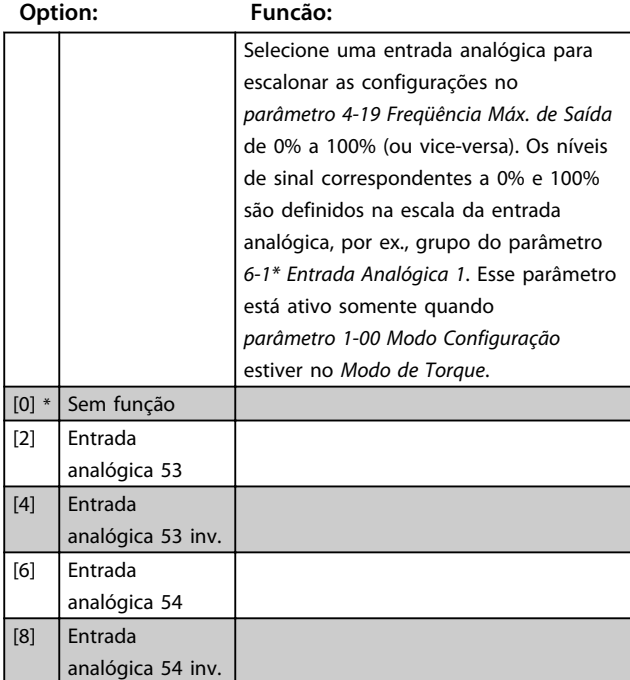

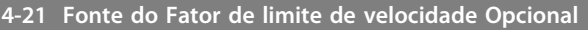

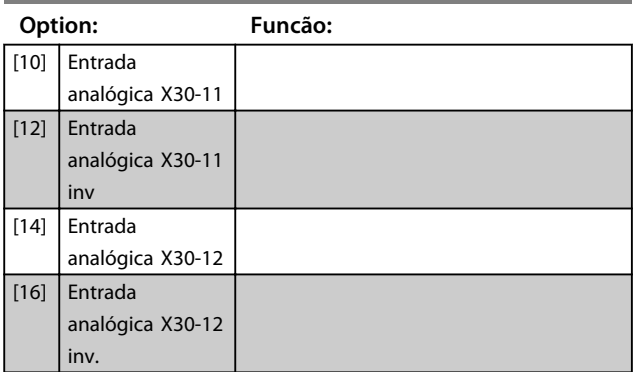

### 3.6.2 4-3\* Monitoramento de feedback de motor

O grupo do parâmetro inclui monitoramento e tratamento dos dispositivos de feedback de motor, como encoders, resolvers etc.

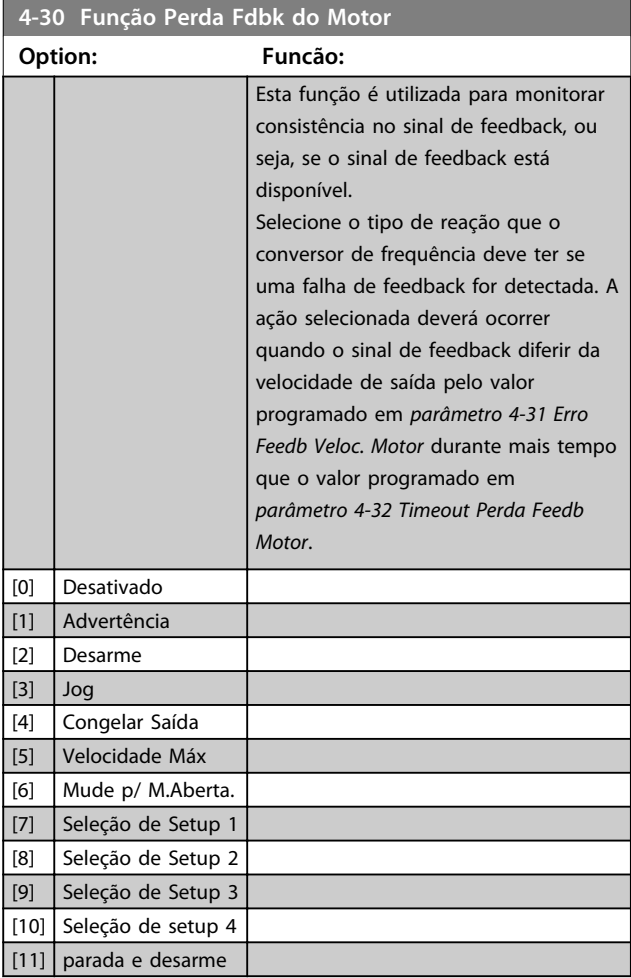

Advertência 90 está ativa assim que o valor em *parâmetro 4-31 Erro Feedb Veloc. Motor* for excedido, independentemente da configuração de

*parâmetro 4-32 Timeout Perda Feedb Motor*. A Advertência/ Alarme 61 Erro de Feedback está relacionada à Função de Perda de Feedback de Motor.

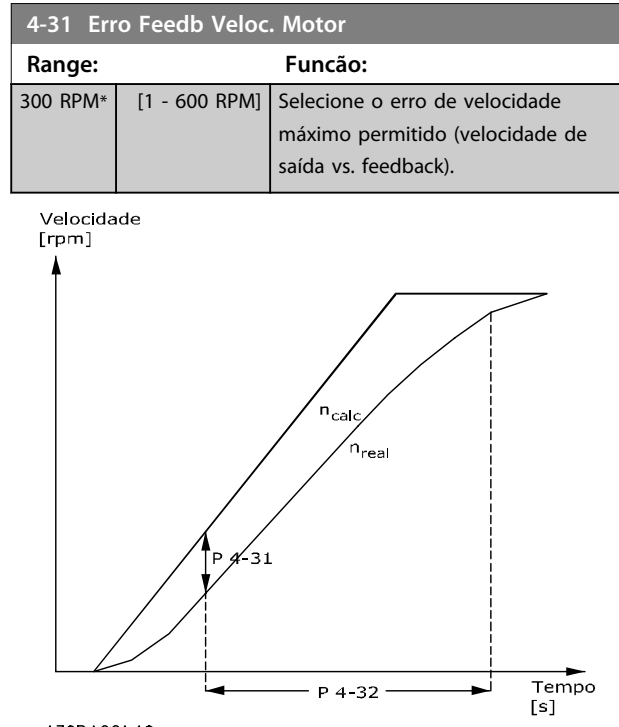

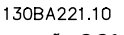

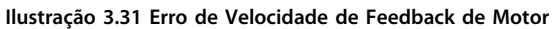

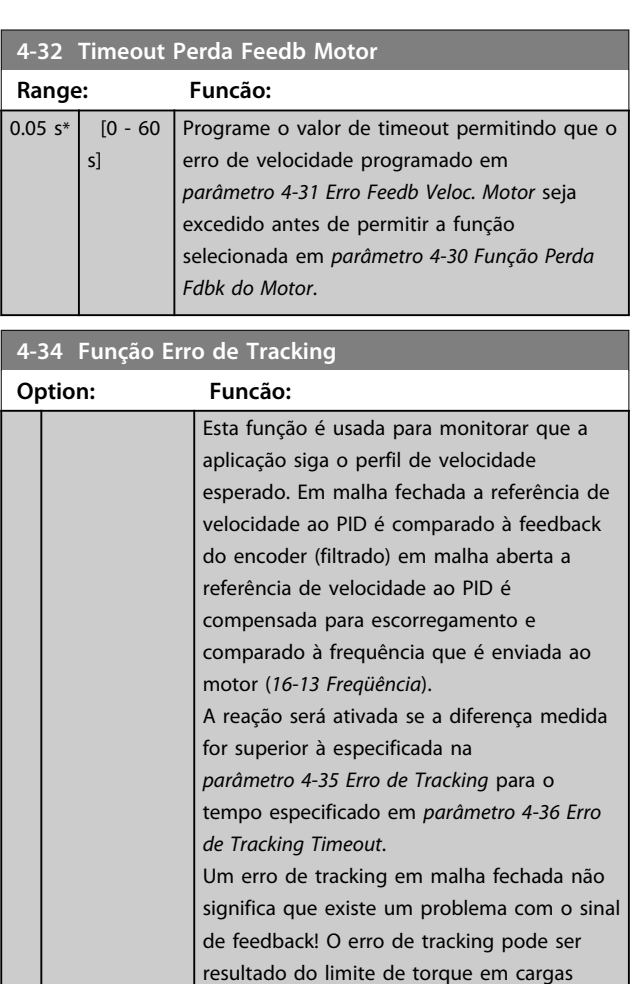

muito grandes.

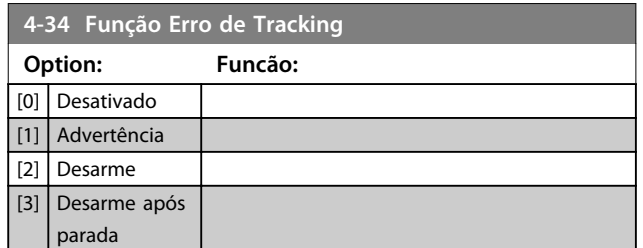

A Advertência/Alarme 78 Erro de Tracking está relacionada à função Erro de Tracking.

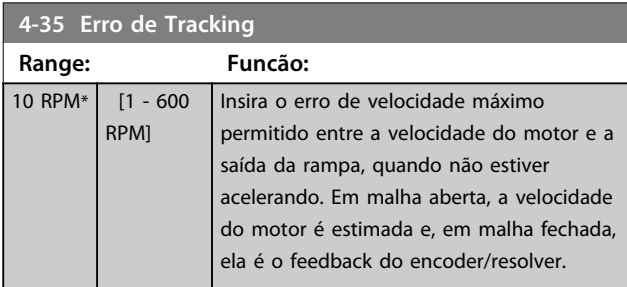

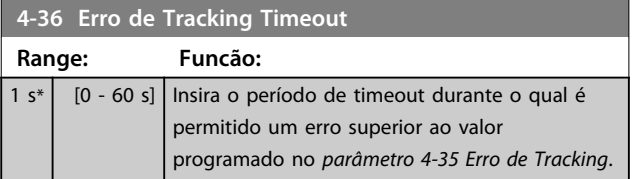

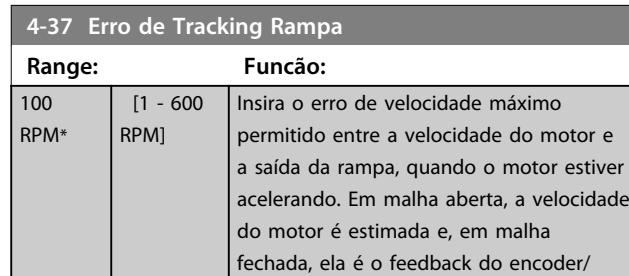

resolver.

**4-38 Erro de Tracking Timeout Rampa**

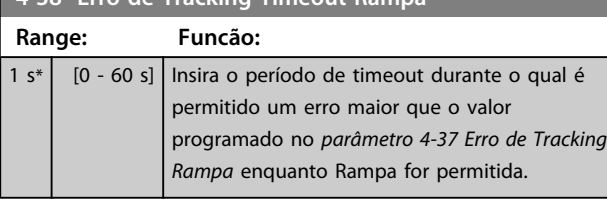

**4-39 Erro de Trackg pós Timeout Rampa**

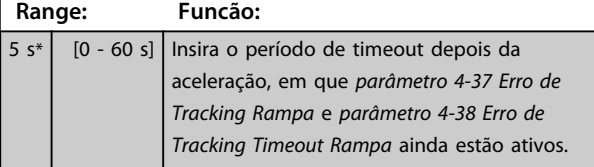

### 3.6.3 4-5\* Advertências Ajustáveis

Use esses parâmetros para ajustar limites de advertência de corrente, velocidade, referência e feedback.

As advertências que são exibidas no LCP podem ser programadas como saídas ou para ser lidas via barramento serial na status word estendida.

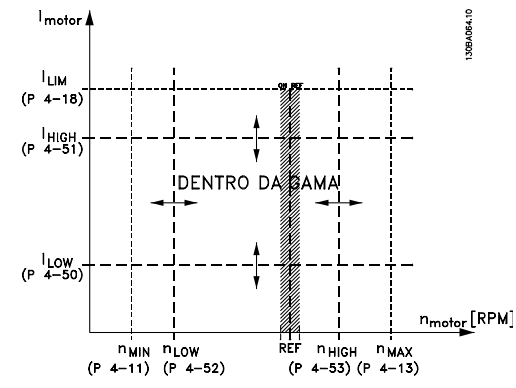

**Ilustração 3.32 Advertências Ajustáveis**

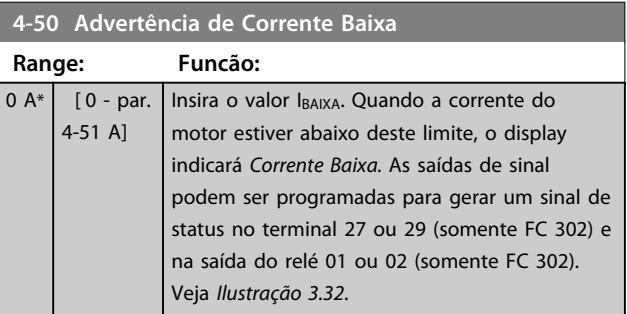

#### **4-51 Advertência de Corrente Alta**

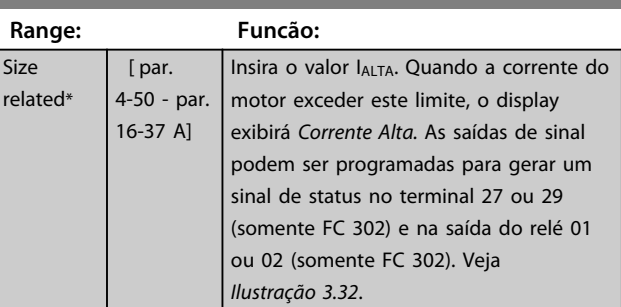

### **4-52 Advertência de Velocidade Baixa**

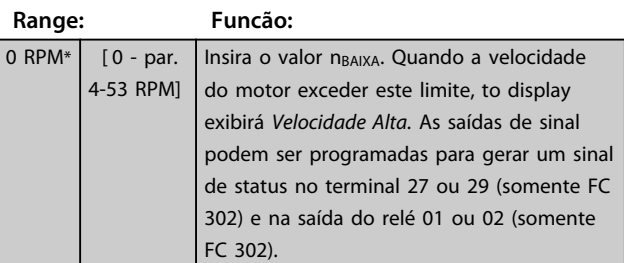

ser

**3 3**

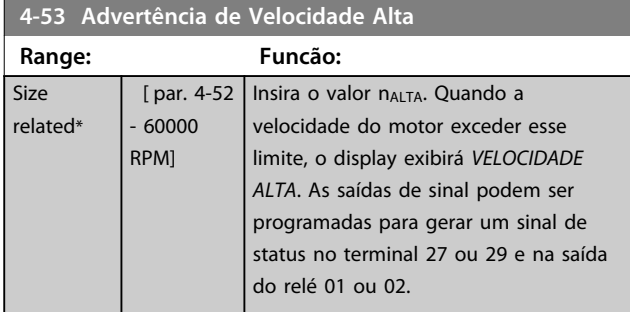

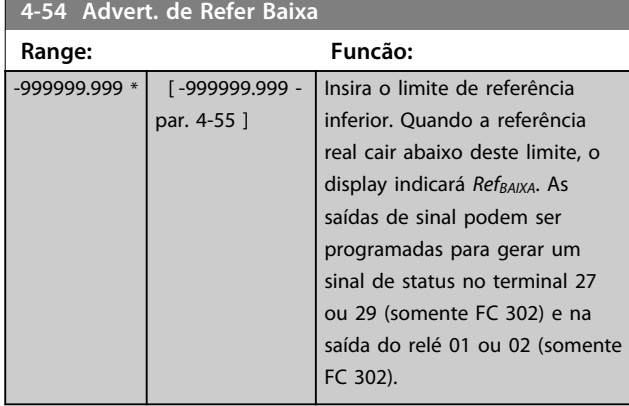

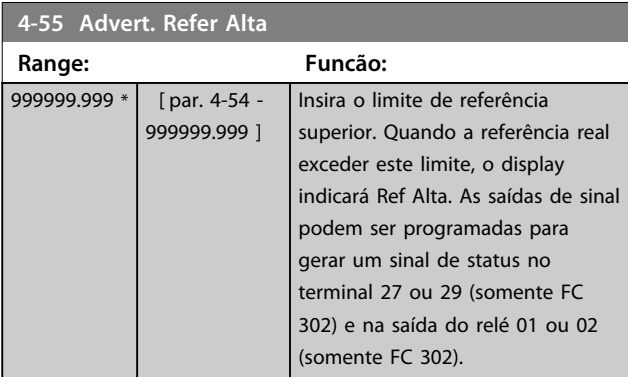

### **4-56 Advert. de Feedb Baixo**

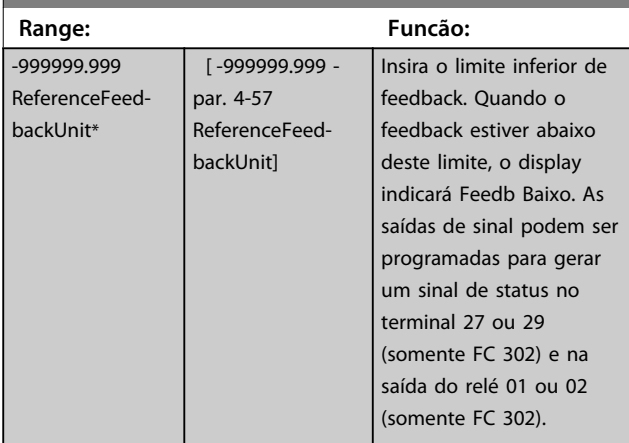

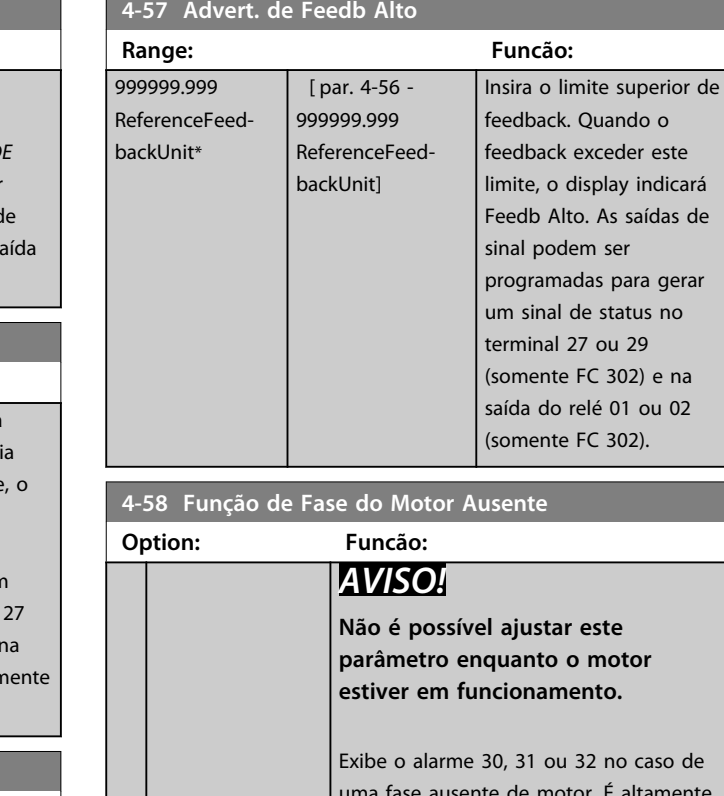

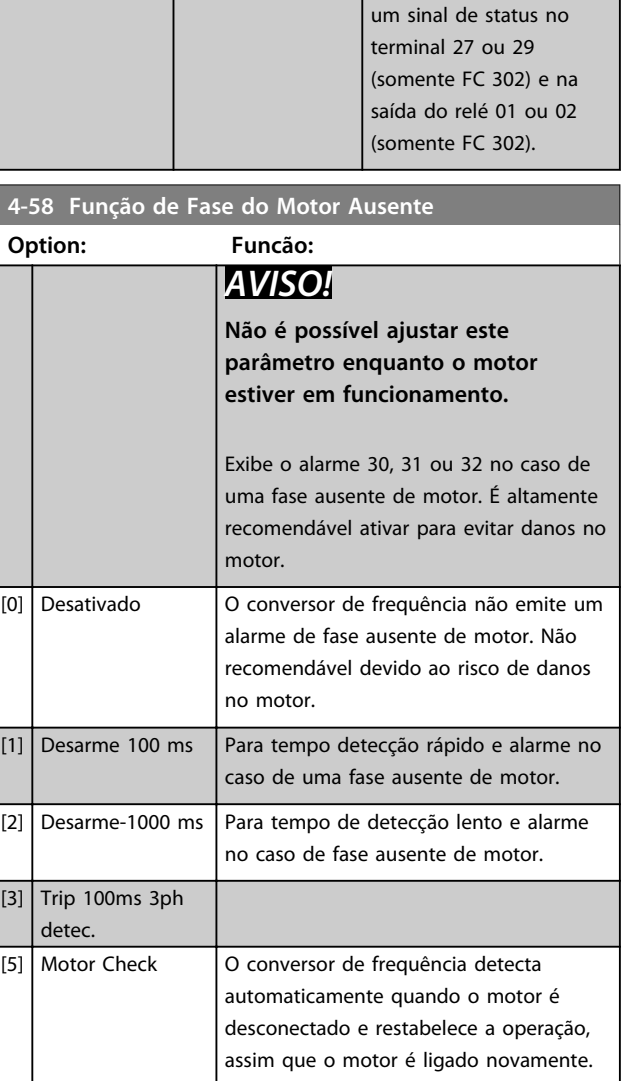

Danfoss

# 3.6.4 4-6\* Bypass de Velocidade

Alguns sistemas requerem que determinadas frequências ou velocidades sejam evitadas de saída, devido a problemas de ressonância no sistema. Um máximo de quatro faixas de frequências ou de velocidade podem ser evitadas.

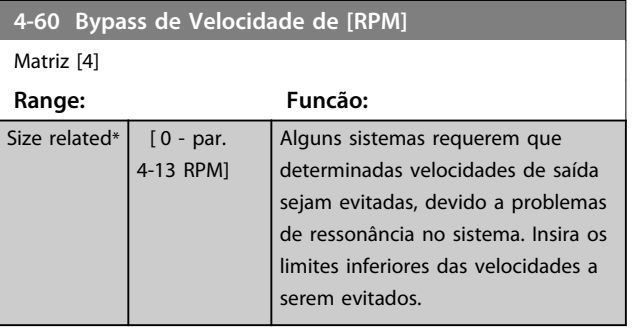

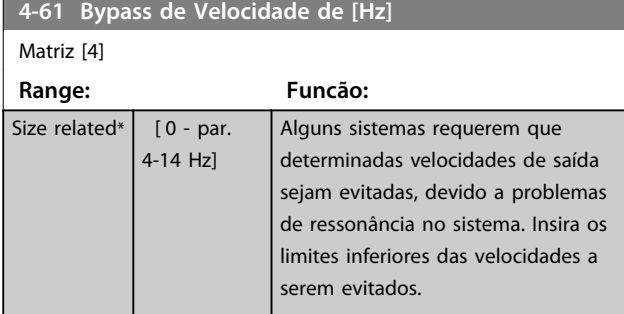

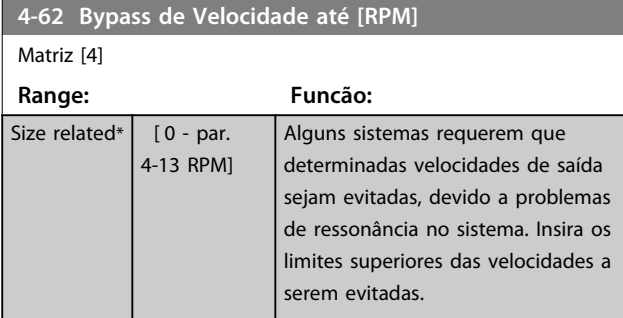

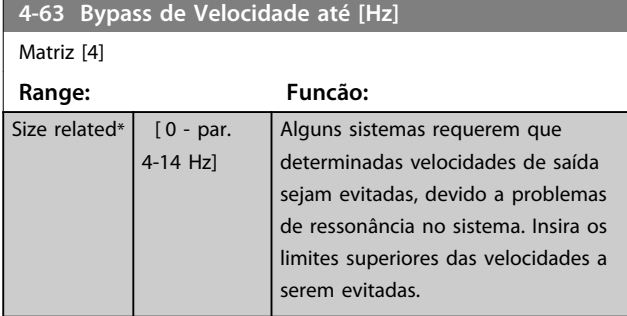

## 3.7 Parâmetros 5-\*\* Entrada/Saída Digital

## 3.7.1 5-0\* Modo E/S Digital

Parâmetros para configurar a entrada e saída utilizando NPN e PNP.

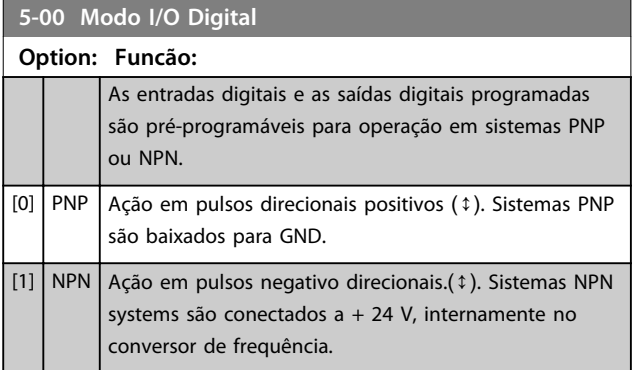

# *AVISO!*

**Assim que esse parâmetro for modificado, ele deve ser ativado através de um ciclo de energização.**

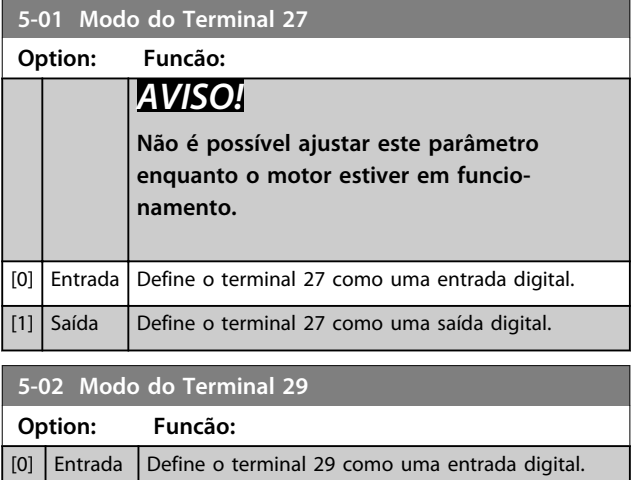

Este parâmetro está disponível somente no FC 302.

[1] Saída Define o terminal 29 como uma saída digital.

# 3.7.2 5-1\* Entradas Digitais

As entradas digitais são utilizadas para selecionar as diversas funções do conversor de frequência. Todas as entradas digitais podem ser programadas para as seguintes funções:

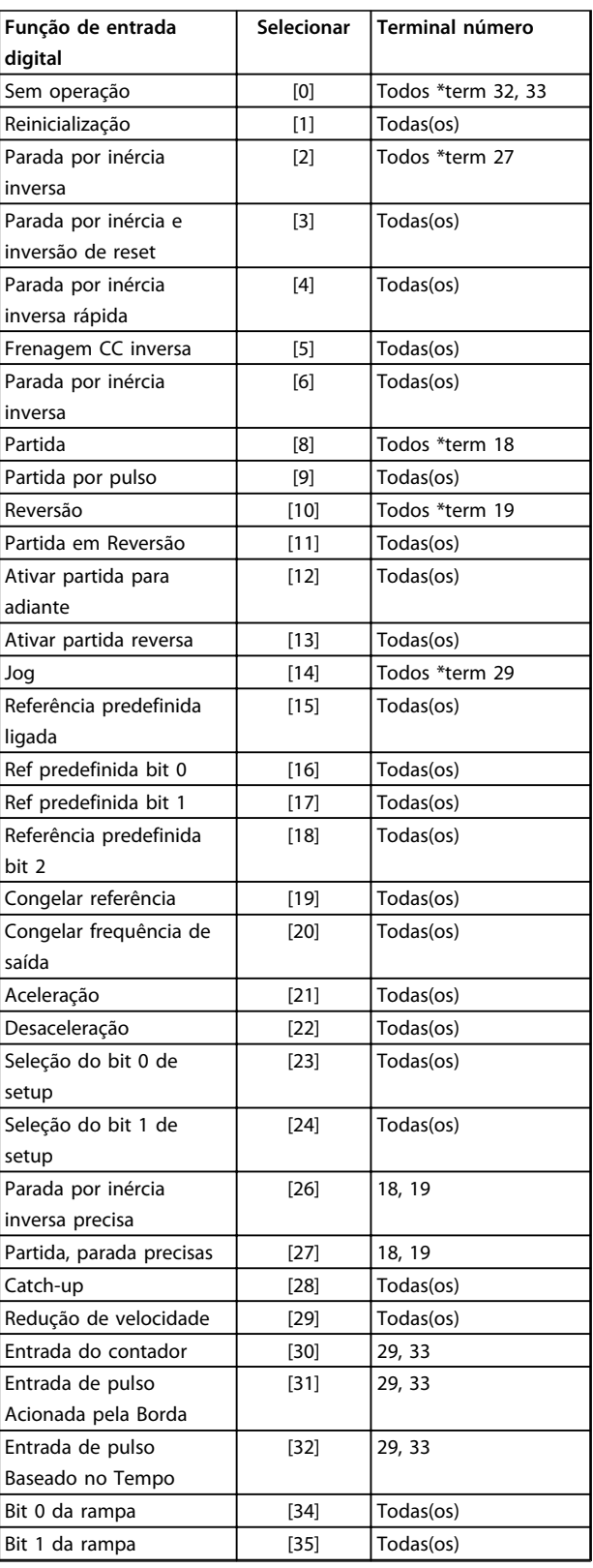

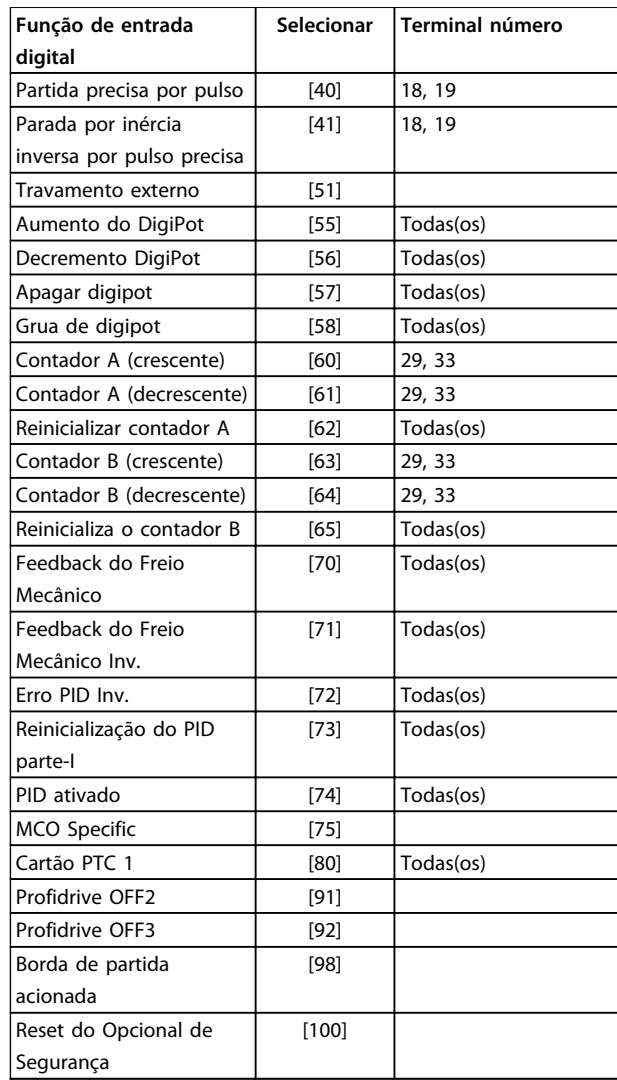

#### **Tabela 3.12 Função de Entrada digital**

Os terminais padrão doFC 300 são 18, 19, 27, 29, 32 e 33. Os terminais do MCB 101 são X30/2, X30/3 e X30/4. Funções do terminal 29 como saída somente em FC 302.

As funções dedicadas a apenas uma entrada digital são declaradas no parâmetro associado.

Todas as entradas digitais podem ser programadas para estas funções:

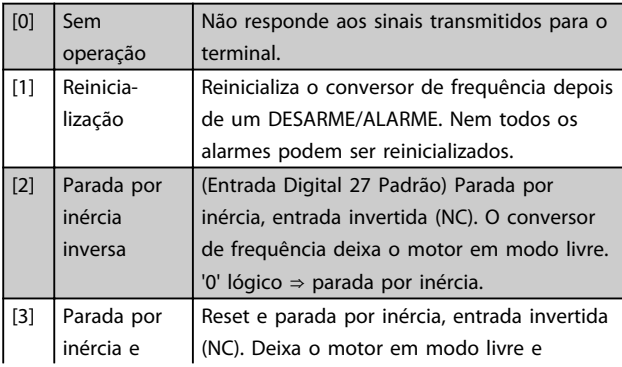

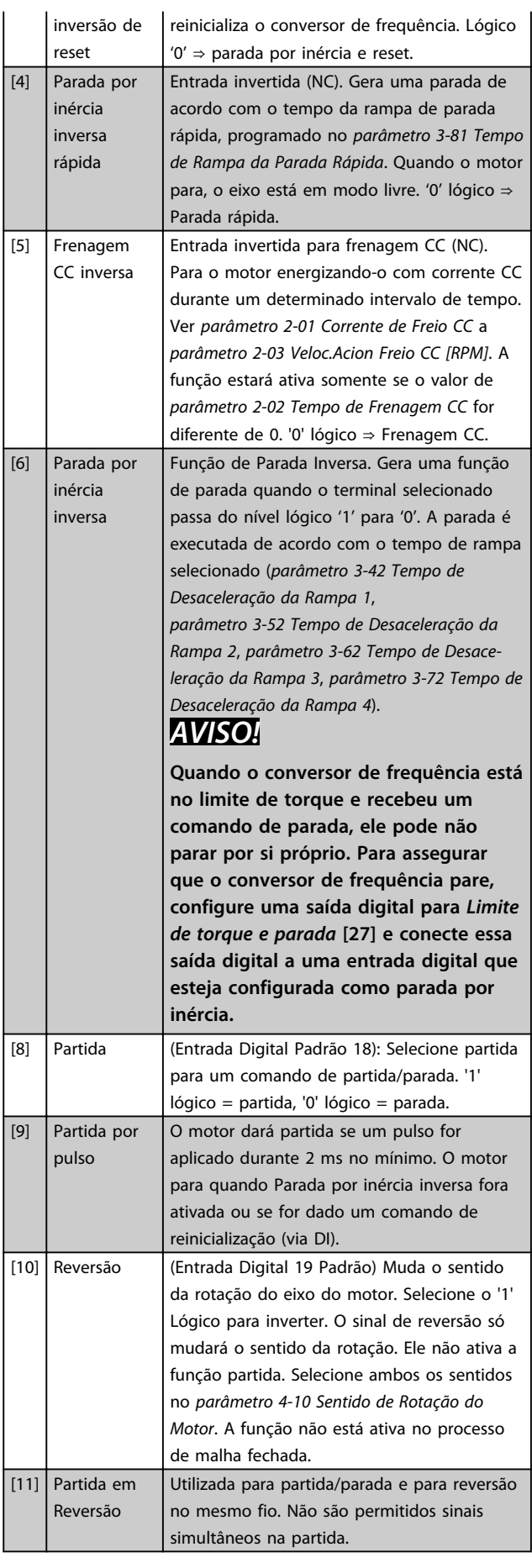

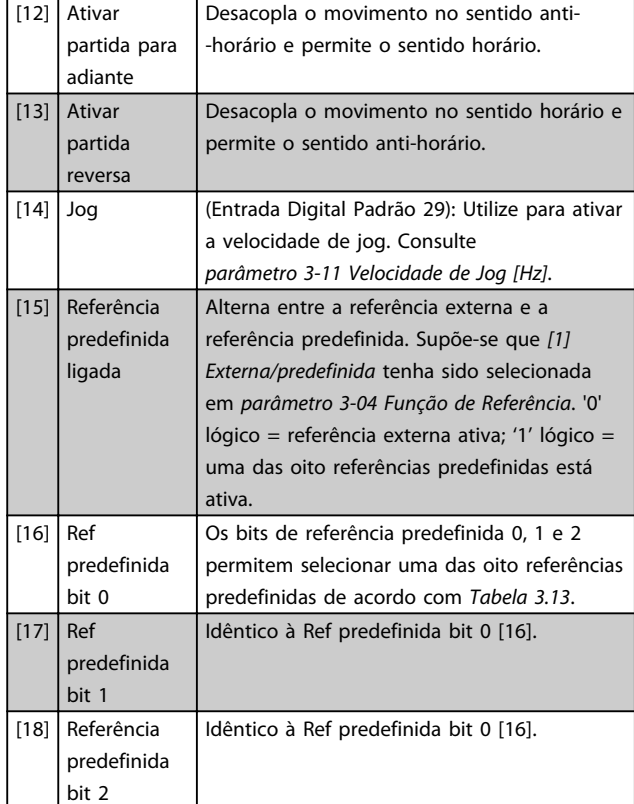

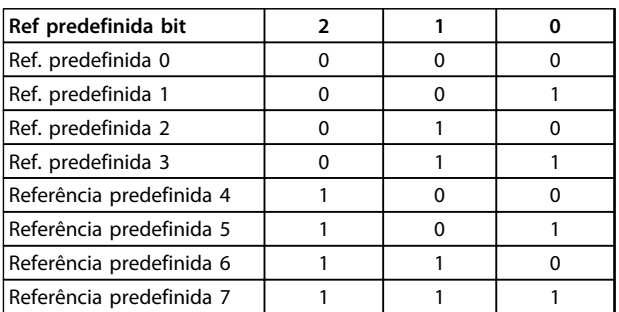

### **Tabela 3.13 Ref. predefinida Bit**

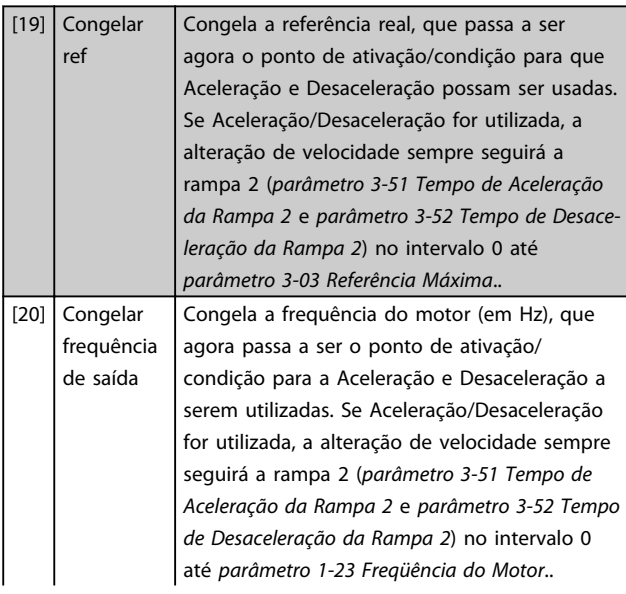

# *AVISO!*

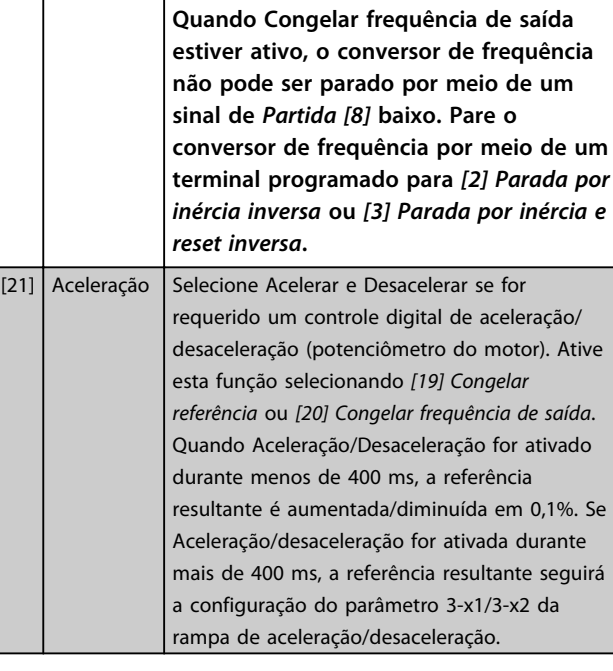

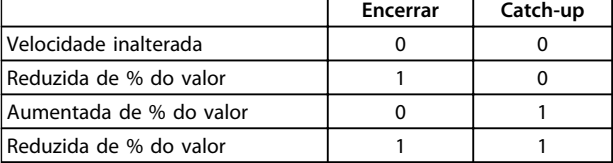

#### **Tabela 3.14 Encerrar/Catch-Up**

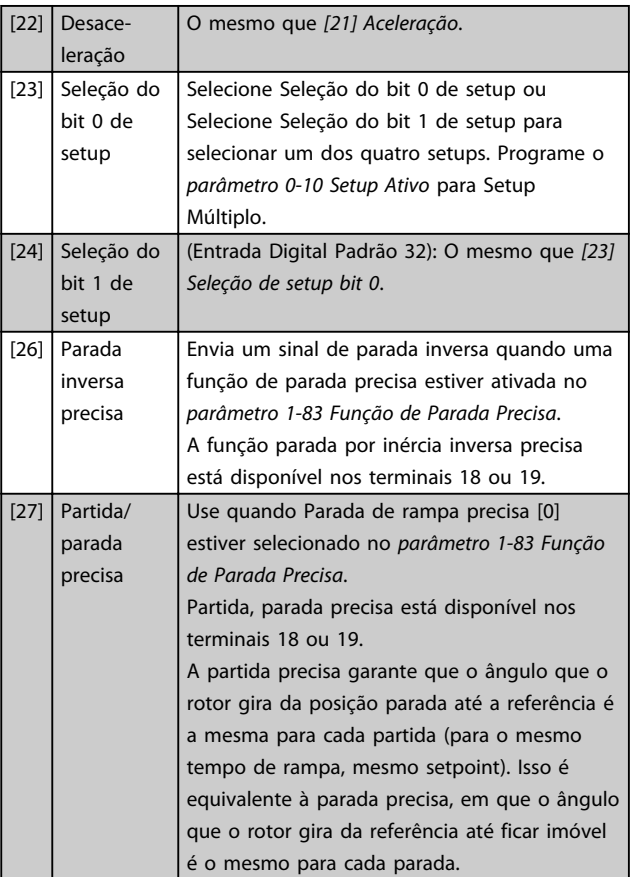

Danfoss

**3 3**

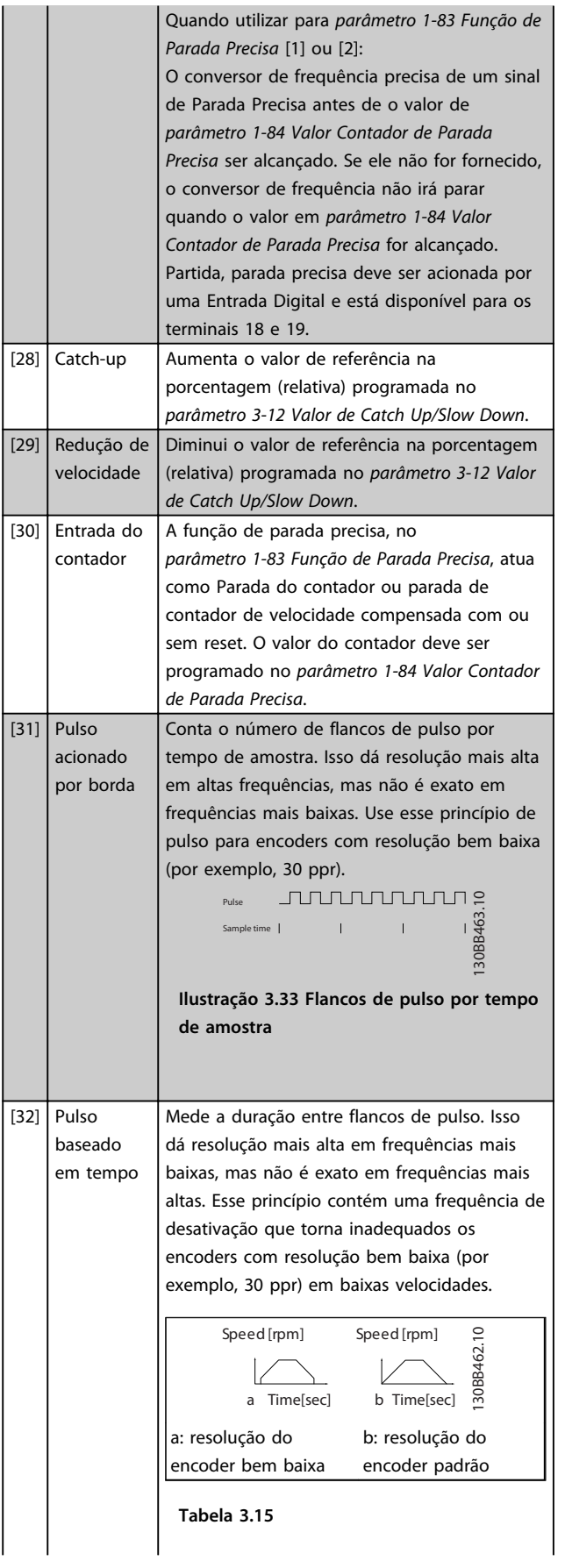

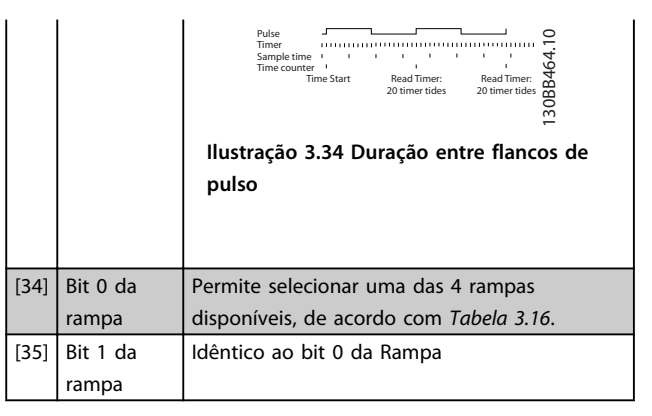

| Bit de rampa predefinido |  |
|--------------------------|--|
| Rampa 1                  |  |
| Rampa 2                  |  |
| Rampa 3                  |  |
| Rampa 4                  |  |

**Tabela 3.16 Bit de Rampa Predefinido**

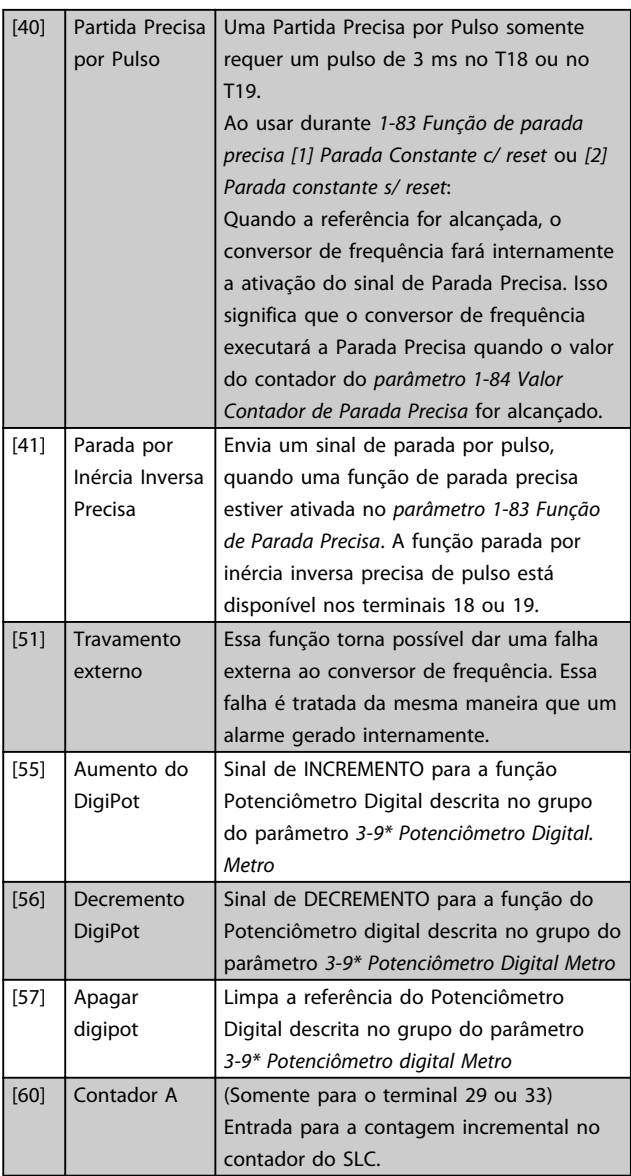

**Descrições de Parâmetros Guia de Programação**

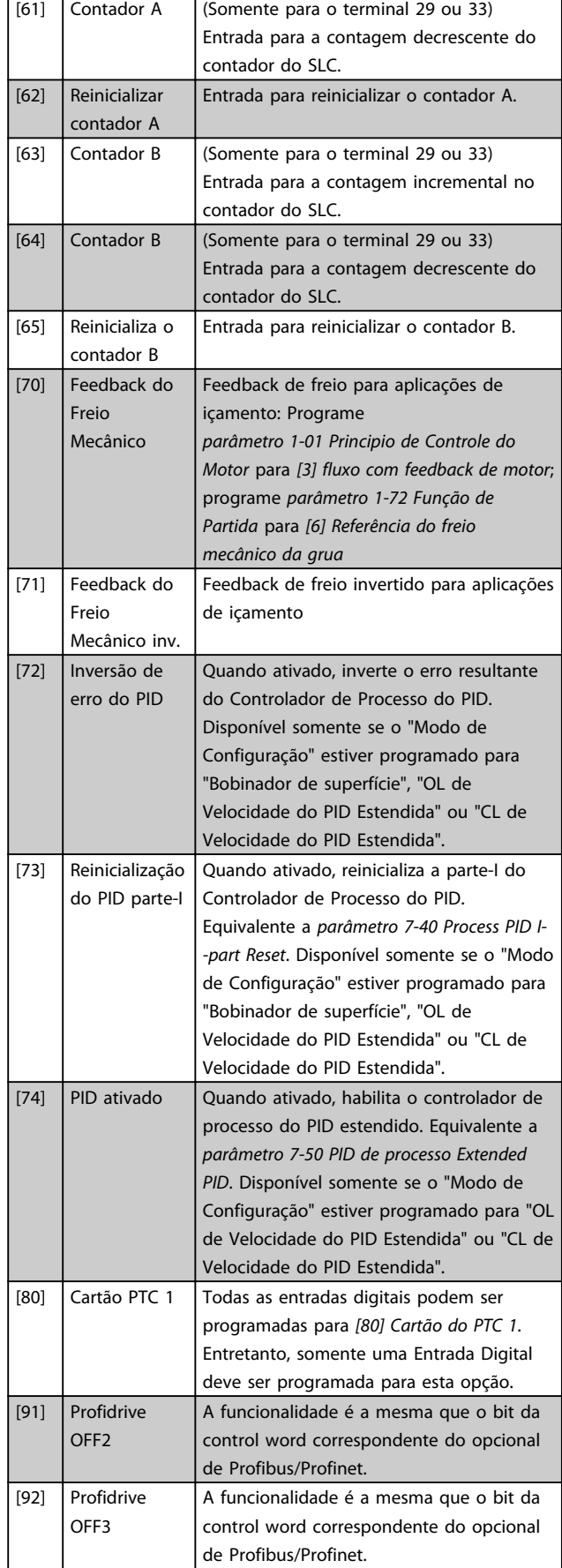

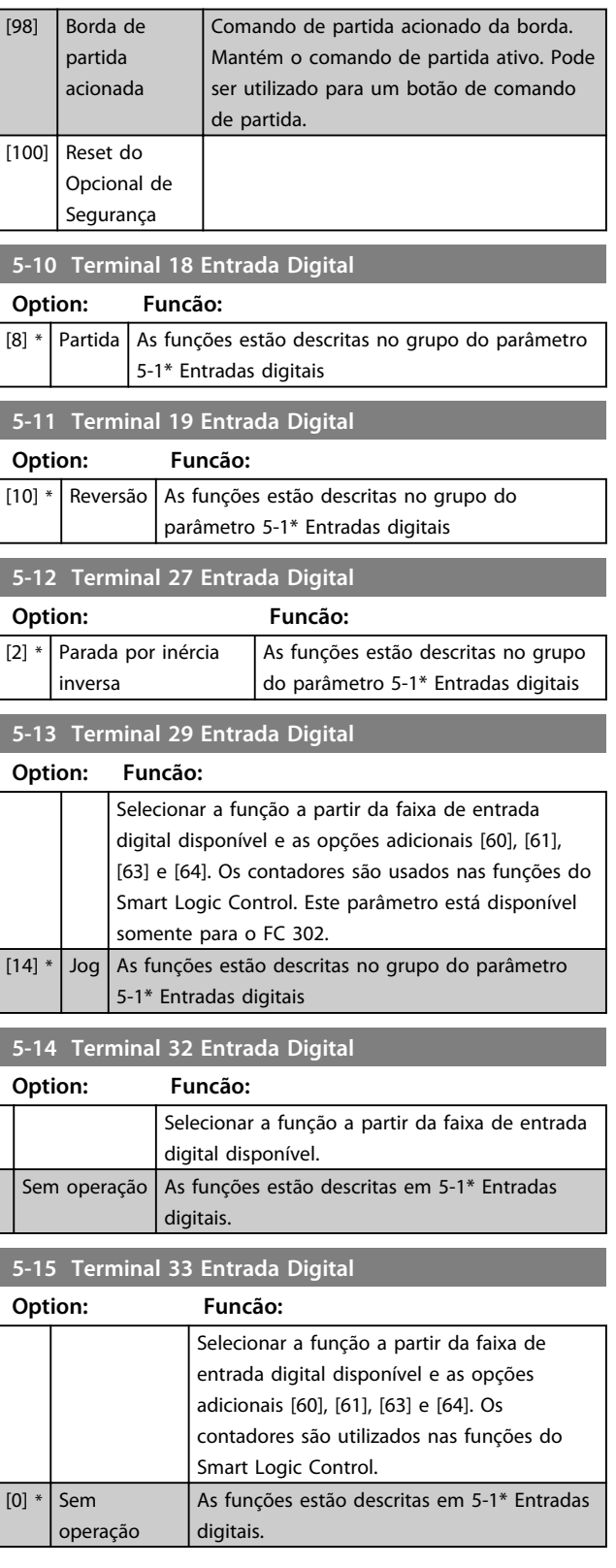

Danfoss

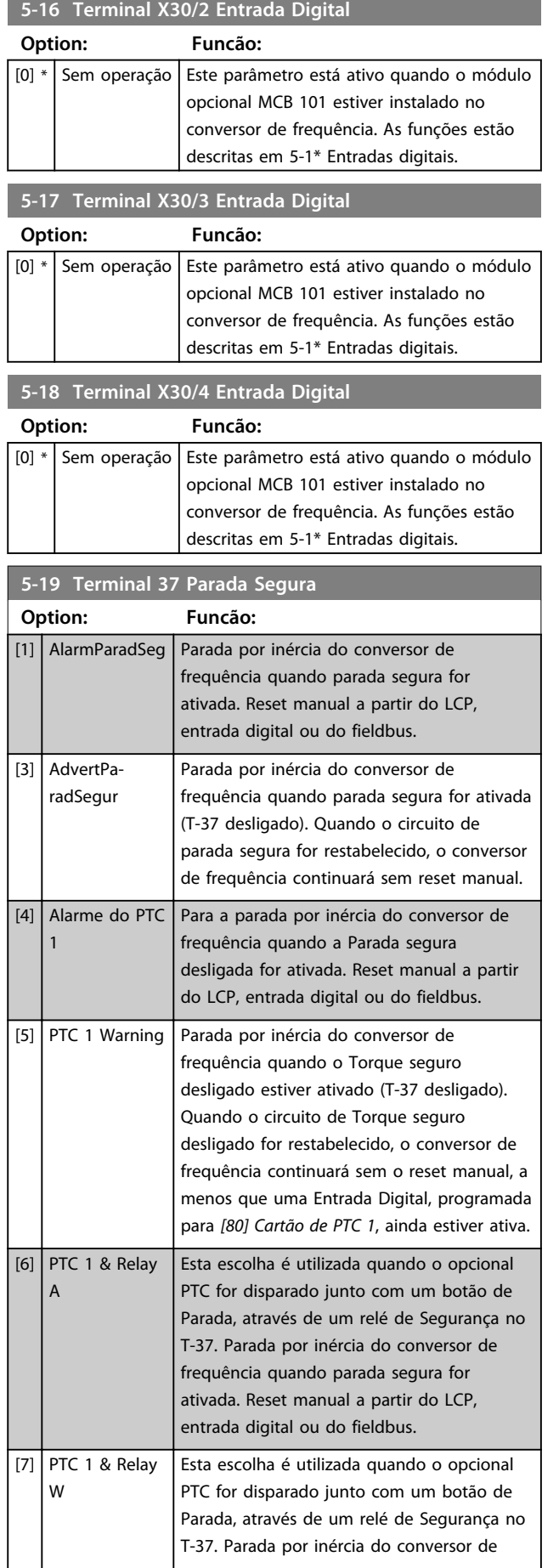

### **5-19 Terminal 37 Parada Segura**

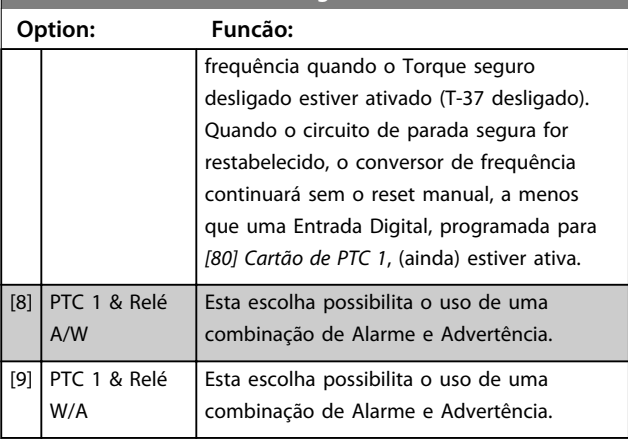

## *AVISO!*

**Os opcionais [4]-[9] estão disponíveis somente quando o Cartão do Termistor do PTC do MCB 112 PTC estiver conectado.**

## *AVISO!*

**Quando Reinicialização automática/Advertência estiver selecionado, o conversor de frequência abre para nova partida automática.**

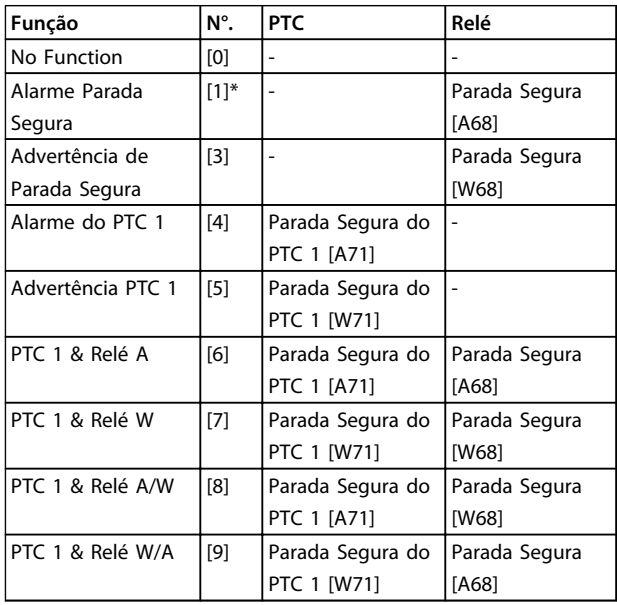

#### **Tabela 3.17 Visão geral de funções, alarmes e advertências**

*W significa warning (advertência) e A significa alarme. Para obter mais informações, consulte Alarmes e Advertências, na seção Solução de Problemas do Guia de Design ou as Instruções de Utilização.*

Uma falha perigosa relacionada com o Torque seguro desligado emitirá o *Alarme: Falha Perigosa [A72]*.

Consulte *[Tabela 5.1](#page-227-0)*.

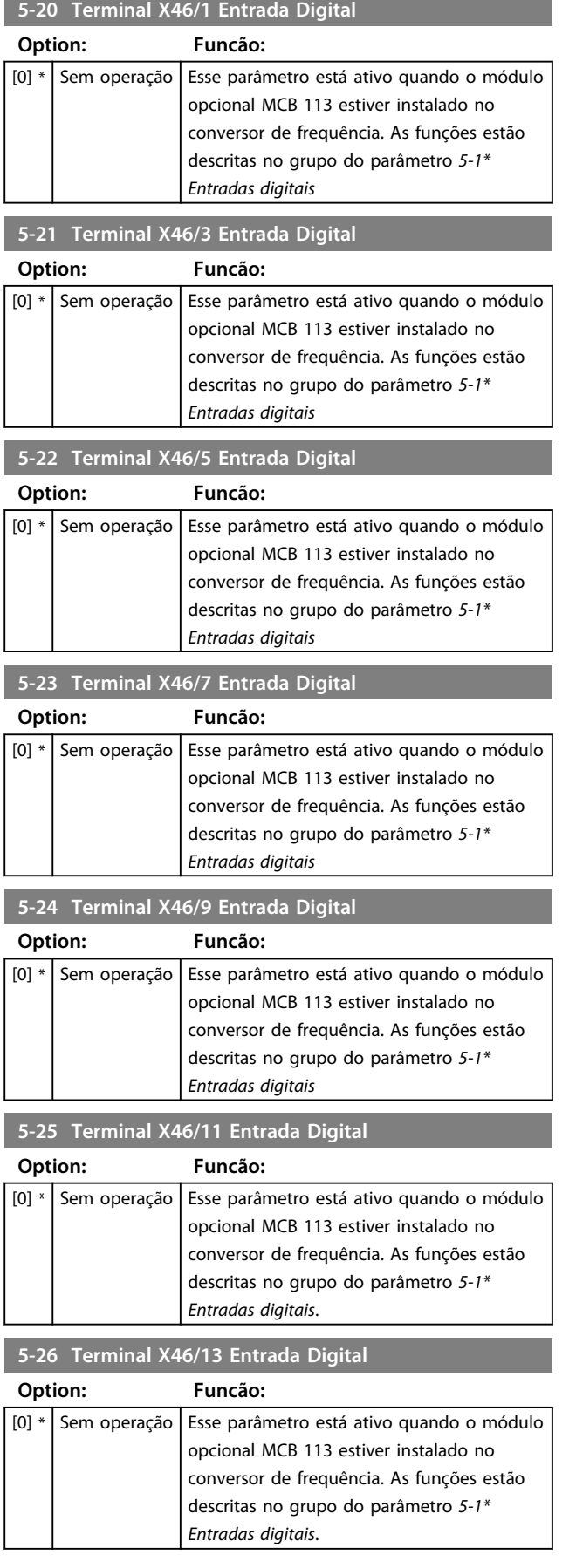

## 3.7.3 5-3\* Saídas Digitais

As 2 saídas digitais de estado sólido são comuns aos terminais 27 e 29. Programar a função de E/S para o terminal 27, no *parâmetro 5-01 Modo do Terminal 27*, e a função de E/S para o terminal 29, no *parâmetro 5-02 Modo do Terminal 29*.

# *AVISO!*

**Não é possível ajustar este parâmetro enquanto o motor estiver em funcionamento.**

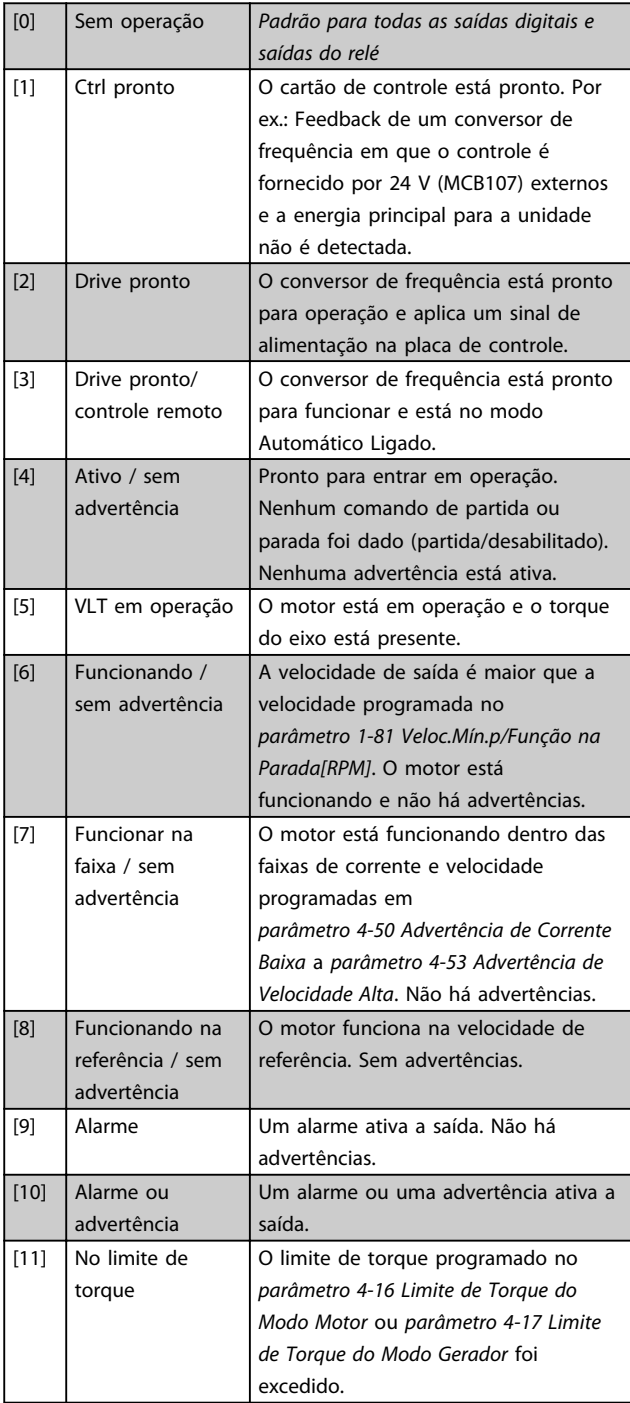

Danfoss

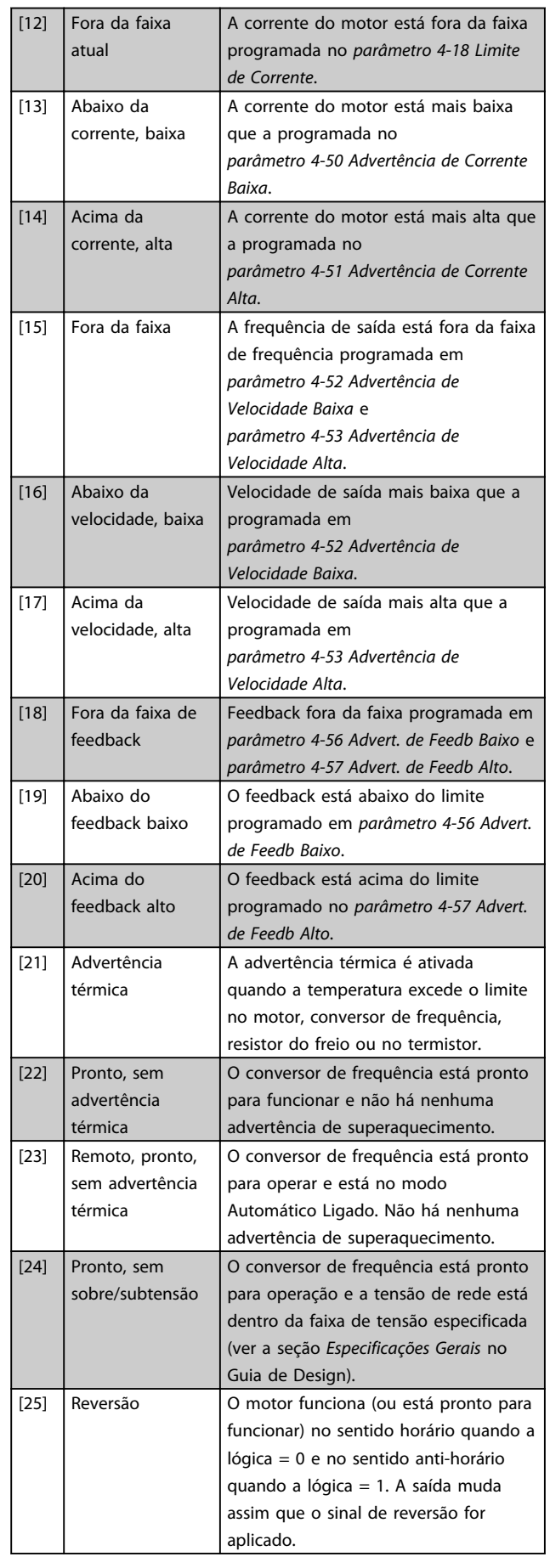

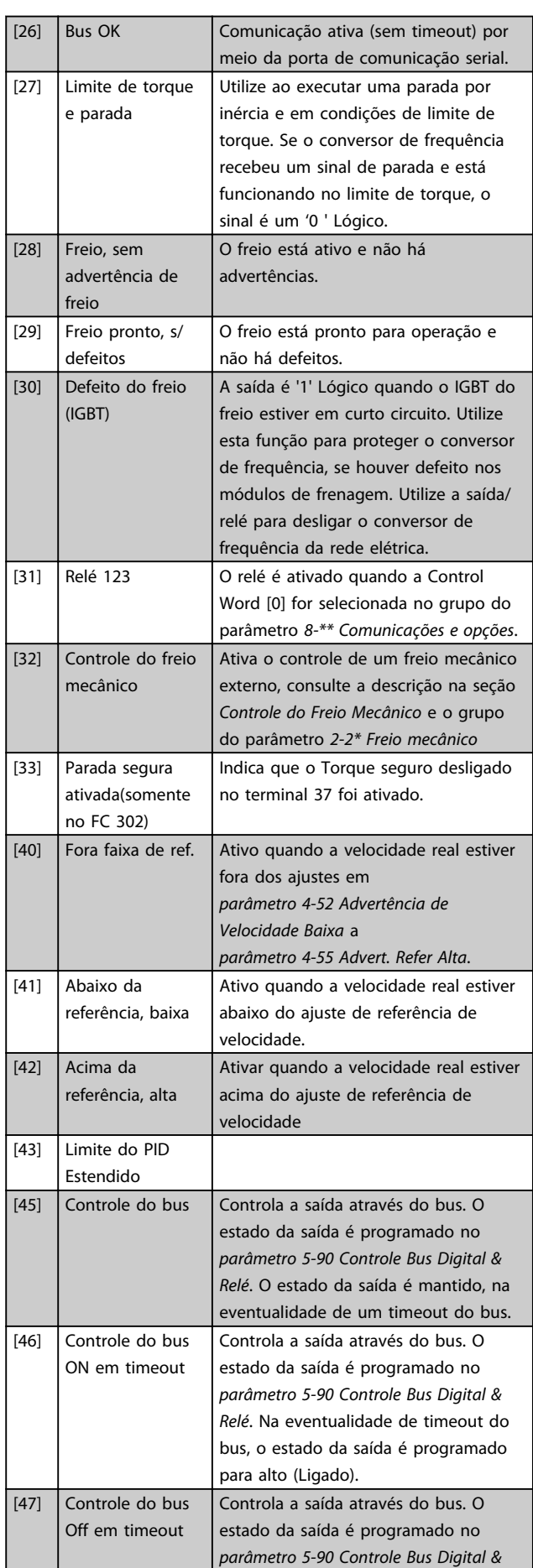

**Descrições de Parâmetros Guia de Programação**

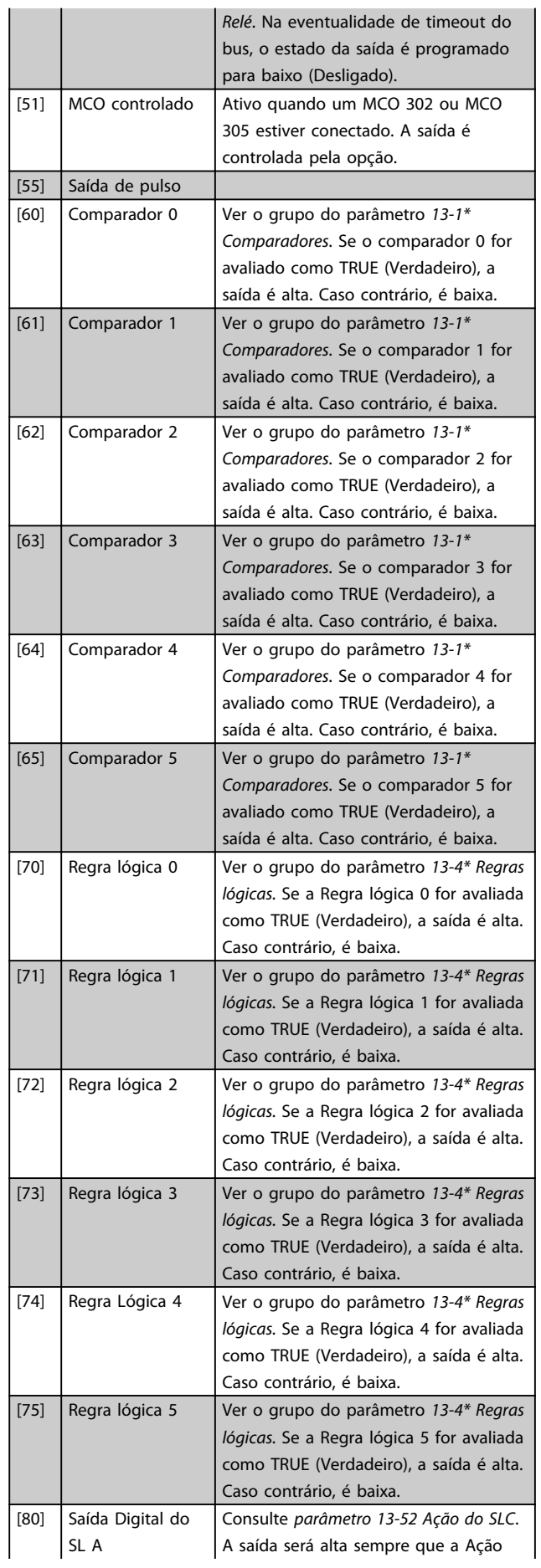

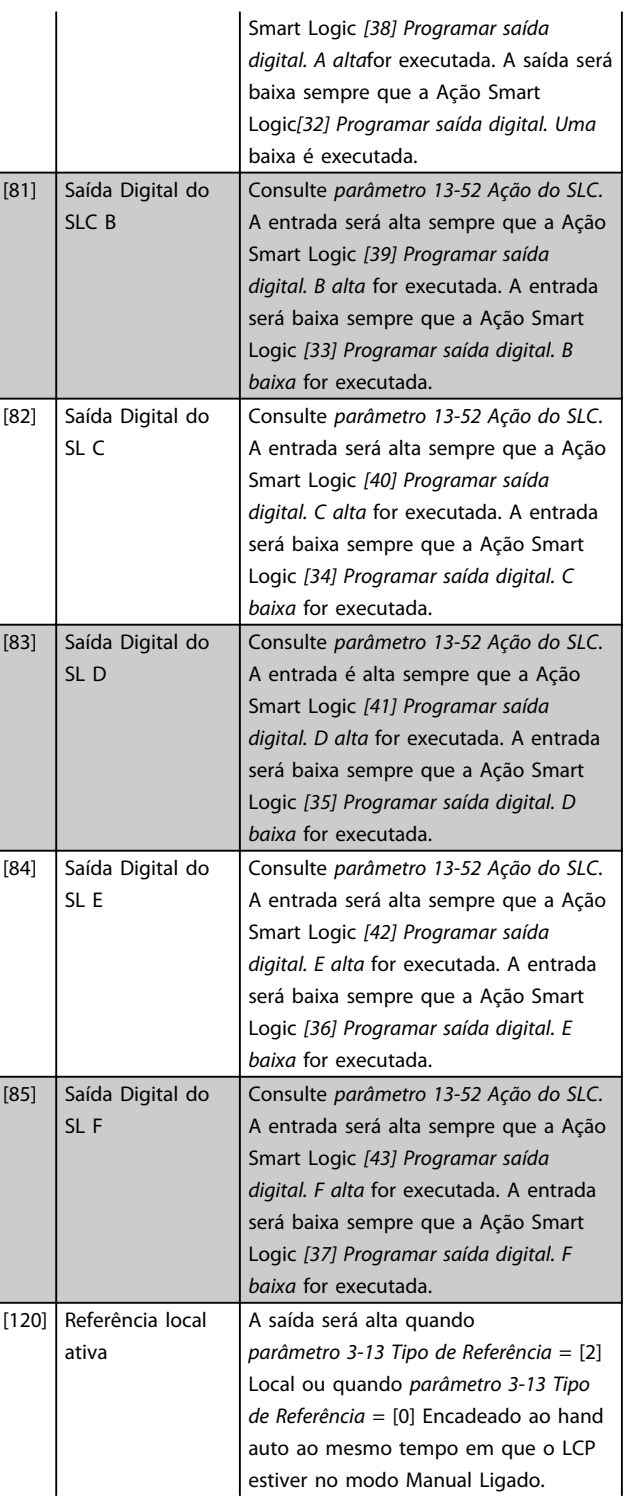

Danfoss

**Fonte da**

**Refer-Referên-**

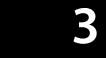

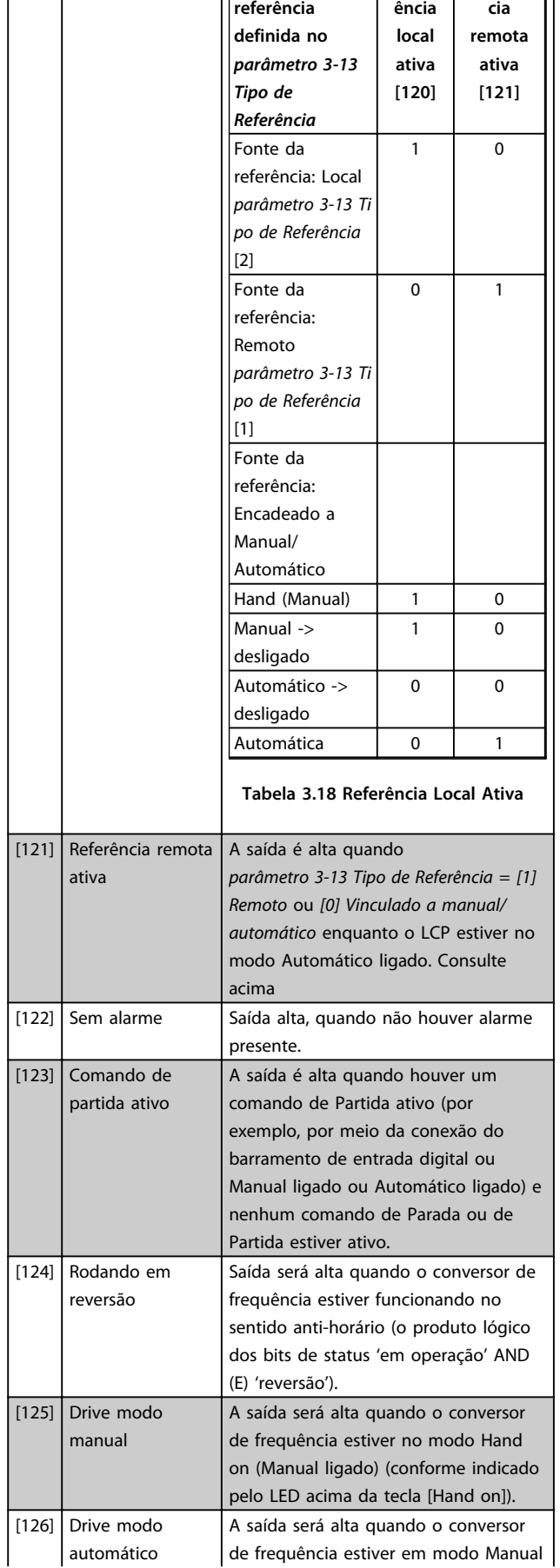

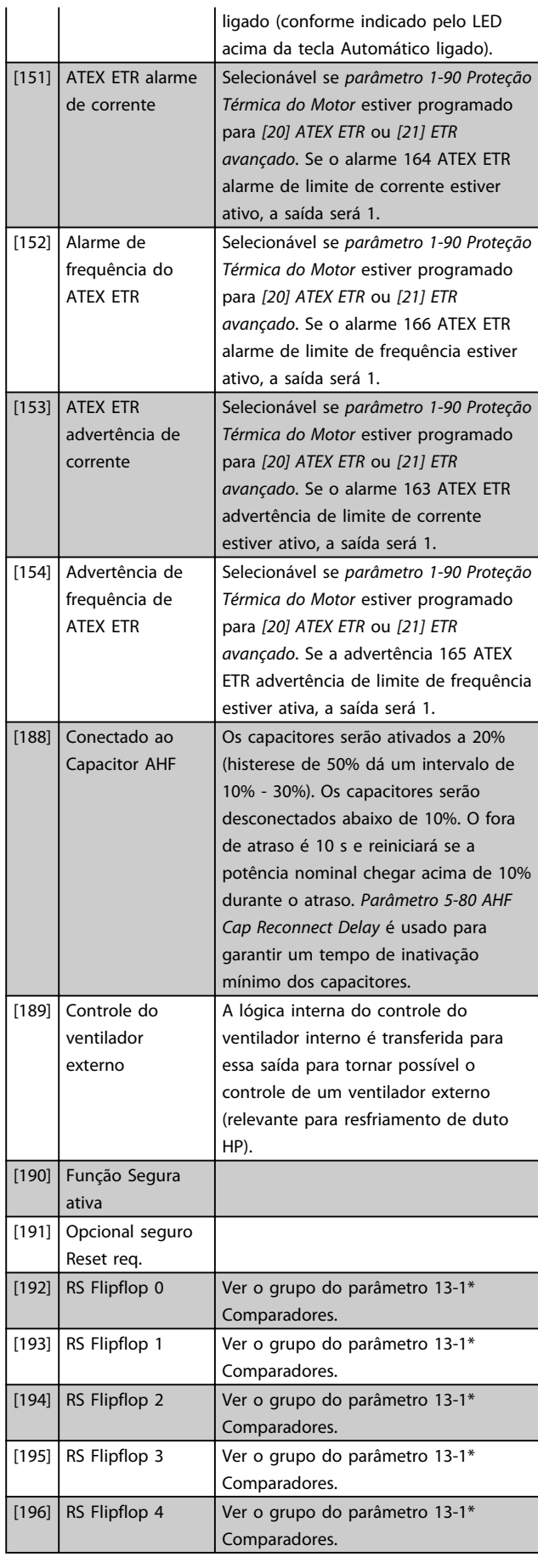

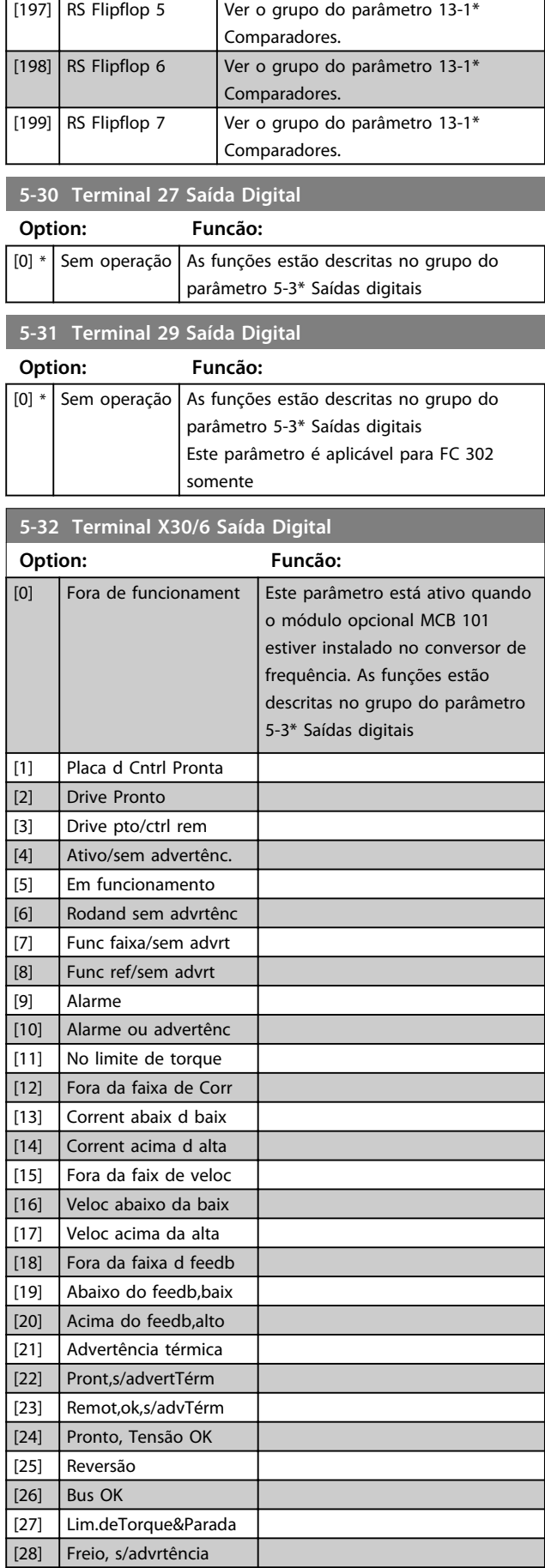

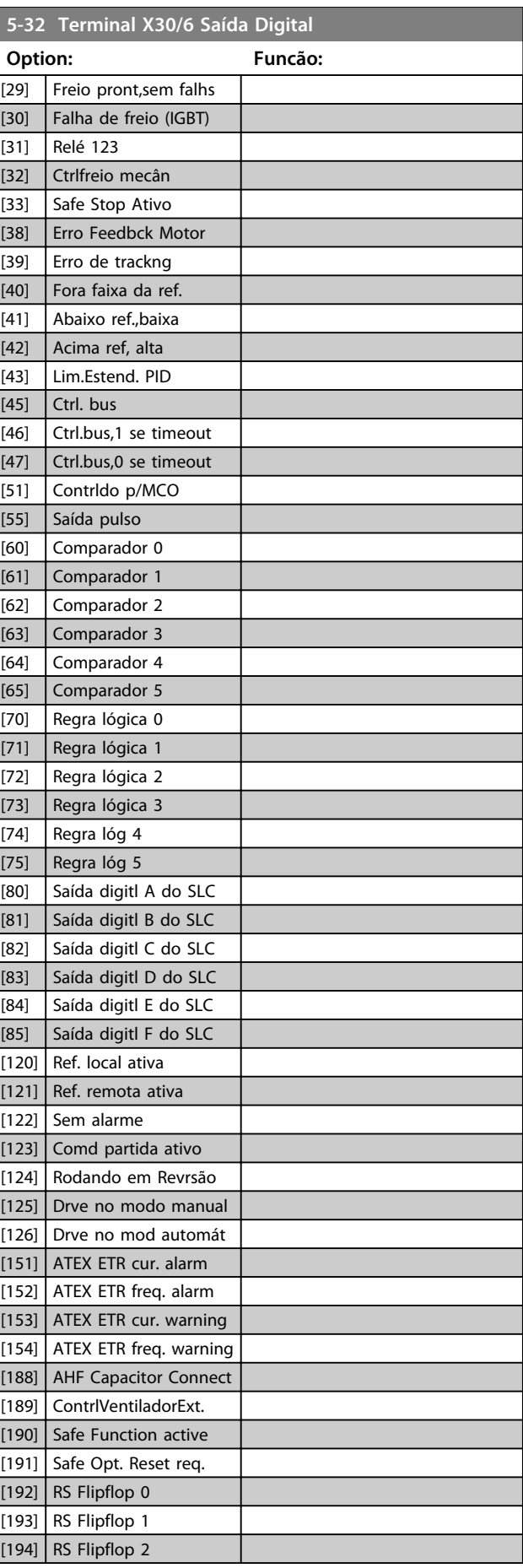

Danfoss

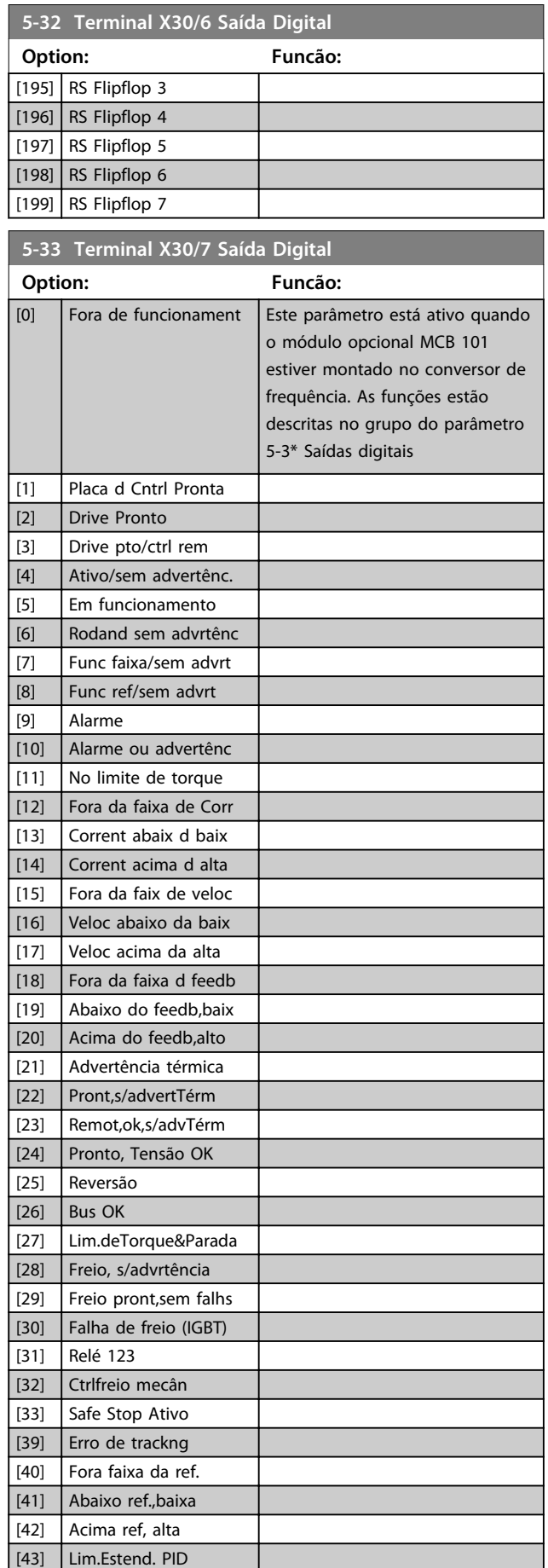

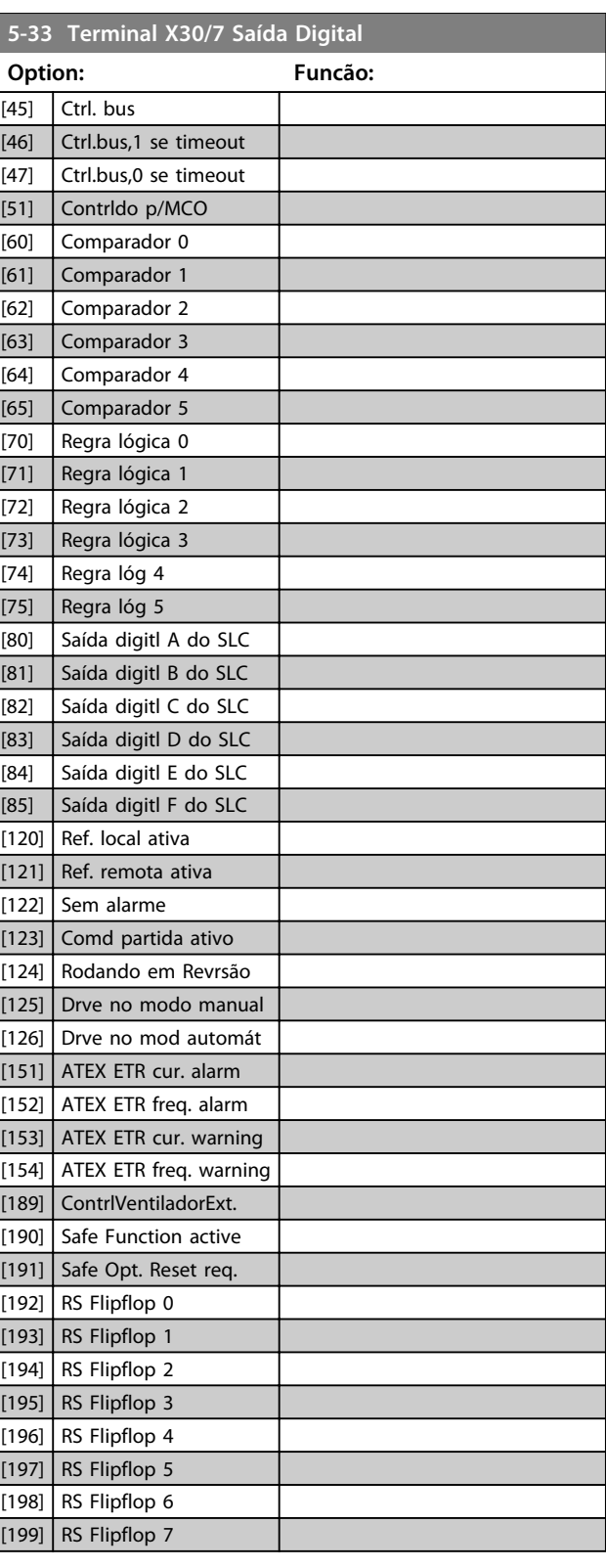

## 3.7.4 5-4\* Relés

Par. para configurar o timing e as funções de saída dos relés.

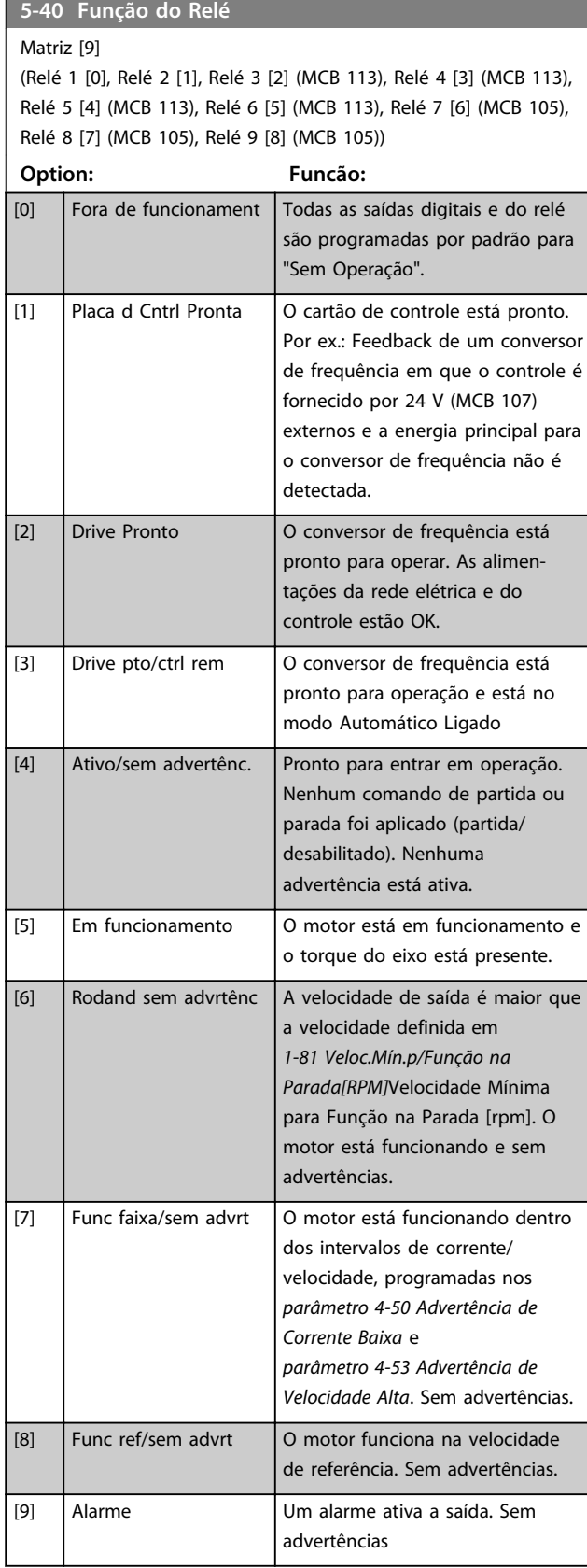

### **5-40 Função do Relé**

#### Matriz [9]

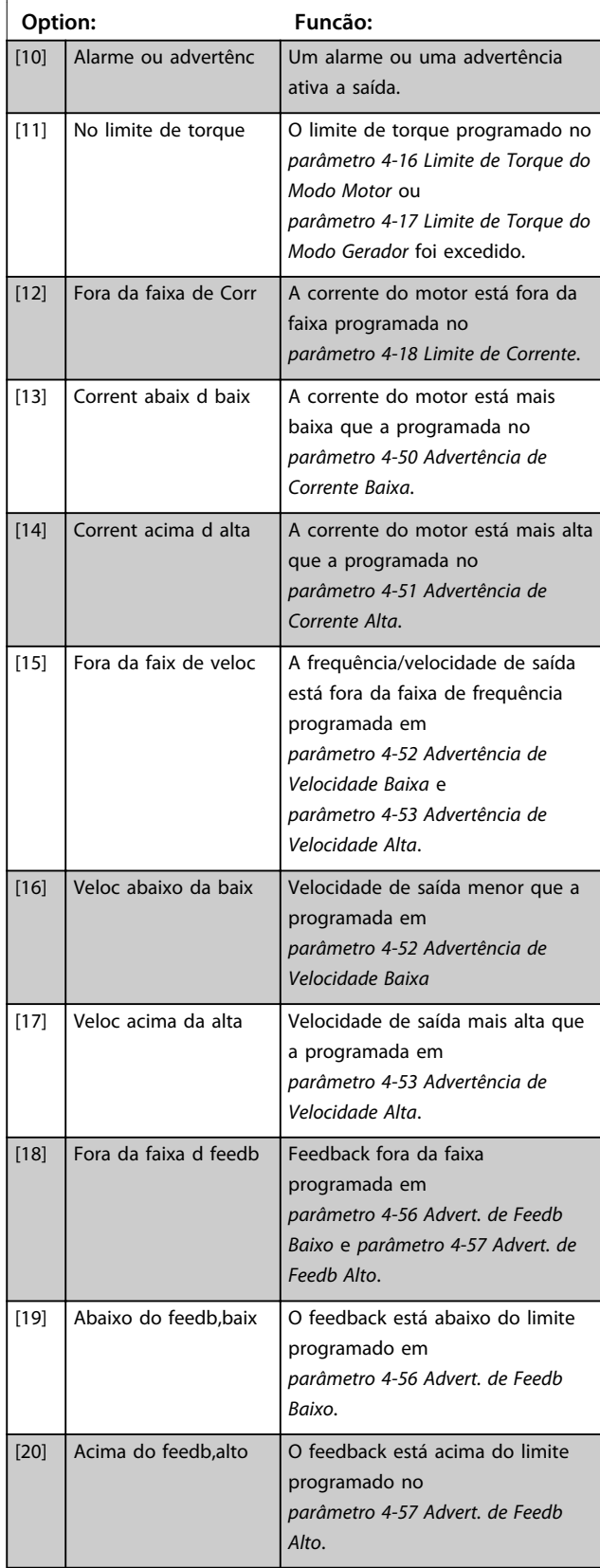

### **5-40 Função do Relé**

Matriz [9] (Relé 1 [0], Relé 2 [1], Relé 3 [2] (MCB 113), Relé 4 [3] (MCB 113), Relé 5 [4] (MCB 113), Relé 6 [5] (MCB 113), Relé 7 [6] (MCB 105), Relé 8 [7] (MCB 105), Relé 9 [8] (MCB 105))

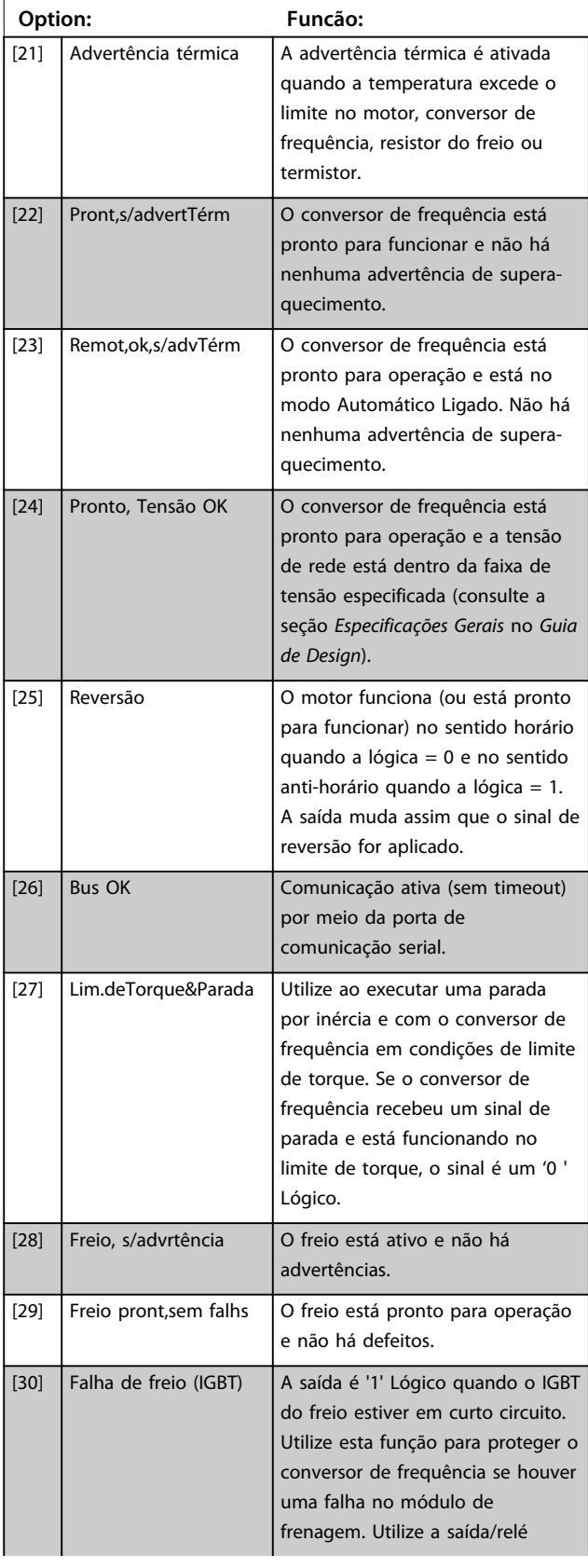

### **5-40 Função do Relé**

#### Matriz [9]

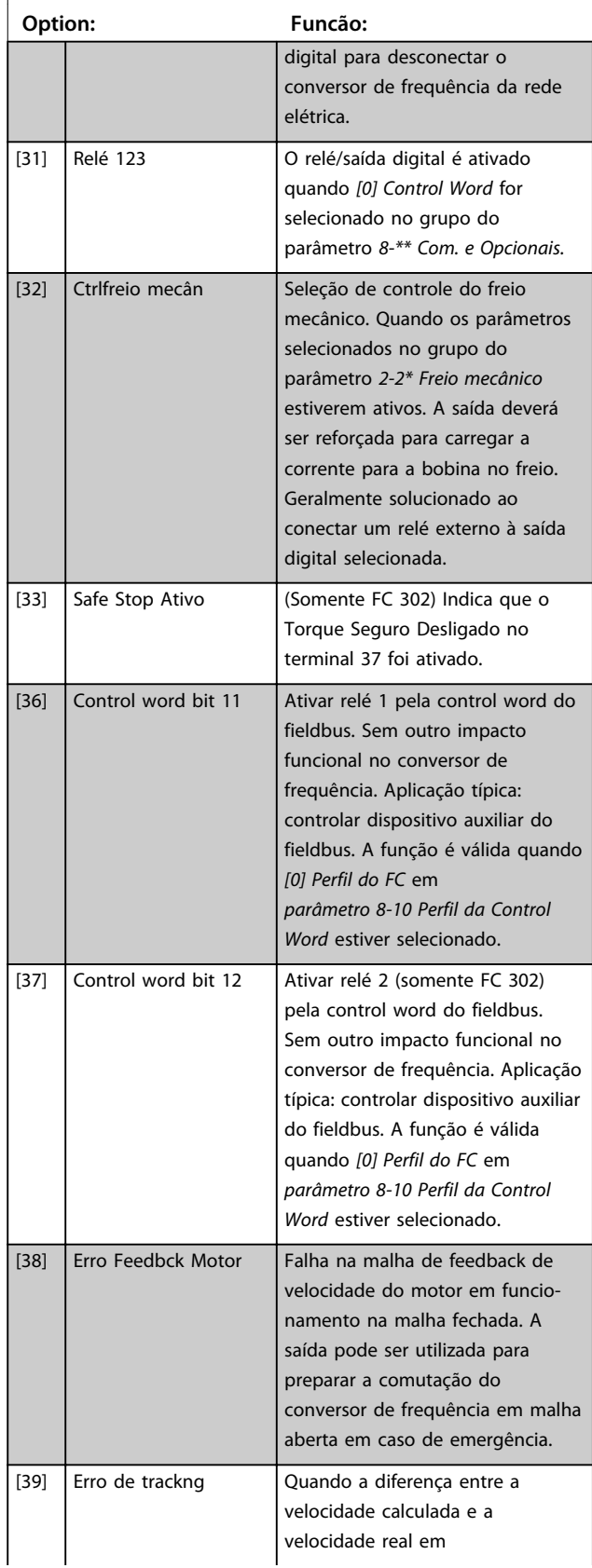

Danfoss

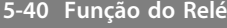

Matriz [9] (Relé 1 [0], Relé 2 [1], Relé 3 [2] (MCB 113), Relé 4 [3] (MCB 113), Relé 5 [4] (MCB 113), Relé 6 [5] (MCB 113), Relé 7 [6] (MCB 105), Relé 8 [7] (MCB 105), Relé 9 [8] (MCB 105))

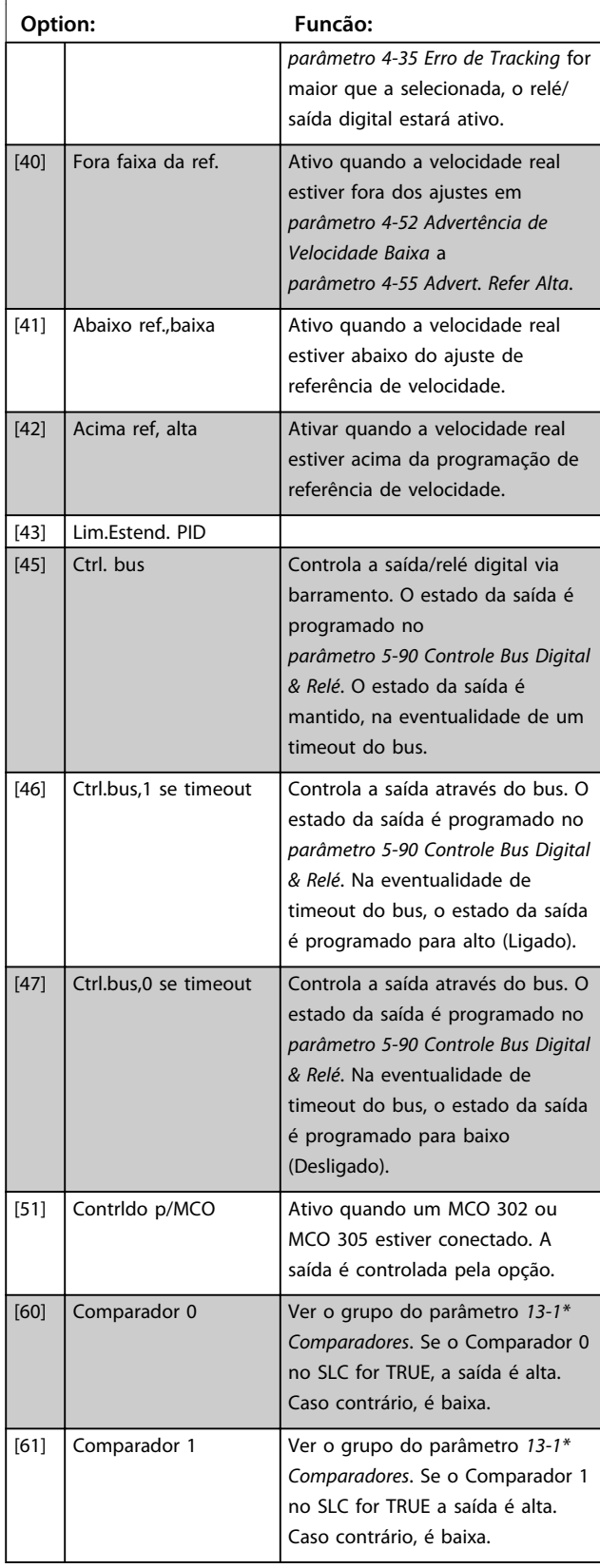

### **5-40 Função do Relé**

#### Matriz [9]

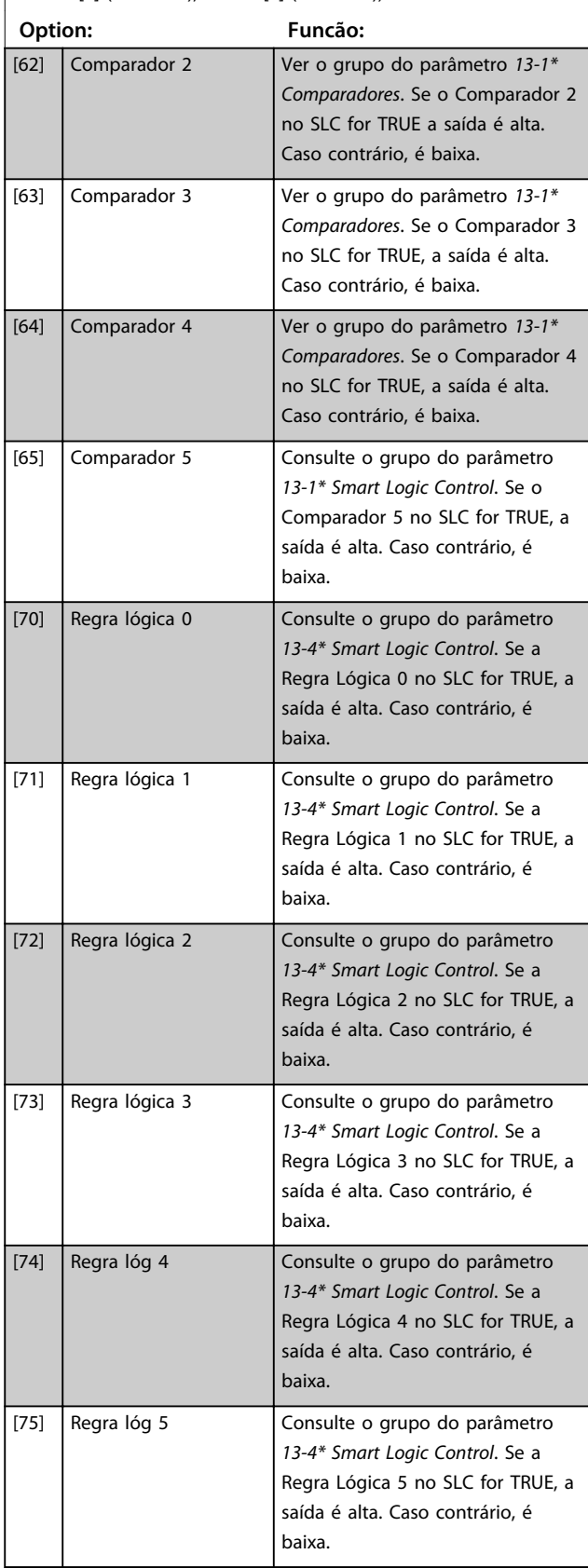

## **5-40 Função do Relé**

Matriz [9] (Relé 1 [0], Relé 2 [1], Relé 3 [2] (MCB 113), Relé 4 [3] (MCB 113), Relé 5 [4] (MCB 113), Relé 6 [5] (MCB 113), Relé 7 [6] (MCB 105), Relé 8 [7] (MCB 105), Relé 9 [8] (MCB 105))

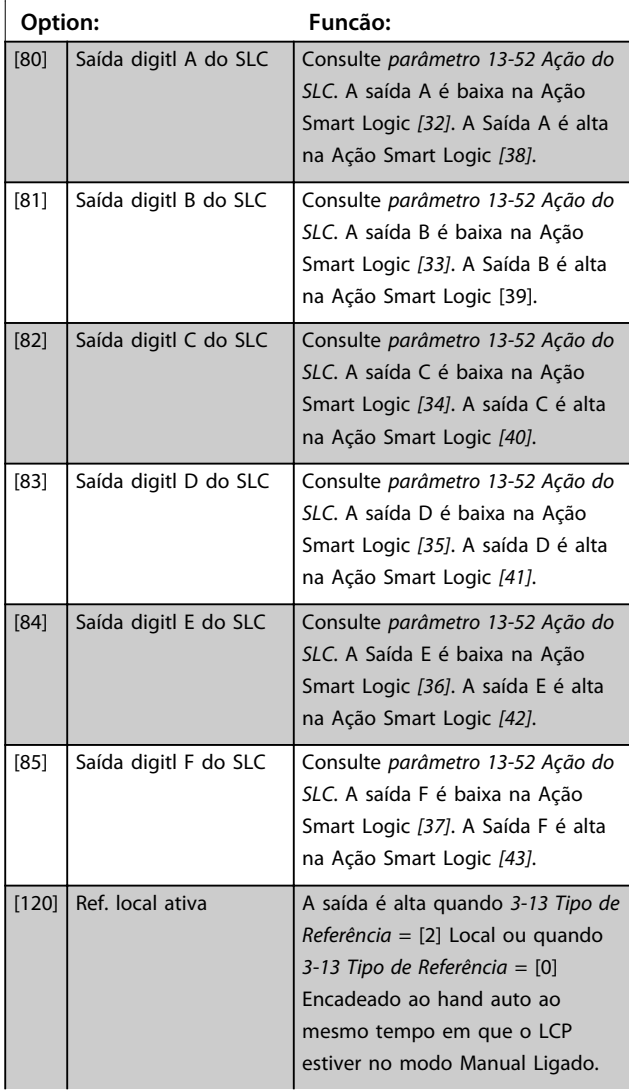

### **5-40 Função do Relé**

#### Matriz [9]

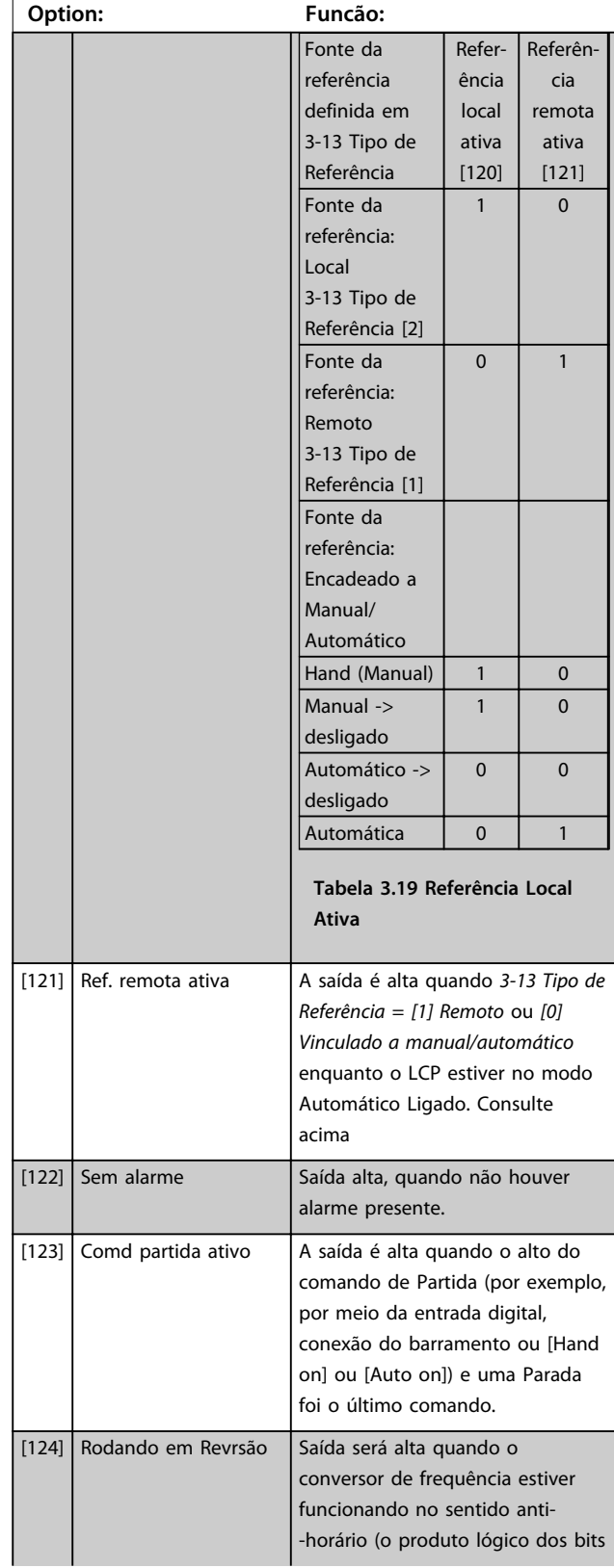

Danfoss

### **5-40 Função do Relé**

Matriz [9] (Relé 1 [0], Relé 2 [1], Relé 3 [2] (MCB 113), Relé 4 [3] (MCB 113), Relé 5 [4] (MCB 113), Relé 6 [5] (MCB 113), Relé 7 [6] (MCB 105), Relé 8 [7] (MCB 105), Relé 9 [8] (MCB 105))

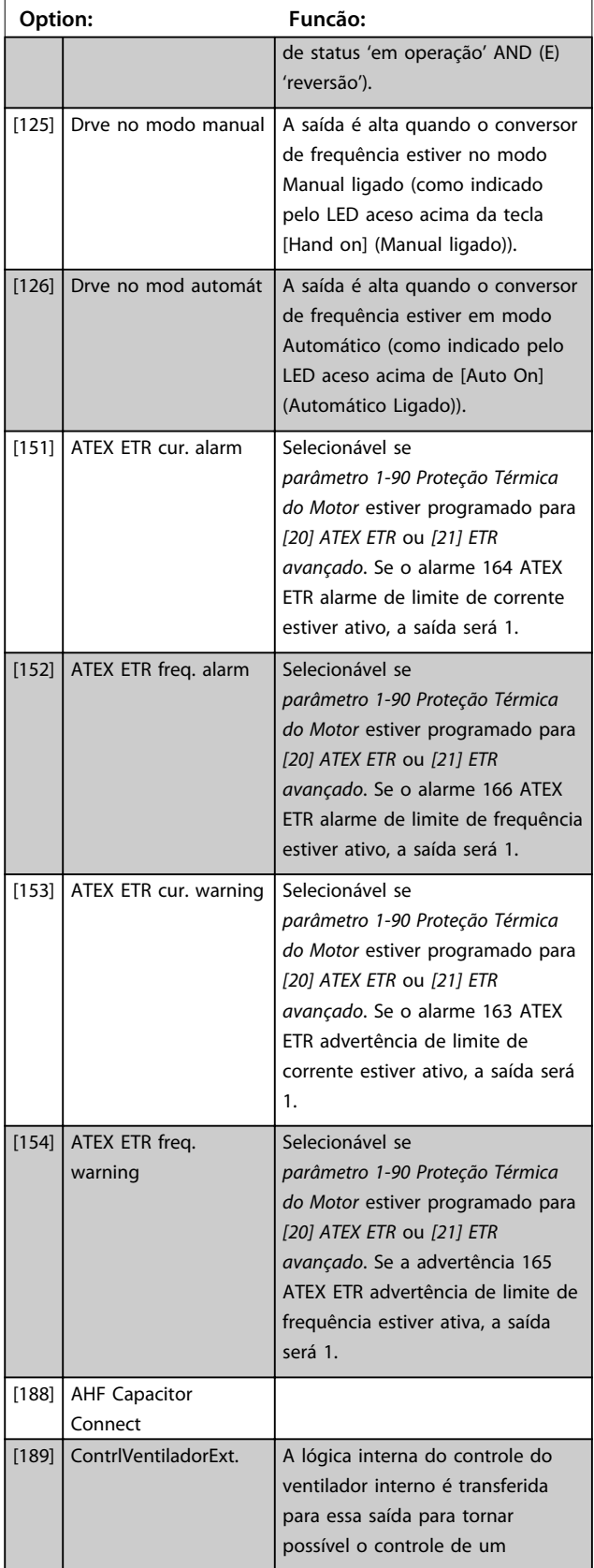

### **5-40 Função do Relé**

#### Matriz [9]

(Relé 1 [0], Relé 2 [1], Relé 3 [2] (MCB 113), Relé 4 [3] (MCB 113), Relé 5 [4] (MCB 113), Relé 6 [5] (MCB 113), Relé 7 [6] (MCB 105), Relé 8 [7] (MCB 105), Relé 9 [8] (MCB 105))

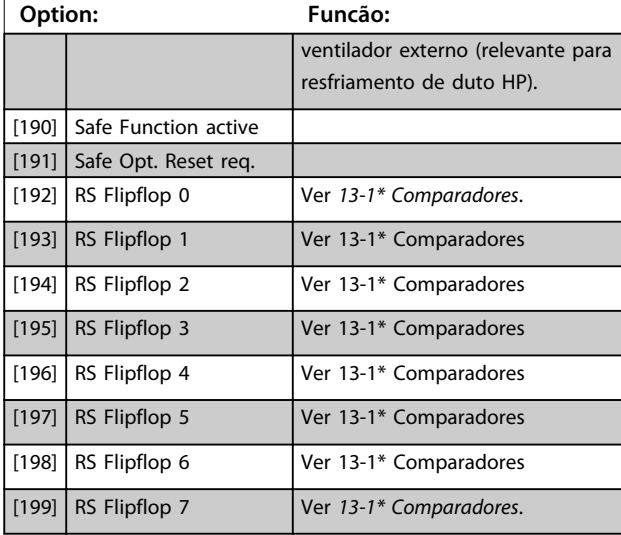

#### **5-41 Atraso de Ativação do Relé**

Matriz [9] (Relé 1 [0], Relé 2 [1], Relé 3 [2], Relé 4 [3], Relé 5 [4], Relé 6 [5], Relé 7 [6], Relé 8 [7], Relé 9 [8])

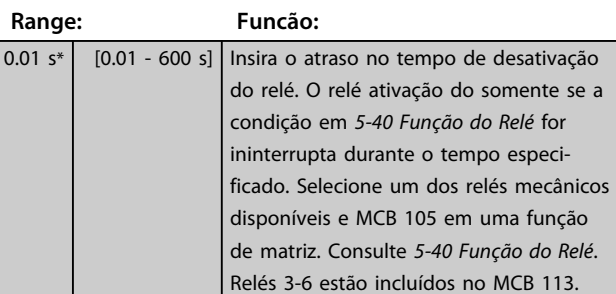

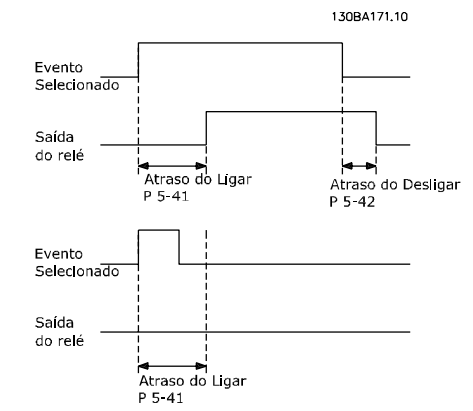

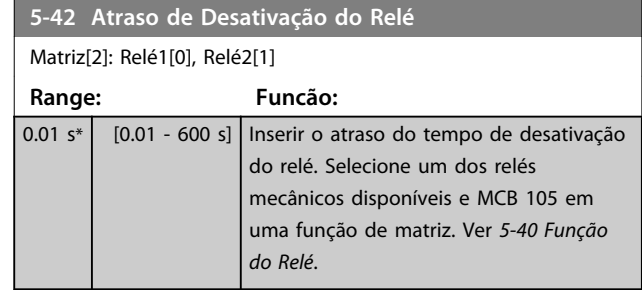

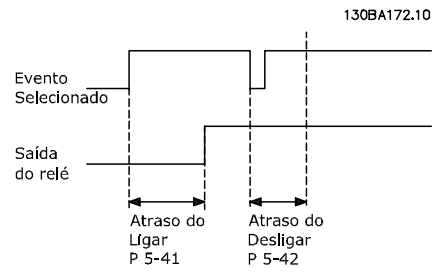

**Ilustração 3.36**

Se a condição do Evento selecionado mudar, antes do estado de ligado - ou desligado- do temporizador de atraso expirar, a saída do relé não é afetada.

### 3.7.5 5-5\* Entrada de Pulso

Os parâmetros da entrada de pulso são utilizados para definir uma janela apropriada, para a área de referência de impulso, estabelecendo o escalonamento e a configuração do filtro para as entradas de pulso. Os terminais de entrada 29 ou 33 funcionam como entradas de referência de frequência. Programe o terminal 29 (*5-13 Terminal 29, Entrada Digital*) ou o terminal 33 (*5-15 Terminal 33 Entrada Digital*) para *Entrada de pulso [32]*. Se o terminal 29 for usado como entrada, programe *parâmetro 5-01 Modo do Terminal 27* para *[0] Entrada*.

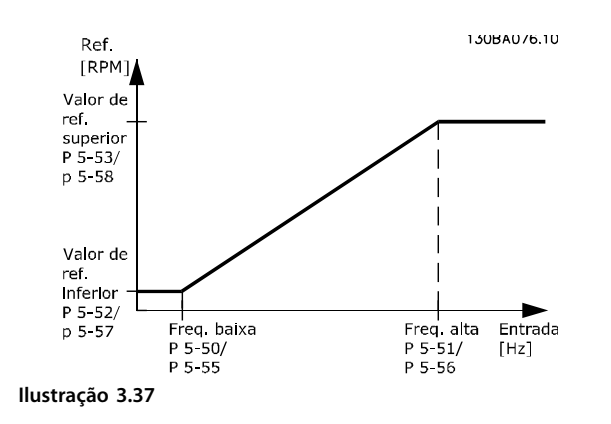

## **5-50 Term. 29 Baixa Freqüência**

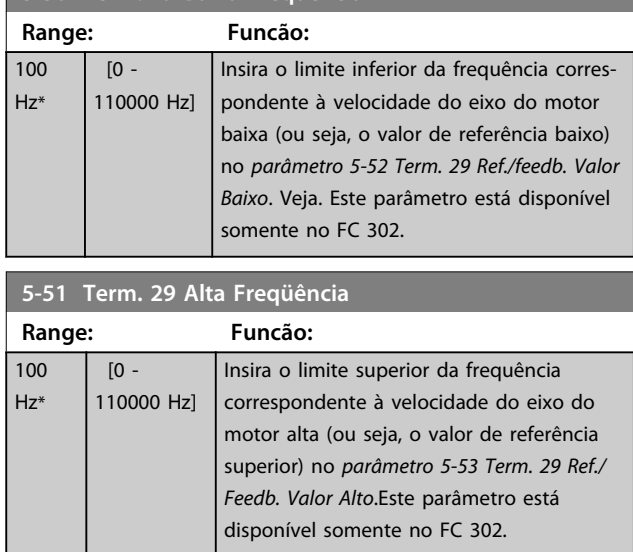

### **5-52 Term. 29 Ref./feedb. Valor Baixo**

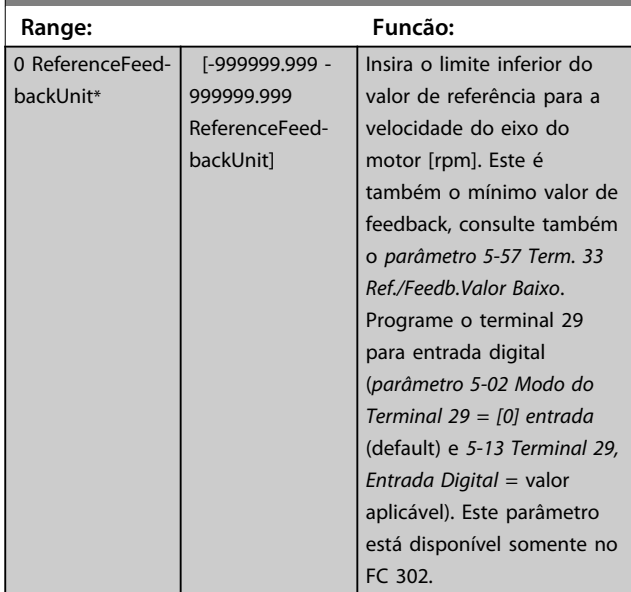

### **5-53 Term. 29 Ref./Feedb. Valor Alto**

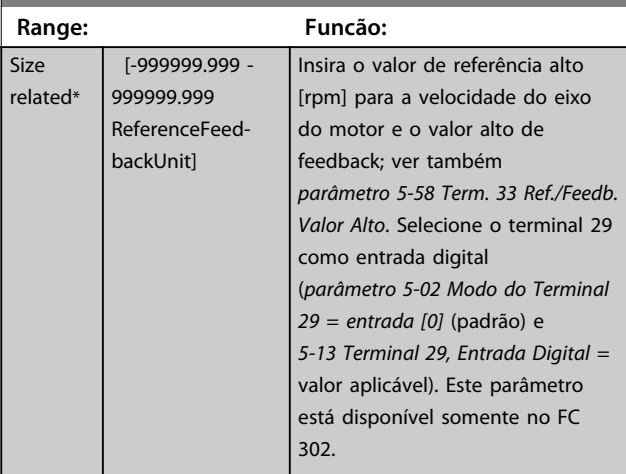

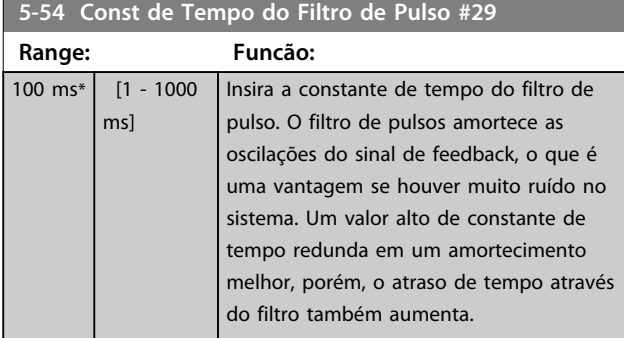

**5-55 Term. 33 Baixa Freqüência**

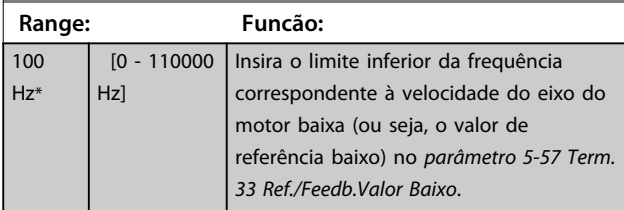

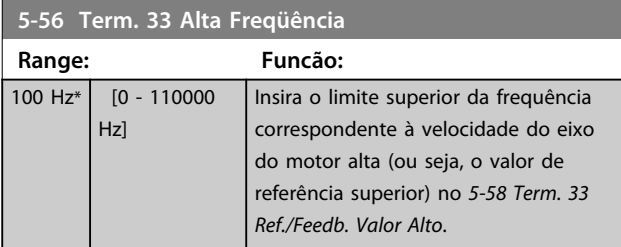

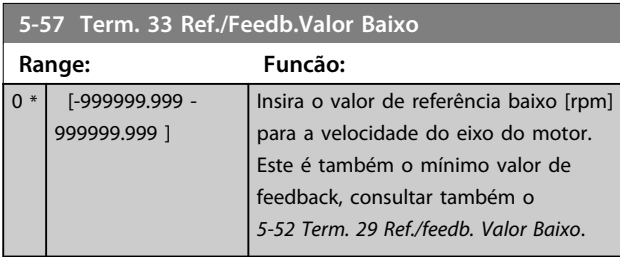

**5-58 Term. 33 Ref./Feedb. Valor Alto**

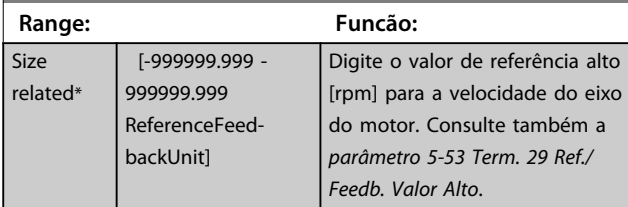

### **5-59 Const de Tempo do Filtro de Pulso #33**

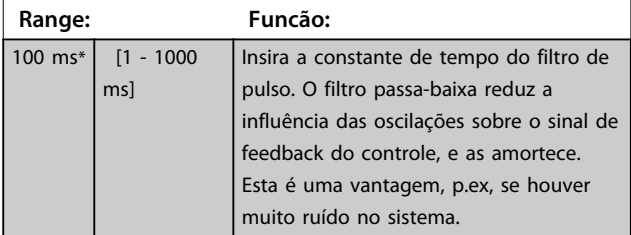

### 3.7.6 5-6\* Saídas de Pulso

# *AVISO!*

### **Não é possível ajustar este parâmetro enquanto o motor estiver em funcionamento.**

Estes parâmetros são usados para configurar saídas de pulso com suas funções e escalas. Os terminais 27 e 29 são alocados para saídas de pulso via *parâmetro 5-01 Modo do Terminal 27* e *parâmetro 5-02 Modo do Terminal 29*, respectivamente.

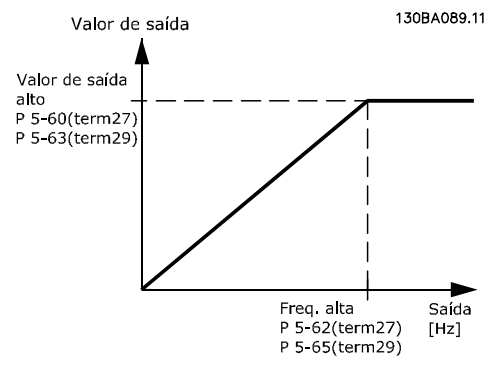

**Ilustração 3.38 Configuração das Saídas de Pulso**

Opções para a leitura das variáveis de saída:

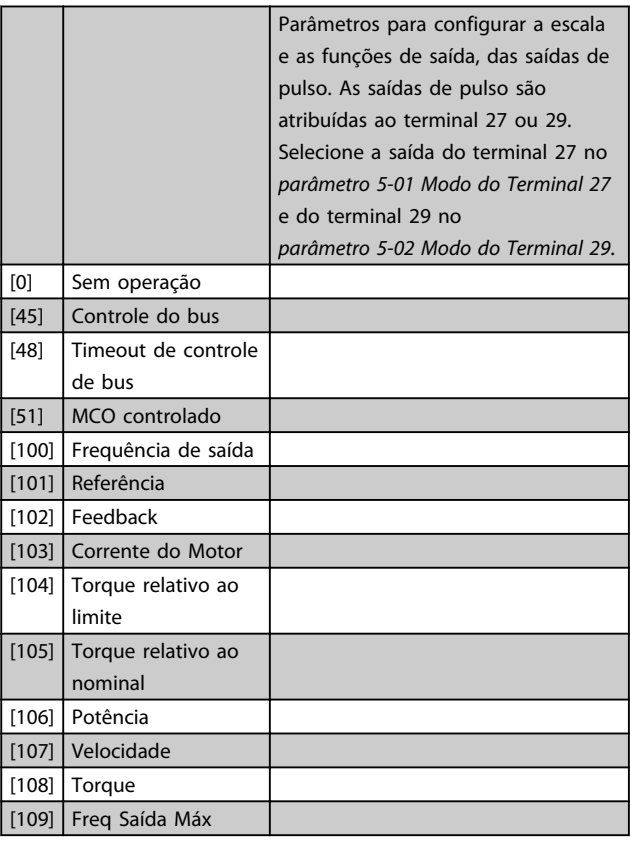

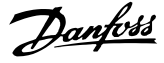

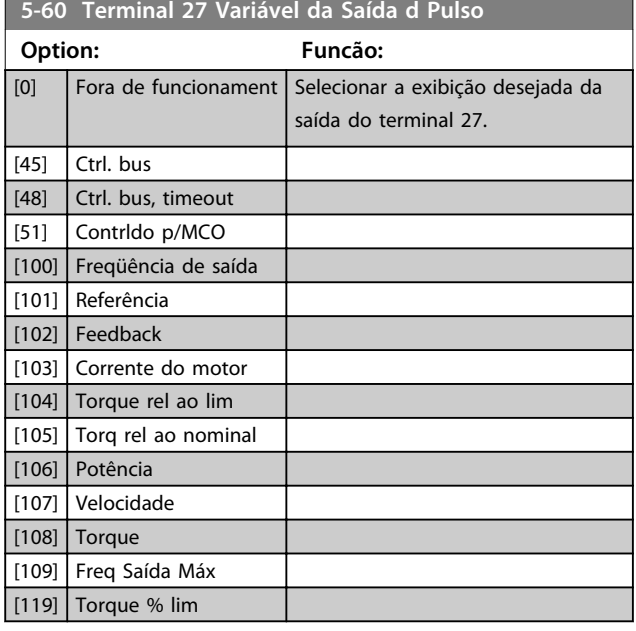

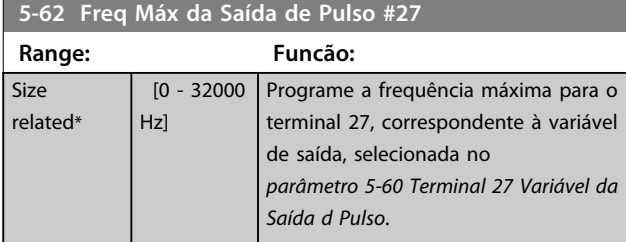

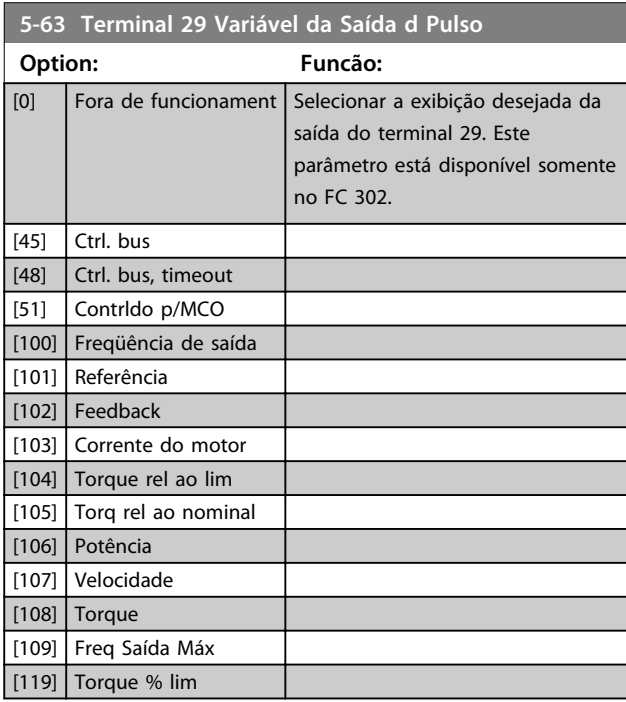

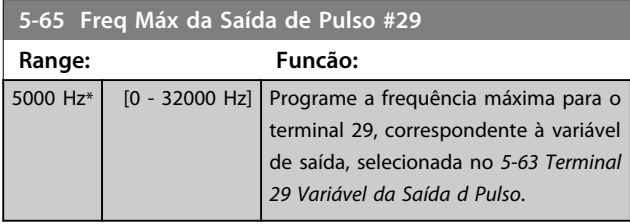

### **5-66 Terminal X30/6 Saída de Pulso Variável**

Selecione a variável para leitura, escolhida no terminal X30/6. Este parâmetro está ativo quando o módulo opcional MCB 101 estiver instalado no conversor de frequência. Mesmas opções e funções que o grupo do parâmetro *5-6\* Saídas de pulso*. **Option: Funcão:** [0] **Fora de funcionament** 

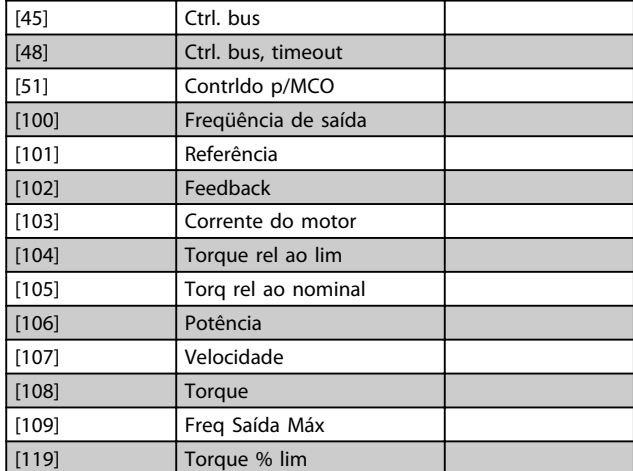

#### **5-68 Freq Máx do Pulso Saída #X30/6**

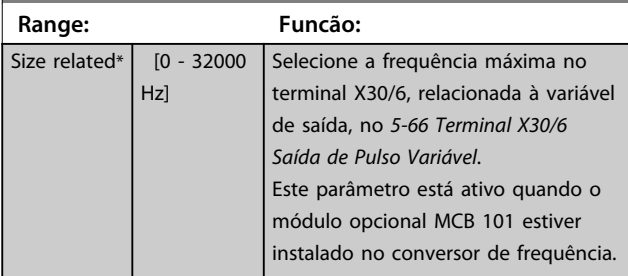

### 3.7.7 5-7\* Entrada do Encoder de 24 V

Conectar o encoder de 24 V aos terminais 12 (alimentação de 24 V CC), 32 (Canal A), 33 (Canal B) e 20 (GND). As entradas digitais 32/33 estarão ativas para entrada do encoder quando *[1] Encoder de 24 V* estiver selecionado em *parâmetro 1-02 Fonte Feedbck.Flux Motor* e *parâmetro 7-00 Fonte do Feedb. do PID de Veloc.* O encoder utilizado é do tipo 24 V, de dois canais (A e B). Frequência de entrada máx.: 110 kHz.

#### **Conexão do Encoder no conversor de frequência** Encoder incremental de 24 V Comprimento de cabo máximo 5 m.

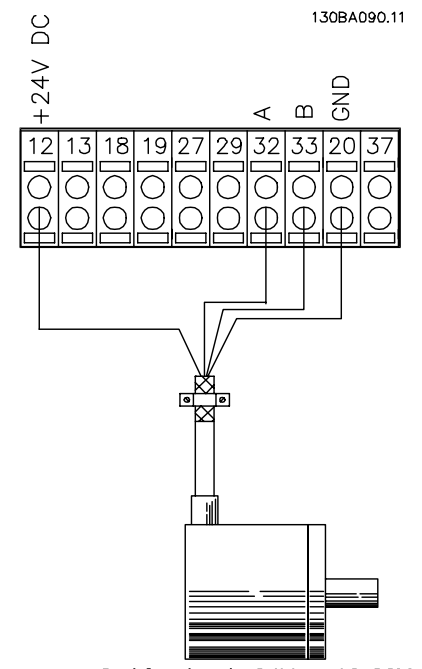

Codificador de 24V ou 10-30V **Ilustração 3.39 Conexão do Encoder**

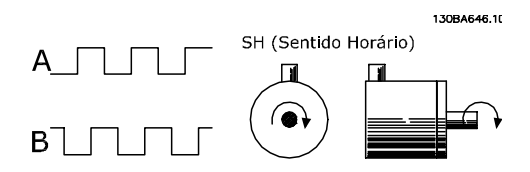

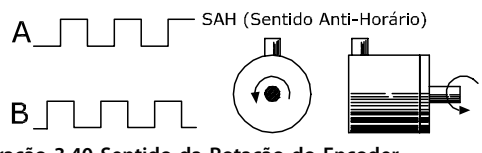

**Ilustração 3.40 Sentido da Rotação do Encoder**

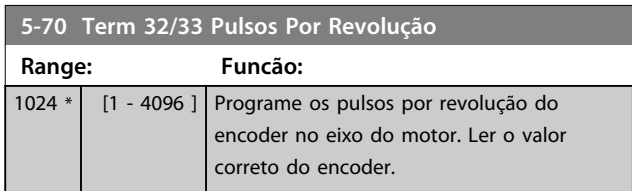

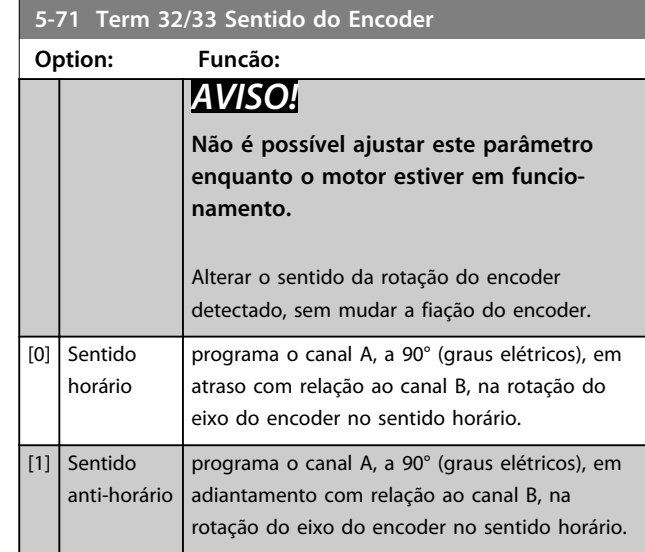

### 3.7.8 5-8\* Opcionais de E/S

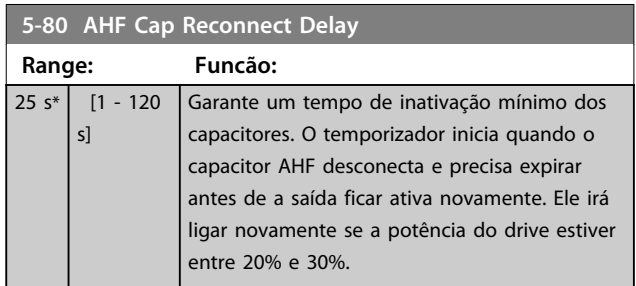

### 3.7.9 5-9\* Controlado pelo Bus

Este grupo do parâmetro seleciona saídas digitais e do relé através da programação do fieldbus.

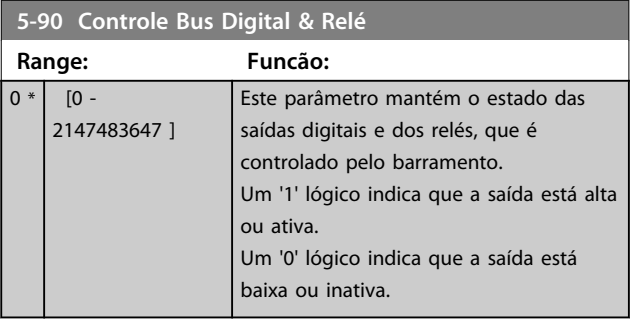

Danfoss

Danfoss

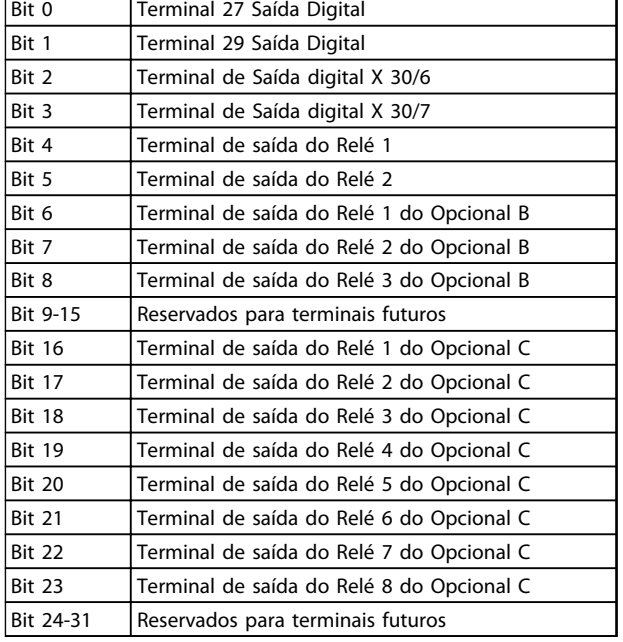

**Tabela 3.20 Saídas Digitais e Relés Controlados por Bus**

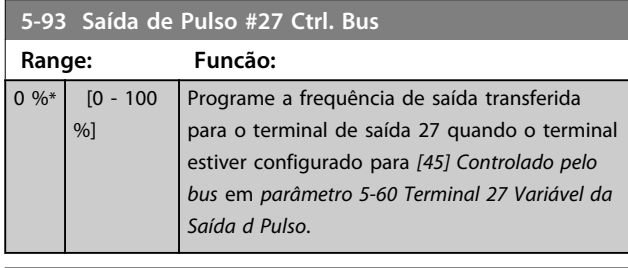

### **5-94 Saída de Pulso #27 Timeout Predef.**

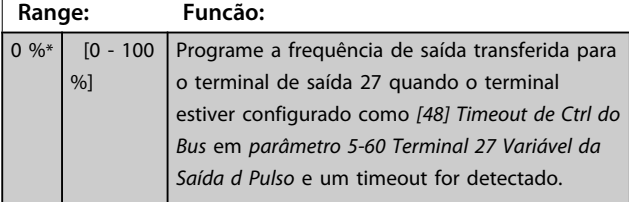

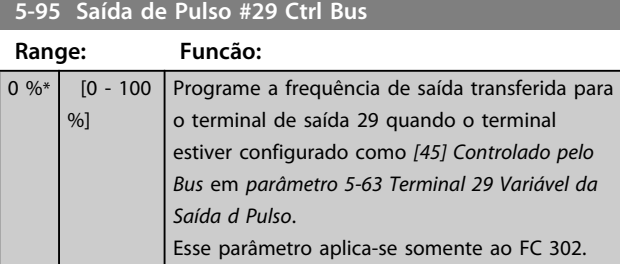

**5-96 Saída de Pulso #29 Timeout Predef.**

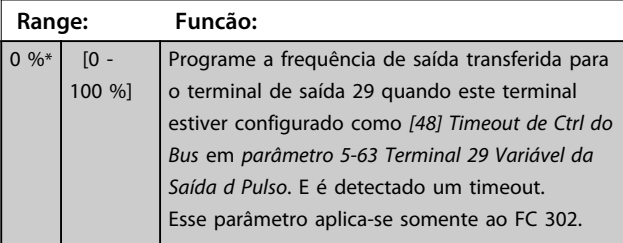

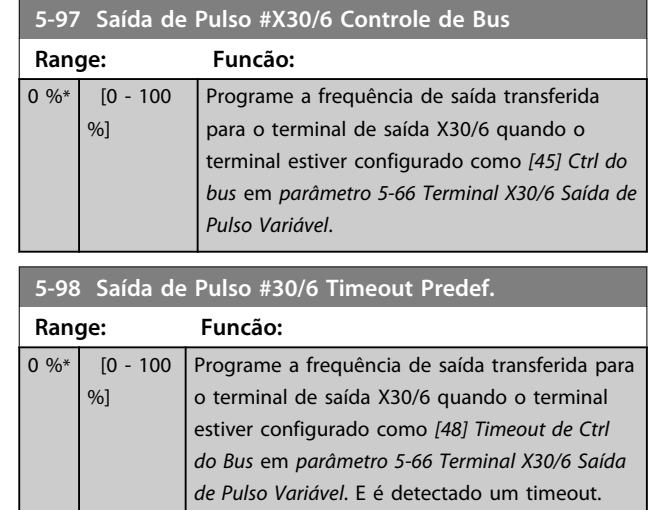
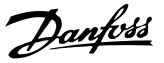

**3 3**

### 3.8 Parâmetros 6-\*\* Entrada/Saída Analógica

### 3.8.1 6-0\* Modo E/S Analógico

As entradas analógicas podem ser alocadas livremente para ser entrada de tensão (FC 301: 0..10 V, FC 302: 0..± 10 V) ou de corrente (FC 301/FC 302: 0/4..20 mA).

## *AVISO!*

**Os termistores podem ser conectados a uma entrada analógica ou entrada digital.**

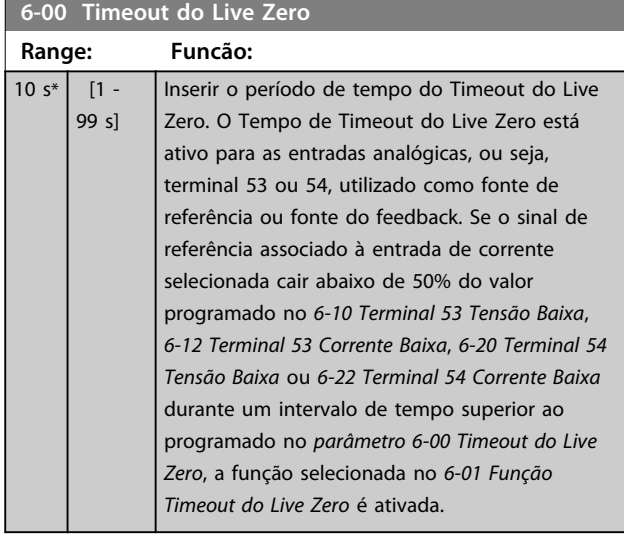

#### **6-01 Função Timeout do Live Zero**

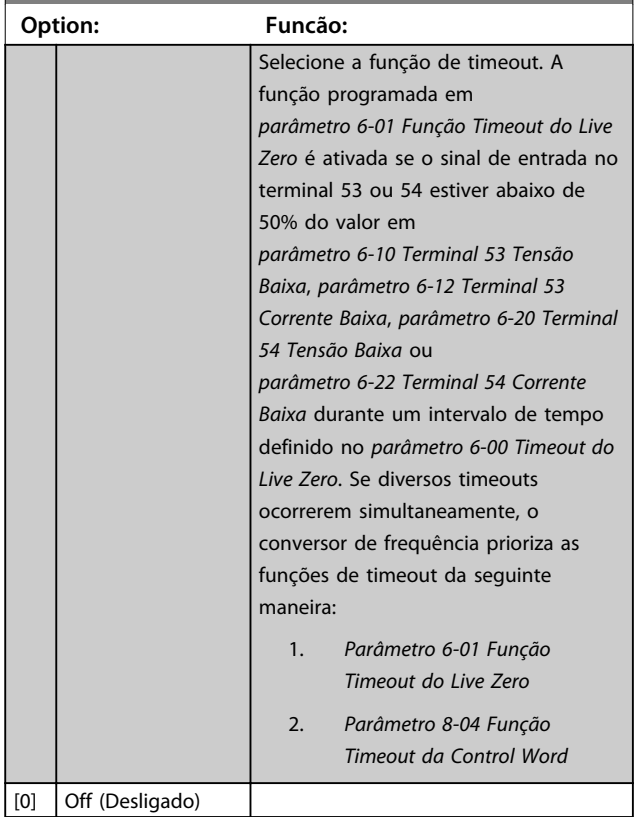

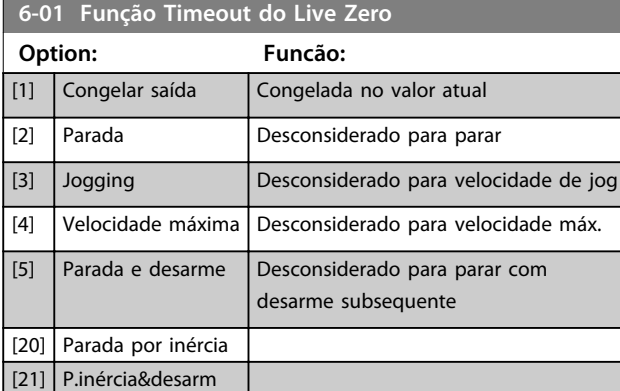

## 3.8.2 6-1\* Entrada Analógica 1

Parâmetros para configurar a escala e os limites da entrada analógica 1 (terminal 53).

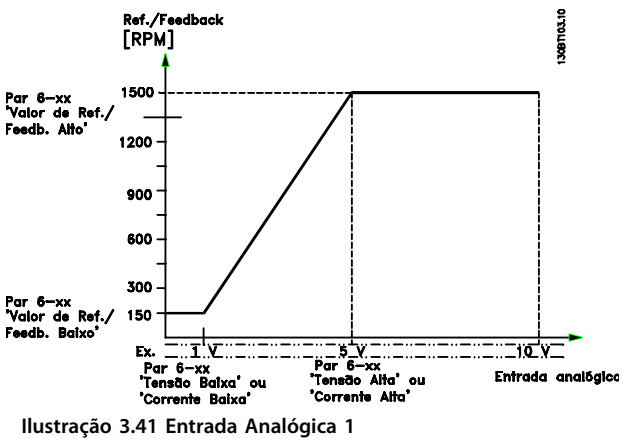

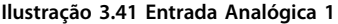

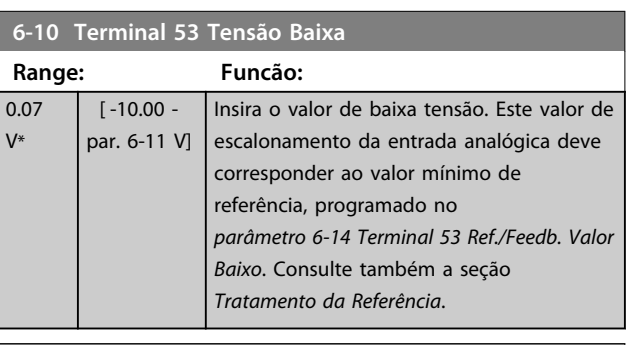

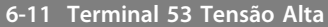

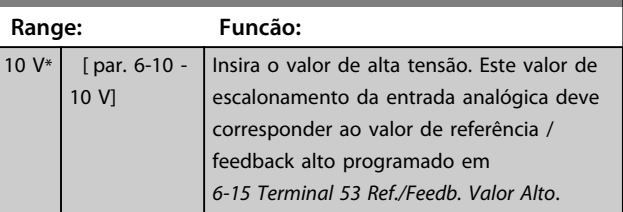

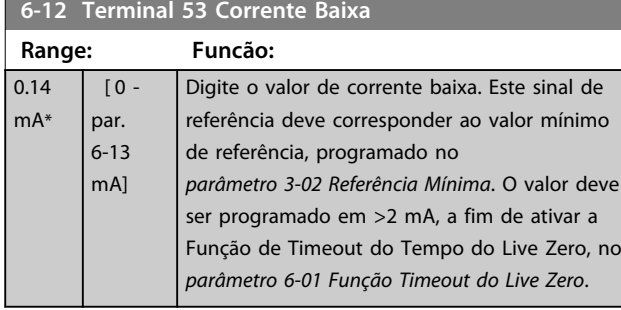

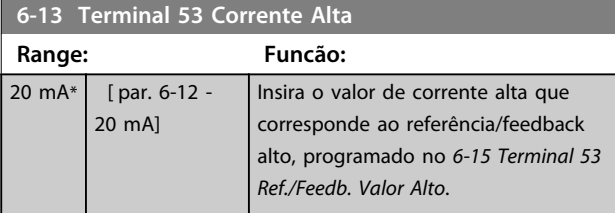

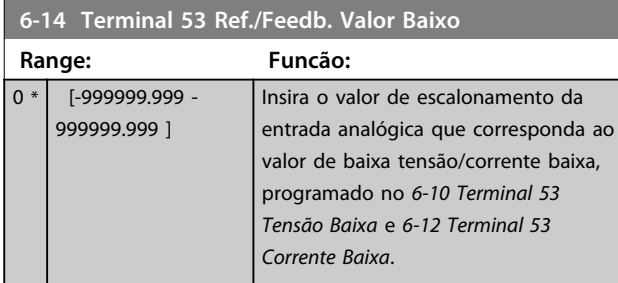

## **6-15 Terminal 53 Ref./Feedb. Valor Alto**

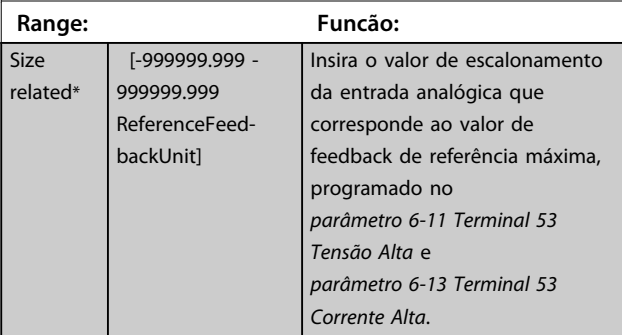

#### **6-16 Terminal 53 Const. de Tempo do Filtro**

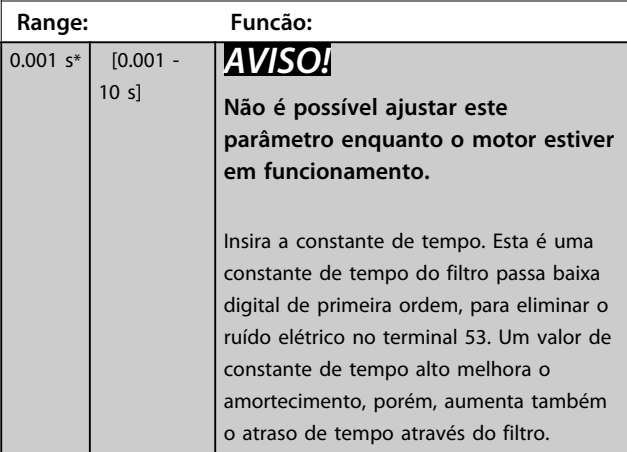

## 3.8.3 6-2\* Entrada Analógica 2

Parâmetros para configurar a escala e os limites da entrada analógica 2 (terminal 54).

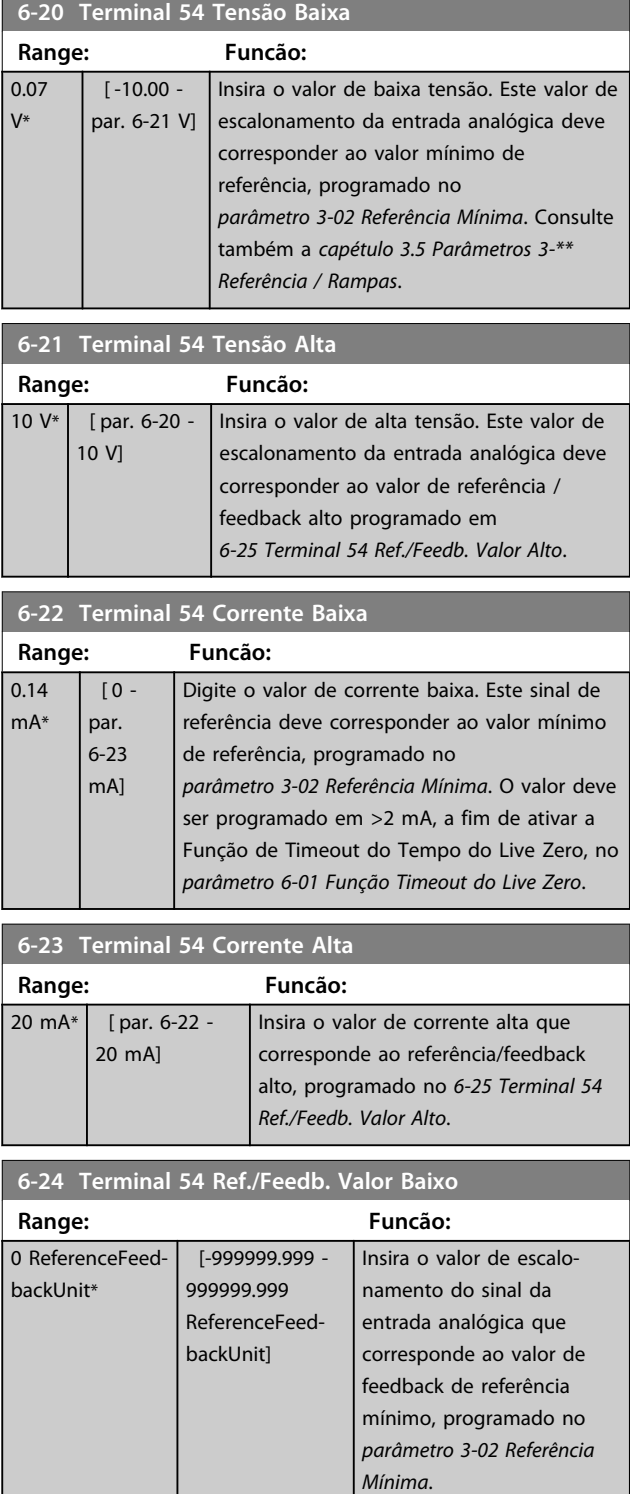

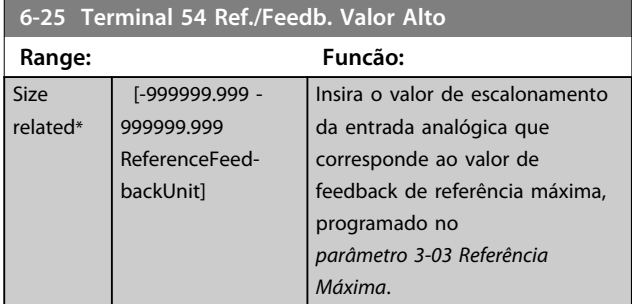

**6-26 Terminal 54 Const. de Tempo do Filtro**

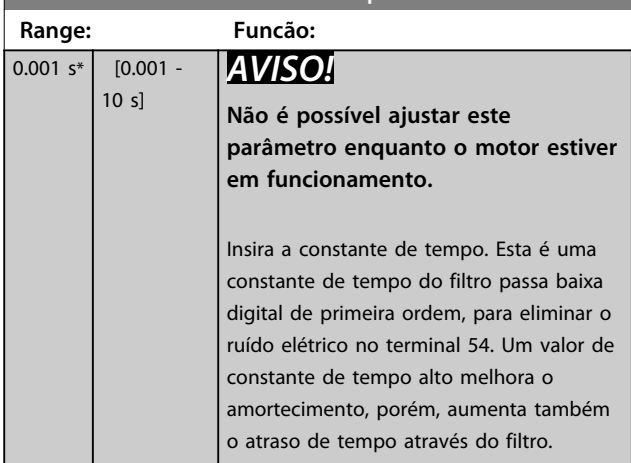

## 3.8.4 6-3\* Entrada Analógica 3 MCB 101

Grupo do parâmetro para configurar a escala e os limites da entrada analógica 3 (X30/11), posicionada no módulo opcional MCB 101.

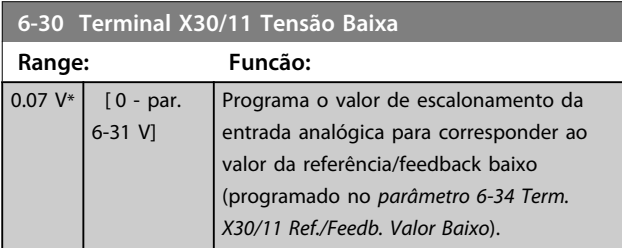

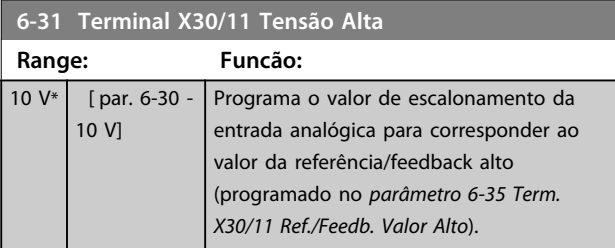

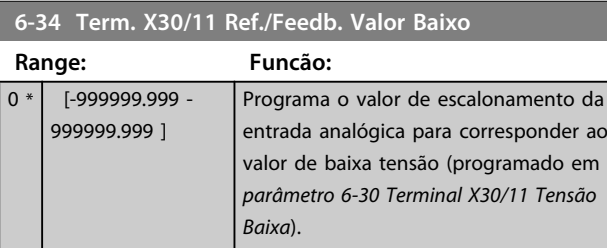

#### **6-35 Term. X30/11 Ref./Feedb. Valor Alto**

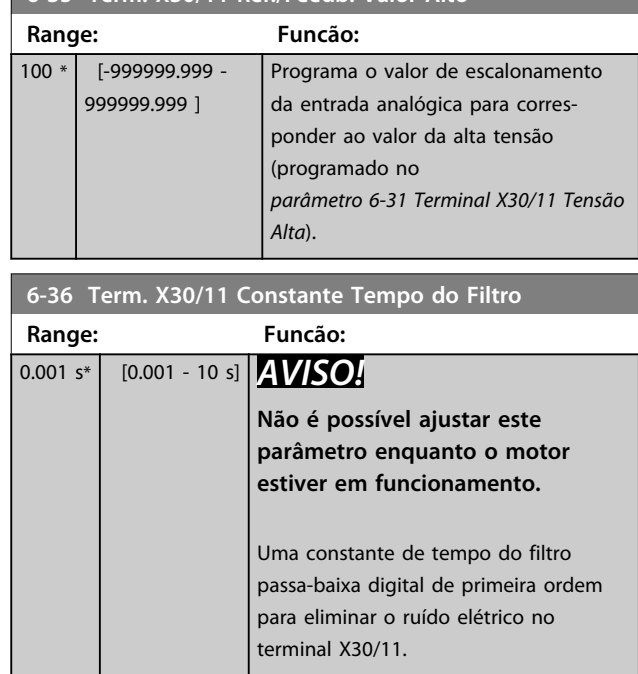

## 3.8.5 6-4\* Entrada Analógica 4 MCB 101

Grupo do parâmetro para configurar a escala e os limites da entrada analógica 4 (X30/12) posicionada no módulo opcional MCB 101.

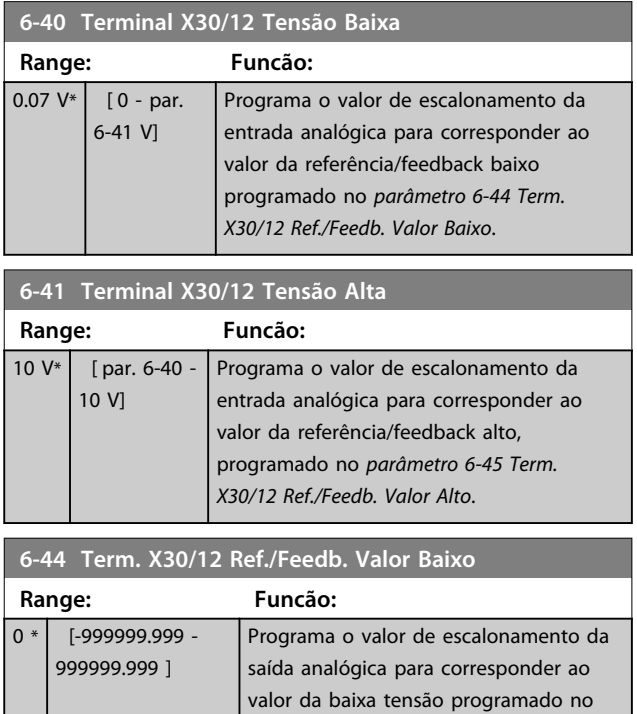

*Baixa*.

*parâmetro 6-40 Terminal X30/12 Tensão*

**3 3**

Danfoss

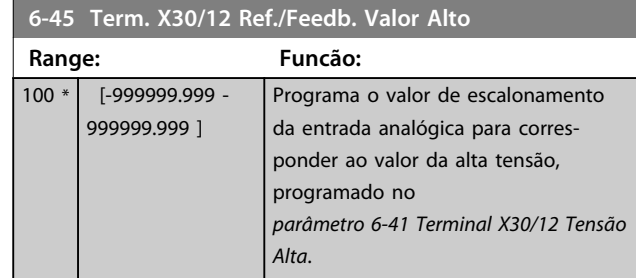

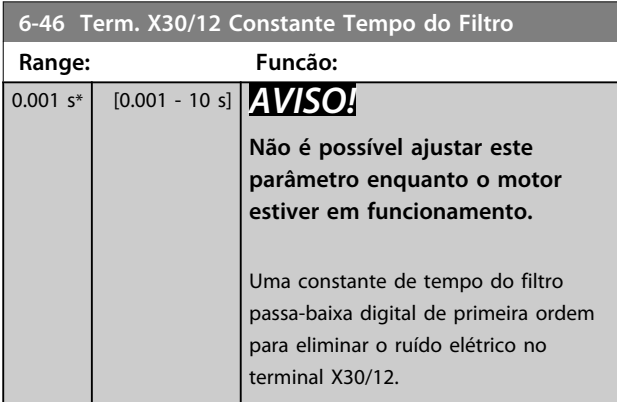

## 3.8.6 6-5\* Saída Analógica 1

Parâmetros para configurar a escala e os limites da saída analógica 1, ou seja, Terminal 42. As saídas analógicas são saídas de corrente: 0/4 a 20 mA. O terminal comum (terminal 39) é o mesmo terminal e está no mesmo potencial elétrico das conexões dos terminais comuns analógico e digital. A resolução na saída analógica é de 12 bits.

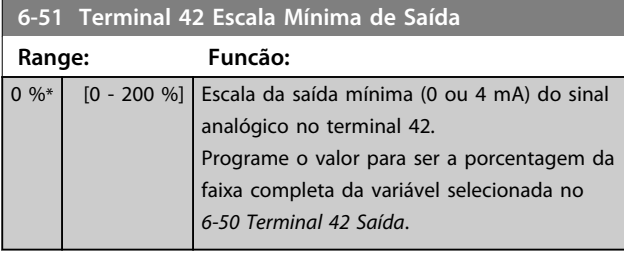

**6-52 Terminal 42 Escala Máxima de Saída**

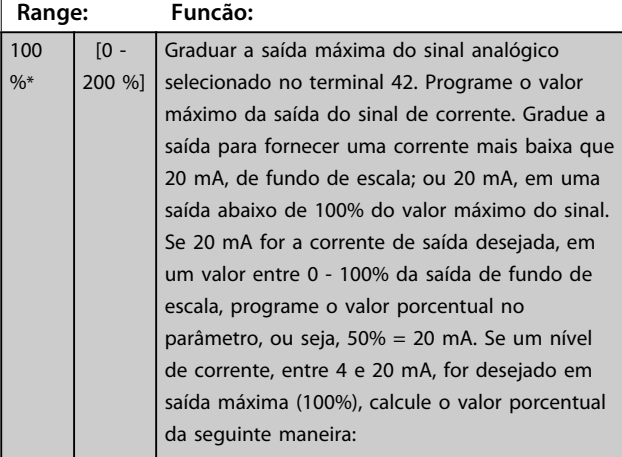

20 mA / desejada máxima corrente x 100%  
i.e. 10 mA : 
$$
\frac{20}{10}
$$
 x 100 = 200%

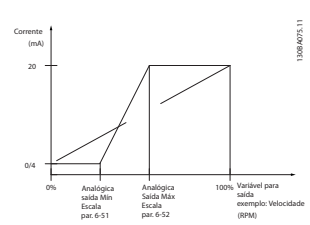

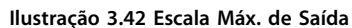

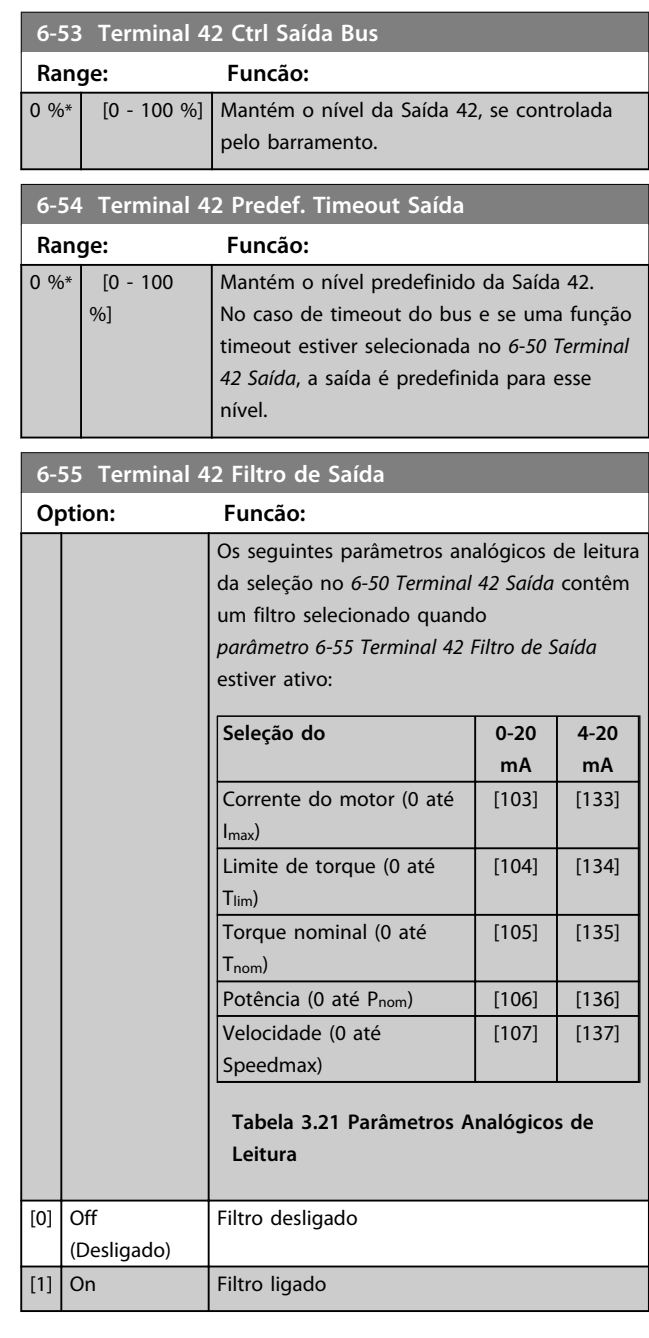

## 3.8.7 6-6\* Saída Analógica 2 MCB 101

As saídas analógicas são saídas de corrente: 0/4 - 20 mA. O terminal comum (terminal X30/8) é o mesmo terminal e potencial elétrico para conexão do comum analógico. A resolução na saída analógica é de 12 bits.

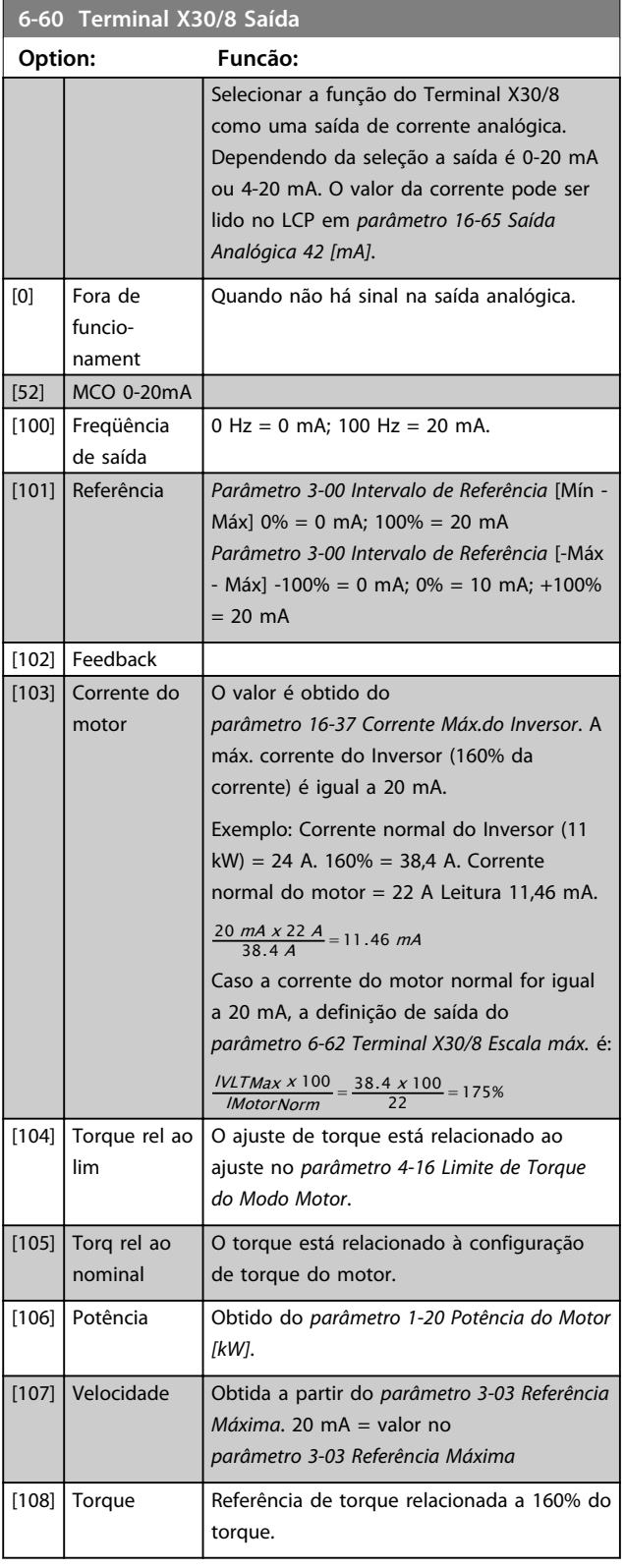

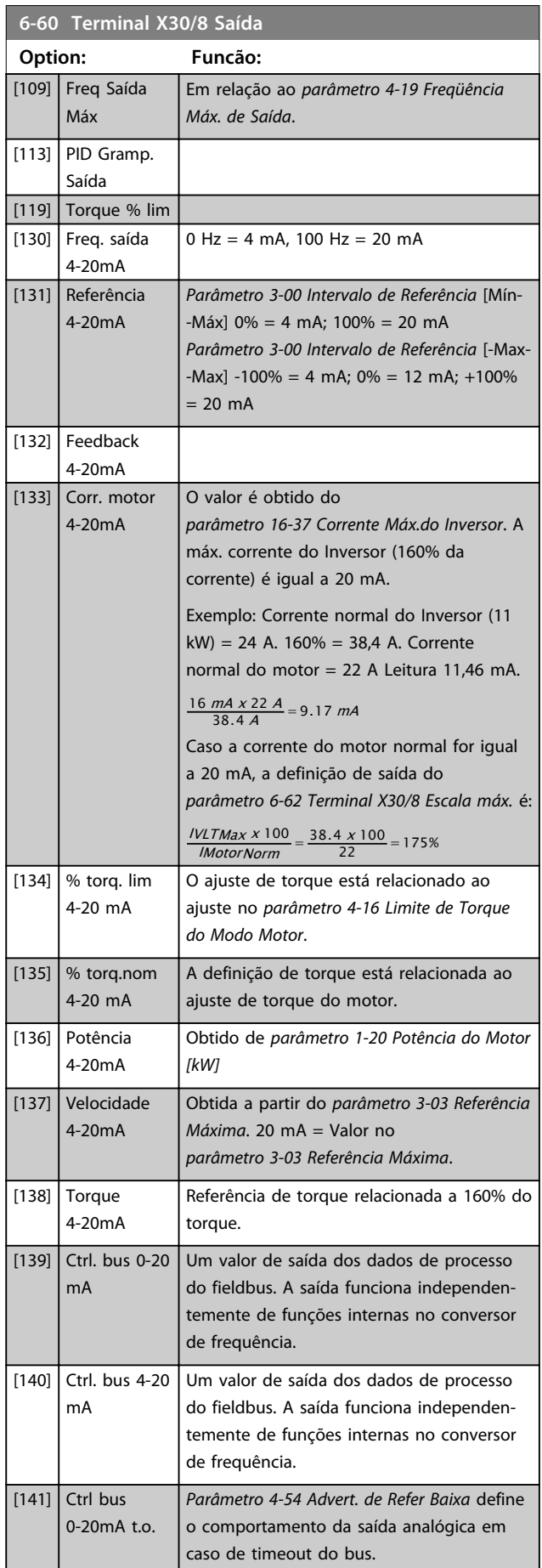

Danfoss

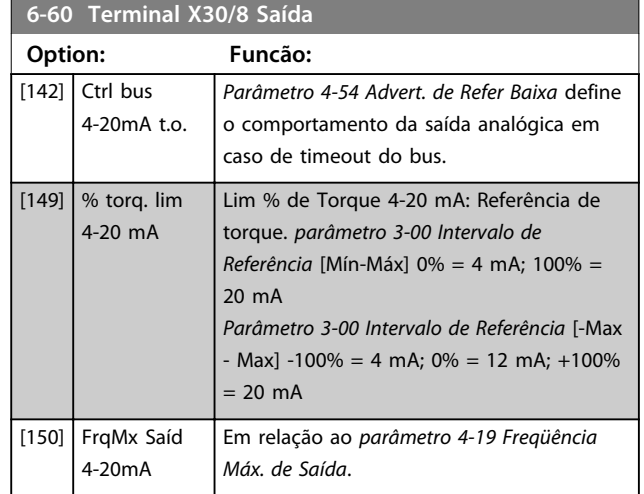

#### **6-61 Terminal X30/8 Escala mín**

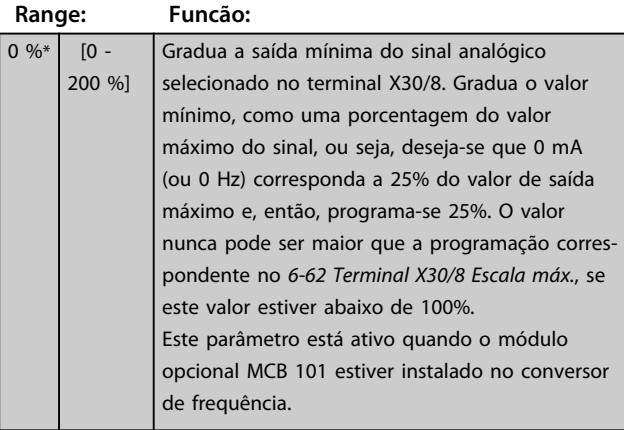

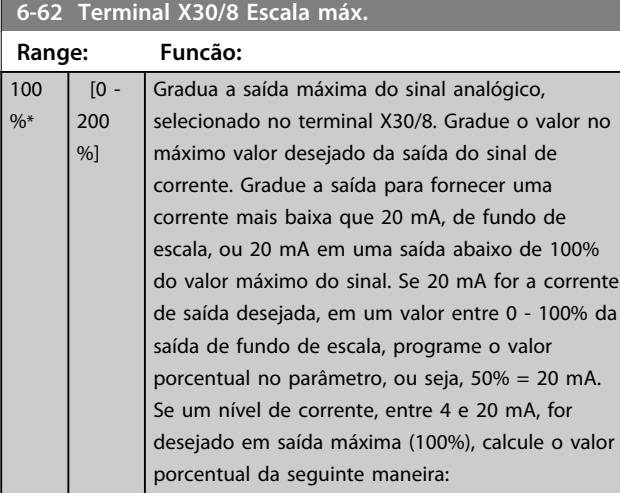

20 mA / desejada máxima corrente x 100% *i.e.* 10  $mA: \frac{20-4}{10} \times 100 = 160\%$ 

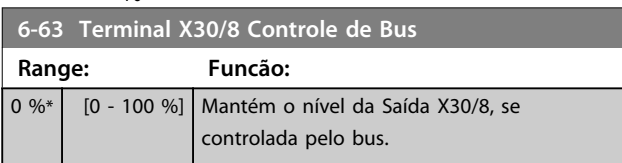

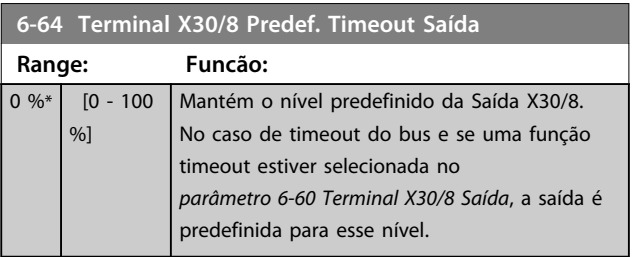

## 3.8.8 6-7\* Saída Analógica 3 MCB 113

Parâmetros para configurar a escala e os limites da saída analógica 3, Terminal X45/1 e X45/2. As saídas analógicas são saídas de corrente: 0/4–20 mA. A resolução na saída analógica é de 11 bits.

## **6-70 Terminal X45/1 Saída**

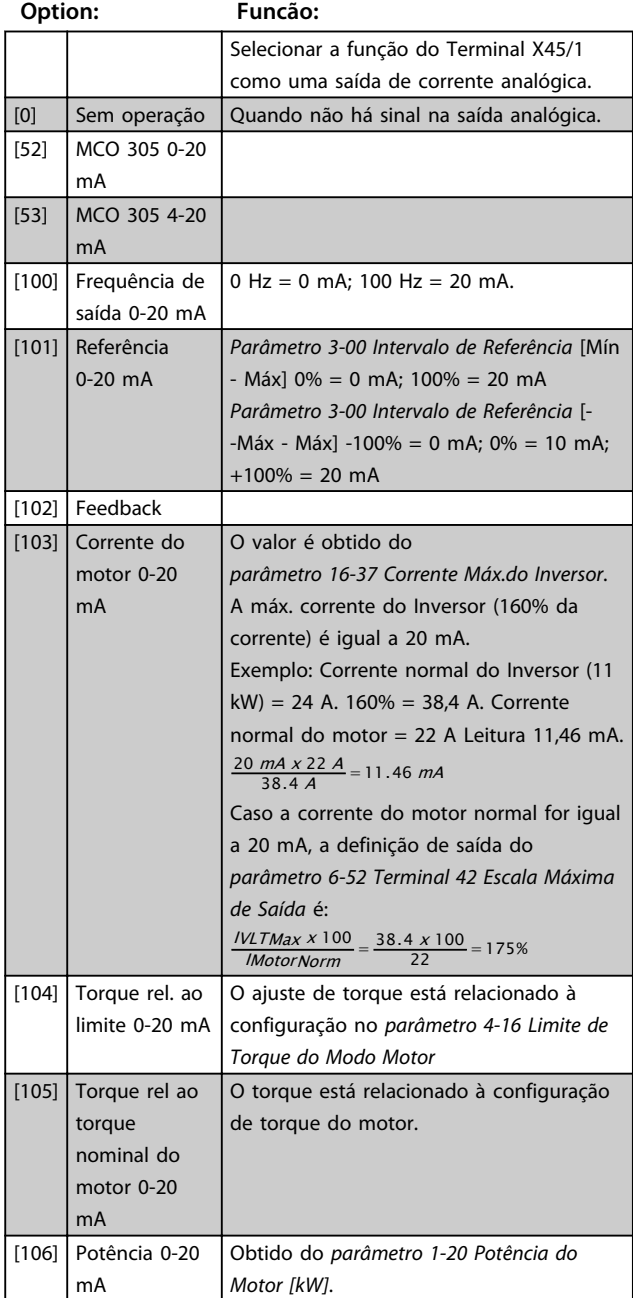

#### **Descrições de Parâmetros Guia de Programação**

# Danfoss

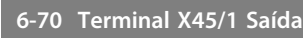

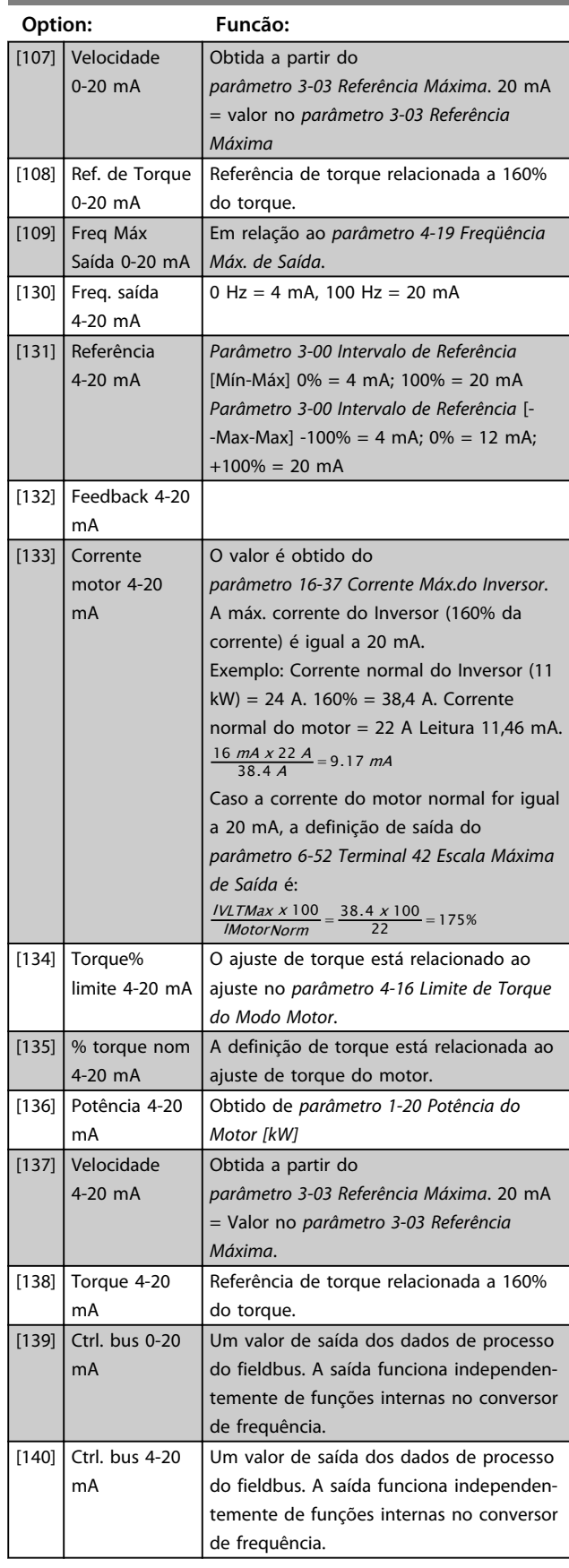

#### **6-70 Terminal X45/1 Saída**

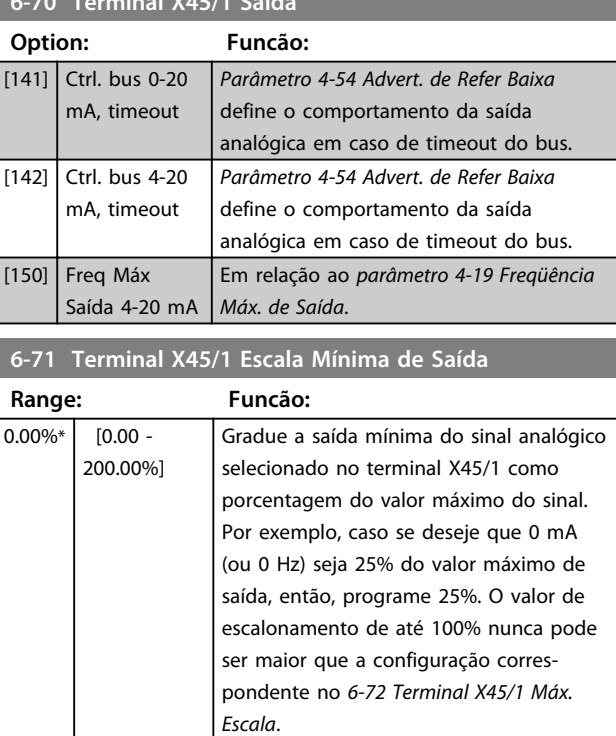

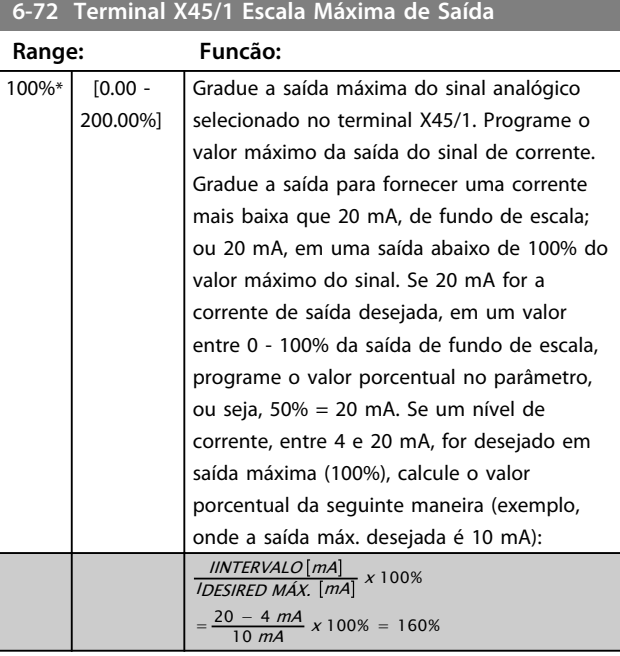

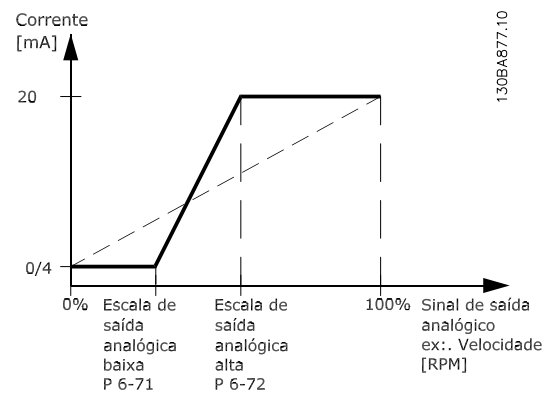

**Ilustração 3.43 Escala Máx. de Saída**

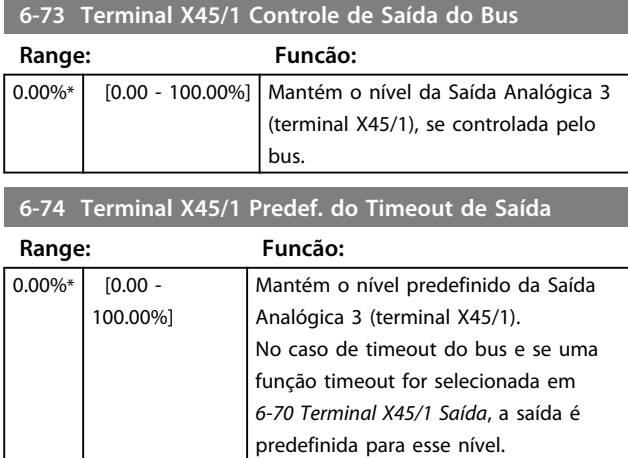

#### 3.8.9 6-8\* Saída Analógica 4 MCB 113

Parâmetros para configurar a escala e os limites da saída analógica 4. Terminal X45/3 e X45/4. As saídas analógicas são saídas de corrente: 0/4 a 20 mA. A resolução na saída analógica é de 11 bit.

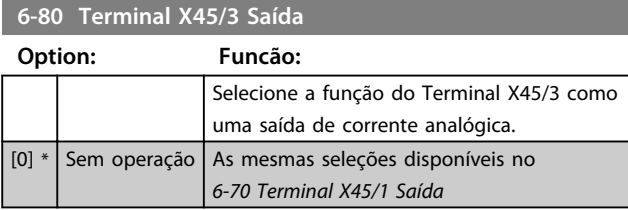

#### **6-81 Terminal X45/3 Escala Mínima de Saída**

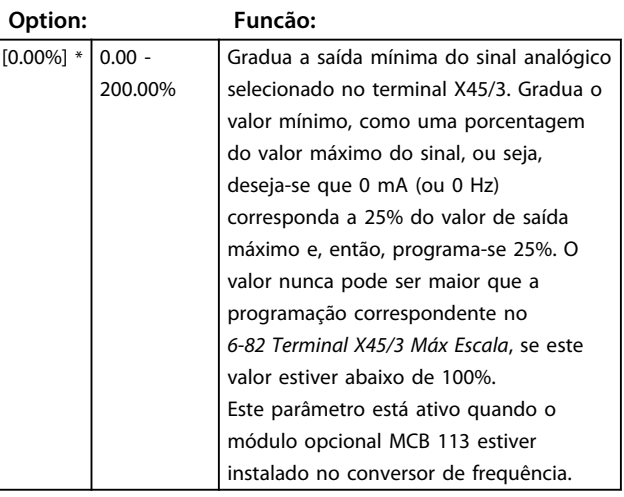

#### **6-82 Terminal X45/3 Escala Máxima de Saída**

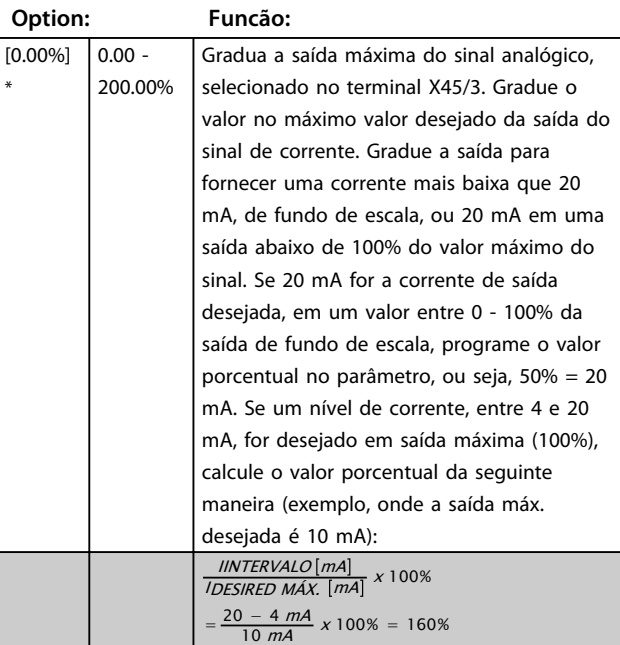

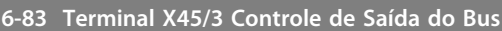

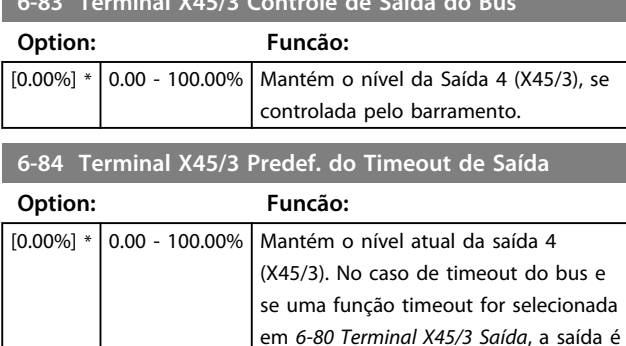

predefinida para esse nível.

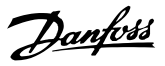

## 3.9 Parâmetros 7-\*\* Controladores

## 3.9.1 7-0\* Ctrl. do PID de Velocidade

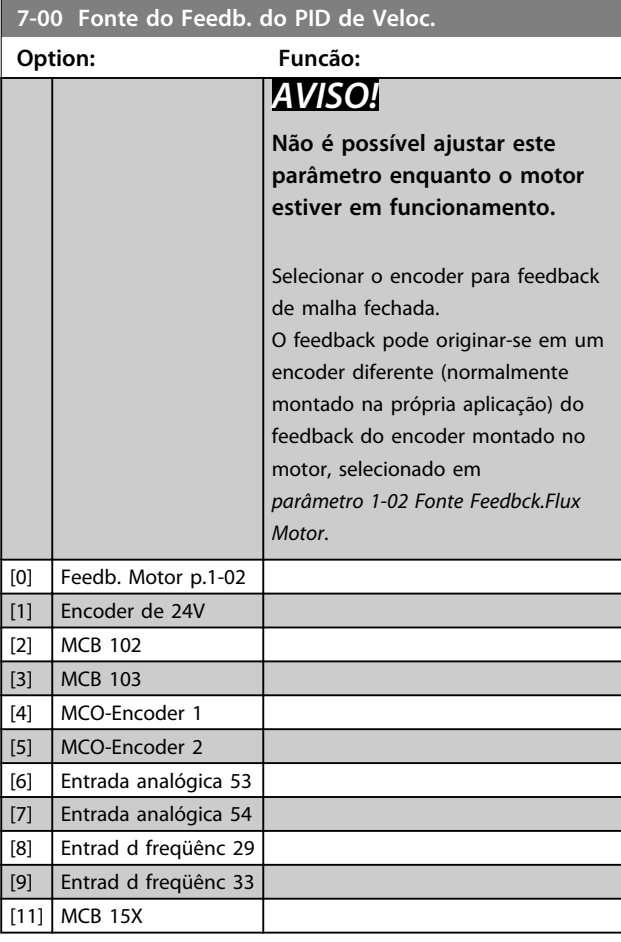

## *AVISO!*

**Se forem utilizados encoders separados (somente FC 302) os parâmetros das configurações de rampa do seguinte grupo do parâmetro: 3-4\*, 3-5\*, 3-6\*, 3-7\* e 3-8\* devem ser ajustados de acordo com a relação de engrenagem entre os dois encoders.**

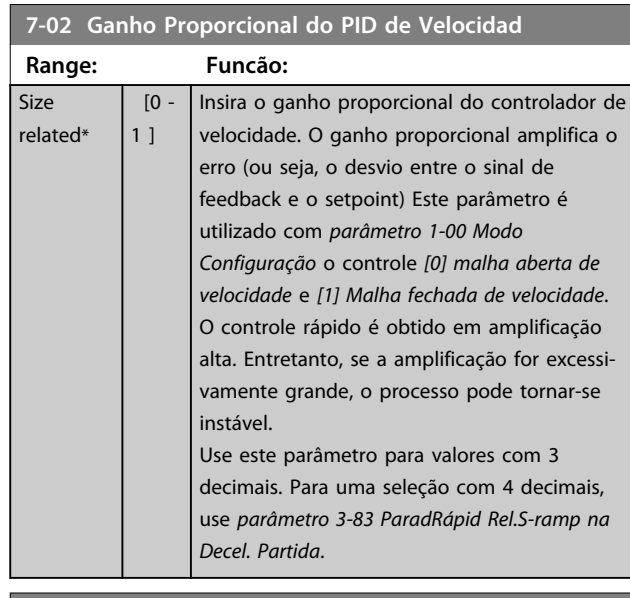

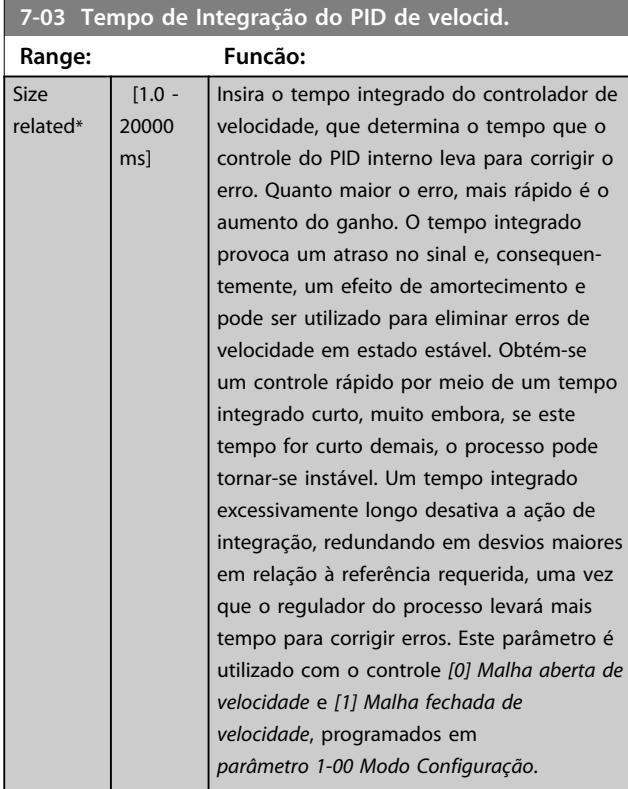

Danfoss

#### **7-04 Tempo de Diferenciação do PID d veloc**

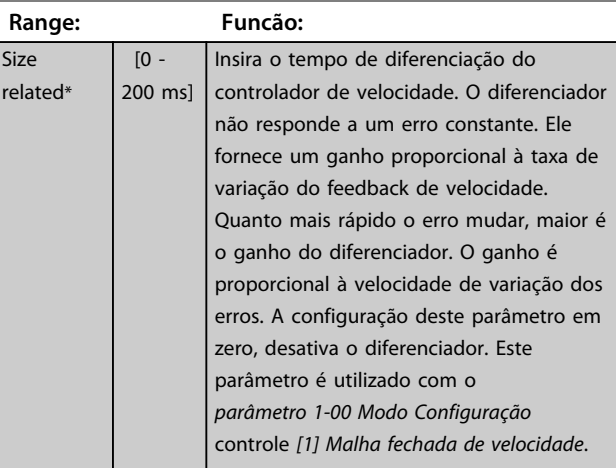

#### **7-05 Lim do Ganho Diferencial do PID d Veloc**

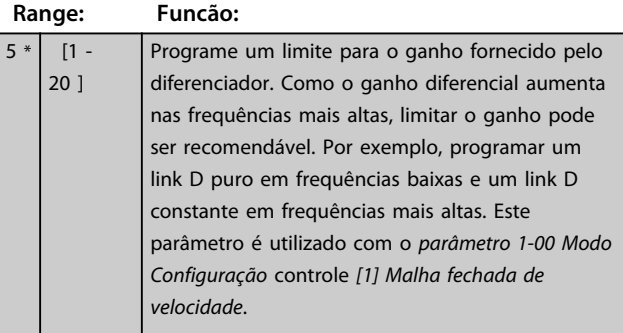

#### **7-06 Tempo d FiltrPassabaixa d PID d veloc**

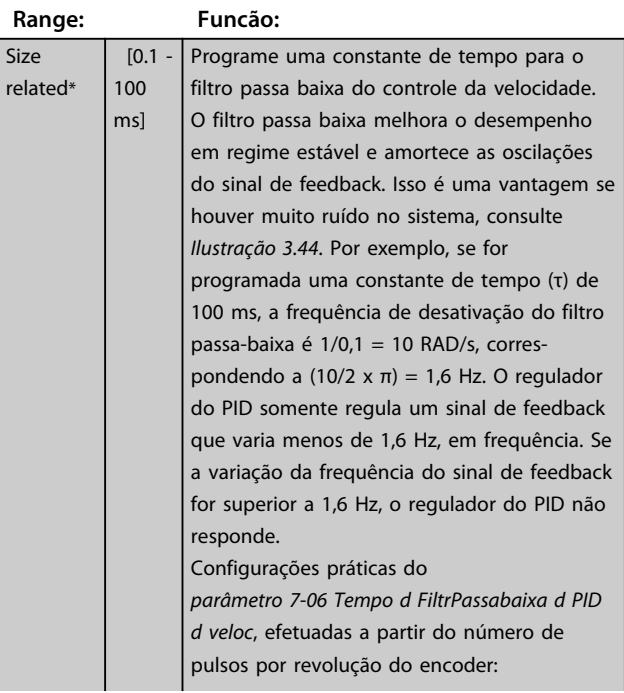

#### **7-06 Tempo d FiltrPassabaixa d PID d veloc**

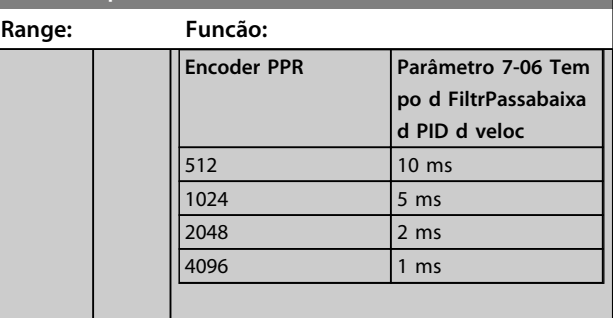

## *AVISO!*

**Uma filtragem rigorosa pode ser prejudicial ao desempenho dinâmico.**

**Esse parâmetro é usado com o controle**  *parâmetro 1-00 Modo Configuração [1] Malha fechada de velocidade* **e** *[2] Controle de torque***.**

**Ajuste o tempo do filtro em fluxo Sensorless para 3-5 ms.**

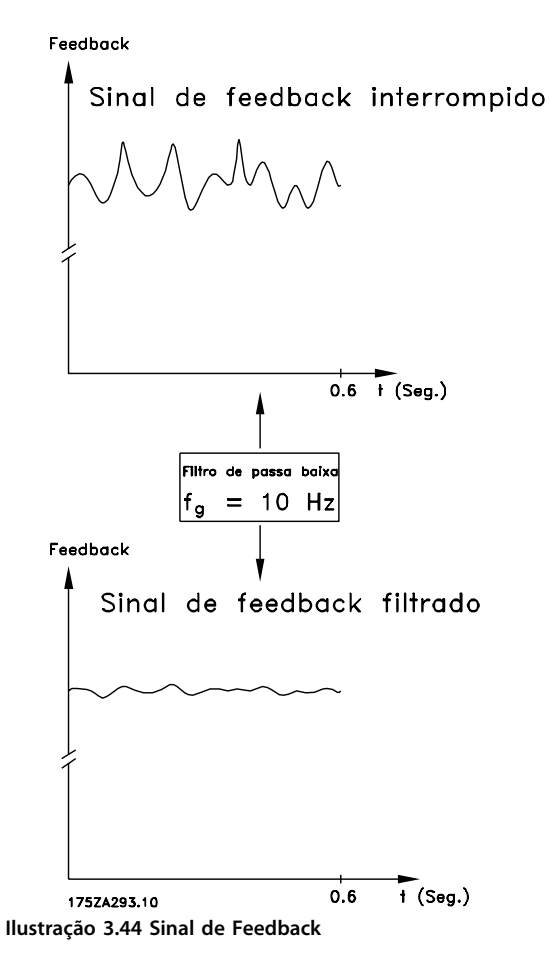

#### **Descrições de Parâmetros Guia de Programação**

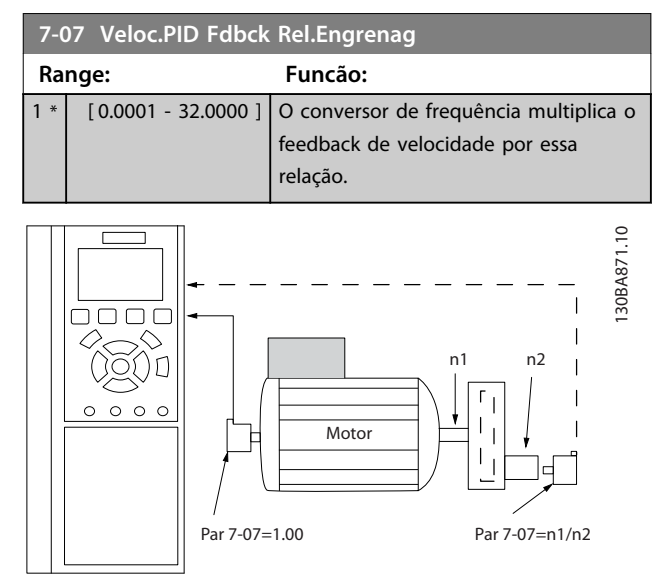

**Ilustração 3.45 Relação de Engrenagem do Feedback do PID de Velocidade**

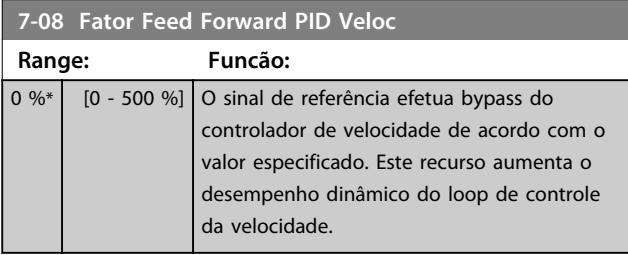

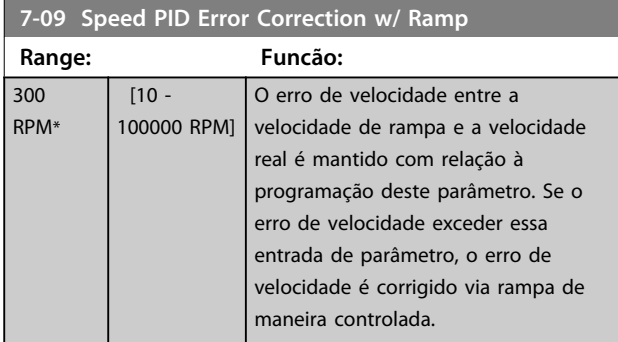

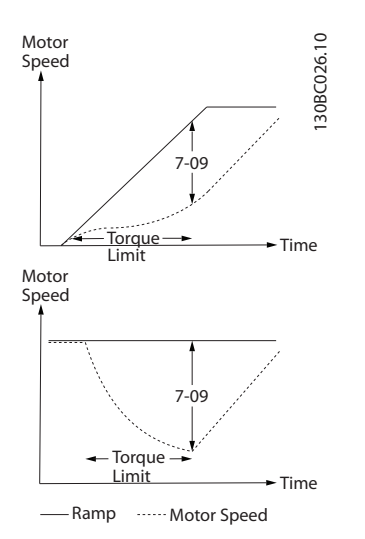

**Ilustração 3.46 Erro de Velocidade entre Rampa e Velocidade Real**

### 3.9.2 7-1\* Controle PI do Torque

Parâmetros para configurar o controle de PI de Torque na malha aberta de torque (*parâmetro 1-00 Modo Configuração*).

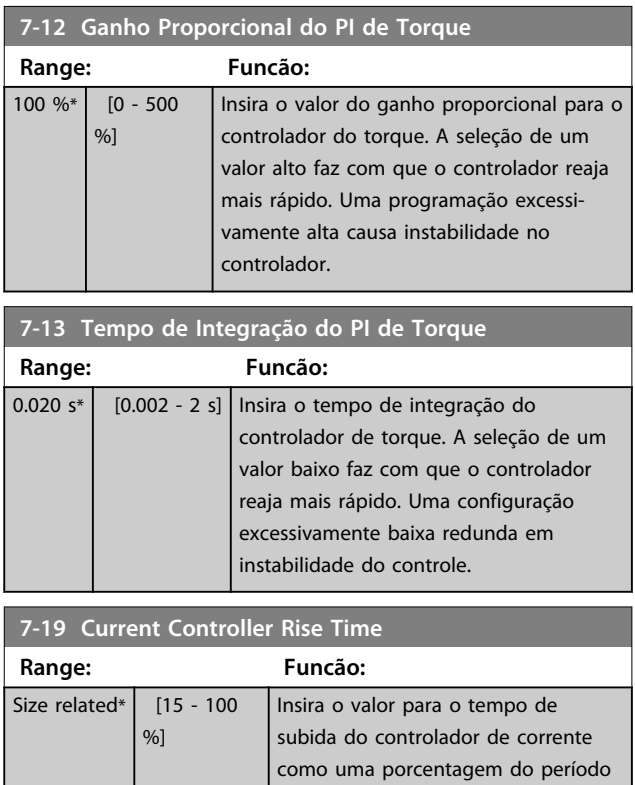

de controle.

## 3.9.3 7-2\* Feedback do Ctrl. Feedb

Selecione as fontes do feedback para o Controle do PID de Processo e como esse feedback deverá ser tratado.

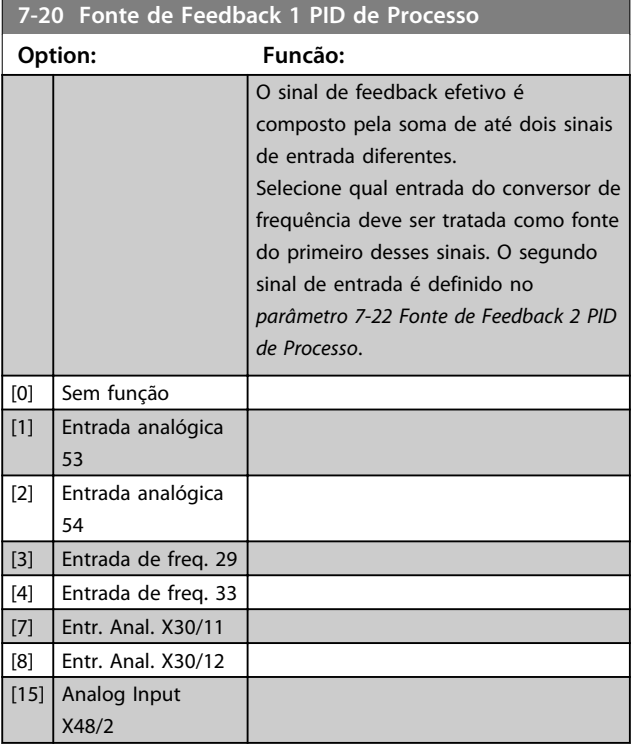

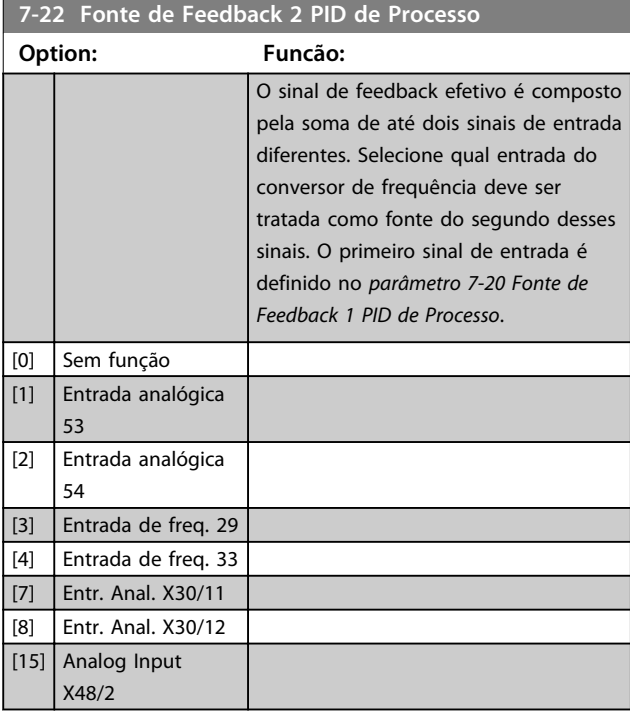

### 3.9.4 7-3\* Ctrl. PID de Processo

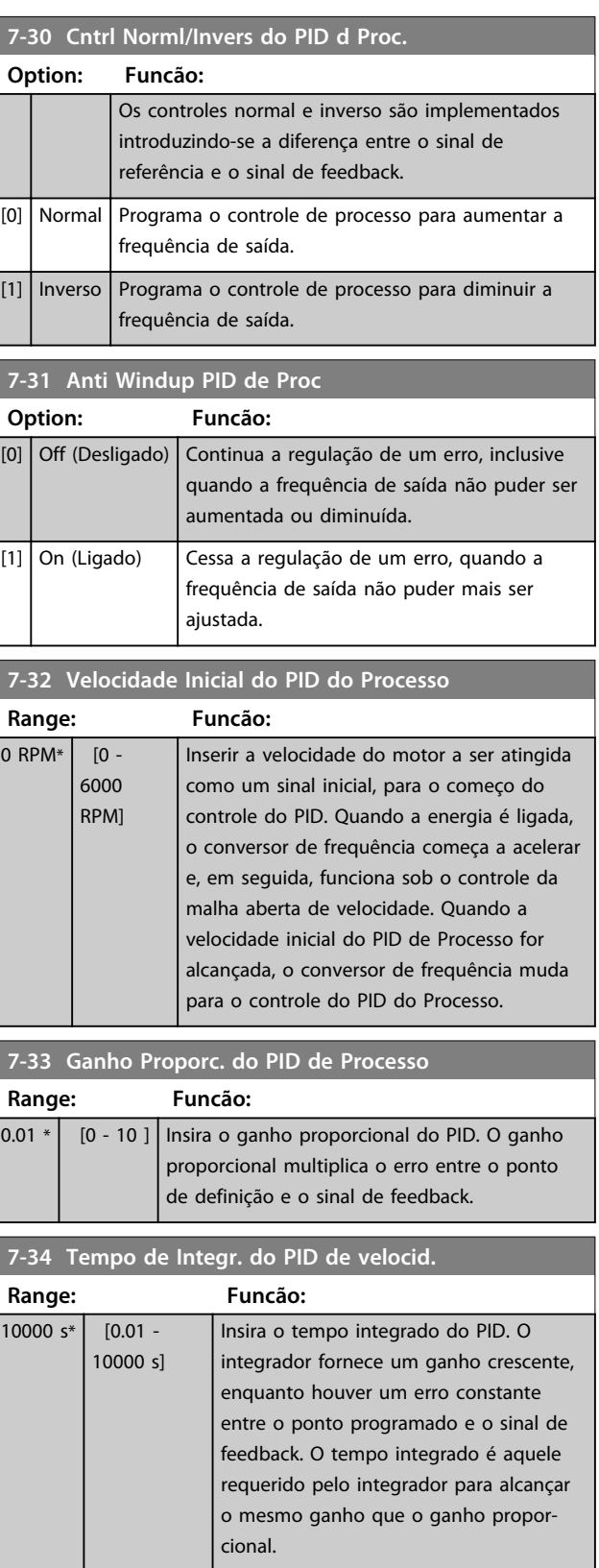

**3 3**

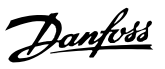

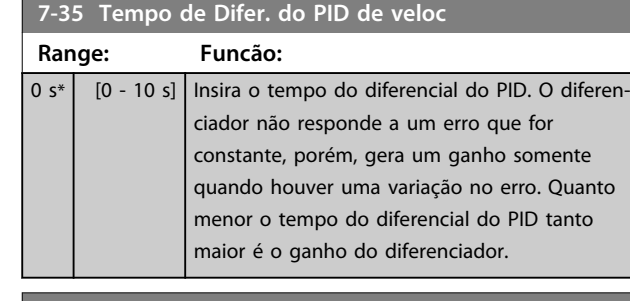

#### **7-36 Dif.do PID de Proc.- Lim. de Ganho**

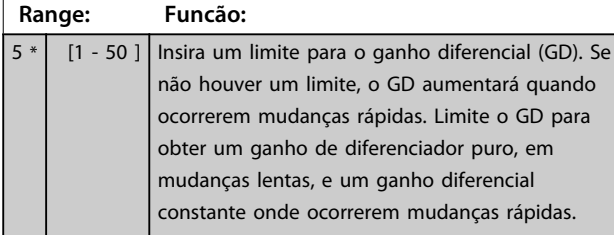

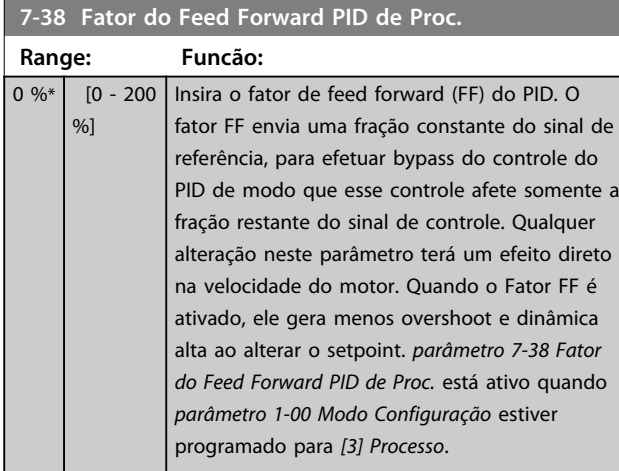

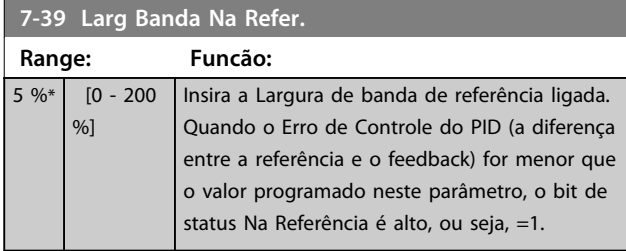

#### 3.9.5 7-4\* Ctrl do PID de Processo Avançado

Esse grupo do parâmetro é usado somente se *parâmetro 1-00 Modo Configuração* estiver programado para *[7] CL de velocidade do PID estendido* ou *[8] OL de velocidade do PID estendido*.

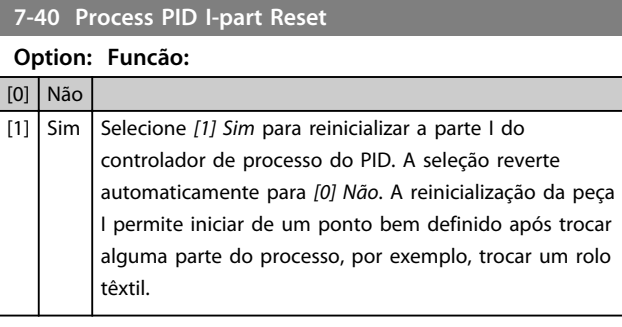

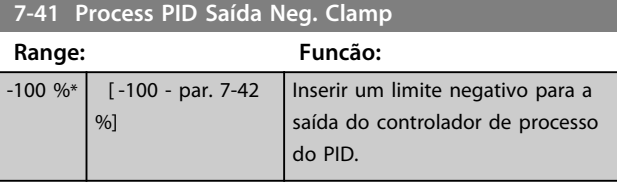

#### **7-42 Process PID Saída Pos. Clamp**

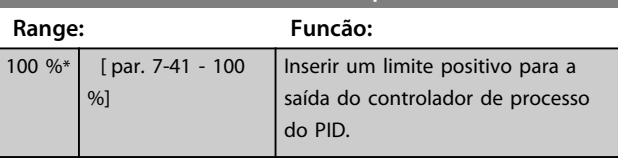

#### **7-43 Ganho Esc Mín. do PID de Proc Ref.**

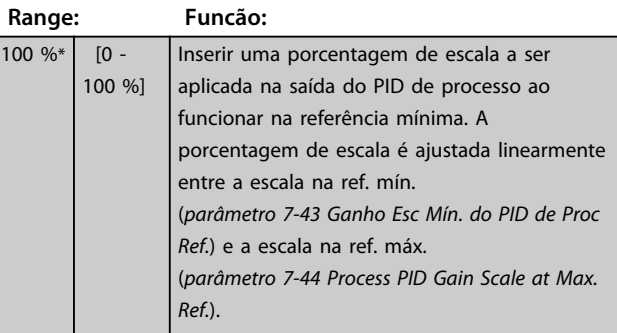

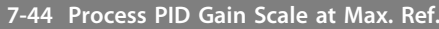

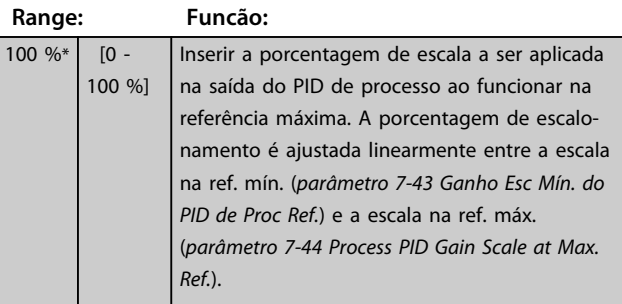

**7-45 Process PID Feed Fwd R Option: Funcão:**

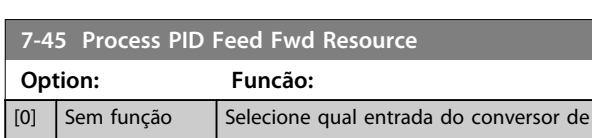

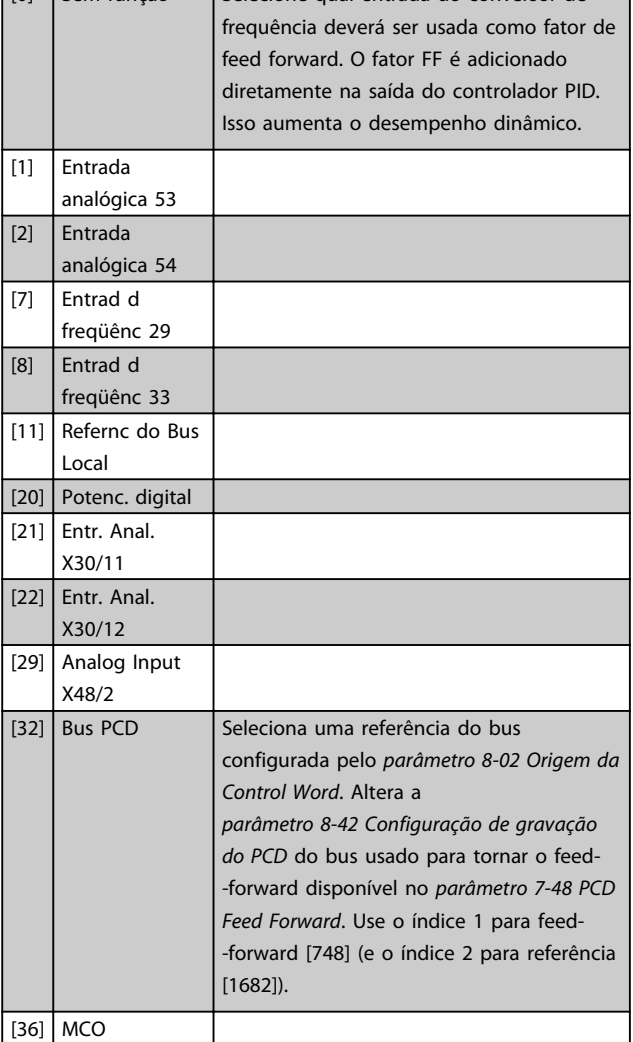

**7-46 Proc.PID FeedFwd Normal/Invers. Ctrl.**

**Option: Funcão:** [0] Normal Selecione [0] Normal para programar o fator de feed forward para que o recurso de FF seja tratado como um valor positivo. [1] | Inverso | Selecione [1] Inversão para tratar o recurso de FF como um valor negativo. **7-48 PCD Feed Forward Range: Funcão:**

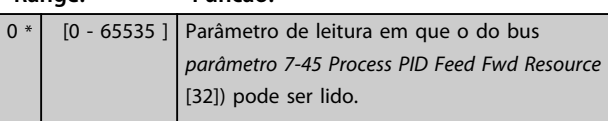

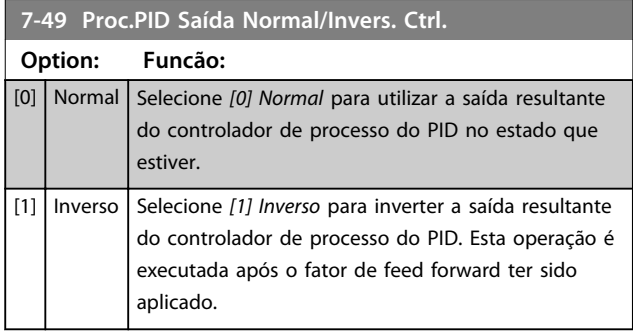

Danfoss

#### 3.9.6 7-5\* Ctrl. do PID de Processo Estendido

Esse grupo do parâmetro é usado somente se *parâmetro 1-00 Modo Configuração* estiver programado para *[7] CL de velocidade do PID estendido* ou *[8] OL de velocidade do PID estendido*.

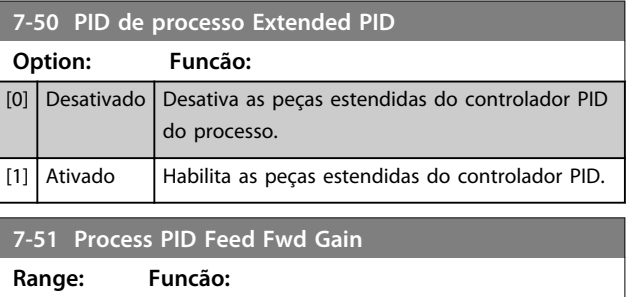

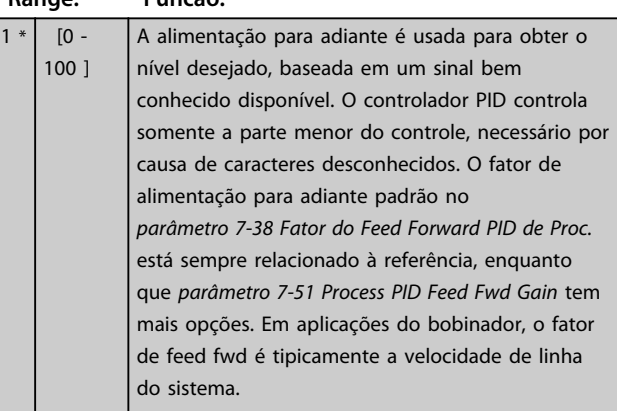

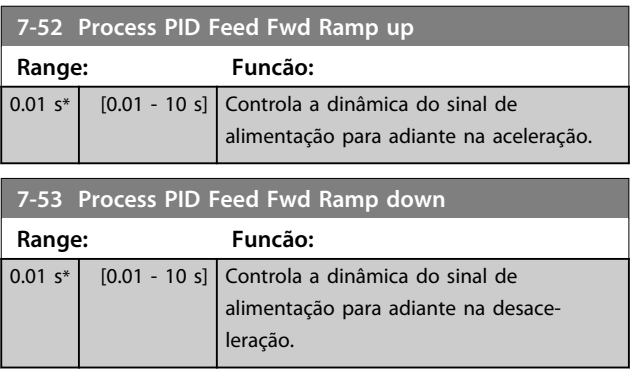

Danfoss

#### **Descrições de Parâmetros Guia de Programação**

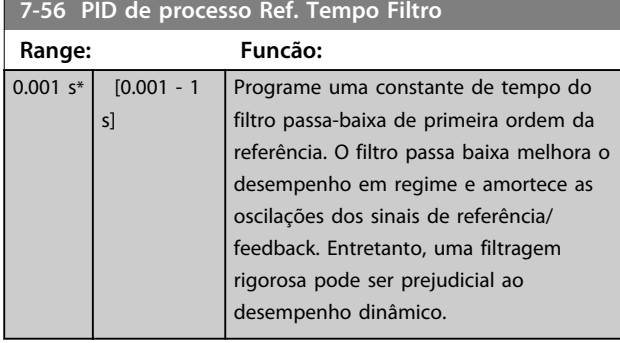

**7-57 PID de processo Fb. Tempo Filtro**

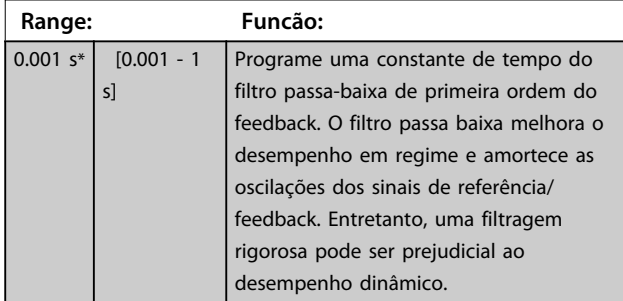

### 3.10 Parâmetros 8-\*\* Comunicações e **Opcionais**

#### 3.10.1 8-0\* Programações Gerais

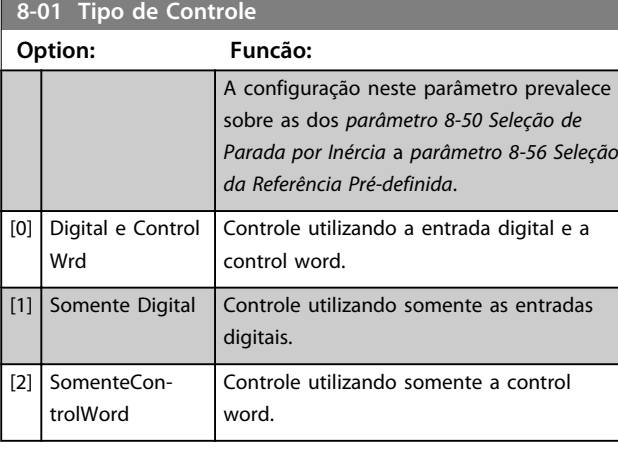

#### **8-02 Origem da Control Word Option: Funcão:**

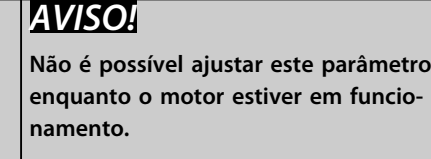

Selecionar a origem da control word: uma das duas interfaces seriais ou um dos quatro opcionais instalados. Durante a energização inicial o conversor de frequência programa automaticamente esse parâmetro para *[3] Opcional A* se ele detectar um opcional de fieldbus válido instalado no slot A. Se o opcional for removido, o conversor de frequência detecta uma alteração na configuração, reprograma *parâmetro 8-02 Origem da Control Word* com a configuração padrão FC RS485 e em seguida, o conversor de frequência desarma. Se um opcional for instalado após a energização inicial, a configuração do *parâmetro 8-02 Origem da Control Word* não muda, mas o conversor de frequência desarma e exibe: Alarme 67 Mudança de Opcional. Ao adaptar um opcional de bus em um conversor de frequência que não tinha um bus opcional instalado inicialmente, tome uma decisão ATIVA de mudar o controle para Baseado em bus. isso é feito por motivos de segurança para evitar uma mudança acidental. [0] Nenhum [1] Porta RS485 [2] Porta USB [3] Opcional A [4] Opcional B

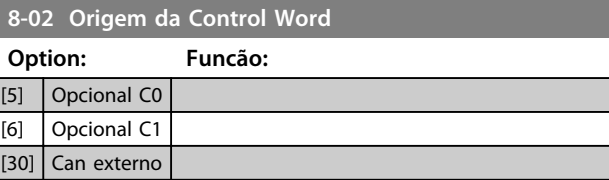

#### **8-03 Tempo de Timeout da Control Word**

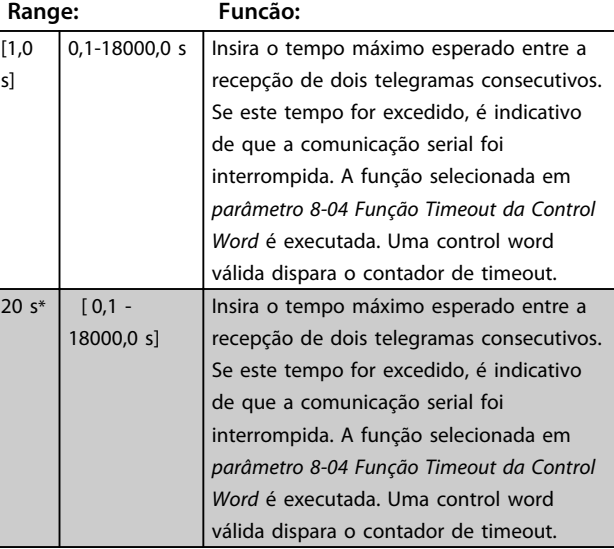

#### **8-04 Função Timeout da Control Word**

Selecione a função de timeout. A função de timeout é ativada quando a atualização da control word e da referência falhar, durante o intervalo de tempo especificado no *8-03 Tempo de Timeout da Control Word*.

#### **Option: Funcão:**

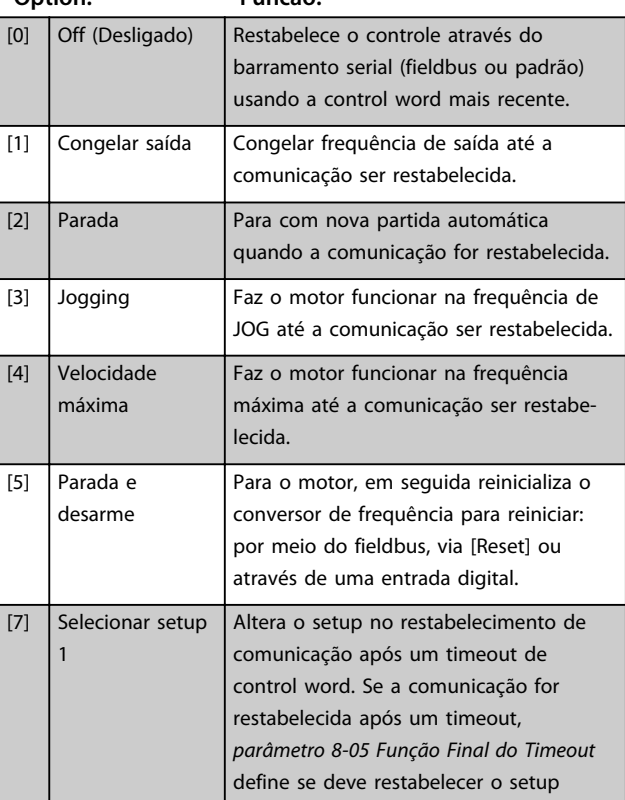

#### **8-04 Função Timeout da Control Word**

Selecione a função de timeout. A função de timeout é ativada quando a atualização da control word e da referência falhar, durante o intervalo de tempo especificado no *8-03 Tempo de Timeout da Control Word*.

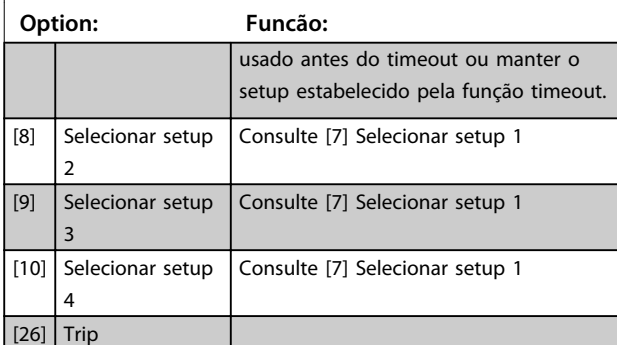

## *AVISO!*

**Para alterar o setup após um timeout é necessária a seguinte configuração:**

**Programe** *parâmetro 0-10 Setup Ativo* **para** *[9] Setup múltiplo* **e selecione o link relevante em**  *parâmetro 0-12 Este Set-up é dependente de***.**

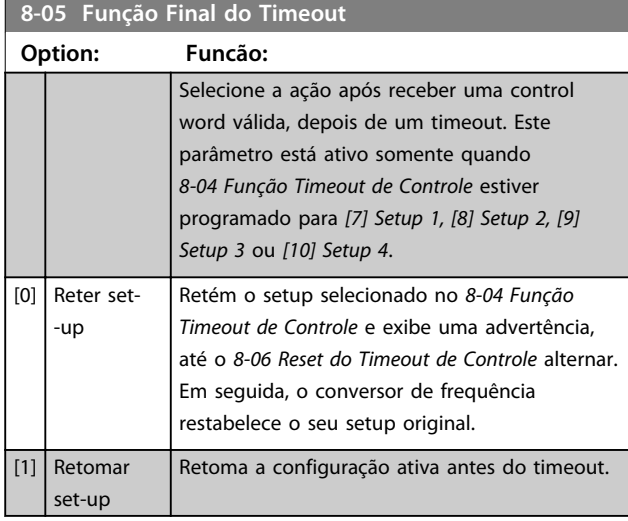

#### **8-06 Reset do Timeout da Control Word**

Esse parâmetro está ativo somente quando *[0] Reter setup* foi selecionado em *parâmetro 8-05 Função Final do Timeout*.

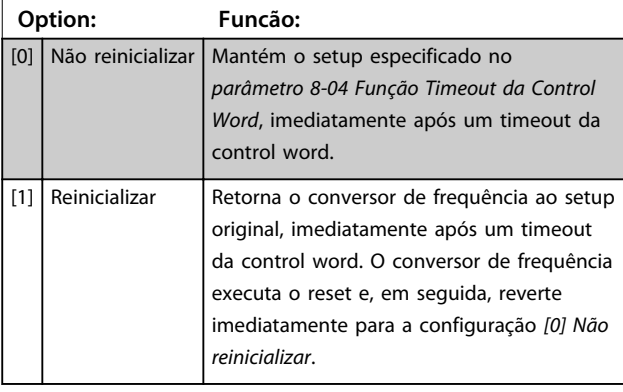

#### **8-07 Trigger de Diagnóstico**

Este parâmetro não tem nenhuma função para o DeviceNet.

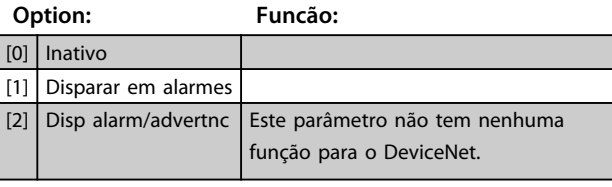

#### **8-08 Filtragem de leitura**

Se as leituras do valor de feedback de velocidade no fieldbus estiverem flutuando, esta função é usada. Seleção filtrada se a função for necessária. Um ciclo de potência é necessário para as alterações terem efeito.

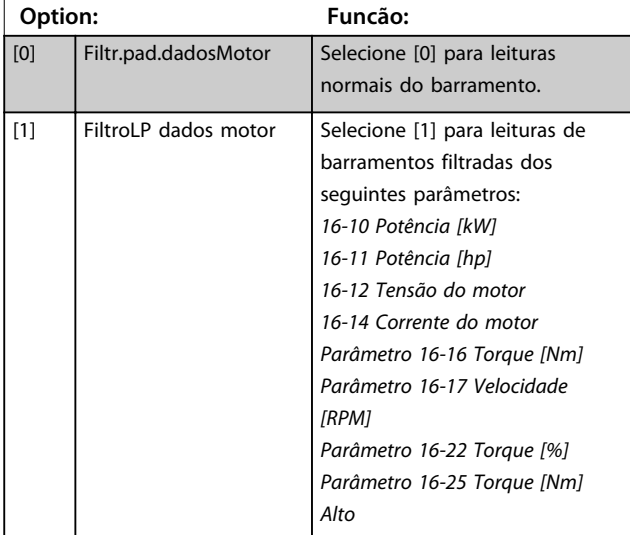

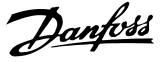

#### 3.10.2 8-1\* Configurações da Control Word

#### **8-10 Perfil da Control Word**

Selecione a interpretação da control word e status word que corresponda ao fieldbus instalado. Somente as seleções válidas para o fieldbus, instalado no slot A, serão visíveis no display do LCP.

Para obter orientações sobre a seleção de *[0] Perfil do FC* e *[1] Perfil do PROFIdrive*, consulte a seção *Comunicação serial via Interface RS-485* no Guia de Design.

Para obter orientações adicionais na seleção de *[1] Perfil do PROFIdrive*, consulte as *Instruções de Utilização* do fieldbus instalado.

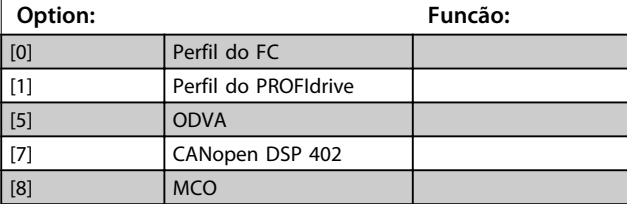

#### **8-13 Status Word STW Configurável**

A status word tem 16 bits (0-15). Os bits 5 e 12-15 são configuráveis. Cada um desses bits pode ser configurado para qualquer das opções a seguir.

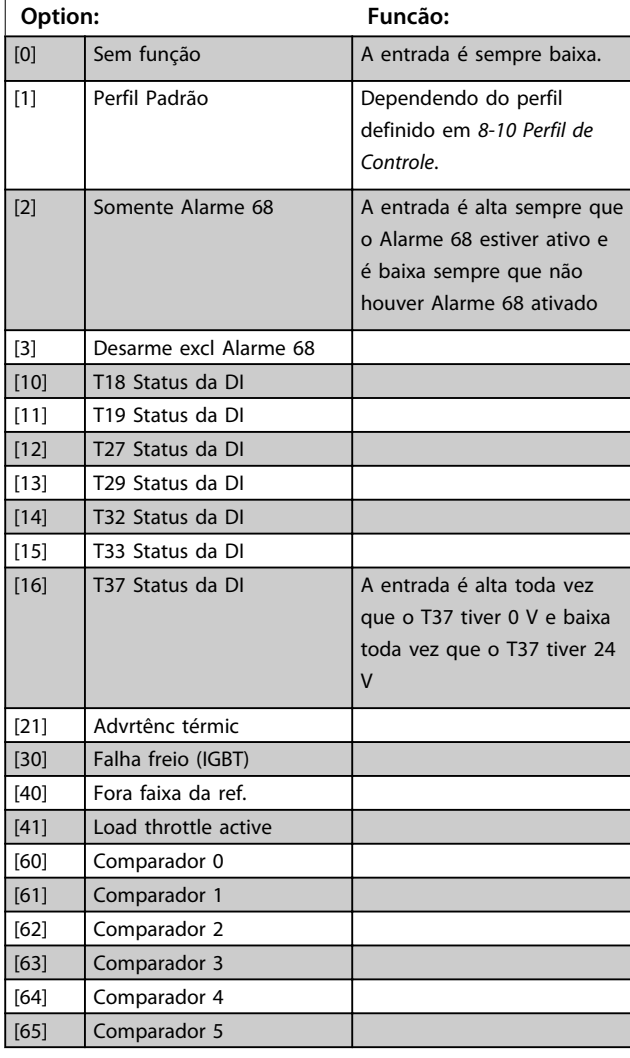

#### **8-13 Status Word STW Configurável**

A status word tem 16 bits (0-15). Os bits 5 e 12-15 são configuráveis. Cada um desses bits pode ser configurado para qualquer das opções a seguir.

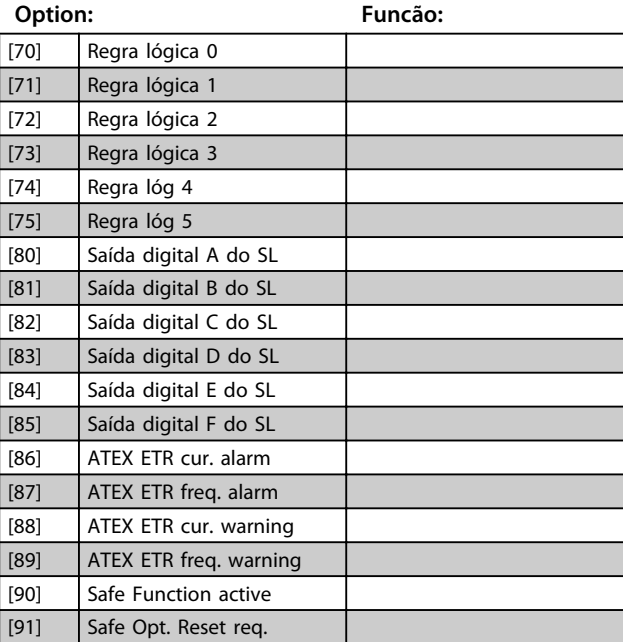

#### **8-14 Control Word Configurável CTW**

#### **Option: Funcão:** Seleção do bit 10 da control word se estiver ativo baixo ou ativo alto. [0] Nenhum [1] Perfil padrão  $[2]$  CTW Válida,ativa baix [3] Safe Option Reset [4] PID error inverse Quando ativado, inverte o erro resultante do controlador de processo do PID. Disponível somente se *parâmetro 1-00 Modo Configuração* estiver programado para *[6] Bobinador de superfície*, *[7] OL de Velocidade do PID Estendido* ou *[8] CL de Velocidade do PID Estendido*. [5] PID reset I part Quando ativado, reinicializa a parte-I do controlador de processo do PID. Equivalente a *parâmetro 7-40 Process PID I-part Reset*. Disponível somente se *parâmetro 1-00 Modo Configuração* estiver programado para *[6] Bobinador de superfície*, *[7] OL de Velocidade do PID Estendido* ou *[8] CL de Velocidade do PID Estendido*. [6] PID enable Quando ativado, habilita o controlador de processo do PID estendido. Equivalente a *parâmetro 7-50 PID de processo Extended PID*. Disponível somente se *parâmetro 1-00 Modo*

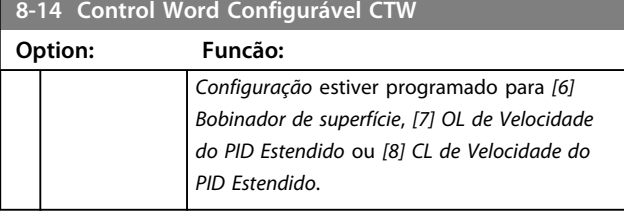

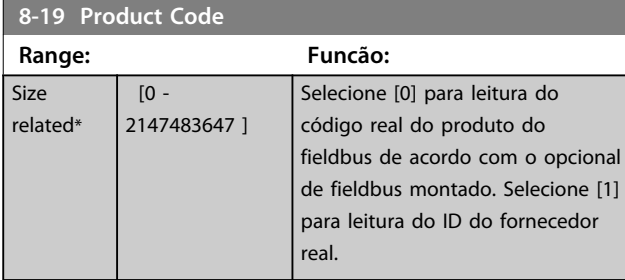

## 3.10.3 8-3\* Configurações da Porta do FC

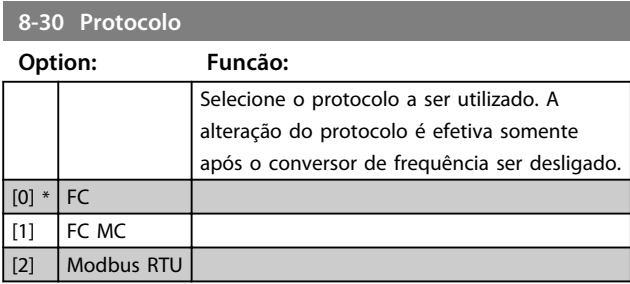

#### **8-31 Endereço**

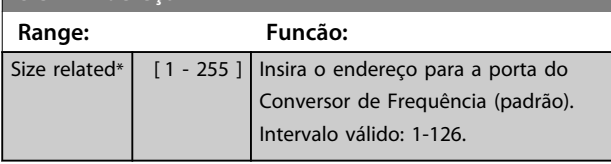

**8-32 Baud Rate da Porta do FC**

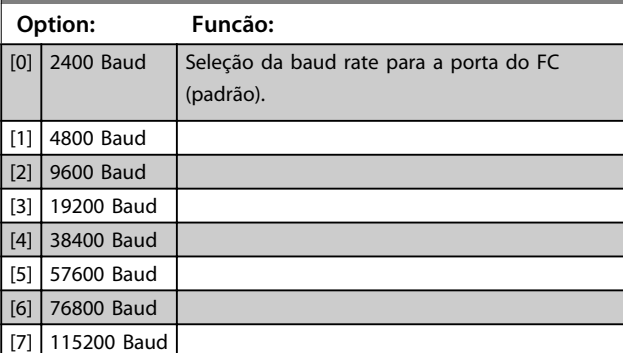

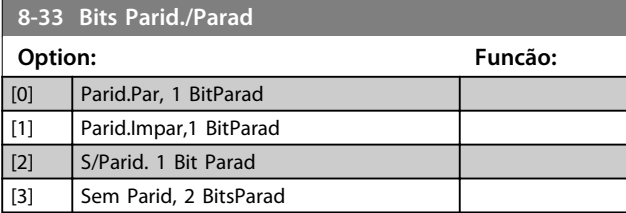

## **8-34 Tempo de ciclo estimado**

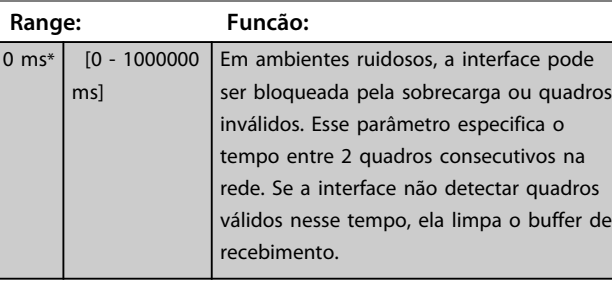

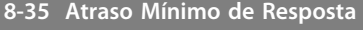

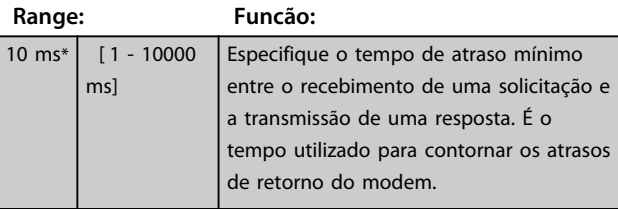

#### **8-36 Atraso Máx de Resposta**

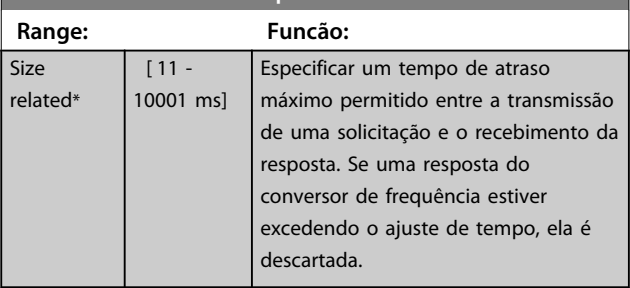

#### **8-37 Atraso Máx Inter-Caractere**

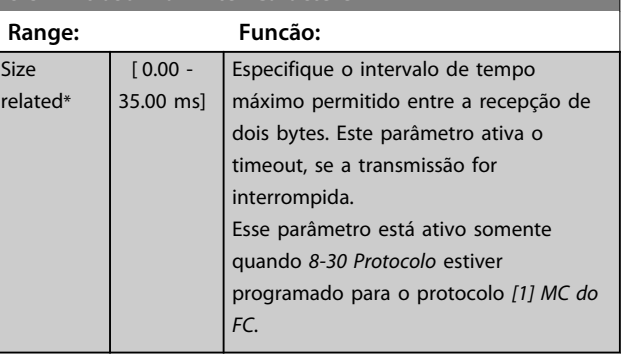

**3 3**

## 3.10.4 8-4\* Conjunto de protocolos FC MC

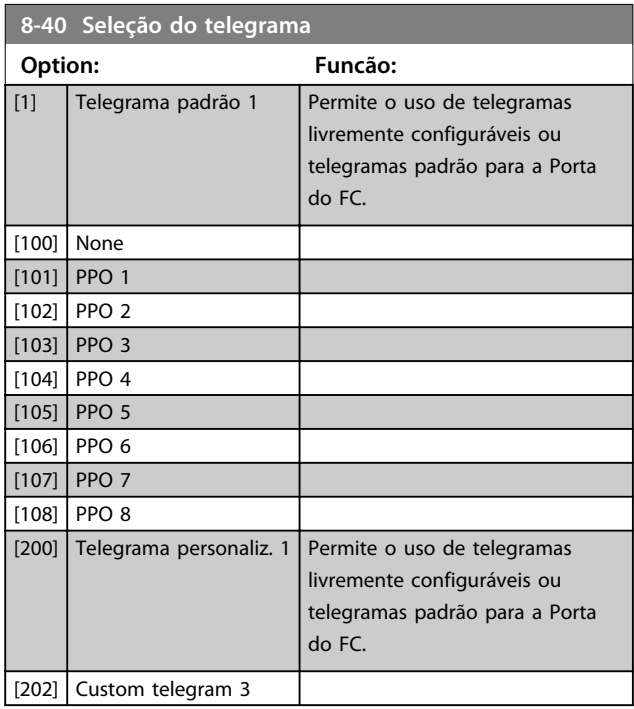

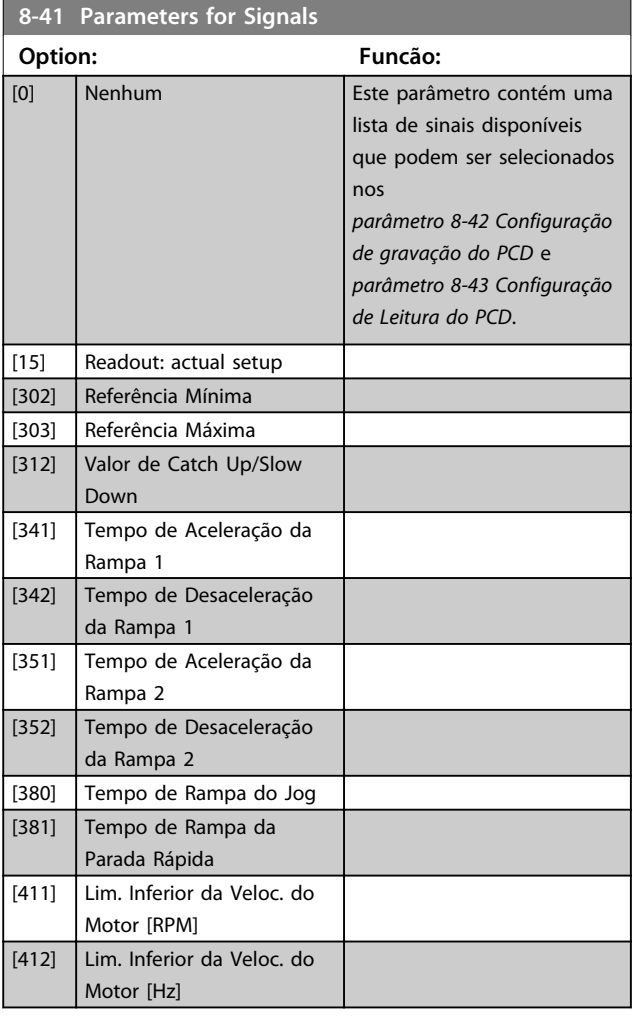

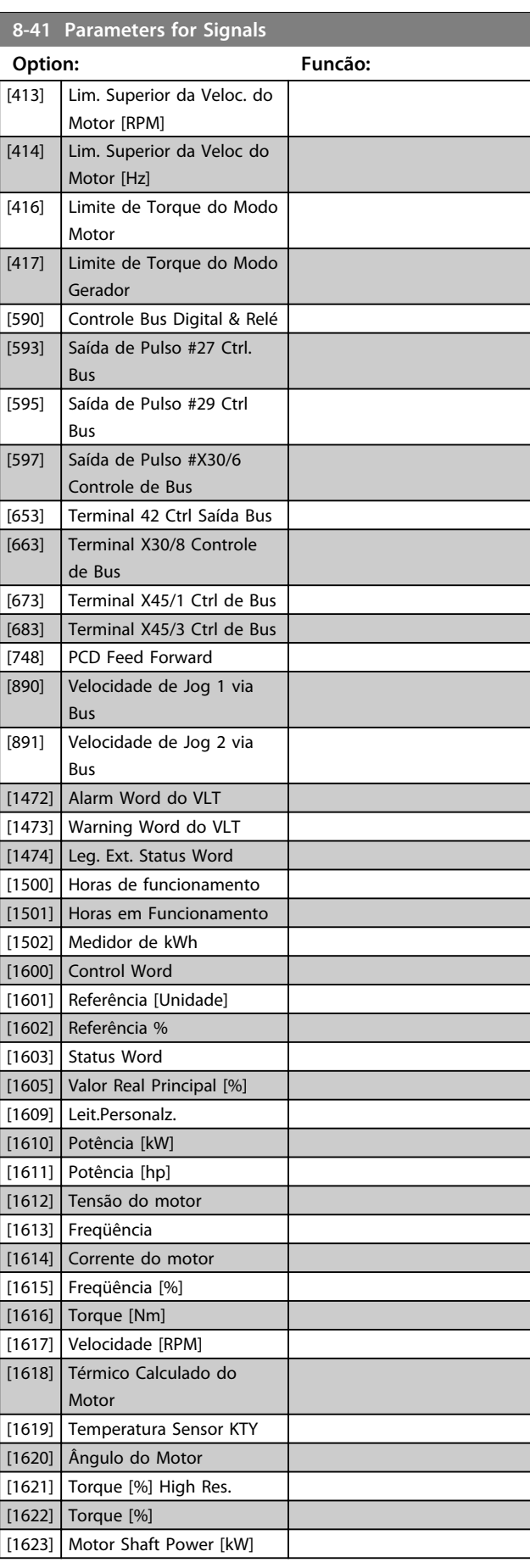

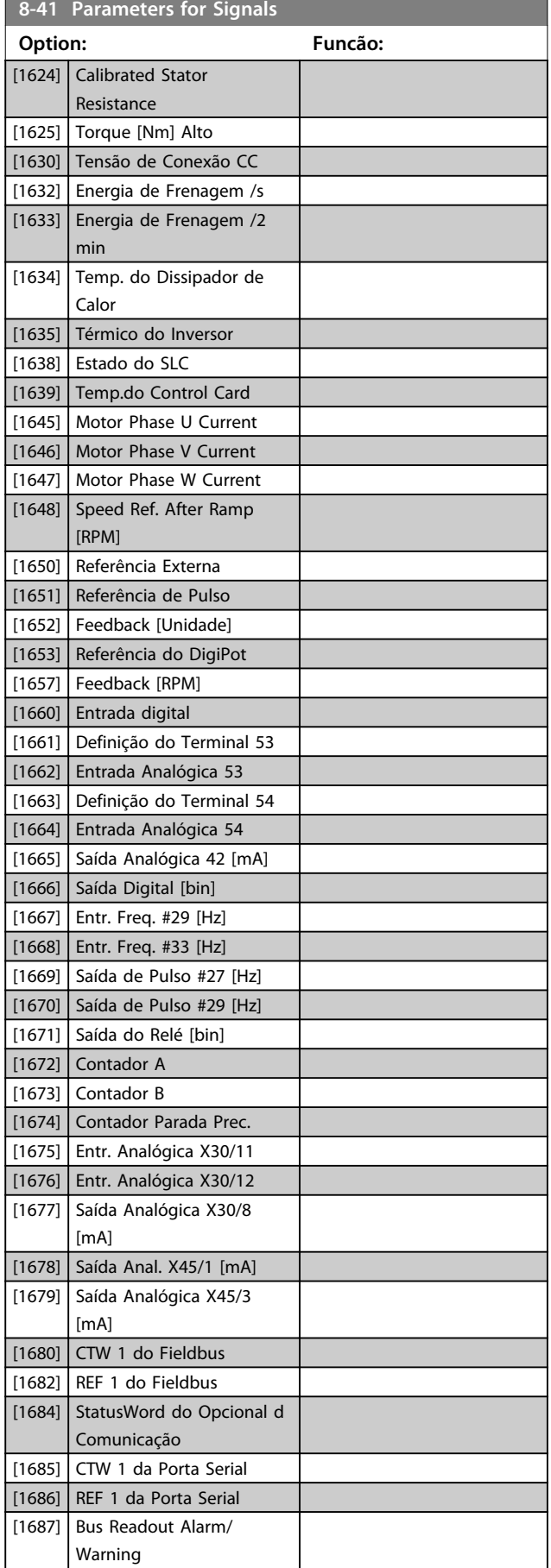

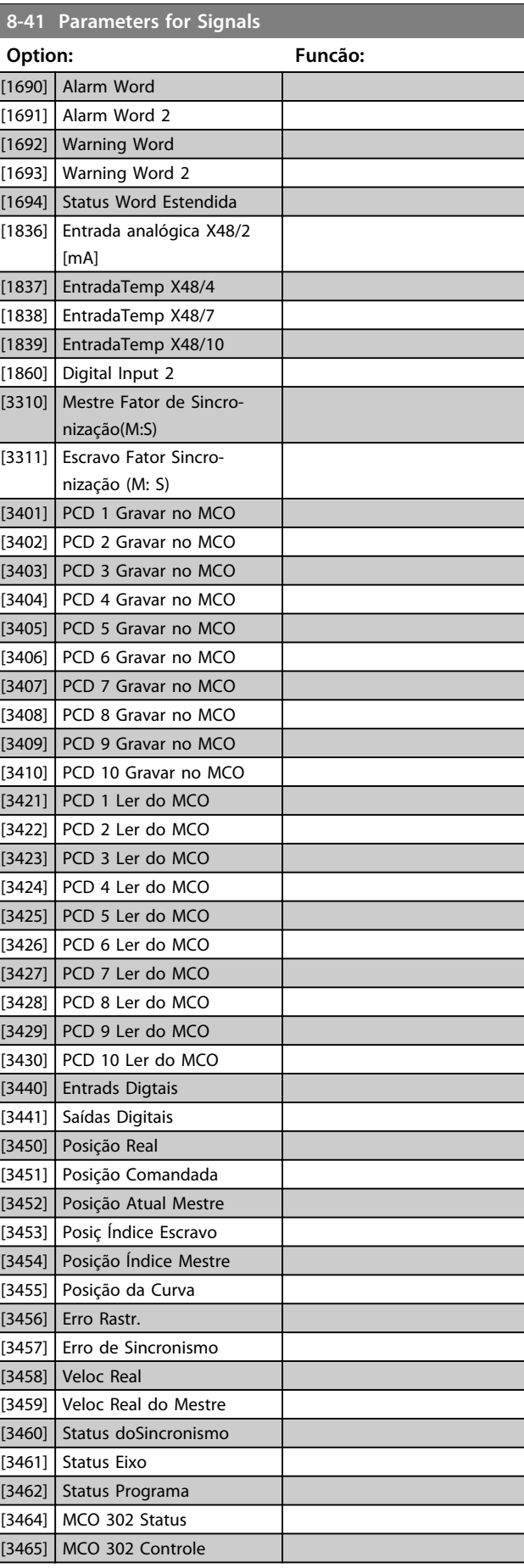

Danfoss

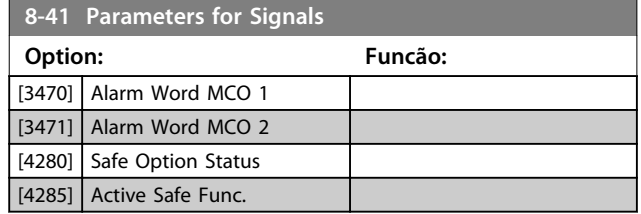

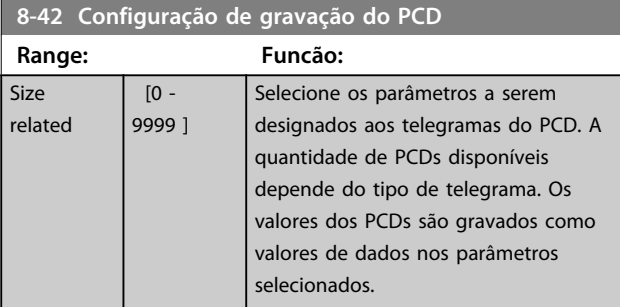

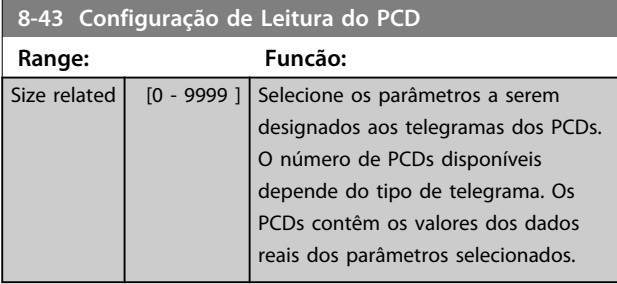

# **8-45 BTM Transaction Command**

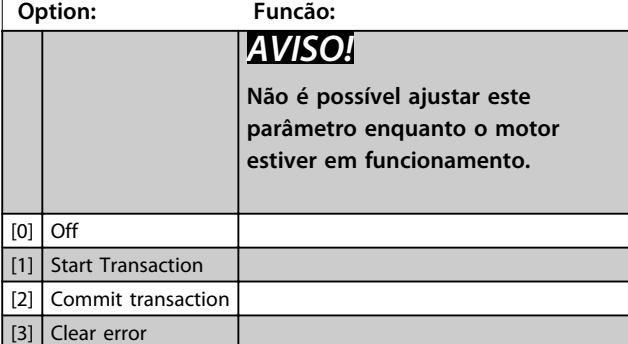

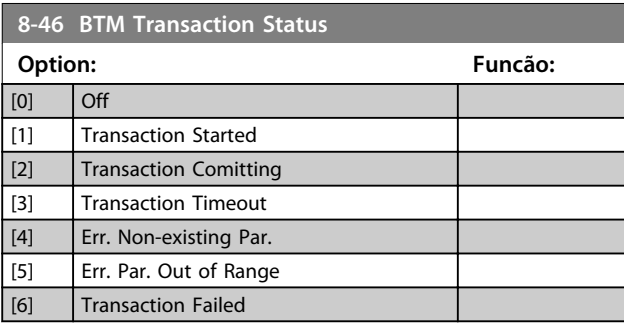

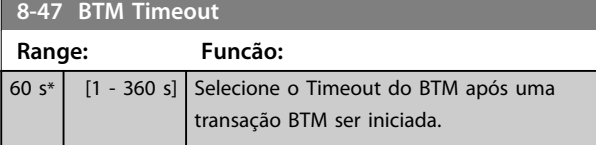

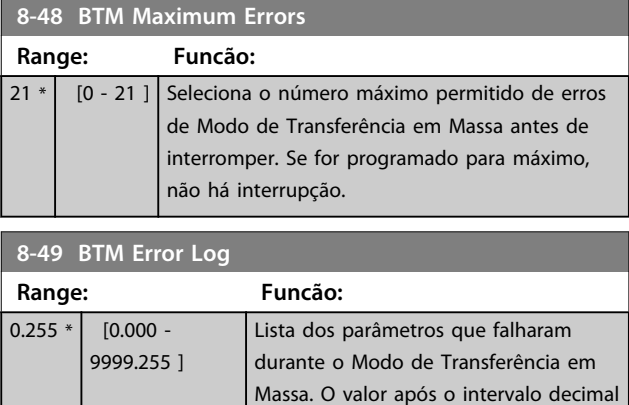

nenhum erro).

é o código de erro (255 significa

Danfoss

## 3.10.5 8-5\* Digital/Bus

Parâmetros para configurar a fusão control word Digital/ Bus.

## *AVISO!*

**Esses parâmetros estarão ativos somente quando**  *parâmetro 8-01 Tipo de Controle* **estiver programado como [0]** *Digital e control word***.**

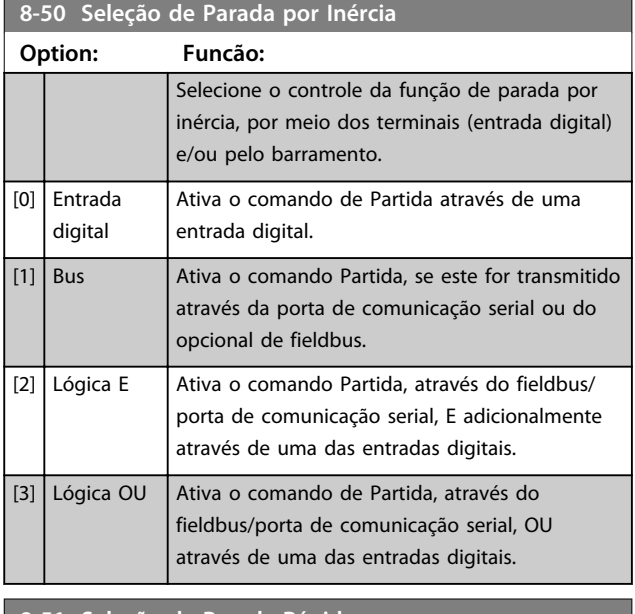

#### **8-51 Seleção de Parada Rápida**

Selecionar o controle da função de Parada Rápida, por meio dos terminais (entrada digital) e/ou pelo barramento.

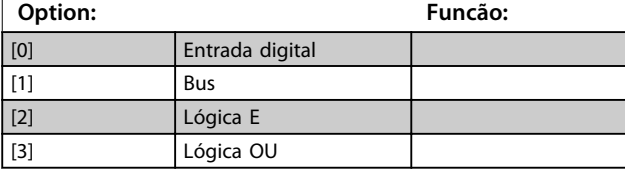

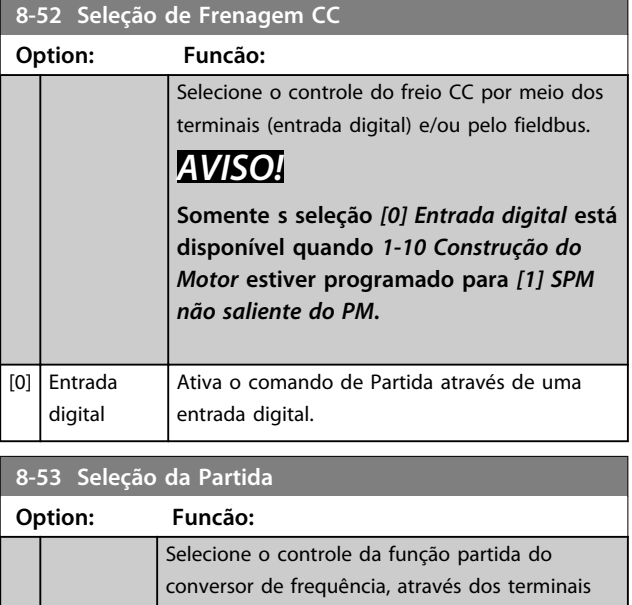

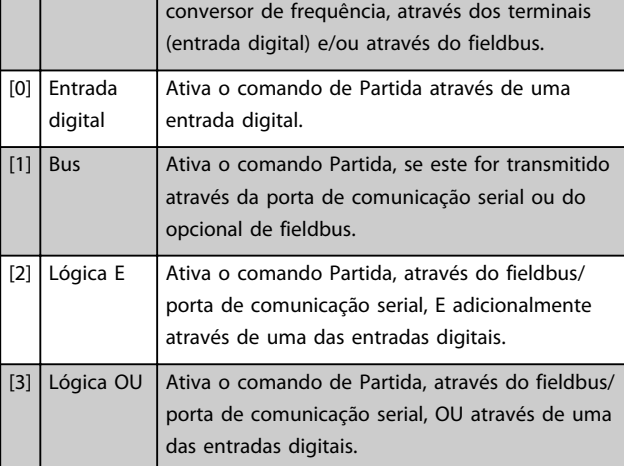

#### **8-54 Seleção da Reversão**

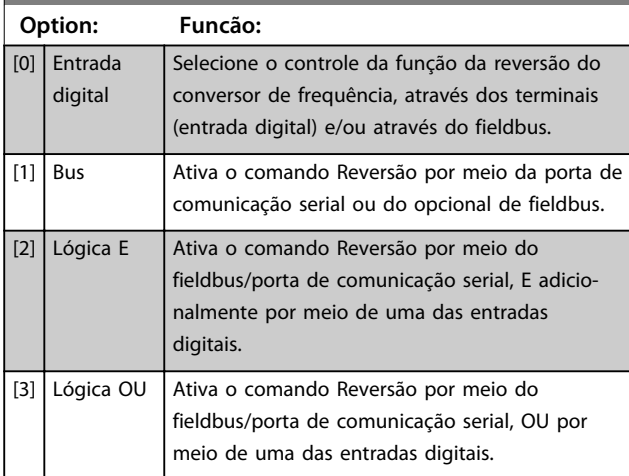

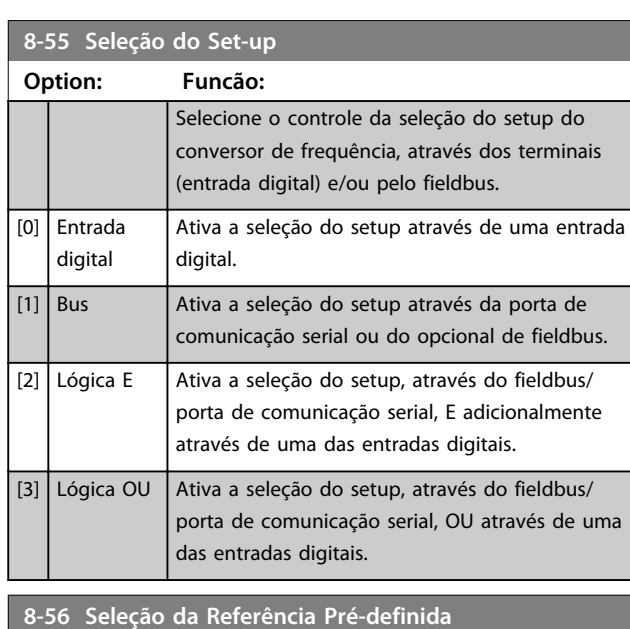

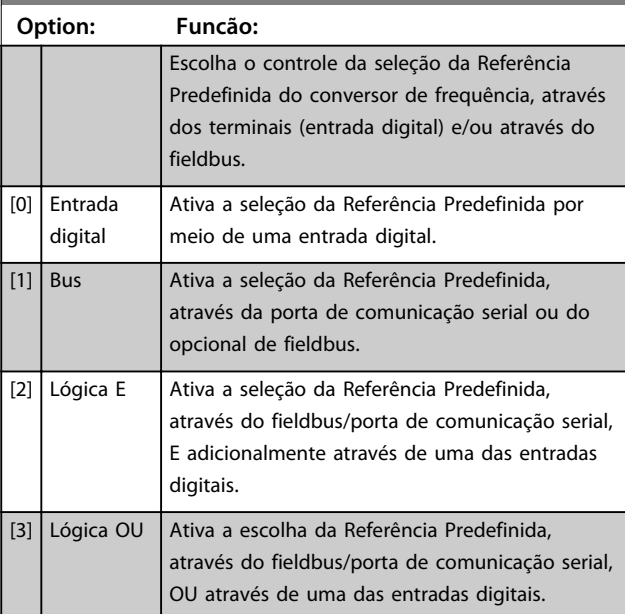

#### **8-57 Profidrive OFF2 Select**

Selecione o controle da seleção OFF2 do conversor de frequência por meio dos terminais (entrada digital) e/ou do fieldbus. Este parâmetro está ativo somente quando *parâmetro 8-01 Tipo de Controle* estiver programado para *[0] Digital e control word* e *parâmetro 8-10 Perfil da Control Word* estiver programado para *[1] Perfil do Profidrive.*

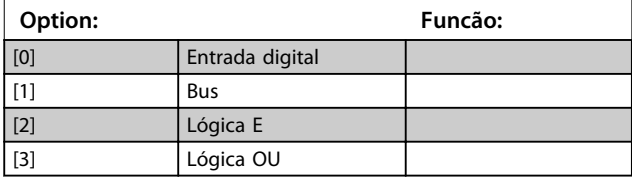

**3 3**

## **8-58 Profidrive OFF3 Select**

Selecione o controle da seleção OFF3 do conversor de frequência por meio dos terminais (entrada digital) e/ou do fieldbus. Este parâmetro está ativo somente quando *parâmetro 8-01 Tipo de Controle* estiver programado para *[0] Digital e control word* e *parâmetro 8-10 Perfil da Control Word* estiver programado para *[1] Perfil do Profidrive.*

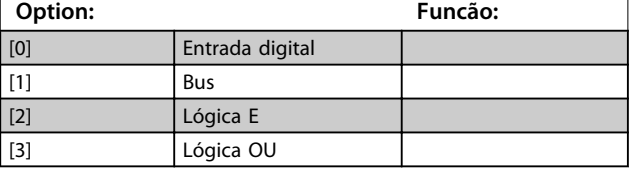

## 3.10.6 8-8\* Diagnósticos da Porta do FC

#### Esses parâmetros são usados para monitorar a Comunicação de bus via Porta do FC.

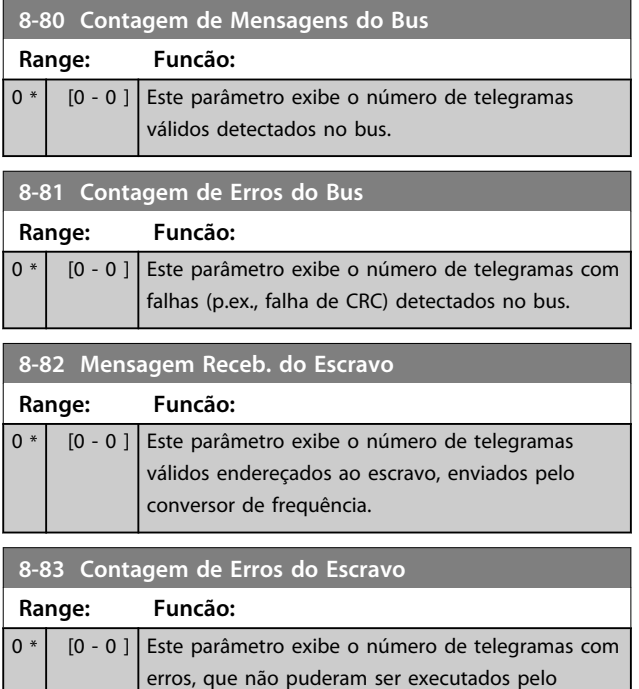

conversor de frequência.

## 3.10.7 8-9\* Jog do Bus

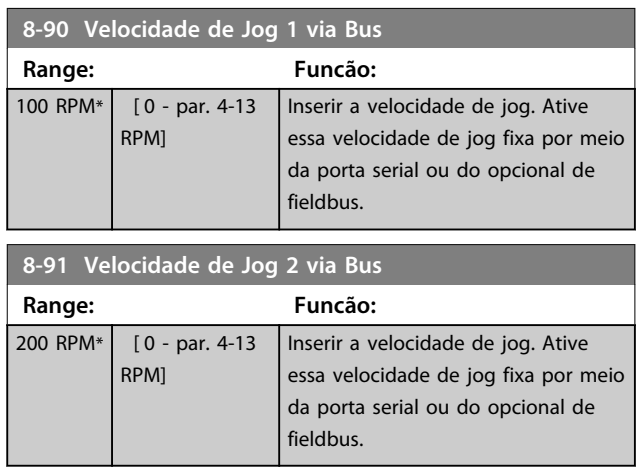

Danfoss

#### 3.11 Parâmetros 9-\*\* Profibus

Para saber as descrições de parâmetro do Profibus, veja as *Instruções de Utilização do Profibus*.

### 3.12 Parâmetros 10-\*\* DeviceNet CAN Fieldbus

Para saber as descrições de parâmetro do DeviceNet, consulte as *Instruções de Utilização do DeviceNet*.

### 3.13 Parâmetros 12-\*\* Ethernet

Para saber a descrição do parâmetro Ethernet, consulte as *Instruções de Utilização da Ethernet*.

## 3.14 Parâmetros 13-\*\* Smart Logic Control

## 3.14.1 Prog. do Programa

ação associada como ilustrado:

O Smart Logic Control (SLC) é essencialmente uma sequência de ações definida pelo usuário (consulte *parâmetro 13-52 Ação do SLC* [x]), executada pelo SLC quando o evento associado (consulte *parâmetro 13-51 Evento do SLC* [x]), definido pelo usuário, for avaliado como TRUE (Verdadeiro) pelo SLC. A condição para um evento pode ser um status em particular ou que a saída de uma Regra Lógica ou de um Comparador se torne TRUE (Verdadeira). Isso leva a uma

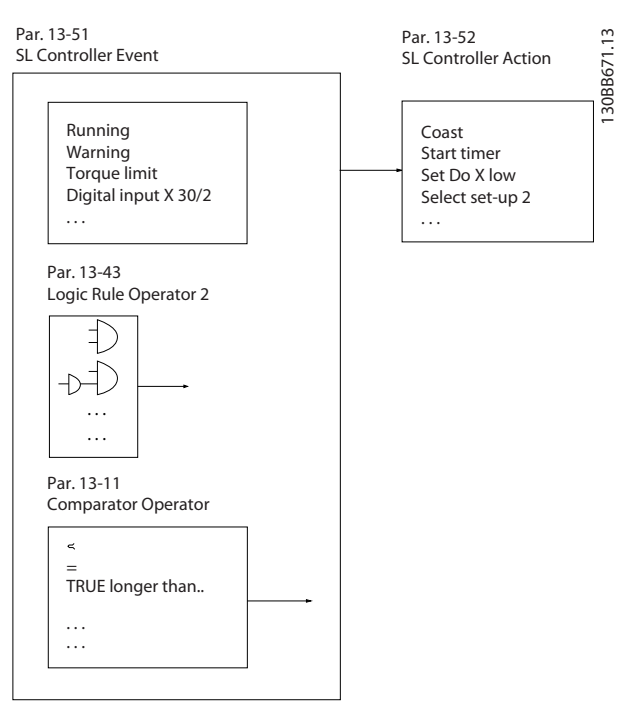

**Ilustração 3.47 Smart Logic Control (SLC)**

Eventos e *ações* são numerados e conectados em pares (estados). Isto significa que, quando o *evento* [0] estiver completo (atinge o valor TRUE (Verdadeiro)), a *ação* [0] é executada. Depois disso, as condições do *evento* [1] são avaliadas e se o resultado for TRUE, a *ação* [1] e executada e assim sucessivamente. Somente um *evento* é avaliado a qualquer momento. Se um evento for avaliado como FALSE, não acontece nada (no SLC) durante o intervalo de varredura atual e nenhum outro *evento* é avaliado. Isto significa que, quando o SLC é iniciado, ele avalia o *evento* [0] (e unicamente o *evento* [0]) a cada intervalo de varredura. Somente quando o *evento* [0] for avaliado como TRUE, o SLC executa a *ação* [0] e começa a avaliar o *evento* [1] . É possível programar de 1 a 20 *eventos* e *ações*.

Quando o último *evento/ação* tiver sido executado, a sequência recomeça desde *evento* [0]/*ação* [0]. *Ilustração 3.48* mostra um exemplo com três eventos/ações:

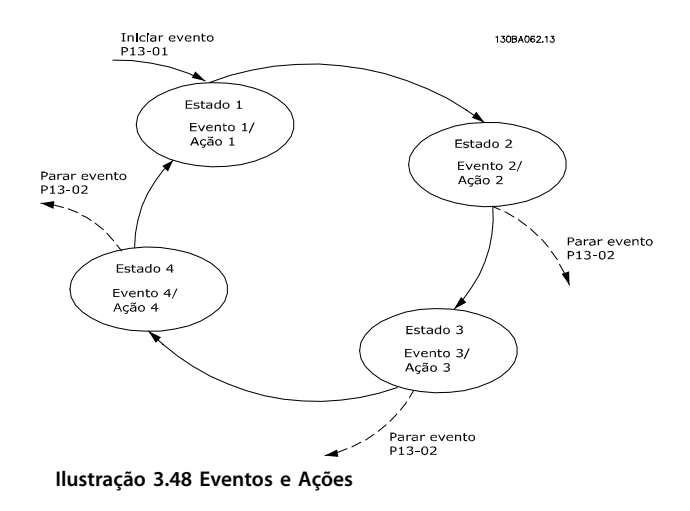

#### **Iniciando e parando o SLC:**

Iniciar e parar o SLC podem ser executadas selecionando *[1] On (Ligado)* ou *[0] Off (Desligado)* em *parâmetro 13-00 Modo do SLC*. O SLC sempre começa no estado 0 (onde o *evento* [0] é avaliado). O SLC inicia quando Iniciar Evento (definido em *parâmetro 13-01 Iniciar Evento*) for avaliado como TRUE (Verdadeiro) (desde que *[1] On* esteja selecionado em *parâmetro 13-00 Modo do SLC*). O SLC para quando *Parar Evento* (*parâmetro 13-02 Parar Evento*) for TRUE. *parâmetro 13-03 Resetar o SLC* reinicializa todos os parâmetros do SLC e começa a programação desde o início.

## *AVISO!*

**SLC está ativo somente no modo Automático, não no modo Manual ligado**

### 3.14.2 13-0\* Configurações do SLC

Utilize os ajustes do SLC para ativar, desativar e reinicializar a sequência Smart Logic Control. As funções lógicas e os comparadores estão sempre em execução em segundo plano, que abre para controle separado das entradas e saídas digitais.

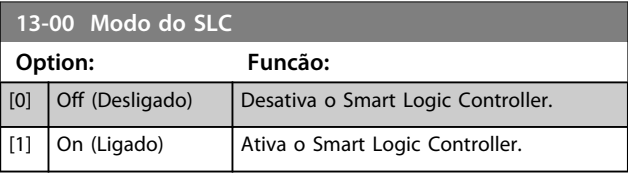

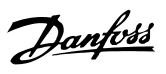

## **13-01 Iniciar Evento**

Selecione a entrada booleana (TRUE (Verdadeiro) ou FALSE (Falso)) para ativar o Smart Logic Control.

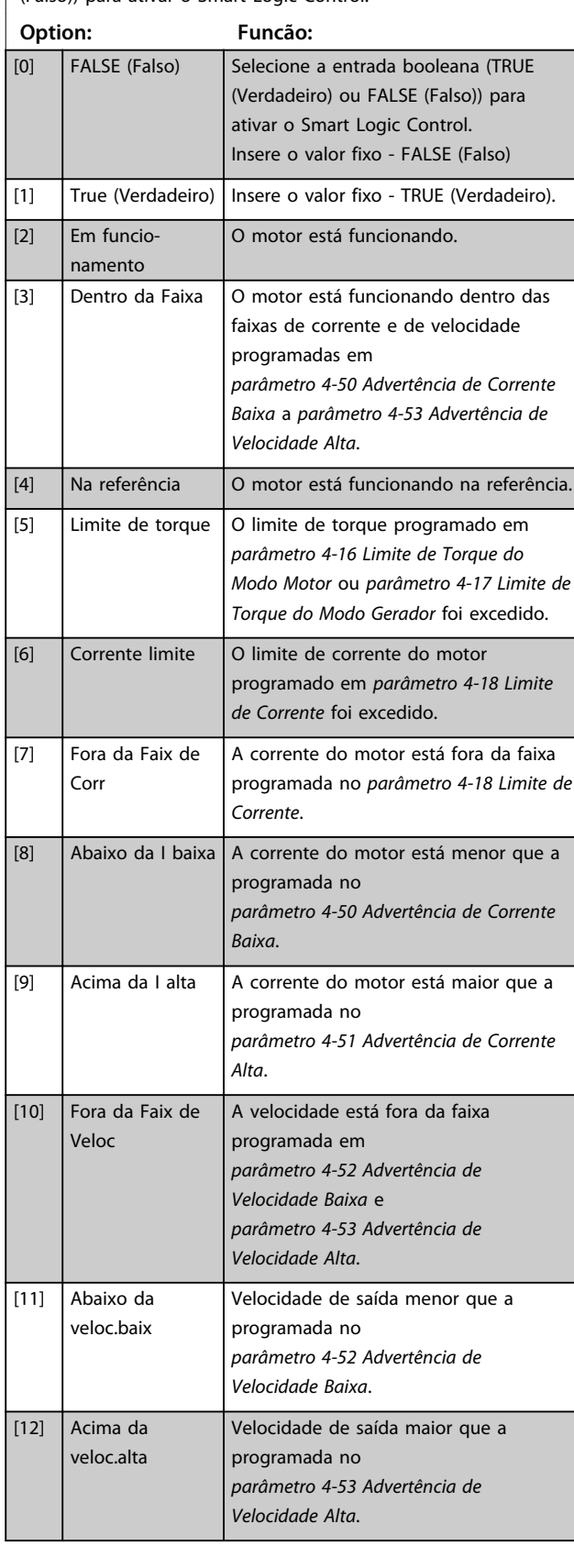

## **13-01 Iniciar Evento**

Selecione a entrada booleana (TRUE (Verdadeiro) ou FALSE (Falso)) para ativar o Smart Logic Control.

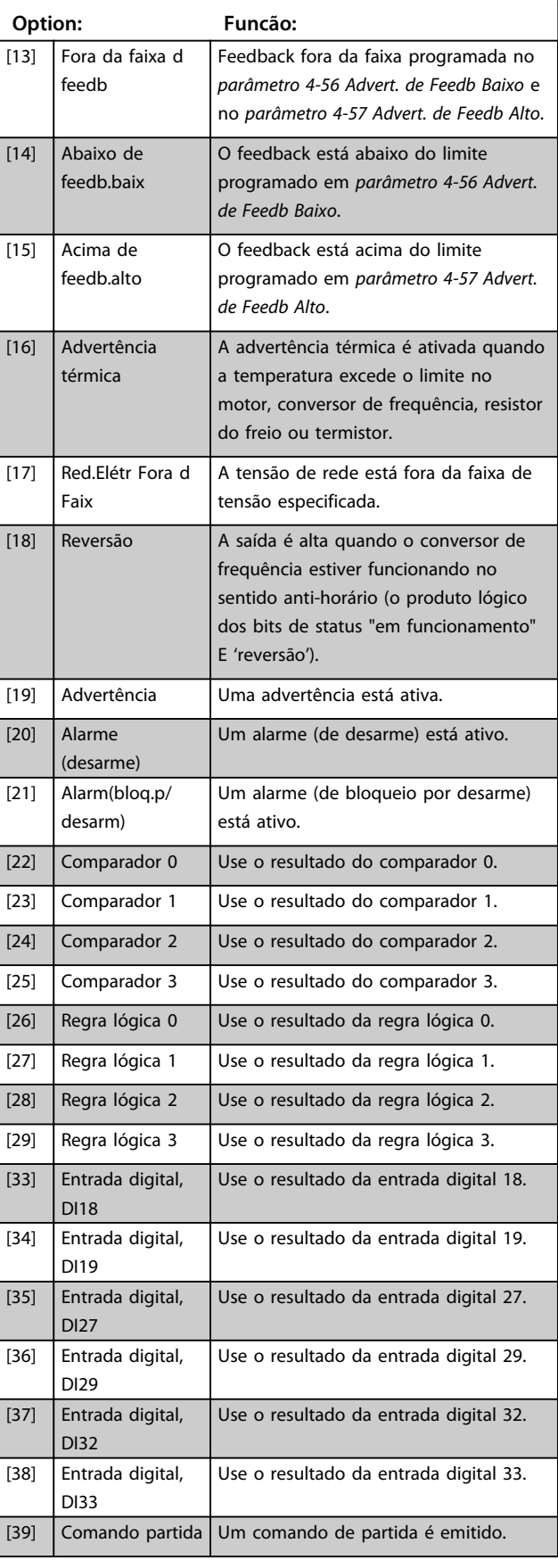

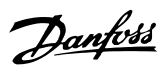

## **13-01 Iniciar Evento**

Selecione a entrada booleana (TRUE (Verdadeiro) ou FALSE (Falso)) para ativar o Smart Logic Control.

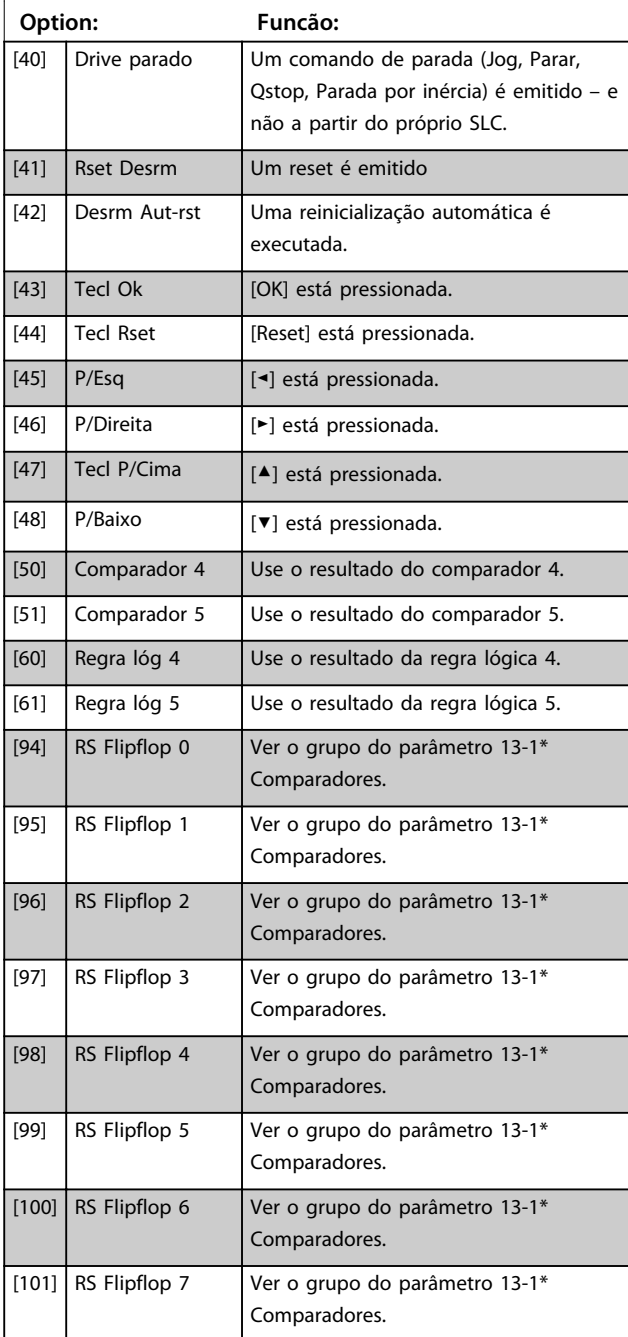

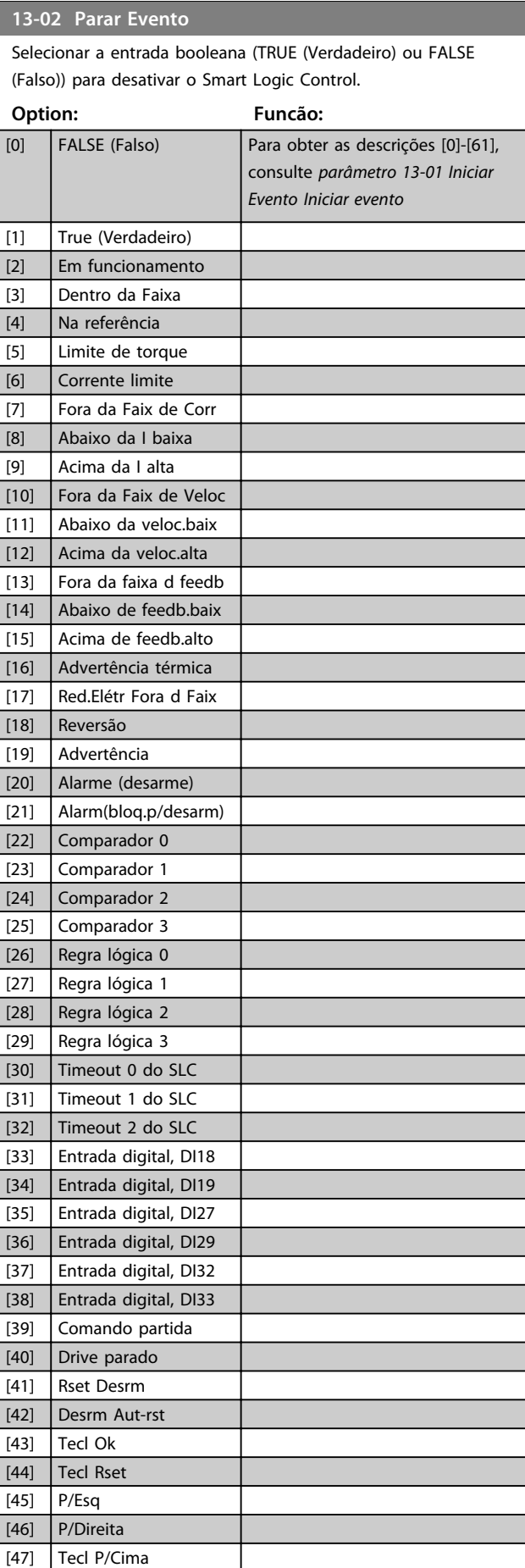

#### **Descrições de Parâmetros Guia de Programação**

**State State** 

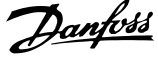

**3 3**

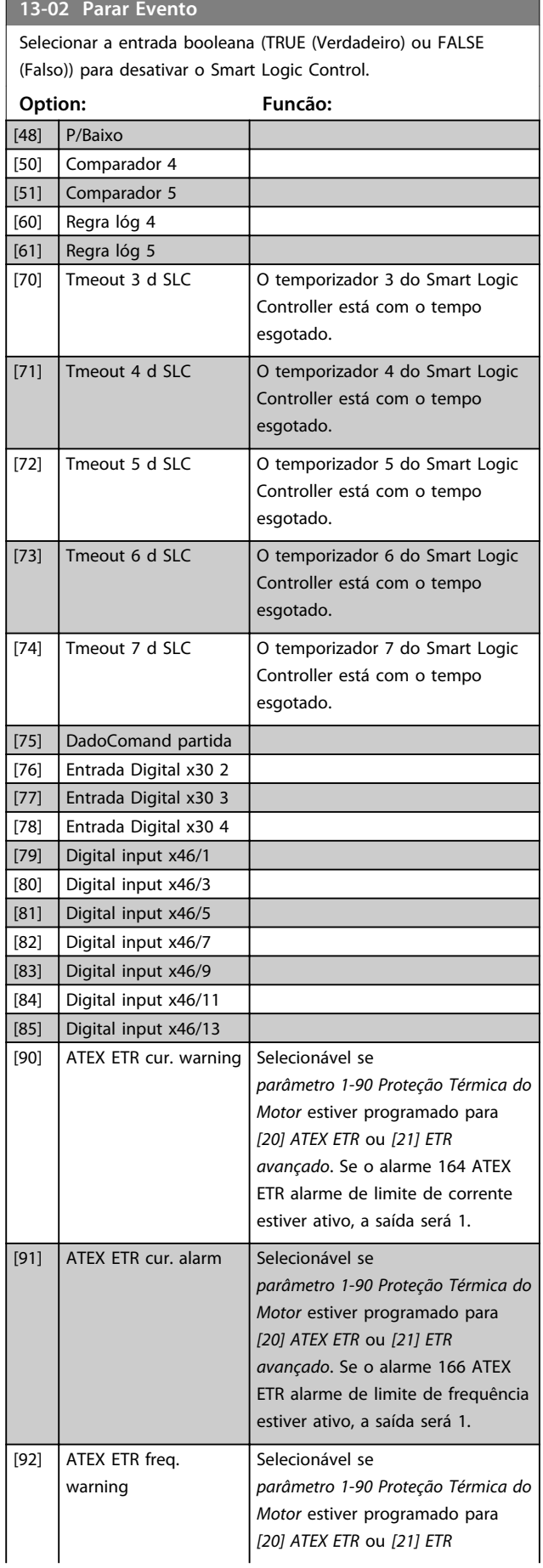

## **13-02 Parar Evento**

Selecionar a entrada booleana (TRUE (Verdadeiro) ou FALSE (Falso)) para desativar o Smart Logic Control.

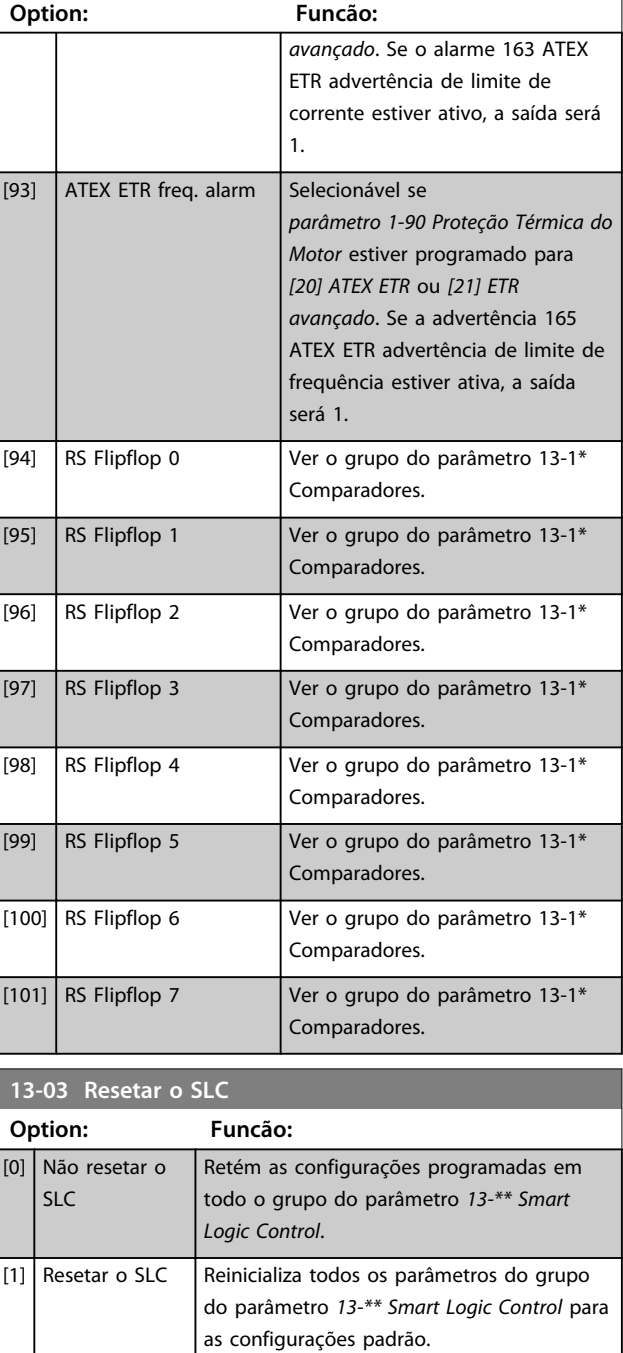

## 3.14.3 13-1\* Comparadores

Os comparadores são usados para comparar variáveis contínuas (por exemplo, frequência de saída, corrente de saída, entrada analógica etc.) com valores predefinidos fixos.

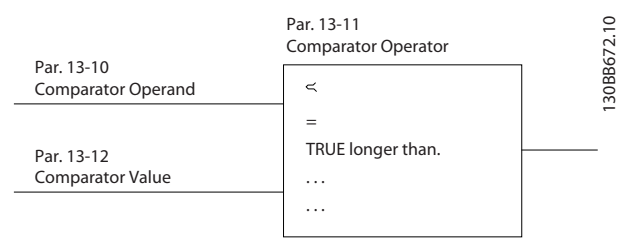

**Ilustração 3.49 Comparadores**

Além disso, há valores digitais que são comparados a valores de tempo fixos. Veja a explicação no *parâmetro 13-10 Operando do Comparador*. Os comparadores são avaliados uma vez a cada intervalo de varredura. Utilize o resultado (TRUE ou FALSE) (Verdadeiro ou Falso) diretamente. Todos os parâmetros nesse grupo do parâmetro são parâmetros de matriz com índice 0 a 5. Selecionar o índice 0 para programar o Comparador 0; selecionar o índice 1, para programar o Comparador 1; e assim por diante.

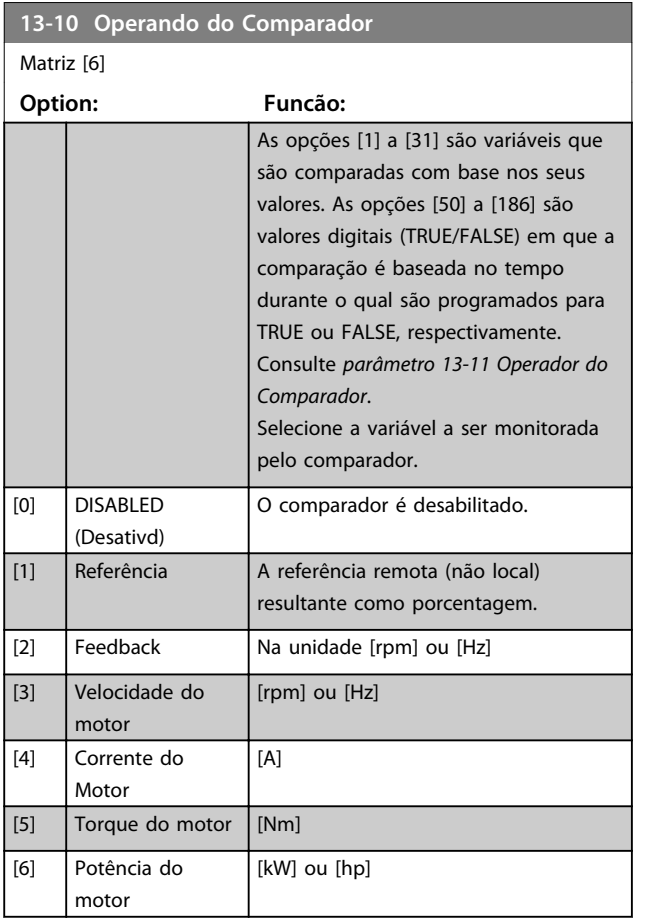

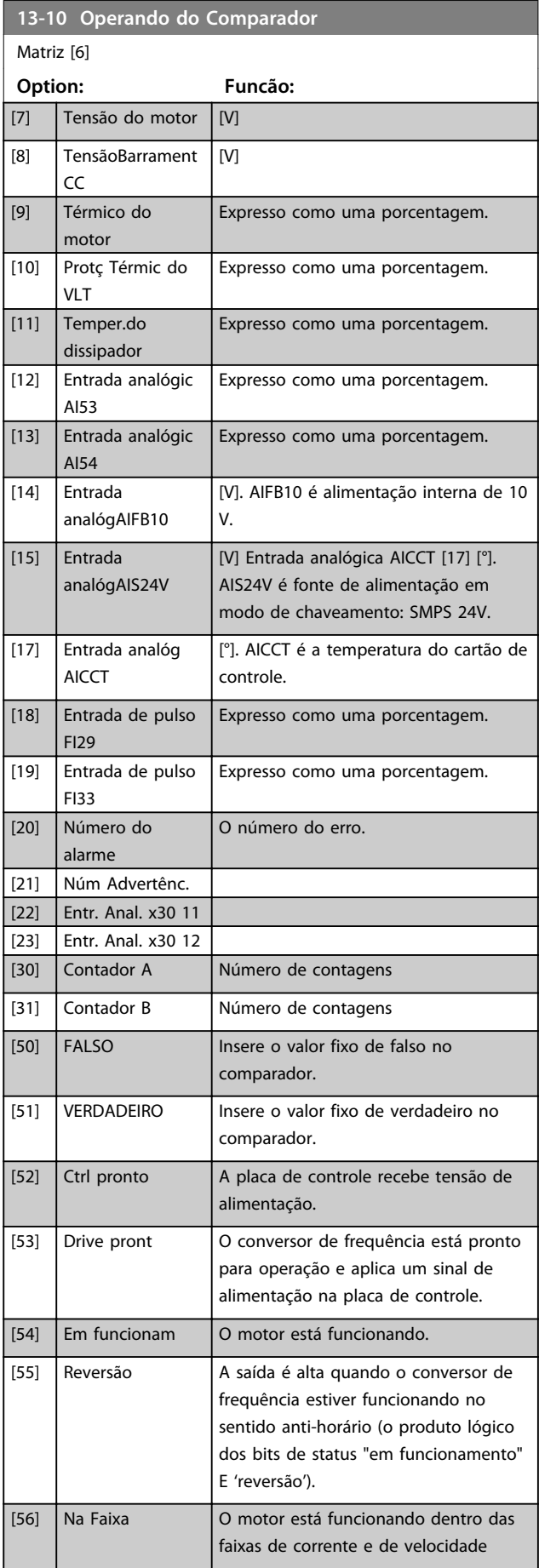

#### **Descrições de Parâmetros Guia de Programação**

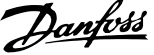

**3 3**

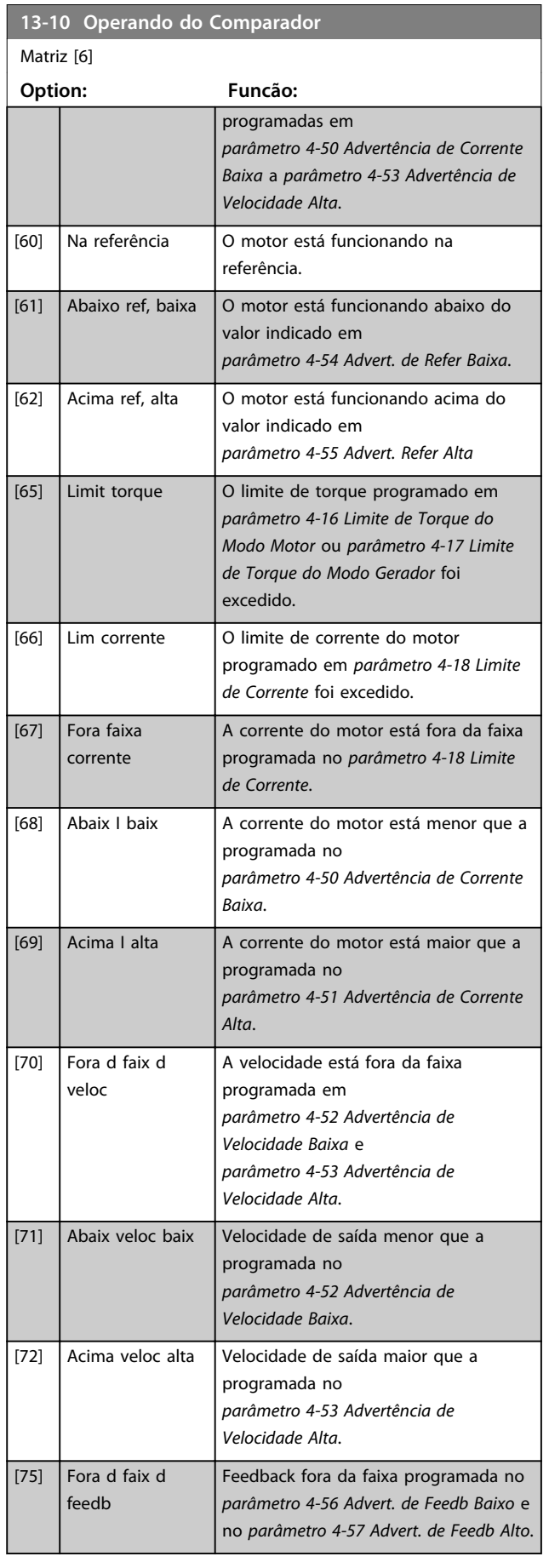

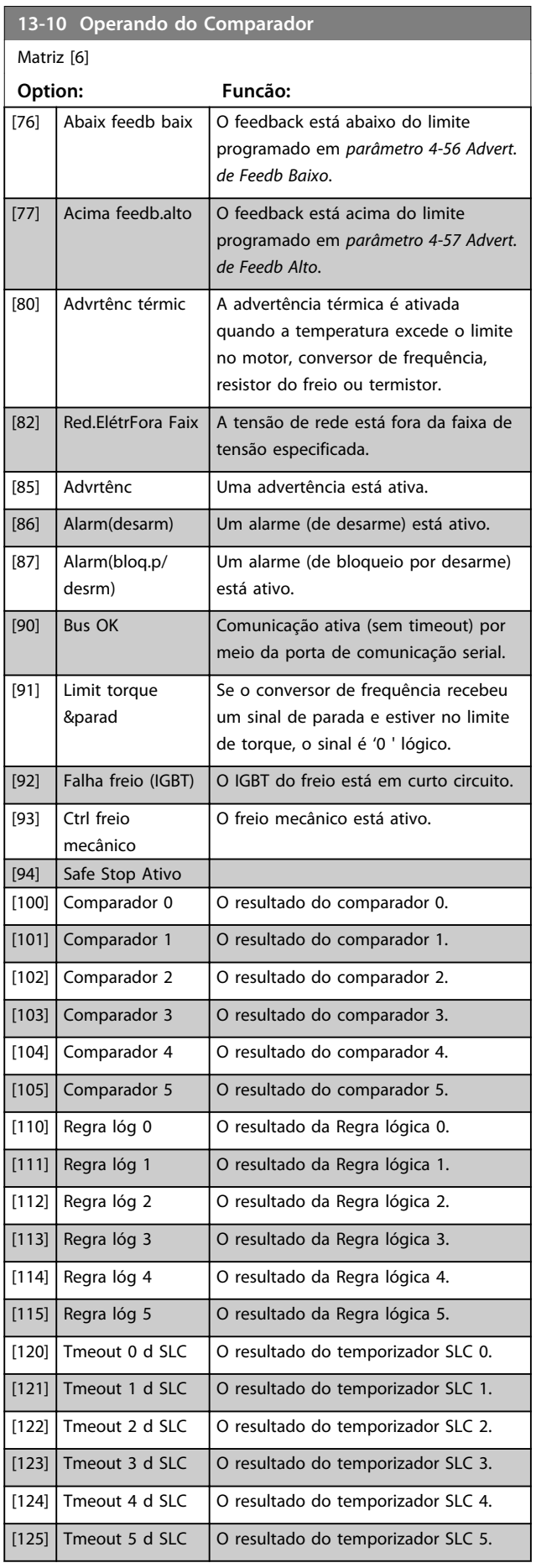

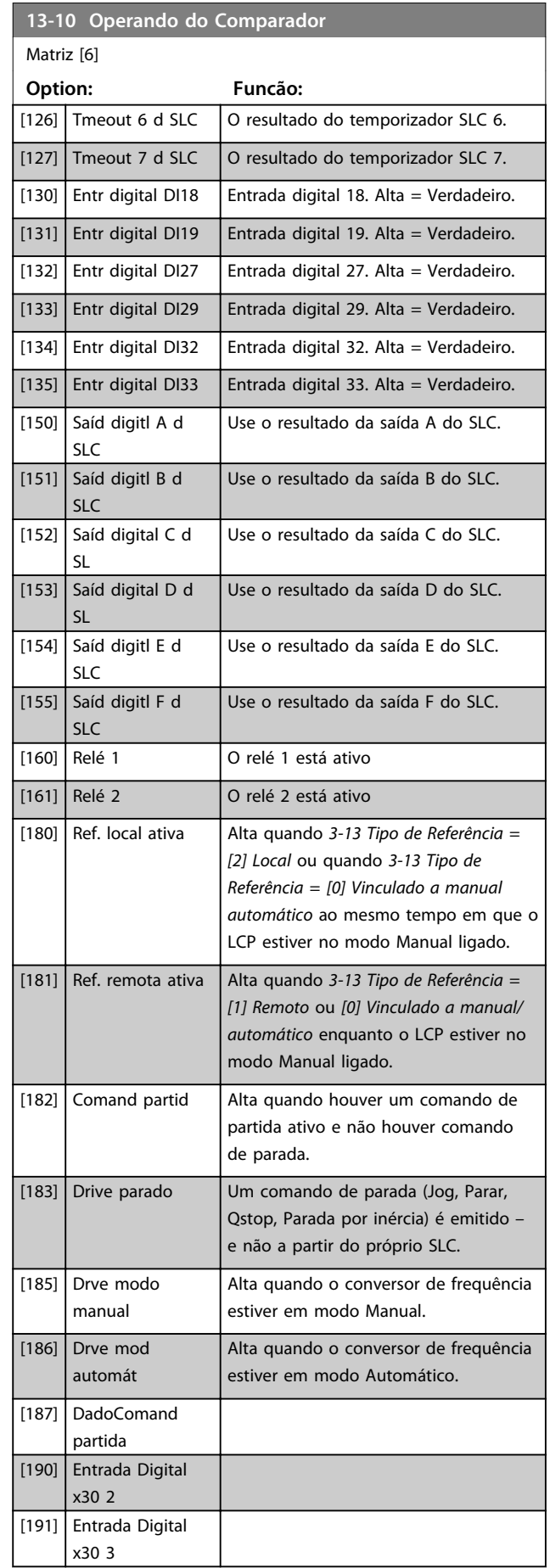

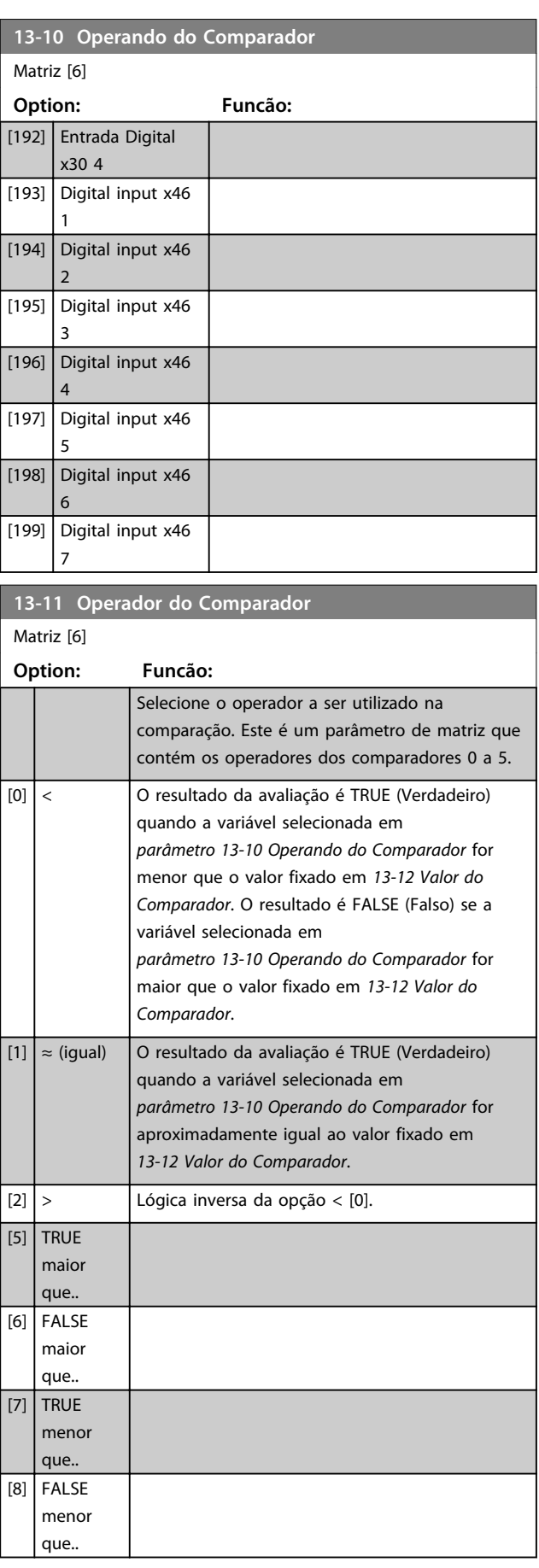

Danfoss

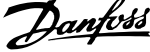

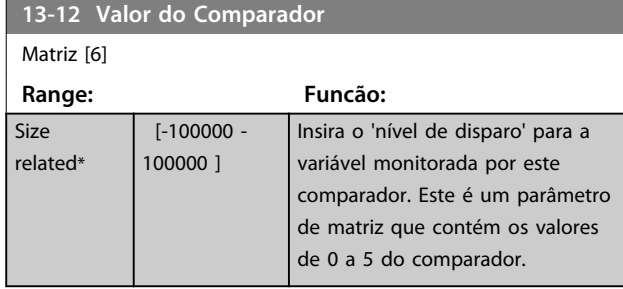

## 3.14.4 13-1\* RS Flip Flops

Os Reset/Set Flip Flops mantêm o sinal até ajustar/ reinicializar.

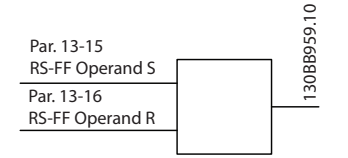

**Ilustração 3.50 Reset/Set Flip Flops**

Dois parâmetros são usados e a saída pode ser usada nas regras lógicas como eventos.

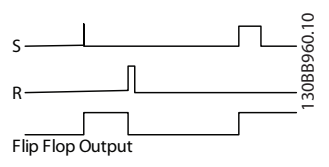

**Ilustração 3.51 Saídas Flip Flop**

Os dois operadores podem ser selecionados de uma longa lista. Como caso especial, a mesma entrada digital pode ser usada tanto para Ajustar quanto Reinicializar, tornando possível usar a mesma entrada digital que dar partida/ parar. Os ajustes a seguir podem ser usados para configurar a mesma entrada digital que dar partida/parar (exemplo dado com DI32, mas não é um requisito).

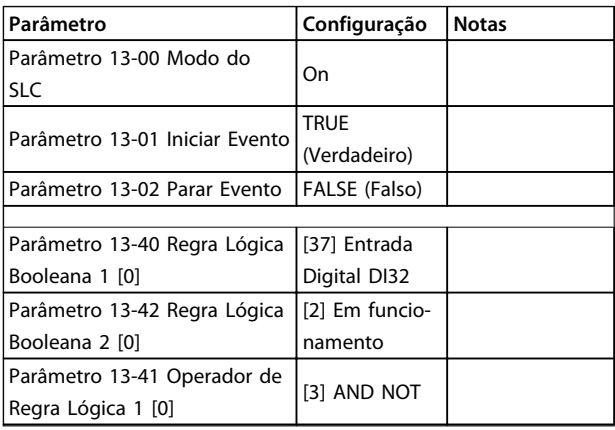

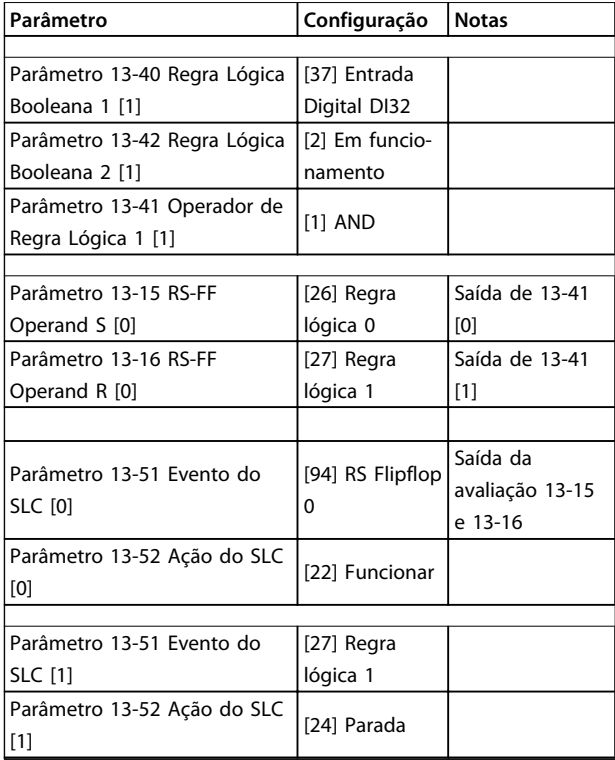

#### **Tabela 3.22 Operadores**

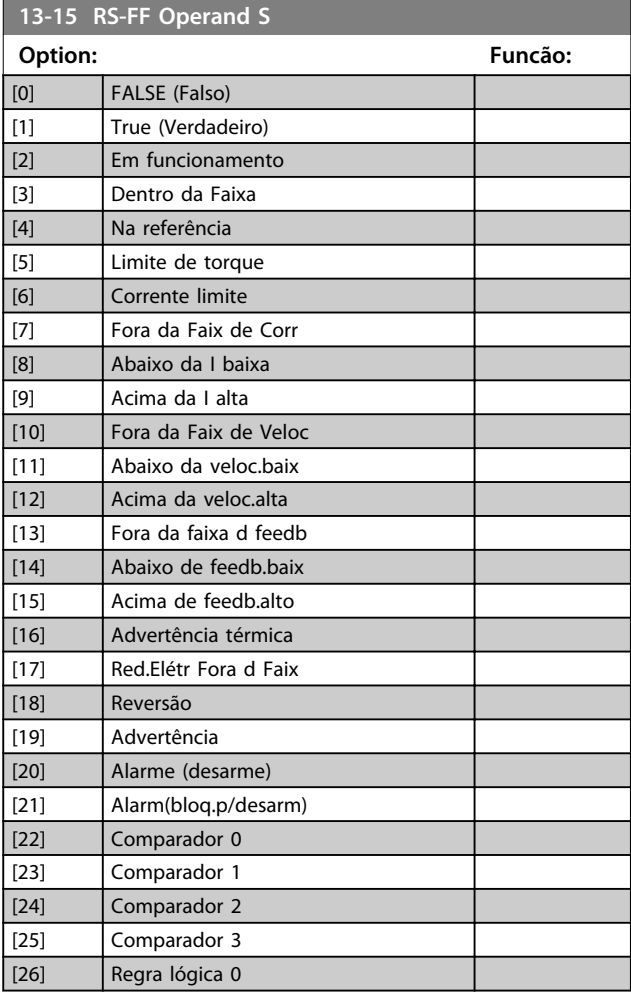

**13-15 RS-FF Operand S**

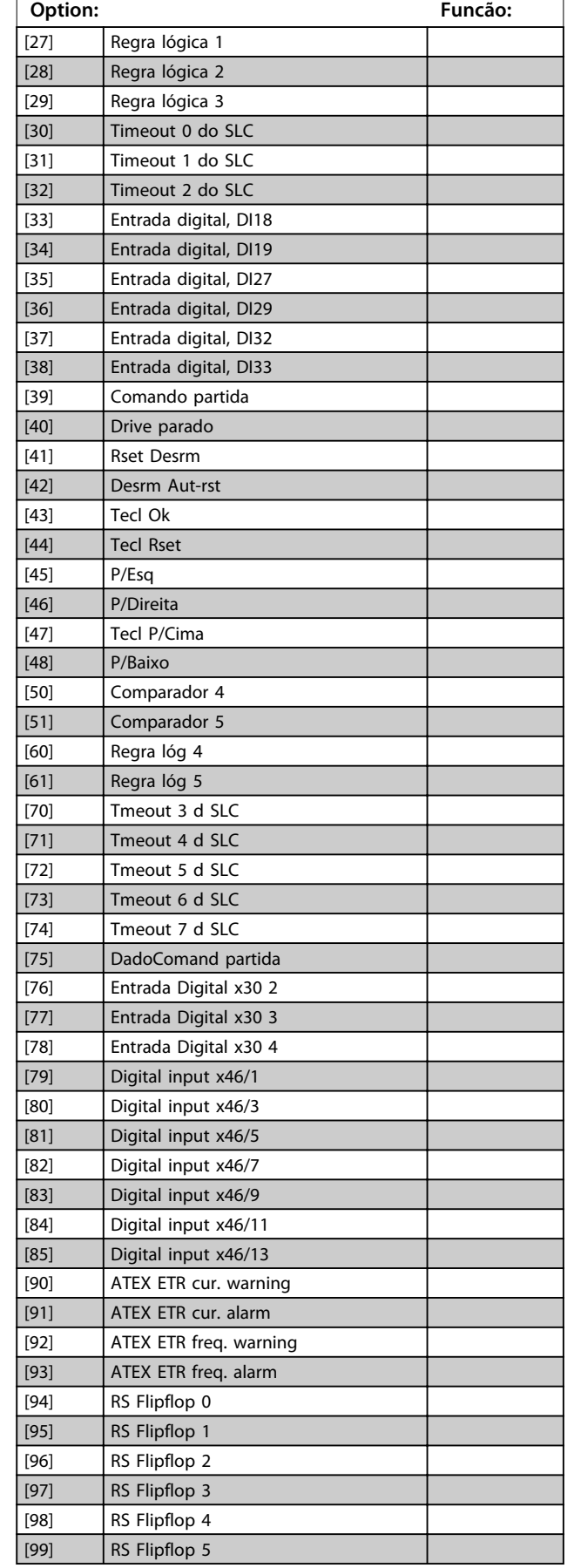

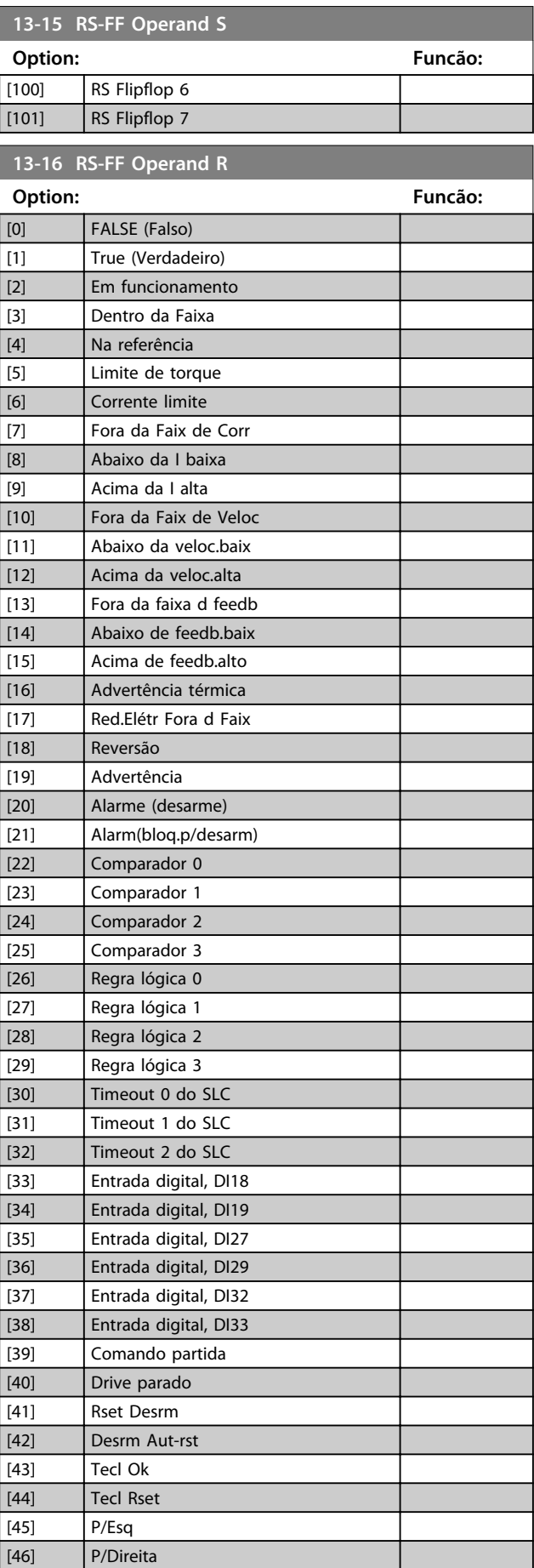

Danfoss

**13-16 RS-FF Operand R**

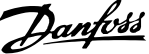

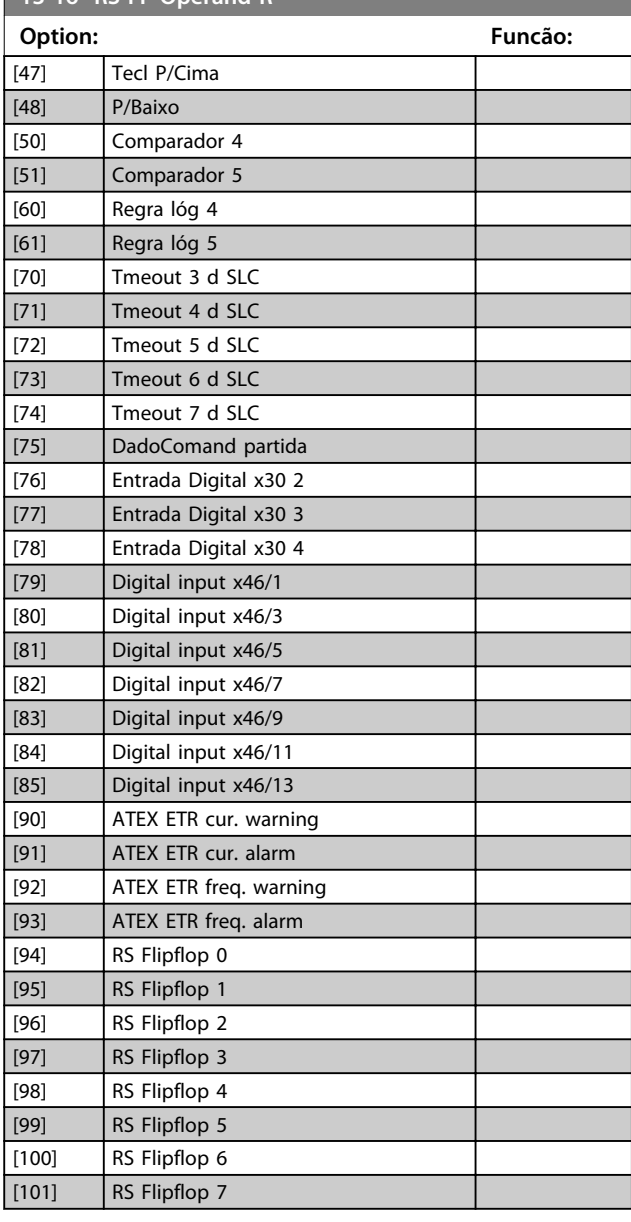

#### 3.14.5 13-2\* Temporizadores

Utilize o resultado (TRUE ou FALSE) (Verdadeiro ou Falso) dos temporizadores diretamente para definir um *evento* (consulte o *13-51 Evento do SLC*) ou como entrada booleana, em uma regra lógica (consulte o *13-40 Regra Lógica Booleana 1*, *13-42 Regra Lógica Booleana 2* ou *13-44 Regra Lógica Booleana 3*). Um temporizador só é FALSE (Falso) quando iniciado por uma ação (por ex., *[29] Iniciar temporizador 1*) até que o valor do temporizador inserido neste parâmetro expire. Então, ele torna-se TRUE novamente.

Todos os parâmetros nesse grupo do parâmetro são parâmetros de matriz com índice de 0 a 2. Selecione o índice 0 para programar o Temporizador 0; selecione o índice 1 para programar o Temporizador 1 e assim por diante.

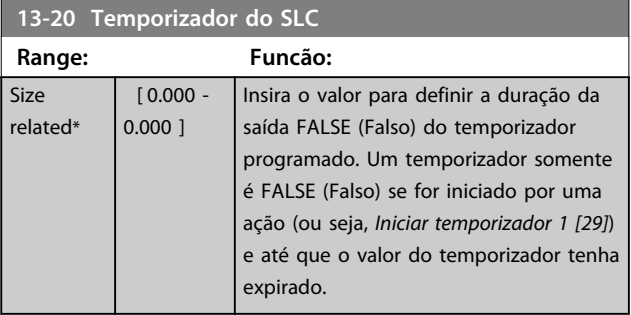

#### 3.14.6 13-4\* Regras Lógicas

Combinar até três entradas booleanas (entradas TRUE/ FALSE) de temporizadores, comparadores, entradas digitais, bits de status e eventos usando os operadores lógicos E, OU e NÃO. Selecionar entradas booleanas para o cálculo nos *13-40 Regra Lógica Booleana 1*, *13-42 Regra Lógica Booleana 2* e *13-44 Regra Lógica Booleana 3*. Defina os operadores usados para combinar logicamente as entradas selecionadas em *parâmetro 13-41 Operador de Regra Lógica 1* e *parâmetro 13-43 Operador de Regra Lógica 2*.

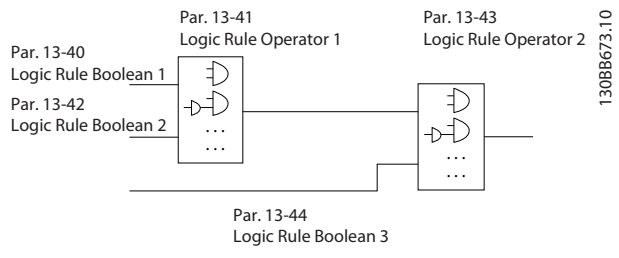

**Ilustração 3.52 Regras Lógicas**

Danfoss

#### **Prioridade de cálculo**

Os resultados dos *13-40 Regra Lógica Booleana 1*, *parâmetro 13-41 Operador de Regra Lógica 1* e *13-42 Regra Lógica Booleana 2* são calculados primeiro. O resultado (TRUE/FALSE) (Verdadeiro/Falso) desse cálculo é combinado com as programações de *parâmetro 13-43 Operador de Regra Lógica 2* e *13-44 Regra Lógica Booleana 3*, produzindo o resultado final (TRUE/

FALSE) da regra lógica.

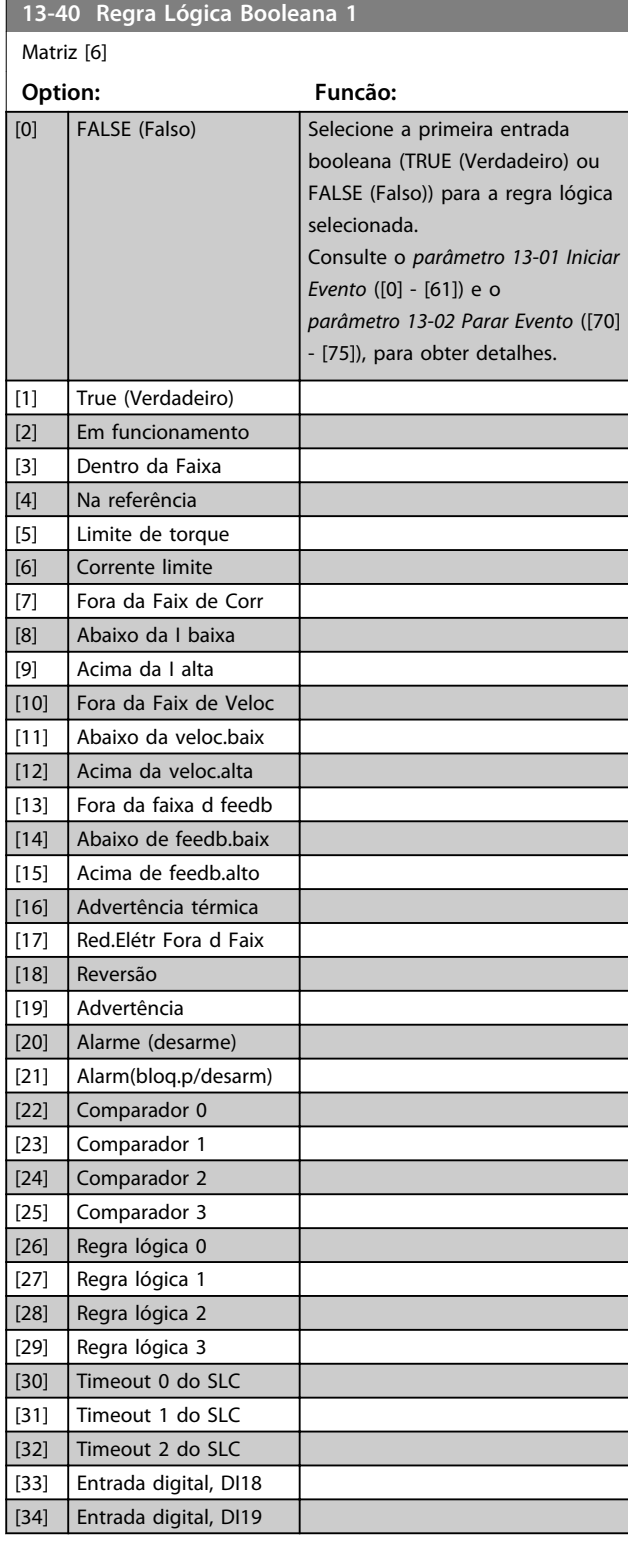

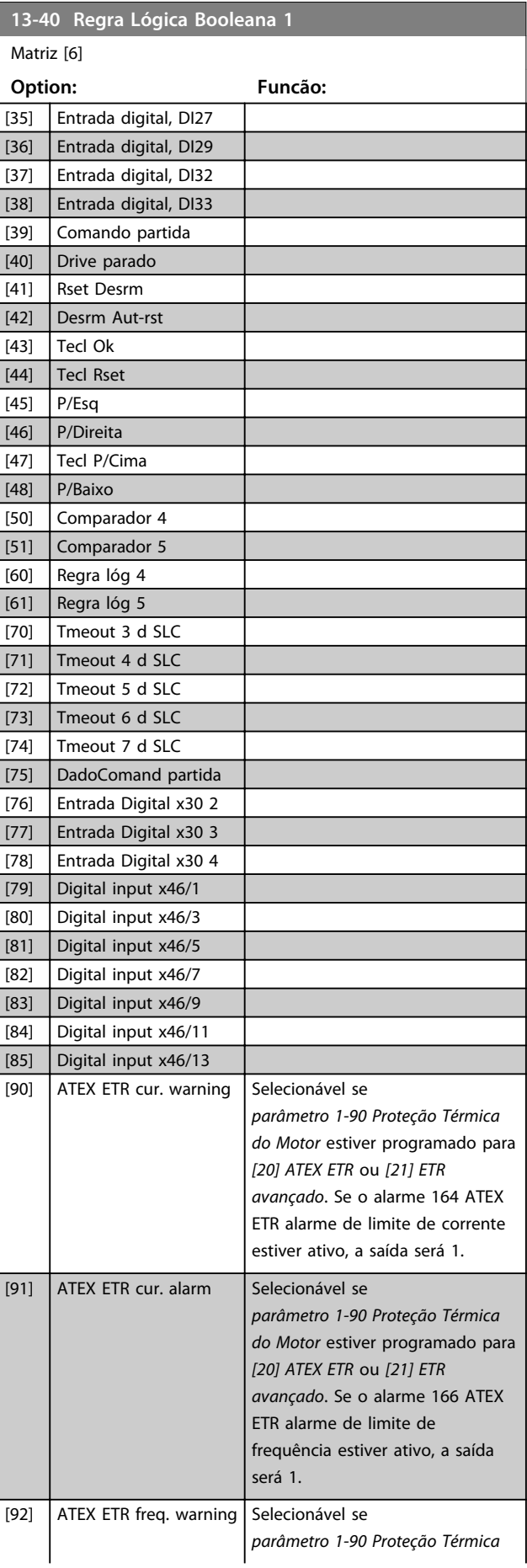
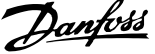

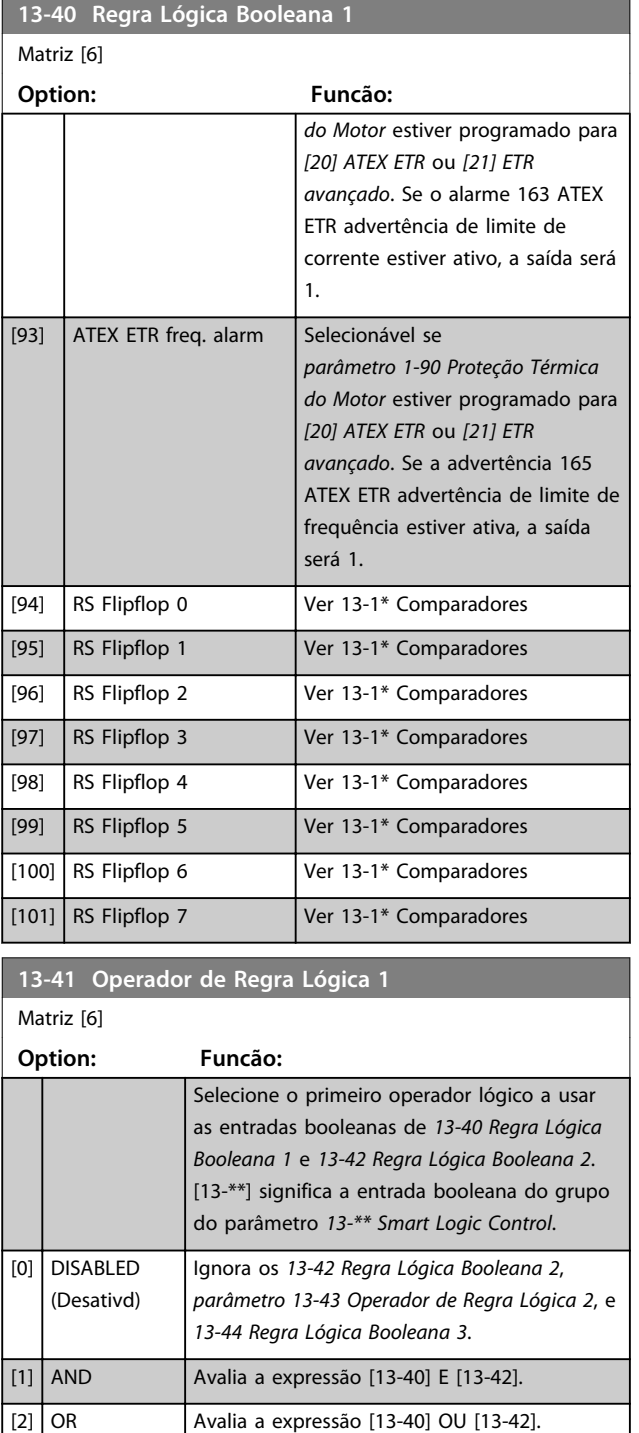

[3] AND NOT Avalia a expressão [13-40] E NÃO [13-42]. [4] OR NOT Avalia a expressão[13-40] OU NÃO [13-42]. [5] NOT AND Avalia a expressão NÃO [13-40] E [13-42]. [6] NOT OR Avalia a expressão NÃO [13-40] OU [13-42].

[8] NOT OR NOT Avalia a expressão NÃO [13-40] OU NÃO

[13-42].

Avalia a expressão NÃO [13-40] E NÃO [13-42].

# **13-42 Regra Lógica Booleana 2**

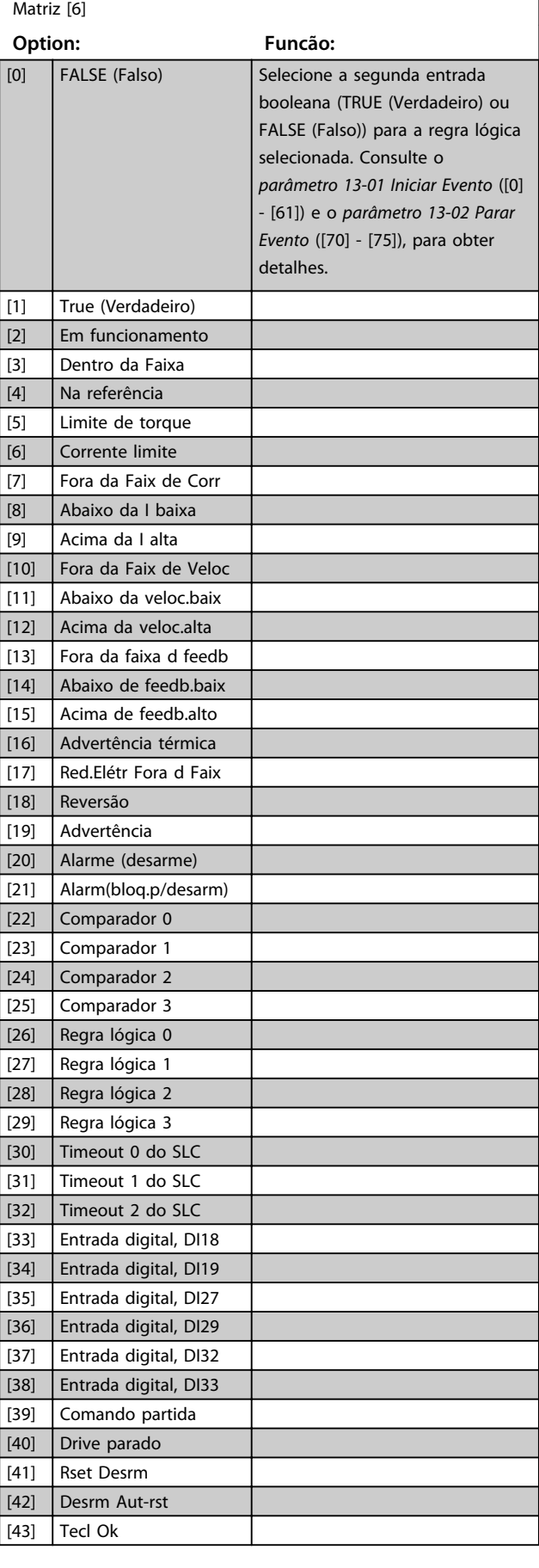

**3 3**

[7] NOT AND NOT

**13-42 Regra Lógica Booleana 2**

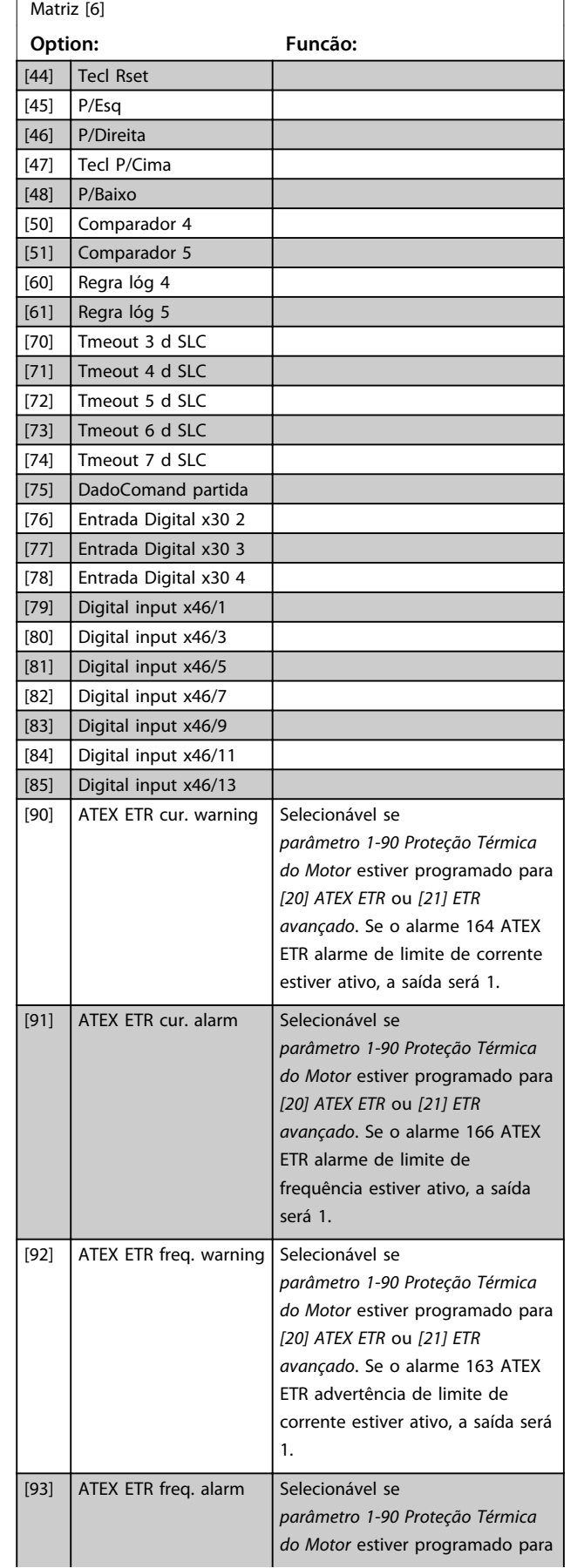

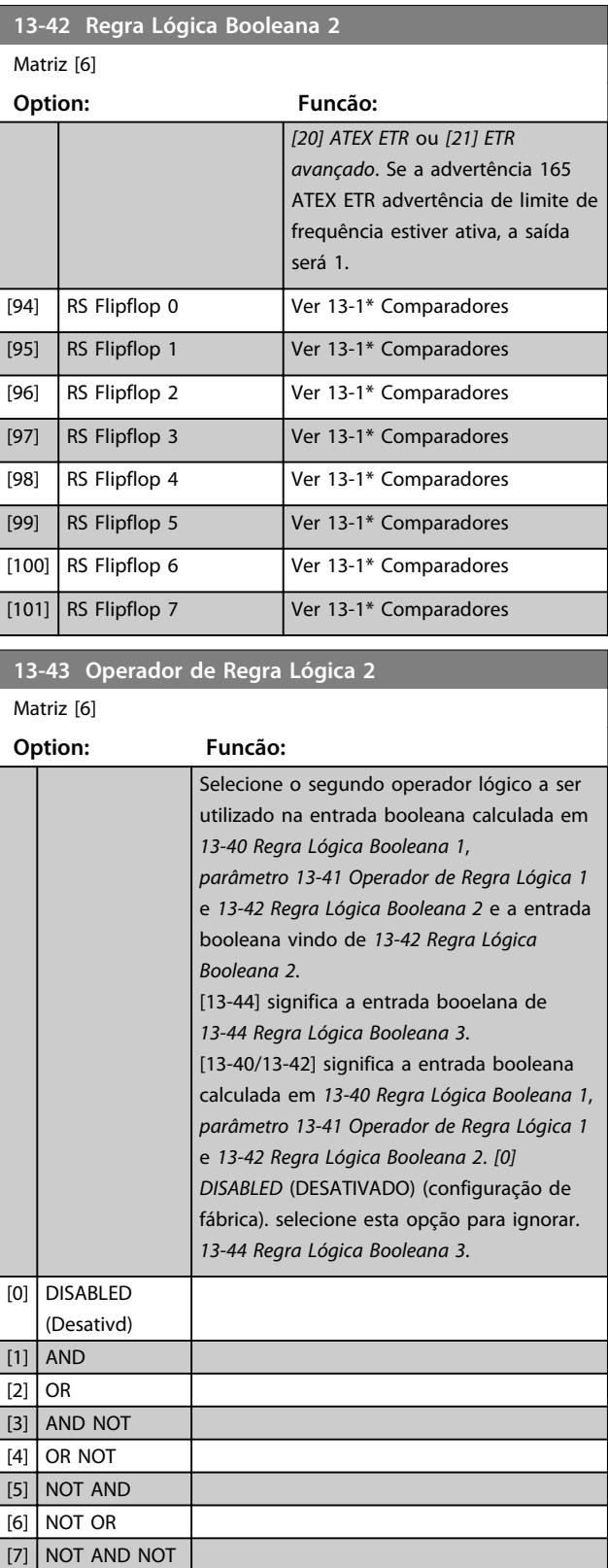

Danfoss

[8] NOT OR NOT

Danfoss

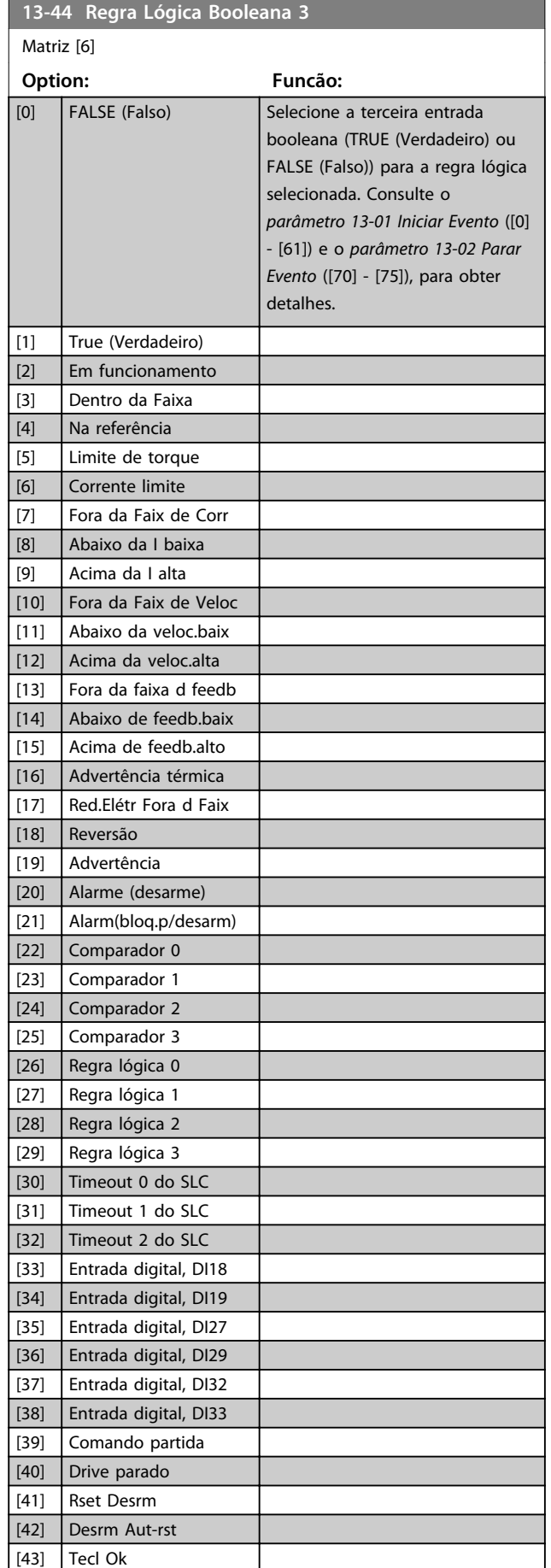

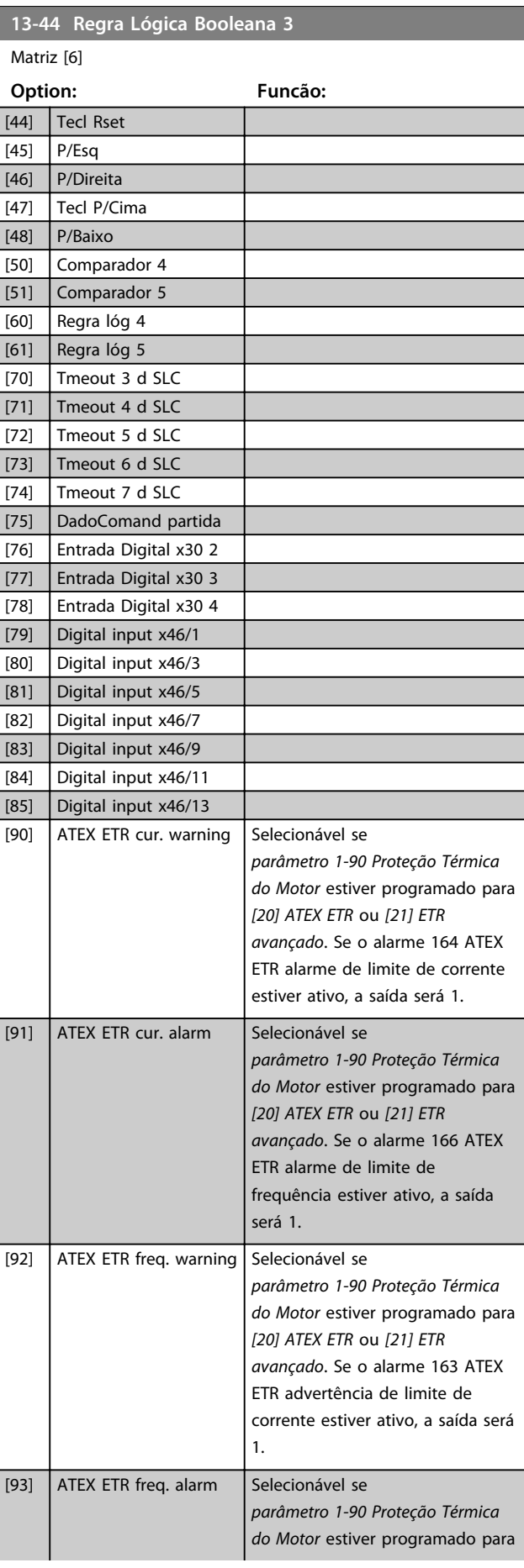

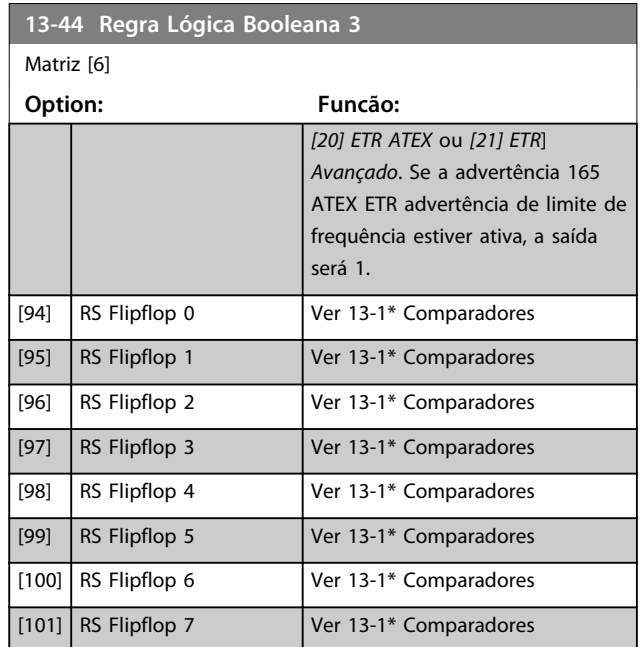

## 3.14.7 13-5\* Estados

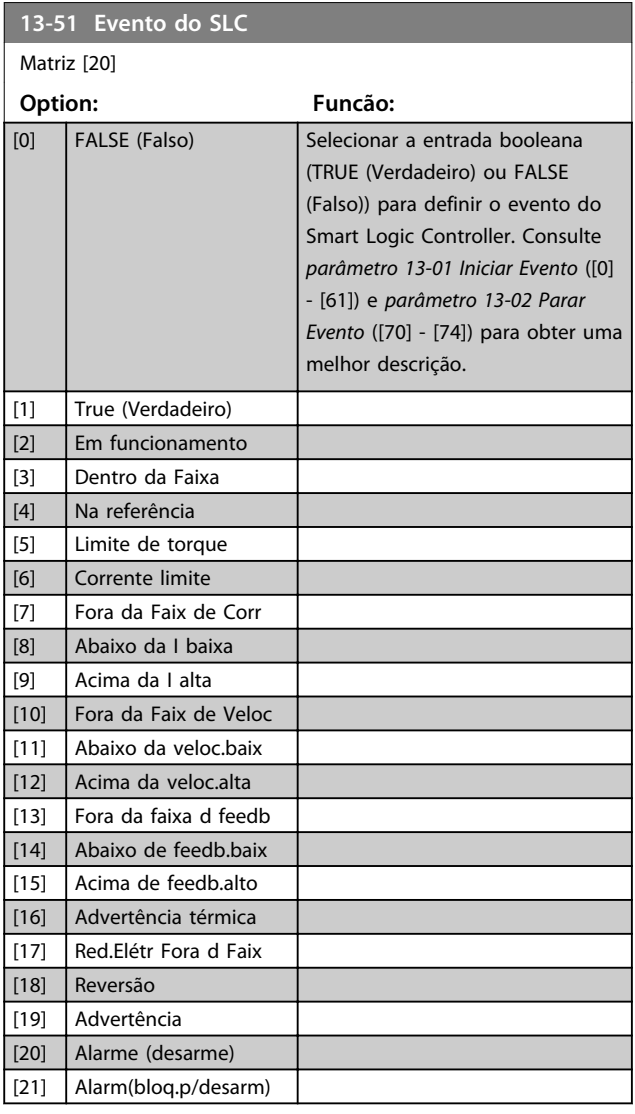

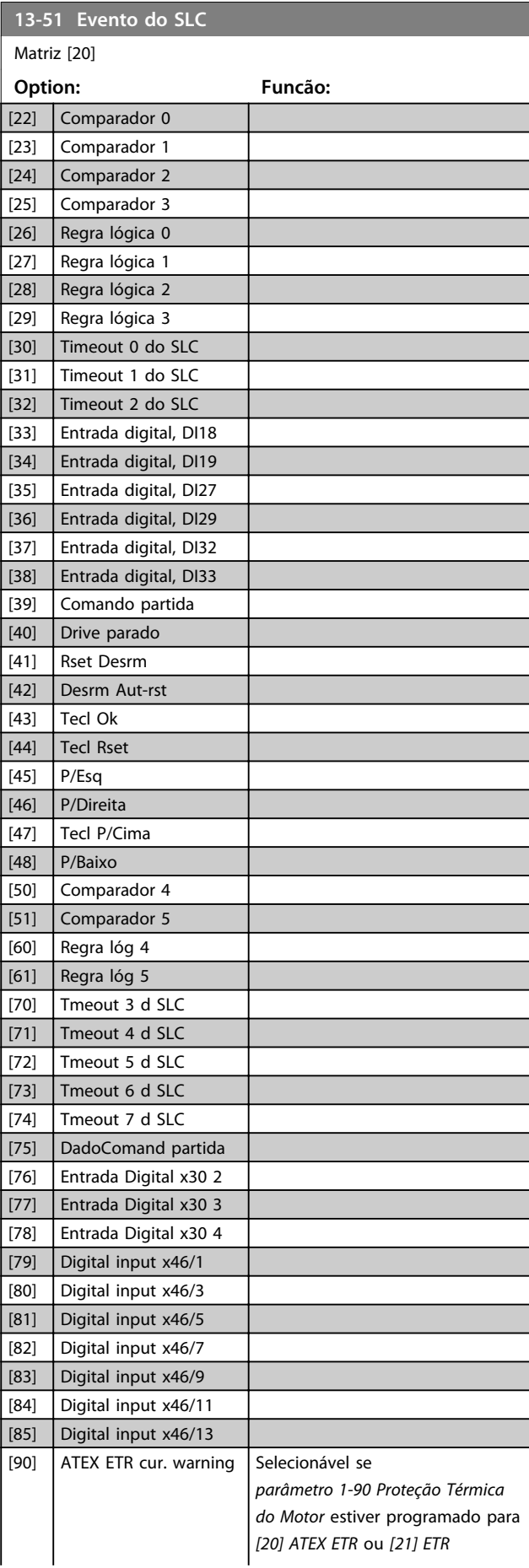

Danfoss

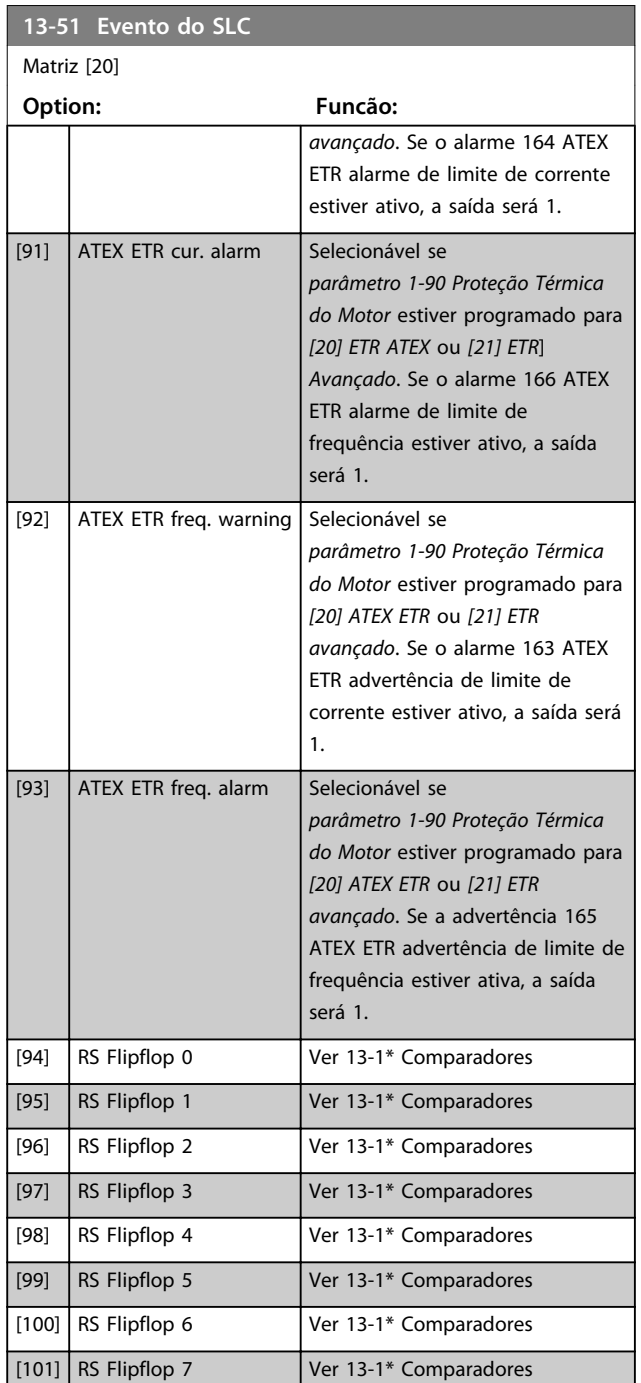

## **13-52 Ação do SLC**

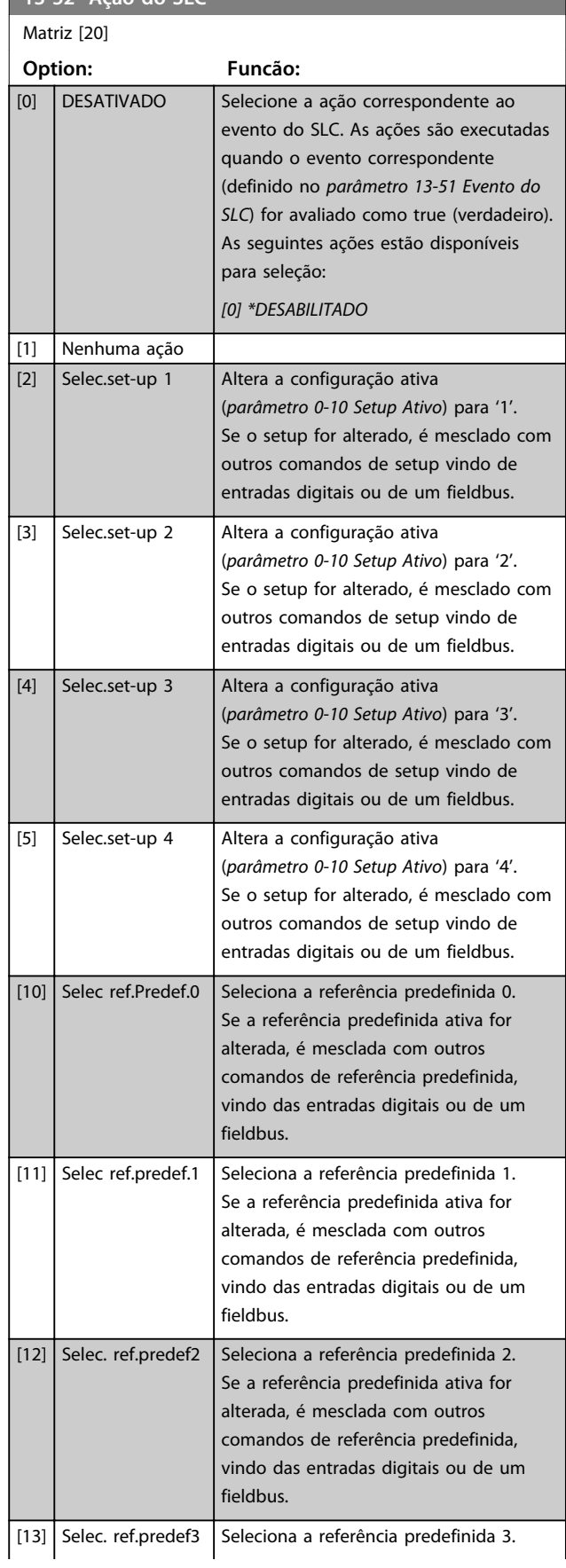

Danfoss

**13-52 Ação do SLC**

**Option: Funcão:**

Matriz [20]

Se a referência predefinida ativa for alterada, é mesclada com outros comandos de referência predefinida, vindo das entradas digitais ou de um

é mesclada com outros

é mesclada com outros

é mesclada com outros

é mesclada com outros

Seleciona a rampa 3.

Seleciona a rampa 4.

conversor de frequência.

conversor de frequência.

conversor de frequência.

para conversor de frequência.

O conversor de frequência para por inércia, imediatamente. Todos os

Emite um comando de partida reversa para o conversor de frequência.

 $[22]$  Funcionar **Emite um comando de partida para o** 

[24] Parada **Emite um comando de parada para o** 

[25] Quick Stop Emite um comando de parada rápida

[26] Dc Stop **Emite um comando Parada CC para o** 

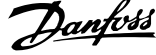

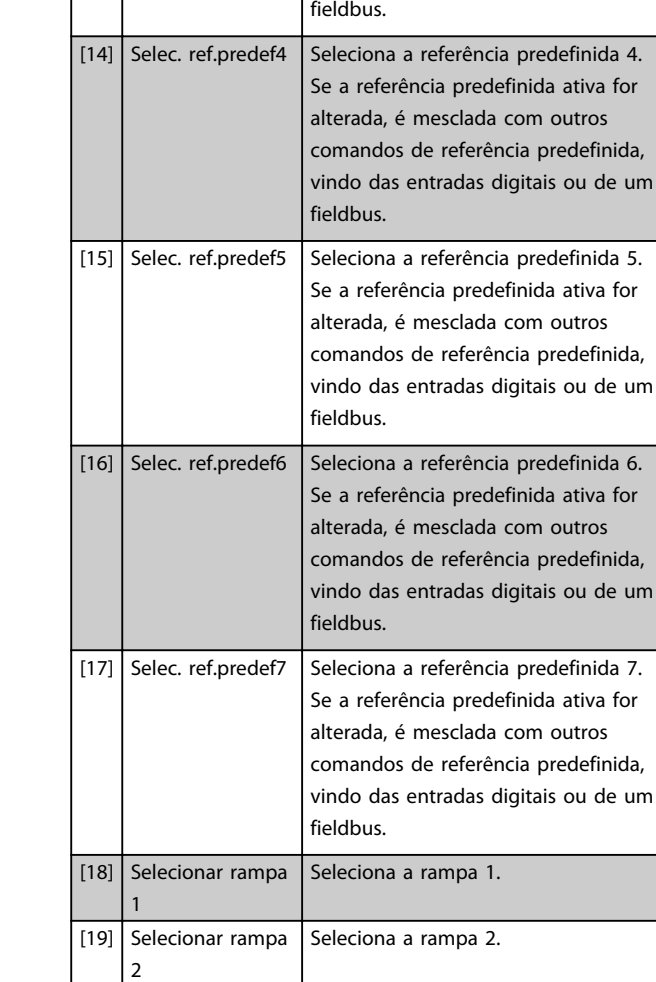

[20] Selecionar rampa

[21] Selecionar rampa

3

4

[23] Fncionar em Revrsão

[27] Parada por inércia

#### **13-52 Ação do SLC**

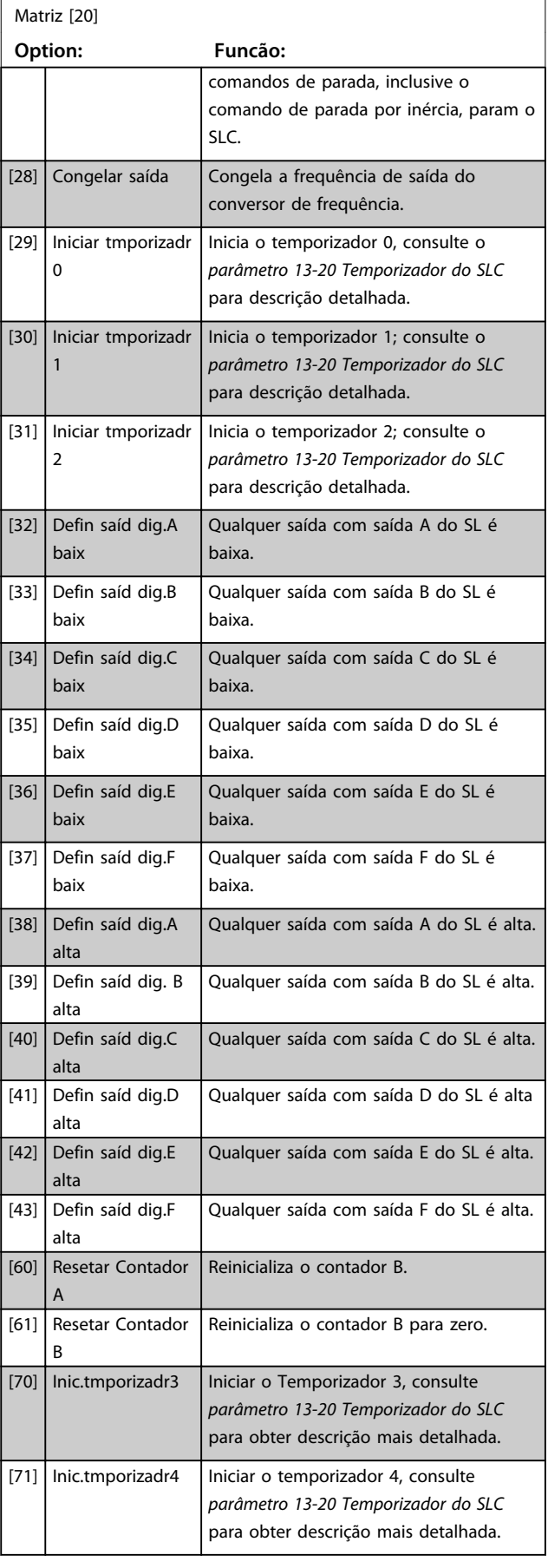

Danfoss

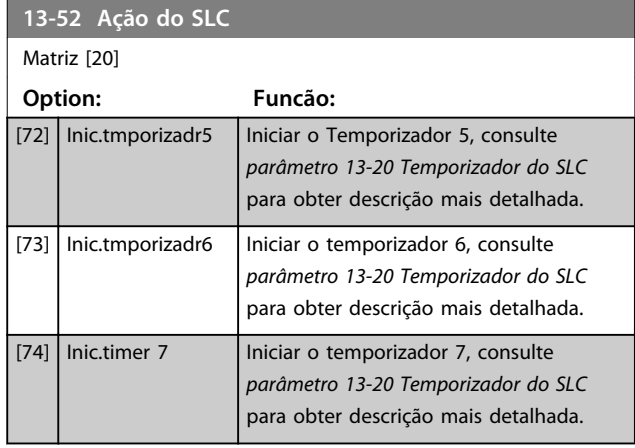

**3 3**

Danfoss

## 3.15 Parâmetros 14-\*\* Funções Especiais

## 3.15.1 14-0\* Chaveamento do Inversor

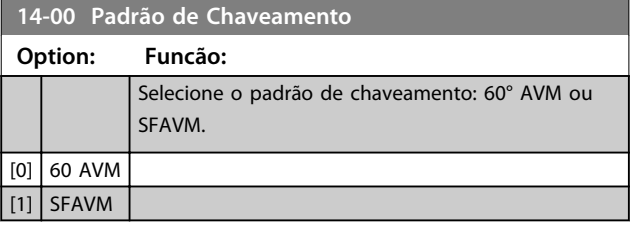

## *AVISO!*

**O padrão de chaveamento pode ser adaptado automaticamente pelo conversor de frequência para evitar um desarme. Consulte as Notas de Aplicação sobre derating para obter mais detalhes.**

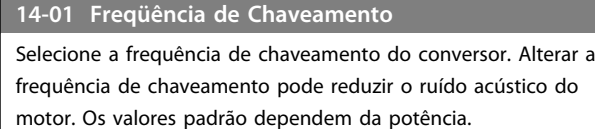

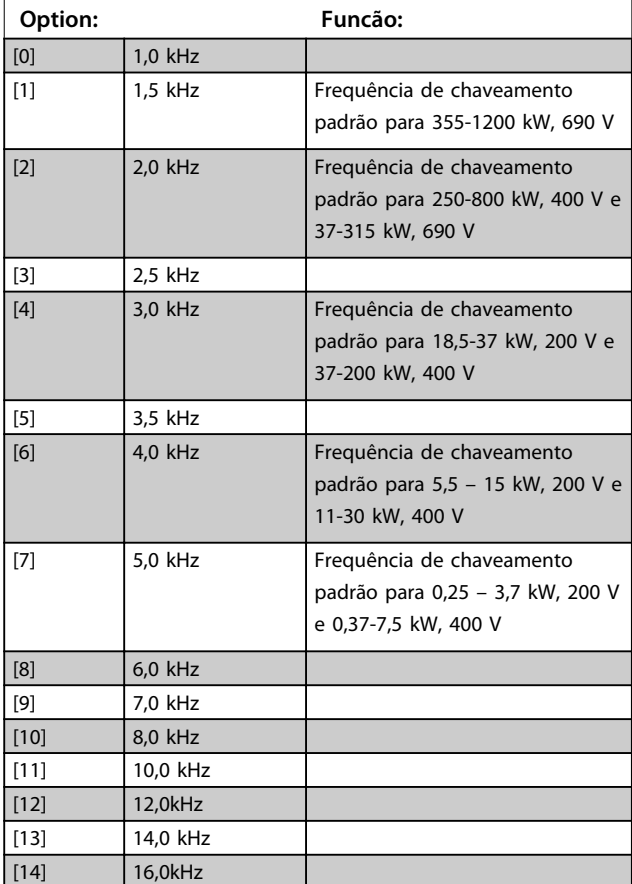

## *AVISO!*

**O valor da frequência de saída do conversor de frequência nunca deve ser superior a 1/10 da frequência de chaveamento. Quando o motor estiver funcionando, ajuste a frequência de chaveamento em**  *parâmetro 14-01 Freqüência de Chaveamento* **para minimizar o ruído do motor.**

## *AVISO!*

**Para evitar um desarme, o conversor de frequência pode adaptar a frequência de chaveamento automaticamente.**

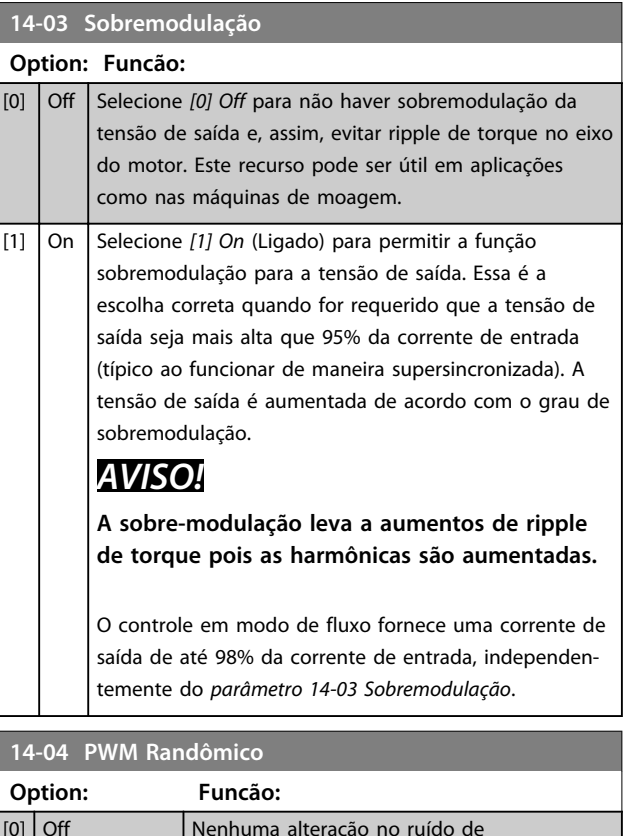

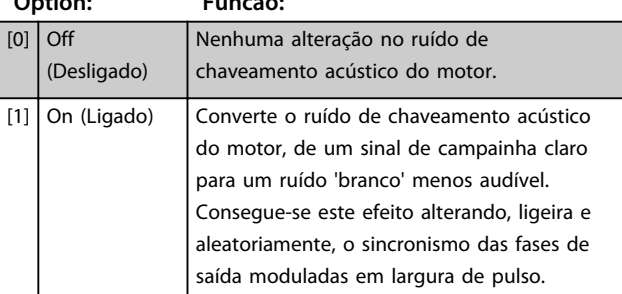

**14-06 Dead Time Compensation**

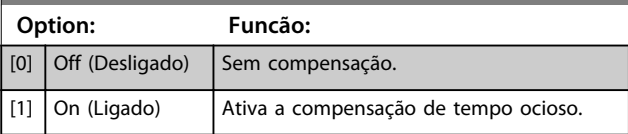

## 3.15.2 14-1\* Liga/Desliga Rede Elétrica

Parâmetros para configurar o monitoramento e tratamento de falha de rede elétrica. Se acontecer falha de rede elétrica, o conversor de frequência tenta prosseguir em modo controlado até a energia do barramento CC se esgotar.

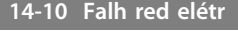

#### **Observação:**

As opções [1], [2], [5], [7] não estão ativas quando a opção *[2] Torque* estiver selecionada no parâmetro *1-00 Modo Configuração*.

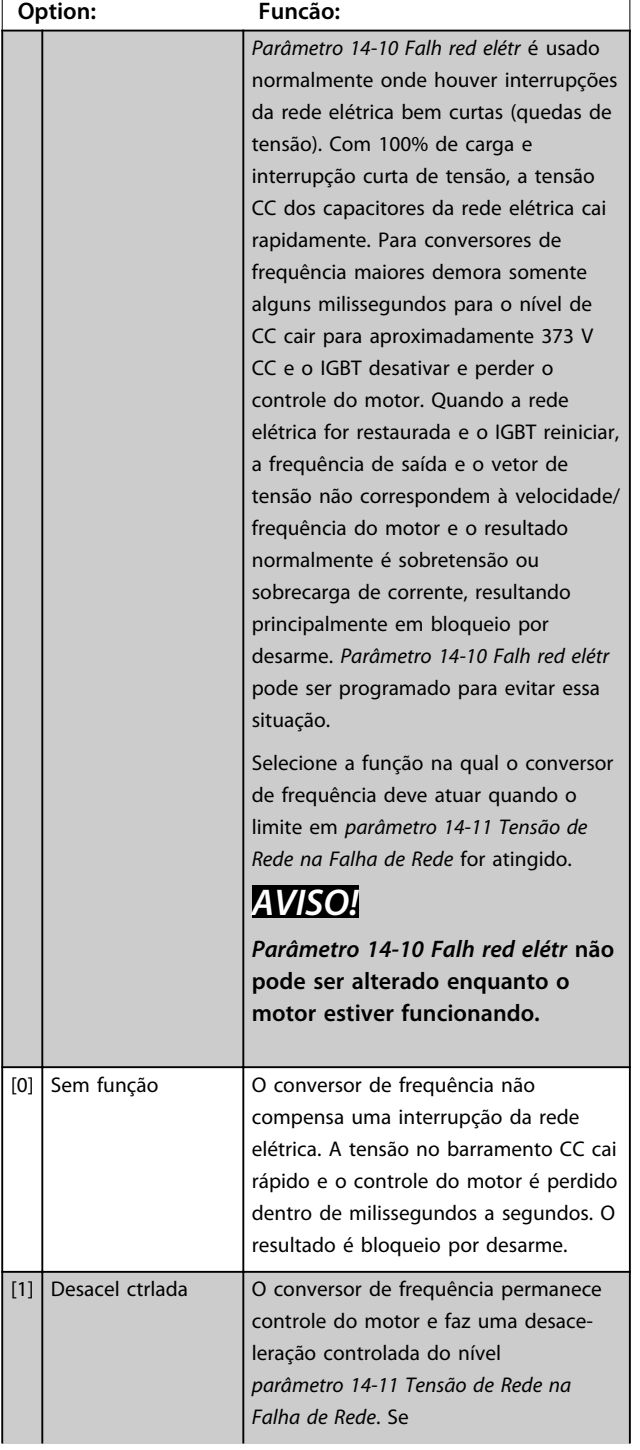

### **14-10 Falh red elétr**

#### **Observação:**

As opções [1], [2], [5], [7] não estão ativas quando a opção *[2] Torque* estiver selecionada no parâmetro *1-00 Modo Configuração*.

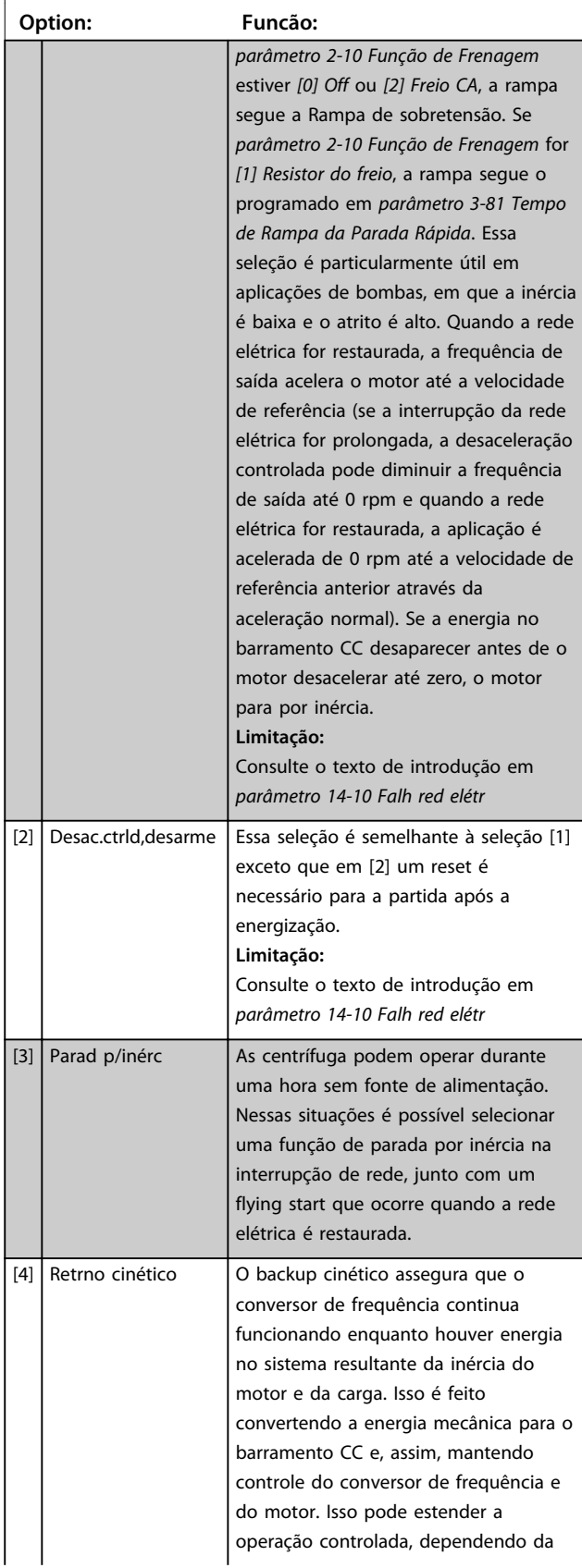

## <span id="page-153-0"></span>**14-10 Falh red elétr**

#### **Observação:**

As opções [1], [2], [5], [7] não estão ativas quando a opção *[2] Torque* estiver selecionada no parâmetro *1-00 Modo Configuração*.

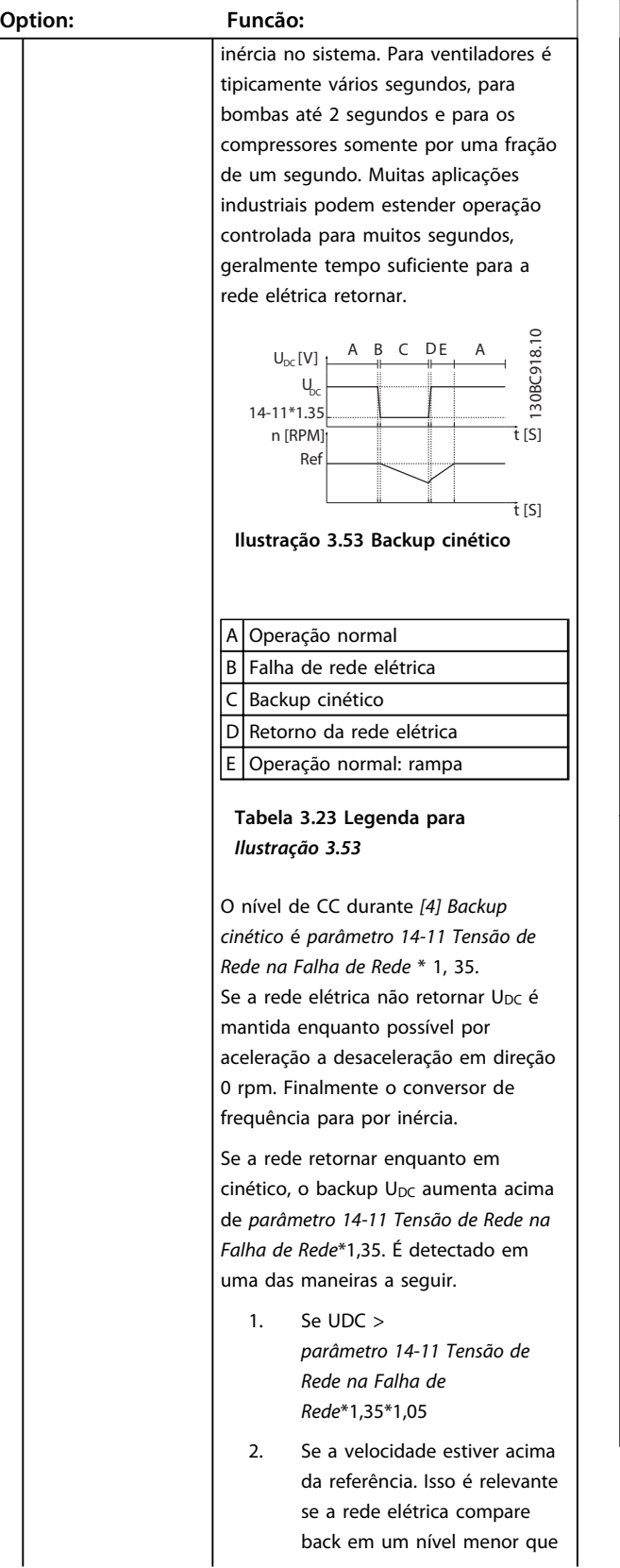

## **14-10 Falh red elétr**

#### **Observação:**

As opções [1], [2], [5], [7] não estão ativas quando a opção *[2] Torque* estiver selecionada no parâmetro *1-00 Modo Configuração*.

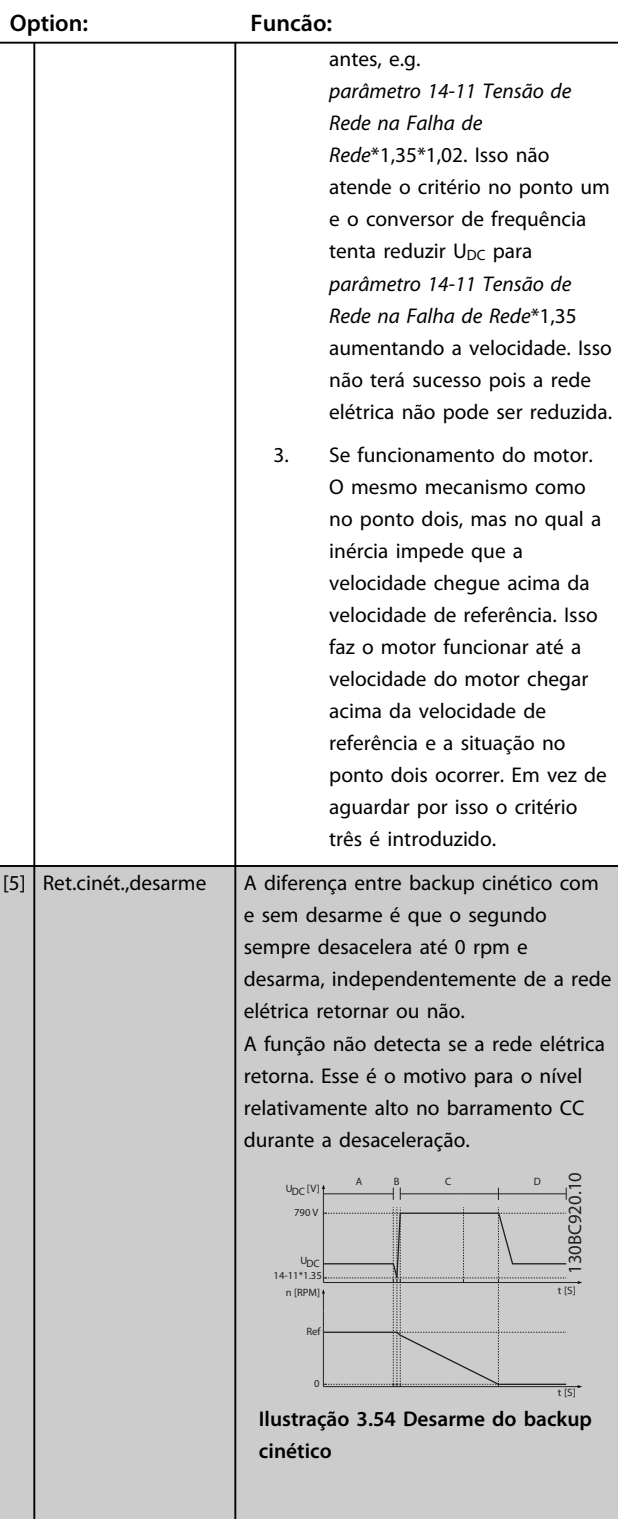

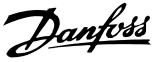

#### **14-10 Falh red elétr 14-10 Falh red elétr Observação: Observação:** As opções [1], [2], [5], [7] não estão ativas quando a opção *[2]* As opções [1], [2], [5], [7] não estão ativas quando a opção *[2] Torque* estiver selecionada no parâmetro *1-00 Modo Configuração*. *Torque* estiver selecionada no parâmetro *1-00 Modo Configuração*. **Option: Funcão: Option: Funcão:** Operação Normal Operação Normal Falha de rede elétrica B Falha de rede elétrica Backup cinético Backup cinético D Desarme D Retorno da rede elétrica E Operação normal: rampa **Tabela 3.24 Legenda para** *[Ilustração 3.54](#page-153-0)* **Tabela 3.25 Legenda para** *Ilustração 3.55* **Limitação:** Consulte o texto de introdução em Se a rede elétrica retornar enquanto em *parâmetro 14-10 Falh red elétr* backup cinético em uma velocidade abaixo de *parâmetro 14-15 Kin. Backup* [6] Suprim ctrle alarme *Trip Recovery Level* o conversor de [7] Kin. back-up, trip w Backup cinético com recuperação frequência desacelera até 0 rpm usando recovery combina os recursos de backup cinético a rampa e desarma. Se a rampa for e backup cinético com desarme. Esse mais lenta que o sistema desacelerar recurso permite selecionar entre backup sozinho, a rampa é feita com o motor e cinético e backup cinético com U<sub>DC</sub> está no nível normal (U<sub>DC, m</sub>\*1,35). desarme, com base em uma velocidade de recuperação, configurável em  $U_{DC}[V]$  A B C D E F  $\supseteq$ 130BC923.10 T [S]<br>130BC923.<br>130BC923. *parâmetro 14-15 Kin. Backup Trip*  $\cup$ *Recovery Level* para ativar a detecção do  $14 - 11 * 1.35$ n [RPM] retorno da rede elétrica. Se a rede Ref elétrica não retornar, o conversor de 0 frequência desacelera até 0 rpm e  $\overline{t}$  [S] desarma. Se a rede elétrica retornar **Ilustração 3.56 [7] Backup cinético,** enquanto em backup cinético em uma **desarme com recuperação, desarme** velocidade acima do valor em **slow rampa onde rede elétrica** *parâmetro 14-15 Kin. Backup Trip* **retornar abaixo de**  *Recovery Level*, a operação normal é *parâmetro 14-15 Kin. Backup Trip* retomada. Isso é igual a *[4] Backup Recovery Level***. Nesta ilustração uma** *cinético*. O nível de CC durante *[7]* **rampa lenta é usada.** *Backup cinético* é *parâmetro 14-11 Tensão de Rede na Falha de Rede*\* 1, 35. Operação Normal Falha de rede elétrica A B C DA 130BC922.10  $U_{\text{eq}}[V]$ 0BC922. Backup cinético  $\overline{U}$ Retorno da rede elétrica 14-11\*1.35  $\overline{t}$   $\overline{S}$ Backup cinético, rampa para n [RPM] Ref desarme 14-15 Desarme t [S] **Ilustração 3.55 [7] Backup cinético, Tabela 3.26 Legenda para desarme com recuperação onde rede** *Ilustração 3.56* **elétrica retornar acima de**  *parâmetro 14-15 Kin. Backup Trip* Se a rampa for mais rápida que a *Recovery Level***.** desaceleração do sistema, a rampa é feita pelo gerador. Isso resulta em  $U_{DC}$ mais alta que é limitada usando o circuito de frenagem/ resistor do freio.

**3 3**

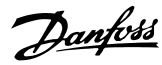

## **14-10 Falh red elétr**

#### **Observação:**

As opções [1], [2], [5], [7] não estão ativas quando a opção *[2]*

**3 3**

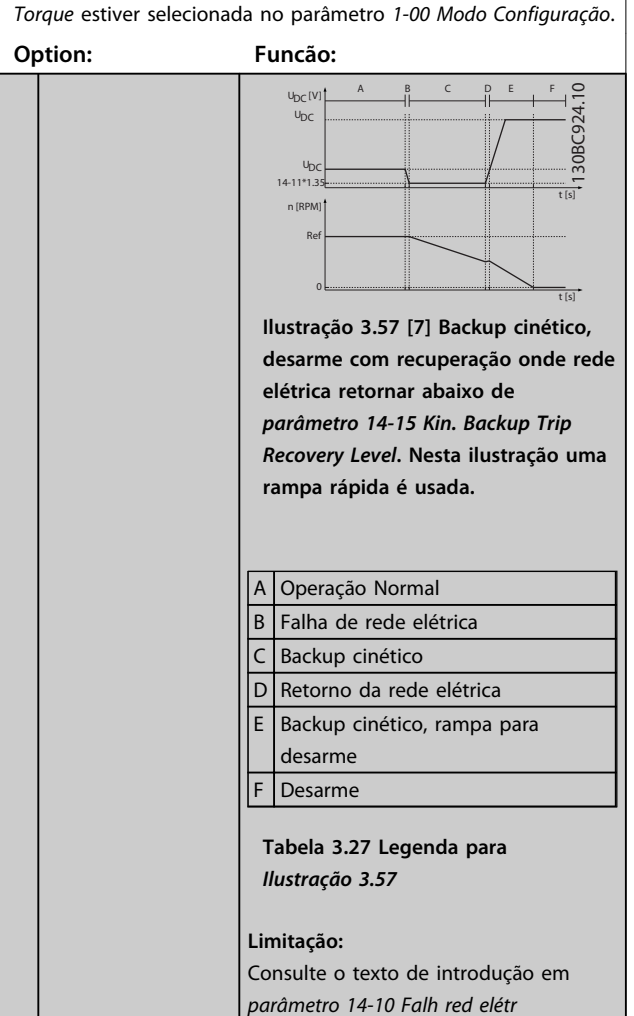

#### **14-11 Tensão de Rede na Falha de Rede**

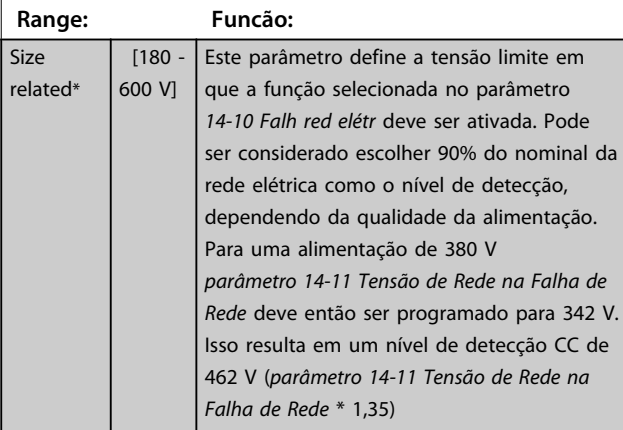

### **14-11 Tensão de Rede na Falha de Rede**

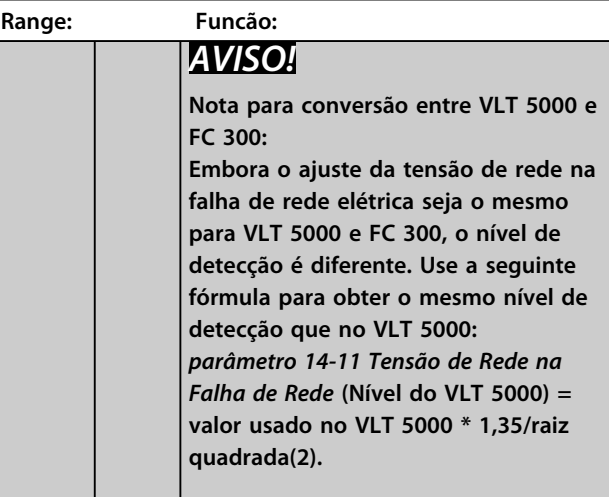

#### **14-12 Função no Desbalanceamento da Rede**

A operação em condições de desbalanceamento crítico da rede elétrica reduz a vida útil do motor. As condições são consideradas críticas quando o motor funciona continuamente com carga próxima da nominal (como, p. ex., no caso de uma bomba ou ventilador próximo da velocidade máxima).

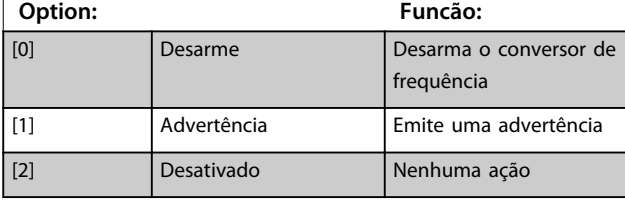

#### **14-14 Kin. Backup Time Out**

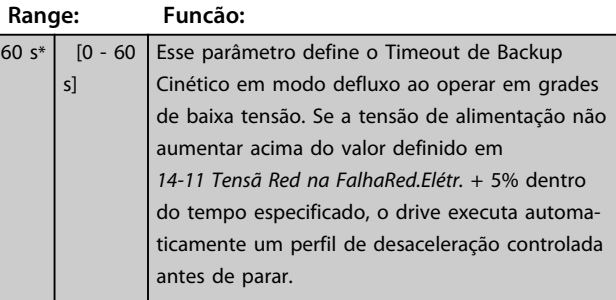

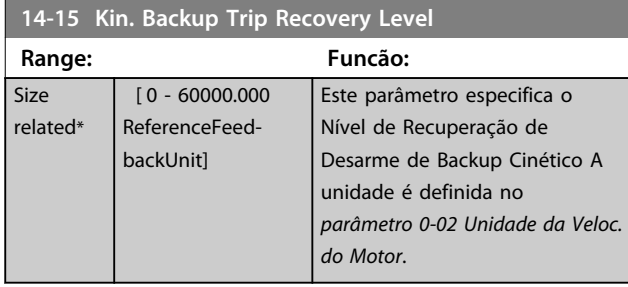

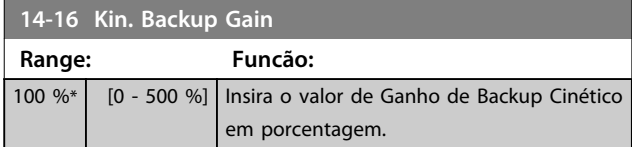

## 3.15.3 14-2\* Reset do Desarme

Parâmetros para configurar o tratamento de reinicialização automática, tratamento de desarme especial e autoteste ou inicialização do cartão de controle.

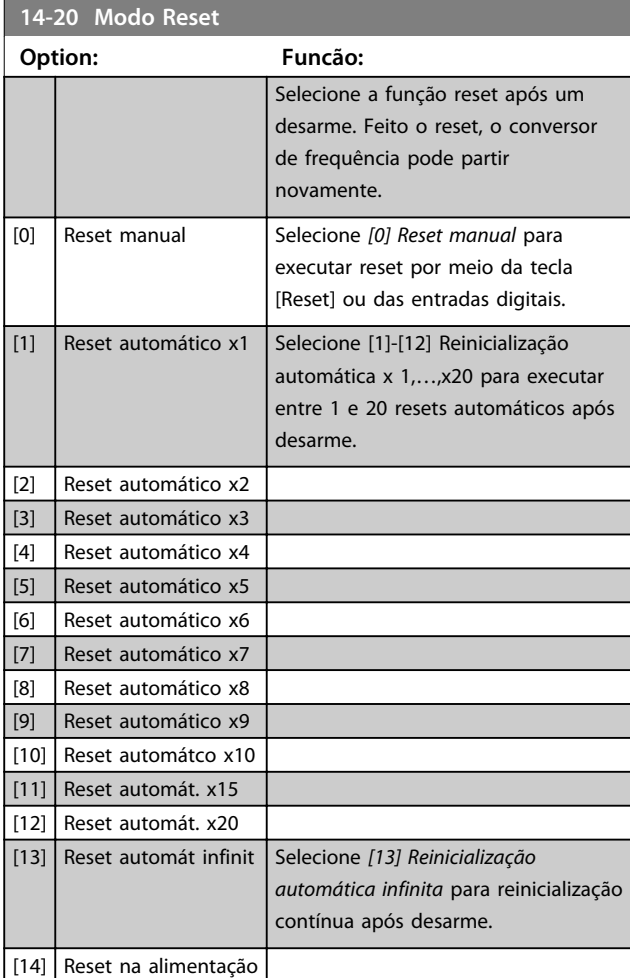

## *AVISO!*

**O motor pode partir sem advertência. Se o número de AUTOMATIC RESETs (Resets Automáticos) especificado for atingido em 10 minutos, o conversor de frequência entra em modo** *[0] Reset manual***. Após um Reset manual, a programação do** *14-20 Modo Reset* **restabelece a seleção original. Se o número de resets automáticos não for atingido em 10 minutos ou quando um Reset manual for executado, o contador interno de RESETS AUTOMÁTICOS é zerado.**

## *AVISO!*

**A reinicialização automática também está ativa para reinicializar a função Torque Seguro Desligado na versão de firmware < 4.3x.**

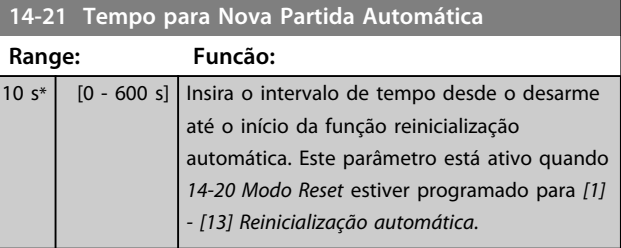

## *AVISO!*

**Lembre-se de programar os interruptores S201 (A53) e S202 (A54) conforme especificado a seguir ao executar um teste no cartão de controle no** *parâmetro 14-22 Modo Operação***[1]. Caso contrário o teste falha.**

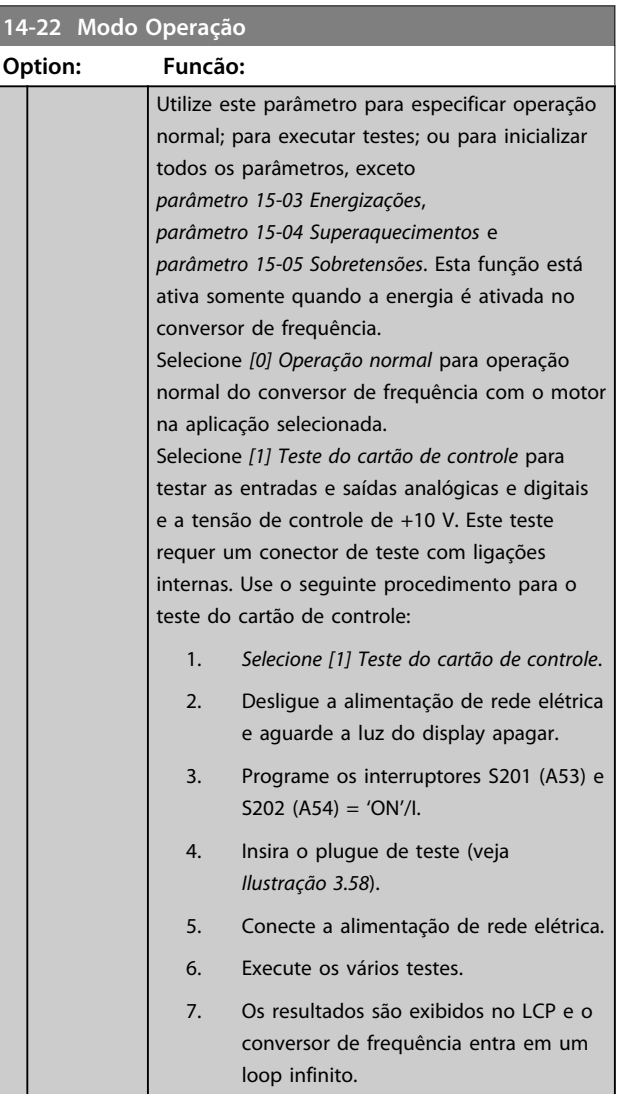

**3 3**

**3 3**

<span id="page-157-0"></span>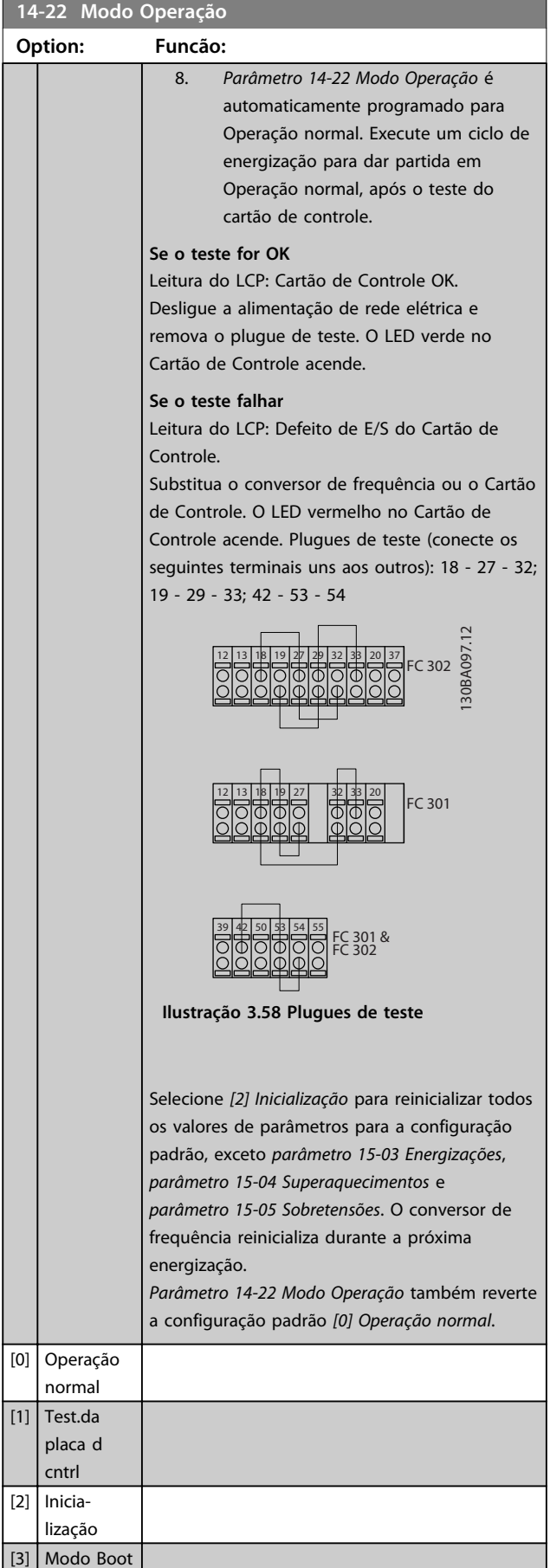

Para teste do cartão de controle e inicialização (reset de fábrica de todos os parâmetros). Selecione a função, pressione [OK] e alterne energia para o conversor de frequência. Observe que o teste do cartão de controle precisa de hardware especial para ser anexado às entradas.

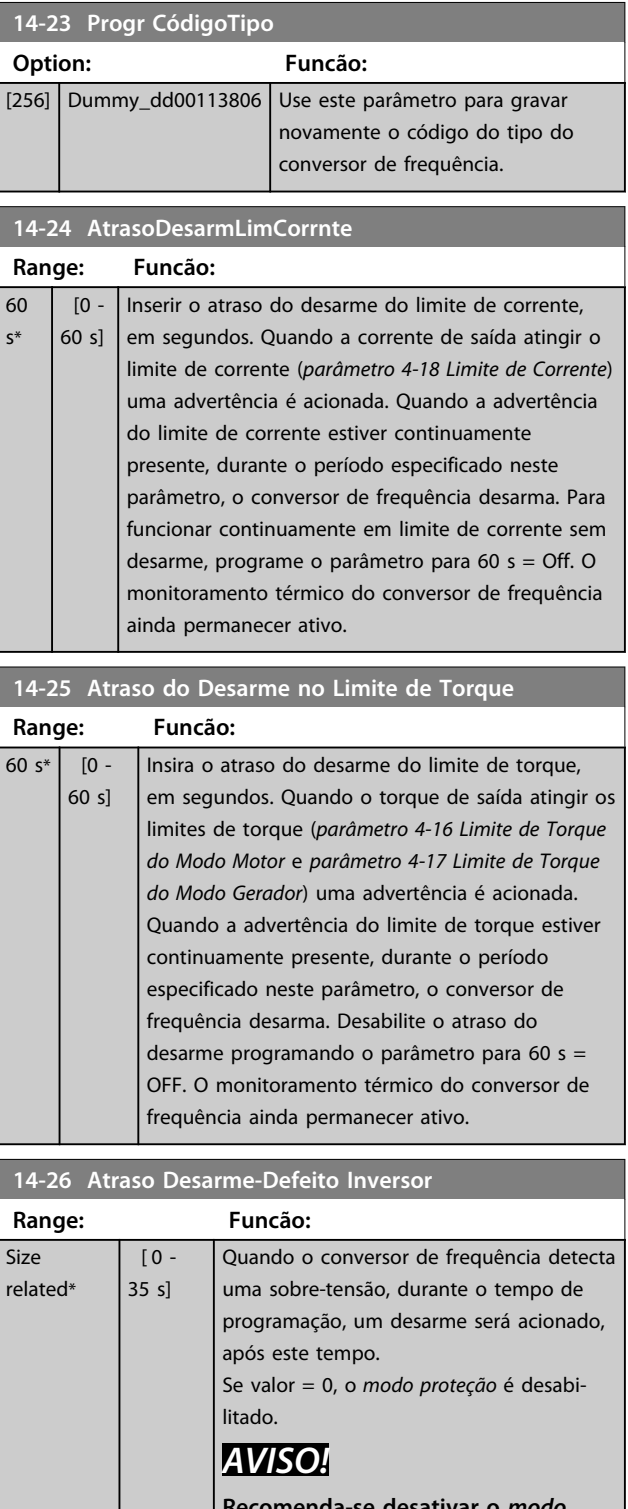

**Recomenda-se desativar o** *modo proteção* **em aplicações de içamento.**

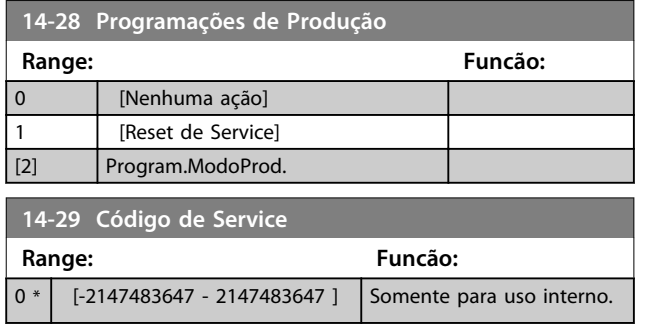

### 3.15.4 14-3\* Controle de Limite de Corrente

O conversor de frequência é dotado de um Controlador de Limite de Corrente integral que é ativado quando a corrente do motor e, portanto o torque, for maior que os limites de torque programados em *parâmetro 4-16 Limite de Torque do Modo Motor* e *parâmetro 4-17 Limite de Torque do Modo Gerador*.

Quando o limite de corrente for atingido durante a operação do motor ou durante uma operação regenerativa, o conversor de frequência tenta diminuir o torque abaixo dos limites de torque predefinidos tão rápido quanto possível sem perder o controle do motor. Enquanto o controle de corrente estiver ativo, o conversor de frequência poderá ser parado somente configurando uma entrada digital para *[2] Parada por inércia inversa* ou *[3] Parada e reset por inércia inversa*. Qualquer sinal nos terminais 18 a 33 não fica ativo até o conversor de frequência não estar mais próximo do limite de corrente. Ao usar uma entrada digital programada para [*2] Parada por inércia inversa* ou *[3] Parada e reset por inércia inversa* o motor não usa o tempo de desaceleração, pois o conversor de frequência está parado por inércia. Se for necessária uma parada rápida, use a função de controle do freio mecânico juntamente com o freio eletro-mecânico externo anexado à aplicação.

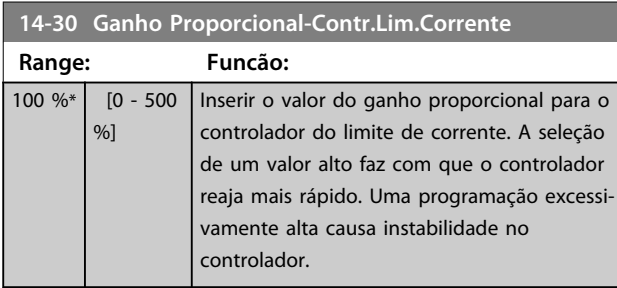

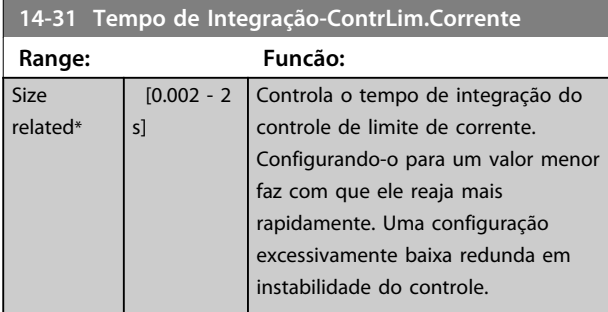

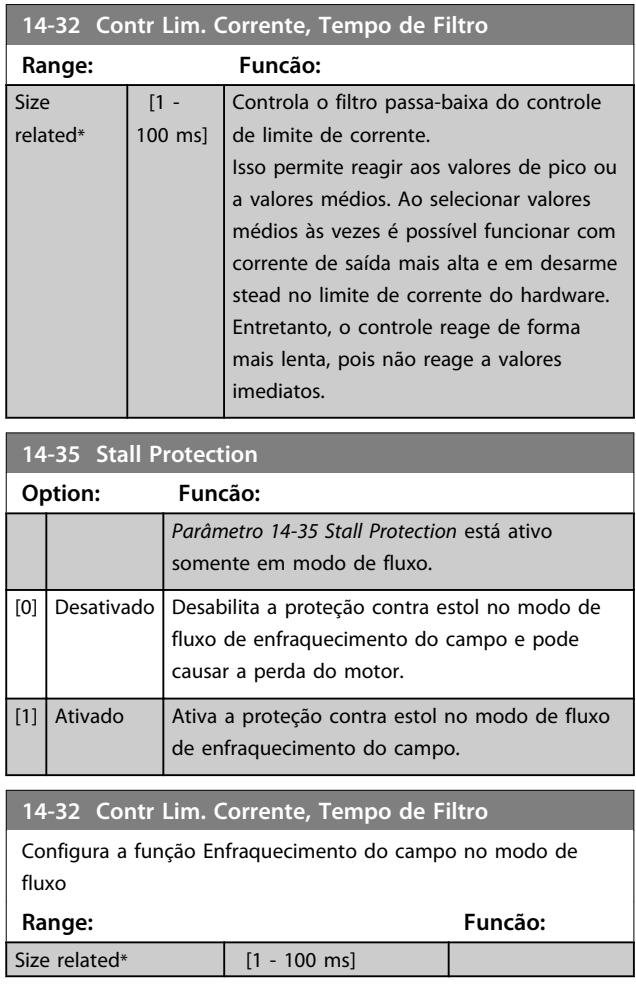

## 3.15.5 14-4\* Otimização de Energia

Parâmetros para ajustar o nível de otimização da energia no modo Torque Variável (VT) e Otimização Automática da Energia (AEO) em *parâmetro 1-03 Características de Torque*.

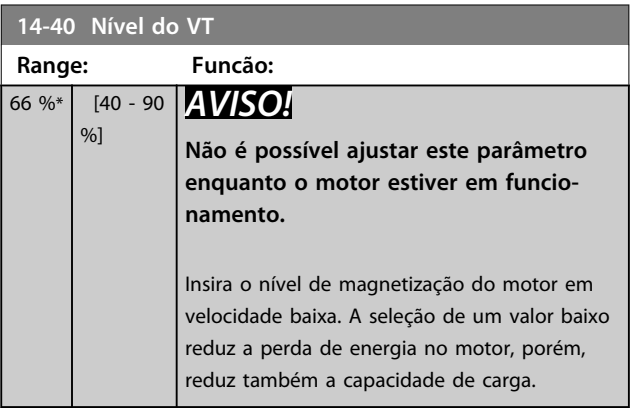

## *AVISO!*

**Este parâmetro não está ativo quando** *1-10 Construção do Motor* **estiver programado para** *[1] PM, SPM não saliente***.**

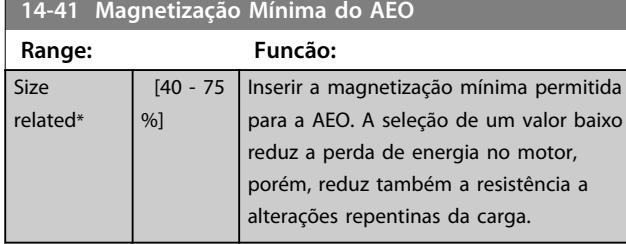

## *AVISO!*

**Este parâmetro não está ativo quando** *1-10 Construção do Motor* **estiver programado para** *[1] PM, SPM não saliente***.**

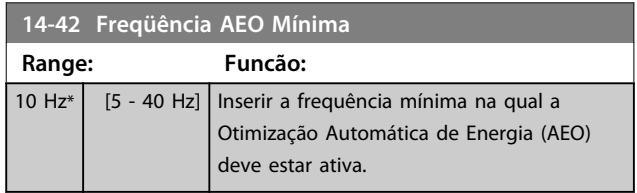

## *AVISO!*

**Este parâmetro não está ativo quando** *1-10 Construção do Motor* **estiver programado para** *[1] PM, SPM não saliente***.**

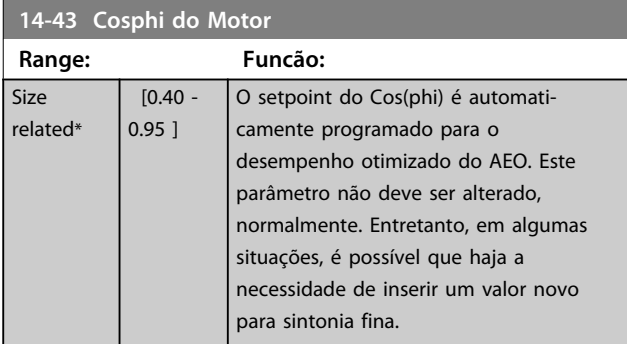

## 3.15.6 14-5\* Ambiente

Esses parâmetros ajudam o conversor de frequência a operar em condições ambientais especiais.

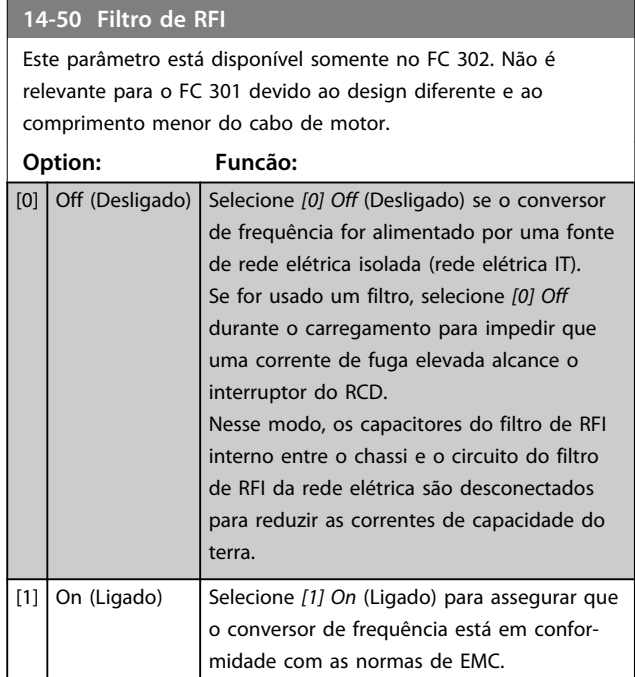

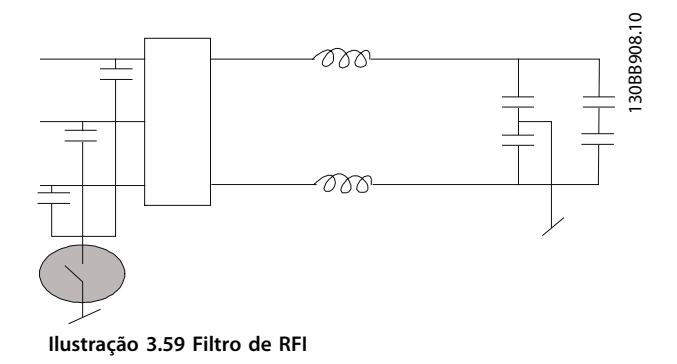

### **14-51 DC Link Compensation Option: Funcão:** A tensão CA-CC retificada no barramento CC do conversor de frequência está associada a ripples de tensão. Esses ripples podem aumentar de magnitude com o aumento de carga. Esses ripples são indesejáveis porque podem gerar ripple de torque e de corrente. Um método de compensação é usado para reduzir esses ripples de tensão no barramento CC. Em geral, a compensação do barramento CC é recomendável para a maioria das aplicações, mas deve ser tomado cuidado ao operar em enfraquecimento do campo, pois pode gerar oscilações de velocidade no eixo do motor. Em enfraquecimento do campo é

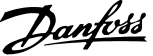

**3 3**

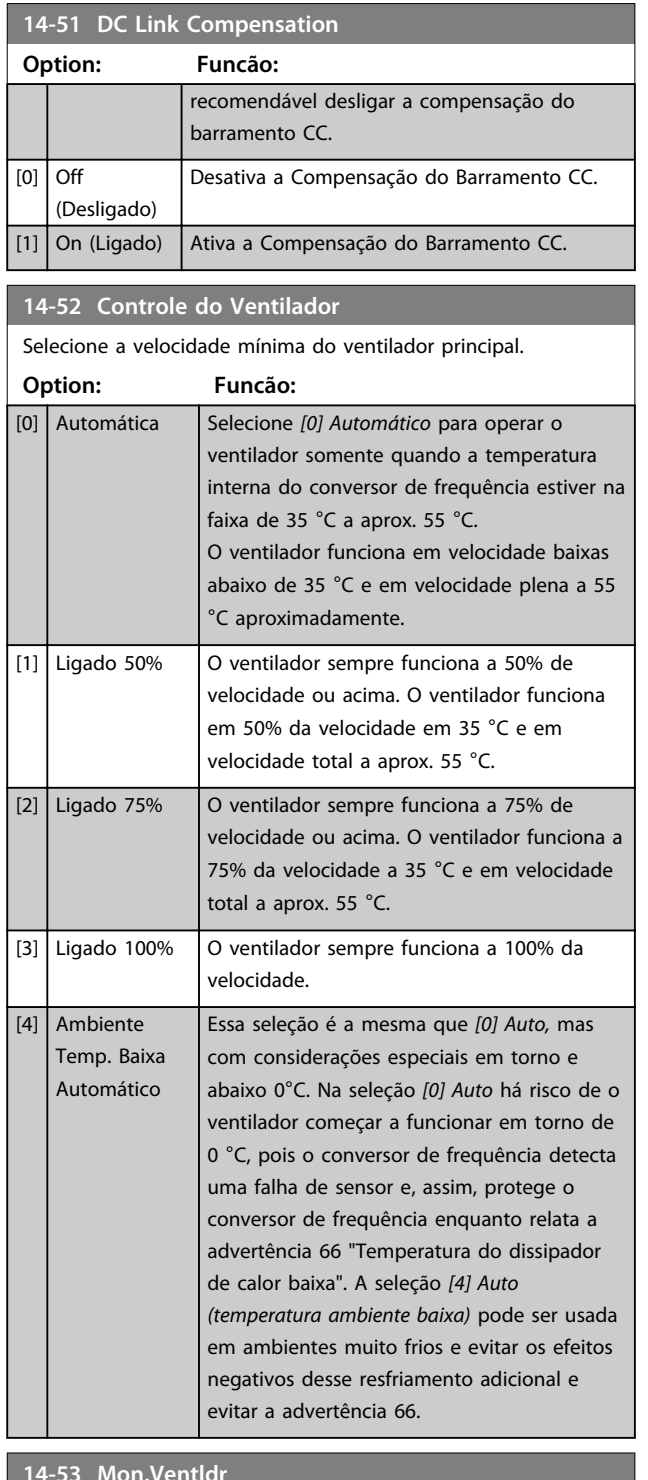

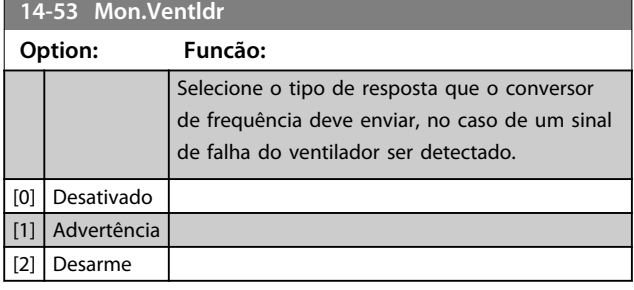

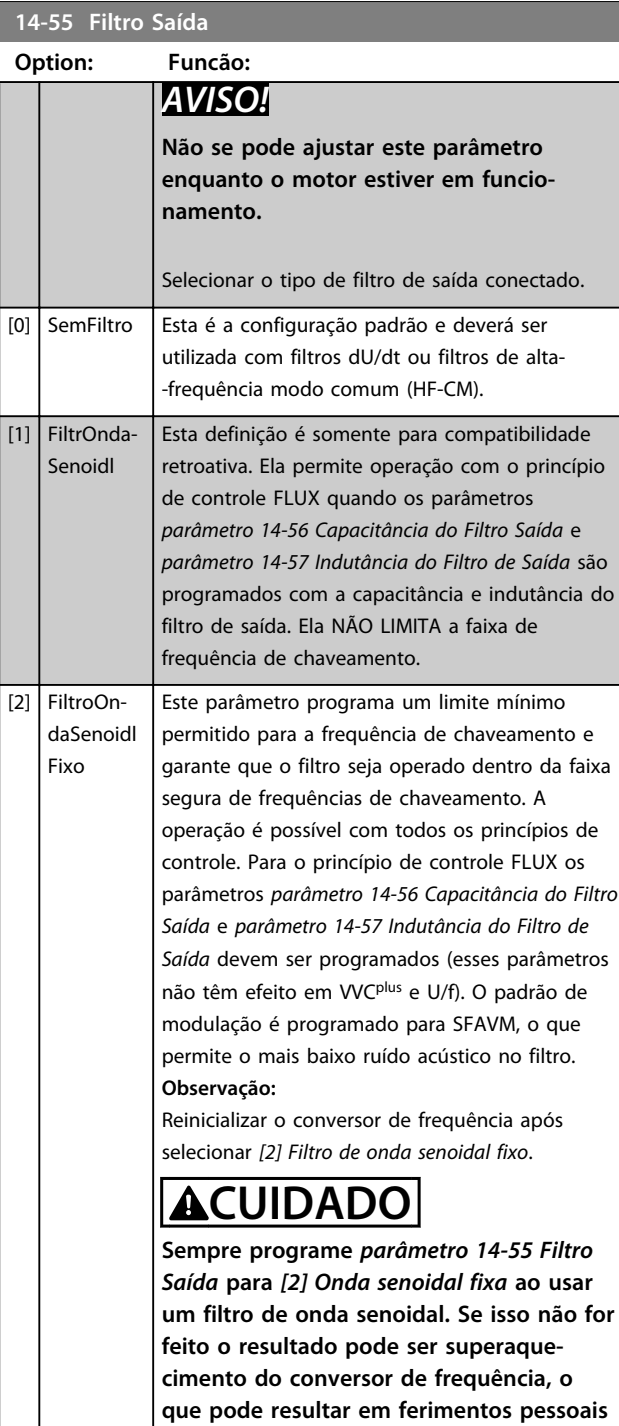

**e danos ao equipamento.**

### **14-56 Capacitância do Filtro Saída**

A função de compensação do filtro LC exige a capacitância do filtro conectada em estrela equivalente por fase (3 vezes a capacidade entre duas fases quando a capacitância for conexão 'Em triângulo').

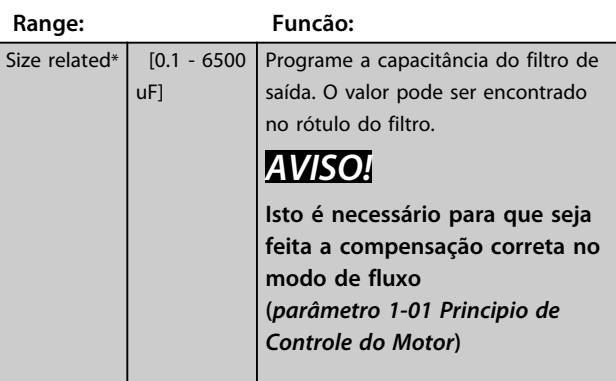

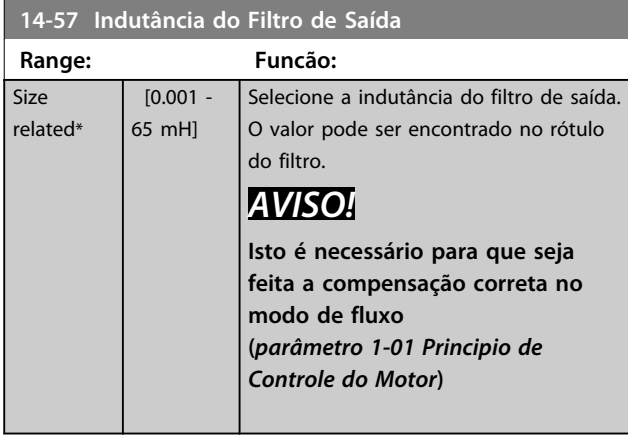

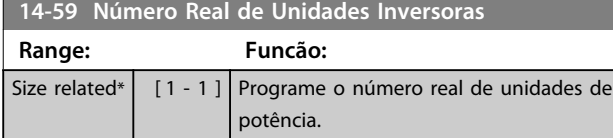

## 3.15.7 14-7\* Compatibilidade

Os parâmetros desse grupo são para ajuste de compatibilidade do VLT 3000, VLT 5000 a FC 300.

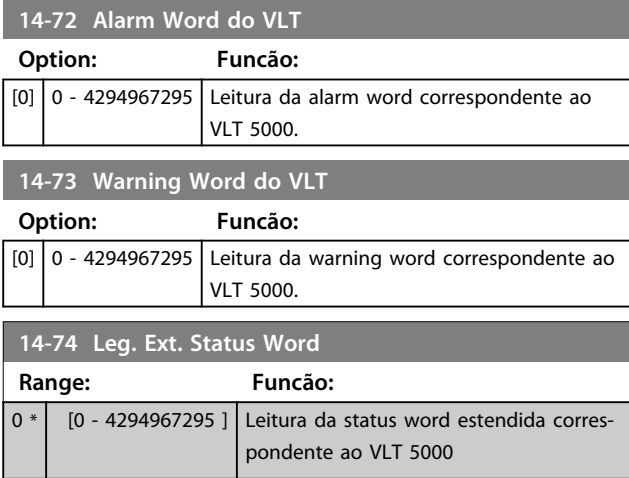

### 3.15.8 14-8\* Opcionais

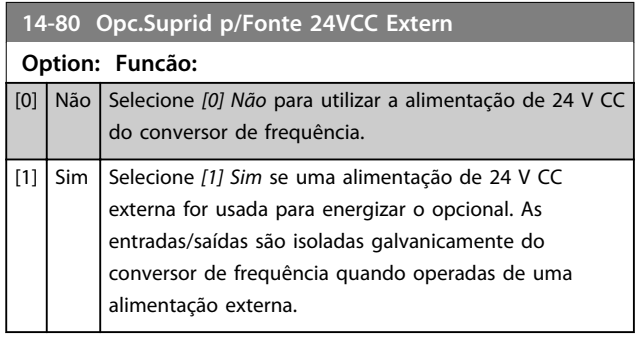

## *AVISO!*

**Esse parâmetro mudará sua a função somente ao executar um ciclo de energização.**

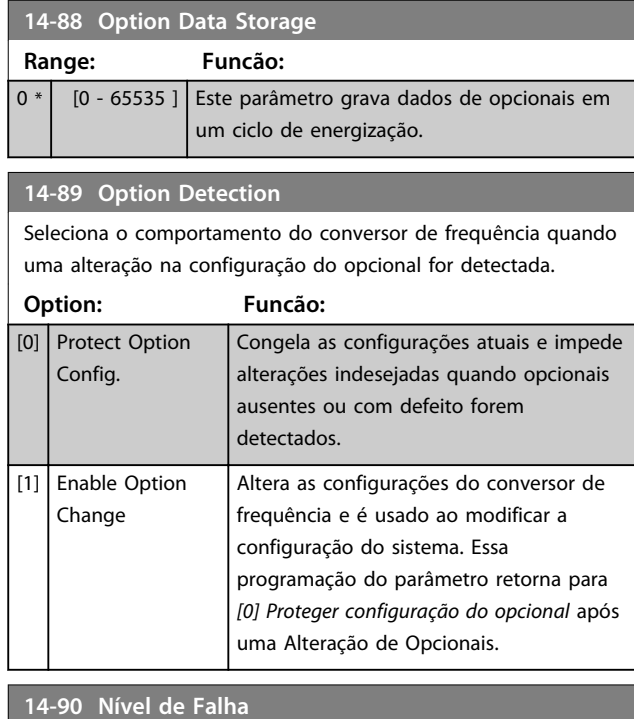

Use esse parâmetro para personalizar níveis de falha.

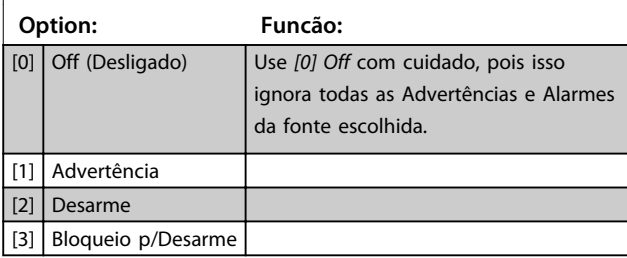

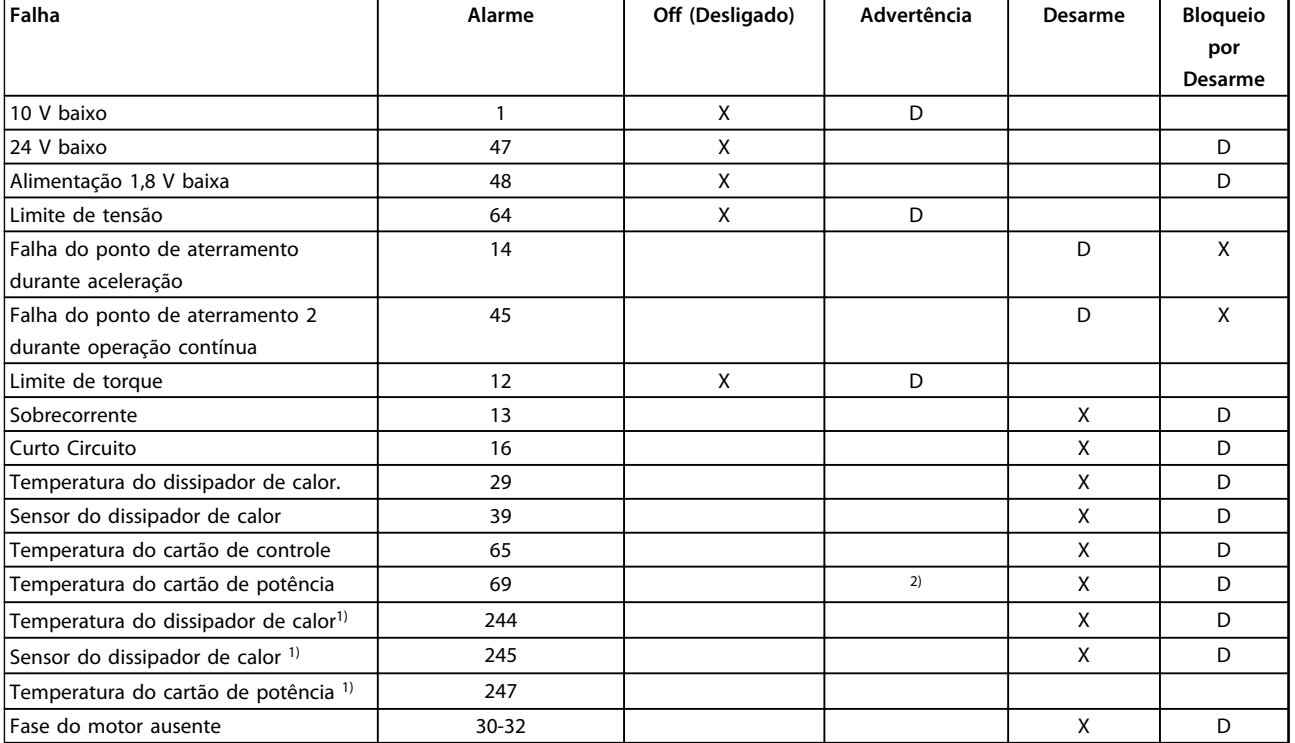

**Tabela 3.28 Seleção da escolha da ação quando o alarme selecionado aparecer**

*D = Configuração padrão*

*x = seleção possível*

*1) Somente drives de alta potência*

*2) Em conversores de frequência de potência pequena e média A69 é somente uma advertência*

Danfoss

**3 3**

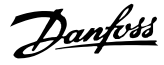

## 3.16 Parâmetros 15-\*\* Informações do Drive

### 3.16.1 15-0\* Dados Operacionais

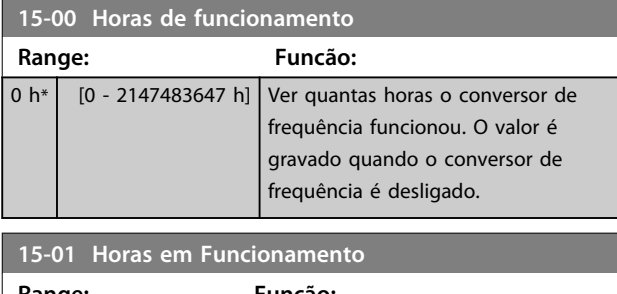

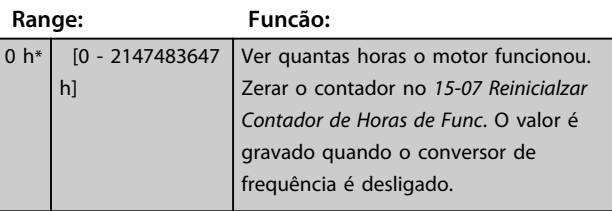

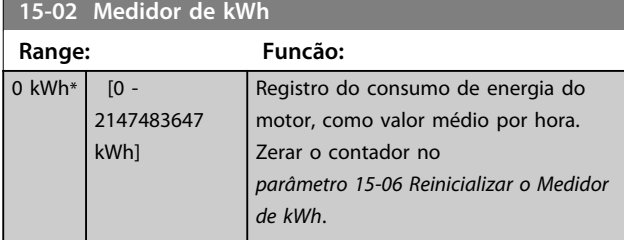

#### **15-03 Energizações**

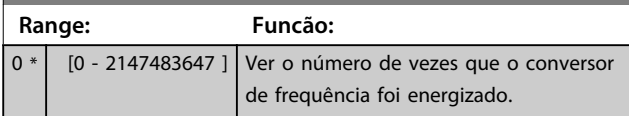

**15-04 Superaquecimentos**

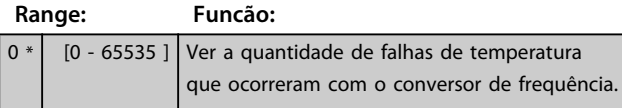

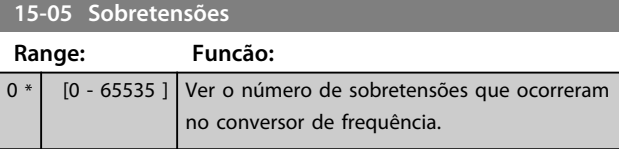

**15-06 Reinicializar o Medidor de kWh Option: Funcão:**

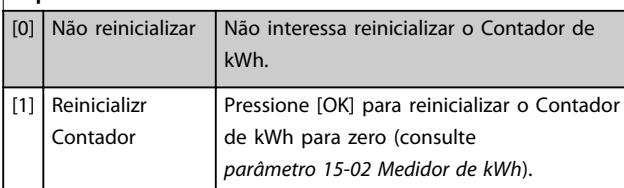

## *AVISO!*

**O reset é executado apertando-se [OK].**

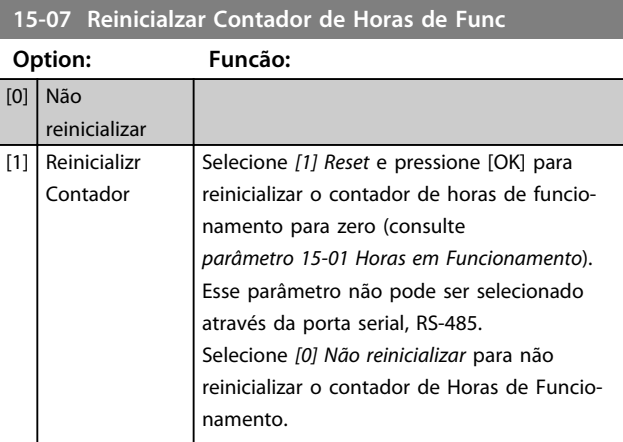

### 3.16.2 15-1\* Configurações do Registro de Dados

O Registro de Dados permite o registro contínuo de até 4 fontes de dados (*15-10 Fonte do Logging*) em periodicidades individuais (*parâmetro 15-11 Intervalo de Logging*). Um evento de disparo (*15-12 Evento do Disparo*) e uma janela (*15-14 Amostragens Antes do Disparo*) são utilizados para iniciar e parar o registro condicionalmente.

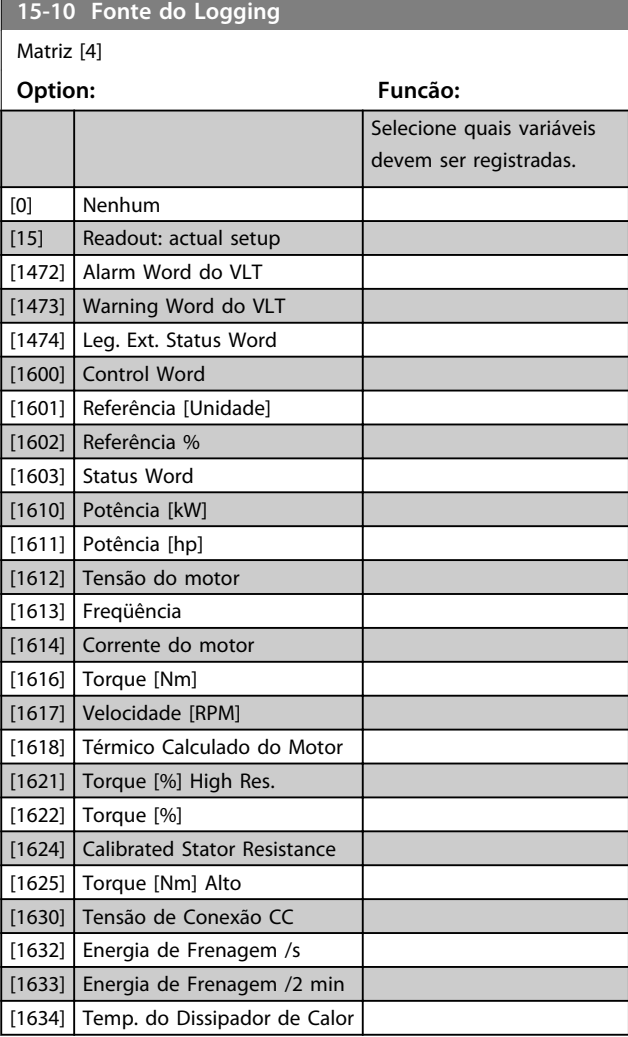

**15-10 Fonte do Logging**

Matriz [4]

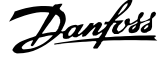

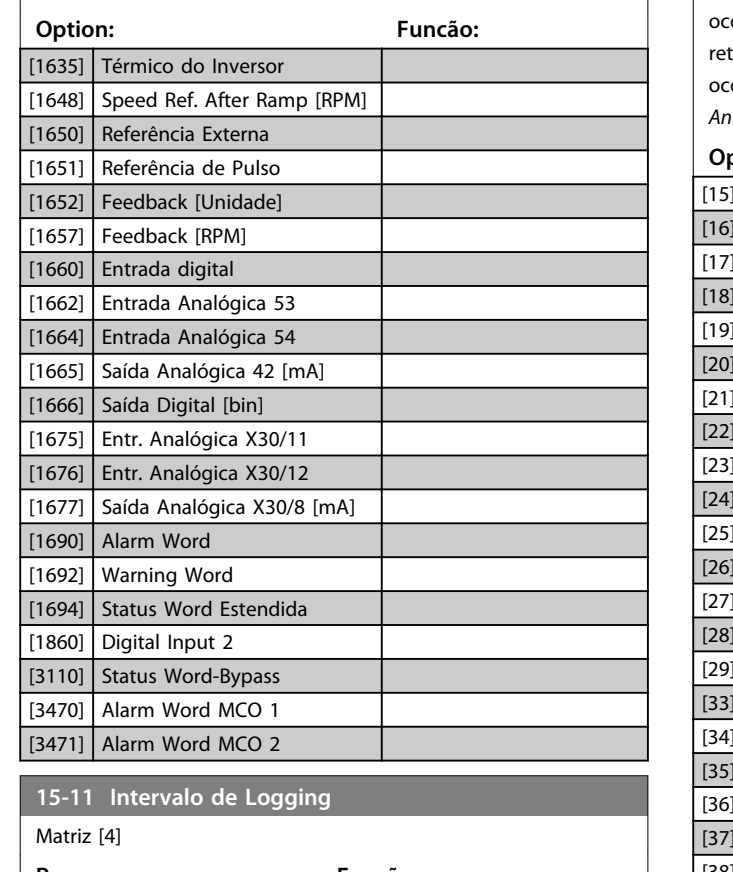

**Range: Funcão:** Size related\*  $\begin{bmatrix} 0.000 - 0.000 \end{bmatrix}$  Inserir o intervalo, em ms, entre cada amostragem das variáveis a serem registradas.

#### **15-12 Evento do Disparo**

Selecione o evento de disparo. Quando o evento de disparo ocorrer, aplica-se uma janela para congelar o registro. O registro retém uma porcentagem especificada de amostras antes da ocorrência do evento de disparo (*parâmetro 15-14 Amostragens Antes do Disparo*).

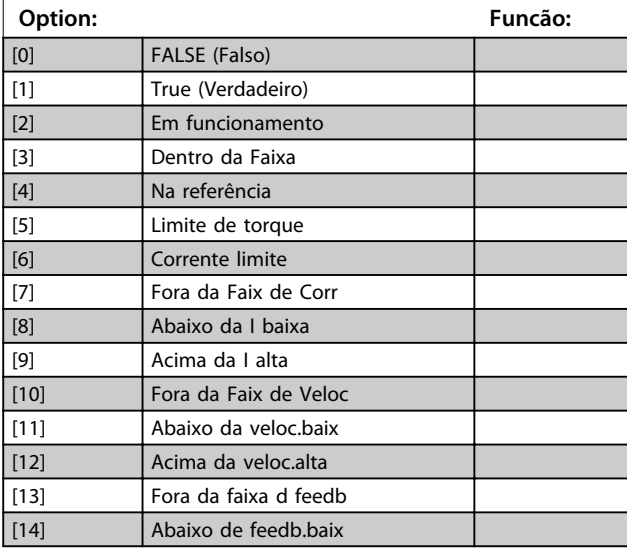

#### **15-12 Evento do Disparo**

Selecione o evento de disparo. Quando o evento de disparo orrer, aplica-se uma janela para congelar o registro. O registro tém uma porcentagem especificada de amostras antes da orrência do evento de disparo (*parâmetro 15-14 Amostragens Antes do Disparo*).

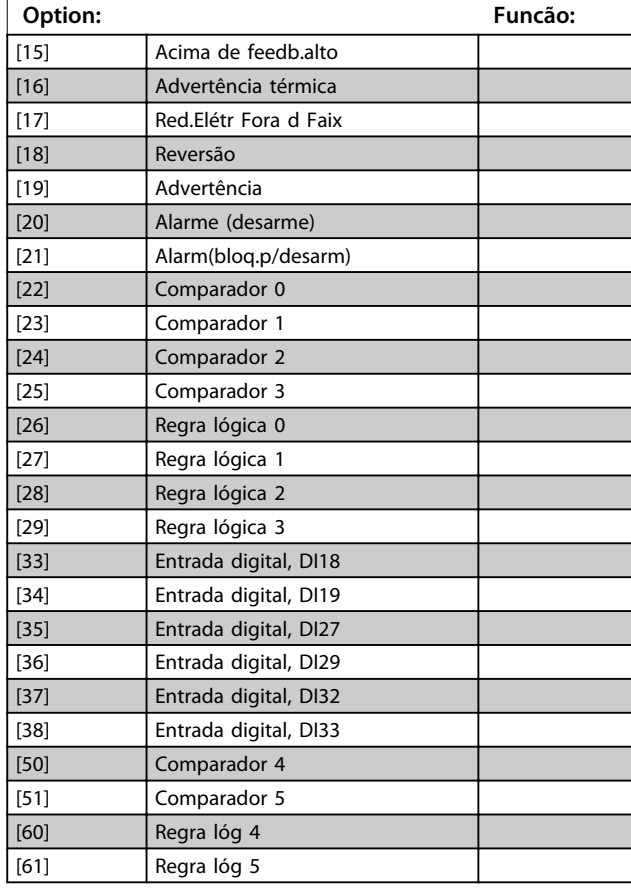

#### **15-13 Modo Logging**

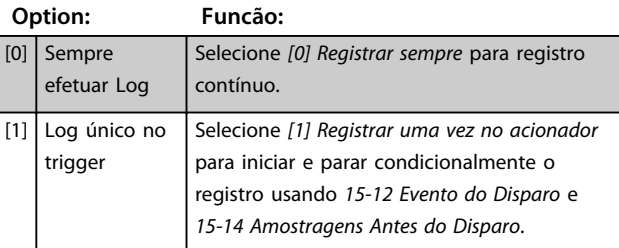

#### **15-14 Amostragens Antes do Disparo**

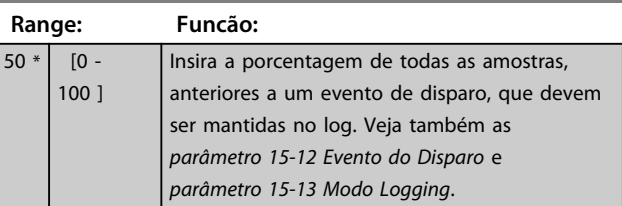

**3 3**

Danfoss

## 3.16.3 15-2\* Registro do Histórico

Ver até 50 registros de dados, por meio dos parâmetros de matriz, neste grupo do parâmetro. Para todos os parâmetros no grupo, [0] corresponde aos dados mais recentes e [49] aos mais antigos. Os dados são registrados toda vez que ocorrer um evento (não confundir com eventos do SLC). Eventos, nesse contexto, são definidos como uma alteração em uma das áreas a seguir.

- 1. Entrada digital
- 2. Saídas digitais (não monitoradas neste release de SW)
- 3. Warning word
- 4. Alarm Word
- 5. Status Word
- 6. Control Word
- 7. Status word estendida

Os *eventos* são registrados com valor e registro de data e hora em ms. O intervalo de tempo entre dois eventos depende da frequência com que os *eventos* ocorrem (no máximo uma vez a cada varredura). O registro de dados é contínuo, porém, se ocorrer um alarme, o registro é salvo e os valores podem ser vistos no display. Este recurso é útil, por exemplo, ao executar serviço depois de um desarme. Ver o registro do histórico contido neste parâmetro, por meio da porta de comunicação serial ou pelo display.

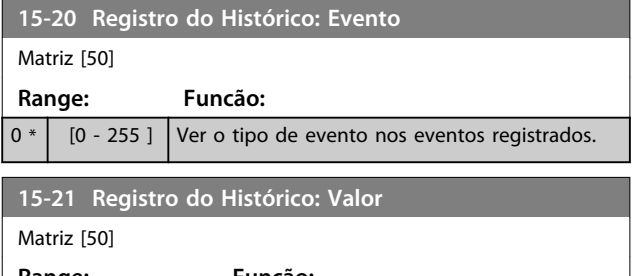

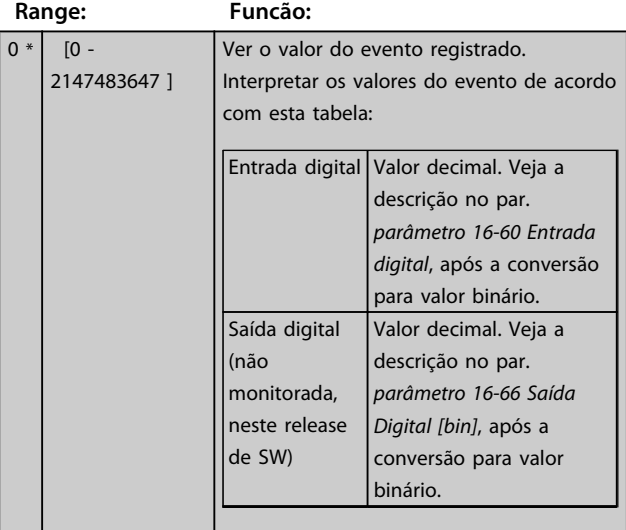

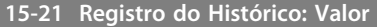

Matriz [50]

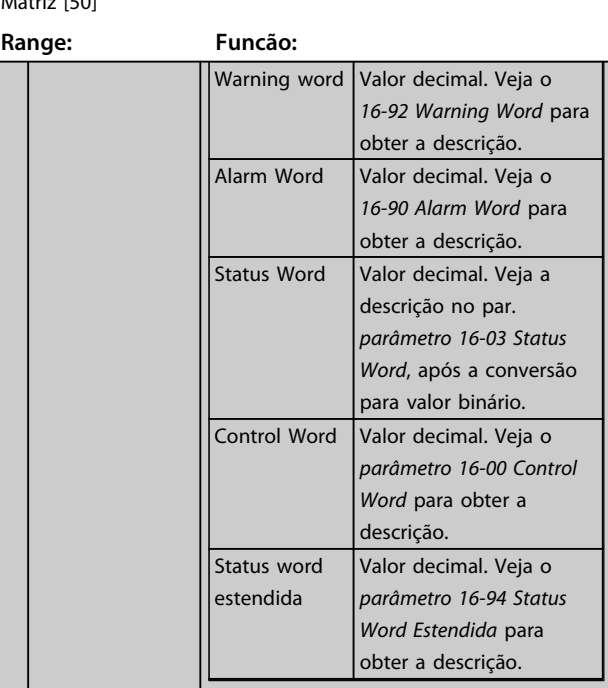

#### **15-22 Registro do Histórico: Tempo**

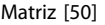

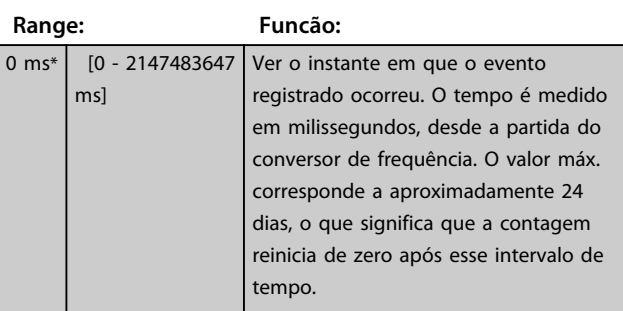

### 3.16.4 15-3\* Registro de Alarme

Os parâmetros neste grupo são parâmetros de matriz, onde até 10 registros de falhas podem ser visualizados.[0] é o dado de registro mais recente, e [9] o mais antigo. Códigos de erro, valores e registro de data e hora podem ser visualizados para todos os dados registrados.

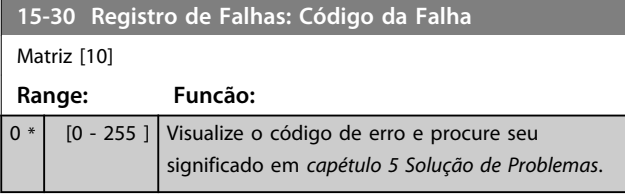

Danfoss

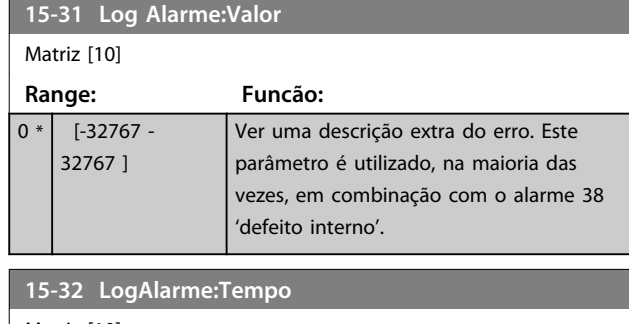

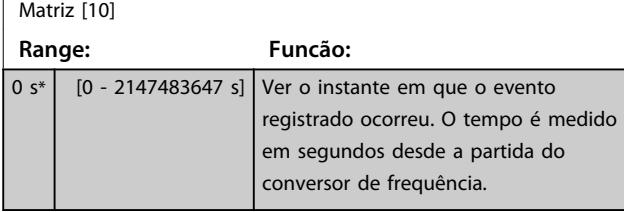

## 3.16.5 15-4\* Identificação do Drive

Parâmetros que contêm informações somente leitura, sobre as configurações de hardware e software do conversor de frequência.

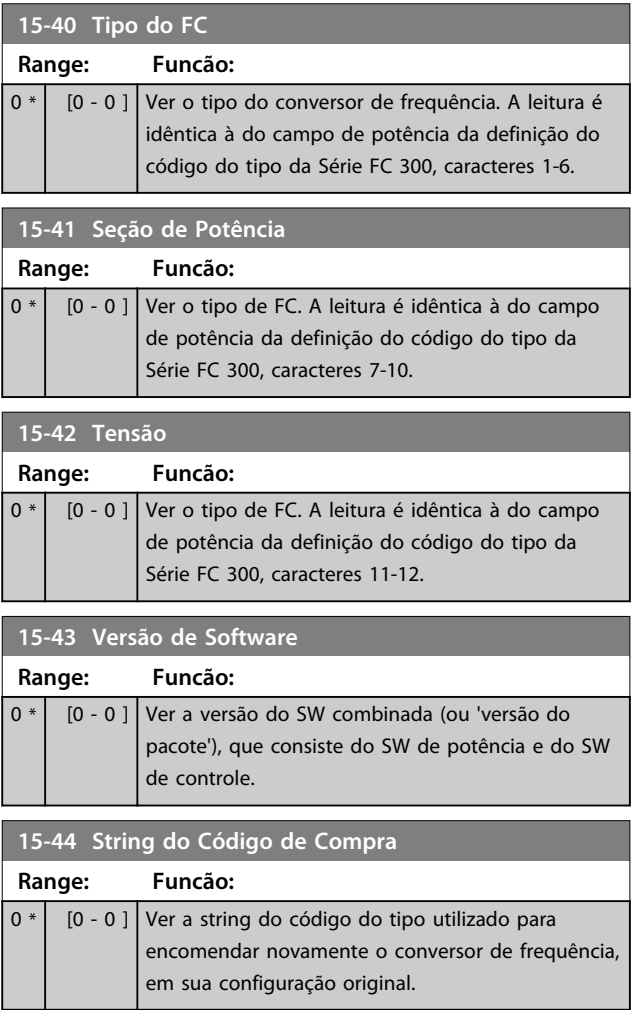

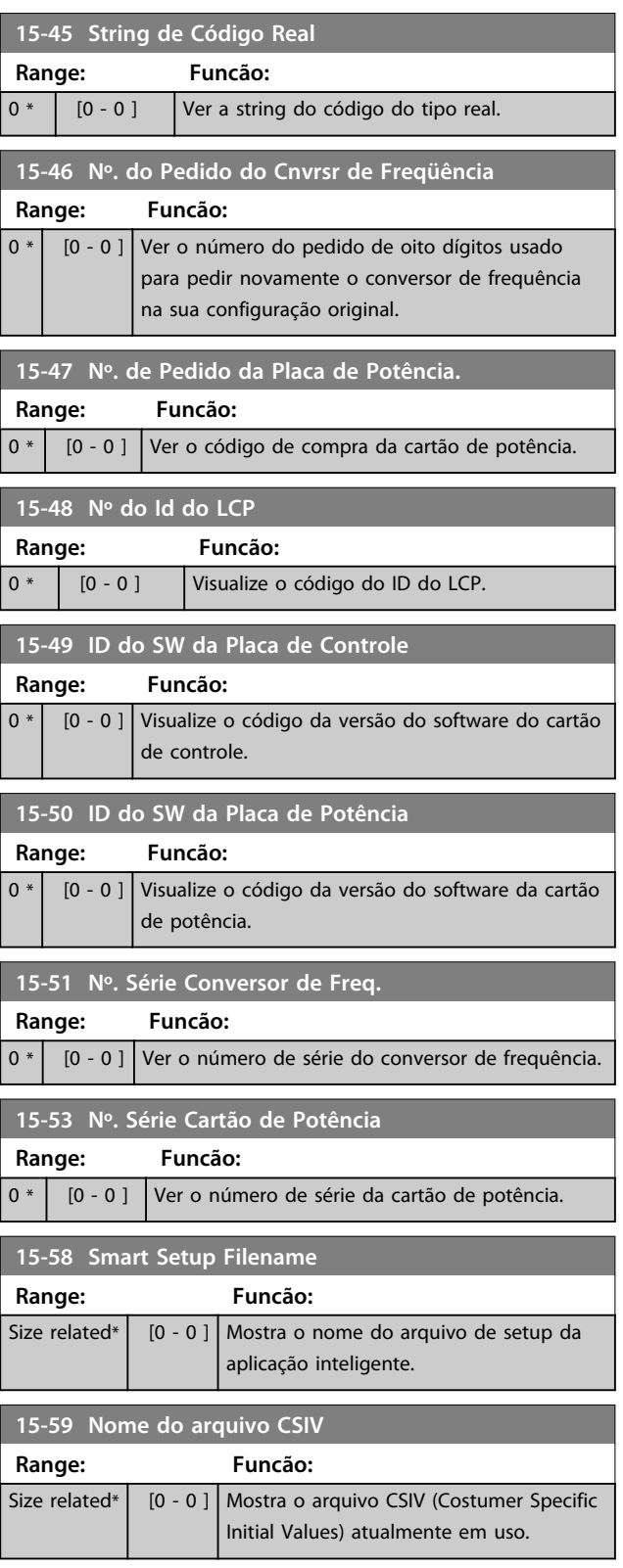

## 3.16.6 15-6\* Ident. do Opcional.

Este grupo do parâmetro somente leitura contém informações sobre as configurações de hardware e software dos opcionais instalados nos slots A, B, C0 e C1.

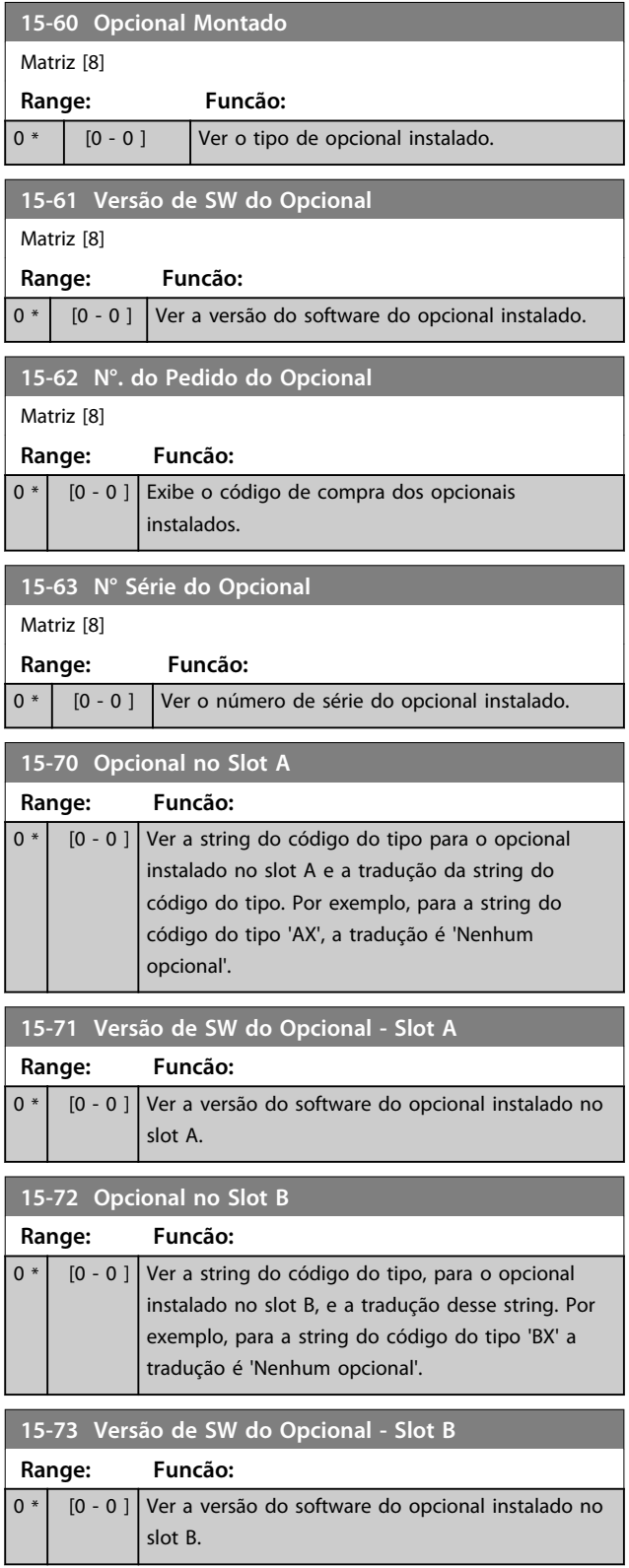

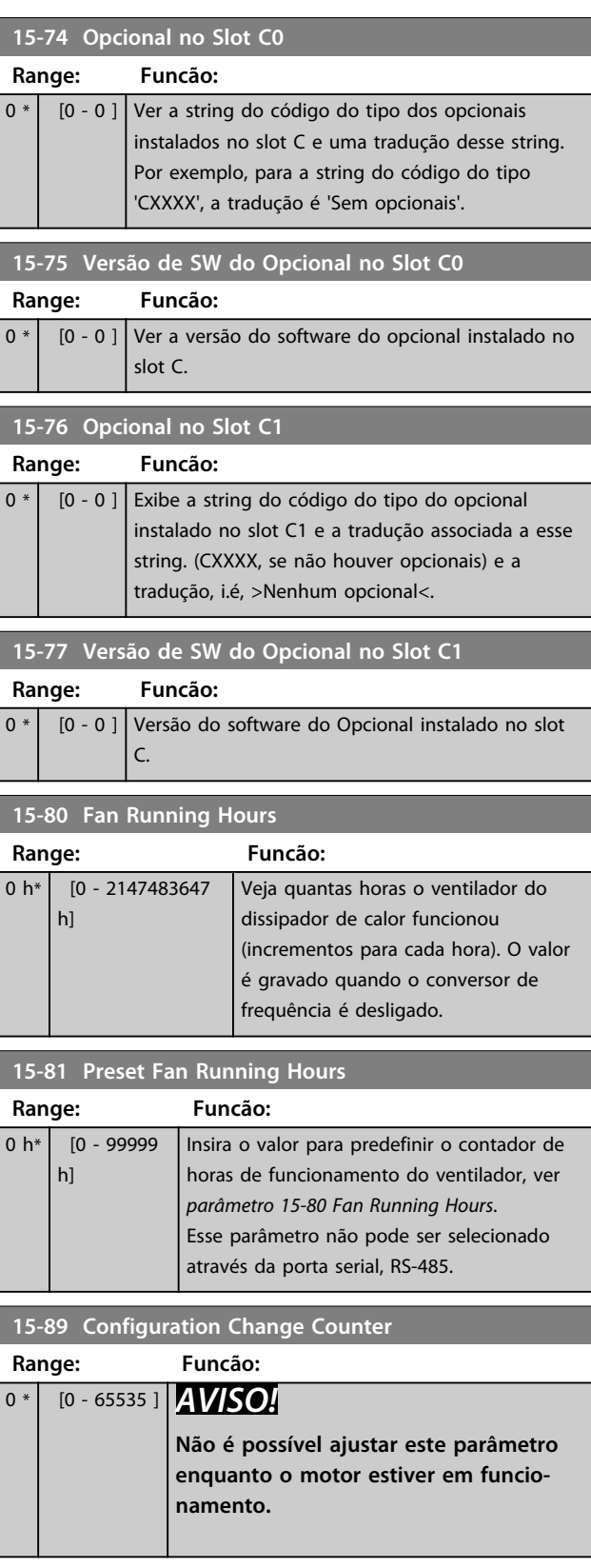

## 3.16.7 15-9\* Informações do Parâmetro

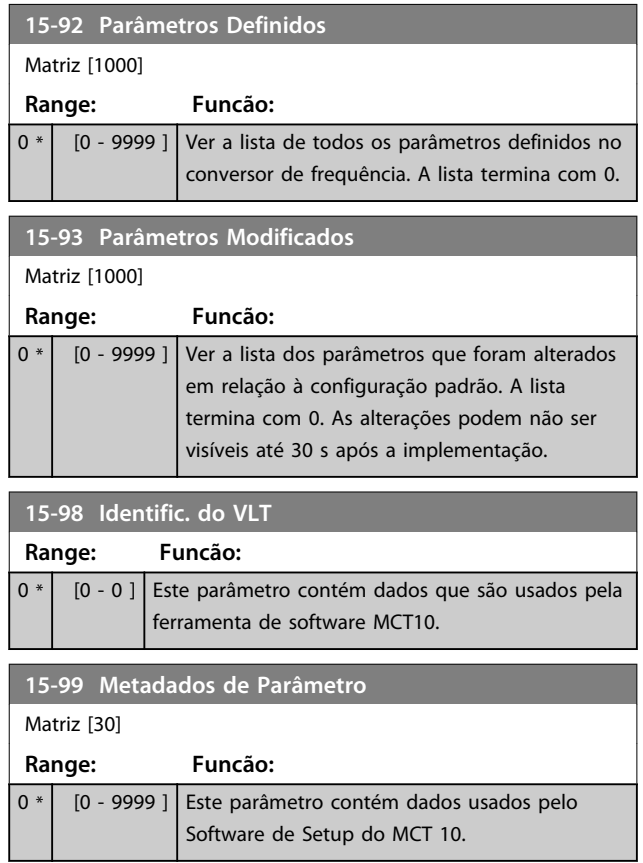

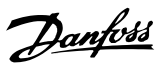

## 3.17 Parâmetros 16-\*\* Leituras de Dados

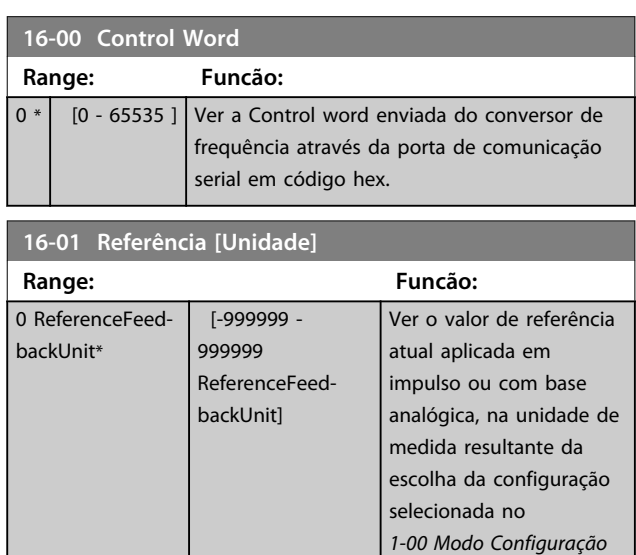

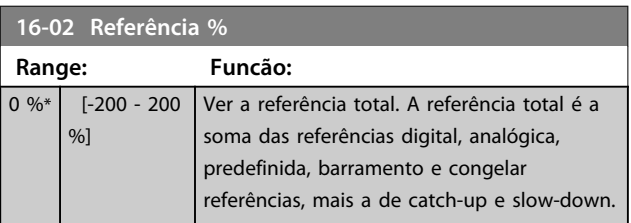

(Hz, Nm ou rpm).

## **16-03 Status Word Range: Funcão:** 0 \* [0 - 65535 ] Ver a status word enviada do conversor de frequência, através da porta de comunicação serial em código hex.

**16-05 Valor Real Principal [%]**

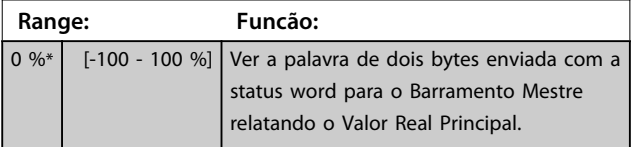

**16-09 Leit.Personalz.**

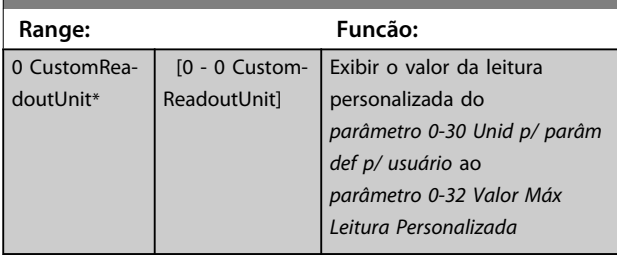

### 3.17.1 16-1\* Status do Motor

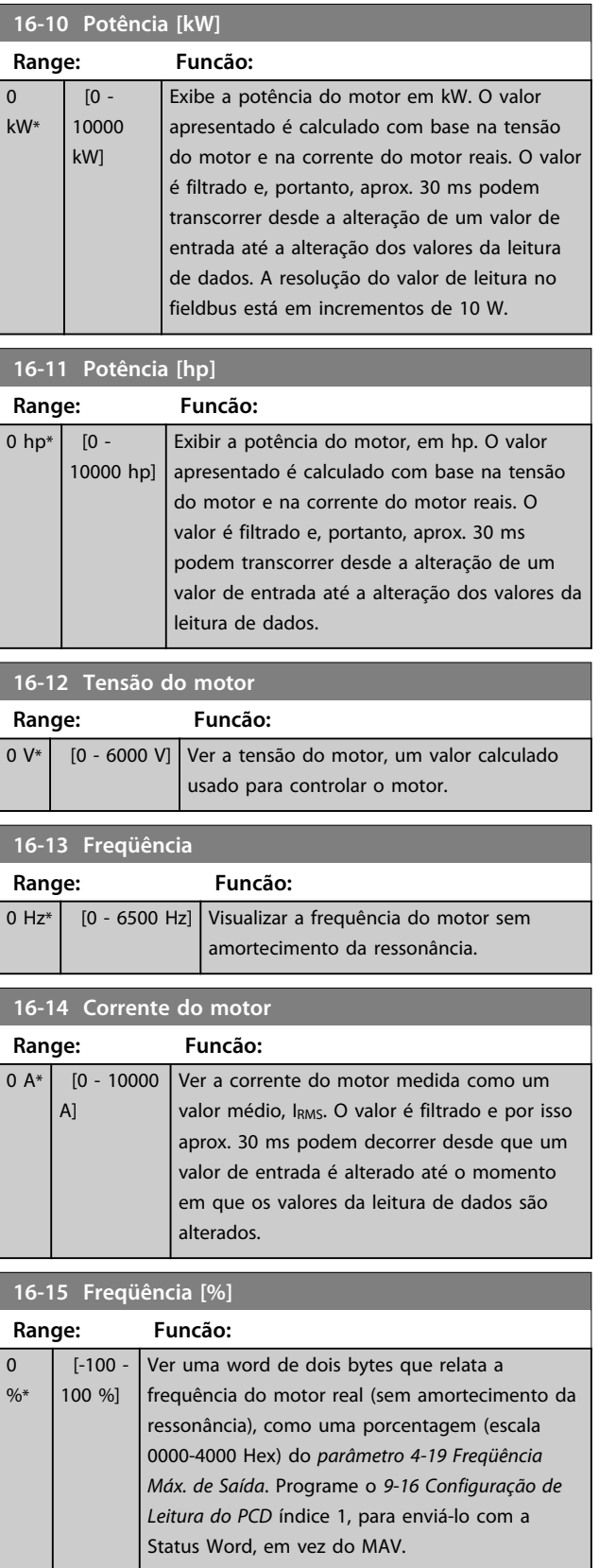

**Descrições de Parâmetros Guia de Programação**

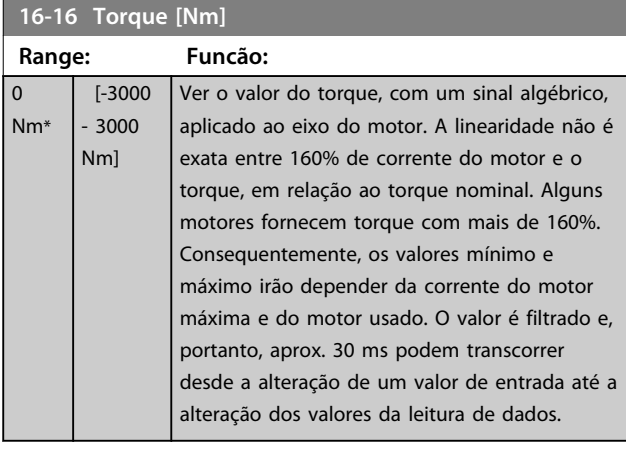

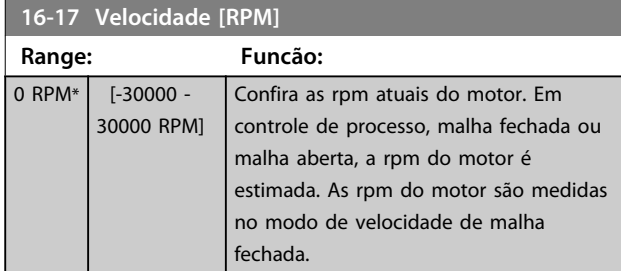

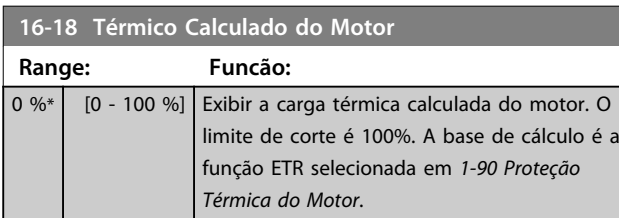

## **16-19 Temperatura Sensor KTY Range: Funcão:**  $0 °C*$   $[0 - 0 °C]$  Enviando a temperatura real do sensor KTY embutido no motor. Consulte o grupo do parâmetro *1-9\**

*Temperatura do Motor*.

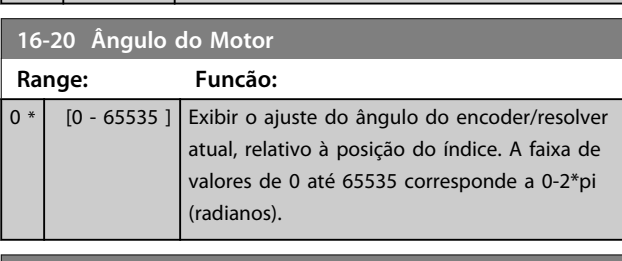

#### **16-21 Torque [%] High Res.**

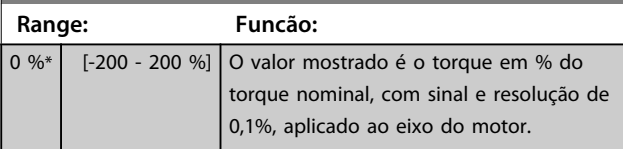

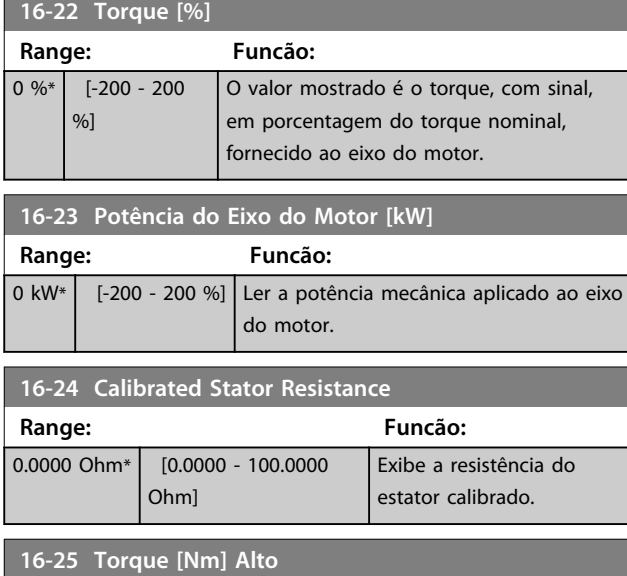

#### **Range: Funcão:** 0 Nm\*  $[-200000000]$ - 200000000 Nm] Ver o valor do torque, com um sinal algébrico, aplicado ao eixo do motor. Alguns motores fornecem torque com mais de 160%. Consequentemente, os valores mínimo e máximo dependerão da corrente do motor máxima e do motor usado. A leitura específica foi adaptada para permitir mostrar valores mais altos do que a leitura padrão no *parâmetro 16-16 Torque [Nm]*.

## 3.17.2 16-3\* Status do Drive

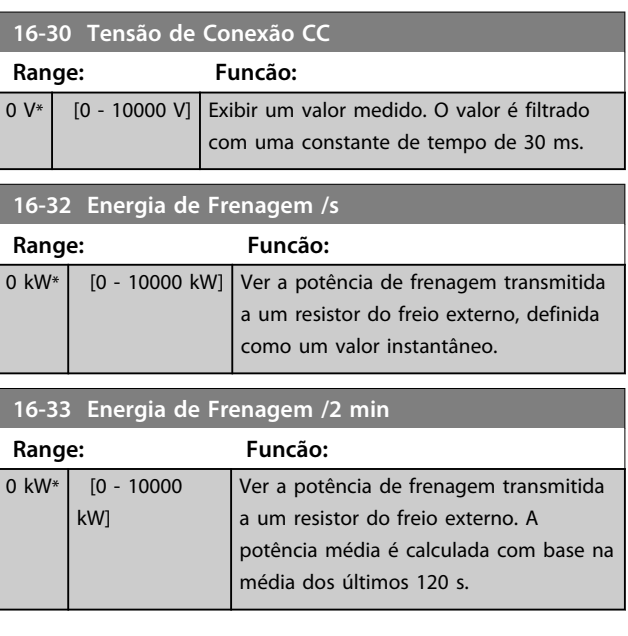

Danfoss

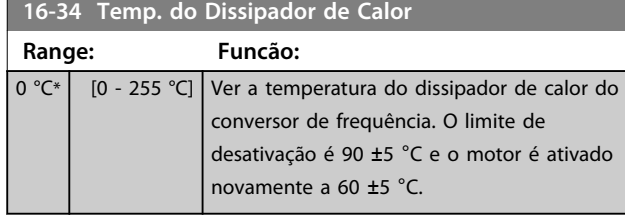

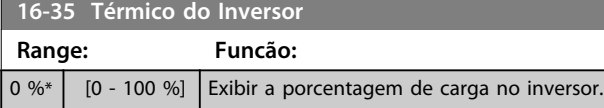

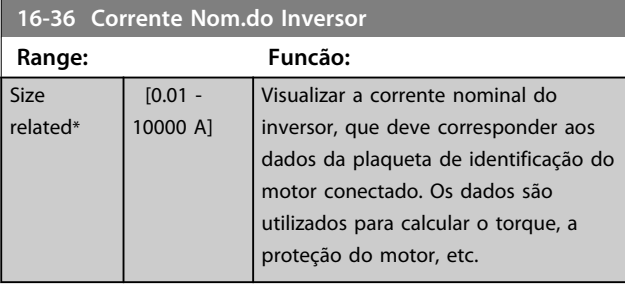

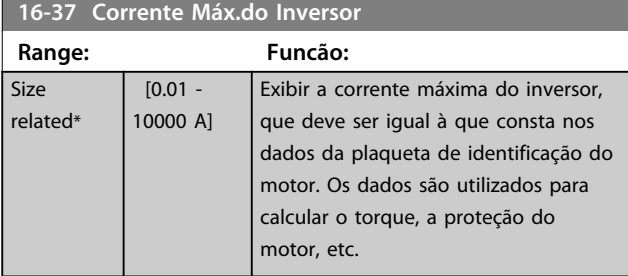

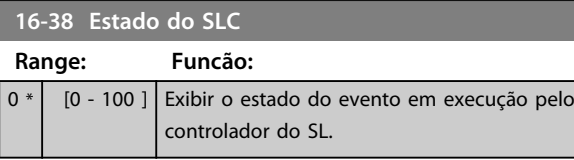

**16-39 Temp.do Control Card**

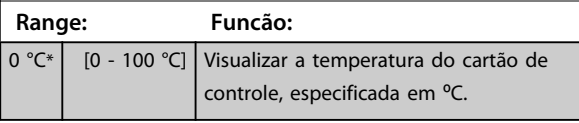

## **16-40 Buffer de Logging Cheio**

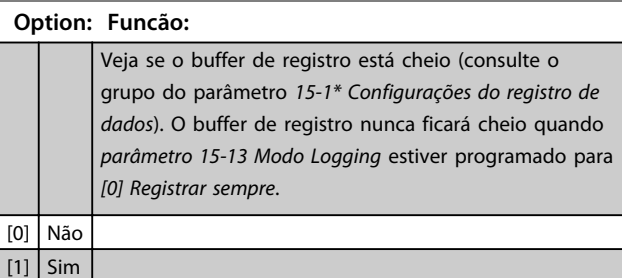

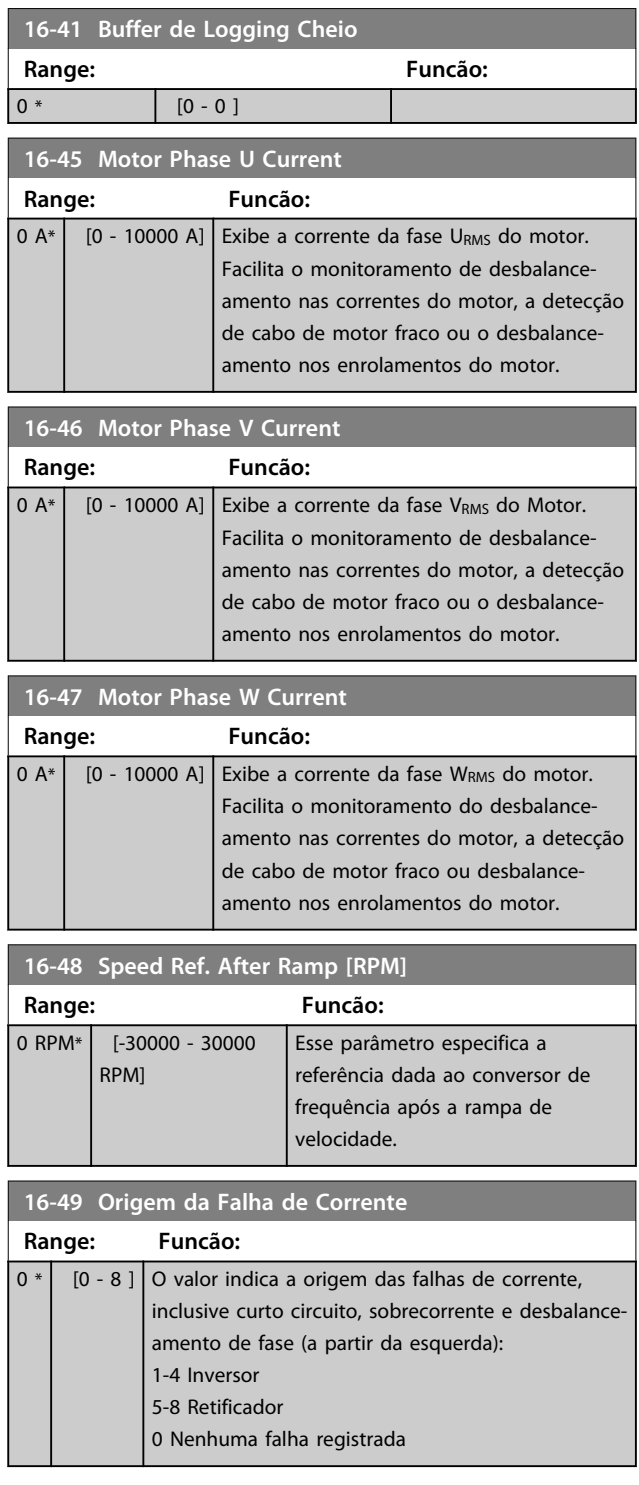

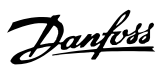

## 3.17.3 16-5\* Referência e Feedback

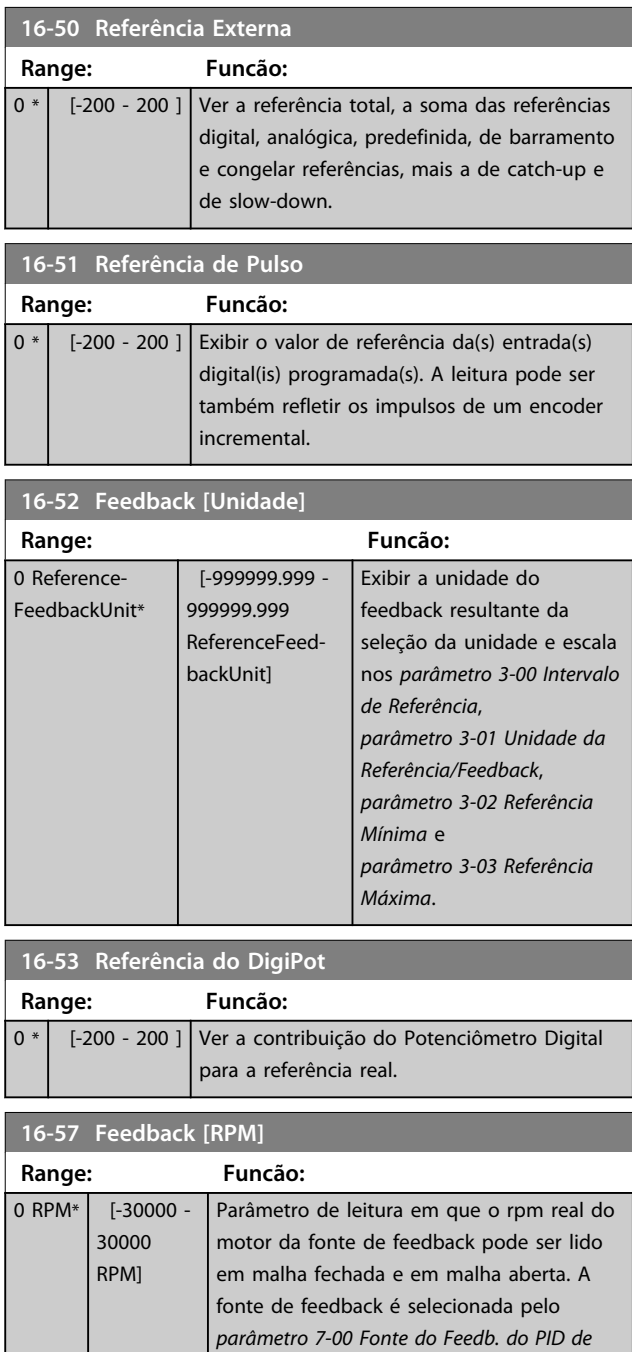

*Veloc.*.

### 3.17.4 16-6\* Entradas e Saídas

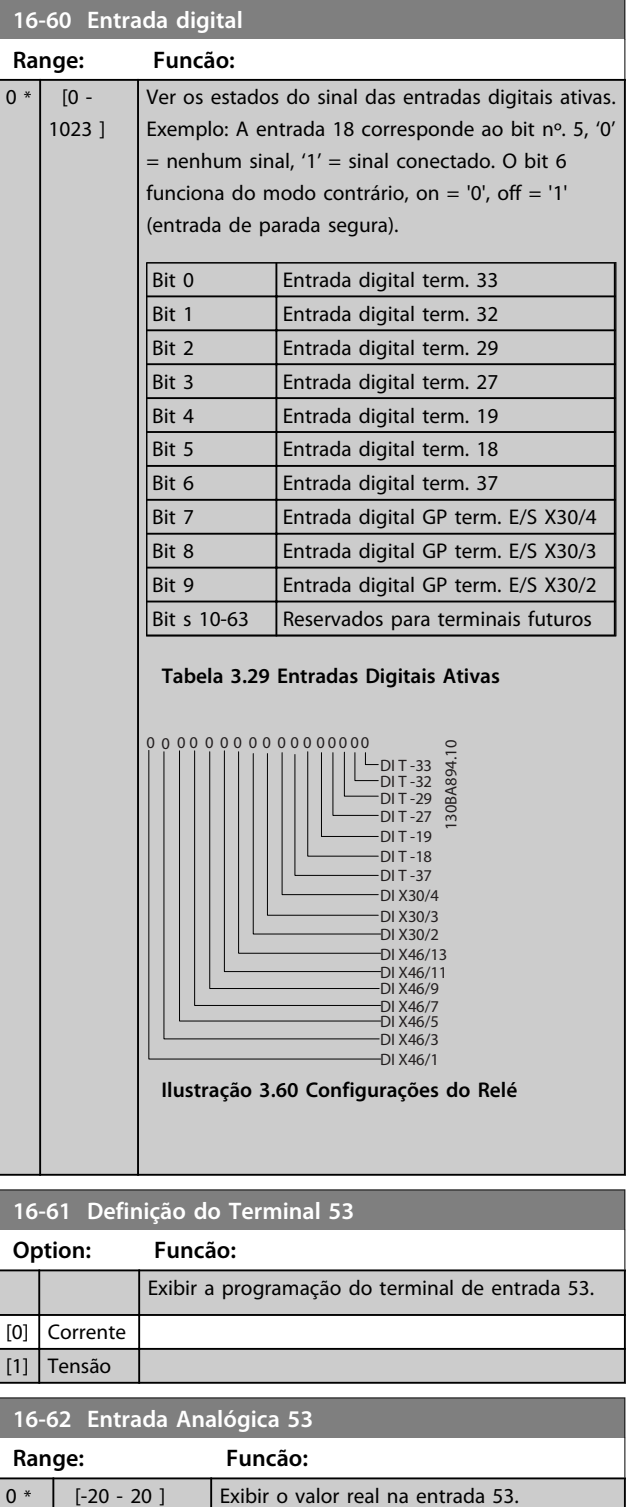

**3 3**

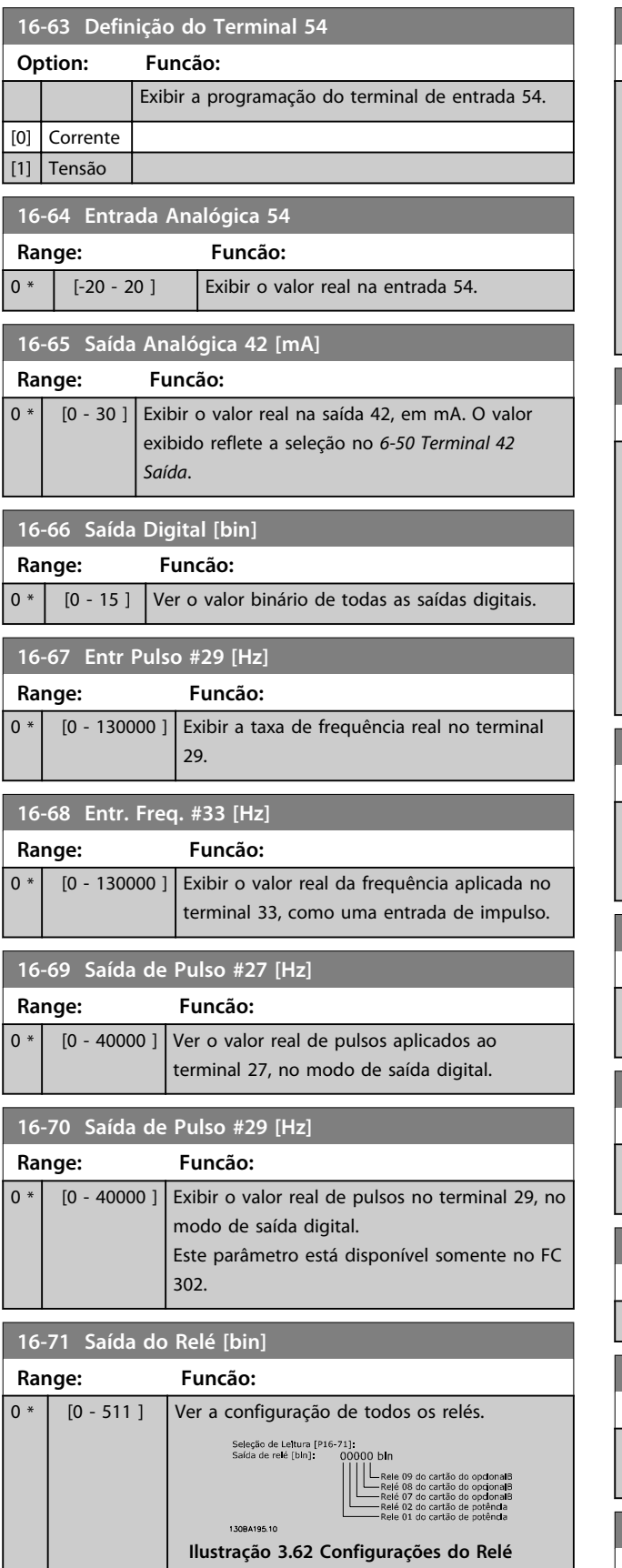

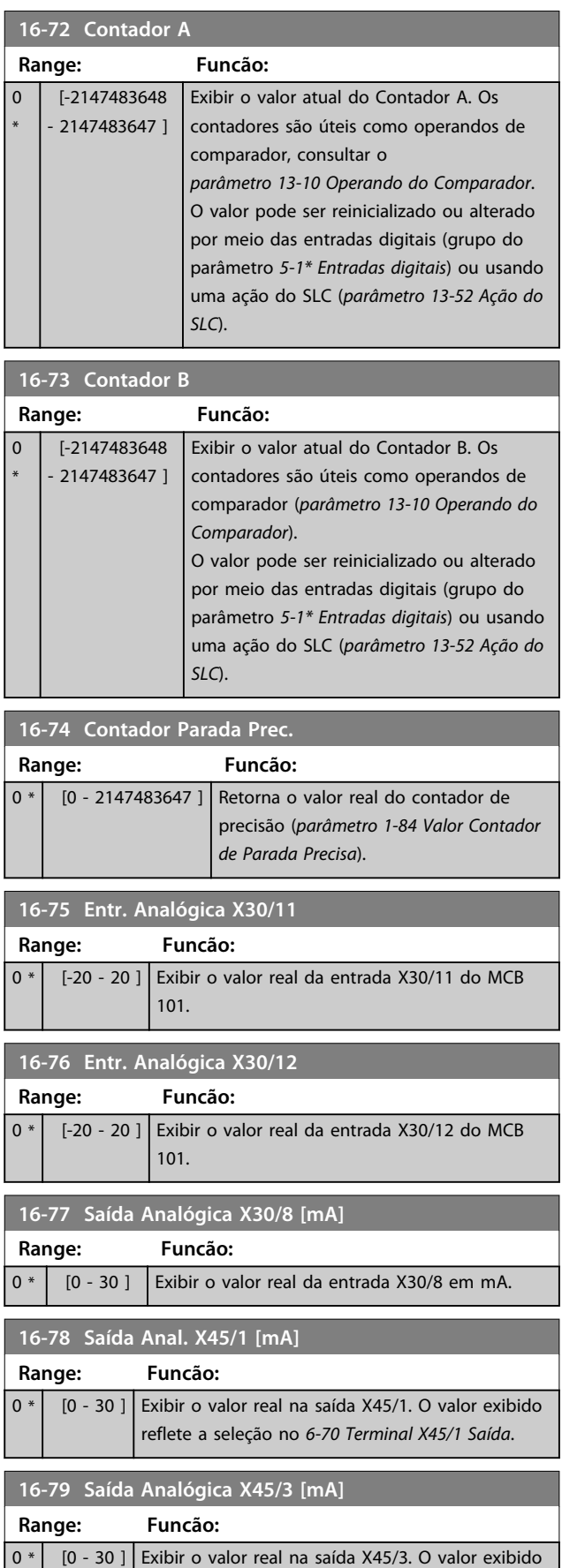

reflete a seleção no *6-80 Terminal X45/3 Saída*.

## 3.17.5 16-8\* Fieldbus e Porta do FC

Parâmetros para relatar as referências e control words do BUS.

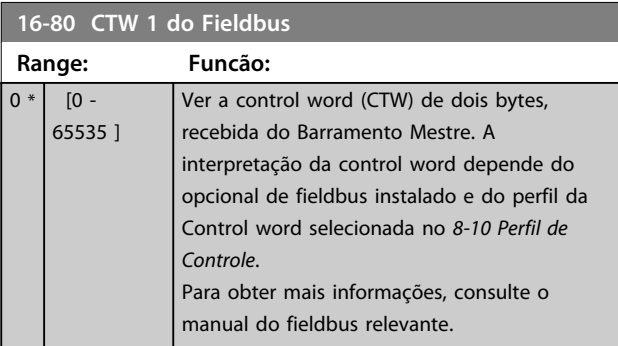

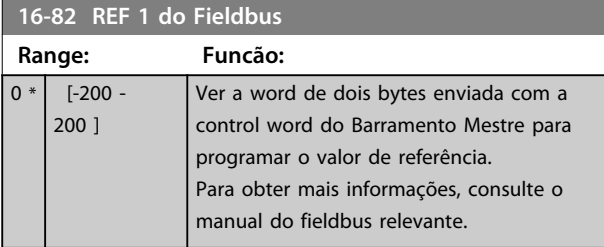

**16-84 StatusWord do Opcional d Comunicação**

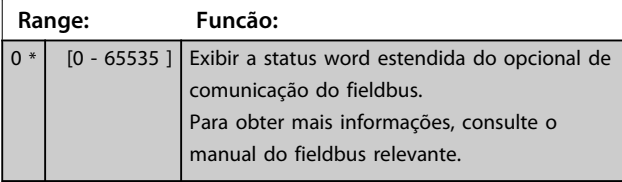

**16-85 CTW 1 da Porta Serial**

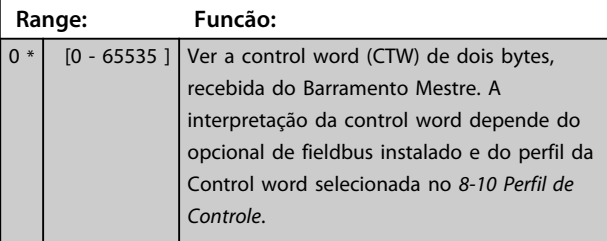

**16-86 REF 1 da Porta Serial**

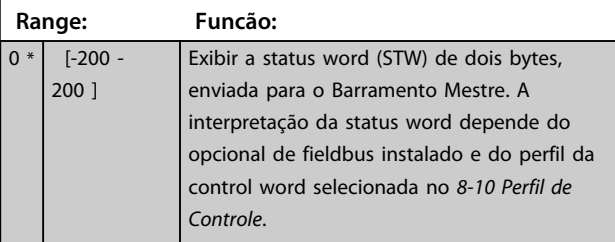

## **16-87 Bus Readout Alarm/Warning**

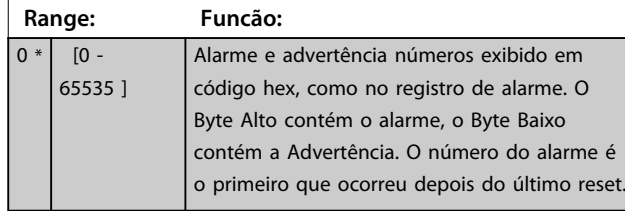

## 3.17.6 16-9\* Leitura do Diagnóstico

## *AVISO!*

**Ao usar Software de Setup do MCT 10, a leitura dos parâmetros só pode ser feita online, ou seja, como o status real. Isto significa que o status não é armazenado no arquivo Software de Setup do MCT 10.** 

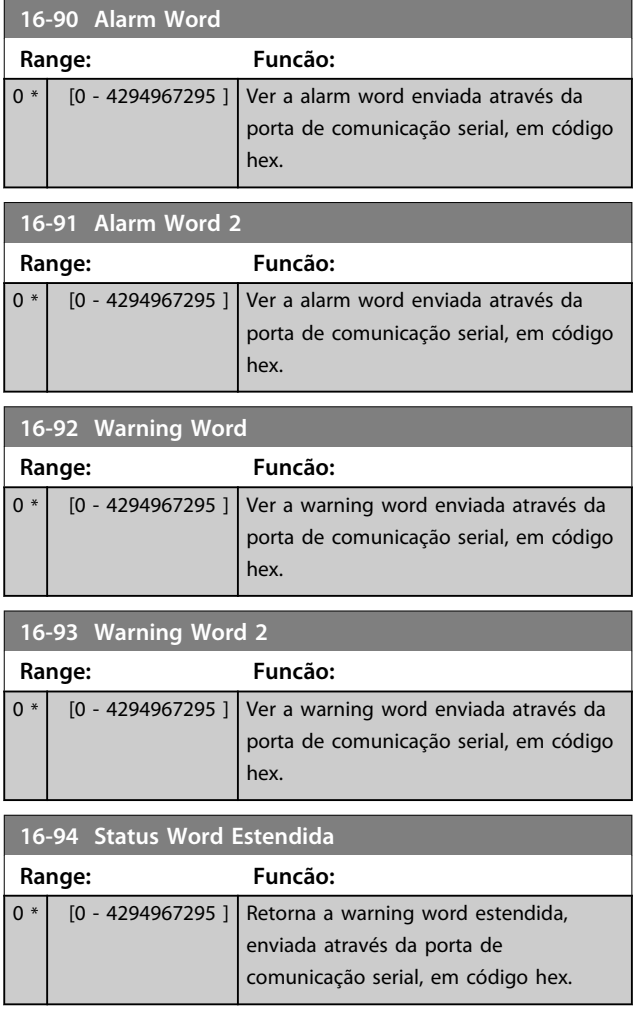

**3 3**

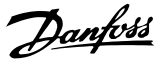

### 3.18 Parâmetros 17-\*\* Motor Feedback Motor

Parâmetros adicionais para configurar o Opcional de Feedback do Encoder (MCB 102) ou do Resolver (MCB 103).

### 3.18.1 17-1\* Inc. Enc. Interface

Os parâmetros neste grupo configuram a interface incremental do opcional MCB 102. Observe que tanto a interface incremental quanto a absoluta estão ativas ao mesmo tempo.

## *AVISO!*

**3 3**

#### **Não é possível ajustar este parâmetro enquanto o motor estiver em funcionamento.**

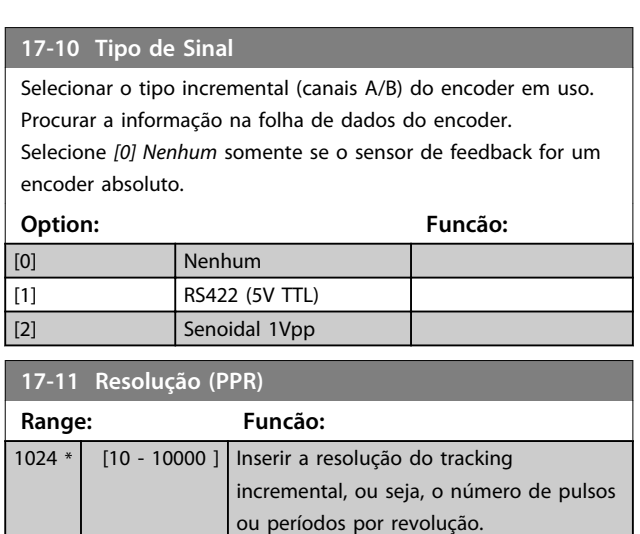

#### 3.18.2 17-2\* Abs. Encoder Interface

Os parâmetros neste grupo configuram a interface absoluta do opcional MCB 102. Observar que ambas as interfaces, incremental e absoluta, estão ativas ao mesmo tempo.

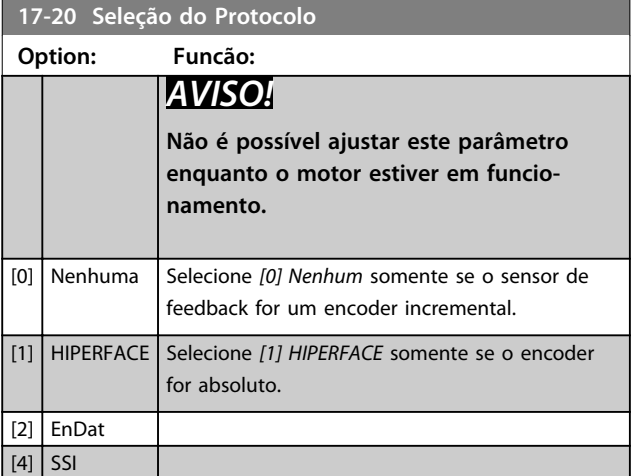

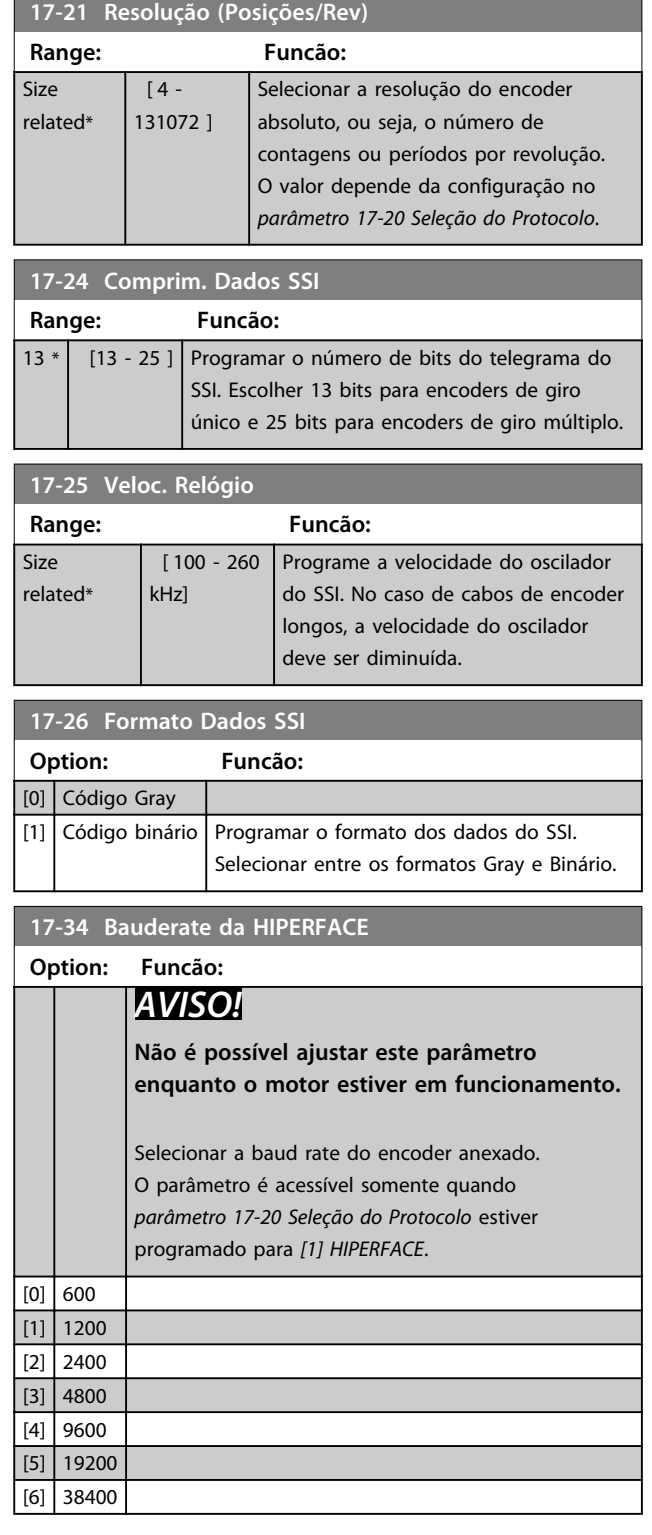

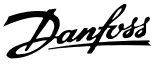

## 3.18.3 17-5\* Interface do Resolver

Esse grupo do parâmetro é usado para programar parâmetros do Opcional MCB 103 do Resolver. Normalmente, o feedback do resolver é utilizado como feedback de motor, para motores de Imã Permanente com o *parâmetro 1-01 Principio de Controle do Motor* programado com a opção Fluxo com feedback de motor. Os parâmetros do resolver não podem ser ajustados enquanto o motor estiver em funcionamento.

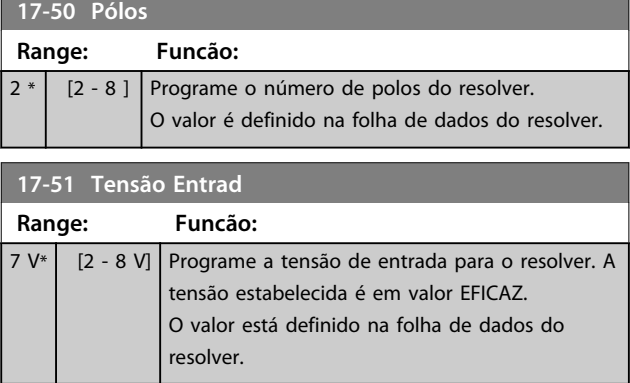

#### **17-52 Freq de Entrada**

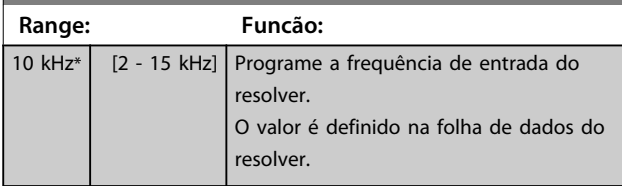

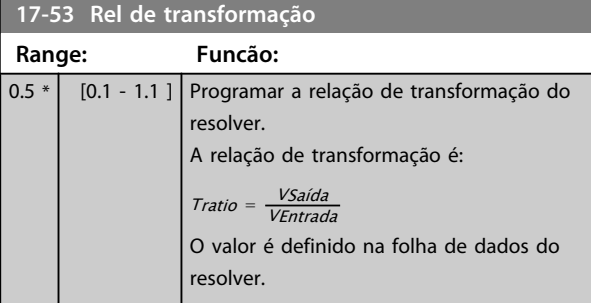

**17-56 Encoder Sim. Resolution**

Defina a resolução e ative a função de emulação do encoder (geração de sinais do encoder a partir da posição medida de um resolver). Importante quando for necessário transferir a velocidade ou as informações de posição de um drive para outro. Para desativar a função, selecione *[0] Desabilitado*.

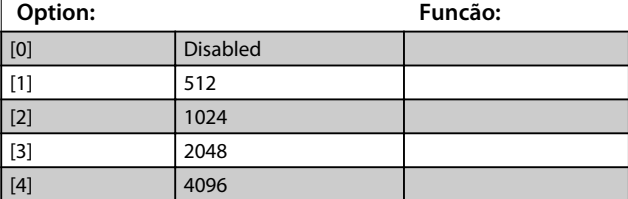

#### **17-59 Interface Resolver**

Ativar o opcional MCB 103 do resolver quando os parâmetros do resolver forem selecionados.

Para evitar danos em resolvers, os*parâmetro 17-50 Pólos* – *parâmetro 17-53 Rel de transformação* devem ser ajustados, antes de serem ativados.

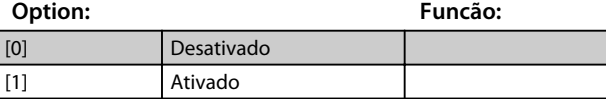

### 3.18.4 17-6\* Monitoramento e Aplicação

Este grupo do parâmetro é para selecionar funções adicionais quando o opcional MCB 102 do Encoder ou o opcional MCB 103 do Resolver estiver instalado no slot B opcional como feedback de velocidade.

Os parâmetros de Monitoramento e da Aplicação não pode ser ajustado enquanto o motor estiver em funcionamento.

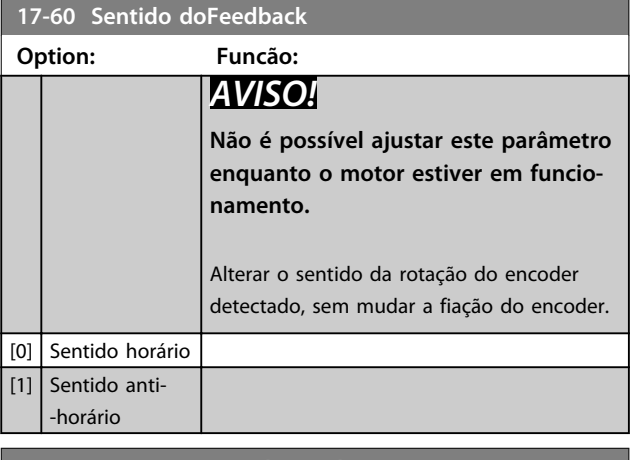

#### **17-61 Monitoram. Sinal Encoder**

Selecione o tipo de resposta que o conversor de frequência deve assumir, no caso de um sinal de falha de encoder ser detectado. A função de encoder, no *parâmetro 17-61 Monitoram. Sinal Encoder*, é um teste elétrico do circuito do sistema do encoder.

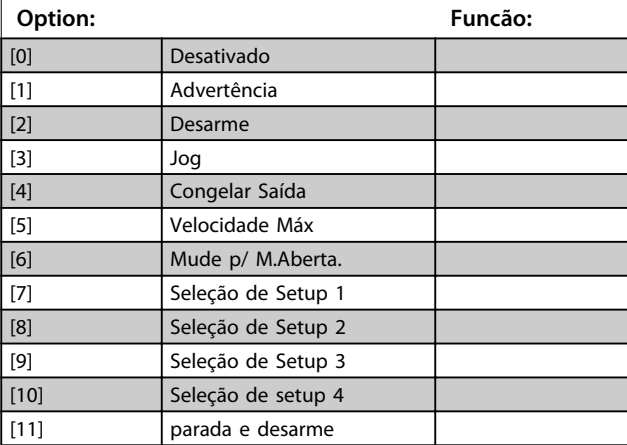

# Danfoss

## 3.19 Parâmetros 18-\*\* Leitura de Dados 2

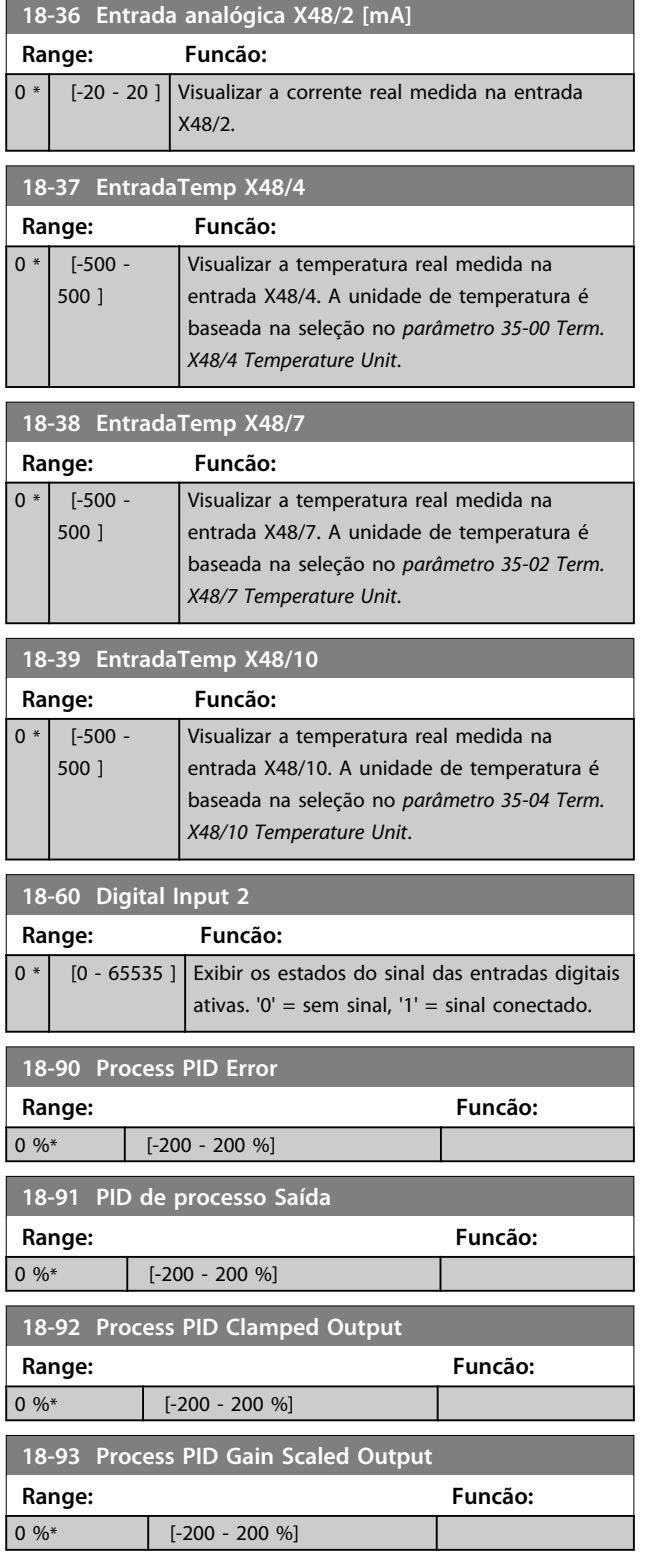

Danfoss

**3 3**

# 3.20 Parâmetros 30-\*\* Recursos Especiais

## 3.20.1 30-0\* Função Wobble

A função wobble é utilizada principalmente para aplicações de bobinamento de filaça sintética. O opcional de wobble deve ser instalado no conversor de frequência que controla o drive de transição. A filaça move-se para frente e para trás em um padrão de losango pela superfície do pacote de filaça. Para evitar um acúmulo de filaça nos mesmos pontos da superfície, esse padrão deve ser alterado. O opcional Wobble pode conseguir isto variando, continuamente, a velocidade de transição, em um ciclo programável. A função wobble é criada superpondo-se uma frequência delta em torno da frequência central. Para compensar a inércia no sistema, pode-se incluir um jump de frequência rápido. Especialmente adequado para aplicações de filaça elástica, o opcional apresenta uma relação de wobble aleatória.

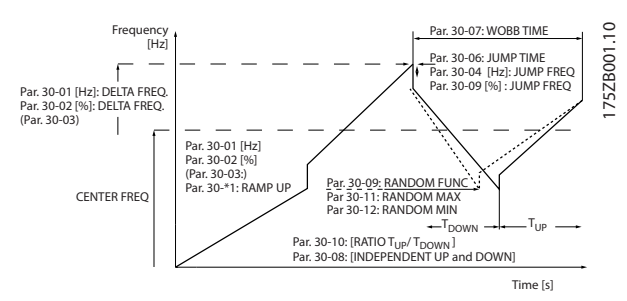

**Ilustração 3.63 Função Wobble**

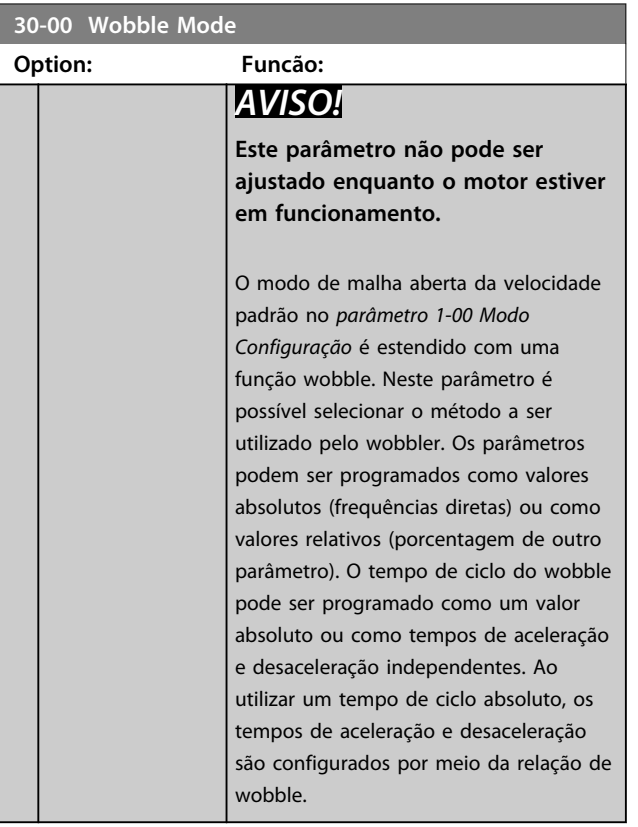

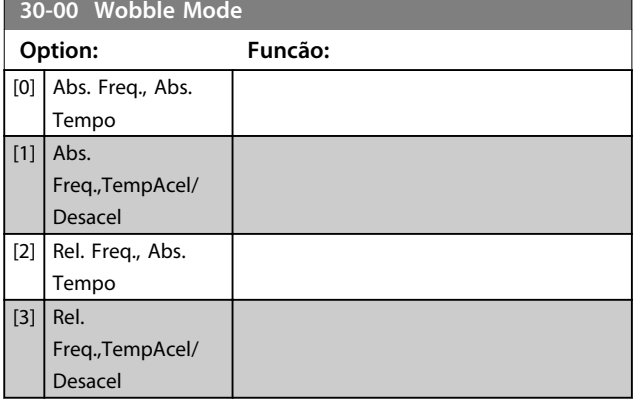

## *AVISO!*

**A configuração da "Frequência Central" ocorre por meio do grupo do parâmetro de tratamento da referência normal,** *3-1\* Referências.*

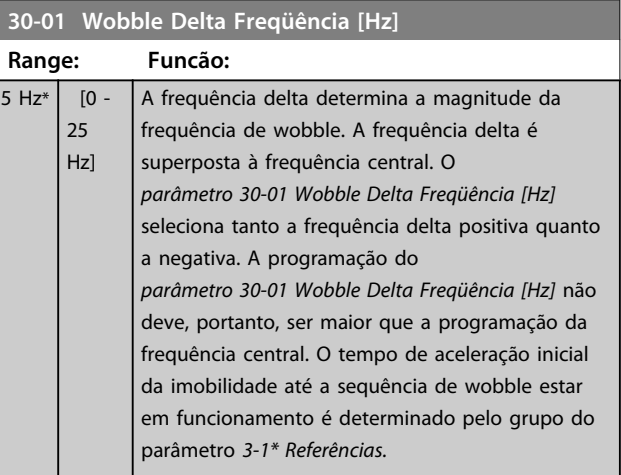

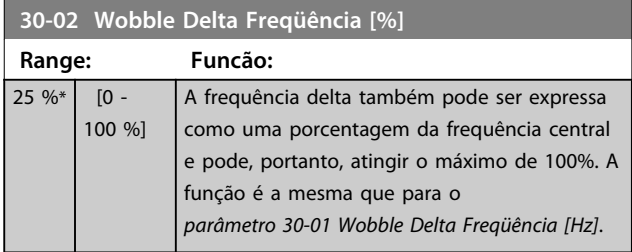

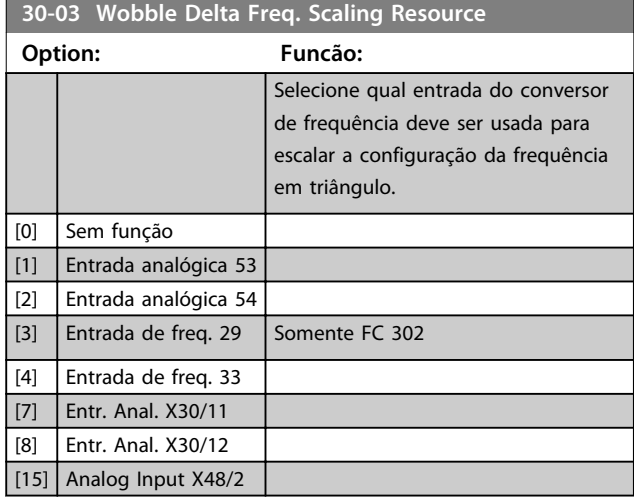

### **30-04 Wobble Jump Freqüência [Hz]**

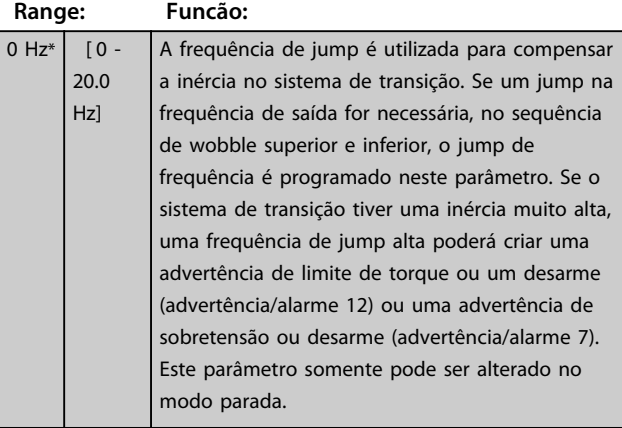

#### **30-05 Wobble Jump Freqüência [%] Range: Funcão:**  $0\%*$  [0 - 100] %] A frequência de jump também pode ser expressa como uma porcentagem da frequência central. A função é a mesma que para o *parâmetro 30-04 Wobble Jump Freqüência [Hz]*.

## **30-06 Wobble Jump Time Range: Funcão:** Size related\* [  $[0.005 - 5.000 s]$ **30-07 Wobble Sequence Time**

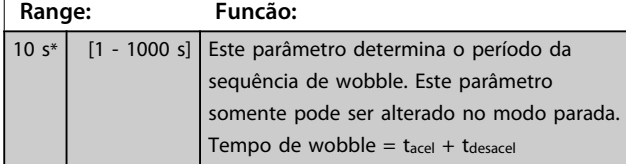

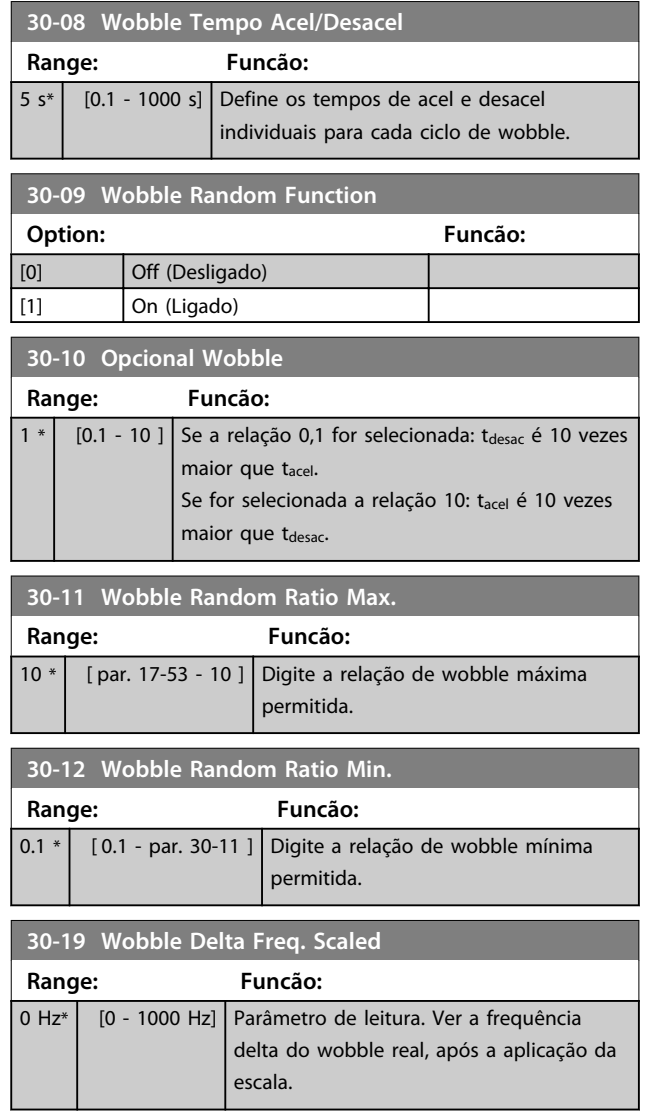

Danfoss

### 3.20.2 30-2\* Ajuste de Partida Avançado

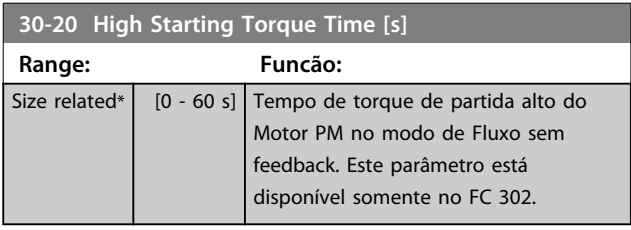

# **30-21 High Starting Torque Current [%]**

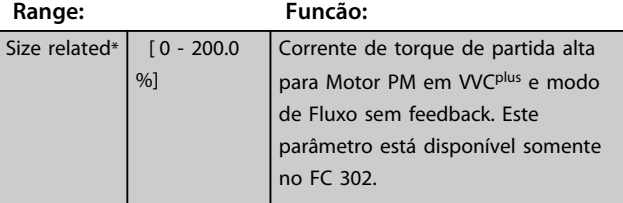
**30-22 Lo** 

302. **Option:**  $[0]$  $\overline{[1]}$ 

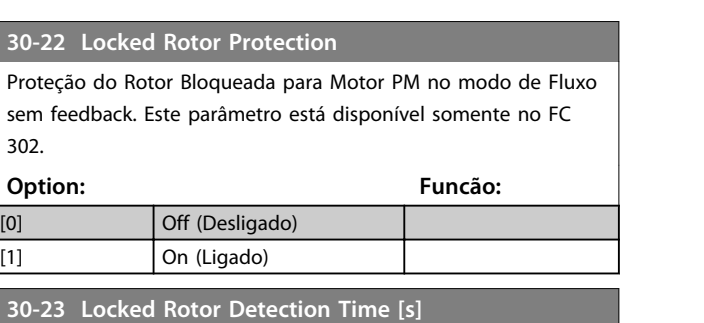

**30-23 Lo** Este parâmetro está disponível somente no FC 302. **Range: Funcão:** Size related\* [0.05 - 1 s] Tempo de Detecção do Rotor Bloqueado do Motor PM no modo de Fluxo sem feedback.

## 3.20.3 30-8\* Compatibilidade

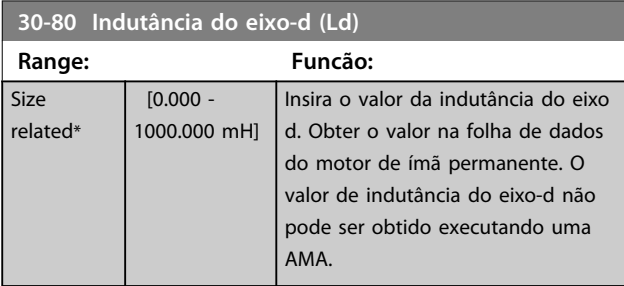

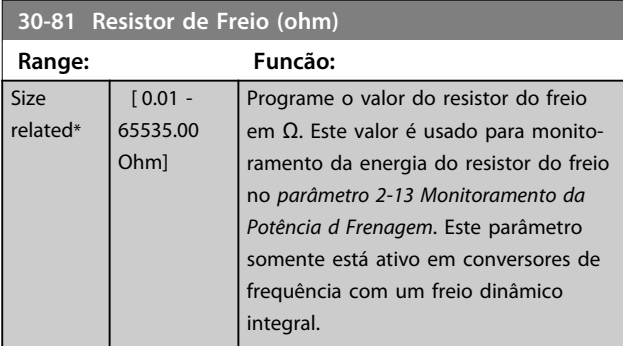

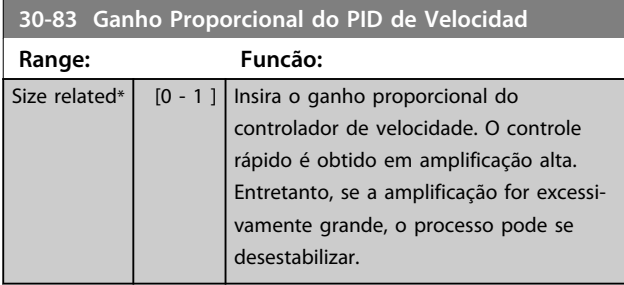

**30-84 Ganho Proporcional do PID de Proc**

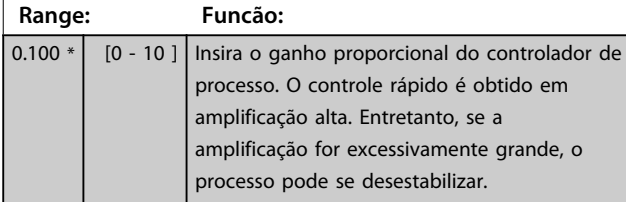

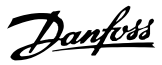

## 3.21 Parâmetros 35-\*\* Opcional de Entrada do Sensor

### 3.21.1 35-0\* Temp. Modo Entrada (MCB 114)

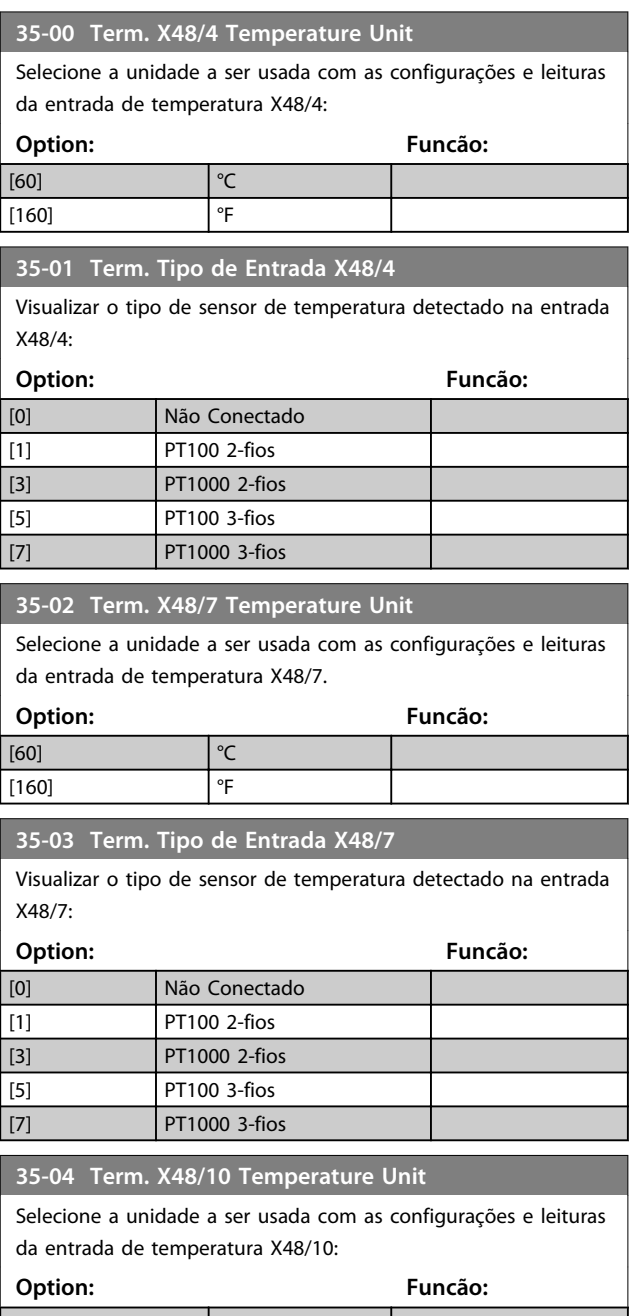

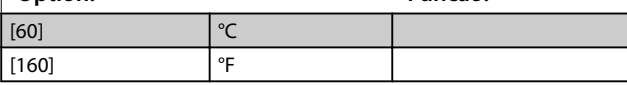

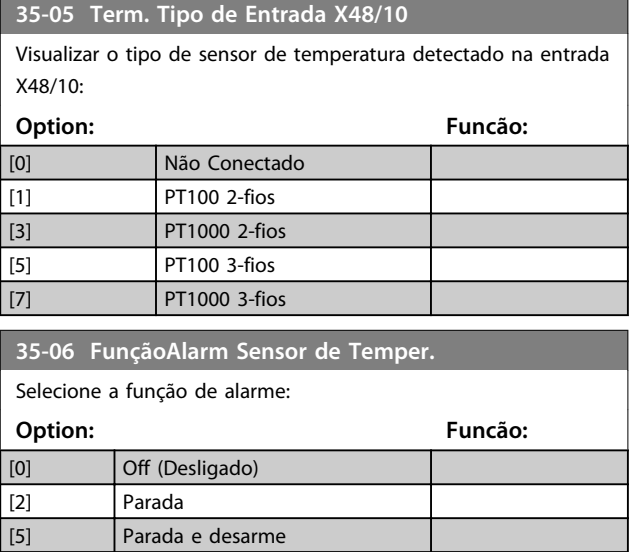

## 3.21.2 35-1\* Temp. Entrada X48/4 (MCB 114)

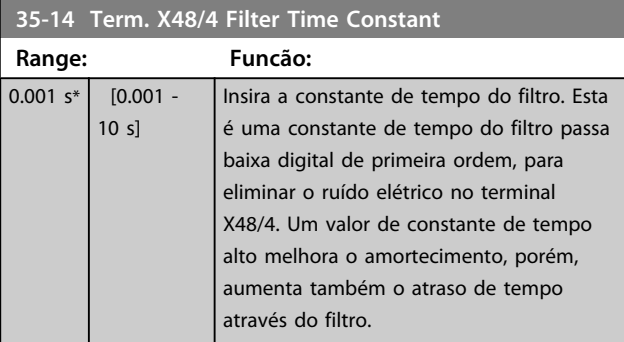

#### **35-15 Term. X48/4 Temp. Monitor**

Este parâmetro possibilita ativar ou desativar o monitor de temperatura no terminal X48/4. Os limites de temperatura podem ser programados no *parâmetro 35-16 Term. X48/4 Low Temp. Limit* e *parâmetro 35-17 Term. X48/4 High Temp. Limit*.

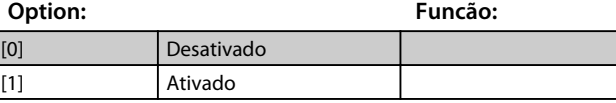

**35-16 Term. X48/4 Low Temp. Limit**

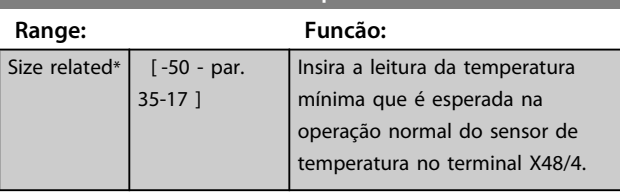

### **35-17 Term. X48/4 High Temp. Limit**

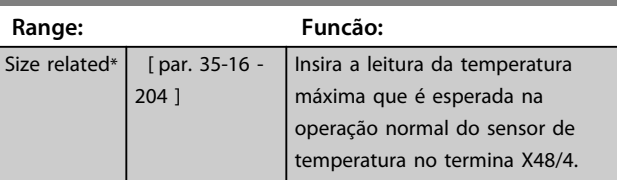

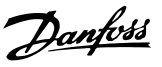

### 3.21.3 35-2\* Temp. Modo Entrada X48/7 (MCB 114)

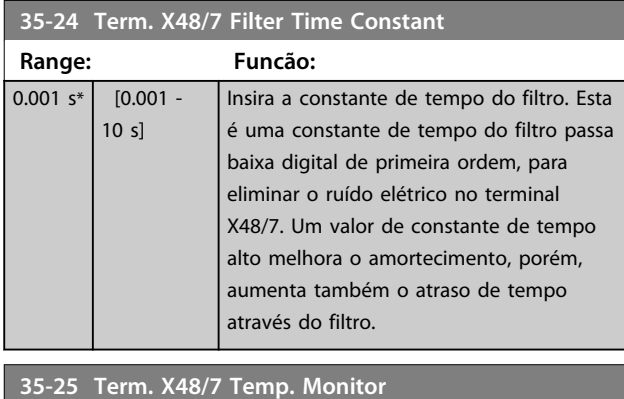

Este parâmetro possibilita ativar ou desativar o monitor de temperatura no terminal X48/7. Os limites de temperatura podem ser programados no *parâmetro 35-26 Term. X48/7 Low Temp. Limit* e *parâmetro 35-27 Term. X48/7 High Temp. Limit*.

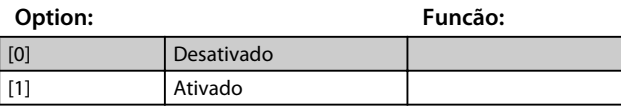

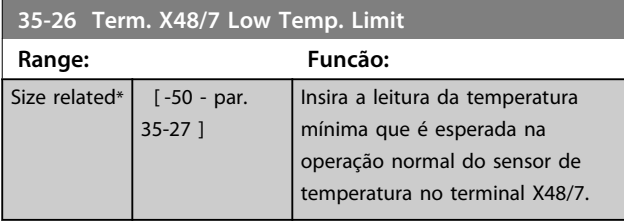

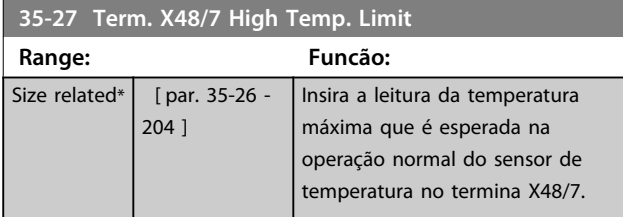

## 3.21.4 35-3\* Temp. Entrada X48/10 (MCB 114)

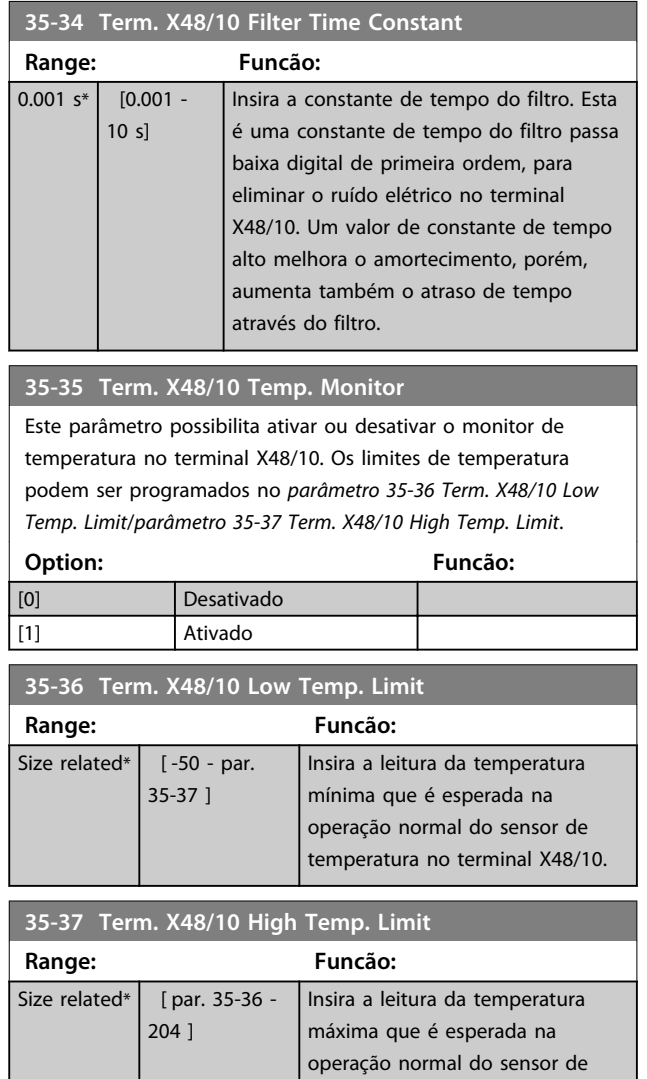

temperatura no termina X48/10.

# **3 3**

Danfoss

### 3.21.5 35-4\* Entrada Analógica X48/2 (MCB 114)

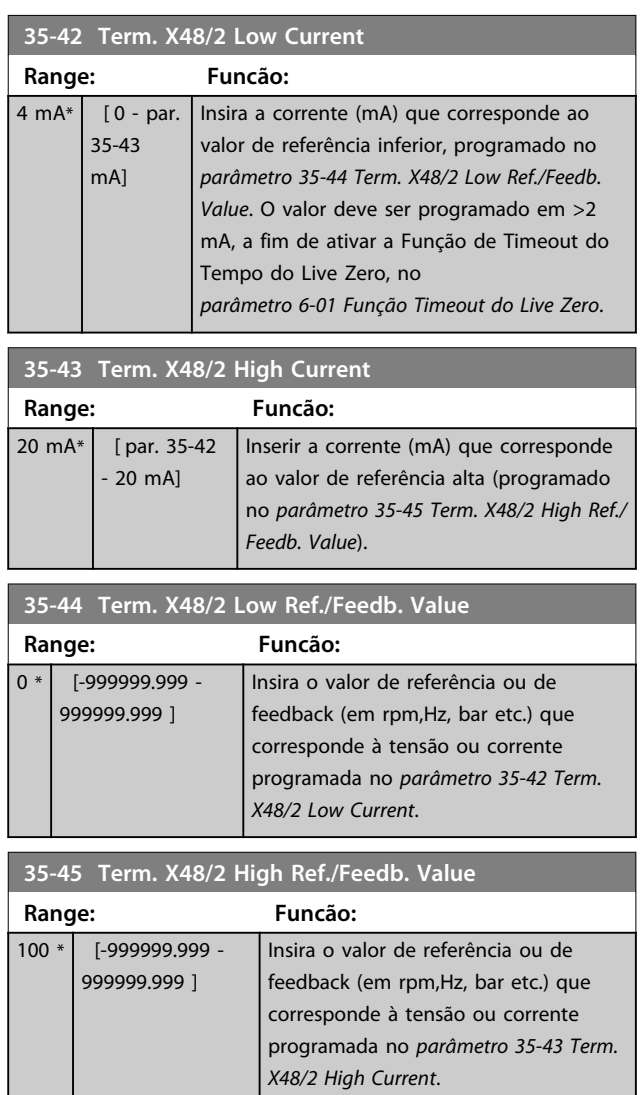

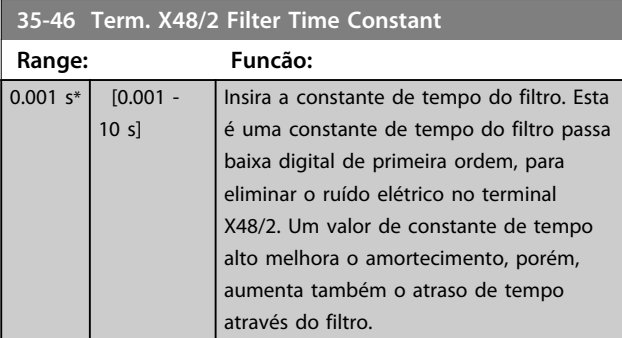

Danfoss

# 4 Listas de Parâmetros

### 4.1 Listas de Parâmetros

#### 4.1.1 Introdução

#### **Série de conversores de frequência**

Todos = válidos para as séries FC 301 e FC 302 01 = válido somente para FC 301 02 = válido somente para FC 302

#### **Alterações durante a operação**

"TRUE" (Verdadeiro) significa que o parâmetro pode ser alterado enquanto o conversor de frequência estiver em operação e "FALSE" (Falso) significa que o conversor de frequência deve ser parado antes de ser efetuada uma alteração.

#### **4-Setup**

'Todos os setups': os parâmetros podem ser programados individualmente em cada um dos quatro setups, ou seja, um único parâmetro pode ter quatro valores de dados diferentes.

'1 setup': o valor dos dados será o mesmo em todos os setups.

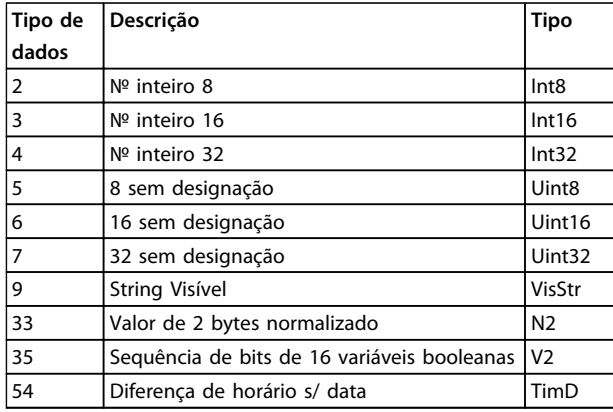

**Tabela 4.1 Tipo de dados**

## 4.1.2 Conversão

Os diversos atributos de cada parâmetro são exibidos na configuração de fábrica. Os valores de parâmetro são transferidos somente como números inteiros. Os fatores de conversão são, portanto, usados para transferir decimais.

*4-12 Lim. Inferior da Veloc. do Motor [Hz]* tem um fator de conversão de 0,1. Para predefinir a frequência mínima em 10 Hz, deve-se transferir o valor 100. Um fator de conversão 0,1 significa que o valor transferido é multiplicado por 0,1. Portanto, o valor 100 será lido como 10,0.

#### Exemplos:

0 s ⇒ índice de conversão 0 0,00 s ⇒ índice de conversão -2 0 ms ⇒ índice de conversão -3 0,00 ms ⇒ índice de conversão -5

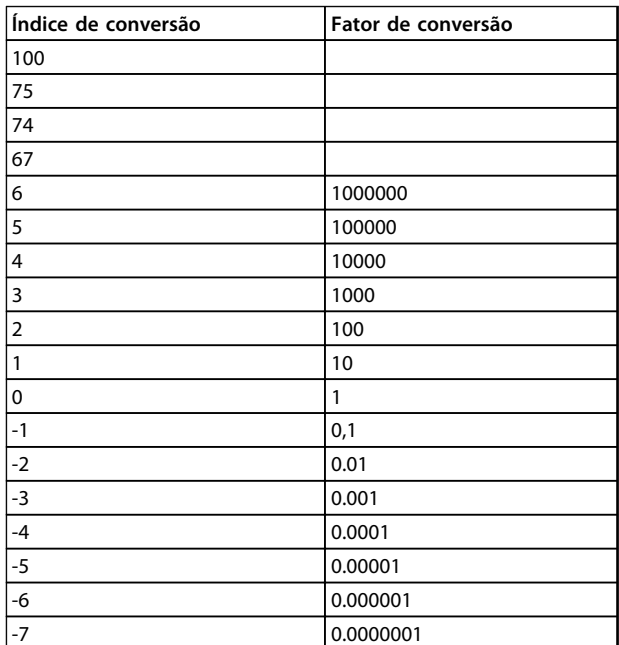

**Tabela 4.2 Tabela de Conversão**

## 4.1.3 Parâmetros Ativos/Inativos nos Diferentes Modos de Controle do Drive

 $+ =$  ativo

- = inativo

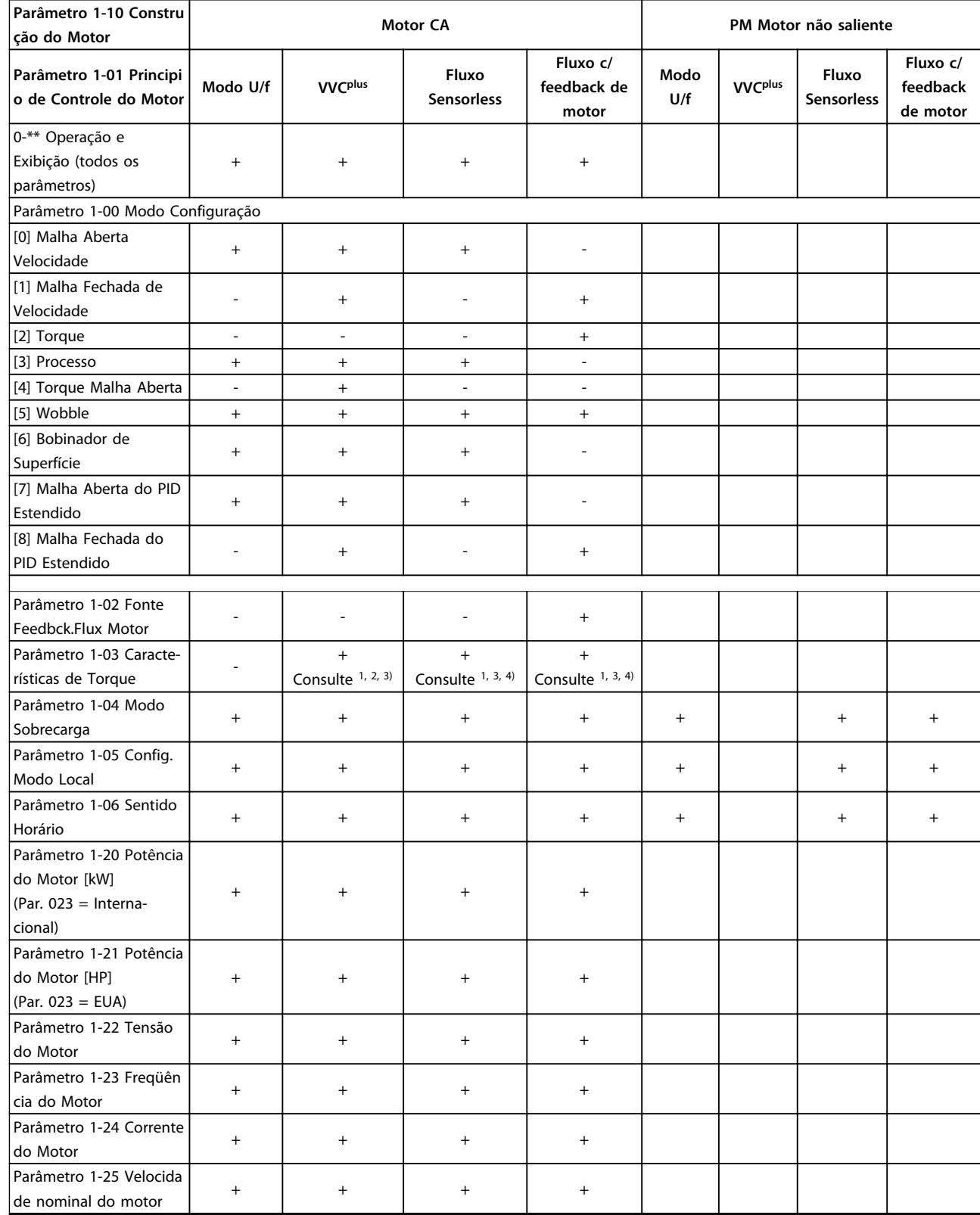

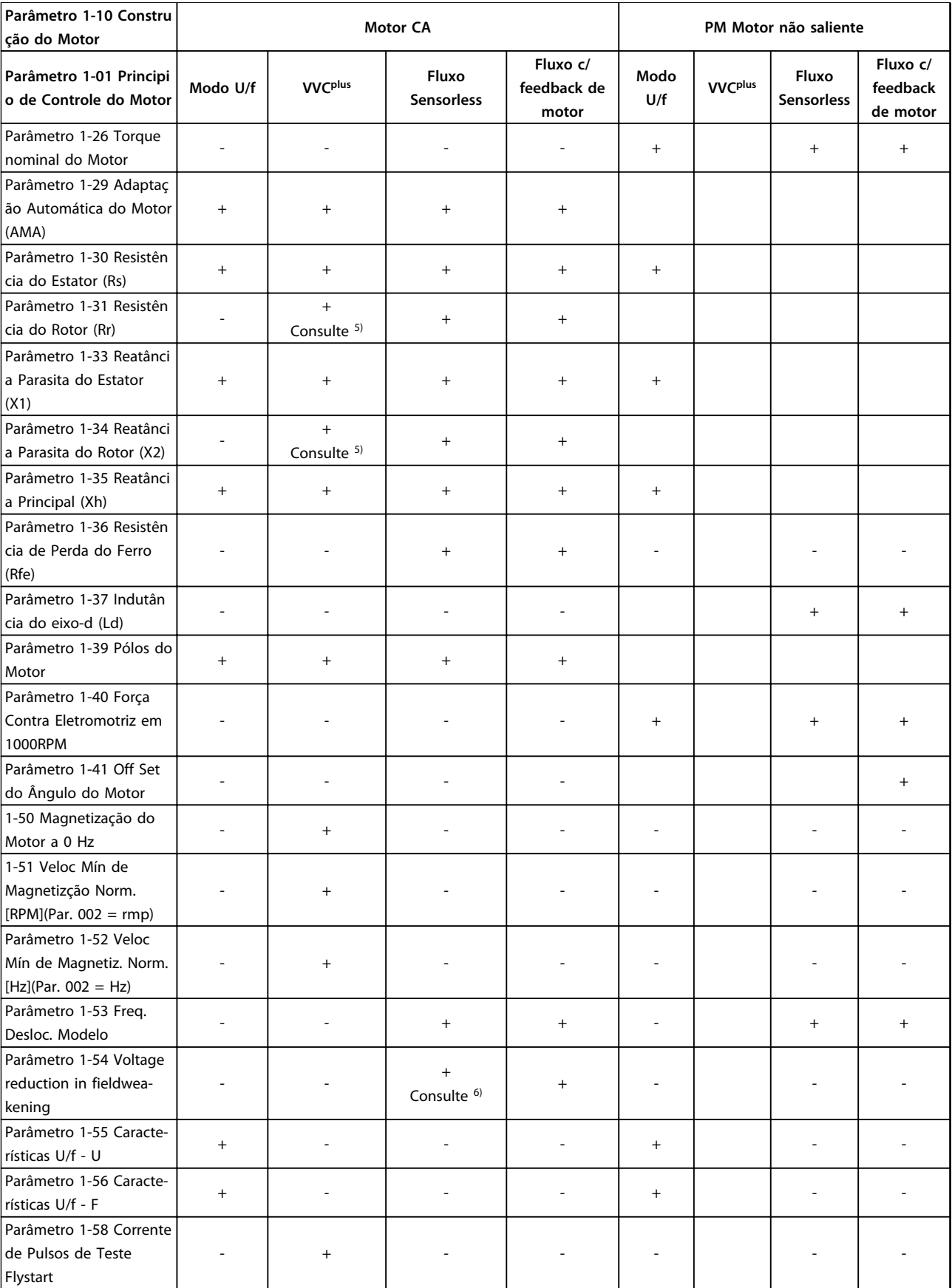

**4 4**

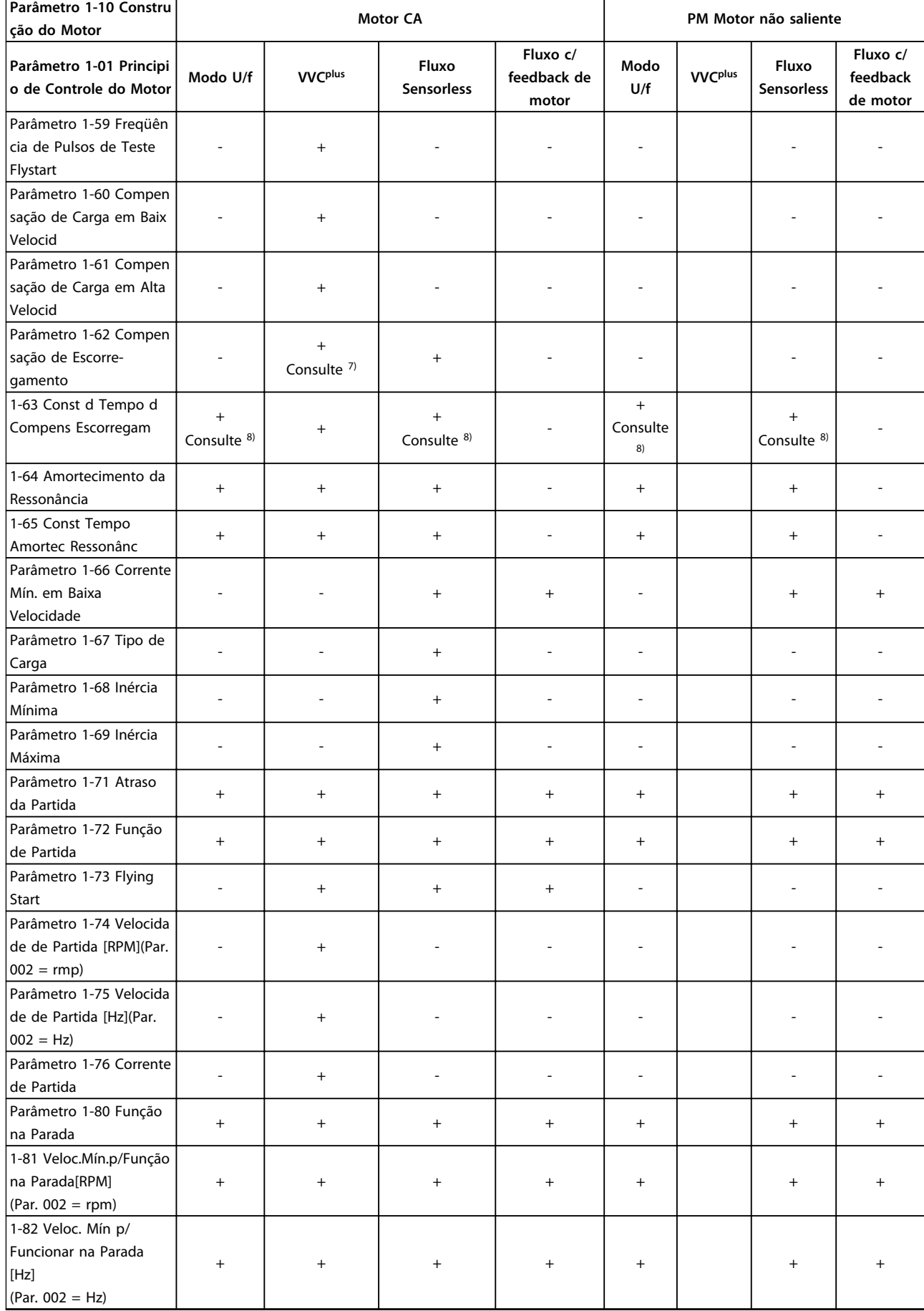

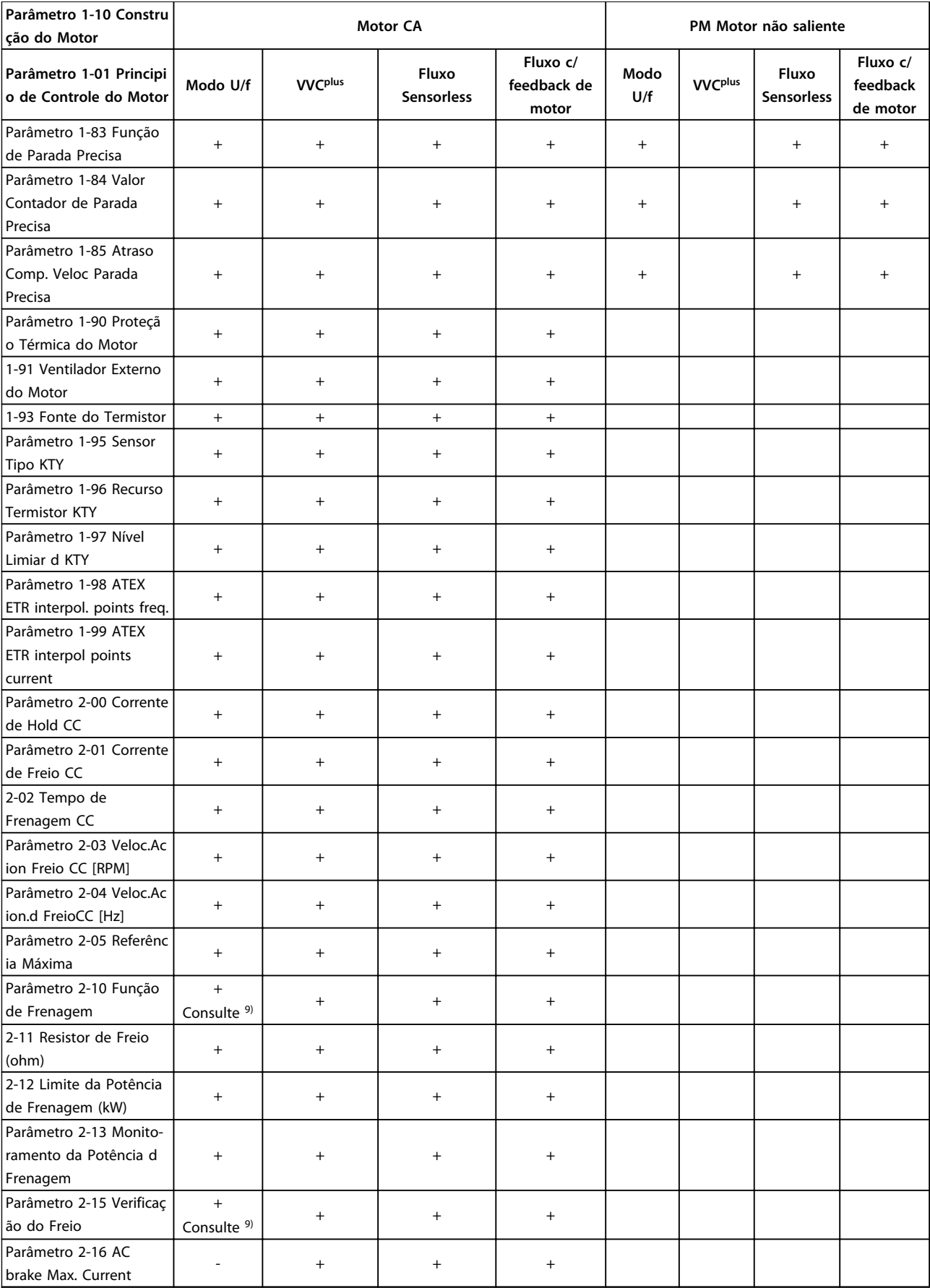

Ť

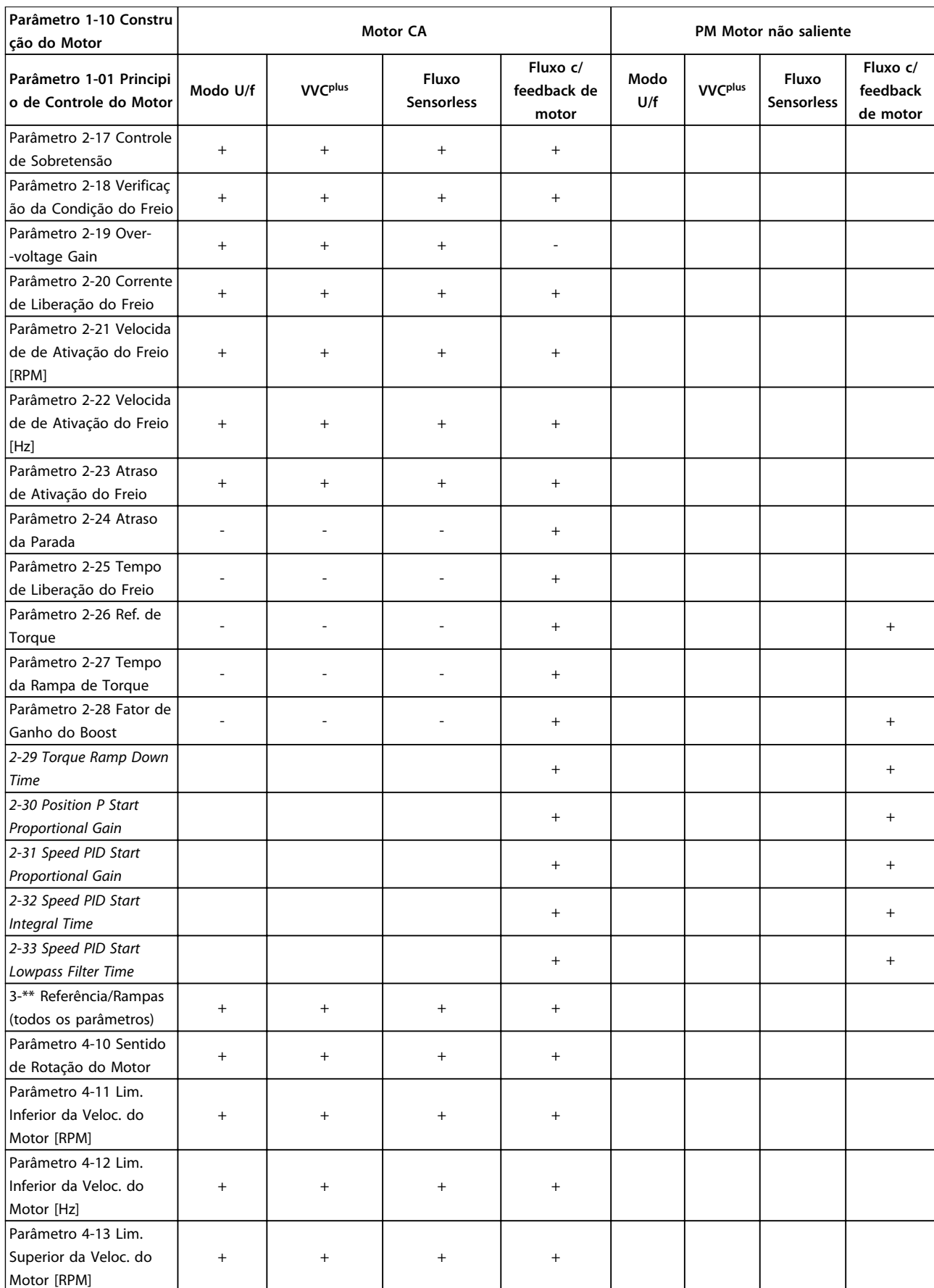

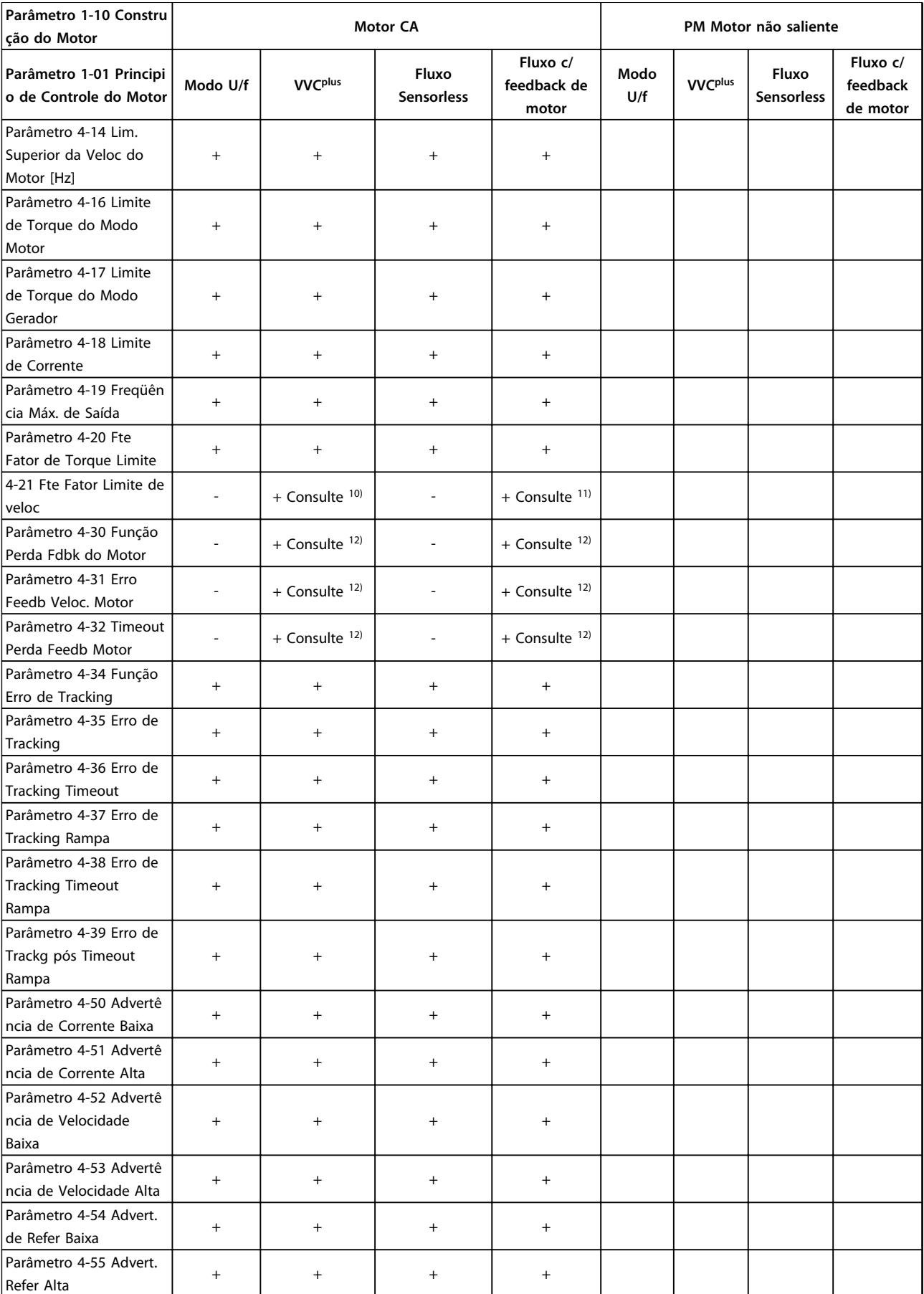

**4 4**

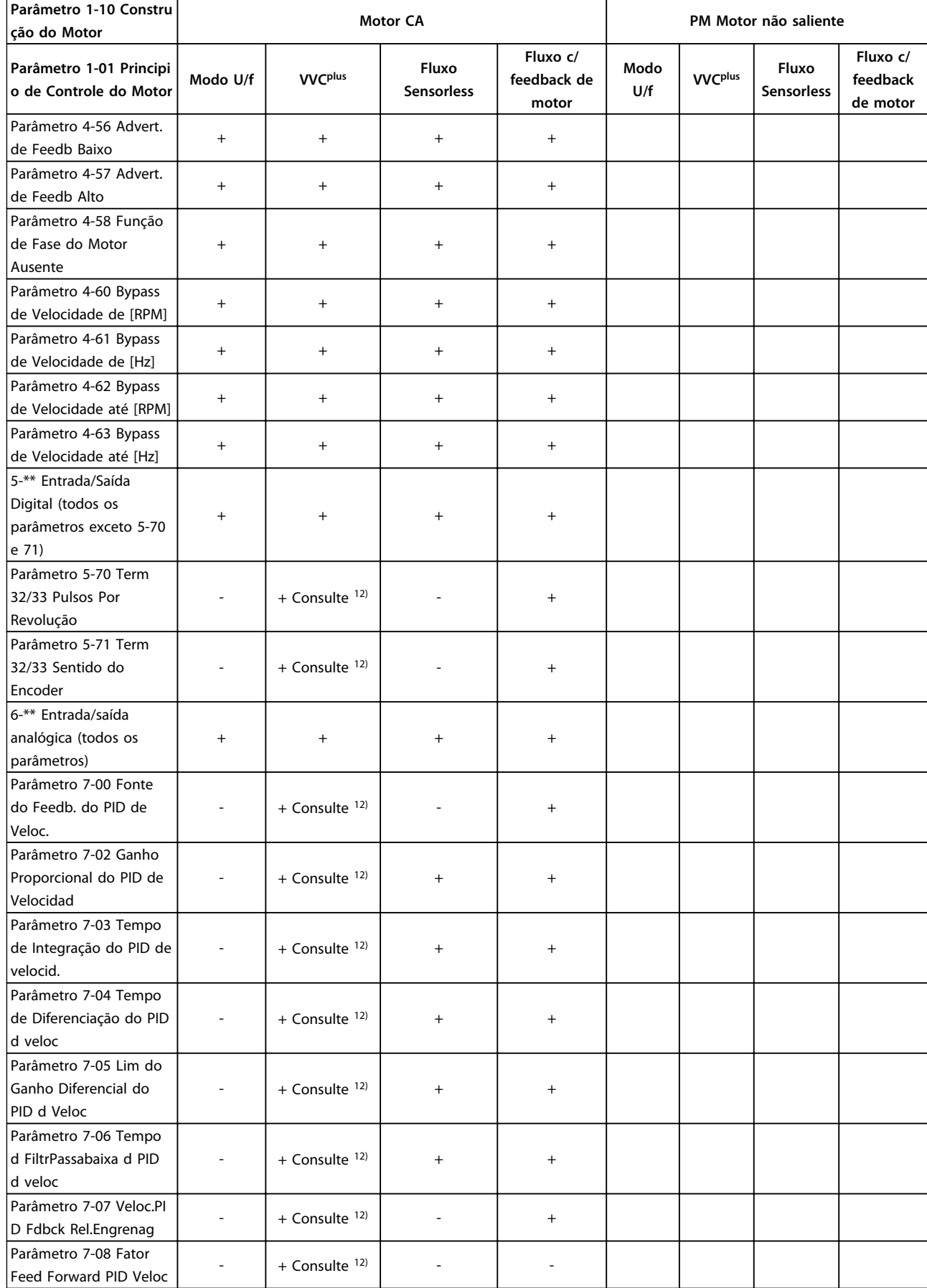

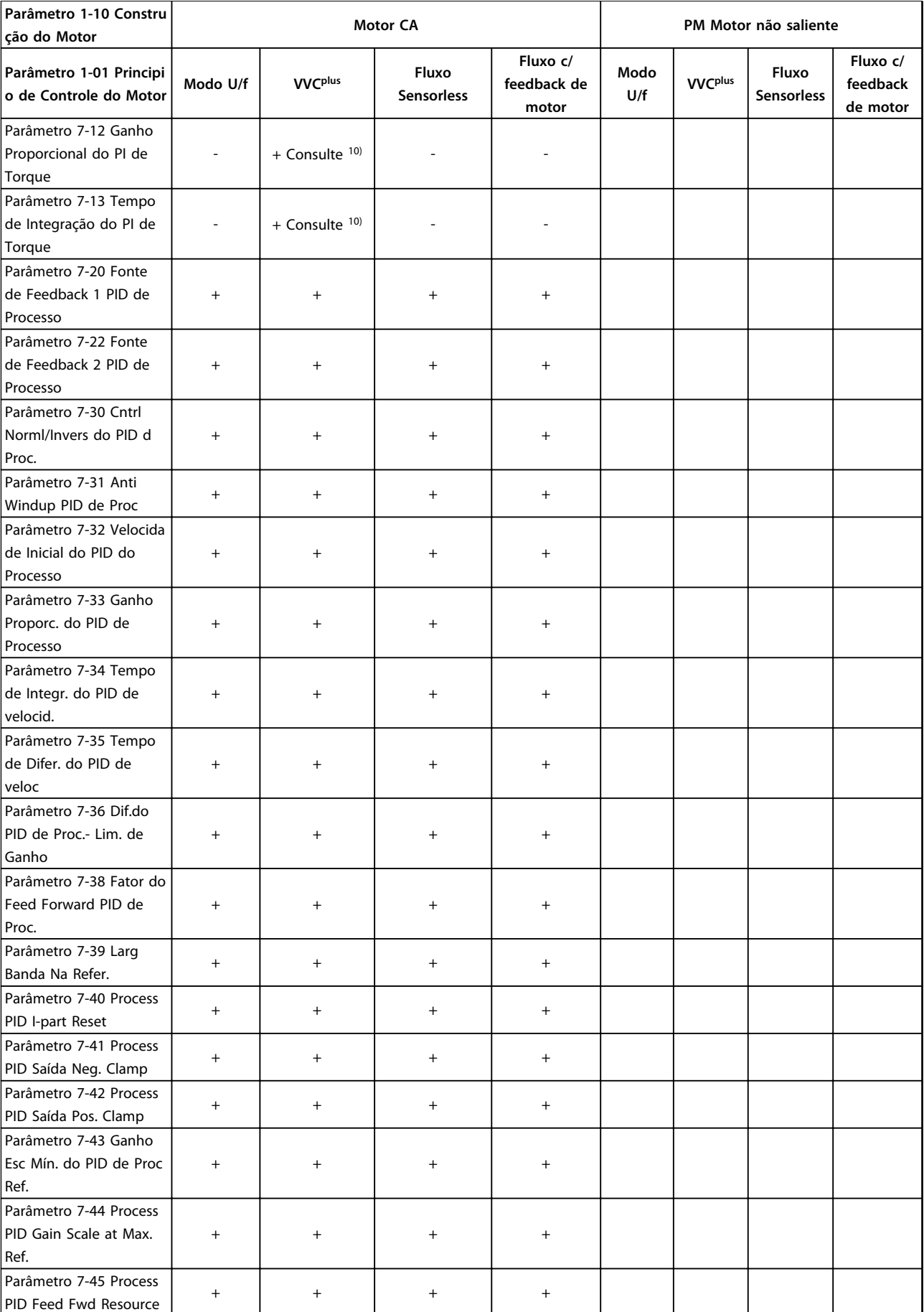

**4 4**

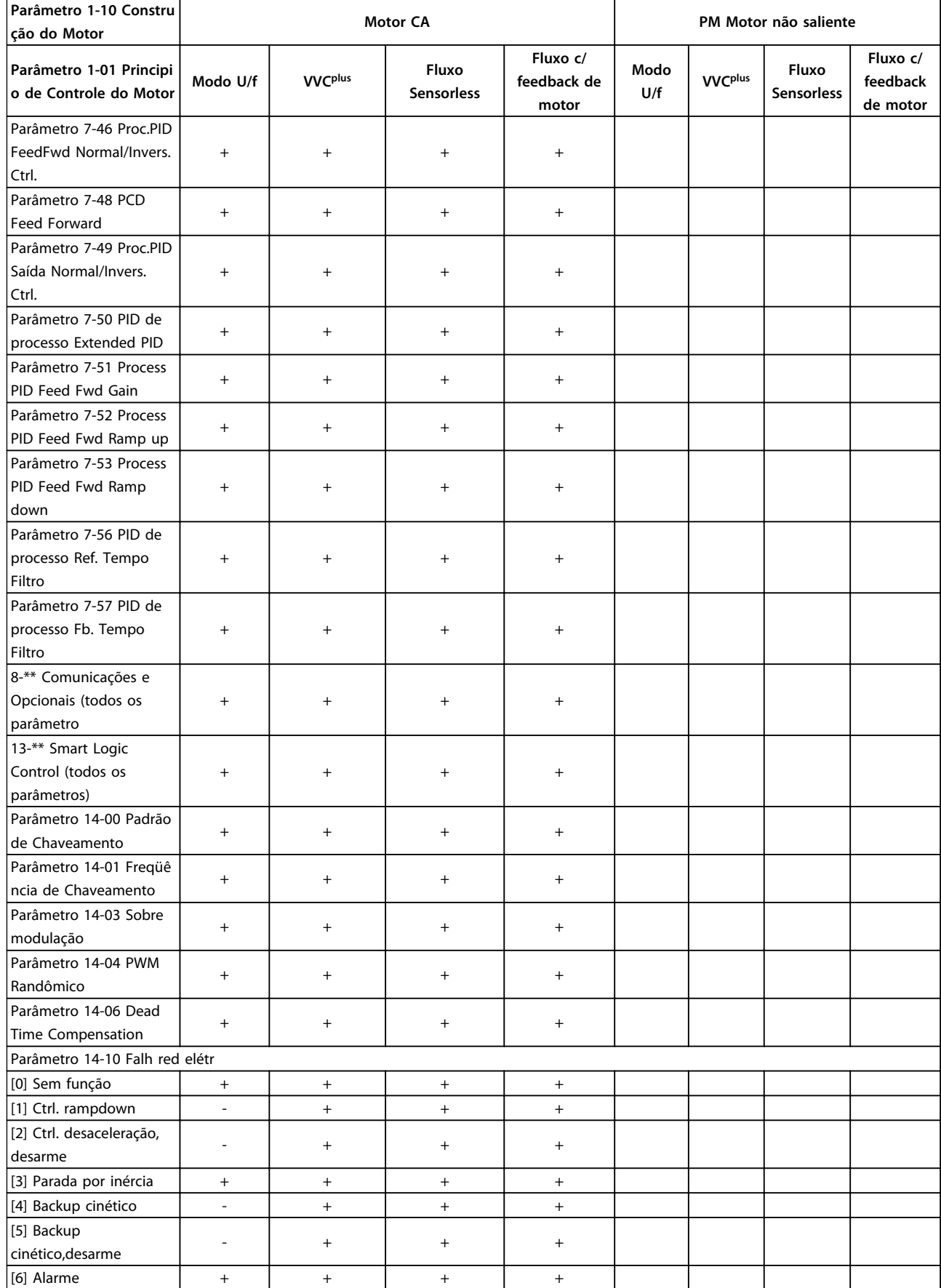

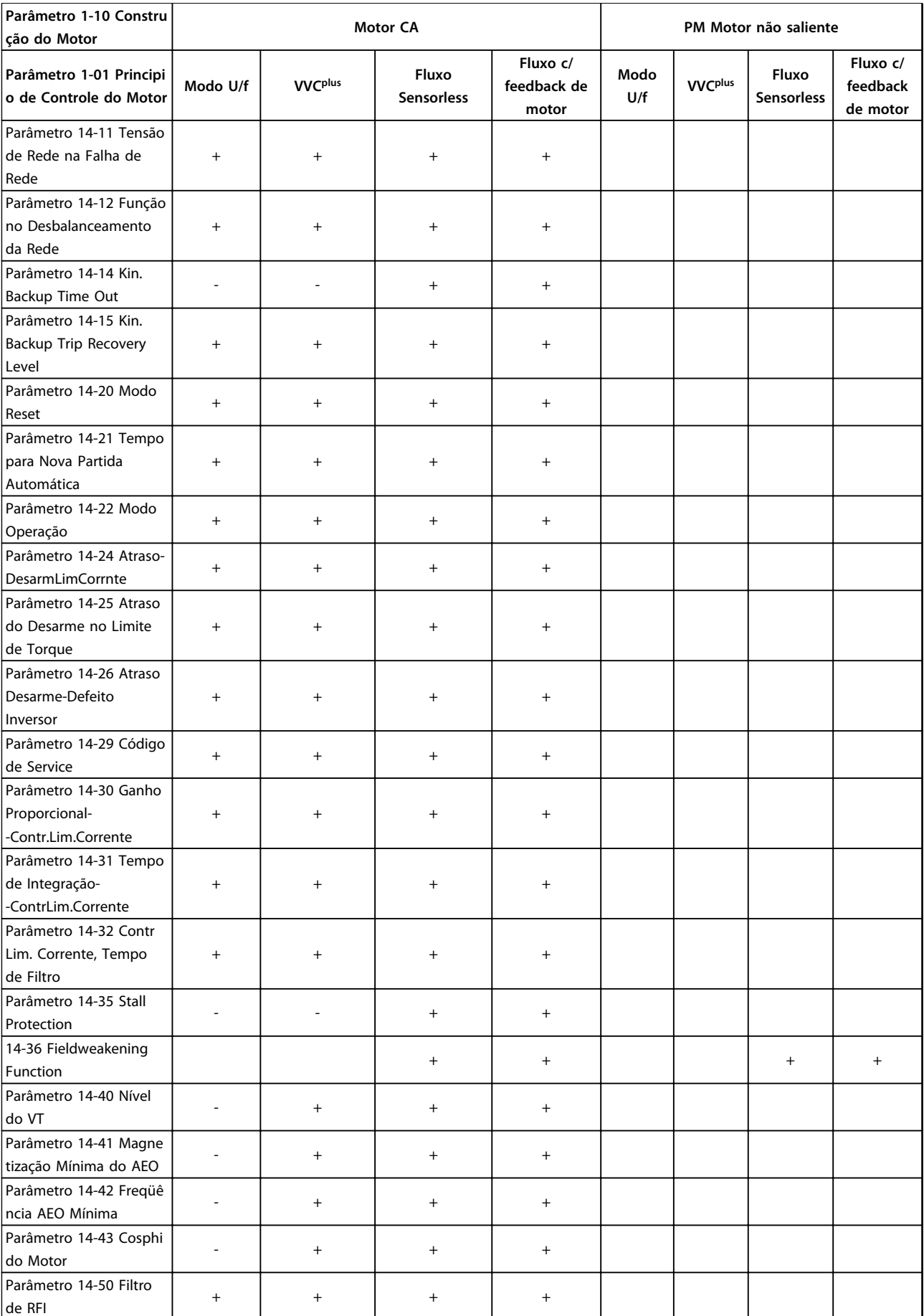

**4 4**

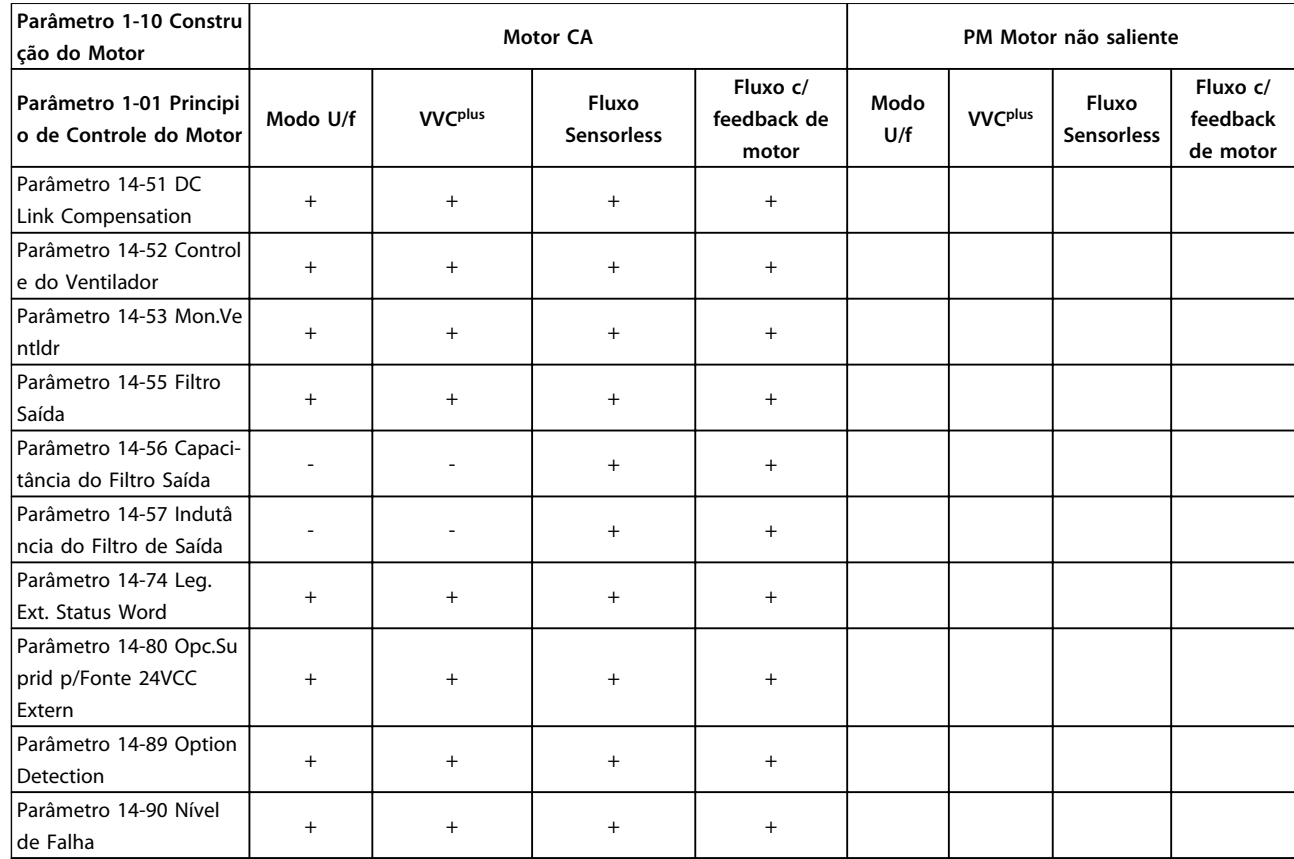

#### **Tabela 4.3 Parâmetros Ativos/Inativos nos Diferentes Modos de Controle do Drive**

*1) Torque constante*

*2) Torque variável*

*3) AEO*

*4) Potência constante*

*5) Usado em flystart*

*6) Usado quando parâmetro 1-03 Características de Torque for potência constante*

*7) Não usado quando parâmetro 1-03 Características de Torque = VT*

*8) Parte do amortecimento da ressonância*

*9) Não Freio CA*

*10) Torque, malha aberta*

*11) Torque*

*12) Malha fechada de velocidade*

# 4.1.4 0-\*\* Operação/Display

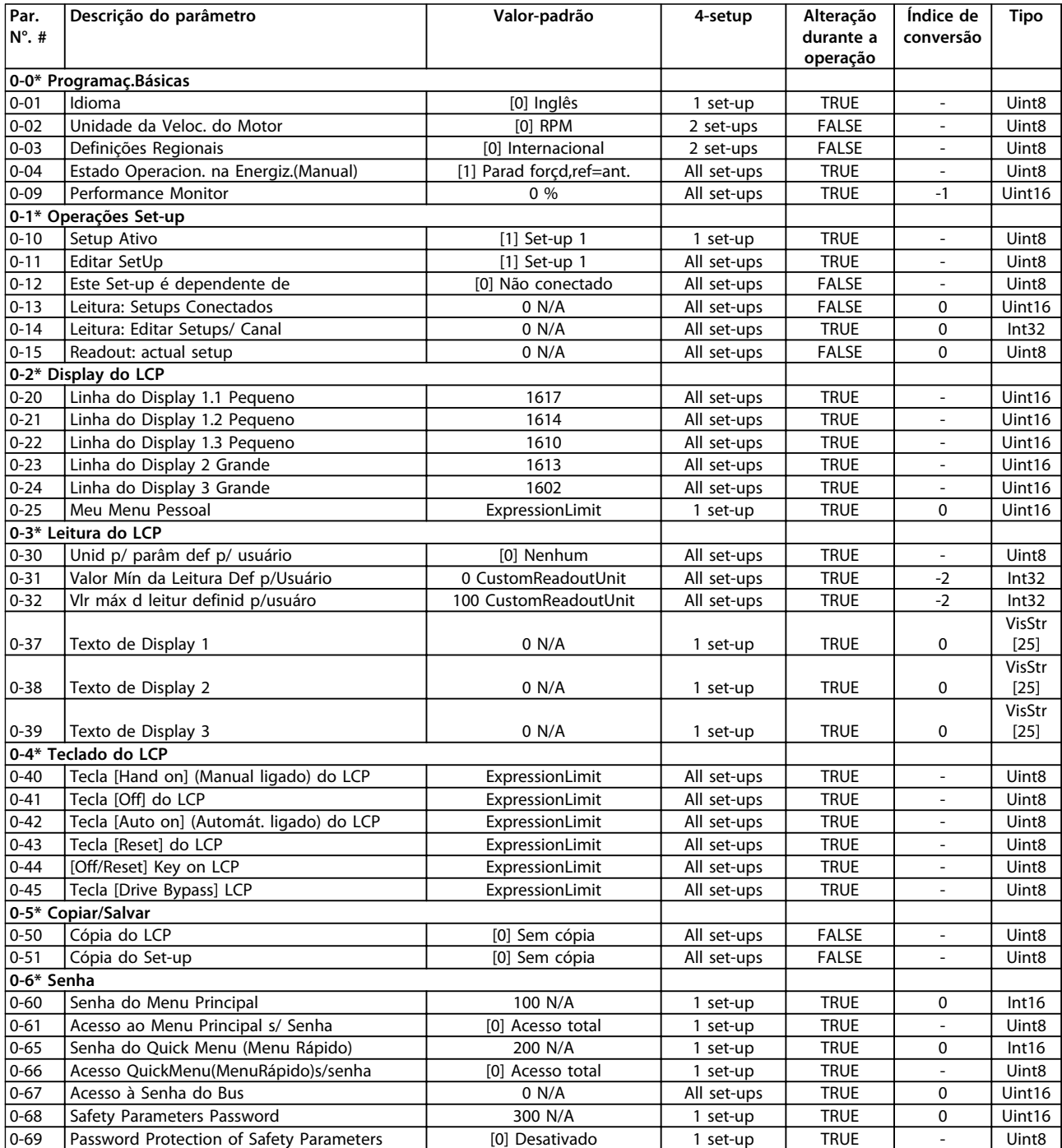

# 4.1.5 1-\*\* Carga e Motor

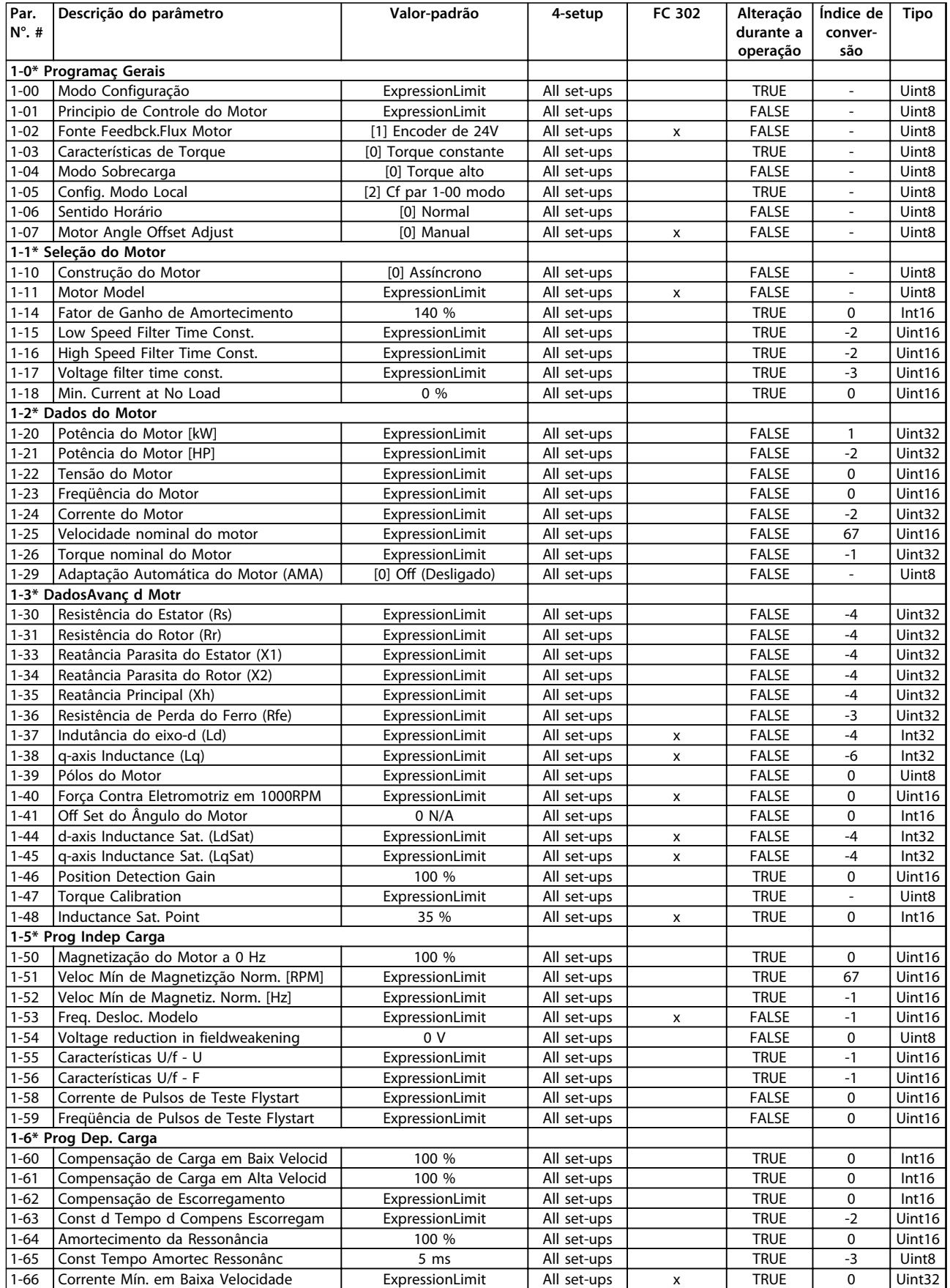

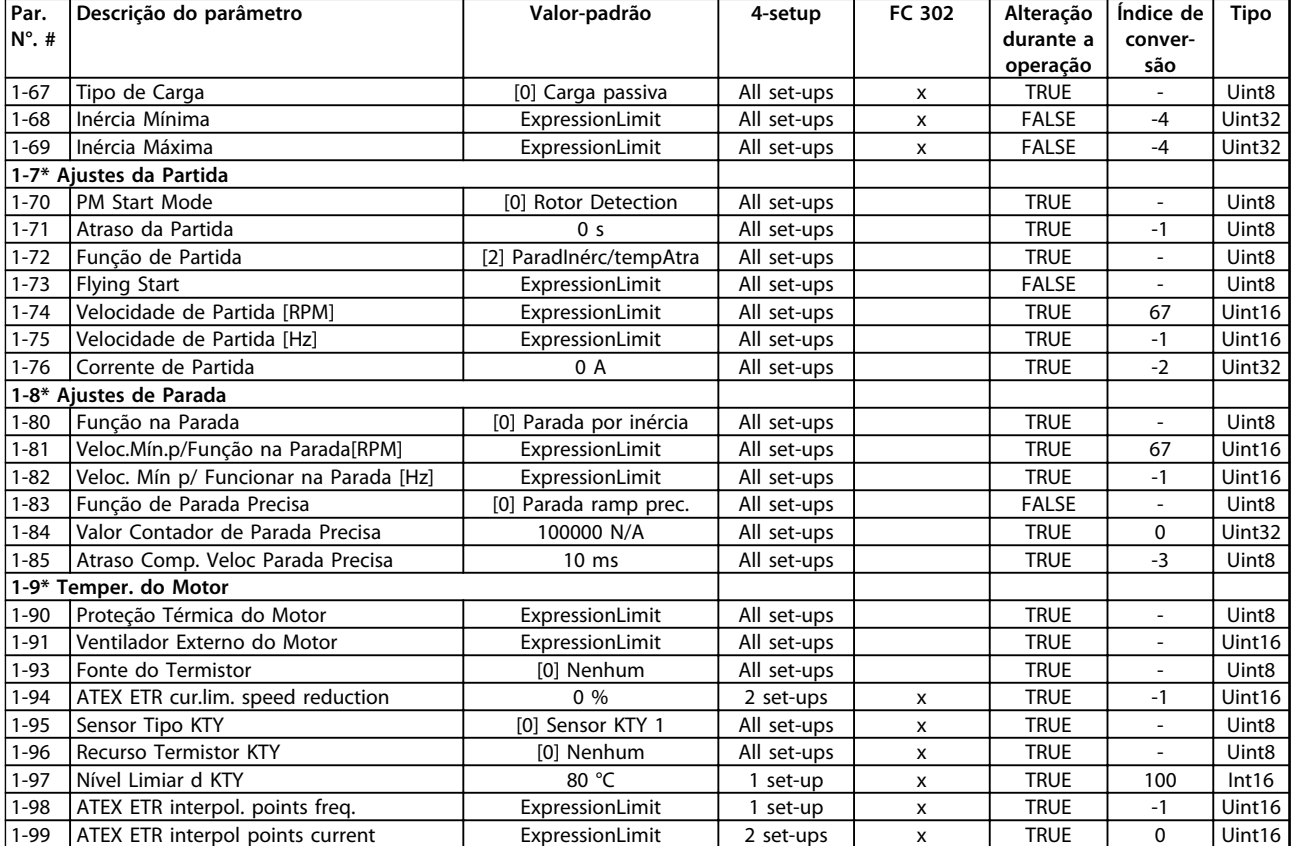

## 4.1.6 2-\*\* Freios

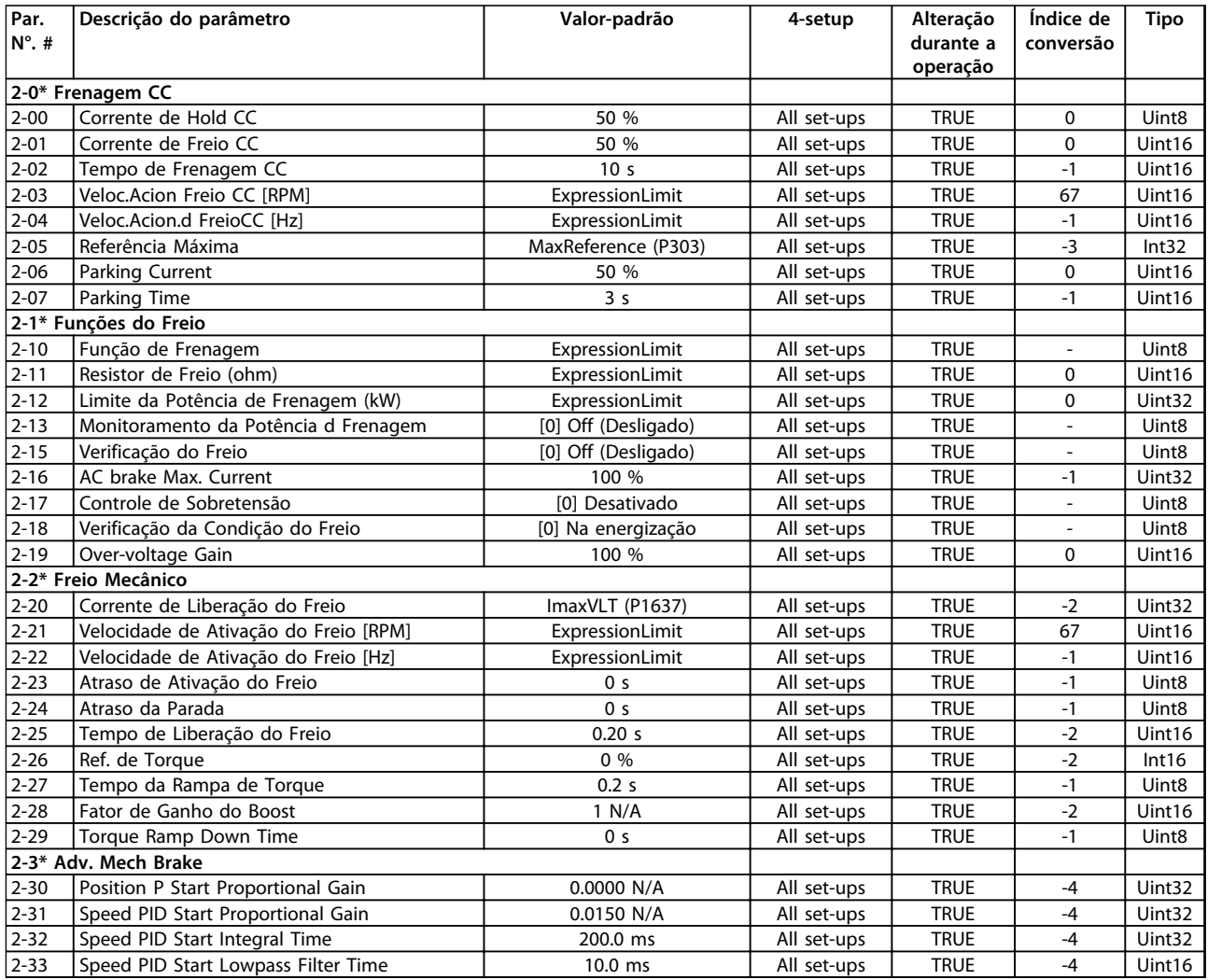

**Tabela 4.4**

# 4.1.7 3-\*\* Referência / Rampas

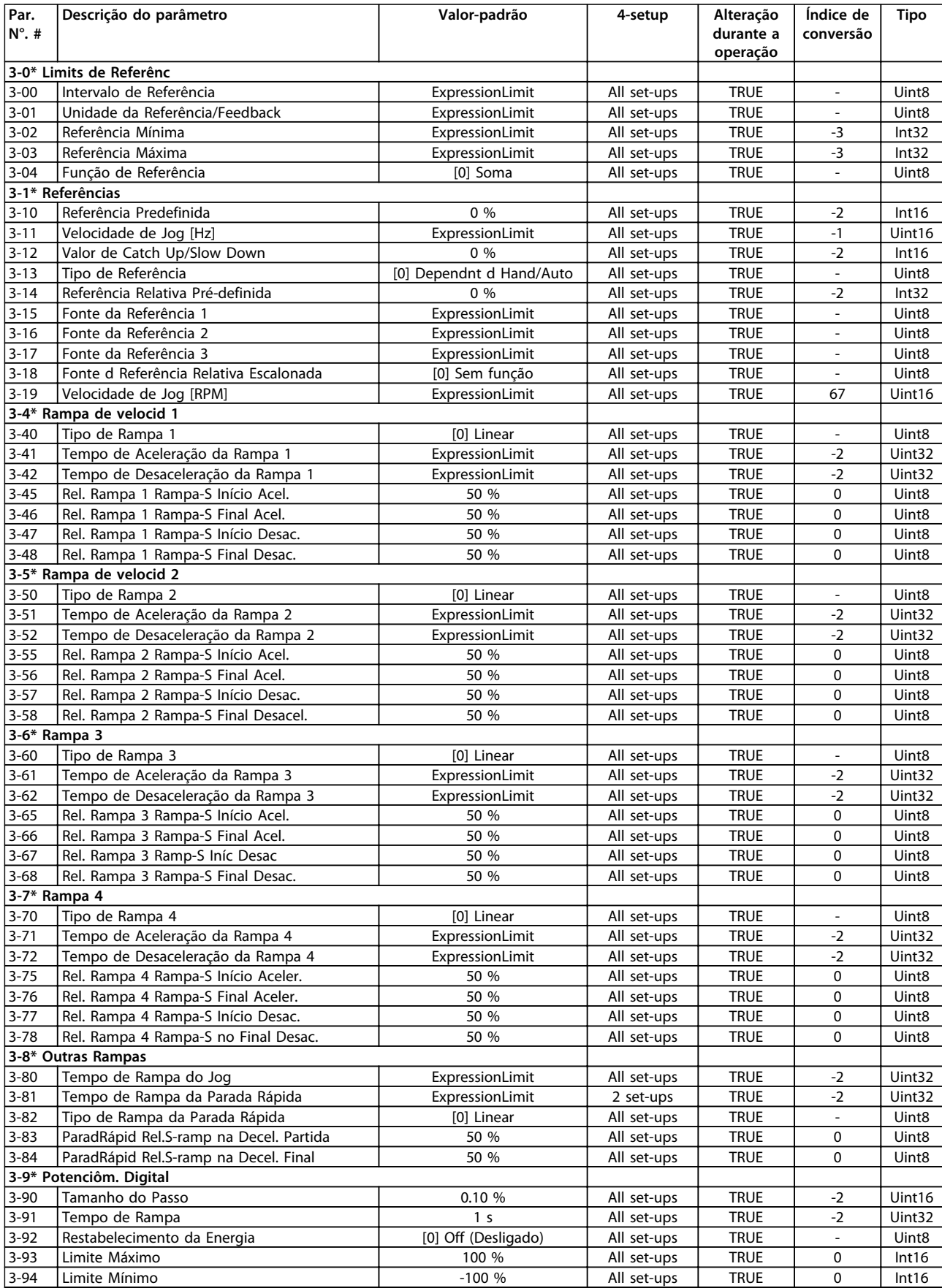

Danfoss

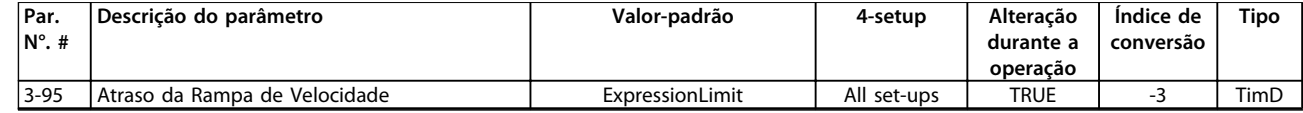

# 4.1.8 4-\*\* Limites/Advertências

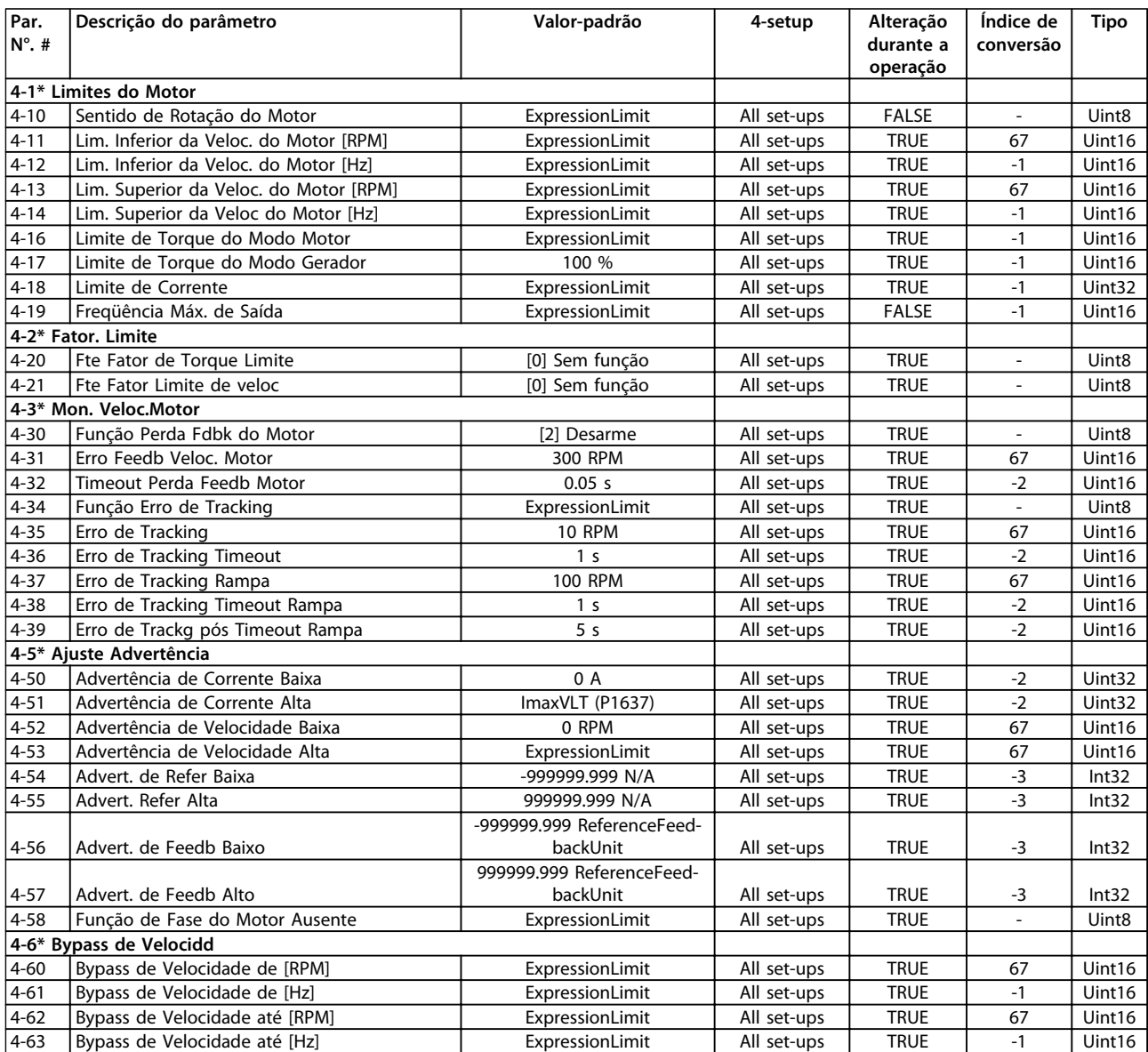

# 4.1.9 5-\*\* Entrada/Saída Digital

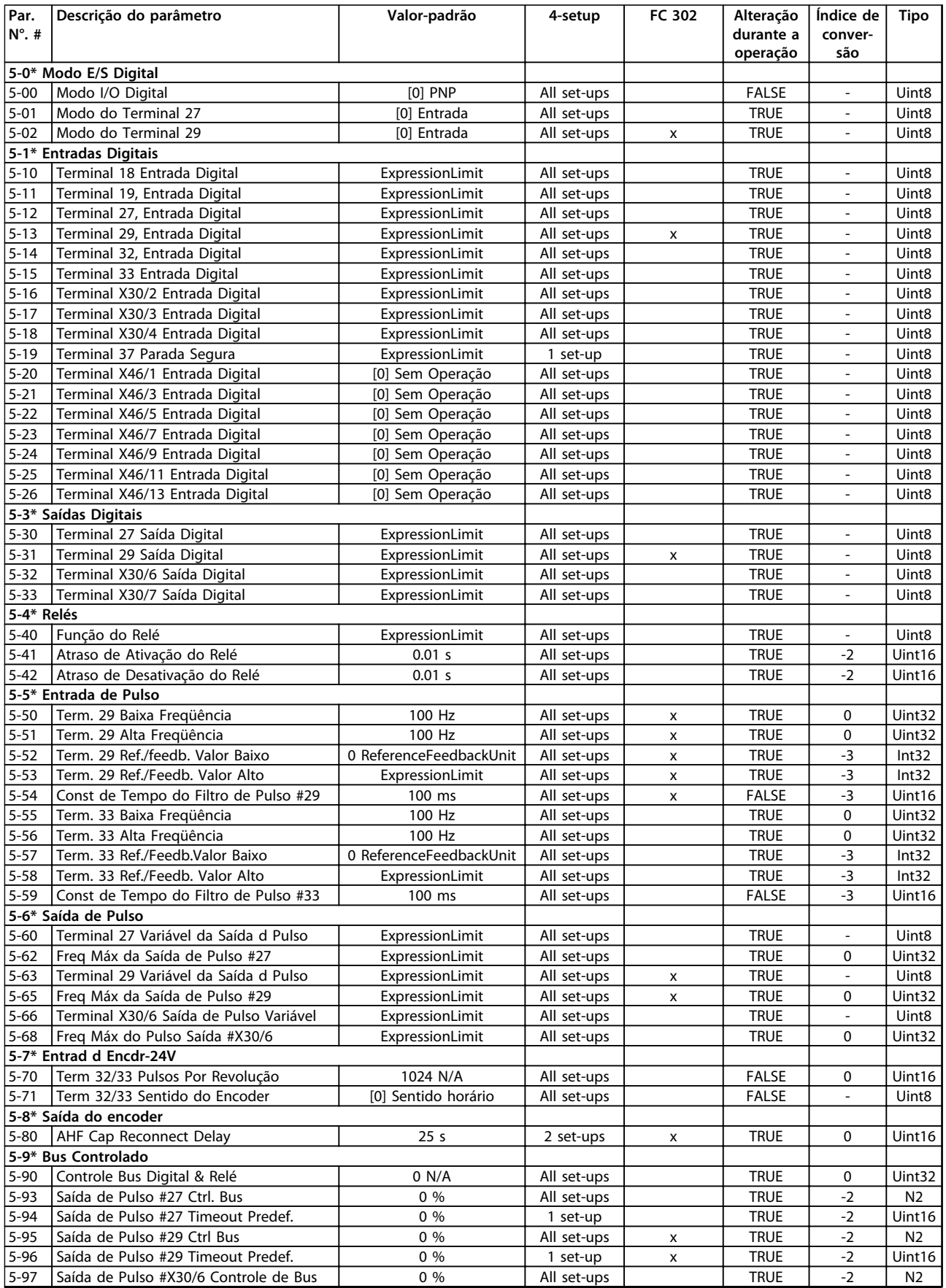

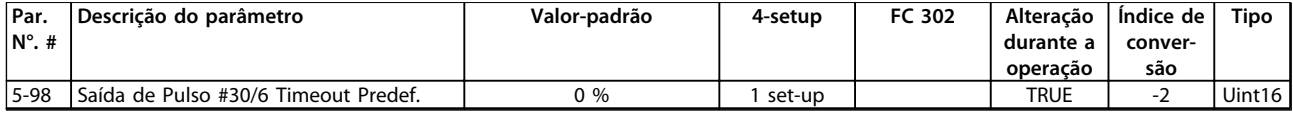

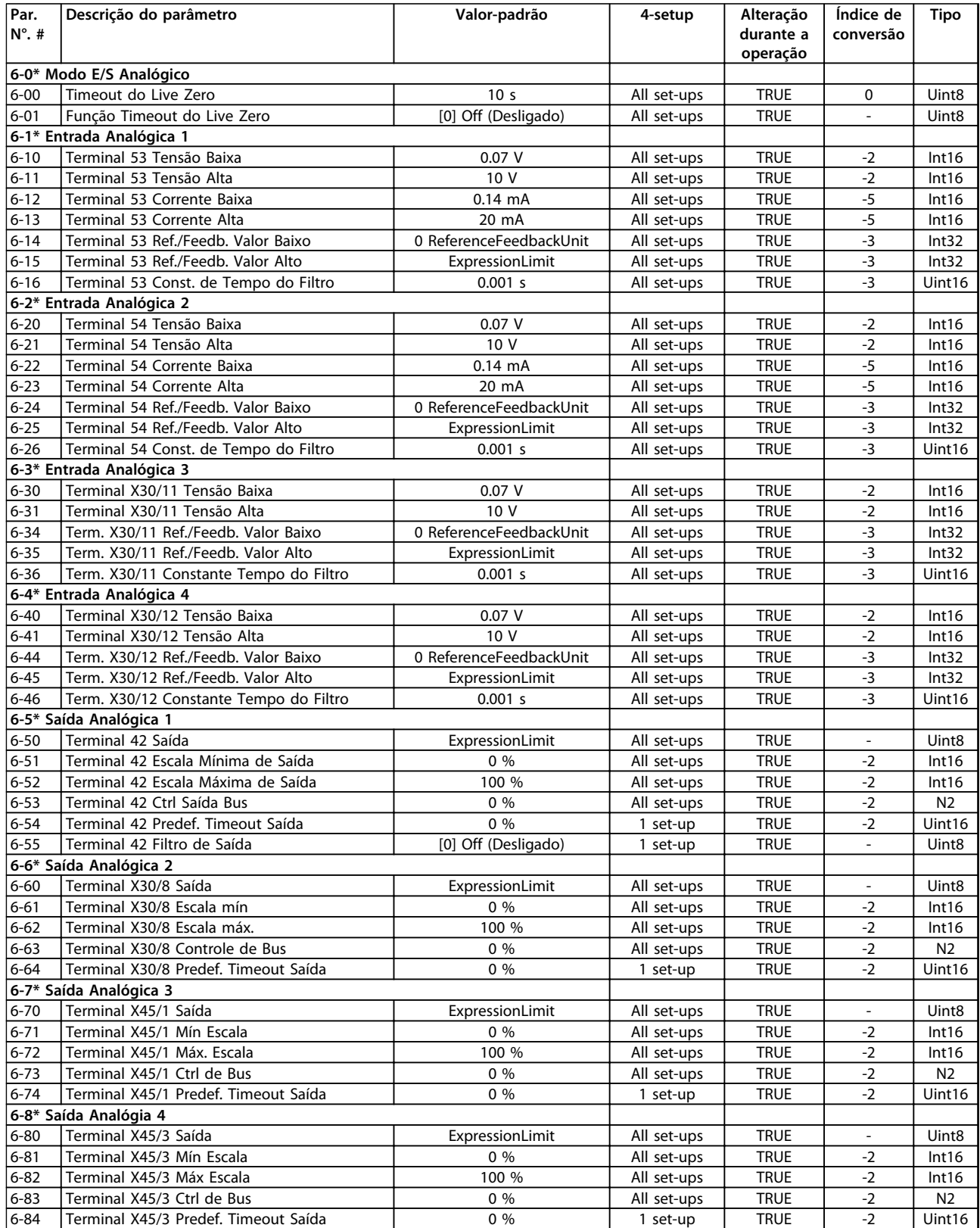

## 4.1.11 7-\*\* Controladores

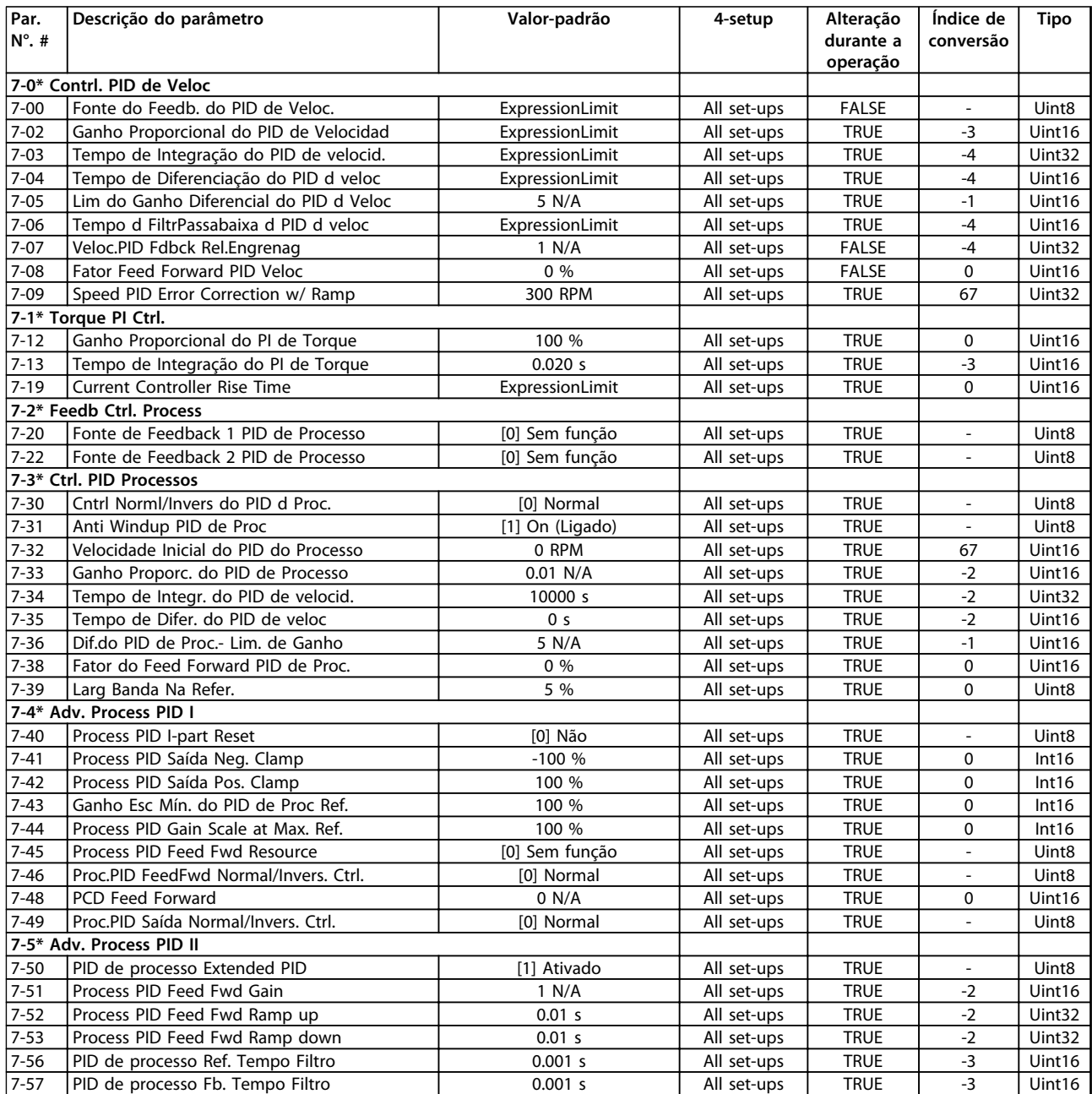

# 4.1.12 8-\*\* Com. e Opcionais

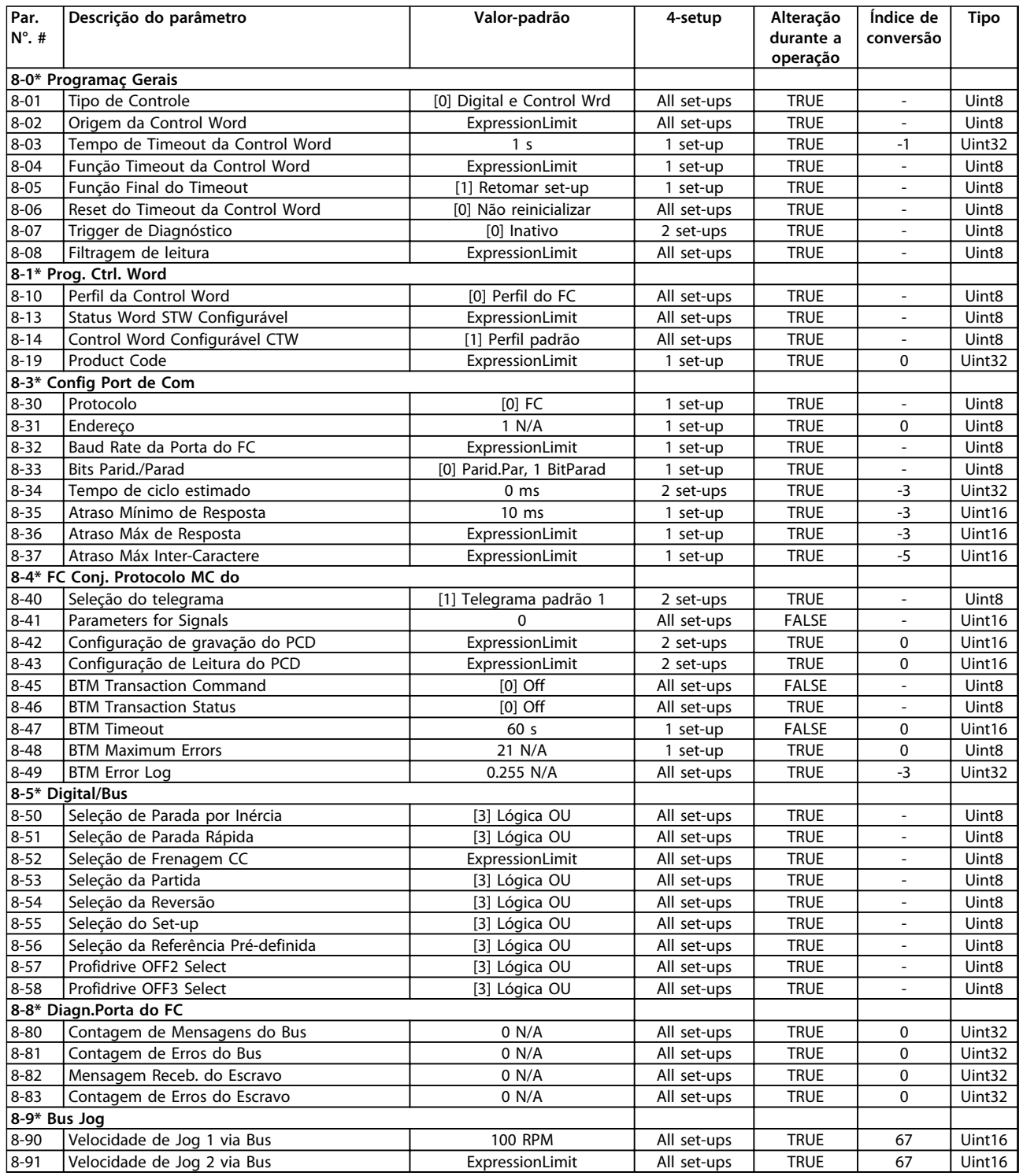

## 4.1.13 9-\*\* Profibus

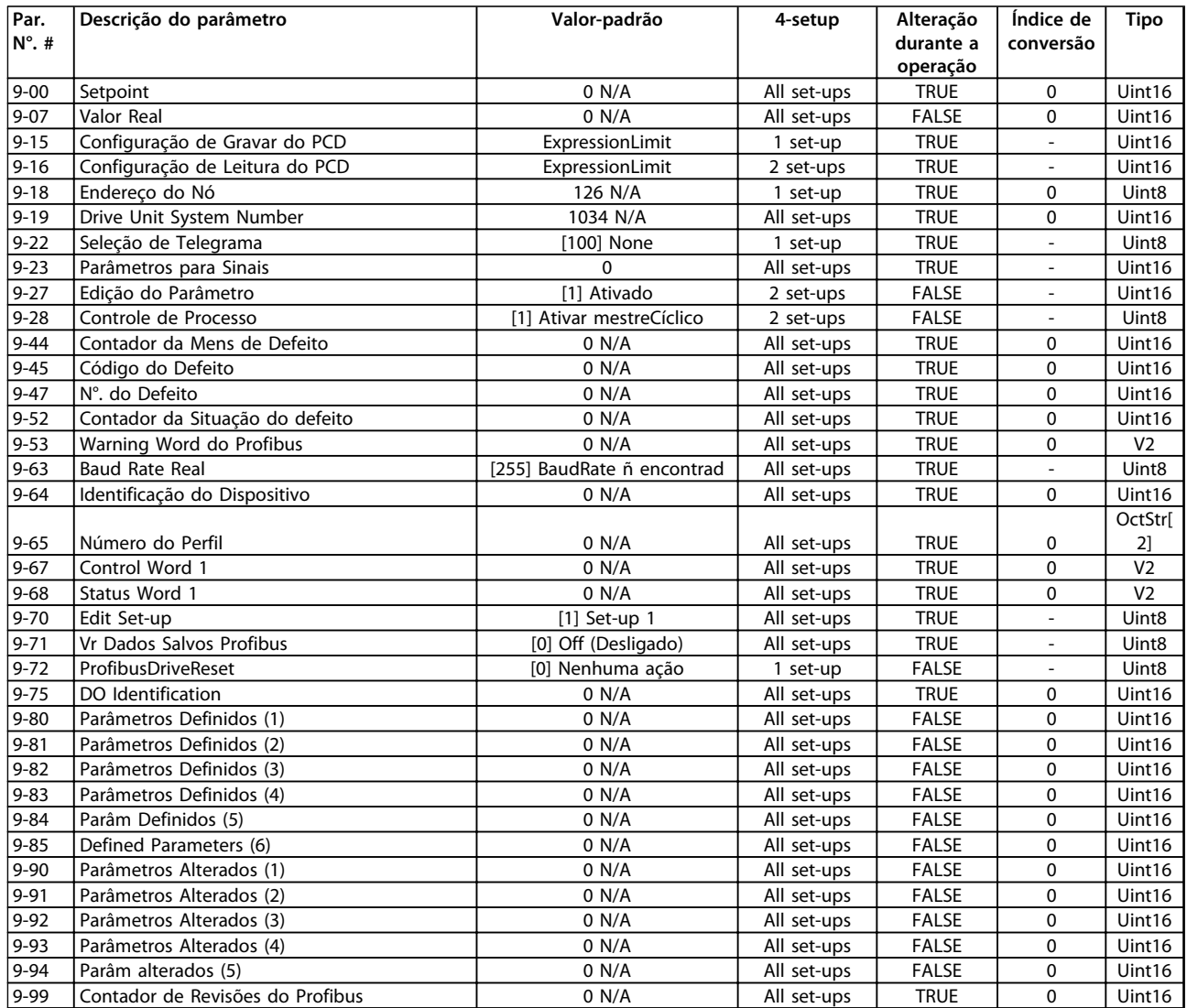

## 4.1.14 10-\*\* Fieldbus CAN

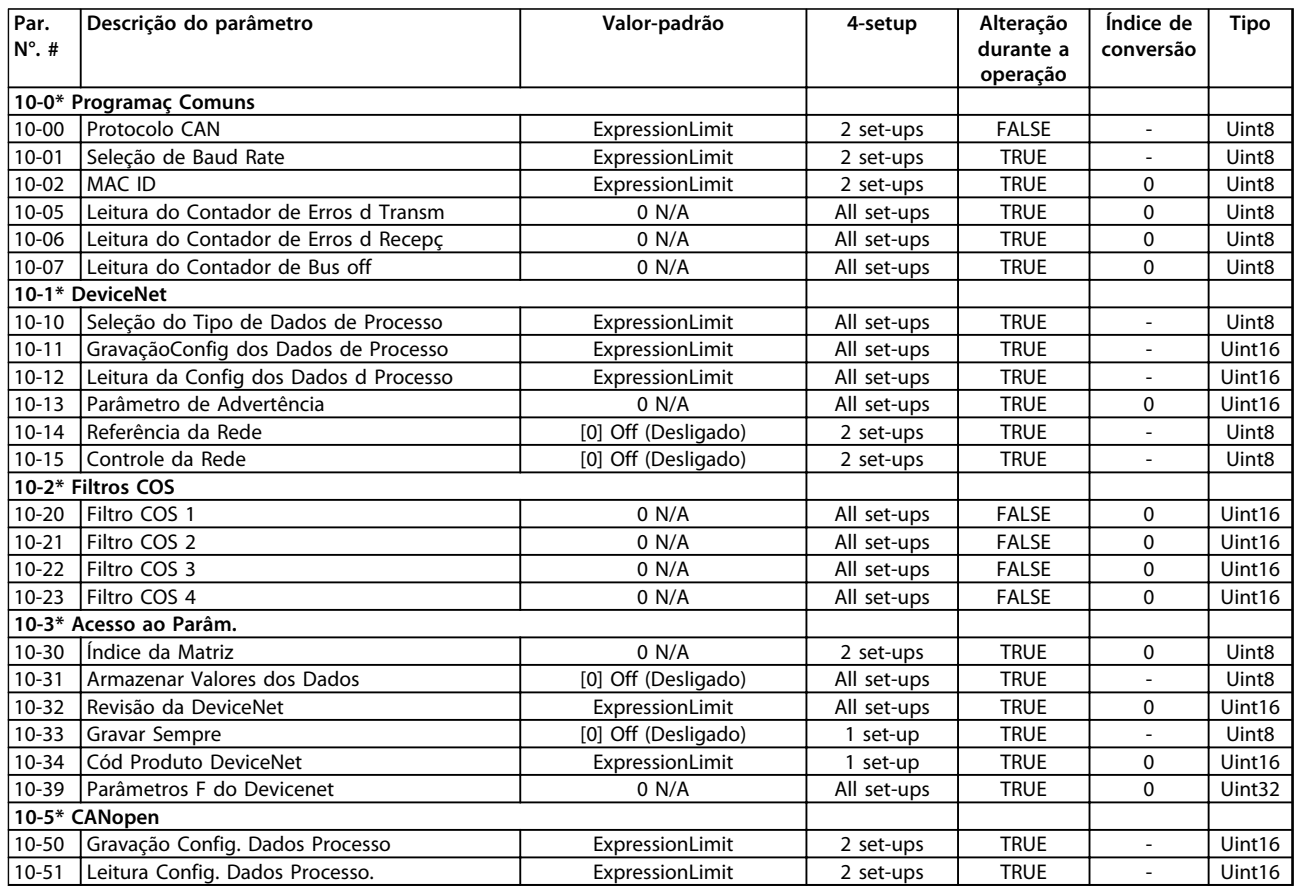

## 4.1.15 12-\*\* Ethernet

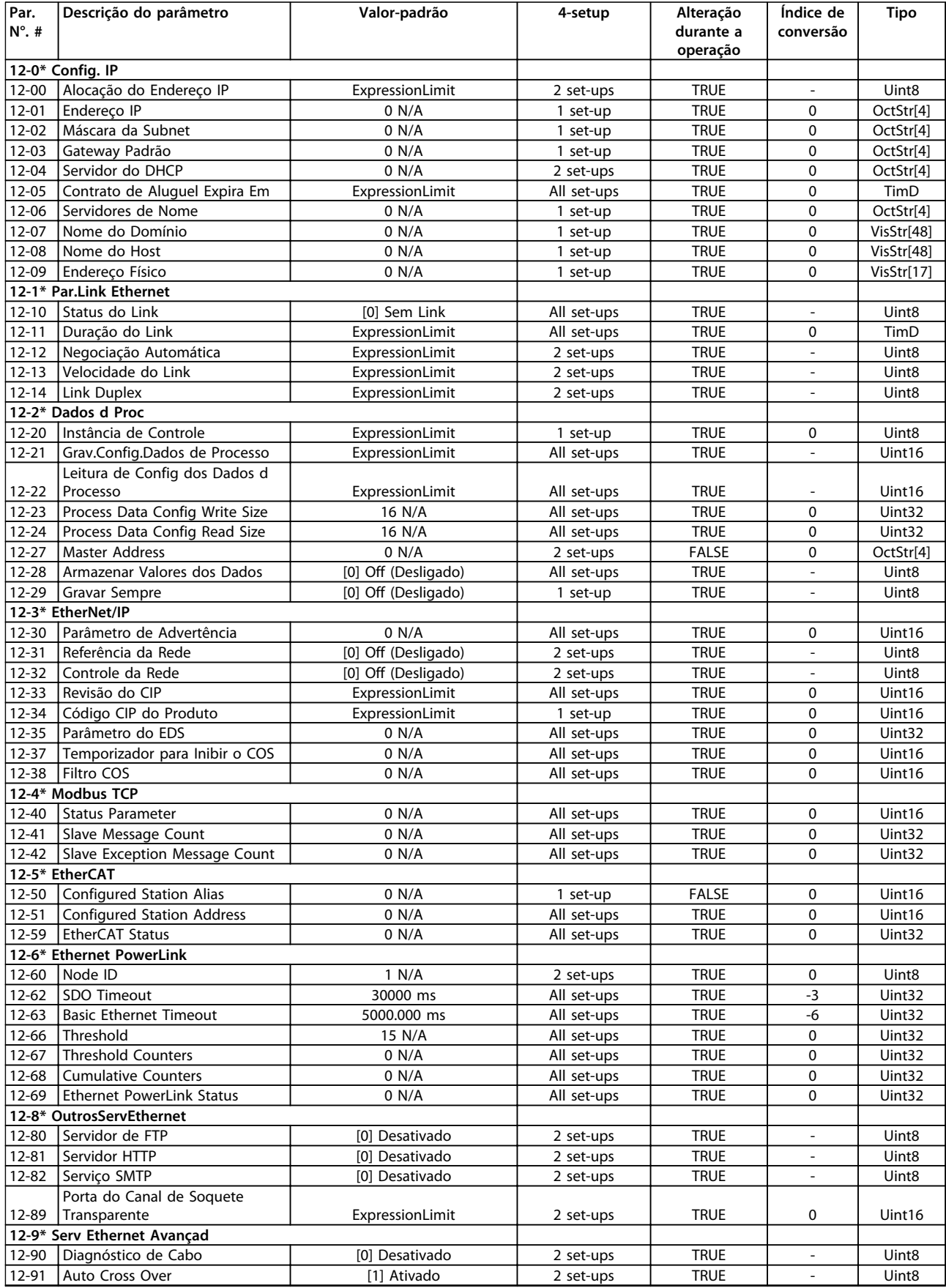

Danfoss

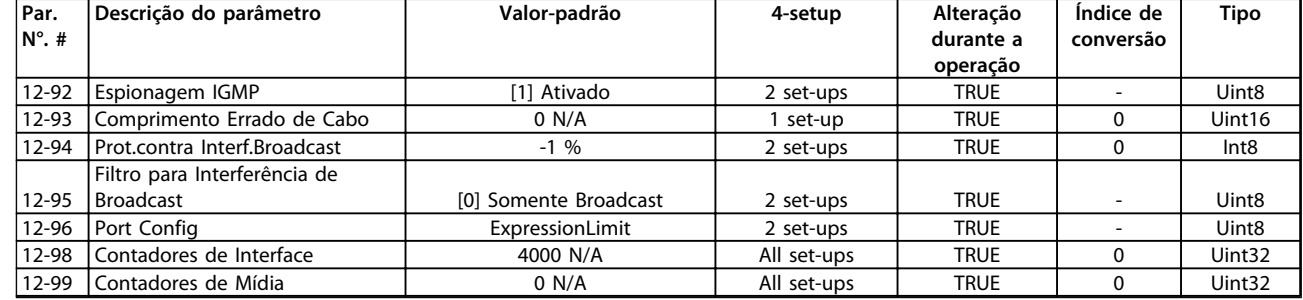

# 4.1.16 13-\*\* Smart Logic

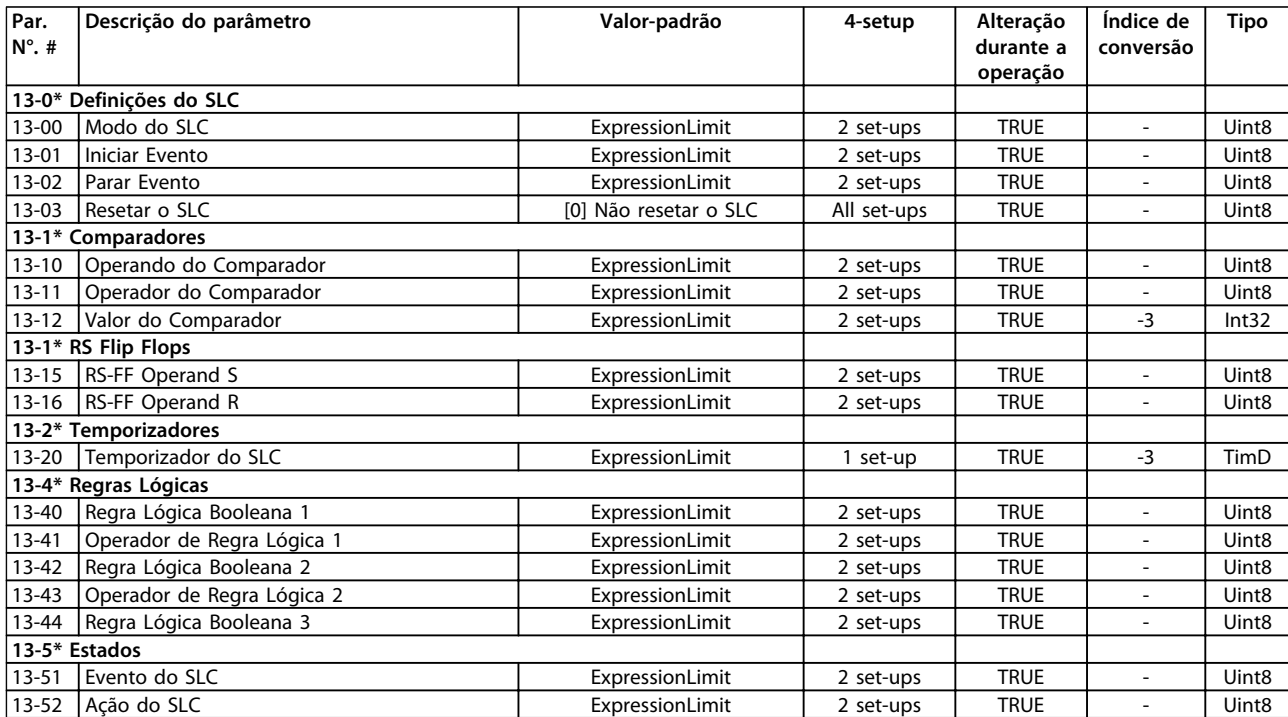

# 4.1.17 14-\*\* Funções Especiais

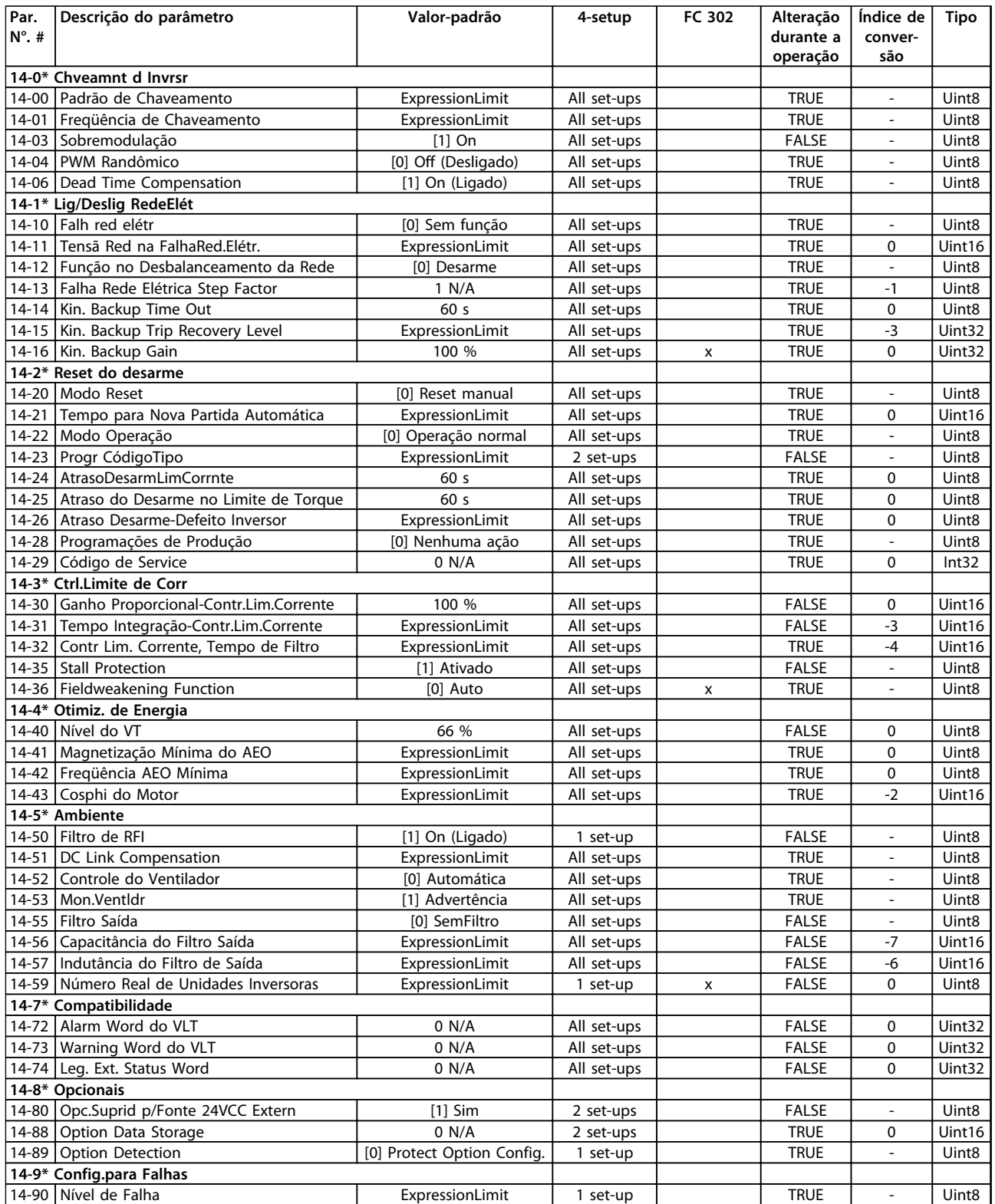

# 4.1.18 15-\*\* Informações do Drive

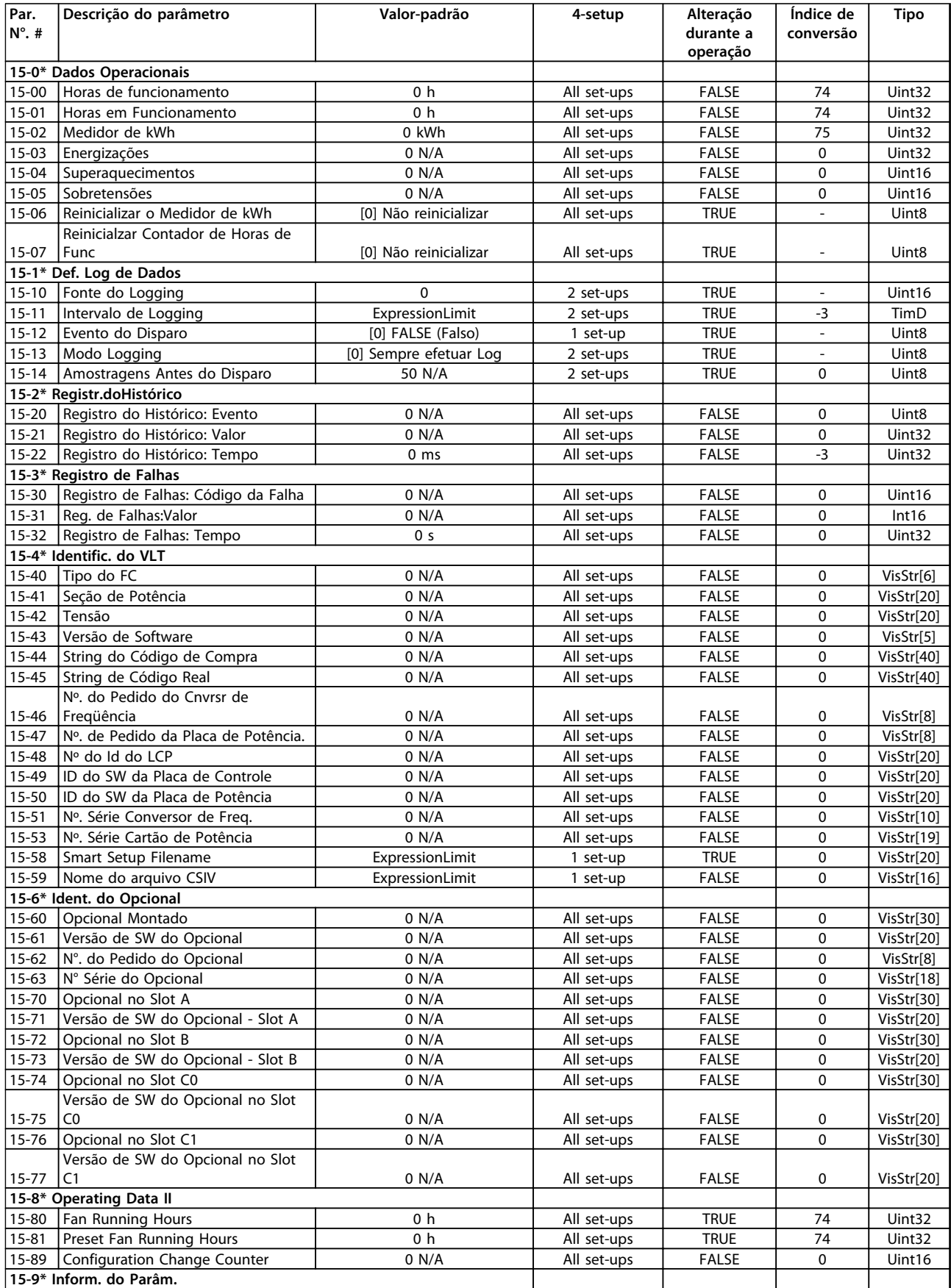

Danfoss

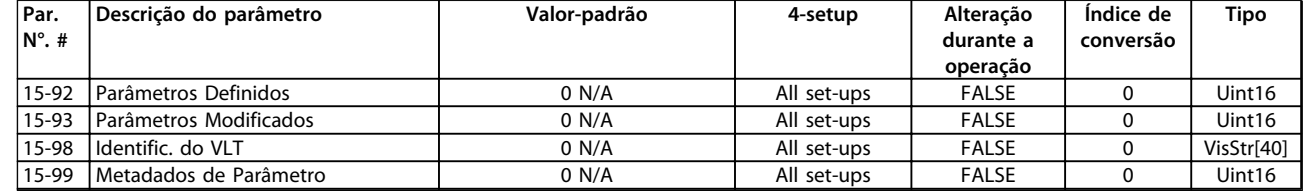
# 4.1.19 16-\*\* Exibição dos Dados

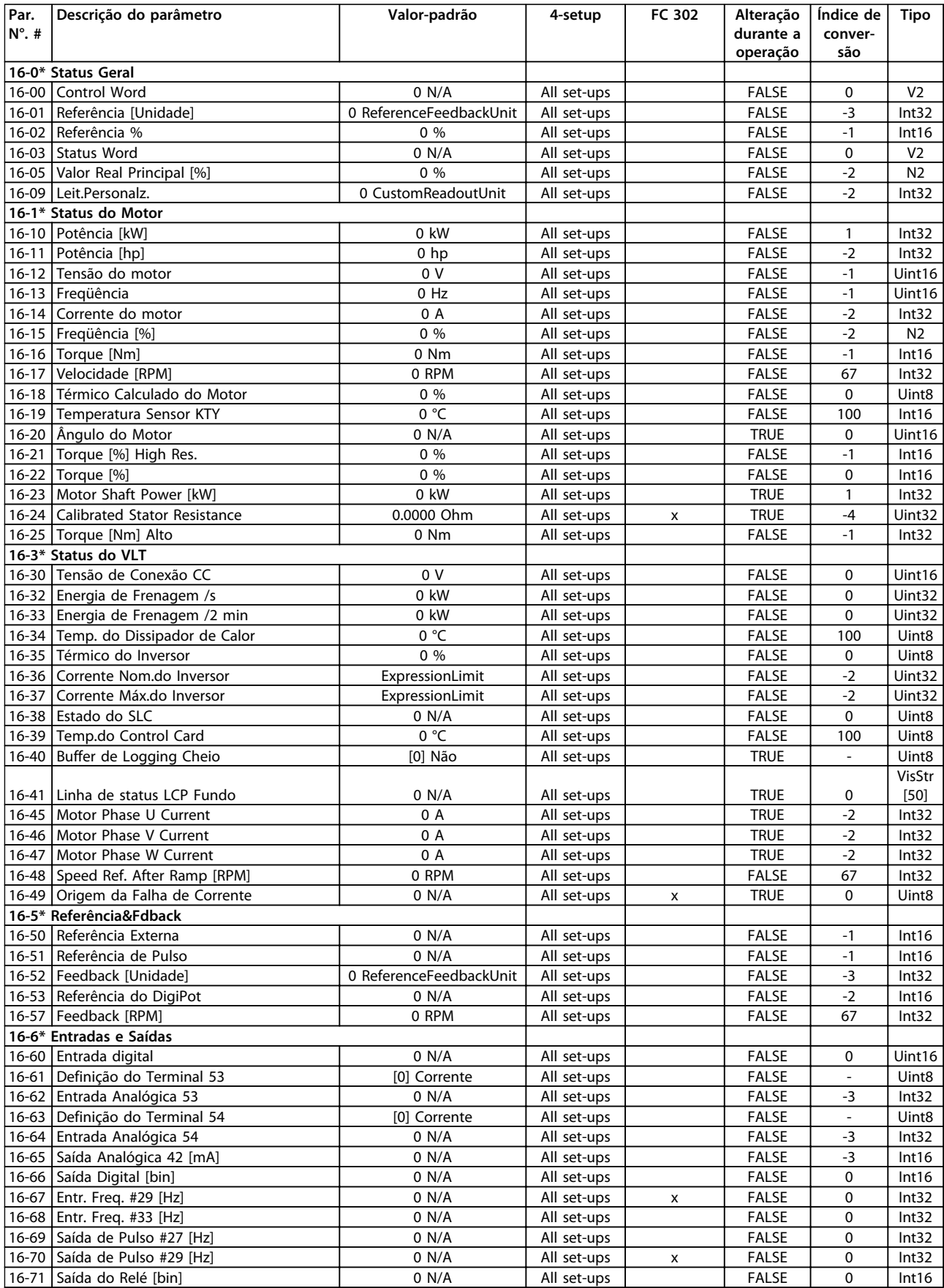

## **Listas de Parâmetros Guia de Programação**

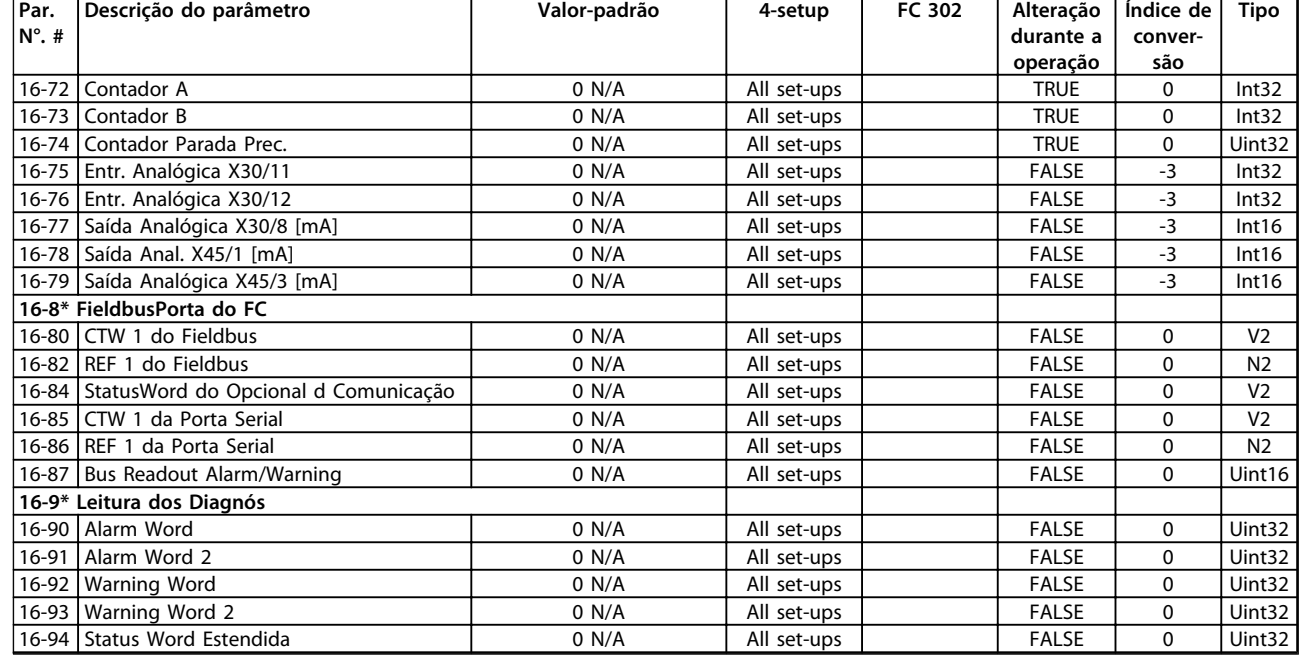

# 4.1.20 17-\*\* Opcion.Feedb Motor

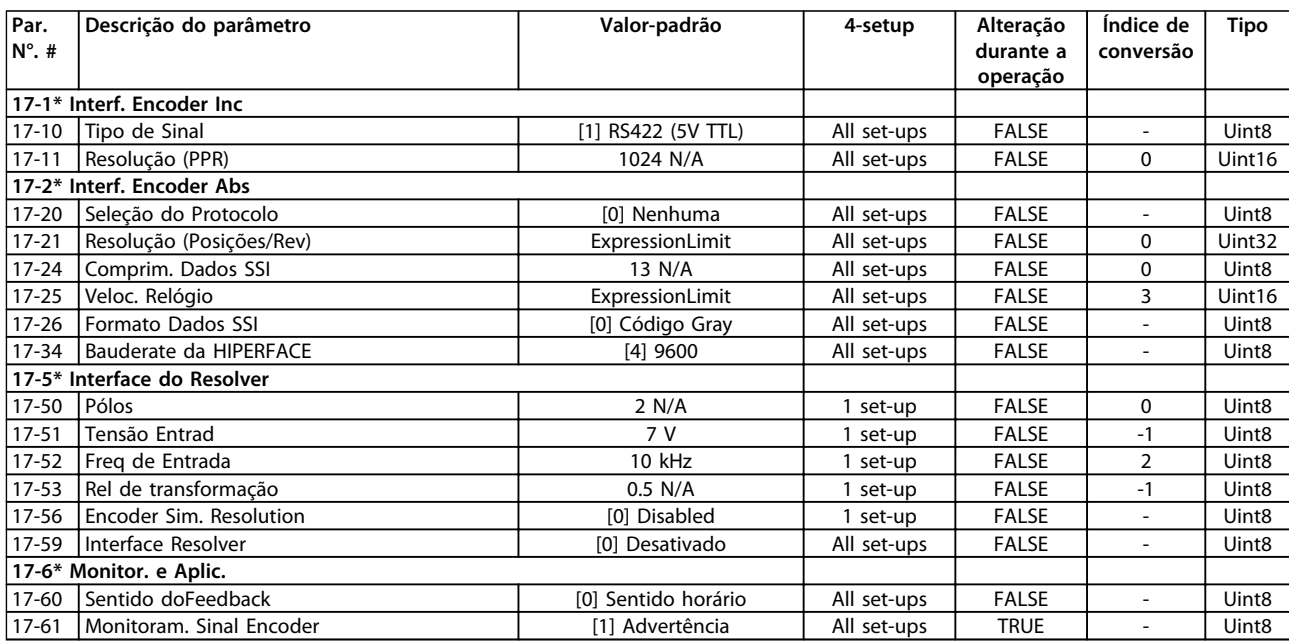

# 4.1.21 18-\*\* Leitura de Dados 2

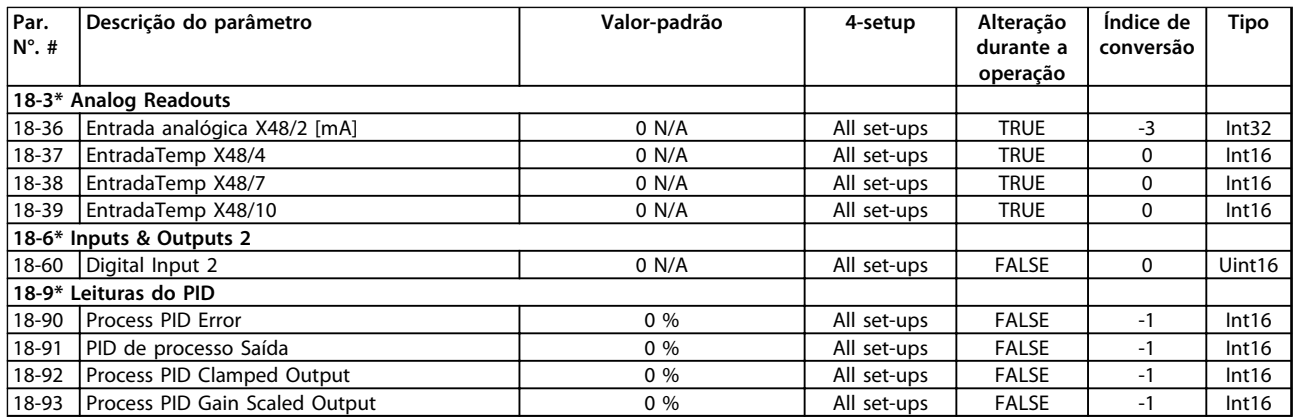

# 4.1.22 30-\*\* Recursos Especiais

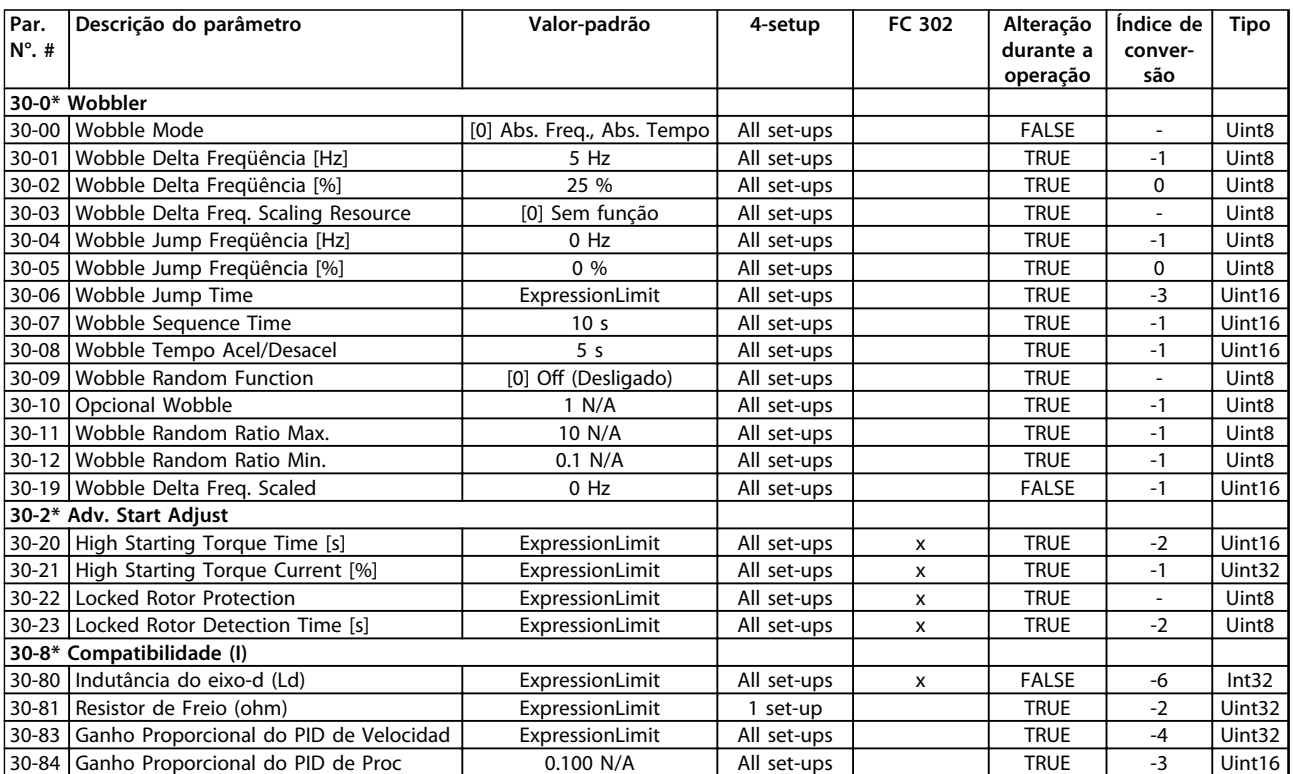

# 4.1.23 32-\*\* Config.BásicaMCO

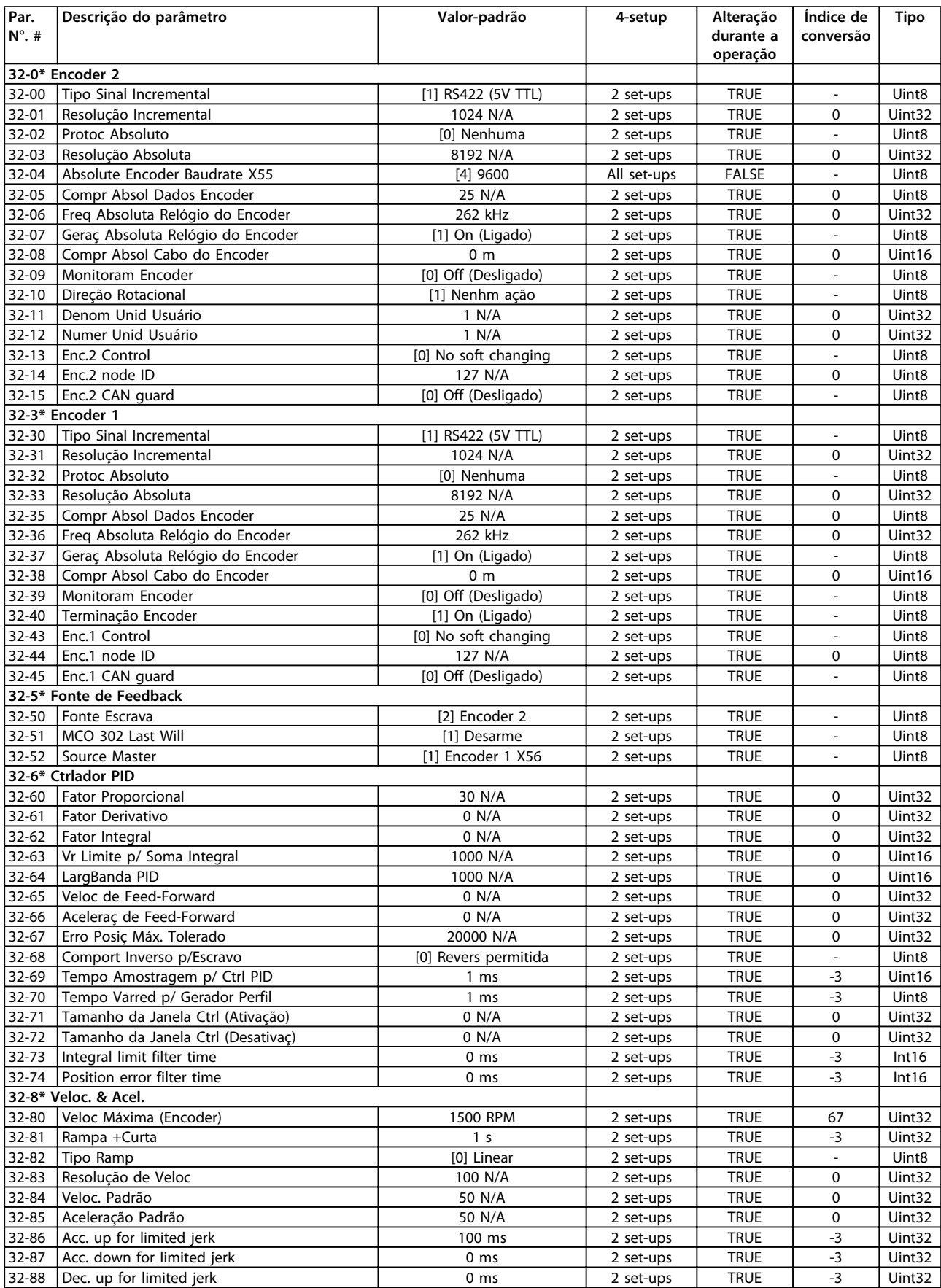

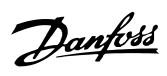

## **Listas de Parâmetros Guia de Programação**

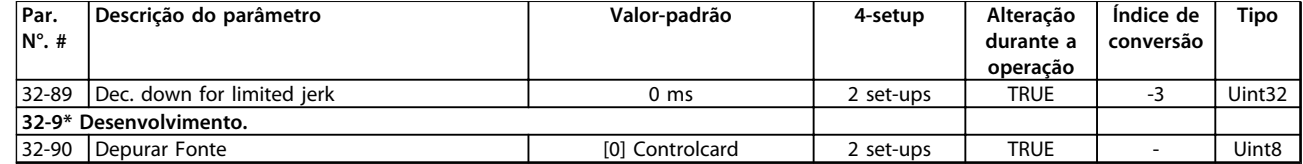

# 4.1.24 33-\*\* MCO, Avanç Configurações

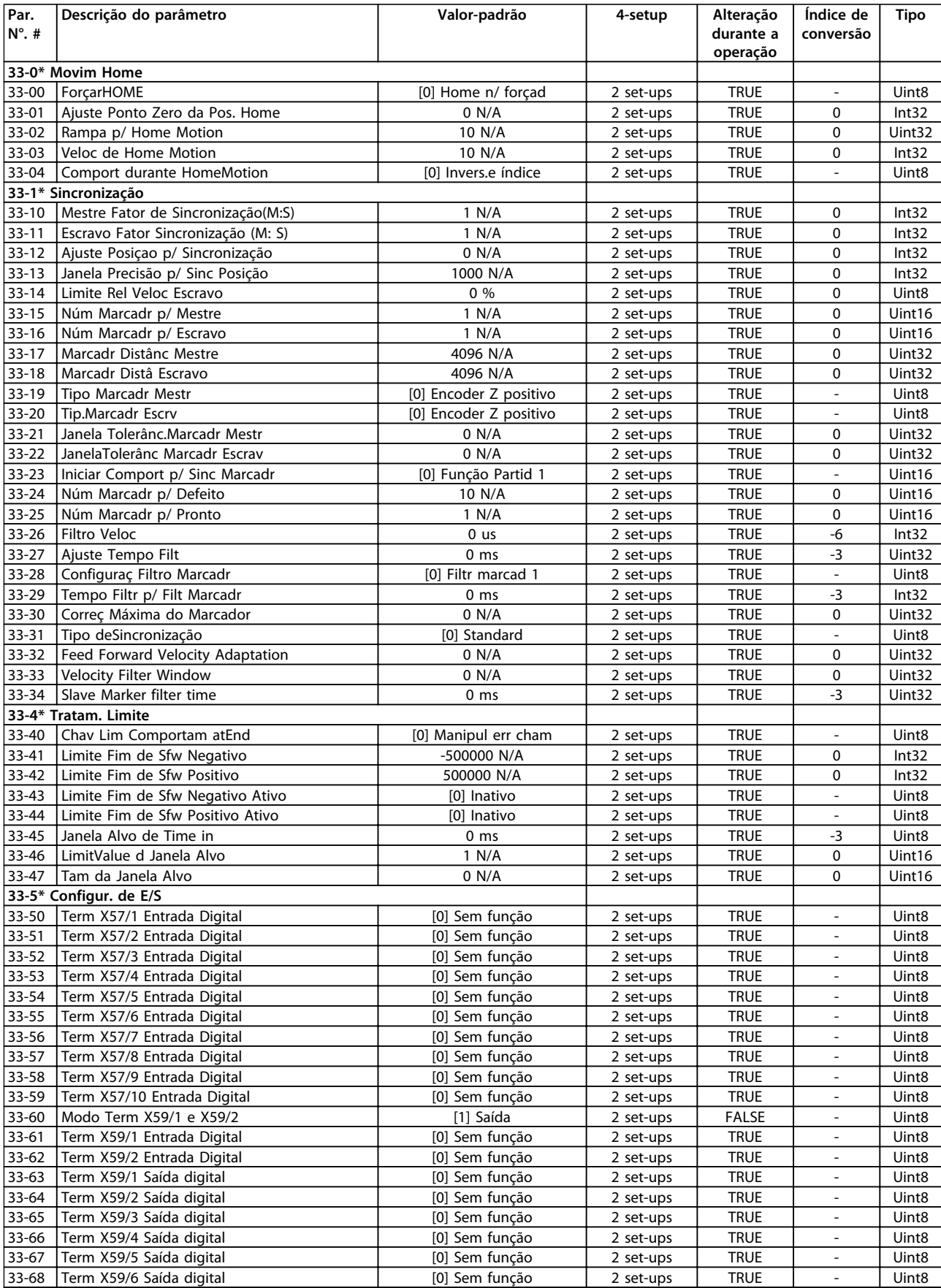

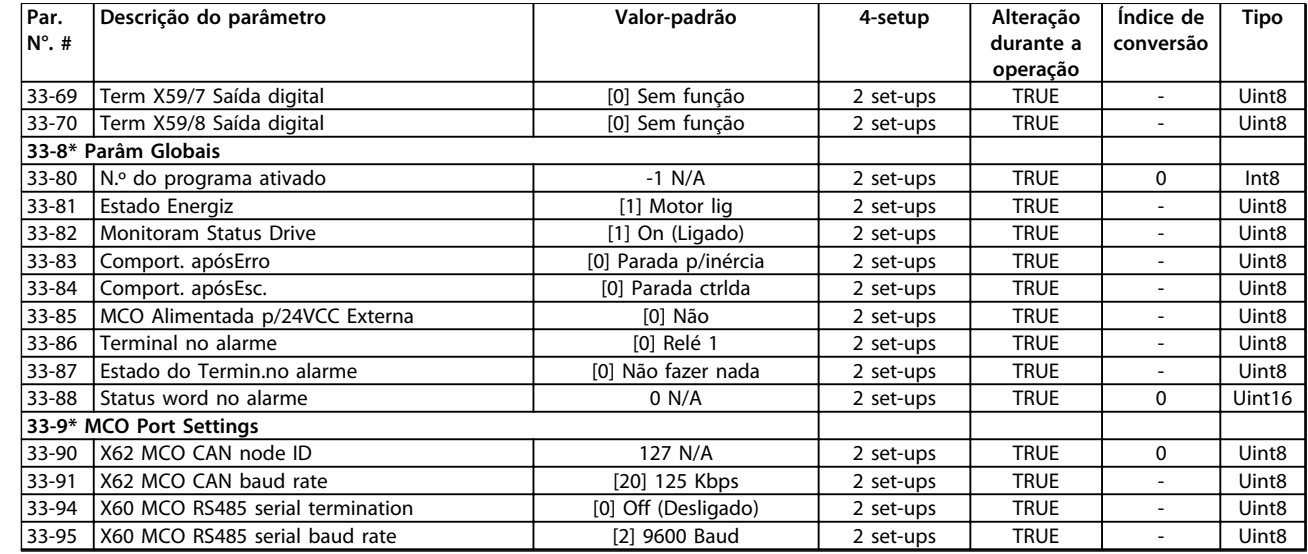

# 4.1.25 34-\*\* Leitura de Dados do MCO

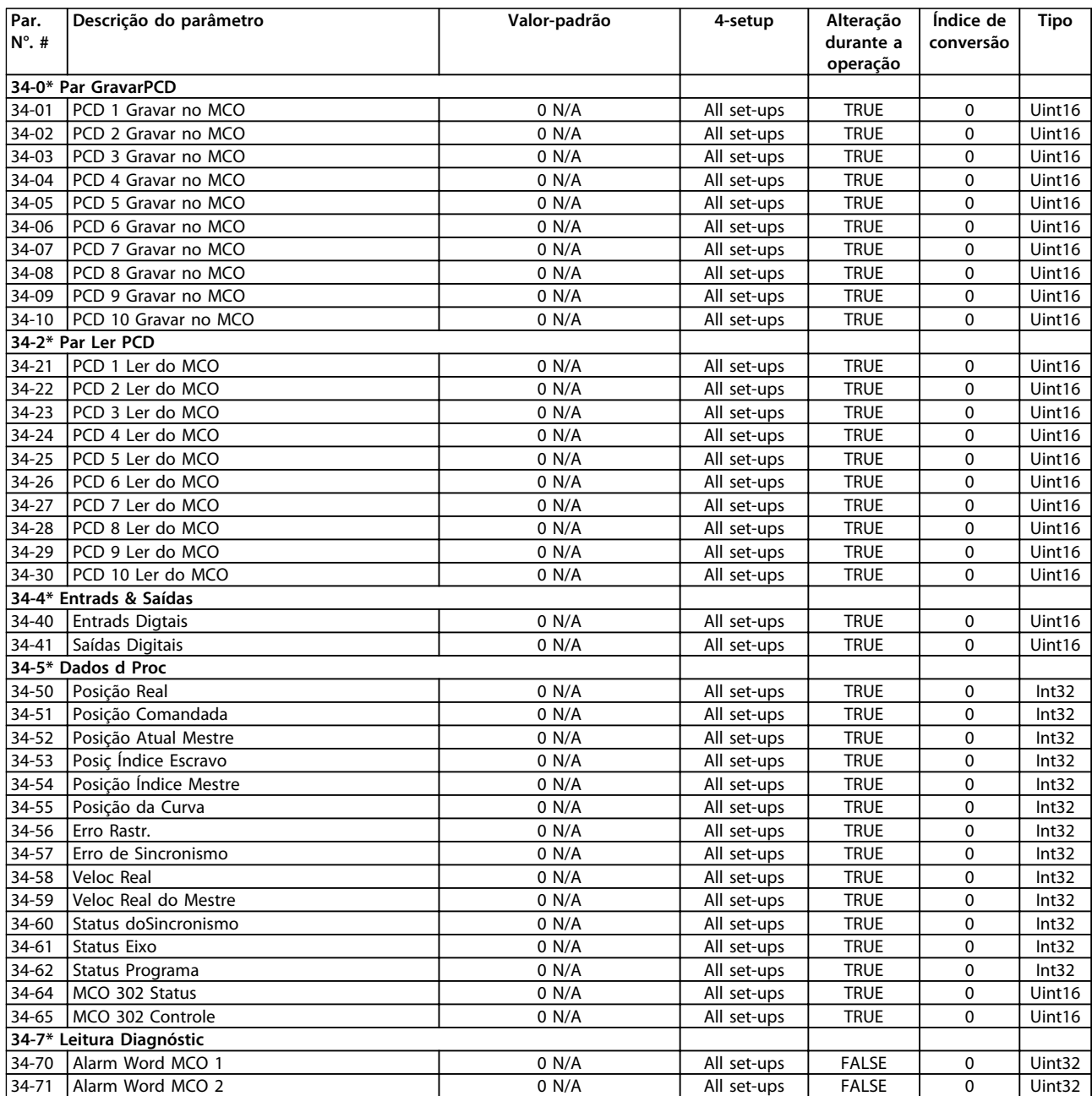

# Danfoss

# 4.1.26 35-\*\* Opcional de Entrada do Sensor

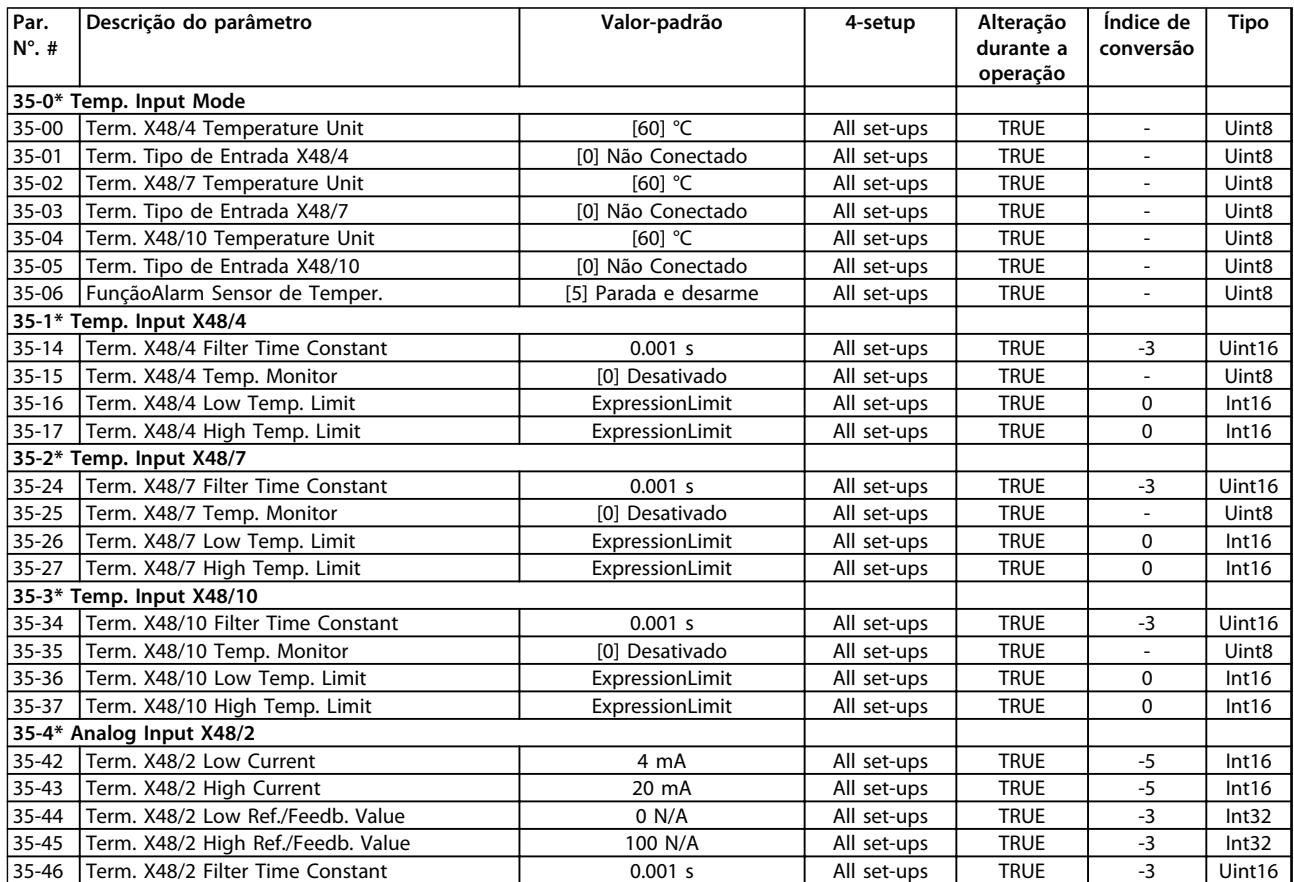

Danfoss

# <span id="page-226-0"></span>5 Solução de Problemas

## 5.1 Mensagens de Status

## 5.1.1 Mensagens de Alarme/Advertência

Uma advertência ou um alarme é sinalizado pelo LED respectivo na frente do conversor de frequência e indicado por um código no display.

Uma advertência permanece ativa até que a sua causa seja eliminada. Em determinadas circunstâncias, a operação do motor ainda pode ser continuada. As mensagens de advertência podem referir-se a uma situação crítica, porém, não necessariamente.

No caso de um alarme, o conversor de frequência desarma. Reinicialize o alarme para retomar a operação quando a causa estiver corrigida.

## **Três maneiras de reinicializar:**

- **•** Pressione [Reset].
- **•** Por meio de uma entrada digital com a função "Reset".
- **•** Por meio da comunicação serial/opcional de fieldbus.

## *AVISO!*

**Após um reset manual pressionando [Reset], pressione [Auto on] (Automático Ligado) para dar partida no motor novamente.**

Se um alarme não puder ser reinicializado, o motivo pode ser que a sua causa não foi eliminada ou o alarme está bloqueado por desarme (consulte também *[Tabela 5.1](#page-227-0)*).

Os alarmes que são bloqueados por desarme oferecem proteção adicional, pois a alimentação de rede elétrica deve ser desligada antes que o alarme possa ser reinicializado. Ao ser ligado novamente, o conversor de frequência não estará mais bloqueado e poderá ser reinicializado como descrito acima após a causa ser eliminada.

Os alarmes que não estão bloqueados por desarme podem também ser reinicializados, usando a função reset automático em *14-20 Modo Reset* (Advertência: é possível ocorrer ativação automática!)

Se uma advertência ou alarme for marcado com relação a um código em *[Tabela 5.1](#page-227-0)*, significa que uma advertência ocorre antes de um alarme ou que é possível especificar se uma advertência ou um alarme deverá ser exibido para um defeito determinado.

Isso é possível, por exemplo no *parâmetro 1-90 Proteção Térmica do Motor*. Depois de um alarme ou desarme, o motor parará por inércia e o alarme e a advertência piscarão. Após o problema ser eliminado, somente o alarme continuará piscando até o conversor de frequência ser reinicializado.

# *AVISO!*

**Sem detecção de fase ausente de motor (números 30-32) e sem detecção de stall está ativo quando** *1-10 Construção do Motor* **estiver programado para** *[1] SPM não saliente do PM***.**

**5 5**

<span id="page-227-0"></span>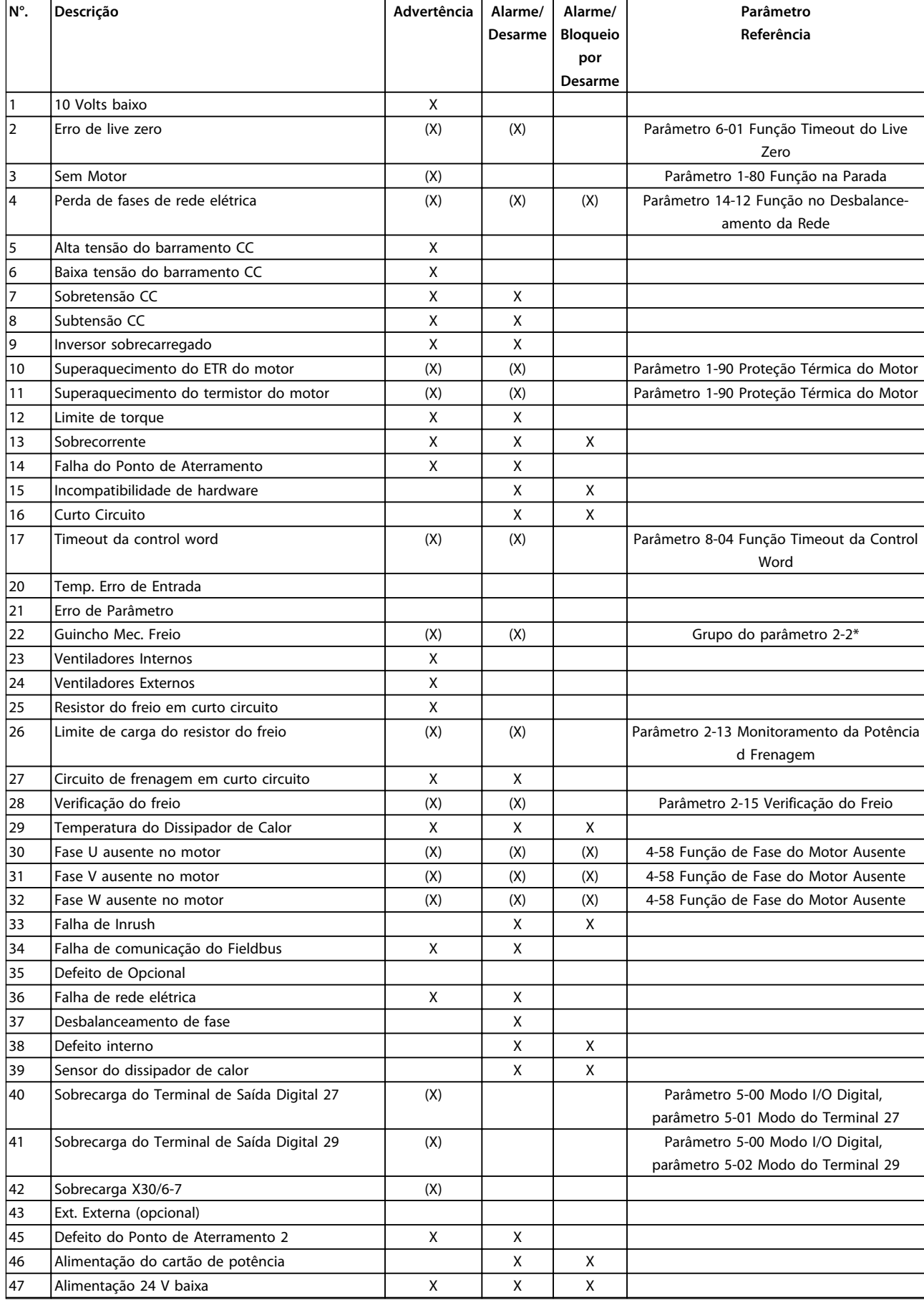

**Solução de Problemas Guia de Programação**

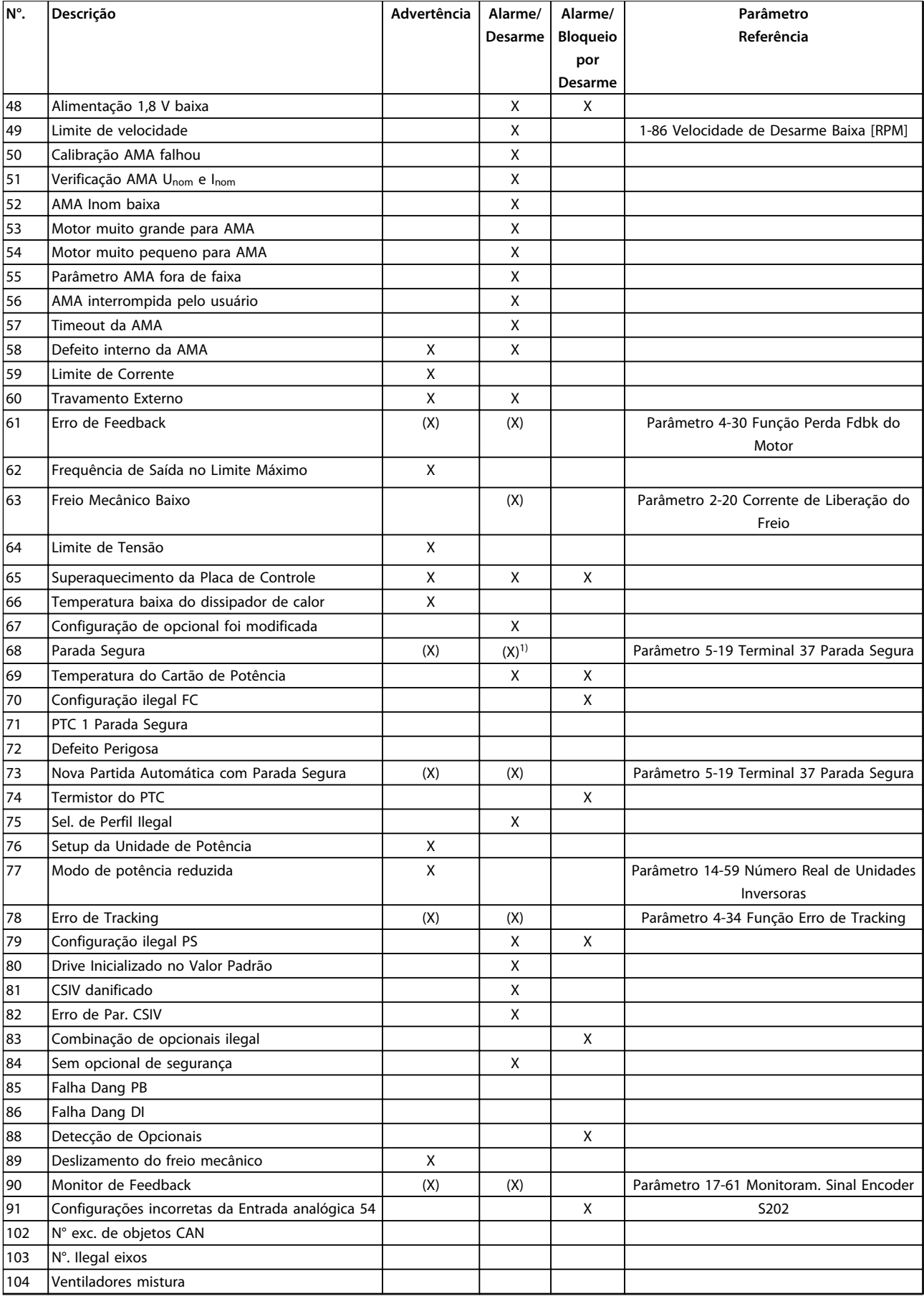

<u>Danfoss</u>

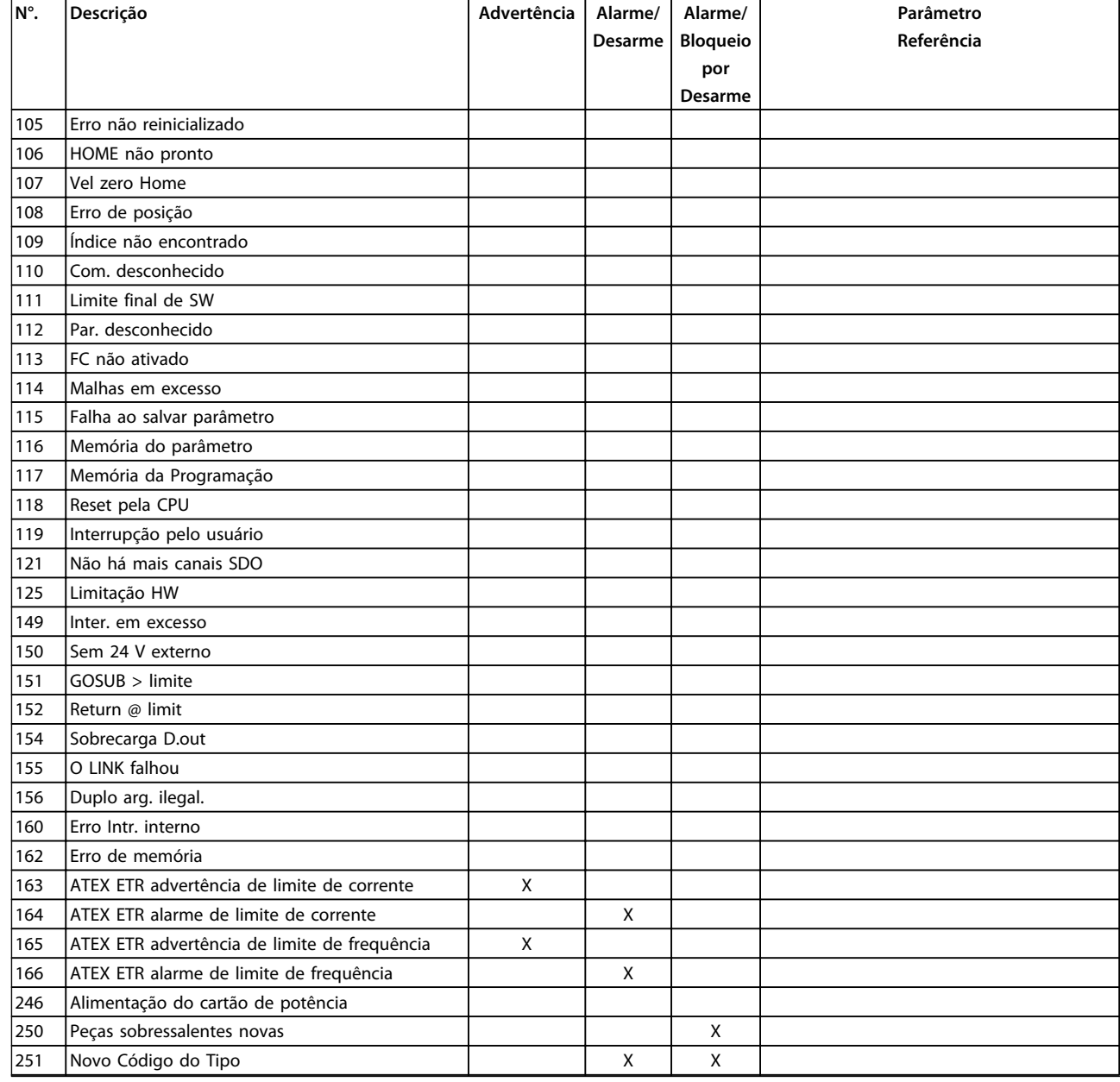

## **Tabela 5.1 Lista de Códigos de Advertência/Alarme**

*(X) Dependente do parâmetro*

*1) Não pode ter Reinicialização automática via 14-20 Modo Reset*

Um desarme é a ação seguida a um alarme. O desarme faz parada por inércia do motor e pode ser reinicializado pressionando [Reset] ou por meio de uma entrada digital (grupo do parâmetro *5-1\* Entradas digitais* [1]). O evento de origem que causou o alarme não pode danificar o conversor de frequência ou causar condições de perigo. Um bloqueio por desarme é uma ação quando ocorre um alarme, que poderá causar danos no conversor de frequência ou nas peças conectadas. Uma situação de bloqueio por desarme somente poderá ser reinicializada por meio de uma energização.

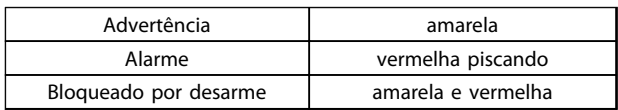

**Tabela 5.2 Indicação do LED**

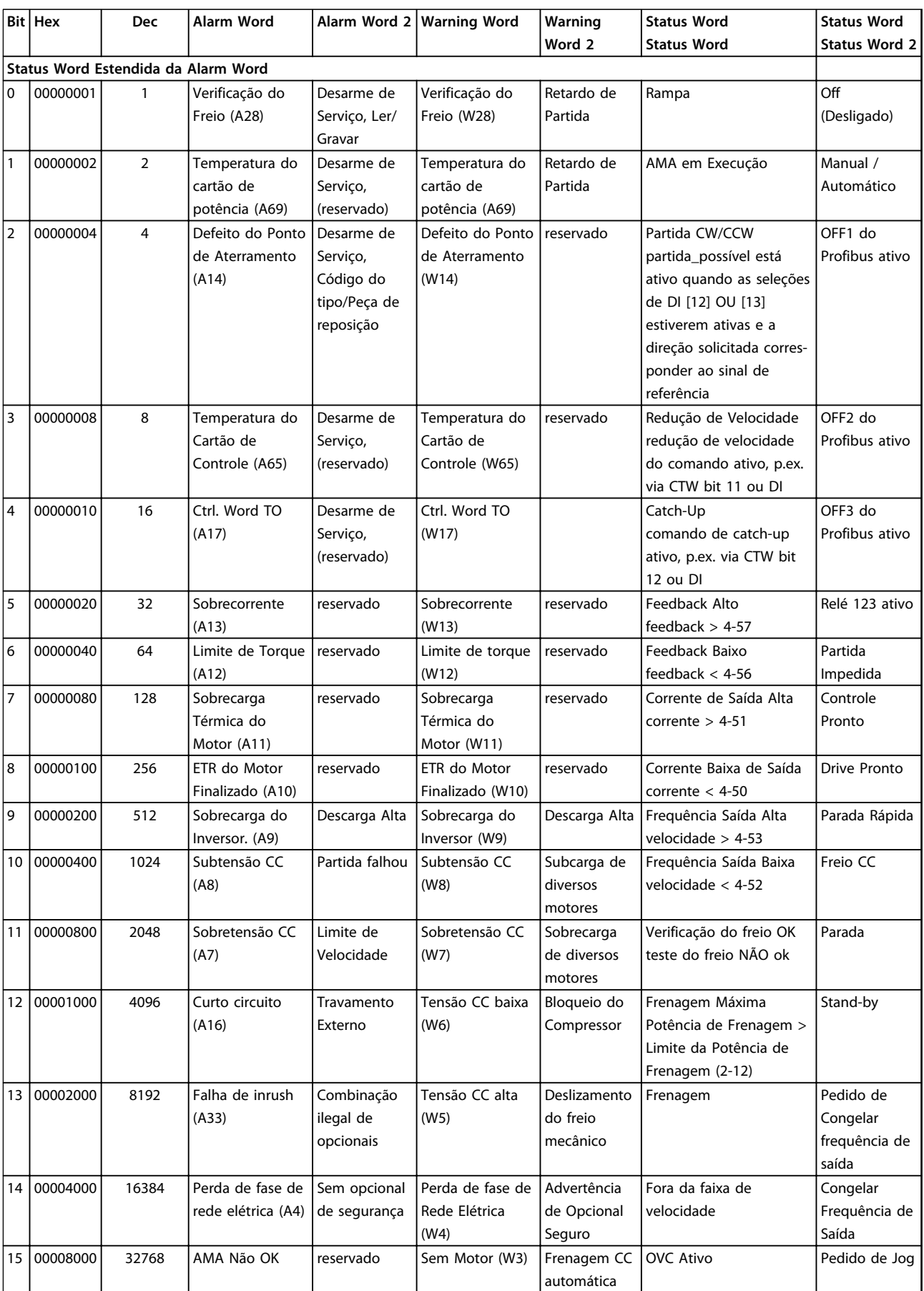

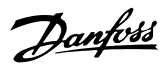

## **Solução de Problemas Guia de Programação**

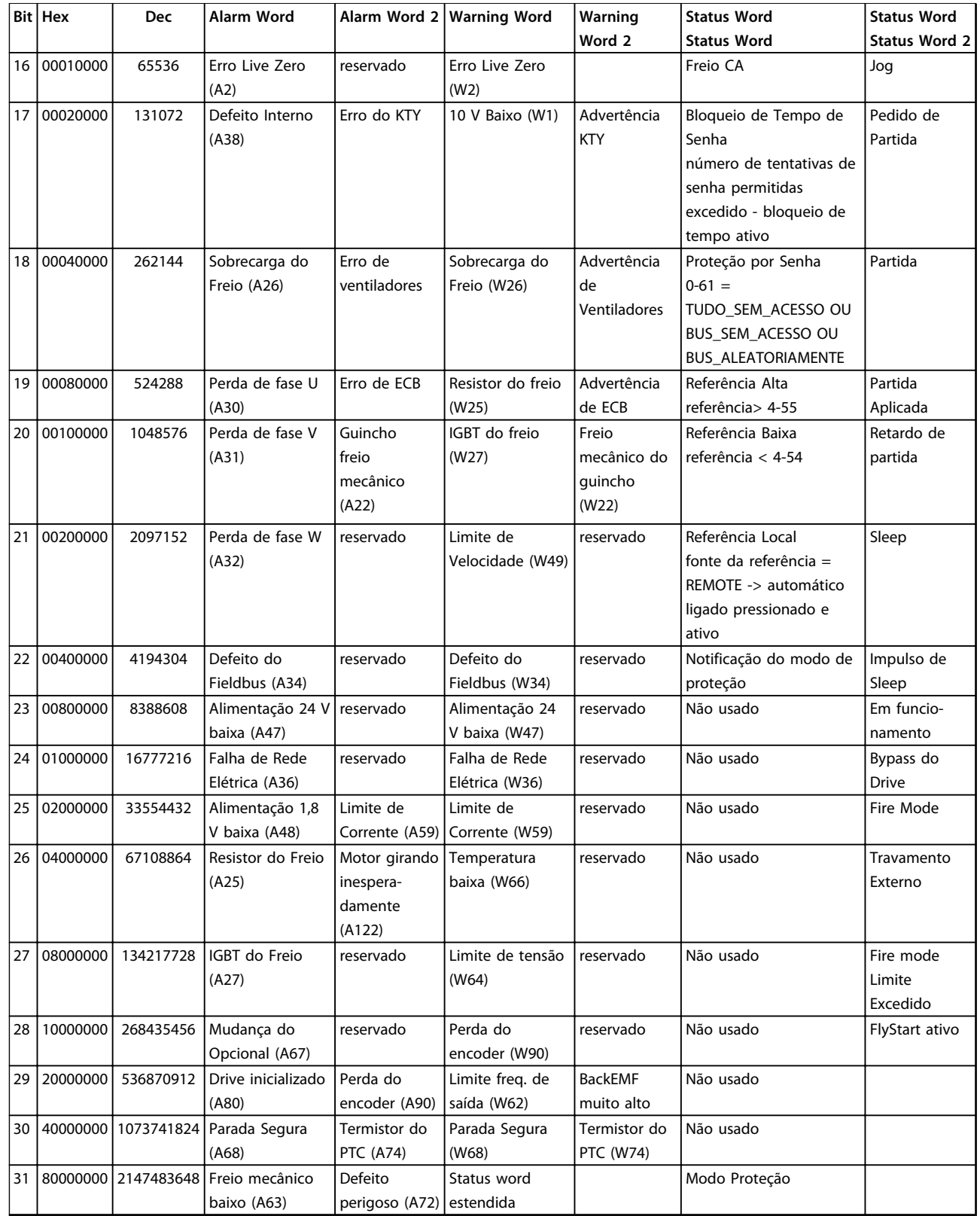

## **Tabela 5.3 Descrição da Alarm Word, Warning Word e Status Word Estendida**

As alarm words, warning words e status words estendidas podem ser lidas através do barramento serial ou do fieldbus opcional para diagnóstico. Consulte também a *parâmetro 16-94 Status Word Estendida*.

## <span id="page-232-0"></span>**ADVERTÊNCIA 1, 10 Volts baixo**

A tensão do cartão de controle está 10 V abaixo do terminal 50.

Remova uma parte da carga do terminal 50, quando a fonte de alimentação de 10 V estiver sobrecarregada. Máx. 15 mA ou mínimo 590 Ω.

Um curto circuito em um potenciômetro conectado ou fiação incorreta do potenciômetro pode causar essa condição.

#### **Resolução de Problemas**

Remova a fiação do terminal 50. Se a advertência desaparecer, o problema está na fiação. Se a advertência continuar, substitua o cartão de controle.

## **ADVERTÊNCIA/ALARME 2, Erro de live zero**

Esta advertência ou alarme aparece somente se programado em *6-01 Função Timeout do Live Zero*. O sinal em uma das entradas analógicas está a menos de 50% do valor mínimo programado para essa entrada. Essa condição pode ser causada por fiação rompida ou por dispositivo defeituoso enviando o sinal.

#### **Resolução de Problemas**

Verifique as conexões em todos os terminais de entrada analógica. No cartão de controle, os terminais 53 e 54 para sinais, terminal 55 é o comum. No MCB 101, os terminais 11 e 12 para sinais, o terminal 10 é o comum. No MCB 109, os terminais 1, 3, 5 para sinais, e os terminais 2, 4, 6 sendo o comum.

Certifique-se de que a programação do conversor de frequência e as configurações de chave correspondem ao tipo de sinal analógico.

Execute o Teste de Sinal para Terminal de Entrada.

## **ADVERTÊNCIA/ALARME 3, Sem Motor**

Não há nenhum motor conectado na saída do conversor de frequência.

## **ADVERTÊNCIA/ALARME 4, Perda de fases de rede elétrica**

Há uma fase ausente no lado da alimentação ou o desbalanceamento da tensão de rede está muito alto. Esta mensagem também será exibida para uma falha no retificador de entrada, no conversor de frequência. Os opcionais são programados em *14-12 Função no Desbalanceamento da Rede*.

#### **Resolução de Problemas**

Verifique a tensão de alimentação e as correntes de alimentação do conversor de frequência.

## **ADVERTÊNCIA 5, Alta tensão do barramento CC**

A tensão no circuito intermediário (CC) está mais alta que o limite de advertência de alta tensão. O limite depende das características nominais da tensão do conversor de frequência. A unidade ainda está ativa.

## **ADVERTÊNCIA 6, Baixa tensão do barramento CC**

A tensão no circuito intermediário (CC) é menor que a do limite de advertência de baixa tensão. O limite depende das características nominais da tensão do conversor de frequência. A unidade ainda está ativa.

## **ADVERTÊNCIA/ALARME 7, Sobretensão CC**

Se a tensão no circuito intermediário exceder o limite, o conversor de frequência desarma após um tempo.

## **Resolução de Problemas**

Conectar um resistor do freio

Aumentar o tempo de rampa

- Mudar o tipo de rampa
- Ative as funções em *2-10 Função de Frenagem*.
- Aumenta *14-26 Atraso Desarme-Defeito Inversor*

Se o alarme/advertência ocorrer durante uma queda de energia, utilize o backup cinético (*parâmetro 14-10 Falh red elétr*)

#### **ADVERTÊNCIA/ALARME 8, Subtensão CC**

Se a tensão no circuito intermediário (barramento CC) cair abaixo do limite de subtensão, o conversor de frequência verifica se há uma fonte de alimentação de reserva de 24 V CC conectada. Se não houver alimentação de reserva de 24 V CC conectada, o conversor de frequência desarma após um atraso de tempo fixado. O atraso de tempo varia com a potência da unidade.

#### **Resolução de Problemas**

Verifique se a tensão de alimentação corresponde à tensão no conversor de frequência.

Execute teste de tensão de entrada.

Execute o teste de circuito de carga leve.

#### **ADVERTÊNCIA/ALARME 9, Sobrecarga do inversor**

O conversor de frequência está prestes a desligar devido a uma sobrecarga (corrente muito alta durante muito tempo). O contador de proteção térmica eletrônica do inversor emite uma advertência a 98% e desarma a 100%, enquanto emite um alarme. O conversor de frequência não pode ser reinicializado antes de o contador estar abaixo de 90%.

A falha é que o conversor de frequência funcionou com mais de 100% de sobrecarga durante muito tempo.

## <span id="page-233-0"></span>**Resolução de Problemas**

Compare a corrente de saída mostrada no LCP com a corrente nominal do conversor de frequência.

Compare a corrente de saída exibida no LCP com a corrente do motor medida.

Exibir a Carga Térmica do Drive no LCP e monitorar o valor. Ao funcionar acima das características nominais de corrente contínua do conversor de frequência, o contador aumenta. Ao funcionar abaixo das características nominais de corrente contínua do conversor de frequência, o contador diminui.

## **ADVERTÊNCIA/ALARME 10, Temperatura de sobrecarga do motor**

De acordo com a proteção térmica eletrônica (ETR), o motor está muito quente. Selecione se o conversor de frequência emite uma advertência ou um alarme quando o contador atingir 100% no *1-90 Proteção Térmica do Motor*. A falha ocorre quando o motor funcionar com mais de 100% de sobrecarga durante muito tempo.

## **Resolução de Problemas**

**5 5**

Verifique se o motor está superaquecendo.

Verifique se o motor está sobrecarregado mecanicamente.

Verifique se a corrente do motor programada no *1-24 Corrente do Motor* está correta.

Certifique-se de que os Dados do motor nos parâmetros 1-20 a 1-25 estão programados corretamente.

Se houver um ventilador externo em uso, verifique em *parâmetro 1-91 Ventilador Externo do Motor* se está selecionado.

Executar AMA no *1-29 Adaptação Automática do Motor (AMA)* ajusta o conversor de frequência para o motor com mais precisão e reduz a carga térmica.

## **ADVERTÊNCIA/ALARME 11, Superaquecimento do termistor do motor**

Verifique se o termistor está desconectado. Selecione se o conversor de frequência emite uma advertência ou um alarme em *1-90 Proteção Térmica do Motor*.

## **Resolução de Problemas**

Verifique se o motor está superaquecendo.

Verifique se o motor está sobrecarregado mecanicamente.

Ao usar o terminal 53 ou 54, verifique se o termistor está conectado corretamente entre o terminal 53 ou 54 (entrada de tensão analógica) e o terminal 50 (alimentação de +10 V). Verifique também se o interruptor do terminal 53 ou 54 está ajustado para tensão. Verifique se *parâmetro 1-93 Fonte do Termistor* seleciona o terminal 53 ou 54.

Danfoss

Ao usar a entrada digital 18 ou 19 verifique se o termistor está conectado corretamente entre o terminal 18 ou 19 (entrada digital PNP apenas) e o terminal 50. Verifique se *parâmetro 1-93 Fonte do Termistor* seleciona o terminal 18 ou 19.

#### **ADVERTÊNCIA/ALARME 12, Limite de torque**

O torque excedeu o valor em *4-16 Limite de Torque do Modo Motor* ou o valor em *4-17 Limite de Torque do Modo Gerador*. *14-25 Atraso do Desarme no Limite de Torque* pode alterar isso de uma condição de somente advertência para uma advertência seguida de um alarme.

### **Resolução de Problemas**

Se o limite de torque do motor for excedido durante a aceleração, prolongue o tempo de aceleração.

Se o limite de torque do gerador for excedido durante a desaceleração, prolongue o tempo de desaceleração.

Se o limite de torque ocorrer durante o funcionamento, aumente se possível o limite de torque. Certifique-se de que o sistema pode operar com segurança em torque mais alto.

Verifique se a aplicação produz arraste excessivo de corrente no motor.

#### **ADVERTÊNCIA/ALARME 13, Sobrecorrente**

O limite de corrente de pico do inversor (aprox. 200% da corrente nominal) foi excedido. A advertência dura aprox. 1,5 s, em seguida o conversor de frequência desarma e emite um alarme. Carga de choque ou aceleração rápida com altas cargas de inércia pode causar essa falha. Se a aceleração durante a rampa for rápida, a falha também pode aparecer após o backup cinético. Se o controle estendido de freio mecânico estiver selecionado, o desarme pode ser reinicializado externamente.

### **Resolução de Problemas**

Remova a potência e verifique se o eixo do motor pode ser girado.

Verifique se potência do motor é compatível com conversor de frequência.

Verifique os dados do motor corretos nos parâmetros 1-20 a 1-25.

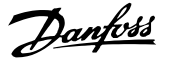

## <span id="page-234-0"></span>**ALARME 14, Falha do ponto de aterramento (terra)**

Há corrente das fases de saída para o terra, no cabo entre o conversor de frequência e o motor ou no próprio motor.

#### **Resolução de Problemas**

Remova a energia para o conversor de frequência e repare a falha no ponto de aterramento.

Com um megômetro, verifique se há falhas de ponto de aterramento no motor medindo a resistência ao aterramento dos cabos do motor e do motor.

#### **ALARME 15, Incompatibilidade de hardware**

Um opcional instalado não está funcionando com o hardware ou software da placa de controle atual.

Registre o valor dos seguintes parâmetros e entre em contato com o seu fornecedor Danfoss:

*parâmetro 15-40 Tipo do FC*

*parâmetro 15-41 Seção de Potência*

*parâmetro 15-42 Tensão*

*15-43 Versão de Software*

*15-45 String de Código Real*

*15-49 ID do SW da Placa de Controle*

*15-50 ID do SW da Placa de Potência*

*15-60 Opcional Montado*

*15-61 Versão de SW do Opcional* (para cada slot de opcional)

#### **ALARME 16, Curto circuito**

Há curto circuito no motor ou na fiação do motor.

Remova a alimentação para o conversor de frequência e repare o curto circuito.

## **ADVERTÊNCIA/ALARME 17, Timeout da Control Word**

Não há comunicação com o conversor de frequência. A advertência estará ativa somente quando

*parâmetro 8-04 Função Timeout da Control Word* NÃO estiver programado para *[0] Off* (Desligado).

Se *parâmetro 8-04 Função Timeout da Control Word* estiver programado para *[5] Parada e Desarme*, uma advertência é exibida e o conversor de frequência desacelera até parar e, em seguida, exibe um alarme.

#### **Resolução de Problemas**

Verifique as conexões do cabo de comunicação serial.

Aumenta *8-03 Tempo de Timeout da Control Word*

Verifique a operação do equipamento de comunicação.

Verifique a integridade da instalação com base nos requisitos de EMC.

**ADVERTÊNCIA/ALARME 20, Erro da entrada de temp.** O sensor de temperatura não está conectado.

## **ADVERTÊNCIA/ALARME 21, Erro de parâmetro**

O parâmetro está fora do intervalo. O número do parâmetro é relatado no LCP. O parâmetro afetado deve ser programado para um valor válido.

## **ADVERTÊNCIA/ALARME 22, Freio Mecânico para Içamento**

O valor de relatório exibirá qual o tipo.

0 = A ref. de torque não foi alcançada antes do timeout (Parâmetro 2-27).

1 = Feedback do freio esperado não recebido antes do timeout (Parâmetros 2-23, 2-25).

## **ADVERTÊNCIA 23, Ventiladores Internos**

A função de advertência de ventilador é uma função de proteção extra que verifica se o ventilador está girando/ instalado. A advertência de ventilador pode ser desabilitada no *14-53 Mon.Ventldr ([0] Desativado)*.

Para os filtros do Chassi D, E e F, a tensão regulada para os ventiladores é monitorada.

### **Resolução de Problemas**

Verifique a operação correta do ventilador.

Aplique energia ao conversor de frequência e verifique se o ventilador opera brevemente na partida.

Verifique os sensores no dissipador de calor e no cartão de controle.

#### **ADVERTÊNCIA 24, Falha de ventiladores externos**

A função de advertência de ventilador é uma função de proteção extra que verifica se o ventilador está girando/ instalado. A advertência de ventilador pode ser desabilitada no *14-53 Mon.Ventldr ([0] Desativado)*.

## **Resolução de Problemas**

Verifique a operação correta do ventilador.

Aplique energia ao conversor de frequência e verifique se o ventilador opera brevemente na partida.

Verifique os sensores no dissipador de calor e no cartão de controle.

### **ADVERTÊNCIA 25, Curto circuito no resistor do freio**

O resistor de frenagem é monitorado durante a operação. Se ocorrer um curto circuito, a função de frenagem é desativada e a advertência é exibida. O conversor de frequência ainda está operacional, mas sem a função de frenagem. Remova a energia para o conversor de frequência e substitua o resistor do freio (consulte *parâmetro 2-15 Verificação do Freio*).

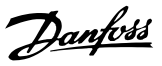

### <span id="page-235-0"></span>**ADVERTÊNCIA/ALARME 26, Limite de carga do resistor do freio**

A potência transmitida ao resistor do freio é calculada como um valor médio dos últimos 120 s de tempo de operação. O cálculo é baseado na tensão no circuito intermediário e no valor da resistência do freio programado em *2-16 Corr Máx Frenagem CA*. A advertência estará ativa quando a frenagem dissipada for maior que 90% da potência de resistência de frenagem. Se *[2] Desarme* estiver selecionado em *parâmetro 2-13 Monitoramento da Potência d Frenagem*, o conversor de frequência desarma quando a energia de frenagem dissipada alcançar 100%.

## **ADVERTÊNCIA/ALARME 27, Defeito do circuito de frenagem**

O transistor do freio é monitorado durante a operação e, se ocorrer curto circuito, a função de frenagem será desativada e uma advertência será emitida. O conversor de frequência ainda poderá estar operacional, mas como o transistor do freio está em curto circuito, uma energia considerável é transmitida ao resistor do freio, mesmo se estiver inativo.

Remova a energia para o conversor de frequência e remova o resistor do freio.

## **ADVERTÊNCIA/ALARME 28, Falha na verificação do freio**

O resistor do freio não está conectado ou não está funcionando.

Verifique *2-15 Verificação do Freio*.

## **ALARME 29, Temperatura do Dissipador de Calor**

A temperatura máxima do dissipador de calor foi excedida. A falha de temperatura não reinicializa até a temperatura cair abaixo da temperatura do dissipador de calor definida. Os pontos de desarme e de reinicialização são diferentes com baseado na capacidade de potência do conversor de frequência.

## **Resolução de Problemas**

Verifique as condições a seguir.

Temperatura ambiente muito alta.

O cabo de motor é muito longo.

A folga do fluxo de ar acima e abaixo do conversor de frequência está incorreta.

Fluxo de ar bloqueado em volta do conversor de frequência.

Ventilador do dissipador de calor danificado.

Dissipador de calor está sujo.

## **ALARME 30, Fase U ausente no motor**

A fase U do motor, entre o conversor de frequência e o motor, está ausente.

Remova a energia do conversor de frequência e verifique a fase U do motor.

## **ALARME 31, Fase V ausente no motor**

A fase V do motor entre o conversor de frequência e o motor está ausente.

Remova a energia do conversor de frequência e verifique a fase V do motor.

## **ALARME 32, Fase W ausente no motor**

A fase W do motor, entre o conversor de frequência e o motor, está ausente.

Remova a energia do conversor de frequência e verifique a fase W do motor.

#### **ALARME 33, Falha de Inrush**

Houve excesso de energizações durante um curto intervalo de tempo. Deixe a unidade esfriar até a temperatura de operação.

## **ADVERTÊNCIA/ALARME 34, Falha de comunicação do Fieldbus**

O fieldbus no cartão do opcional de comunicação não está funcionando.

### **ADVERTÊNCIA/ALARME 35, Falha do opcional**

Um alarme de opcional é recebido. O alarme é específico do opcional. A causa mais provável é uma falha de energização ou de comunicação.

## **ADVERTÊNCIA/ALARME 36, Falha de rede elétrica**

Essa advertência/alarme estará ativa somente se a tensão de alimentação do conversor de frequência for perdida e *14-10 Falh red elétr* NÃO estiver programado para *[0] Sem função*. Verifique os fusíveis do conversor de frequência e a fonte de alimentação de rede elétrica para a unidade.

## **ALARME 37, Desbalanceamento de fase**

Há um desbalanceamento da corrente entre as unidades de energia

## **ALARME 38, Defeito interno**

Quando ocorrer um defeito interno, é exibido um número de código definido na *[Tabela 5.4](#page-236-0)* a seguir.

## **Resolução de Problemas**

Ciclo de potência

Verifique se o opcional está instalado corretamente

Verifique se há fiação solta ou ausente

Poderá ser necessário entrar em contato com o seu fornecedor Danfoss ou o departamento de serviço. Anote o número de código para outras orientações de resolução de problemas.

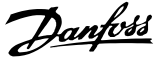

<span id="page-236-0"></span>

| N°.       | <b>Texto</b>                                                                   |
|-----------|--------------------------------------------------------------------------------|
| 0         | A porta serial não pode ser inicializada. Entre em                             |
|           | contato com o seu Danfoss fornecedor ou o                                      |
|           | Danfoss Departamento de Serviços                                               |
| 256-258   | Os dados da EEPROM de potência estão incorretos                                |
|           | ou são muito antigos. Substitua o cartão de                                    |
|           | potência                                                                       |
| 512-519   | Defeito interno. Entre em contato com o seu                                    |
|           | Danfoss fornecedor ou o Danfoss Departamento                                   |
|           | de Servicos                                                                    |
| 783       | O valor do parâmetro está fora dos limites mín./                               |
|           | máx.                                                                           |
| 1024-1284 | Defeito interno. Entre em contato com o seu                                    |
|           | fornecedor Danfoss ou o Departamento de                                        |
|           | Serviços da Danfoss                                                            |
| 1299      | O SW do opcional no slot A é muito antigo                                      |
| 1300      | O SW do opcional no slot B é muito antigo                                      |
| 1302      | O SW do opcional no slot C1 é muito antigo                                     |
| 1315      | O SW do opcional no slot A não é suportado (não                                |
|           | permitido)                                                                     |
| 1316      | O SW do opcional no slot B não é suportado (não                                |
|           | permitido)                                                                     |
| 1318      | O SW do opcional no slot C1 não é suportado                                    |
|           | (não permitido)                                                                |
| 1379-2819 | Defeito interno. Entre em contato com o seu                                    |
|           | Danfoss fornecedor ou o Danfoss Departamento                                   |
|           | de Serviços                                                                    |
| 1792      | Reinicialização HW do DSP                                                      |
| 1793      | Os parâmetros derivados do motor não foram<br>transferidos corretamente ao DSP |
| 1794      | Os dados de potência não foram transferidos na                                 |
|           | energização do DSP                                                             |
| 1795      | O DSP recebeu muitos telegramas de SPI                                         |
|           | desconhecidos                                                                  |
| 1796      | Erro de cópia RAM                                                              |
| 2561      | Substitua o cartão de controle                                                 |
| 2820      | Excesso de empilhamento do LCP                                                 |
| 2821      | Estouro da porta serial                                                        |
| 2822      | Estouro da porta USB                                                           |
| 3072-5122 | O valor do parâmetro está fora dos seus limites                                |
| 5123      | Opcional no slot A: Hardware incompatível com o                                |
|           | hardware da placa de controle                                                  |
| 5124      | Opcional no slot B: Hardware incompatível com o                                |
|           | hardware da placa de controle                                                  |
| 5125      | Opcional no slot C0: Hardware incompatível com o                               |
|           | hardware da placa de controle                                                  |
| 5126      | Opcional no slot C1: Hardware incompatível com o                               |
|           | hardware da placa de controle                                                  |
| 5376-6231 | Defeito interno. Entre em contato com o seu                                    |
|           | Danfoss fornecedor ou o Danfoss Departamento                                   |
|           | de Serviços                                                                    |
|           |                                                                                |

**Tabela 5.4 Códigos de Falha Interna**

## **ALARME 39, Sensor do dissipador de calor**

Sem feedback do sensor de temperatura do dissipador de calor.

O sinal do sensor térmico do IGBT não está disponível no cartão de potência. O problema poderia estar no cartão de potência, no cartão do drive do gate ou no cabo tipo fita entre o cartão de potência e o cartão do drive do gate.

## **ADVERTÊNCIA 40, Sobrecarga do terminal de saída digital 27**

Verifique a carga conectada ao terminal 27 ou remova a conexão de curto circuito. Verifique *5-00 Modo I/O Digital* e *parâmetro 5-01 Modo do Terminal 27*.

## **ADVERTÊNCIA 41, Sobrecarga do Terminal de Saída digital 29**

Verifique a carga conectada ao terminal 29 ou remova a conexão de curto circuito. Verifique *5-00 Modo I/O Digital* e *5-02 Modo do Terminal 29*.

## **ADVERTÊNCIA 42, Sobrecarga da saída digital no X30/6 ou sobrecarga da saída digital no X30/7**

Para o X30/6, verifique a carga conectada no X30/6 ou remova o curto circuito. Verifique *parâmetro 5-32 Terminal X30/6 Saída Digital*.

Para o X30/7, verifique a carga conectada no X30/7 ou remova o curto circuito. Verifique *parâmetro 5-33 Terminal X30/7 Saída Digital*.

## **ALARME 43, Alimentação ext.**

MCB 113 Ext. O opcional de relé é montado sem 24 V CC ext. Conecte uma alimentação de 24 V CC ext. ou especifique que não é usada alimentação externa via *parâmetro 14-80 Opc.Suprid p/Fonte 24VCC Extern* [0]. Uma mudança em *parâmetro 14-80 Opc.Suprid p/Fonte 24VCC Extern* requer um ciclo de energização.

## **ALARME 45, Falha do ponto de aterramento 2** Falha de aterramento.

#### **Resolução de Problemas**

Verifique o aterramento adequado e se há conexões soltas.

Verifique o tamanho correto dos fios.

Verifique se há curtos circuitos ou correntes de fuga no cabo de motor.

## **ALARME 46, Alimentação do cartão de potência**

A alimentação do cartão de potência está fora da faixa.

Três fontes de alimentação são geradas pela fonte de alimentação no modo de chaveamento (SMPS) no cartão de potência: 24 V, 5 V, ±18 V. Quando energizado com 24 V CC com o opcional MCB 107, somente as alimentações de 24 V e 5 V são monitoradas. Quando energizado com tensão de rede trifásica todas as três alimentações são monitoradas.

## <span id="page-237-0"></span>**Resolução de Problemas**

Verifique se o cartão de potência está com defeito.

Verifique se o cartão de controle está com defeito.

Verifique se existe uma placa de opcional com defeito.

Se for utilizada fonte de alimentação de 24 V CC, verifique se a fonte de alimentação é adequada.

## **ADVERTÊNCIA 47, Alimentação 24 V baixa**

Os 24 V CC são medidos no cartão de controle. A fonte de alimentação backup de 24 V CC pode estar sobrecarregada; se este não for o caso, entre em contato com o fornecedor Danfoss.

## **ADVERTÊNCIA 48, Alimentação 1,8 V baixa**

A alimentação CC de 1,8 Volt usada no cartão de controle está fora dos limites permitidos. O fonte de alimentação é medida no cartão de controle. Verifique se o cartão de controle está com defeito. Se houver um cartão opcional presente, verifique se existe uma condição de sobretensão.

#### **ADVERTÊNCIA 49, Limite de velocidade**

Quando a velocidade não estiver dentro da faixa especificada no *4-11 Lim. Inferior da Veloc. do Motor [RPM]* e *4-13 Lim. Superior da Veloc. do Motor [RPM]*, o conversor de frequência mostrará uma advertência. Quando a velocidade estiver abaixo do limite especificado em *1-86 Velocidade de Desarme Baixa [RPM]* (exceto quando estiver dando partida ou parando) o conversor de frequência desarmará.

### **ALARME 50, Calibração AMA falhou**

Entre em contato com o seu Danfoss fornecedor ou o Danfoss Departamento de Serviços.

## **ALARME 51, Verificação AMA Unom e Inom**

As configurações da tensão do motor, corrente do motor e potência do motor estão erradas. Verifique as programações nos parâmetros 1-20 to 1-25.

## **ALARME 52, AMA Inom baixa**

A corrente do motor está muito baixa. Verifique as configurações.

## **ALARME 53, Motor muito grande para AMA**

O motor é muito grande para a AMAAuto operar.

## **ALARME 54, Motor muito pequeno para AMA** O motor é muito pequeno para AMA operar.

#### **ALARME 55, Parâmetro AMA fora de faixa**

Os valores de parâmetro do motor estão fora da faixa aceitável. AMA não funciona.

## **ALARME 56, AMA interrompida pelo usuário** O usuário interrompeu a AMA.

#### **ALARME 57, Defeito interno da AMA**

Tente iniciar novamente a AMA. Novas partidas repetidas podem superaquecer o motor.

#### **ALARME 58, Defeito interno da AMA**

Entre em contato com o seu Danfoss fornecedor.

## **ADVERTÊNCIA 59, Limite de Corrente**

A corrente está maior que o valor no *4-18 Limite de Corrente*. Certifique-se de que os Dados do motor nos parâmetros 1-20 a 1-25 estão programados corretamente. Aumente o limite de corrente. Certifique-se de que o sistema pode operar com segurança em um limite mais elevado.

Danfoss

### **ADVERTÊNCIA 60, Travamento externo**

Um sinal de entrada digital está indicando uma condição de falha externa ao conversor de frequência. Um travamento externo ordenou ao conversor de frequência para desarmar. Elimine a condição de falha externa. Para retomar a operação normal, aplicar 24 V CC ao terminal programado para bloqueio externo. Reinicialize o conversor de frequência.

### **ADVERTÊNCIA/ALARME 61, Erro de feedback**

Um erro entre a velocidade calculada e a medição da velocidade, a partir do dispositivo de feedback. A configuração da função Advertência/Alarme/Desativação está no *parâmetro 4-30 Função Perda Fdbk do Motor*. Configuração do erro aceita em *parâmetro 4-31 Erro Feedb Veloc. Motor* e o tempo permitido da configuração da ocorrência do erro em *parâmetro 4-32 Timeout Perda Feedb Motor*. Durante um procedimento de colocação em funcionamento, a função pode ser eficaz.

## **ADVERTÊNCIA 62, Frequência de Saída no Limite Máximo**

A frequência de saída atingiu o valor programado em *4-19 Freqüência Máx. de Saída*. Verifique a aplicação para determinar a causa. Aumente o limite de frequência de saída. Certifique-se de que o sistema pode operar com segurança a uma frequência de saída mais elevada. A advertência será eliminada quando a saída cair abaixo do limite máximo.

### **ALARME 63, Freio mecânico baixo**

A corrente real do motor não excedeu a corrente de "liberar freio" dentro do intervalo de tempo de "Retardo de partida".

## **ADVERTÊNCIA/ALARME 65, Superaquecimento do cartão de controle**

A temperatura de desativação do cartão de controle é 80 °C.

#### **Resolução de Problemas**

- **•** Verifique se a temperatura ambiente operacional está dentro dos limites
- **•** Verifique se há filtros entupidos
- **•** Verifique a operação do ventilador
- **•** Verifique o cartão de controle

## **ADVERTÊNCIA 66, Temperatura do dissipador de calor. baixa**

O conversor de frequência está muito frio para operar. Essa advertência baseia-se no sensor de temperatura no módulo de IGBT.

Aumente a temperatura ambiente da unidade. Também, uma quantidade de corrente em fluxo pode ser fornecida ao conversor de frequência toda vez que o motor for parado programando *2-00 Corrente de Hold CC/Preaquecimento* para 5% e *1-80 Função na Parada*.

## **ALARME 67, A configuração do módulo opcional foi alterada**

Um ou mais opcionais foi acrescentado ou removido, desde o último ciclo de desenergização. Verifique se a mudança de configuração é intencional e reinicialize a unidade.

## **ALARME 68, Parada Segura ativada**

Torque Seguro Desligado foi ativado. Para retomar a operação normal, aplique 24 V CC ao terminal 37 e, em seguida, envie um sinal de reset (via barramento, E/S digital ou pressionando [Reset]).

## **ALARME 69, Temperatura do cartão de potência**

O sensor de temperatura no cartão de potência está muito quente ou muito frio.

## **Resolução de Problemas**

Verifique se a temperatura ambiente operacional está dentro dos limites.

Verifique se há filtros entupidos.

Verifique a operação do ventilador.

Verifique o cartão de potência.

## **ALARME 70, Configuração ilegal FC**

O cartão de controle e o cartão de potência são incompatíveis. Para verificar a compatibilidade, entre em contato com o seu fornecedor com o código do tipo da unidade da plaqueta de identificação e os números de peça dos cartões.

## **ALARME 71, PTC 1 parada segura**

Torque Seguro Desligado foi ativado no cartão do termistor do PTC MCB 112 (motor muito quente). A operação normal pode ser retomada quando o MCB 112 aplicar 24 V CC ao Terminal 37 novamente (quando a temperatura do motor atingir um nível aceitável) e quando a Entrada Digital do MCB 112 estiver desabilitada. Quando isso ocorrer, um sinal de reset deve ser enviado (via Barramento, E/S Digital ou pressionando [Reset]).

## **ALARME 72, Defeito Perigosa**

Torque Seguro Desligado com bloqueio por desarme. Uma combinação inesperada de comandos de Torque Seguro Desligado ocorreu:

- **•** O cartão do Termistor do PTC VLT ativa o X44/10, mas a parada segura não é ativada.
- **•** MCB 112 é o único dispositivo que usa Torque Seguro Desligado (especificado por meio da seleção [4] ou [5] em *parâmetro 5-19 Terminal 37 Parada Segura*), Torque Seguro Desligado é ativado e X44/10 não é ativado.

## **ADVERTÊNCIA 73, Nova partida automática de parada segura**

Parada segura. Com a nova partida automática ativada, o motor pode dar partida quando a falha for eliminada.

### **ALARME 74, Termistor do PTC**

Alarme relacionado ao opcional ATEX. O PTC não está funcionando.

## **ALARME 75, Sel. de perfil ilegal**

O valor do parâmetro não deve ser gravado enquanto o motor estiver em funcionamento. Pare o motor antes de gravar o perfil MCO no *parâmetro 8-10 Perfil da Control Word*, por exemplo.

## **ADVERTÊNCIA 76, Setup da unidade potência**

O número de unidades de potência requerido não é igual ao número de unidades de potência ativas detectado.

#### **ADVERTÊNCIA 77, Modo de potência reduzida**

O conversor de frequência está operando em modo de potência reduzida (ou seja, menos que o número permitido de seções do inversor). Essa advertência é gerada no ciclo de energização quando o conversor de frequência for programado para funcionar com menos inversores e permanece ligado.

## **ALARME 78, Erro de tracking**

A diferença entre o valor do ponto de ajuste e o valor real excedeu o valor no *parâmetro 4-35 Erro de Tracking*. Desabilite a função pelo *parâmetro 4-34 Função Erro de Tracking* ou selecione também um alarme/advertência no *parâmetro 4-34 Função Erro de Tracking*. Investigue a mecânica em torno da carga e do motor, verifique as conexões de feedback do motor – encoder – para o conversor de frequência. Selecione a função de feedback de motor no *parâmetro 4-30 Função Perda Fdbk do Motor*. Ajuste a faixa de erro de tracking no *parâmetro 4-35 Erro de Tracking* e *parâmetro 4-37 Erro de Tracking Rampa*.

**ALARME 79, Configuração ilegal da seção de potência** O código de peça cartão de escala não está correto ou não está instalado. O conector MK102 no cartão de potência pode não estar instalado.

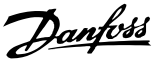

## <span id="page-239-0"></span>**ALARME 80, Drive Inicializado para valor padrão**

As programações do parâmetro são inicializadas para a configuração padrão após um reset manual. Reinicialize a unidade para limpar o alarme.

**ALARME 81, CSIV danificado**

O arquivo do CSIV tem erros de sintaxe.

**ALARME 82, Erro de Par. CSIV** CSIV falhou ao iniciar um parâmetro.

**ALARME 83, Combinação de opcionais ilegal** Os opcionais montados são incompatíveis.

## **ALARME 84, Sem opcional de segurança**

O opcional de segurança foi removido sem aplicar um reset geral. Reconecte o opcional de segurança.

## **ALARME 88, Detecção de opcionais**

Foi detectada uma modificação no layout do opcional. *parâmetro 14-89 Option Detection* estiver programado para *[0] Configuração congelada* e o layout do opcional foi modificado.

- **•** Para aplicar a mudança, habilite as mudanças de layout do opcional em *parâmetro 14-89 Option Detection*.
- **•** Alternativamente, restaure a configuração correta do opcional.

## **ADVERTÊNCIA 89, Deslizamento do freio mecânico**

O monitor do freio da grua detectou velocidade do motor  $> 10$  rpm.

#### **ALARME 90, Monitor de feedback**

Verifique a conexão do opcional do encoder/resolver e, consequentemente, substitua o MCB 102 ou o MCB 103.

## **ALARME 91, Configurações incorretas da Entrada analógica 54**

O interruptor S202 deve ser programado na posição OFF (Desligado) (entrada de tensão) quando um sensor KTY estiver conectado no terminal 54 de entrada analógica.

## **ALARME 99, Rotor bloqueado**

O rotor está bloqueado.

## **ADVERTÊNCIA/ALARME 104, Falha do ventilador de mistura**

O ventilador não está funcionando. O monitor do ventilador verifica se o ventilador está funcionando durante a energização ou sempre que o ventilador de mistura estiver ligado. A falha do ventilador de mistura pode ser configurada como uma advertência ou como desarme por alarme através do *parâmetro 14-53 Mon.Ventldr*.

#### **Resolução de Problemas**

Energize o conversor de frequência para determinar se a advertência/alarme retorna.

## **ADVERTÊNCIA/ALARME 122, Rotação do motor inesperada**

O conversor de frequência está executando uma função que requer que o motor esteja parado, por exemplo, retenção CC para motores PM.

## **ADVERTÊNCIA 163, ATEX ETR advertência de limite de corrente**

O conversor de frequência funcionou acima da curva característica durante mais de 50 s. A advertência é ativada a 83% e desabilitada a 65% da sobrecarga térmica permitida.

#### **ALARME 164, ATEX ETR alarme de limite de corrente**

Operar acima da curva característica por mais de 60 s dentro de um período de 600 s ativa o alarme e o conversor de frequência desarma.

## **ADVERTÊNCIA 165, ATEX ETR advertência de limite de frequência**

O conversor de frequência está funcionando há mais de 50 s abaixo da frequência mínima permitida (*parâmetro 1-98 ATEX ETR interpol. points freq.* [0]).

#### **ALARME 166, ATEX ETR alarme de limite de frequência**

O conversor de frequência operou por mais de 60 s (em um período de 600 s) abaixo da frequência mínima permitida (*parâmetro 1-98 ATEX ETR interpol. points freq.* [0]).

#### **ALARME 246, Alimentação do cartão de potência**

Este alarme é somente para os conversores de frequência com Chassi F. É equivalente ao Alarme 46. O valor de relatório no registro de Alarme indica qual módulo de potência gerou o alarme:

1 = módulo do inversor da extrema-esquerda.

2 = módulo do inversor intermediário no conversor de frequência F2 ou F4.

2 = módulo do inversor do lado direito no conversor de frequência F1 ou F3.

3 = módulo do inversor do lado direito no conversor de frequência F2 ou F4.

5 = módulo do retificador.

## **ADVERTÊNCIA 250, Peça de reposição nova**

Um componente do conversor de frequência foi substituído. Reinicialize o conversor de frequência para operação normal.

### **ADVERTÊNCIA 251, Novo código do tipo**

O cartão de potência ou outros componentes foram substituídos e o código do tipo foi alterado. Reinicialize para remover a advertência e retomar a operação normal.

# Índice

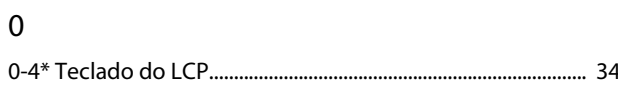

## $\overline{A}$

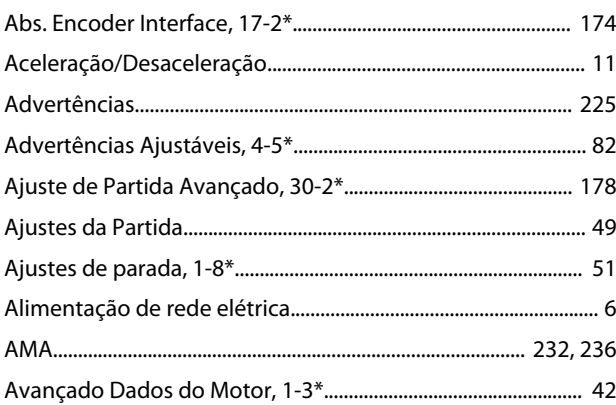

# $\overline{B}$

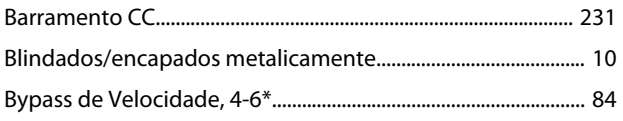

# $\mathsf{C}$

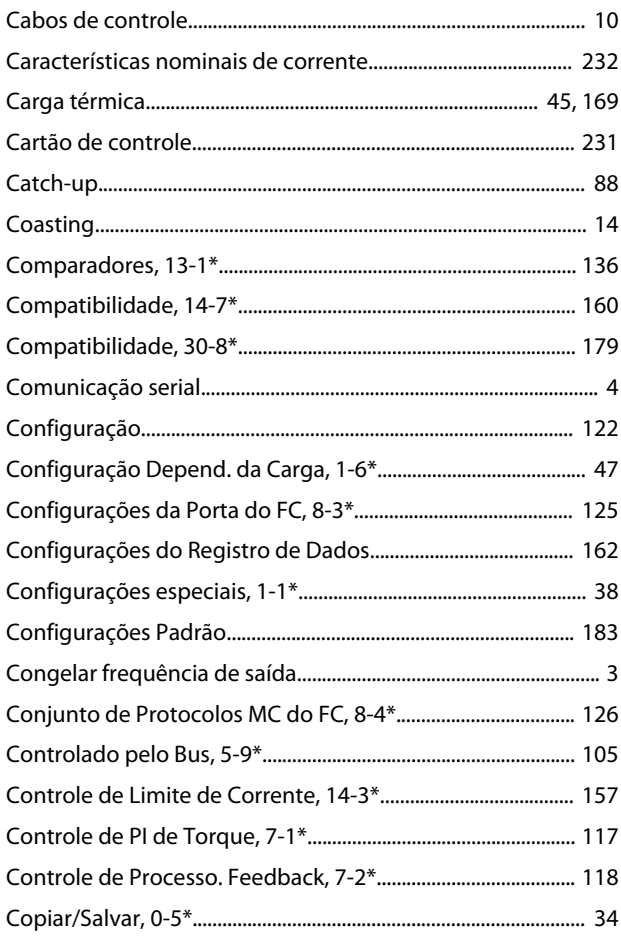

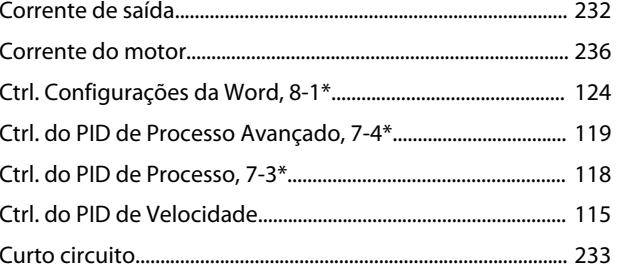

# $\mathsf{D}%$

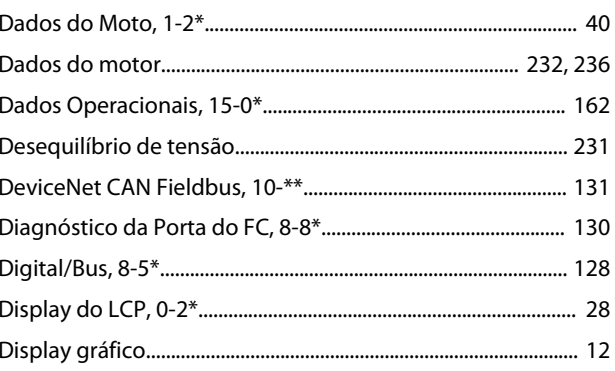

# $\mathsf{E}% _{0}\left( \mathsf{E}\right)$

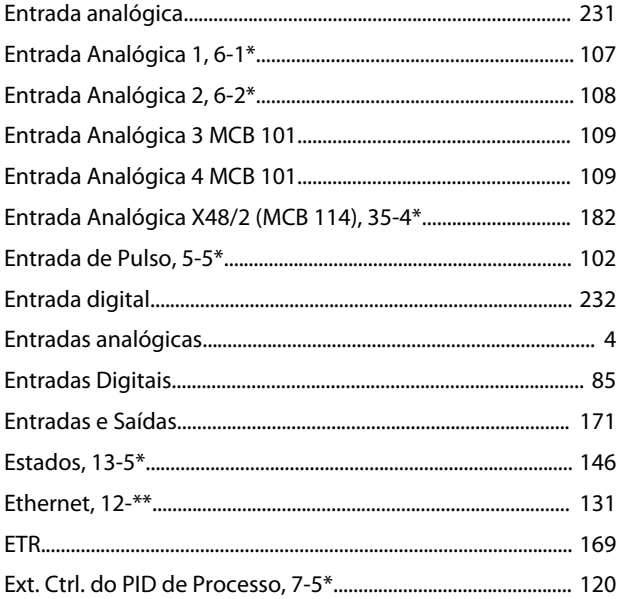

# $\mathsf F$

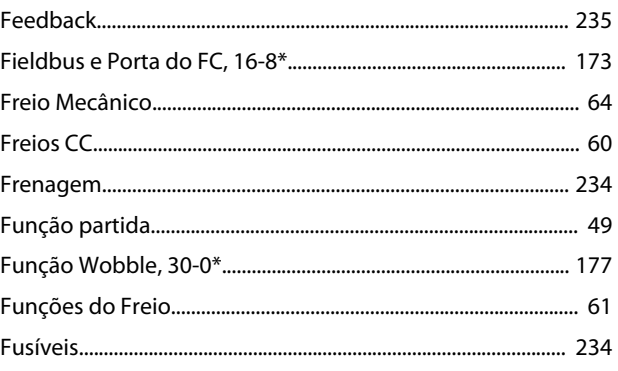

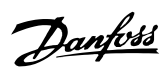

## $\overline{1}$

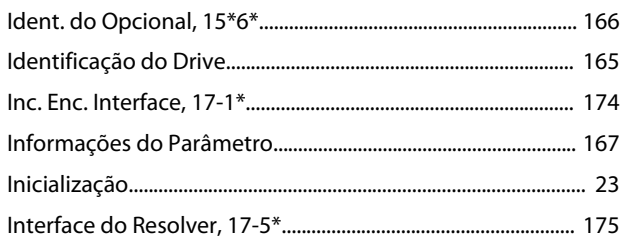

## $\mathsf{J}$

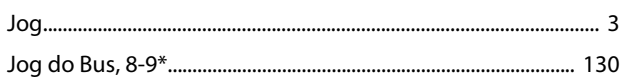

## $\overline{\mathsf{L}}$

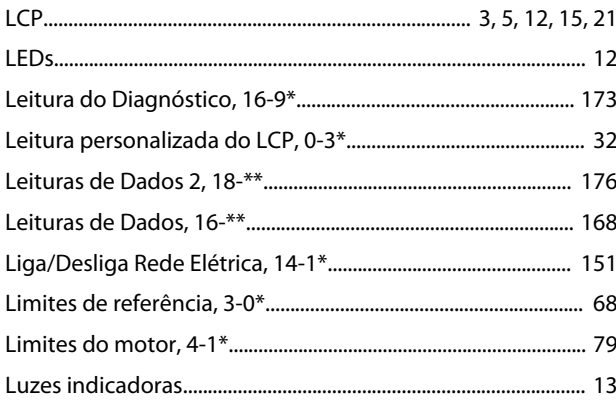

## ${\sf M}$

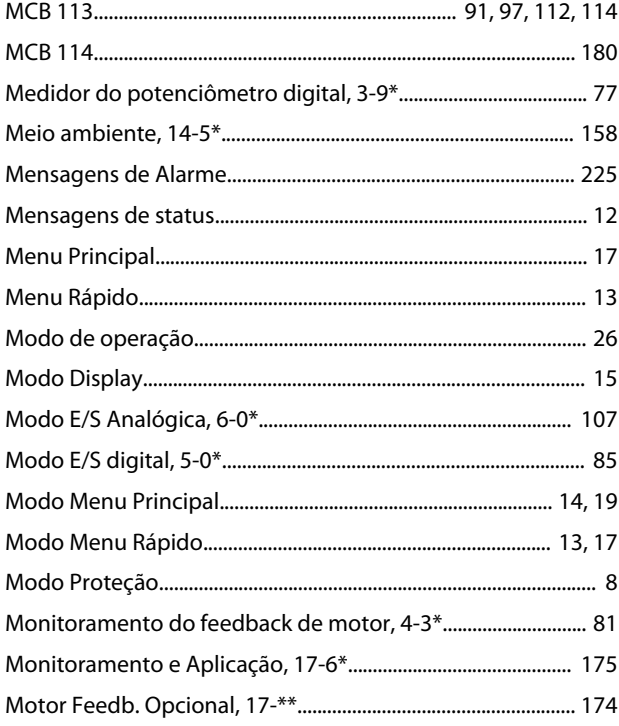

## $\circ$

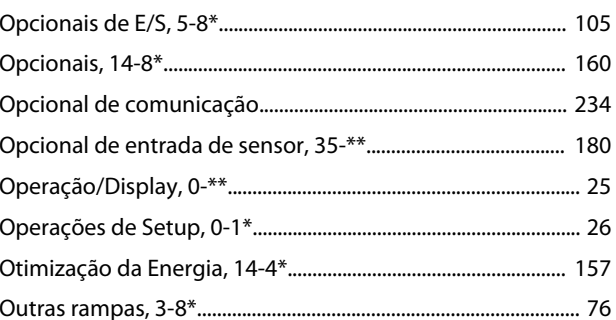

## $\mathsf{P}$

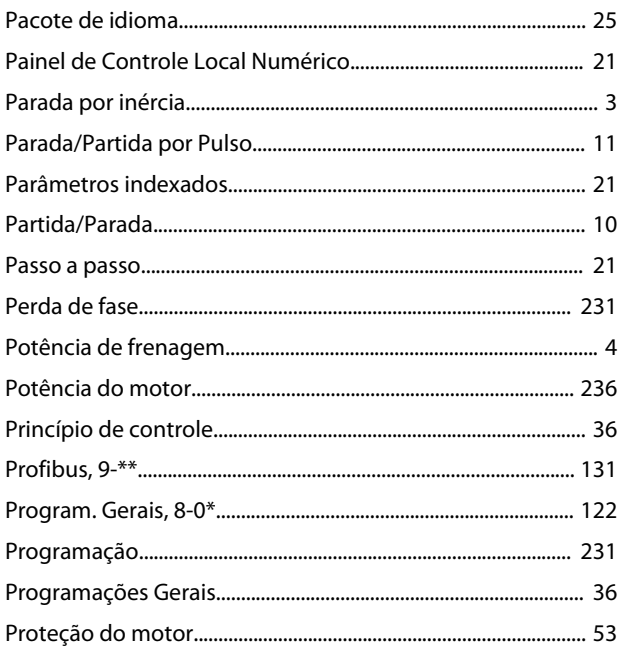

## $\mathsf Q$

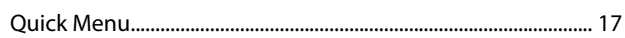

## $\mathsf{R}$

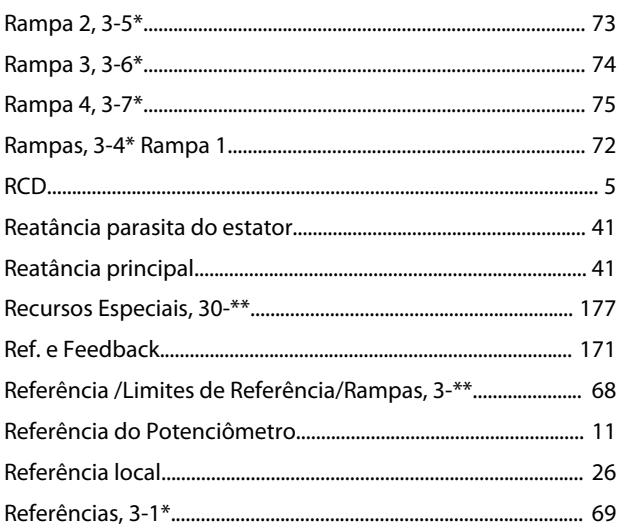

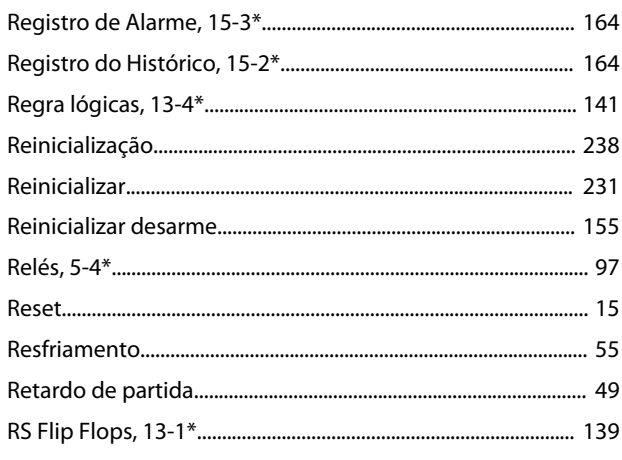

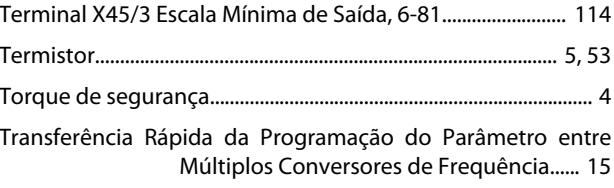

## $\vee$

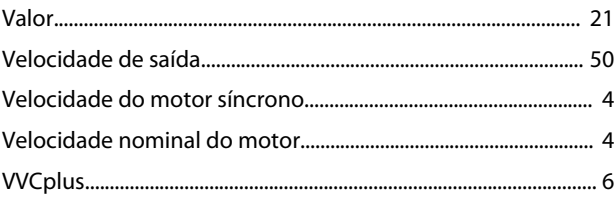

# $\mathsf{S}$

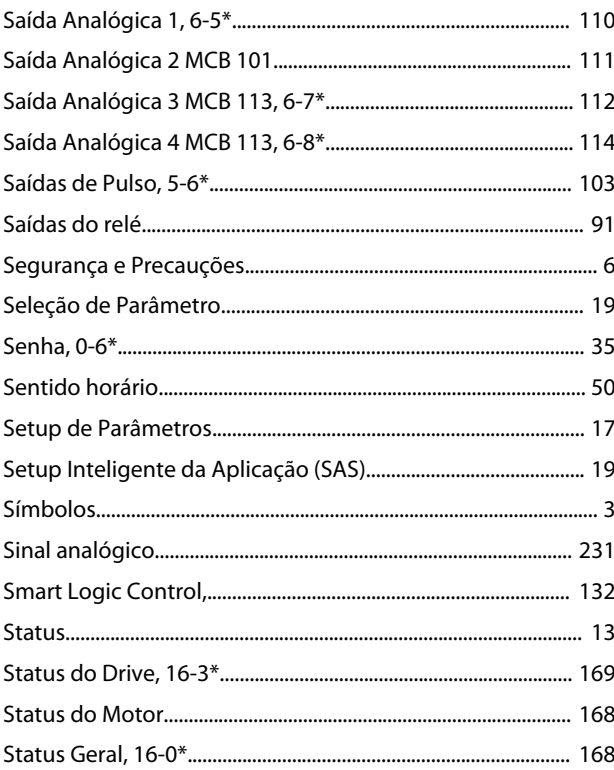

## $\bar{T}$

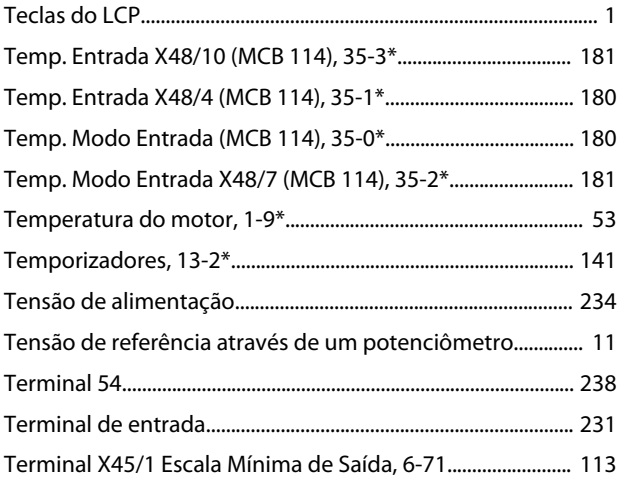

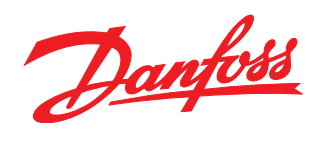

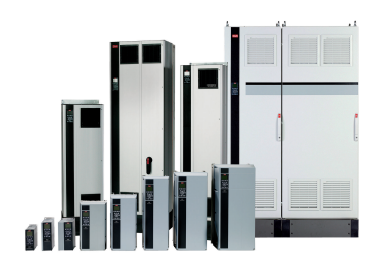

## www.danfoss.com/drives

A Danfoss não aceita qualquer responsabilidade por possíveis erros constantes de catálogos, brochuras ou outros materiais impressos. A Danfoss reserva-se o direito de alterar os seus produtos sem aviso prévio. Esta determinação aplica-se também a produtos já encomendados, desde que tais modificações não impliquem em mudanças nas especificações acordadas. Todas as marcas<br>registradas constantes deste material são pro

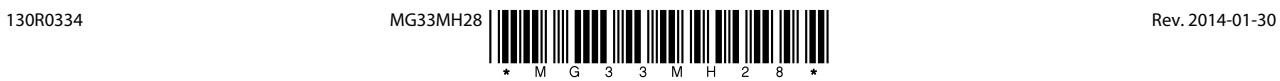